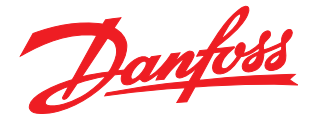

# Projektierungs-<br>Projektierungs- handbuch Projektierungs- handbuch Dezentrale Lösungen Projektierungs- handbuch Dezentrale Lösungen DMS 3000 mit 1990 mit 1990 mit 1990 mit 1990 mit 1990 mit 1990 mit 1990 mit 1990 mit 1990 m

FCD 300

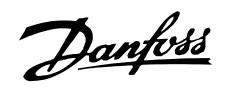

### Inhaltsverzeichnis

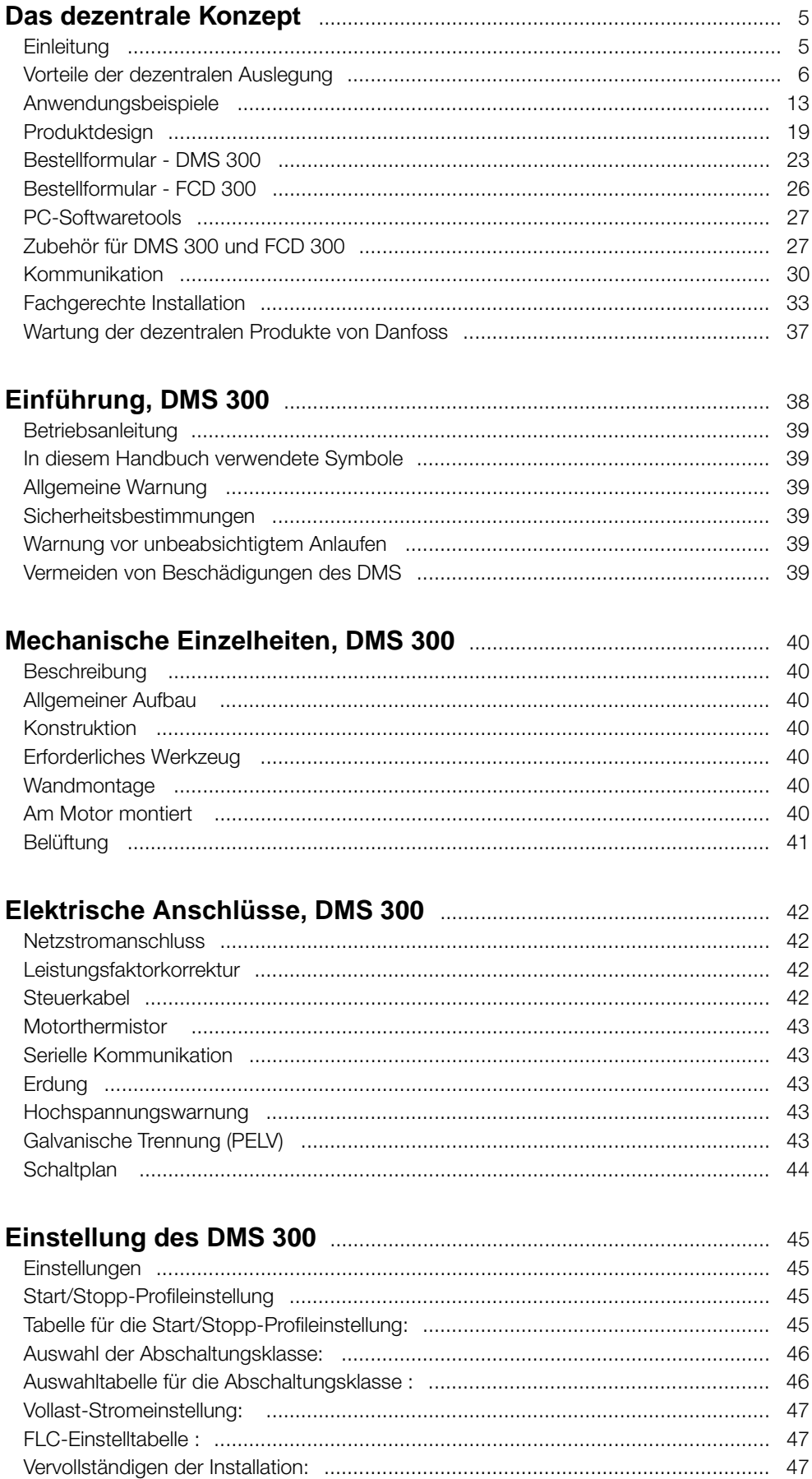

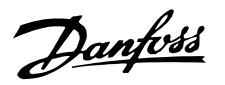

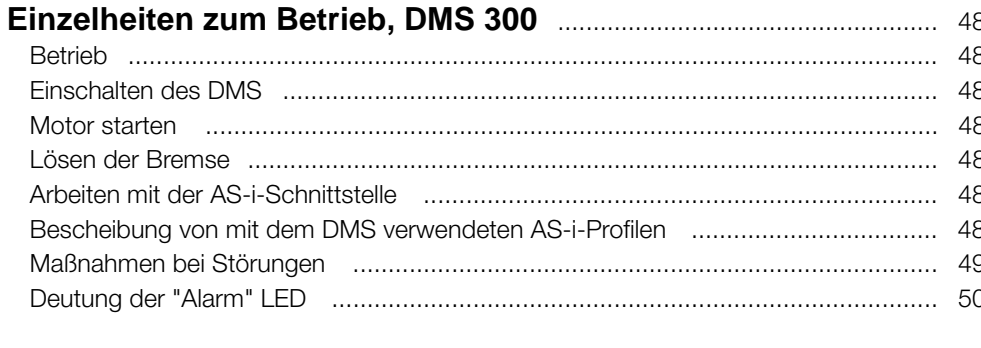

### Rostolltungodo:  $50$

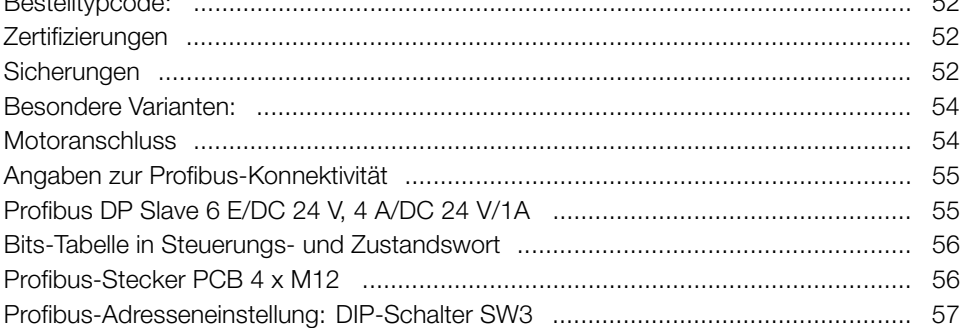

### 

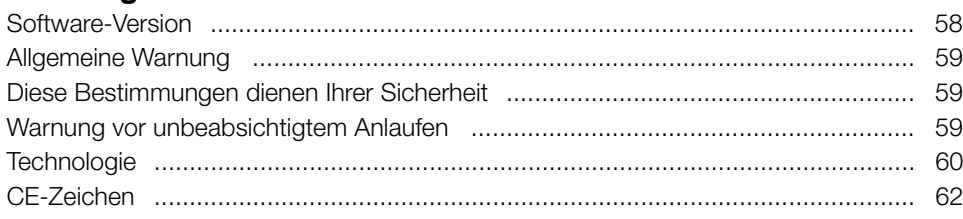

### **Installation, FCD 300**

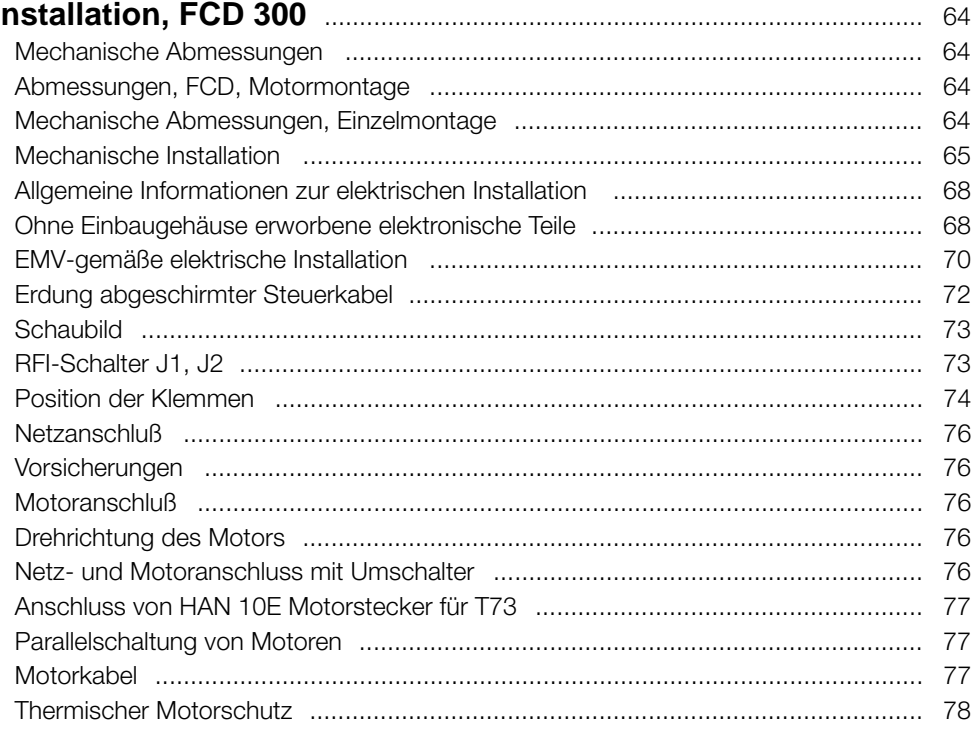

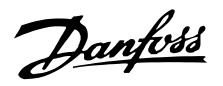

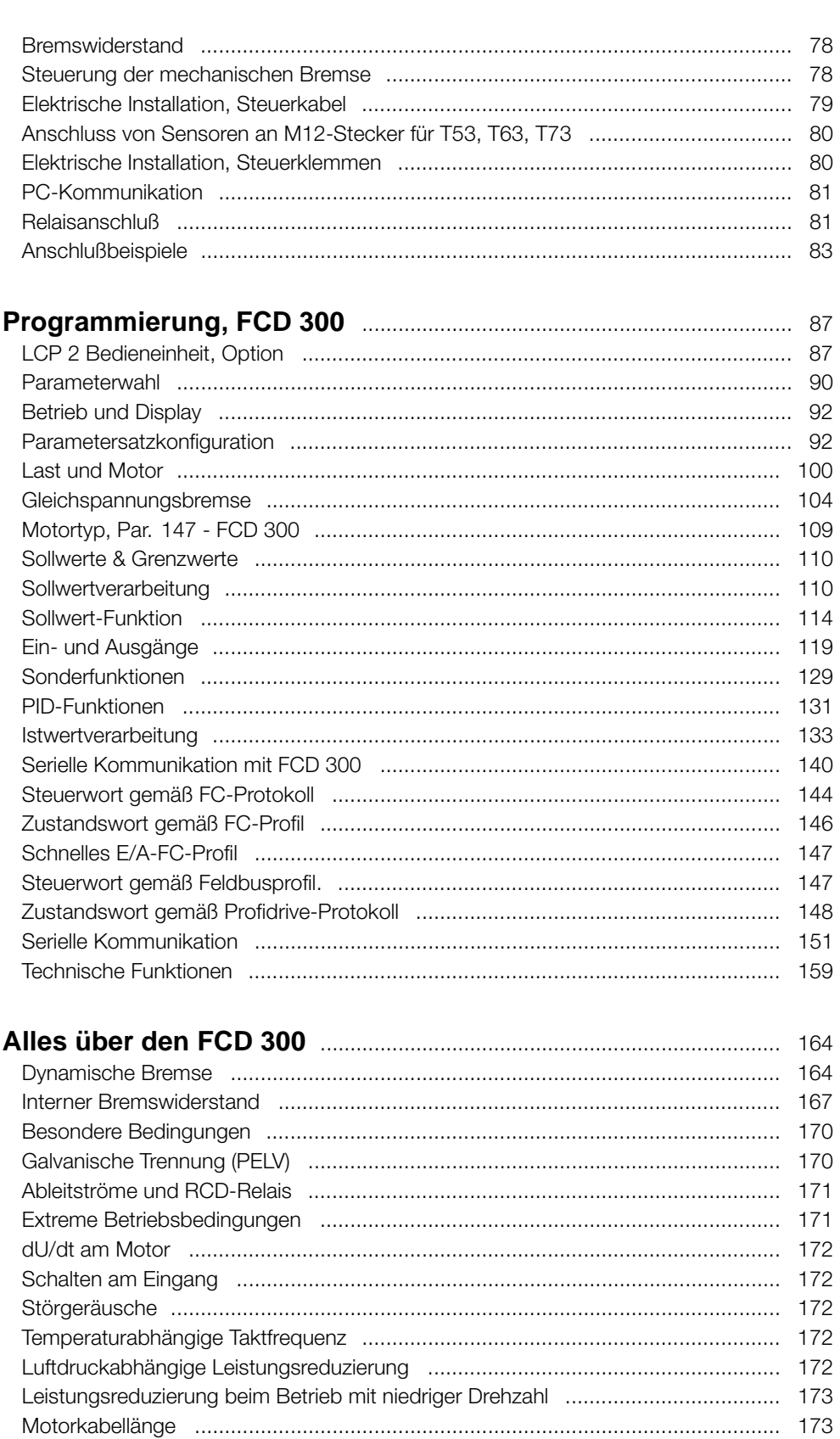

Emissionstestergenisse nach generischen Normen und PDS-Produktstandard .... 174

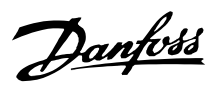

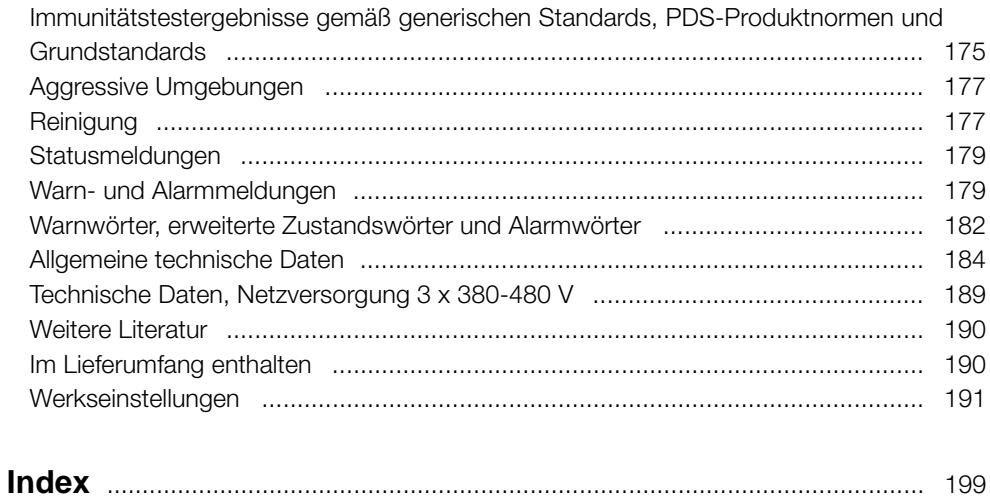

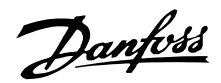

### <span id="page-5-0"></span>■ **Einführung**

Danfoss war der weltweit erste Hersteller und Anbieter von Frequenzumrichtern für die stufenlose Drehzahlregelung von Drehstrommotoren. Zuvor mussten Wechselspannungsmotoren mit der durch die Frequenz der Netzspannung vorgegebenen Drehzahl betrieben werden.

Die Produktion von Frequenzumrichtern wurde 1968 aufgenommen. Der erste Frequenzumrichter stellte gleichzeitig den ersten dezentralen Antrieb dar, da er unmittelbar am Motor installiert wurde.

Er war vollständig verkapselt und zur Kühlung mit Silikonöl gefüllt, da die damaligen Halbleiter noch sehr ineffizient waren. Das Gehäuse war für den direkten Einbau des Antriebs in die Anwendung unmittelbar am Motor ausgelegt. Temperatur, Wasser, Reinigungsmittel, Staub und sonstige Umgebungseinflüsse stellten auch in anspruchsvollen Umgebungen kein Problem dar.

In den darauf folgenden Jahrzehnten wurden die Halbleiter immer weiter verbessert. Eine Luftkühlung erwies sich als ausreichend, so dass die Ölkühlung aufgegeben wurde. Gleichzeitig nahm der Einsatz von Frequenzumrichtern erheblich zu. Speicherprogrammierbare Steuerungen (SPS) setzten sich bei der modernen Anwendungssteuerung durch, und es wurde üblich, sämtliche Frequenzumrichter in einen Schaltschrank einzubauen, statt sie an verschiedenen Stellen der Anlage zu installieren.

Durch die weiteren Verbesserungen im Bereich der Halbleiter und der damit verbundenen Technologien - z. B. der Feldbus-Technologie - ist es nun wieder möglich, Antriebe in unmittelbarer Nähe der Motoren zu installieren und so die Vorteile der dezentralen Installation zu nutzen, jedoch ohne die Nachteile der ersten ölgefüllten Frequenzumrichter in Kauf nehmen zu müssen.

Die Weiterentwicklung der industriellen Automatisierung basiert auf der Fähigkeit, die zur Steuerung der Prozesse erforderlichen Daten von der Anwendung zu empfangen und an diese zu senden. Immer mehr Sensoren werden eingesetzt, und immer mehr Daten werden an die zentrale SPS übermittelt. Diese Entwicklung ist nur durch den verstärkten Einsatz von Feldbus-Systemen möglich.

In der Industrie geht man davon aus, dass in wenigen Jahren bis zu 30 % aller Antriebsinstallationen dezentral installiert sein werden, und der Trend zur verteilten intelligenten Steuerung ist unbestritten,

da immer mehr Bauteile und Anwendungen für die dezentrale Installation entwickelt werden.

Dieses Buch bietet eine allgemeine Einführung in die grundlegenden Eigenschaften der dezentralen Installationskonzepte für die Motorsteuerung und zeigt die Unterschiede zur zentralisierten Steuerung auf. Es hilft Ihnen bei der Wahl des geeignetsten Konzepts und führt Sie durch den Auswahlprozess der entsprechenden Produkte.

Ferner enthält es umfassende Informationen zu den dezentralen Produkten von Danfoss.

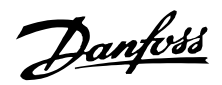

### <span id="page-6-0"></span>■ **Vorteile der dezentralen Anordnung**

Im Folgenden wird die dezentrale Installation des Frequenzumrichters und der Motoranlasser beschrieben, hier als Motorsteuerung bezeichnet.

Es gibt zwei räumliche Konzepte für die Installation der Motorsteuerung in einem Werk, im folgenden "zentrale" und "dezentrale" Installation bezeichnet. Die beiden Typen sind in der Abbildung dargestellt.

In einer zentralen Installation

ist die Motorsteuerung an einer zentralen Stelle platziert.

In einer dezentralen Installation

- ist die Motorsteuerung im Werk verteilt, immer in der Nähe des Motors oder am Motor montiert, der gesteuert wird.

Dezentralisiert bedeutet nicht "ohne Schaltschrank", sondern lediglich, dass die enorme Größe dank neuartiger Konstruktionen der Komponenten, die dezentral installiert sind, reduziert werden kann. Es müssen weiterhin Schaltschränke für die Stromversorgung und für die übergreifende Steuerung vorhanden sein, und es gibt Fälle, besonders in der verarbeitenden Industrie, z. B. in Bereichen des Explosionsschutzes, wo zentrale Schaltschränke die bevorzugte Lösung bleiben.

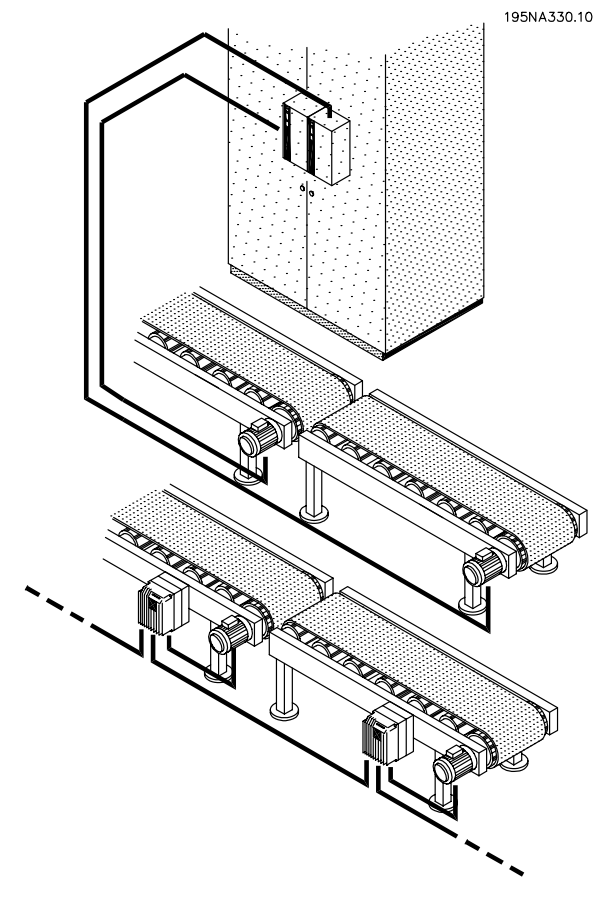

Das Platzieren der fortschrittlichen und zuverlässigen Elektronik, die für einen reibungslosen, reaktionsstarken und sparsamen Betrieb des Motors erforderlich ist, neben - oder auf - dem Motor, vereinfacht die Modularisierung und reduziert Kabelkosten und EMV-Störungen drastisch. Weitere Vorteile:

- **•** Riesige Motorsteuerungsschränke in langen Reihen zentraler Bedienelemente werden vermieden.
- **•** Es werden weniger Arbeiten für den Einbau und die Verdrahtung langer abgeschirmter Motorkabel mit speziell notwendigen EMV-Anschlüssen nötig.
- **•** Die Wärmeableitung von der Versorgungselektronik wird vom Bedienelement in das Werk verlegt.
- **•** Standardisierte Maschinenbauteile durch Modularisierung verringern Konstruktionsund Inbetriebnahmezeiten.
- **•** Die Inbetriebnahme ist leichter und schneller.

Die dezentrale Motorsteuerung gewinnt trotz der Vorteile der zentralen Steuerung immer mehr an Bedeutung:

- **•** kein zusätzlicher Raum rund um den Motor oder in der Nähe des Motors notwendig.
- **•** keine Steuerkabel-Verdrahtung im Werk.
- **•** Unabhängigkeit der Werksumgebung.

### ■ **Direkte Kostenersparnisse**

Die Motorsteuerung der dezentralen Installation muss so konstruiert sein, dass sie den rauhen Bedingungen im Produktionsbereich standhält - besonders wie sie in der Nahrungs- und Getränkeindustrie gelten, wo regelmäßig Reinigungen durchgeführt werden. Dies erhöht natürlich die Kosten für den Frequenzumrichter. Diese Erhöhung wird aber mehr als ausgeglichen durch Kostenersparnisse bei Schränken und Kabeln.

Das Einsparpotential bei Kabeln ist beträchtlich, wie im folgenden Beispiel beschrieben.

Die Abbildung zeigt eine Installation mit Motoren in einigen Reihen mit jeweils einigen Motoren, wie sie z. B. bei parallelen Abfüll- oder Backanlagen in der Nahrungs- und Getränkeindustrie vorkommen. Dieses Beispiel zeigt die benötigten Stromkabel von den zentral installierten Frequenzumrichtern zu den Motoren.

**Vergleich zentrale und dezentrale Installation**

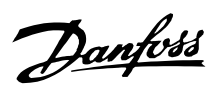

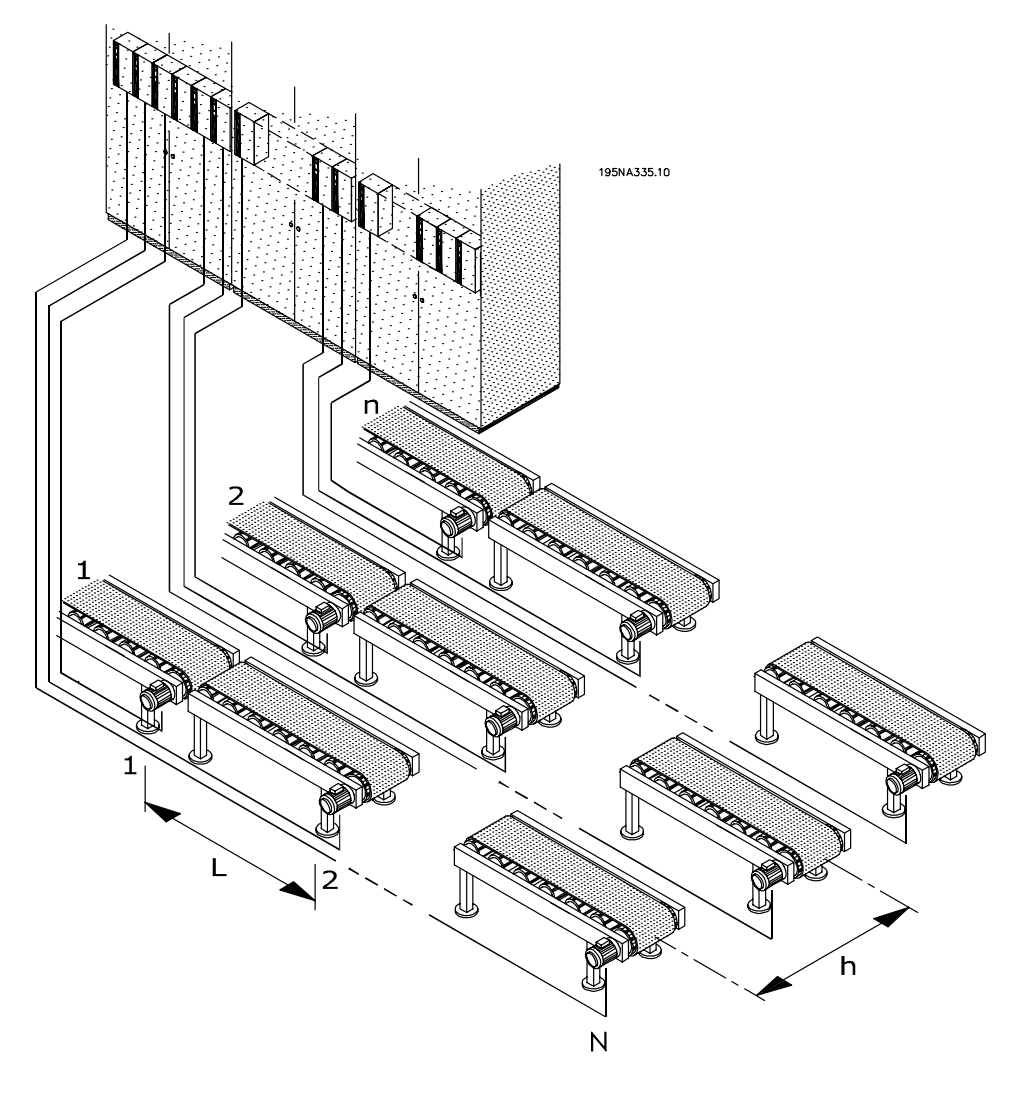

**Zentrale Installation**

Die Frequenzumrichter sind abstandsgetreu mit einem Abstand L zwischen den einzelnen Frequenzumrichtern und einem Abstand h zwischen den Reihen angeordnet, ebenso mit einem Abstand h vom zentralen Stromeingang/-schrank zur ersten Reihe. Es gibt n Reihen und N Frequenzumrichter in jeder Reihe.

# Danfoss

### **Dezentrale Lösungen - Projektierungshandbuch**

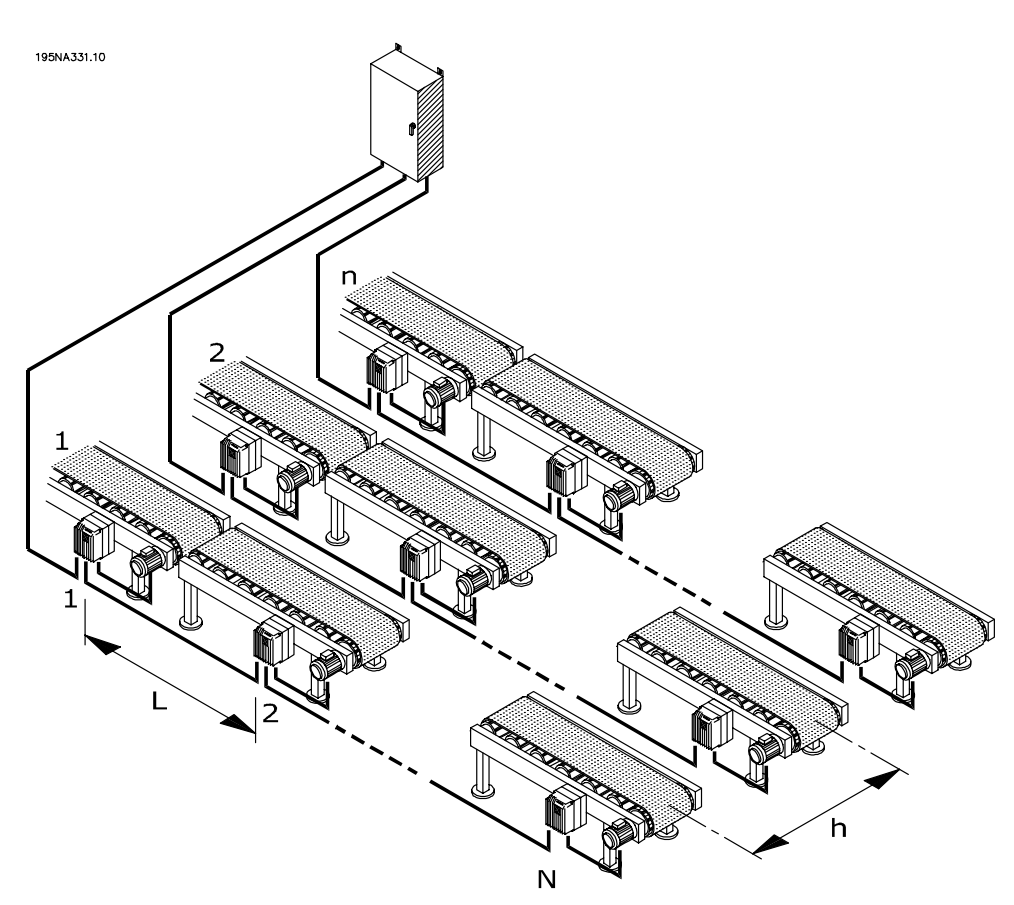

### **Dezentrale Verkabelung**

Die Abbildung zeigt, wie die dreiphasigen Stromnetzkabel mit Leitungsschleifen von einem Motor (Frequenzumrichter) zum nächsten verlegt werden können. Das Kabeleinsparpotential ist in Abbildung 4 dargestellt. Bei einem Abstand von 10 m zwischen den Motoren und 20 m zwischen den Reihen, zeigt sich das Kabeleinsparpotential in der Abbildung als Funktion.

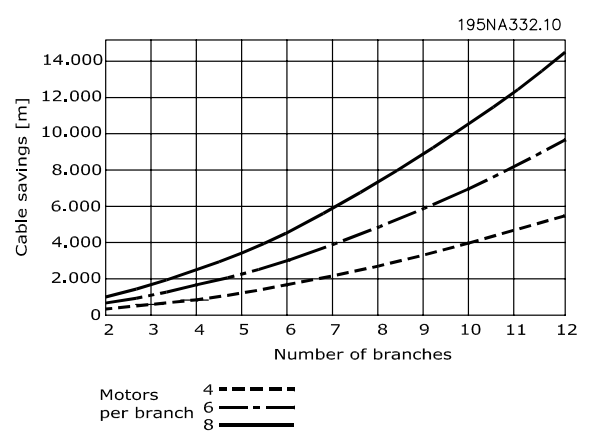

### **Kabeleinsparpotential in einer veranschaulichten Installation.**

Das Einsparpotential allein bei der Länge des Netzanschlusskabels ist enorm. Die Abbildung zeigt nur das Potential in Bezug auf Netzanschlusskabel.

Die Ergebnisse für unabgeschirmte / abgeschirmte Kabel und Kabelabmessungen trägt zu den Vorteilen der dezentralen Installation bei.

### **Realer Fall**

Die Berechnung einer speziellen typischen Abfüllanlage mit 91 Motoren (1,5 kW), unter Berücksichtigung der Kabelabmessungen, ergab das folgende Einsparpotential für Kabel und Klemmen:

- **•** Kabelklemmen werden von 455 auf 352 reduziert.
- **•** EMV Kabelklemmen werden durch die Verwendung von Motorsteuerungen mit integriertem Wartungsschalter von 364 auf 182 reduziert.
- **•** Die Länge des Netzanschlusskabels wird von 6468m auf 1180m reduziert, eine Verringerung von 5288m, außerdem werden keine abgeschirmten sondern standardmäßige Installationskabel verwendet.

Informieren Sie sich im folgenden Kapitel *Vorteilhafte Installationspraktiken* über Einzelheiten.

### ■ **Minimaler Bedarf an zusätzlichen Feldbus-Kabeln.**

Die Ersparnisse bei den Netzanschlusskabeln werden nicht durch die zusätzlichen Kosten für teure Feldbus-Kabel ausgeglichen. Mehr Feldbus-Kabel werden bei einer dezentralen Installation benötigt, doch da ohnehin Feldbus-Kabel im Werk verteilt werden müssen, um Sensoren oder

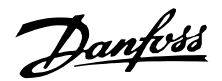

Fernbedienungs-E/A-Stationen anzuschließen, wird die Erweiterung begrenzt. Dezentrale Produkte von Danfoss können sogar als Fernbedienungs-E/A-Stationen verwendet werden, um Sensoren an den Feldbus anzuschließen und direkte Kosten noch stärker zu reduzieren.

### **Weniger Schränke, Kühlung und Kabelpritschen**

Weitere Einsparungen ergeben sich aus kleineren Schränken, weniger Schrankkühlungen und weniger Kabelpritschen. Motorsteuerungen erzeugen Wärme und werden oft aus Platzgründen nebeneinander aufgestellt, wie in Abbildung 6 dargestellt. Erzwungene Kühlung ist daher erforderlich, um die Wärme abzuführen.

### **Kürzere Inbetriebnahmezeiten**

Bei dezentralen Lösungen ist die Inbetriebnahmezeit beim Endnutzer erheblich reduziert - besonders wenn die Feldbus-Kommunikation mit der dezentralen Motorsteuerung kombiniert wird.

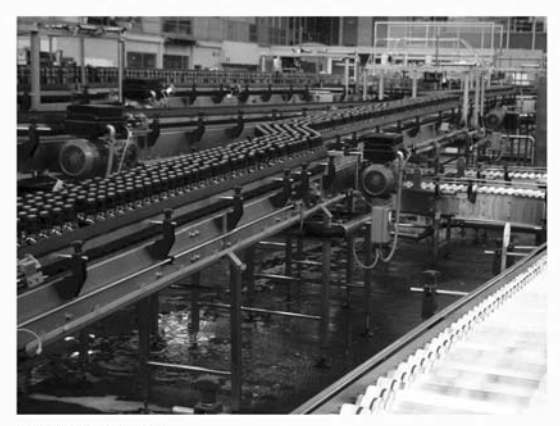

195NA341.10

### **Dezentrale Brauerei-Installation**

*Eine australische Brauerei hat eine Anlage von 96 dezentralen Danfoss-Frequenzumrichtern installiert, die mit DeviceNet verbunden wurden. Enorme Zeitersparnisse wurden erzielt, da die Inbetriebnahme der regelbaren Drehzahl-Frequenzumrichter in nur wenigen Tagen durchgeführt werden konnte. Die Brauerei schätzt eine Einsparung von mehr als AUD 100.000 im Vergleich zu traditioneller zentraler Installation.*

### ■ **Konstruktionseinsparungen**

Endnutzer wollen die endgültige Entscheidung über neue Einrichtungen verschieben - und die Produktion so schnell wie möglich beginnen, wenn die Entscheidung

getroffen ist. Zeiten für "Abfall"-Entwicklung und Einführung auf dem Markt müssen reduziert werden. Dies drückt sowohl auf die Entwicklungsphase wie auch die Phase der Inbetriebnahme.

Modularisierung kann die Vorlaufzeit minimieren. Sogar Hersteller von großen Produktionseinrichtungen oder -anlagen verwenden Modularisierung um die Vorlaufzeit zu reduzieren. Bis zu 40-50 % der gesamten Zeit von Entwicklung bis zur laufenden Herstellung können eingespart werden.

Das Konzept der Modularisierung ist von Geräten wie PCs und Autos bekannt. Module mit genau beschriebenen Funktionen und Schnittstellen werden in diesen Produkten verwendet. Das gleiche Konzept kann für die Herstellung angewandt werden, auch wenn bestimmte physikalische Beschränkungen eine Rolle spielen.

Produktionseinrichtungen werden oft auf Basis verschiedener Bausteine aufgebaut, jedes an verschiedenen Stellen in der Installation verwendet. Beispiele umfassen verschiedene Typen von Förderbändern und Maschinen wie Mischer, Waagen, Füllapparate, Etikettiermaschinen, Palettiermaschinen, Verpackungsmaschinen, usw.

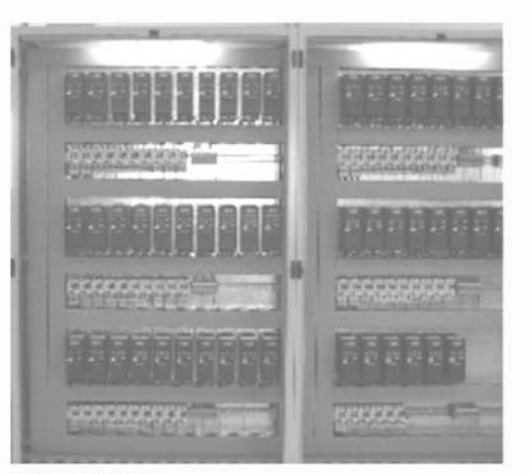

195NA342.10

### **Zentraler Schrank**

In einer wirklich modularen Maschine sind alle Grundelemente in sich abgeschlossen und brauchen nichts außer Elektrizität, Wasser, verdichtete Luft o. ä., um zu funktionieren.

Modularisierung erfordert daher die Weiterleitung von Meldungen an die einzelnen Abschnitte und Module.

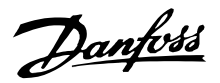

Natürlich können zentrale Installationen modularisiert sein, doch dann sind die Motorsteuerungen räumlich getrennt vom Rest der Module.

### ■ **Vorinstallierte Intelligenz**

Die Funktion von Maschinen und Anwendungen wird in der Regel beim Lieferanten geprüft. Die Maschinen werden gebaut, geprüft, kalibriert und zum Transport abgebaut.

Der Prozess des Wiederaufbaus der Anwendung am Produktionsstandort wird durch den Versand in Modulen mit integrierten Motorsteuerungen erheblich vereinfacht, da die erneute Verkabelung und Prüfung zeitaufwändig ist und nur von entsprechend qualifiziertem Personal durchgeführt werden kann. Durch Verwendung vorinstallierter, dezentraler Installationen verringern sich Zeitaufwand und Risiken, da Motor, Steuerung und Sensoren bereits fertig verkabelt geliefert werden. Der Bedarf an hoch qualifizierten Fachleuten verringert sich, und ein größerer Anteil der Installationsarbeiten kann von den Mitarbeitern vor Ort durchgeführt werden. Auf diese Weise können die Initialisierungskosten und die OEM-Ressourcen vor Ort verringert werden.

### ■ **Verbesserte EMV**

Die abgestrahlte elektrische Störung verhält sich proportional zur Kabellänge. Durch das bei dezentralen Installationen sehr kurze - oder ganz entfallende - Kabel zwischen Motorsteuerung und Motor verringern sich die abgestrahlten elektrischen Störungen. Bei dezentralen Installationen werden die Kabel zwischen den Motorsteuerungen und Motoren der Maschine normalerweise vom Maschinenbauer installiert, so dass am Produktionsort nur noch die Leistungsund Feldbus-Kabel montiert werden müssen, welche frei von EMV-Emissionen sind. Die Gefahr elektrischer Störungen anderer elektrischer Geräte durch fehlerhafte Installation der Motorsteuerungen verringert sich, und eine zeitraubende Fehlersuche während des eng gesteckten Zeitrahmens der Initialisierungsphase kann vermieden werden.

### ■ Anpassungen an Standard- und Spezialmotoren

Dezentrale Motorsteuerungen von Danfoss, FCD 300 und DMS 300, steuern standardmäßige AC-asynchrone Motoren. Ihre Flexibilität erlaubt es ihnen außerdem, sich an spezielle Motortypen anzupassen. Ein Beispiel ist die AMT-Funktion (Automatic Motor Tuning) im FCD 300. Die Kombination von Danfoss-Frequenzumrichtern mit Danfoss-Vorgelegemotoren erleichtert das Ganze noch, da sie mechanisch passen und die Motordaten schon im Speicher des FCD 300 gespeichert

sind. Kombinierte Motor-Frequenzumrichter werden vormontiert direkt von Danfoss geliefert, wodurch mechanische Anschlussarbeiten zwischen Motor und Steuerung entfallen.

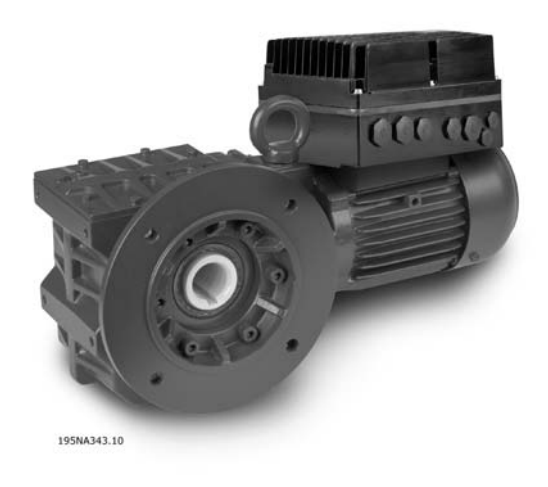

### **Danfoss-Vorgelegemotor mit FCD 300.**

### ■ Minimale thermische Verluste

Danfoss-Frequenzumrichter verfügen über das einzigartige VVC-Schalter-Prinzip, um Motorspannungen zu erzeugen. Durch dieses VVC-Prinzip sind die Leistungsverluste im Motor gleich oder geringer als die Verluste eines Motors, der an den Netzstrom angeschlossen ist. Thermische Verluste sind minimal und Überhitzung wird vermieden. Gleichzeitig sichert das VVC-Prinzip nominelles Drehmoment bei nomineller Geschwindigkeit und vermeidet Lagerstreuströme.

### **Schlanke Gleichstrom-Verbindungen**

Zur Umrichtung der Frequenz, um die Drehzahl eines AC-Motors zu verändern, benötigt man zwei Stufen: einen Gleichrichter und einen Wechselrichter. Da der Gleichrichter selbst eine wellige Gleichstromspannung erzeugt, wird oft ein Kondensator integriert, um die Spannung für den Wechselrichter zu glätten. Eine Verbindung zwischen Gleichrichter und Wechselrichter durch einen kleinen Kondensator, um die Spannung zu glätten, nennt man "schlanke DC-Verbindung". Mit einer schlanken DC-Verbindung kann der Wechselrichter nicht ganz die gleiche Spannungsamplitude erzeugen, wie die mit dem Stromnetz erzeugte, was zu einer geringeren Effizienz führt. Eine spezielle Pulsbreiten-Modulation kann zum Ausgleich der Wellen einer schlanken DC-Verbindung verwendet werden. In diesem Fall ist die Ausgangsspannung für den Motor immer noch nicht so hoch wie die Versorgungsnennspannung, was zu einem höheren Verbrauch von Motorstrom bis zu 10 % führt, was die

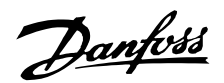

Motorerwärmung erhöht. Niedrige Effizienz und der Einbau eines übergroßen Motors sind die Folge. Da sich das Drehmoment mit dem Quadrat der Spannung verringert, wird die Anwendung extrem empfindlich für Laständerungen und Geschwindigkeitssensoren können notwendig werden. Beim Starten ist nur das nominelle Drehmoment verfügbar.

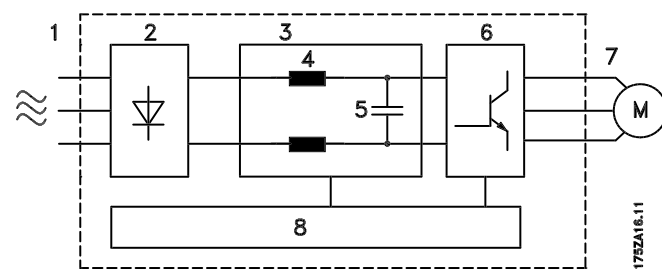

### **Prinzip eines Frequenzumrichters mit DC-Verbindungsspule**

Bei der Danfoss-Ausstattung werden Spulen in die DC-Verbindung in allen Frequenzumrichtern eingebracht, wie in der Abbildung dargestellt. Auf diese Weise wird eine hohe DC-Verbindungsspannung mit einer sehr geringen Spannungswelligkeit erzeugt und die elektrische Stärke des Frequenzumrichters in Bezug auf Stromstöße verbessert.

Weitere Vorteile sind die längere Lebensdauer der Kondensatoren, die reduzierte Oberwellenstörung des Stromnetzes und ein Anfangsdrehmoment von 150-160 %.

Zahlreiche Hersteller von Frequenzumrichtern nutzen schlanke DC-Verbindungen die zu schlechten Effizienzraten führen - auch wenn Endnutzer wegen Aktivitäten wie z. B. der CEMEP immer mehr hocheffiziente Motoren verwenden - mindestens EFF2.

Danfoss hat sich zum Ziel gesetzt, hocheffiziente Frequenzumrichter anzubieten, die auch die Effizienz der Motoren verbessern. Teure Übergrößen und uneffizienter Betrieb müssen vermieden werden.

### ■ **Umgebungstechnische Überlegungen**

Frequenzumrichter - ob zentral montiert oder im Werk verteilt - sind ihrer Umgebung ausgesetzt. Da durch Motorsteuerungen hohe Spannungen und Ströme laufen, müssen sie gleichzeitig vor Staub und Feuchtigkeit geschützt werden, damit sie nicht versagen oder ausfallen. Sowohl Hersteller als auch Monteure müssen dies beachten. Danfoss Drives hat seine dezentralen Produkte mit großer Beachtung beider Aspekte konstruiert.

Dezentrale Motorsteuerungen müssen außerdem zunehmenden Ansprüchen in Bezug auf Hygiene in der pharmazeutischen Industrie und besonders der Nahrungs- und Getränkeindustrie gerecht werden, wo Frequenzumrichter über längere Zeit Reinigungsmitteln, Hochdruckreinigern und ähnlichem ausgesetzt sind. Die Hülle der dezentralen Motorsteuerung muss so konstruiert sein, dass sie diese Anforderungen erfüllt. Komplizierte Kühlkörper, wie in der Abbildung dargestellt, müssen vermieden werden, da sie schwer zu reinigen und nicht resistent gegenüber üblichen Reinigungsmitteln sind.

Die dezentralen Frequenzumrichter von Danfoss sind so konstruiert, dass sie die Anforderungen erfüllen, wie in Abbildung 9 dargestellt. Es gibt keine schwer zu reinigenden Stellen, Blindverschlüsse haben keine Schlitze oder Vertiefungen und eine zweischichtige Oberflächenbehandlung - auf Widerstand gegenüber üblichen Reinigungsmitteln getestet - schützt das Gehäuse.

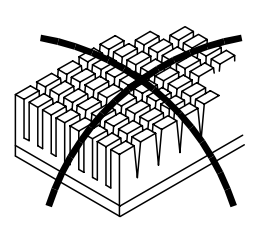

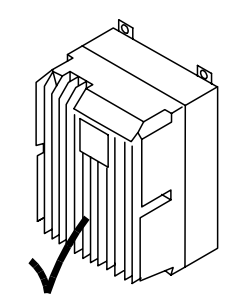

195NA334 10

**Schwer zu reinigende Nadelrippenkühlkörper im Vergleich zu der leicht zu reinigenden Danfoss-Lösung.**

Alle Ecken sind abgerundet, um Staubablagerungen zu vermeiden, und die Abstände zwischen den Rippen ermöglicht eine Hochdruck-Luftreinigung, Schlauchreinigung und leichtes Reinigen mit einer Bürste.

Diese Aspekte sind mehr oder weniger irrelevant, wenn sie nicht auf alle Komponenten angewendet werden, und standardmäßige AC-Motoren werden normalerweise nicht unter Berücksichtigung dieser Aspekte konstruiert - was integrierte Ventilatoren und Kühlrippen beweisen, die schwer zu reinigen sind. Danfoss hat die Herausforderung angenommen, eine Reihe aseptischer Vorgelegemotoren zu entwickeln. Diese Motoren haben keine Ventilatoren und nur glatte Oberflächen. Ein IP 65-Gehäuse ist Standard, sowie die spezielle CORO-Beschichtung, die resistent ist gegenüber Säure, Alkali und Reinigungsmitteln, wie sie in der Nahrungs- und Getränkeindustrie verwendet werden. Hier abgebildet ist ein Foto eines Motors der aseptischen Vorgelegemotorenreihe.

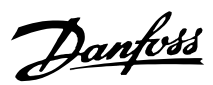

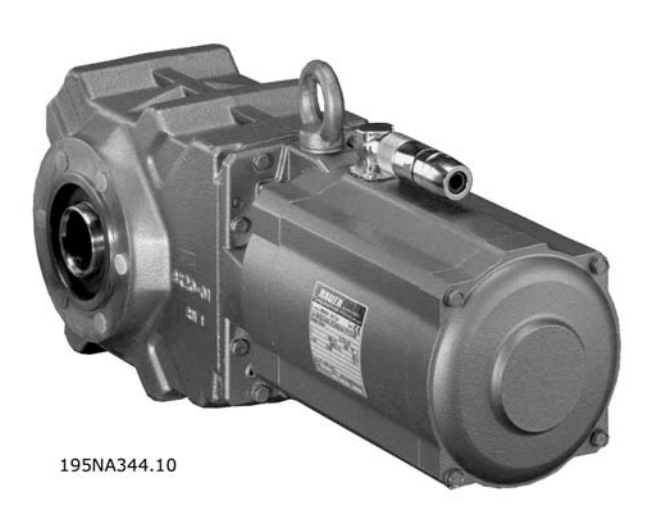

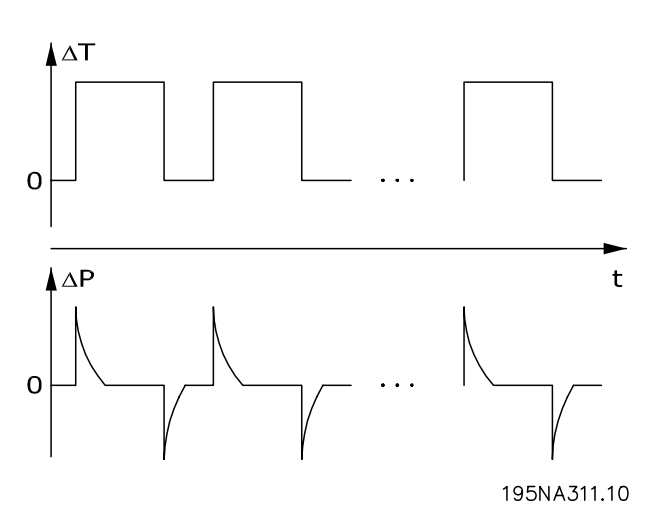

### **Aseptischer Danfoss-Vorgelegemotor**

### **Der Pumpeffekt in dichten Gehäusen**

Elektrischer Kontakt kann galvanische Korrosion unter nassen oder feuchten Umständen verursachen. Dies kann zwischen dem Gehäuse (Aluminium) und den Schrauben (Edelstahl) passieren. Eine mögliche Konsequenz ist, dass Schrauben festsitzen und somit für Wartungszwecke nicht gelöst werden können. Sie finden keine galvanische Korrosion auf dezentralen Produkten von Danfoss, da die Gehäuse vollständig beschichtet sind und Nylon-Unterlegscheiben unter den Schrauben die Beschichtung schützen. Die vollständige Beschichtung und das einzigartige Dichtungssystem verhindert Lochkorrosion, die unter Dichtungen auftreten kann.

Ein dicht verschlossenes Gerät ist anfällig für Wasseransammlungen im Gehäuse. Dies ist besonders der Fall, wo Geräte unter feuchten Bedingungen Änderungen der Umgebungstemperatur ausgesetzt sind. Da eine sinkende Umgebungstemperatur die Oberflächentemperatur im Gehäuse senkt, kann Wasserdampf kondensieren. Gleichzeitig sinkt der Druck im Gehäuse und lässt feuchte Luft von außen durch die nicht luftdichten Polymerdichtungen und die Kabelstopfbuchsen eindringen. Wenn das Gehäuse sich wieder erwärmt, wird nur das verdampfte Wasser entweichen, mehr und mehr kondensiertes Wasser bleibt im Gehäuse. Dies kann zu Wasseransammlungen im Gehäuse führen und möglicherweise Störungen verursachen. Das Phänomen ist in der Abbildung dargestellt, mit zyklischer Temperaturschwankung.

Wasseransammlungen im Gehäuse können durch Membranen verhindert werden, die keine Flüssigkeit hereinlassen, Dampf dagegen durchlassen, wie bei Stoffen für Outdoor-Kleidung. Danfoss bietet eine spezielle Kabelstopfbuchse aus dieser Art Material, um das Problem zu beseitigen. Die Kabelstopfbuchse sollte für Anwendungen mit häufigen Temperaturschwankungen und in feuchter Umgebung verwendet werden, sowie in Geräten, die nur tagsüber benutzt werden, bei denen die Innentemperatur während der Nacht auf die Umgebungstemperatur herabsinkt.

### ■ **Flexibilität bei der Installation**

Die dezentralen Lösungen von Danfoss bieten eine außerordentlich hohe Flexibilität bei der Installation. Diese Flexibilität wird durch eine Reihe besonderer Vorteile möglich:

- **•** Montierbar auf Danfoss Getriebemotoren
- **•** Dezentraler Schaltschrankeinbau möglich
- **•** Hand-Bedienfelder
- **•** PC-Software für Konfiguration und Protokollierung
- **•** Ein- oder zweiseitige Installation
- **•** Optionaler Service-Schalter
- **•** Optionaler Bremschopper und -widerstand
- **•** Optionale externe 24-V-Notstromversorgung
- **•** Optionale M12-Anschlüsse für externe Sensoren
- **•** Optionaler Han 10E Motorstecker
- **•** Feldbusunterstützung (Profibus DP V1, DeviceNet, AS-interface)
- **•** Kompatibilität mit Standard-Netzsystemen (TN, TT, IT, Dreieckerdung)

Näheres dazu ist dem Kapitel *Produktprogramm für dezentrale Produkte* zu entnehmen.

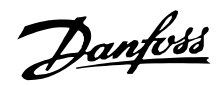

### <span id="page-13-0"></span>■ **Anwendungsbeispiele**

Danfoss hat eine Vielzahl von Anwendungen in den unterschiedlichsten Industriezweigen realisiert. Die dadurch gewonnenen wertvollen Erfahrungen

sind in die neuesten Weiterentwicklungen unserer dezentralen Produkte eingeflossen. Nachstehend finden Sie anschauliche Beispiele für reale Installationen mit dezentralen Produkten von Danfoss unter Berücksichtigung des speziellen Nutzens und Werts für den Kunden.

### ■ **Getränkeindustrie - Flaschenabfüllanlage**

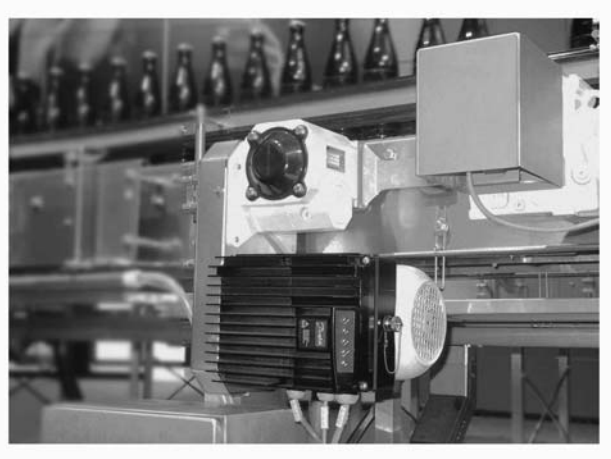

195NA345.10

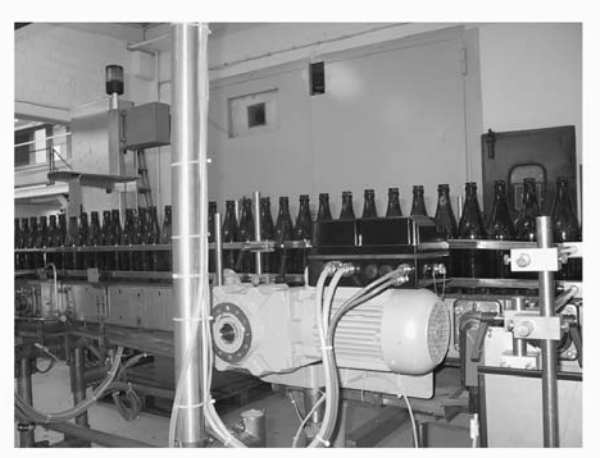

195NA346.10

FCD 300 in einem Förderband zur Flaschenabfüllung

- **•** Geringerer Platzbedarf für die Schaltschrank dank dezentraler Installation aller Antriebe
- **•** Weniger Kabel, da mehrere Antriebe über den gleichen Schaltkreis gespeist werden können
- **•** Einfache Initialisierung über den Feldbus, da das Protokoll die Übertragung vollständiger Parameter zulässt. Nach Einstellung eines Antriebs kann das Basisprogramm auf jeden beliebigen anderen dezentralen Antrieb kopiert werden
- **•** Die FCD-Motorleistung ist allen anderen Typen deutlich überlegen
- **•** Vorhandene Motoren nahezu aller Marken und Typen sind mit FCD nachrüstbar
- **•** Das aseptische IP66-Gehäuse ist ideal für feuchte Umgebungen
- **•** Alles in einem Gehäuse: z. B. Service-Schalter, Profibus und Spannungsschleifen

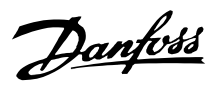

### ■ **Getränkeindustrie - Verpackungsmaschine**

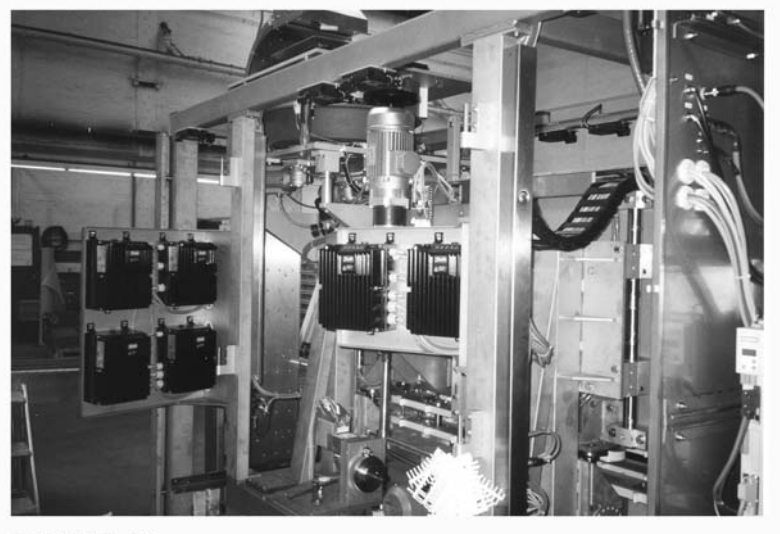

195NA351.10

In die Verpackungsmaschine integrierte dezentrale Motorsteuerungen

- **•** Verteilung der Motorsteuerungen in der Anlage schafft Platz für andere Schaltschranknutzungen
- **•** Die Anzahl der Antriebe in einer Anwendung kann ohne Schaltschrankerweiterung erhöht werden
- **•** Das IP66-Gehäuse ist einfach zu reinigen und beständig gegen starke Reinigungsmittel
- **•** Gleiche Flexibilität wie bei zentral installierten Motorsteuerungen. Dezentrale Motorsteuerungen lassen sich an alle Standard-Wechselstrommotoren anpassen und verfügen über die gleiche Benutzeroberfläche und die gleichen **Steckernummern**
- **•** Integrierter Profibus

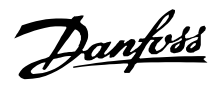

### ■ **Nahrungsmittelindustrie - Kakaopulverproduktion**

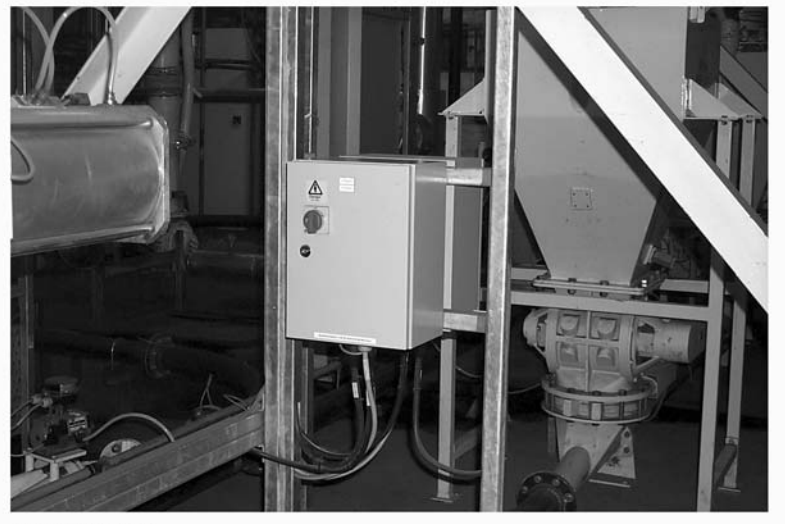

195NA347.10

Alte Lösung: Motorsteuerung - dezentraler Schaltschrank

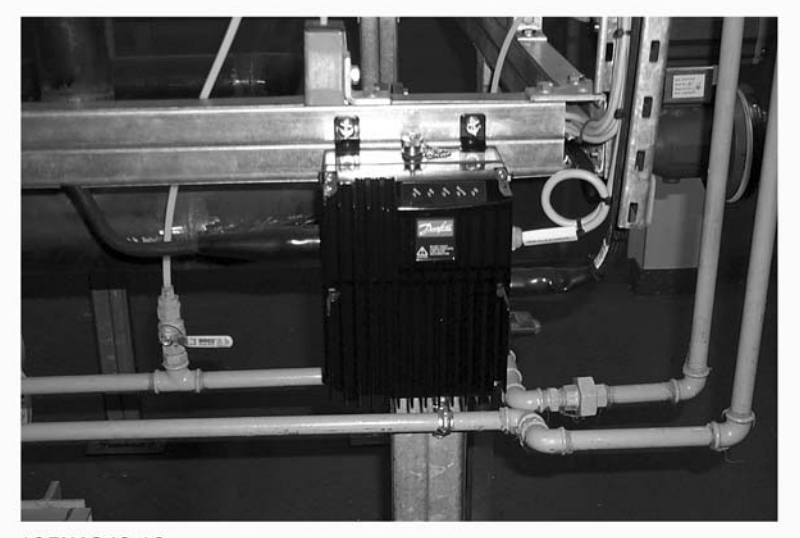

195NA348.10

Neue Lösung: Echte dezentrale Motorsteuerung

- **•** Einfache Erweiterung der Anlagenkapazität
- **•** Keine Schalttafel erforderlich
- **•** LED-Statusanzeige
- **•** Integrierter Service-Schalter
- **•** Hohe Schutzart (IP66)
- **•** Kostengünstige Installation
- **•** Geringerer Platzbedarf für die neue Lösung

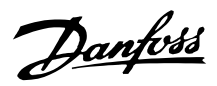

■ **Förderband in der Nahrungsmittelindustrie**

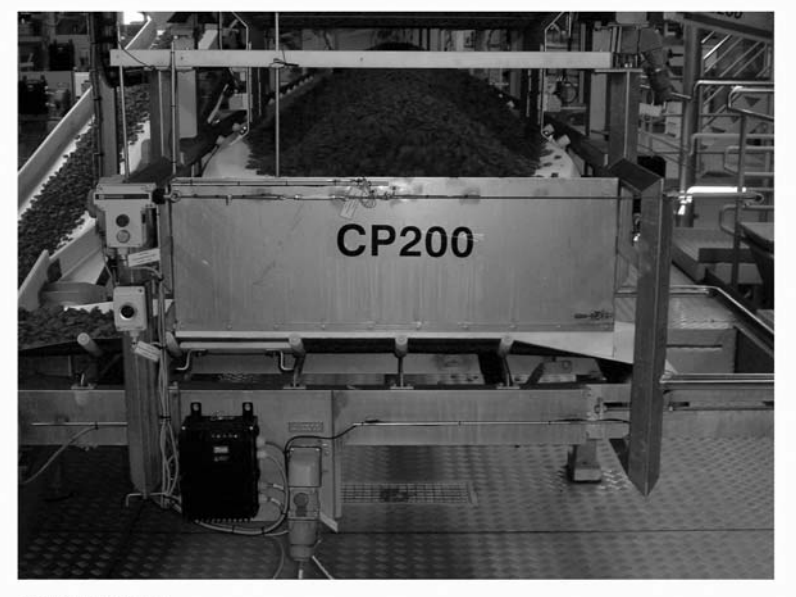

195NA352.10

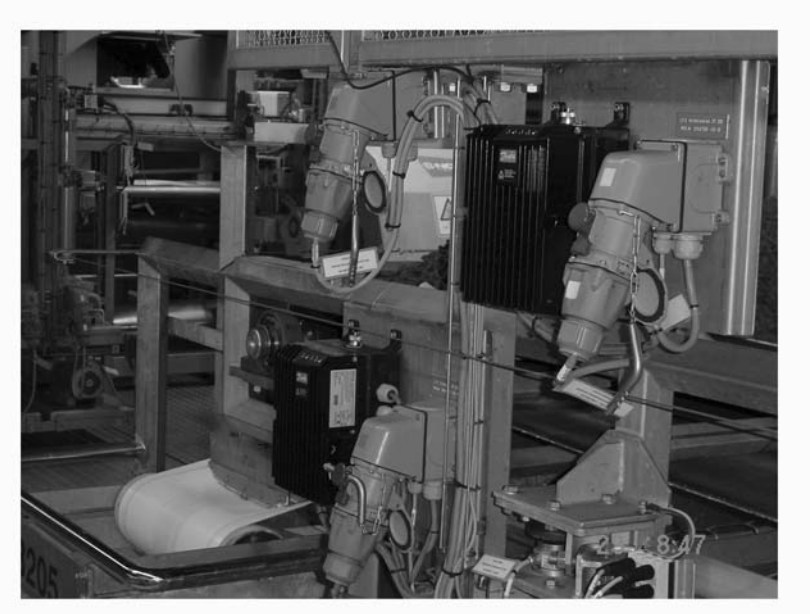

195NA355.10

Effiziente Raumnutzung in der Nahrungsmittelindustrie mit dezentralen Motorsteuerungen von Danfoss

- **•** Die Anzahl der Antriebe in einer Anwendung kann ohne Schalttafelerweiterung erhöht werden
- **•** Das IP66-Gehäuse ist einfach zu reinigen und beständig gegen starke Reinigungsmittel
- **•** Schmutzabweisende Oberfäche und Konstruktion verhindert das Anhaften von Schmutz und Produktrückständen am Antrieb
- **•** Ausführungen zur Motor- oder Wandmontage erhältlich
- **•** Gleiche Flexibilität wie bei zentral installierten Motorsteuerungen. Dezentrale Motorsteuerungen lassen sich an alle Standard-Wechselstrommotoren anpassen und verfügen über die gleiche Benutzeroberfläche und die gleichen **Steckernummern**
- **•** Integrierter Profibus
- **•** In das Einbaugehäuse integrierte Schnellservice-Stecker

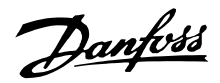

### ■ Automobilindustrie - Hebezeug und Förderbänder **Vorteile:**

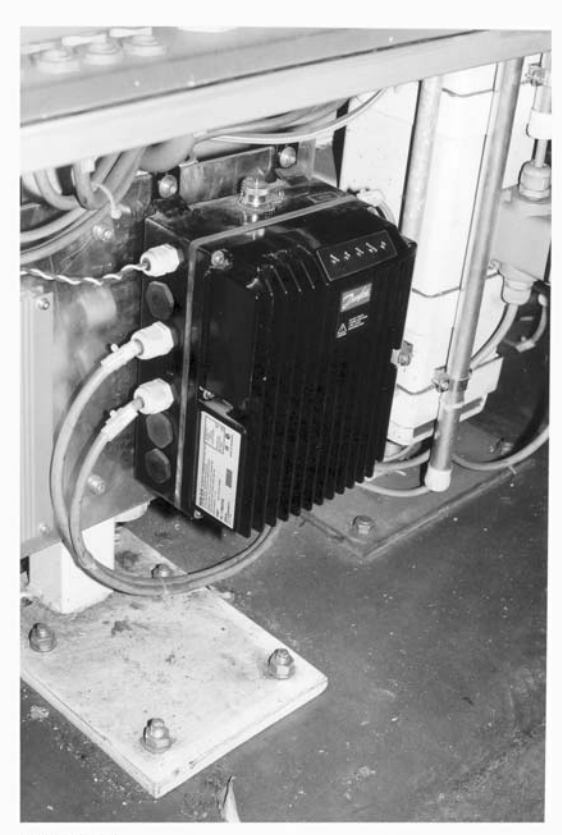

- **•** Mühelose Installation
- **•** Optionale AS-i- oder Profibus-Steuerung
- **•** Sensoreingang innerhalb der physikalischen Gerätegröße verfügbar
- **•** Separate 24-V-Vorsorgung für Sensoren und Bus
- **•** Eingebaute Bremsversorgung und -steuerung
- **•** Einfach einsteckbare Fernsteuerung
- **•** In das Einbaugehäuse integrierter Schleifen-Stecker (T-Stecker)
- **•** Geringe Installations- und Bauteilkosten
- **•** Keine zusätzlichen kostspieligen EMV-Stecker erforderlich
- **•** Kompakt und platzsparend
- **•** Mühelose Installation und Initialisierung
- **•** Motorthermistor-Überwachungseingang

195NA349.10

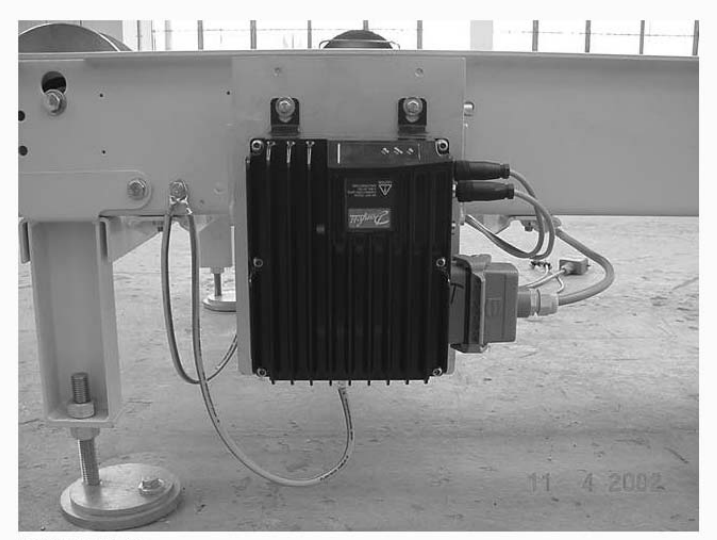

195NA350.10

Dezentrale Installation in der Automobilindustrie

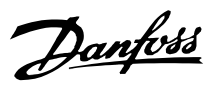

### ■ **Nachrüstung vorhandener Anwendungen**

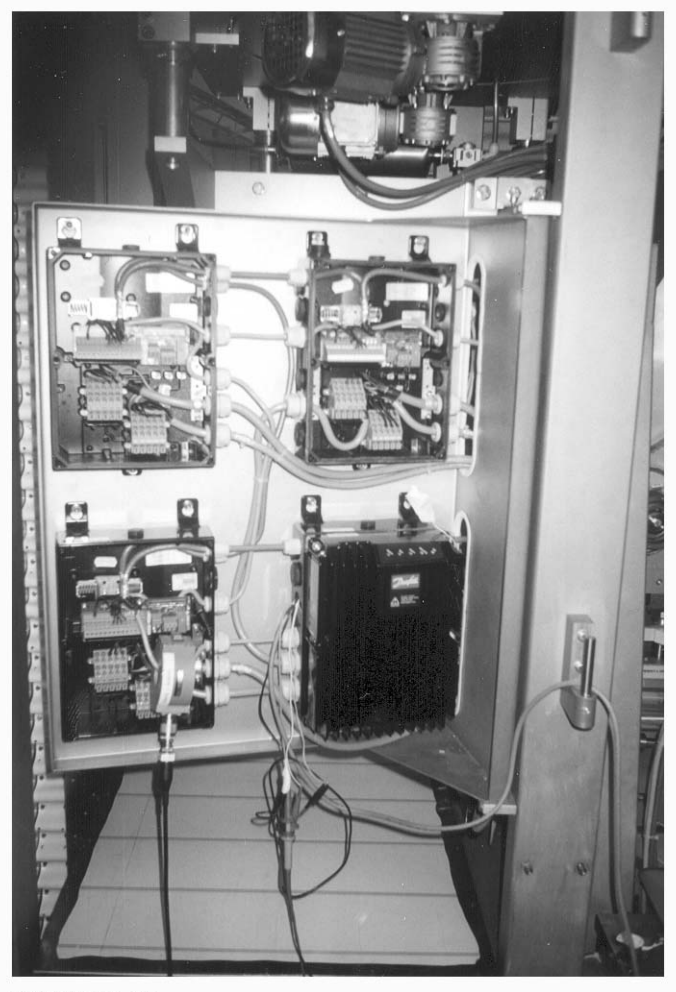

195NA353.10

Nachrüstung einer vorhandenen Anwendung mit Drehzahlregelung

- **•** Dank dezentraler Motorsteuerungen kein großer Schaltschrank erforderlich
- **•** Keine kostspielige Verkabelung: Alle Motoren werden mit vorhandenen Leistungskabeln, Rohren und lokalen Schaltern betrieben
- **•** Alle Motorsteuerungen können via Profibus über den vorhandenen zentralen Schaltschrank gesteuert werden

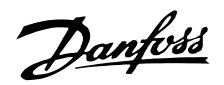

### <span id="page-19-0"></span>■ **Produktprogramm für dezentrale Produkte**

Das dezentrale Konzept von Danfoss beinhaltet Motorsteuerungen jeder Art von Motorstarten/Softstartern bis hin zu Frequenzumrichtern.

Motorstarter und Softstarter (DMS 300) sorgen dafür, dass Ihre Anwendung sanfter und intelligenter anläuft und stoppt als bei normalem DOL-Betrieb (direktes Einschalten), haben darüber hinaus jedoch keinen Einfluss auf den Betrieb.

Frequenzumrichter (FCD 300) werden für folgende Anforderungen eingesetzt:

- **•** Variable Drehzahl
- **•** Präzise Drehzahl
- **•** Definierte Drehzahlrampen bei Start und/oder Stopp
- **•** Kürzere Stoppzeiten (Bremsen)

Danfoss bietet dezentrale Motorsteuerungen von 0,18 kW bis 3 kW an (Anschluss an Motoren mit bis zu 4 KW/5 PS). Dieses Kapitel enthält Informationen zu verschiedenen optionalen Funktionen und dem verfügbaren Zubehör.

### ■ **Flexible Installationsoptionen**

Die dezentralen Motorsteuerungen der Serien FCD 300 und DMS 300 von Danfoss können mit den folgenden Optionen - die jeweils spezifische Vorteile bieten an die Einbausituation angepasst werden:

### **1. Alleinstehend nahe dem Motor** ("Wandmontage")

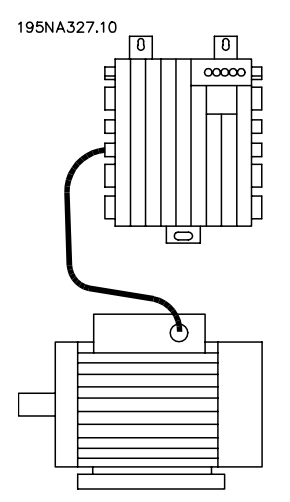

- **•** Motormarke frei wählbar
- **•** Einfaches Nachrüsten des vorhandenen Motors
- **•** Einfache Motorschnittstelle (kurzes Kabel)
- **•** Müheloser Zugang für Diagnose und optimale Wartungsfreundlichkeit

**2. Montage direkt am Motor**("Motormontage")

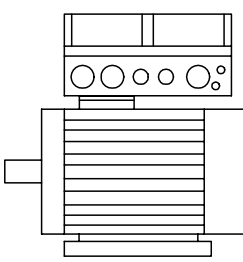

### 195NA328.10

- **•** Große Auswahl an Motormarken
- **•** Kein abgeschirmtes Motorkabel erforderlich

### **3. "Vormontiert" an Danfoss Bauer Getriebemotoren**

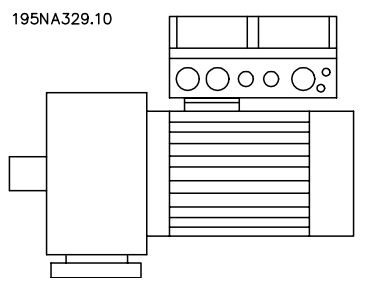

- **•** Feste Motor/Elektronik-Kombination aus einer Hand
- **•** Mühelose Montage, nur eine Einheit
- **•** Kein abgeschirmtes Motorkabel erforderlich
- **•** Klare Verantwortlichkeit für die Gesamtlösung

Da die elektronischen Bauteile identisch sind - gleiche Klemmenfunktionen, ähnlicher Betrieb und ähnliche Bau- und Ersatzteile für alle Antriebe - sind die drei Montagekonzepte frei kombinierbar.

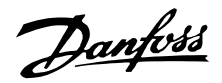

### ■ **Ein Produkt konfigurieren**

Die dezentralen Motorsteuerungsreihen DMS 300 und FCD 300 werden mit einem Typencode konfiguriert (siehe auch *Bestellen*):

DMS 330 P T4 P66 XX D0 Fxx Txx C0 FCD 3xx P T4 P66 R1 XX Dx Fxx Txx C0

### **Netzspannung**

DMS 300/FCD 300 sind für 3-phasige Netzspannung 380-480 V lieferbar.

### **Wahl des Motoranlassers**

Der Motoranlasser DMS 300 deckt den ganzen Leistungsbereich von 0,18-3 kW in einem Gerät ab.

### **Wahl des Frequenzumrichters**

Ein Frequenzumrichter muss auf der Grundlage des gegebenen Motorstroms bei maximaler Last des Geräts ausgewählt werden. Der Nennausgangsstrom des Frequenzumrichters I<sub>INV.</sub> muss gleich oder größer als der erforderliche Motorstrom sein.

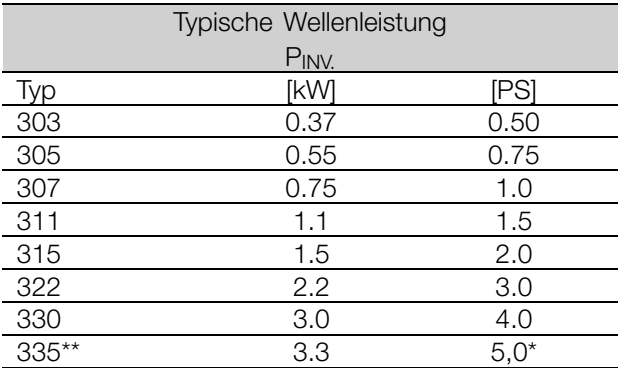

Netz-/Motorspannung 3 x 460-480 V

 $t_{amb}$  max. 35 $^{\circ}$  C.

### ■ **Gehäuse**

DMS 300 / FCD 300 Geräte sind standardmäßig wasser- und staubgeschützt. Weitere Informationen finden Sie im Abschnitt *Technische Daten*.

### ■ **Bremse**

Der FCD 300 ist mit und ohne eingebautes Bremsmodul lieferbar. Zur Bestellung eines Bremswiderstands siehe auch *Bremswiderstände*.

Ausführung EB mit mechanischer Bremsregelung.

### ■ **Externe 24 V-Versorgung**

Eine externe 24 V DC-Versorgung für den Steuerteil ist bei den Ausführungen EX und EB des FCD 300 erhältlich.

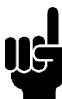

### **ACHTUNG!:**

DMS 300 benötigt immer eine externe 24 V-Versorgung des Steuerteils.

### ■ **Funkentstörfilter**

Der FCD 300 hat einen integrierten 1A RFI-Filter. Der eingebaute 1A Funkentstörfilter entspricht den EMV-Normen EN 55011-1A. Siehe Abschnitte *Kabellängen* und *Querschnitte* für weitere Einzelheiten.

### ■ **Oberwellenfilter**

Die Oberschwingungsströme haben keinen direkten Einfluss auf die Leistungsaufnahme, sie erhöhen jedoch die Wärmeverluste in der Anlage (Transformator, Kabel). Aus diesem Grund muss bei einem System mit relativ hoher Gleichrichterlast der Anteil der Oberwellenströme gering gehalten werden, um eine Überlastung des Transformators und eine starke Erhitzung der Kabel zu vermeiden. Um niedrige Oberwellenströme sicherzustellen, sind FCD 300-Geräte in ihren Zwischenkreisen serienmäßig mit Spulen ausgerüstet. Dies reduziert den Eingangsstrom IBMS um 40 %.

### ■ **Display**

Am FCD 300 gibt es 5 Kontrolleuchten für Spannung (ON), Warnung, Alarm, Zustand und Bus.

Zusätzlich ist ein Stecker zum Anschluss einer LCP-Bedieneinheit auf Wunsch lieferbar. Die Bedieneinheit kann mit einem Montagesatz bis zu 3 m entfernt vom Frequenzumrichter, z.B. auf einer Frontplatte, montiert werden. Alle Datenanzeigen erfolgen über ein vierzeiliges alphanumerisches Display, das im Normalbetrieb ständig vier Betriebsvariablen und drei Betriebszustände anzeigen kann. Während des Programmiervorgangs werden alle Informationen angezeigt, die für eine schnelle und effektive Einstellung des Frequenzumrichters erforderlich sind. Als Ergänzung zum Display hat das LCP drei Kontrolleuchten für Spannung (ON), Warnung (WARNING) und Alarm (ALARM). Die meisten Parametersätze des Frequenzumrichters können unmittelbar über die eingebaute Bedieneinheit geändert werden. Siehe auch *Bedienfeld* im Projektierungshandbuch.

Gewünschte Funktionen werden durch Spezifizierung des entsprechenden Bereichs in der Kette bestimmt (xx). Die Auswahl - und detaillierte Erklärungen

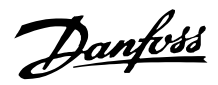

- zeigen die beiden Tabellen. Kurzerklärungen einer Funktion sind unterstrichen.

Technische Daten und Details finden Sie unter *Technische Angaben*.

### ■ **Ausführungen im Installationsgehäuse Anschlüsse rechts**

Kabeleinführungsöffnungen für alle Kabeleinführungen sind nur auf der rechten Seite (Sicht vom Antriebsende des Motors) vorgesehen. Diese Ausführung ist sinnvoll, wenn die Kabeleinführung nur aus einer Richtung erfolgen soll (nur Serie FCD 300).

### **Anschlüsse auf zwei Seiten**

Kabeleinführungsöffnungen für Kabeleinführungen sind auf beiden Seiten vorgesehen, sodass das Kabel aus beiden Richtungen eingeführt werden kann.

Es sind Verschraubungen mit metrischem Gewinde und NPT-Gewinde erhältlich (ausgewählte Optionen).

Steckbare Verbindungen und Möglichkeit zur Verlegung der Netzversorgung über Leitungsschleifen zwischen Frequenzumrichtern (4 mm2-Leitung).

Der untere Teil enthält gut gegen Staub, Strahlwasser und Reinigungsmittel geschützte Federzugklemmen-Anschlüsse und Schleifeneinrichtungen für Leistungs- und Feldbuskabel. (Nicht bei DMS 300 ST und SB.)

Serviceschalter auf der rechten Seite (Sicht vom Antriebsende des Motors). Ein verriegelbarer Schalter, integriert im Gehäuse zur Trennung von Motor oder Frequenzumrichter.

4 Sensorstecker, M12 auf der rechten Seite (Sicht von Antriebsende des Motors). Durchschleifen von 2 ext. 24 V-Versorgungen. Steckbare Verbindungen dezentraler E/A wie Sensoren und die externe Stromversorgung dieser Sensoren.

Motorstecker HARTING 10 E auf der rechten Seite (Sicht vom Antriebsende des Motors), verkabelt nach DESINA-Norm (siehe *Elektrische Installation*).

Displayanschluss zur externen Steckverbindung der LCP Bedieneinheit für Betrieb und Programmierung. Auch als PC-Anschluss verwendbar. Nur für FCD 300 erhältlich.

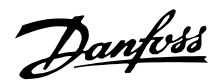

### ■ **DMS 300 Dezentraler elektronischer Motoranlasser**

### **DMS 300 - Kombination verschiedener Ausführungen**

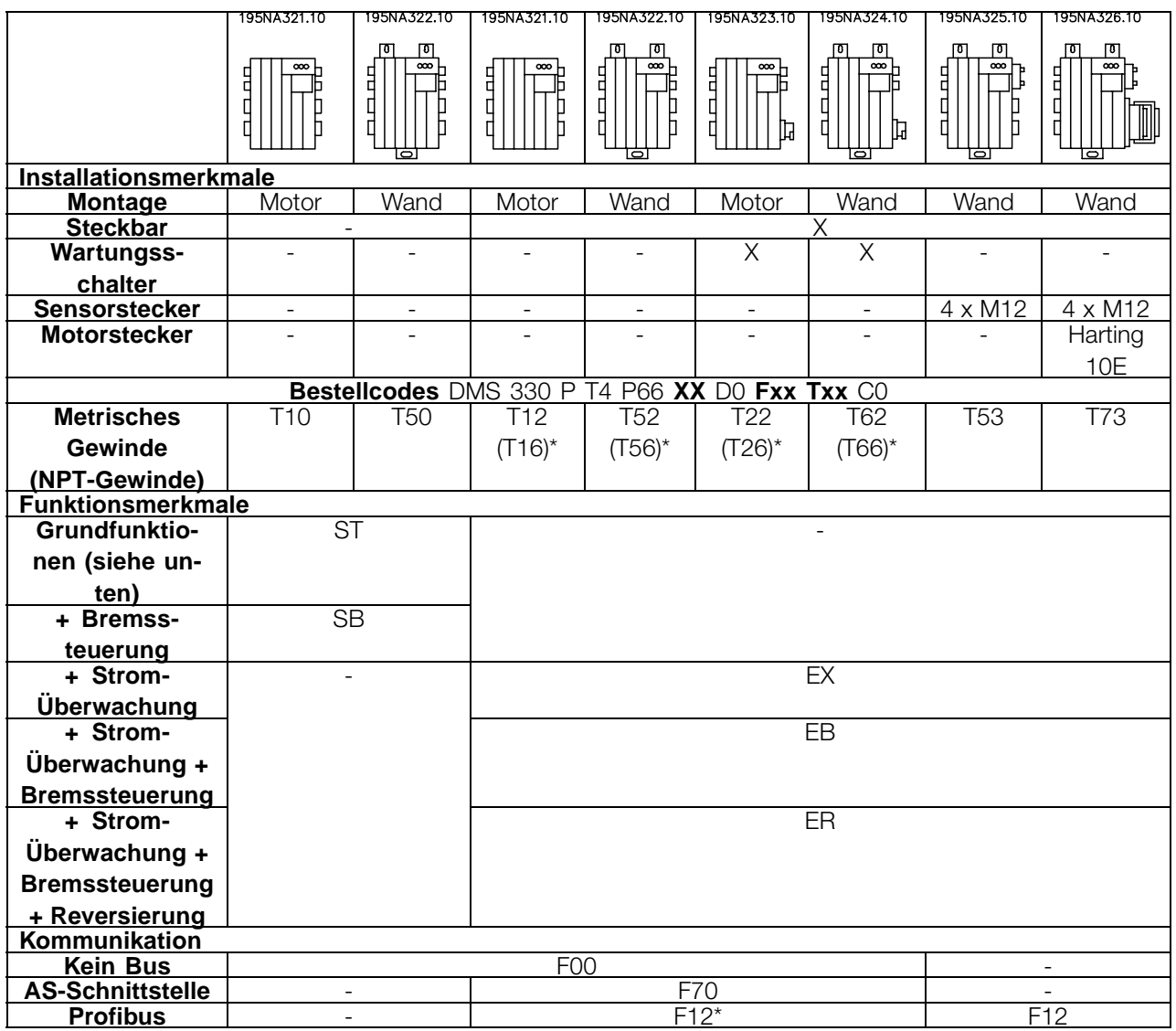

- = nicht lieferbar \* \* fragen Sie den Vertrieb von Danfoss nach der Verfügbarkeit

### **Grundfunktionen**

Elektronischer Start/Stopp des Motors Weicher Start/Stopp

### **Erweiterte Funktionen**

Reversierung für bidirektionalen Betrieb des Motors Bremssteuerung und Versorgung der elektromechanischen Bremse Strom-Überwachung für elektronischen Motorschutz

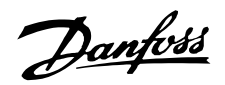

<span id="page-23-0"></span>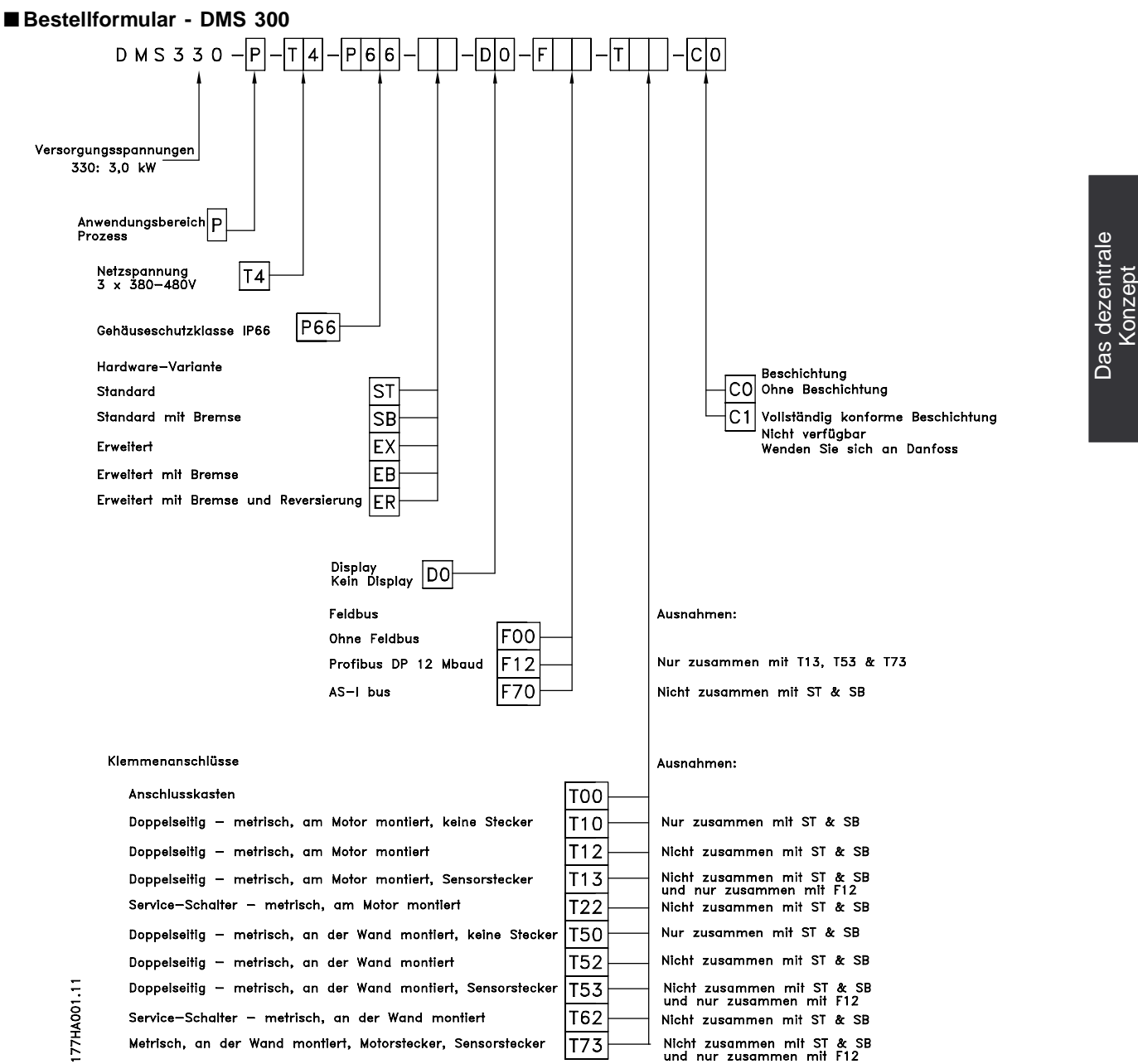

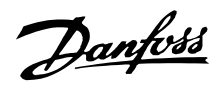

### ■ **FCD 300 Dezentraler Frequenzumrichter**

### **FCD 300: Kombination verschiedener Ausführungen**

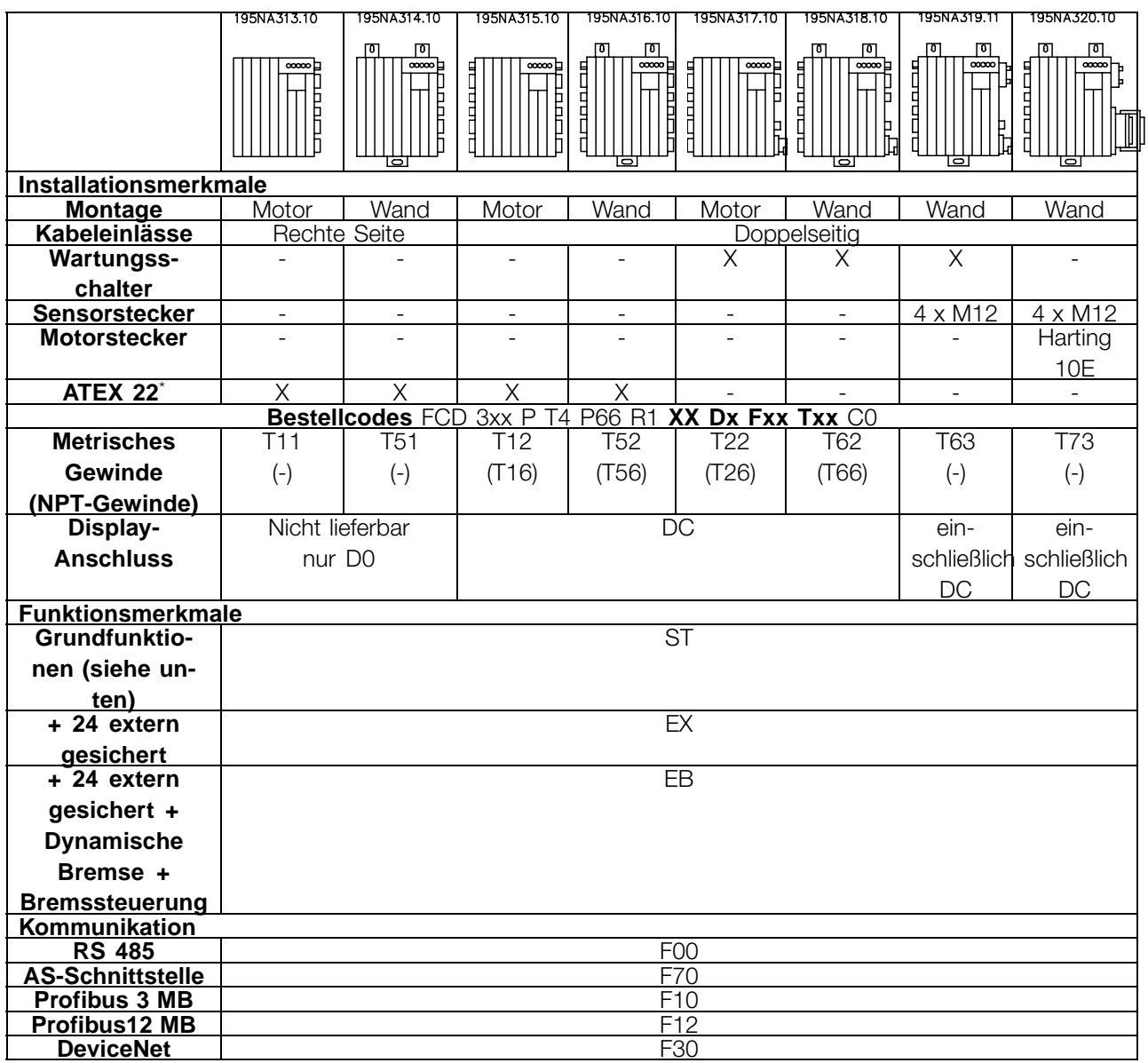

\* ATEX 22: Geeignet in staubiger Umgebung entsprechend der ATEX-Richtlinie (ATmosphère EXplosive)

### **Grundfunktionen**

Einstellbare Motordrehzahl Definierte Drehzahlrampen - hoch und runter Funktionen und Betriebskonzepte ähnlich anderer VLT-Reihen. Elektronischer Motorschutz und Reversierung sind immer vorhanden

### **Erweiterte Funktionen**

24 V externe Sicherung von Steuerung und Kommunikation Bremssteuerung und Versorgung der elektromechanischen Bremse

Dynamische Bremse (Bremswiderstand ist optional *siehe Bremswiderstände*)

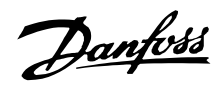

Die nachstehenden Erklärungen beziehen sich auf das Bestellformular.

Leistungsgrößen (Positionen 1-6): 0,37 kW – 3,3 kW (Siehe Auswahltabelle Leistungsgrößen)

Anwendungsbereich (Position 7):

**•** P-Prozess

Netzspannung (Positionen 8-9):

**•** T4 - dreiphasige 380-480 V-Versorgungsspannung

Gehäuse (Positionen 10-12): Das Gehäuse bietet Schutz gegenüber staubigen, feuchten und aggressiven Umgebungen.

**•** P66 - Geschütztes IP66-Gehäuse (zu Ausnahmen siehe Installationsgehäuse T00, T73)

Hardwareausführung (Positionen 13-14):

- **•** ST Standardhardware
- **•** EX externe 24 V-Stromversorgung für Steuerkarte
- **•** EB externe 24 V-Versorgung der Steuerkarte, der Steuerung und der Versorgung der mechanischen Bremse sowie eines zusätzlichen Bremschoppers.

EMV-Filter (Positionen 15-16):

**•** R1 - Konformität mit Filterklasse A1

Display-Einheit (LCP) (Positionen 17-18): Anschlussmöglichkeit für Display und Tastatur

- **•** D0 Kein steckbarer Displayanschluss in der Einheit
- **•** DC Displayanschluss mit Stecker (nicht lieferbar für Installationsgehäuseausführungen mit Anschlüssen nur rechts")

Feldbus-Optionskarte (Positionen 19-21): Es ist eine große Auswahl an Hochleistungs-Feldbusoptionen verfügbar (integriert)

- **•** F00 Keine integrierte Feldbus-Option
- **•** F10 Profibus DP V0/V1 3 MBaud
- **•** F12 Profibus DP V0/V1 12 MBaud
- **•** F30 DeviceNet
- **•** F70 AS-Interface

Installationsgehäuse (Positionen 22-24):

- **•** T00 Kein Installationsgehäuse
- **•** T11 Installationsgehäuse, Motormontage, metrisches Gewinde, nur rechte Seite
- **•** T12 Installationsgehäuse, Motormontage, metrisches Gewinde, doppelseitig
- **•** T16 Installationsgehäuse, Motormontage, NPT-Gewinde, doppelseitig
- **•** T22 Installationsgehäuse, Motormontage, metrisches Gewinde, doppelseitig, Serviceschalter
- **•** T26 Installationsgehäuse, Motormontage, NPT-Gewinde, doppelseitig, Serviceschalter
- **•** T51 Installationsgehäuse, Wandmontage, metrisches Gewinde, nur rechte Seite
- **•** T52 Installationsgehäuse, Wandmontage, metrisches Gewinde, doppelseitig
- **•** T56 Installationsgehäuse, Wandmontage, NPT-Gewinde, doppelseitig
- **•** T62 Installationsgehäuse, Wandmontage, metrisches Gewinde, doppelseitig, Serviceschalter
- **•** T66 Installationsgehäuse, Wandmontage, NPT-Gewinde, doppelseitig, Serviceschalter
- **•** T63 Installationsgehäuse, Wandmontage, metrisches Gewinde, doppelseitig, Serviceschalter, **Sensorstecker**
- **•** T73 Installationsgehäuse, Wandmontage, metrisches Gewinde, doppelseitig, Motorstecker, Sensorstecker, Viton-Dichtung

### Beschichtung (Positionen 25-26):

Das IP66-Gehäuse bietet dem Frequenzumrichter Schutz gegenüber aggressiven Umgebungen, wodurch beschichtete Leiterplatten praktisch überflüssig sind.

**•** C0 - Nicht beschichtete Platten

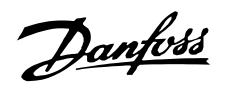

<span id="page-26-0"></span>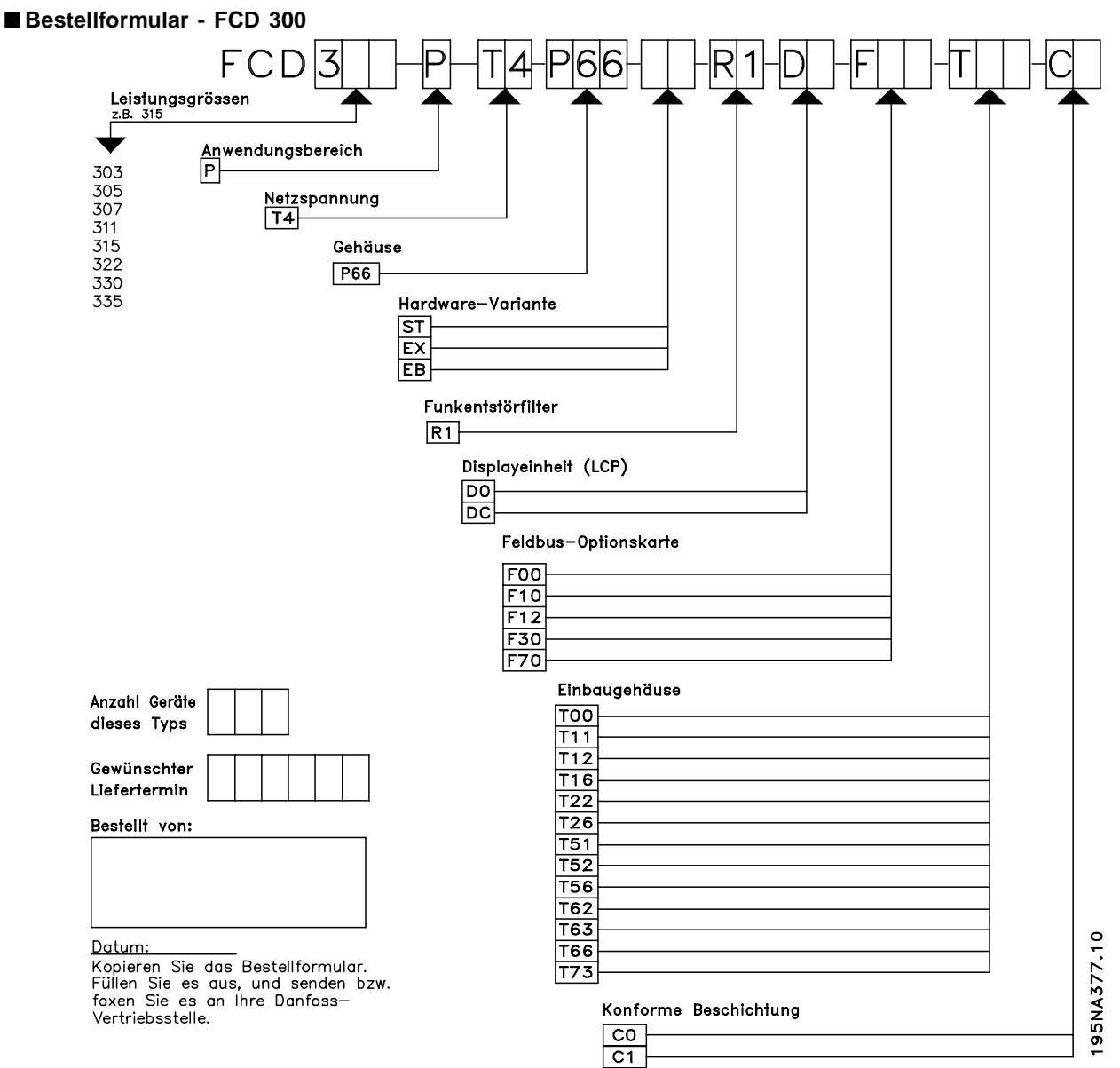

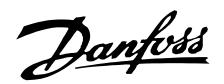

### <span id="page-27-0"></span>■ **PC-Softwaretools**

### **PC-Software - MCT 10**

Alle Frequenzumrichter sind mit einer seriellen Schnittstelle ausgerüstet. Wir bieten ein PC-Tool für den Datenaustausch zwischen PC und Frequenzumrichter an, die VLT Motion Control Tool Setup-Software MCT.

### **MCT 10 Konfigurationssoftware**

MCT 10 wurde als anwendungsfreundliches interaktives Tool zum Einrichten von Parametern in unseren Frequenzumrichtern entwickelt.

Die MCT 10 Konfigurationssoftware eignet sich für folgende Anwendungen:

- **•** Offline-Planung eines Datenaustauschnetzwerks. MCT 10 enthält eine vollständige Frequenzumrichter-Datenbank
- Online-Inbetriebnahme von Frequenzumrichtern
- **•** Speichern der Einstellungen aller Frequenzumrichter
- **•** Austauschen eines Frequenzumrichters in einem Netzwerk
- **•** Erweiterung bestehender Netzwerke
- **•** Künftig entwickelte Frequenzumrichter werden unterstützt.

MCT 10 Konfigurationssoftwaresupport Profibus DP-V1 über eine Verbindung der Masterklasse 2. Gestattet das Lesen und Schreiben von Parametern in einem Frequenzumrichter online über das Profibus-Netzwerk. Damit entfällt die Notwendigkeit eines gesonderten Datennetzwerks.

### **Die Module der MCT 10 Konfigurationssoftware**

Folgende Module sind im Softwarepaket enthalten:

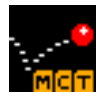

### **MCT 10 Konfigurationssoftware** Parameter einstellen Kopieren zu/von Frequenzumrichtern Dokumentation und Ausdruck von Parametereinstellungen einschl.

**SyncPos**

Diagramme

SyncPos-Programme erstellen

### **Bestellnummer:**

Bestellen Sie Ihre CD mit der MCT 10-Konfigurationssoftware unter der Bestellnummer 130B1000.

### ■ Zubehör für DMS 300 und FCD 300

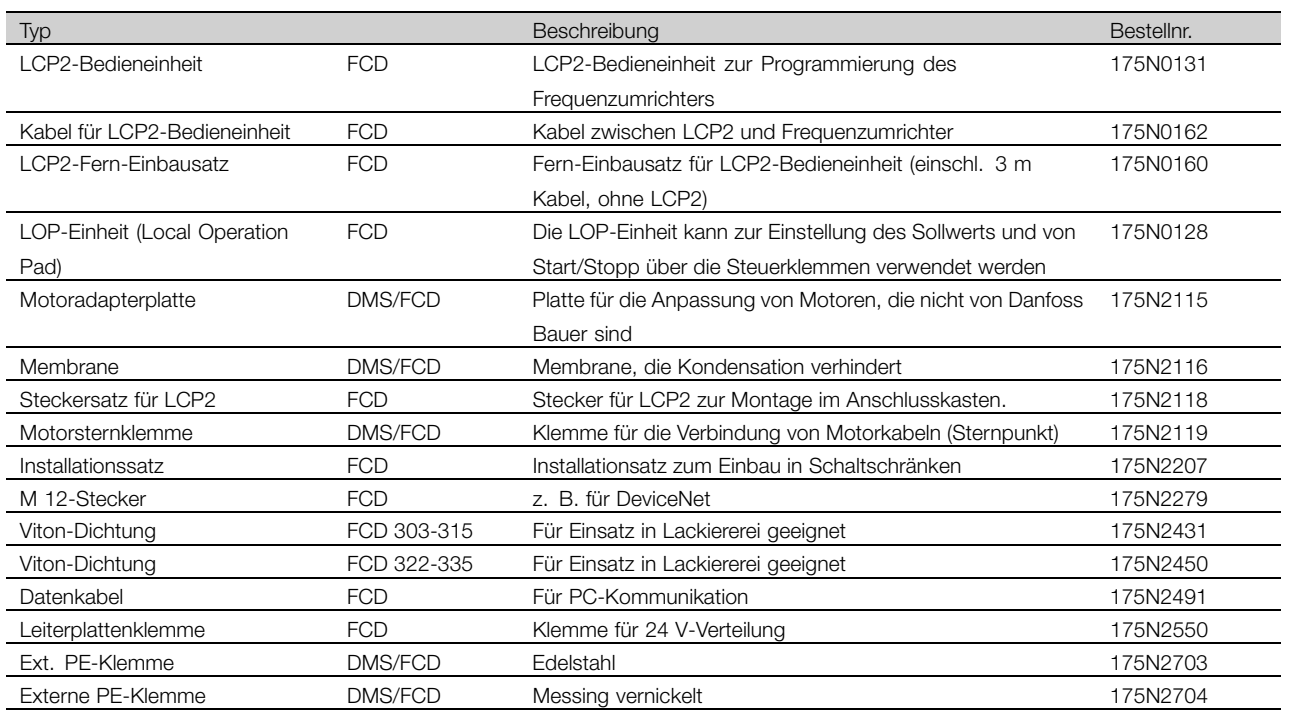

### **Motor-Befestigungsadapter 175N2115**

Aluminium-Platte mit gebohrten Löchern, die an das FCD/DMS-Gehäuse passen. Muss vor Ort an den Motor angepasst werden.

### **LCP2 Anschluss 175N2118 (für die FCD 300-Reihe)**

Das Installationsgehäuse kann mit oder ohne abgedichtetem Stecker (IP 66) montiert werden, zum Anschluss des Displays LCP2 (Code DC). Der Stecker kann separat bestellt werden (nicht für einseitige Installationsgehäuse).

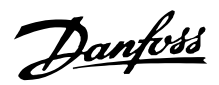

### **LCP2 Tastatur/Display 175N0131 (für die FCD 300-Reihe)**

Alfanumerisches Display zur Programmierung des Frequenzumrichters.

### **Kabel für LCP2 175N0162 (für die FCD 300-Reihe)**

Vorkonfektioniertes Kabel zur Verwendung zwischen Frequenzumrichter und LCP2.

### **Datenkabel für PC-Kommunikation 175N2491 (für die FCD 300-Reihe)**

verbindet einen Umrichter (z. B. USB) mit dem LCP2-Stecker.

### **Fernbedienungseinbausatz für LCP2 175N0160 (für die FCD 300-Reihe)**

Set für den permanenten Einbau des LCP2 in ein Gehäuse.

### **Lüftungsmembran 175N2116**

Membran zur Vermeidung von Wasseransammlungen durch Kondensation in Gehäusen.

### **Sternpunktklemmen 175N2119**

Sechs Drähte müssen entweder mit Stern- oder Delta-Anschluss für die Versorgung eines AC-Motors verbunden werden. Delta-Anschluss ist bei standardmäßigen Motorklemmen möglich. Die Sternschaltung erfordert eine separate Klemme.

### **5-poliger M12 Stecker für z. B. DeviceNet 175N2279 (für die FCD 300-Reihe)**

Der Stecker, Typ Mikro, M12 kann in das Stopfbuchsenloch des Installationsgehäuses eingebaut werden. Der Stecker kann auch für andere Zwecke verwendet werden, etwa zum Anschluss von Sensoren.

### **2 m Abfallkabel für DeviceNet 195N3113 (für die FCD 300-Reihe)**

Das Kabel kann im Anschlussgehäuse eingebaut werden und verbindet die DeviceNet-Verbindungsleitung mit einem Mikrostecker (M12).

### **5-poliger M12-Stecker für AS-Schnittstelle 175N2281**

Der Stecker, M12, kann in die Stopfbuchse des Installationsgehäuses eingebaut werden.

### **Viton-Dichtung für FCD 303-315 175N2431**

Mit dieser Dichtung kann der FCD in Anstrichhallen z. B. in der Automobilindustrie verwendet werden.

### **Viton-Dichtung für FCD 322-335 175N2450**

Mit dieser Dichtung kann der FCD in Anstrichhallen z. B. in der Automobilindustrie verwendet werden.

### ■ **Bremswiderstände (nur für FCD 300)**

Intern installierbare Bremswiderstände für Bremsung im Kurzzeitarbeitszyklus. Die Widerstände sind selbstschützend.

Einzelimpulsbremsung ca. 0,6 kJ alle 1-2 Minuten. Interne Bremswiderstände können bei FCD 303-315 mit Serviceschalter nicht installiert werden.

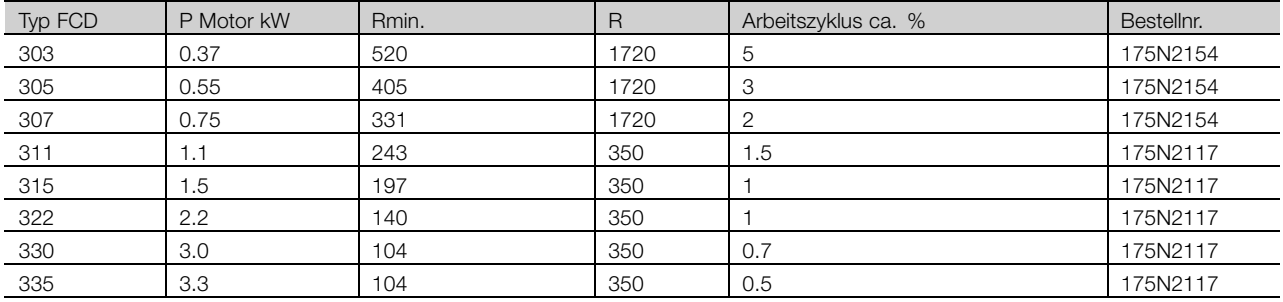

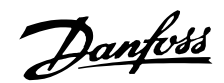

### **Flatpack-Bremswiderstände IP65**

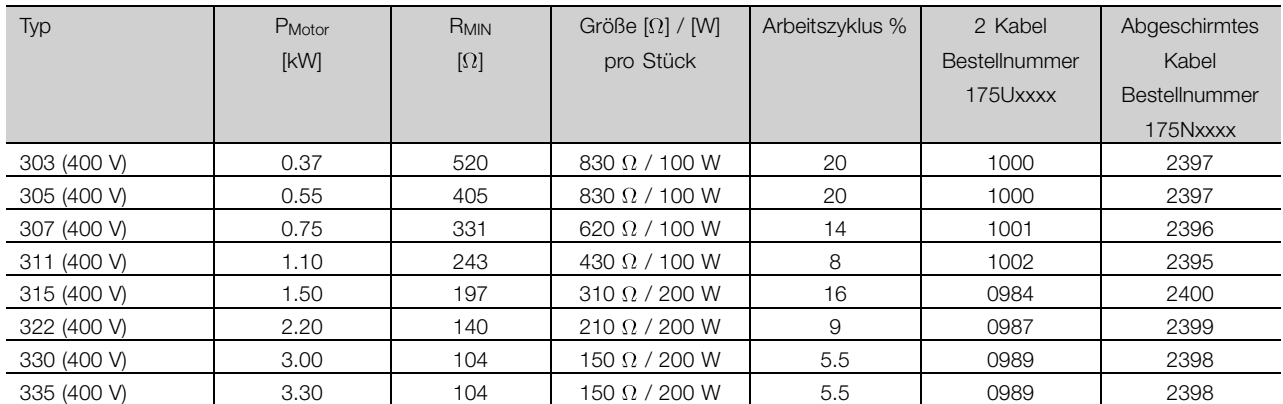

### **Einbauhalterung für Bremswiderstände**

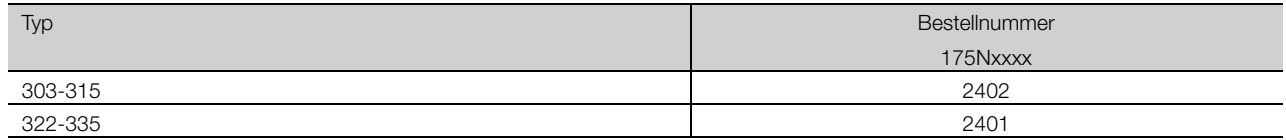

### **Wickeldraht-Bremswiderstände Arbeitszyklus 40 %**

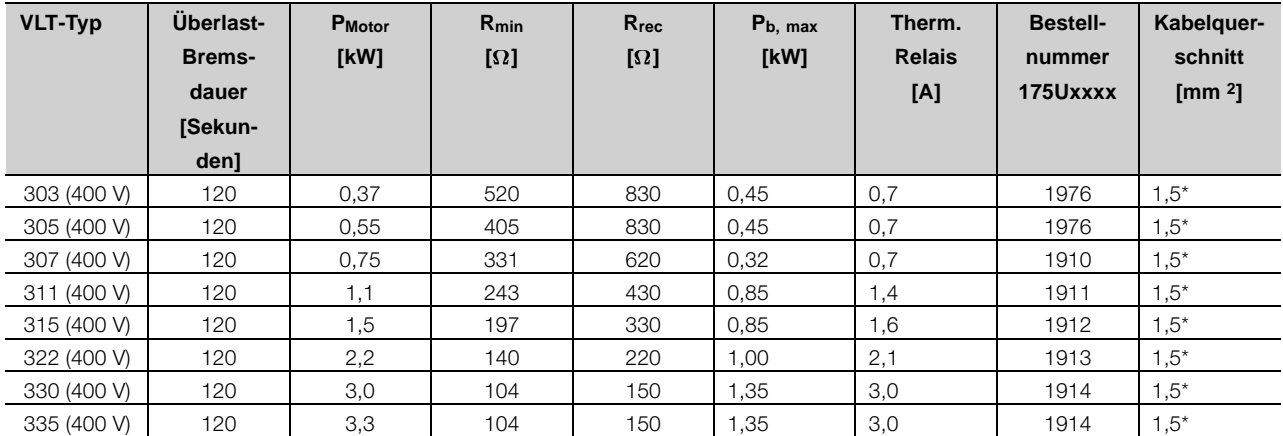

\*Nationale und örtliche Vorschriften sind stets zu beachten.

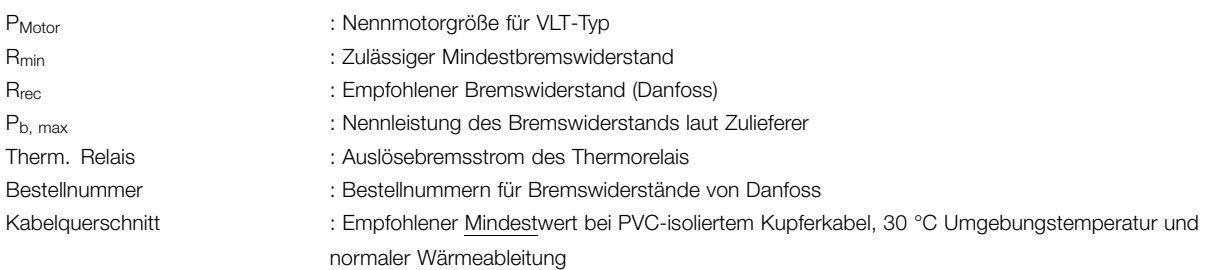

Abmessungen der Wickeldraht-Bremswiderstände siehe Anleitung MI.90.FX.YY

### **Extern befestigte Bremswiderstände allgemein**

Keine scharfen Reinigungsmittel verwenden. Reinigungsmittel müssen pH-neutral sein.

Entnehmen Sie die Abmessungen der Bremswiderstände dem Kapitel *Dynamische Bremse*.

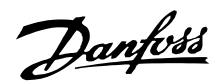

### <span id="page-30-0"></span>■ **Information und Kommunikation**

In der Welt der Automatisierung beruht Wachstum in zunehmendem Maße auf Informationstechnologie. Nach der Reformierung von Hierarchien, Strukturen und Abläufen in der gesamten Bürowelt öffnet der Einsatz von Informationstechnologie ähnliche Möglichkeiten für die Umstrukturierung ganzer Industriezweige - von der Prozess- und verarbeitenden Industrie bis hin zur Logistik und Gebäudeautomatisierung.

Die Kommunikationsfähigkeit von Geräten und kontinuierlich transparente Informationskanäle sind für die Automatisierungskonzepte der Zukunft unverzichtbar.

Die IT bietet sich als Instrument zur Optimierung von Systemprozessen an und ermöglicht so die effizientere Nutzung von Energie, Material und Investitionen.

Industrielle Kommunikationssysteme haben hier eine Schlüsselfunktion.

### **Zellebene**

Programmierbare Steuerungen wie SPS und IPC kommunizieren auf Zellebene. Große Datenpakete und viele leistungsfähige Kommunikationsfunktionen sorgen für den Informationsfluss. Die reibungslose Integration in unternehmensweite Kommunikationssysteme wie Intranet und Internet über TCP/IP und Ethernet sind wichtige Anforderungen.

### **Feldebene**

Verteilte Peripheriegeräte wie E/A-Module, Messumformer, Antriebseinheiten, Ventile und Bedienfelder kommunizieren über ein effizientes Echtzeitkommunikationssystem auf Feldebene mit den Automationssystemen. Die Übertragung der Prozessdaten erfolgt zyklisch, während Alarme, Parameter und Diagnosedaten bei Bedarf azyklisch übertragen werden müssen.

### **Sensor-/Stellgliedebene**

Binäre Signale von Sensoren und Stellgliedern werden ausschließlich zyklisch mittels Buskommunikation übertragen.

### ■ **Profibus**

Profibus ist ein Anbieter-unabhängiger, offener Feldbus-Standard, der in der Fertigung und der Prozessautomatisierung in den verschiedensten Anwendungen zum Einsatz kommt. Anbieter-Unabhängigkeit und Offenheit sind durch die internationalen Normen EN 50170, EN 50254 und IEC 61158 gewährleistet.

Profibus gewährleistet die Kommunikation zwischen Geräten unterschiedlicher Hersteller ohne spezielle

Anpassungen der Schnittstellen und kann sowohl für schnelle, zeitkritische Anwendungen als auch für komplexe Kommunikationsaufgaben eingesetzt werden. Dank der ständigen technischen Weiterentwicklungen ist Profibus weitgehend als das führende industrielle Kommunikationssystem der Zukunft anerkannt.

Über 2.000 Produkte von rund 250 Profibus-Anbietern sind heute erhältlich. Mehr als 6,5 Millionen Geräte aus den verschiedensten Produktbereichen sind installiert und kommen in mehr als 500.000 Anwendungen in der Fertigung und Prozessautomatisierung erfolgreich zum Einsatz.

### **Danfoss Drives bietet eine kostenoptimale Profibus-Lösung an.**

- **•** MCT-10 Softwaretool für den Zugriff via Standard-PC
- **•** Einfache zweiadrige Verbindung
- **•** Universelles, weltweit akzeptiertes Produkt
- **•** Kompatibilität mit der internationalen Norm EM 50170
- **•** Kommunikationsgeschwindigkeit von 12 MBaud
- **•** Zugriff auf die Frequenzumrichter-Masterdatei erleichtert die Planung
- **•** Entspricht der Richtlinie PROFIDRIVE
- **•** Integrierte Lösung
- **•** Alle Frequenzumrichter mit Profibus sind von der Profibus-Organisation zertifiziert
- **•** Frequenzumrichter von Danfoss unterstützen Profibus DP V1

### **Profibus DP V1 für zwei verschiedene Einsatzzwecke**

Feldbus-Systeme werden in modernen Automatisierungsanwendungen für zwei sehr unterschiedliche Zwecke mit sehr unterschiedlichen Anforderungen eingesetzt. Zum einen ist dies die Übertragung von Signalen, die den Prozess als solchen betreffen, zum anderen die Kommunikation für die Bereiche Wartung, Initialisierung und Setup.

Die Übertragung von Steuerungs- und Statussignalen zwischen Sensoren und Stellgliedern ist zeitkritisch und muss zuverlässig und in Echtzeit erfolgen. Dies wird durch zyklische Kommunikation erreicht. Dabei wird jeder Netzwerkknoten in jedem Zyklus abgefragt, und jeder Zyklus hat eine vordefinierte Länge. Der Umfang der in jedem Telegramm enthaltenen Daten muss vordefiniert und minimiert werden, damit dies zuverlässig und so schnell wie möglich geschehen kann.

Dies steht im Widerspruch zum zweiten Anwendungsbereich des Feldbus als zeitsparender Bus für Setup und Diagnose. Setup und Diagnose sind

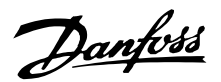

nicht zeitkritisch, finden nicht kontinuierlich statt, und setzen eine größere Datenmenge je Telegramm voraus. Zudem werden diese Informationen üblicherweise über einen PC oder ein Schnittstellengerät (HMI) und nicht wie bei der zyklischen Kommunikation über den Master ■ **DeviceNet** (in der Regel ein SPS) gesteuert. Standard-Profibus unterstützt keine Netzwerke mit mehreren Mastern, daher müssen die Setup- und Diagnosedaten im vom Master verarbeiteten Standardtelegramm enthalten sein. Dadurch entstehen sehr lange und zeitaufwändige Telegramme, die Platz für nur sporadisch genutzte Informationen bieten müssen.

Profibus DP V1 kombiniert nun die beiden vorstehend beschriebenen Anforderungskriterien in einem einzigen Feldbus-System, so dass ein zweiter Master das gesamte Netzwerk während eines vorgegebenen Zeitfensters in jedem Zyklus nutzen kann. Profibus DP V1 arbeitet also mit zwei Masterklassen. Masterklasse 1 (in der Regel eine SPS) führt die zyklische Kommunikation durch. Masterklasse 2 (in der Regel ein Schnittstellengerät wie HMI oder PC) überträgt nicht-zeitkritische Informationen mittels azyklischer Kommunikation.

Master der Masterklasse 2 können im Profibus-Netz beliebig platziert werden, und der Kommunikationskanal kann jederzeit ohne Einfluss auf die zyklische Kommunikation geöffnet und geschlossen werden. So kann azyklische Kommunikation auch unabhängig von der zyklischen Kommunikation stattfinden, z. B. zur Übertragung vollständiger Programme oder Parametersätze.

Profibus DP V1 ist mit früheren Versionen von Profibus V0 voll kompatibel. Profibus-DP-V0- und Profibus-DP-V1-Knoten können im gleichen Netzwerk kombiniert werden, der Master muss jedoch die Kommunikation der Masterklasse 2 unterstützen.

### **Vorteile für den Benutzer:**

- **•** Verbindung zu den Motorsteuerungen ist von jedem Teil des Netzwerks aus möglich
- **•** Das vorhandene Netzwerk kann ohne Beeinträchtigung der zyklischen Kommunikation für Initialisierung, Setup und Diagnose genutzt werden
- **•** DP-V2- und DP-V0-Knoten können im gleichen Netzwerk angeschlossen werden
- **•** Keine umfangreichen Telegramme im SPS oder IPC erforderlich. Ein zweiter Master mit DP-V1-Unterstützung kann Setup-Aufgaben abwickeln

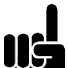

### **ACHTUNG!:**

DP V1 ist nur mit Master-Kommunikationskarten möglich, die Masterklasse 2 unterstützen.

DeviceNet ist eine Kommunikationsverbindung zum Anschluss industrieller Geräte an ein Netzwerk. Es basiert auf dem Broadcast-orientierten Kommunikationsprotokoll CAN (Controller Area Network).

Das CAN-Protokoll wurde ursprünglich für den europäischen Automobilmarkt entwickelt. Es sollte statt der kostspieligen Kabelbäume in Fahrzeugen verwendet werden. Folglich bietet das CAN-Protokoll schnelle Antwortzeiten und hohe Zuverlässigkeit für anspruchsvolle Anwendungen wie ABS-Bremsen und Airbags.

### **Das Danfoss-Konzept umfasst die kostenoptimale DeviceNet-Lösung**

- **•** Zyklische E/A-Kommunikation
- **•** Azyklische Kommunikation Direkter Datentransfer"
- **•** UCMM-Meldungen (Unconnected Messages Manager) werden unterstützt
- **•** Integrierte Lösung
- **•** Einfache Konfiguration durch EDS-Dateien (Electronic Data Sheet)
- **•** Liefert Spannungsversorgung für Feldbus
- **•** Entspricht dem DeviceNet-Profil eines AC/DC-Motors
- **•** In Zusammenarbeit mit der Open DeviceNet Vendor Association (ODVA) definiertes Protokoll

### ■ **AS-interface**

Die AS-interface (AS-i) stellt eine kostengünstige Alternative zur konventionellen Verkabelung auf der untersten Ebene der Automatisierungshierarchie dar. Das Netzwerk kann für kostengünstiges dezentrales E/A mit einem Feldbus höherer Ebene wie beispielsweise Profibus verbunden werden. Das am gelben Kabel erkennbare AS-I hat sich zu einer "offenen" Technologie entwickelt, die von über 100 Anbietern aus aller Welt unterstützt wird. Nach und nach vorgenommene Verbesserungen haben zu einer Erweiterung des Anwendungsspektrums geführt, und heute ist die AS-interface in hunderttausenden Produkten und Anwendungen in allen Bereichen der Automatisierung bewährt.

### ■ **InterBus**

InterBus ist ein offener und nicht proprietärer Standard. Er entspricht der Norm EN 50254. Bei Verwendung dezentraler Motorsteuerungen mit integrierter

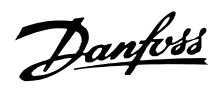

Feldbus-Kommunikation bietet sich die Möglichkeit zur Anbindung an ein InterBus-Netzwerk.

- **•** Problemloser Anschluss
- **•** Kompatibilität mit der internationalen Norm EM 50254
- **•** E/A-basiertes Übertragungsprinzip, hohe Protokolleffizienz
- **•** Tool zur vereinheitlichten Planung (z. B. CMD-Software)
- **•** Die InterBus-Option ist vom Frauenhofer Institut zertifiziert

Mit dem Gateway IB-S/DP für Frequenzumrichter von Danfoss können bis zu 14 Frequenzumrichter unterschiedlicher Serien in einem InterBus-Netzwerk betrieben werden.

### ■ **FC Protocol**

Alle Frequenzumrichter von Danfoss verfügen standardmäßig über eine RS-485-Schnittstelle, über die bis zu 126 Einheiten an ein Netzwerk angeschlossen werden können. Der sehr einfache Aufbau des FC Protocol ist unter *Serielle Kommunikation* beschrieben. Für Anwendungen, bei denen die Datenübertragungsgeschwindigkeit weniger wichtig ist, stellt die RS-485-Schnittstelle eine gute Alternative zur schnelleren Feldbus-Lösung dar.

Das FC Protocol kann auch als Service-Bus zur Übertragung von Statusinformationen und Parametersätzen verwendet werden. In diesem Fall wird es über digitale Eingänge mit normaler zeitkritischer E/A-Steuerung kombiniert.

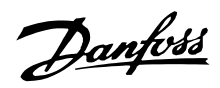

### <span id="page-33-0"></span>■ **Fachgerechte Installation**

### ■ **Flexible Installationsoptionen**

Ein großer Vorteil des dezentralen Konzepts von Danfoss sind die Einsparungen bei den Installationskosten, teilweise bedingt durch die durchdachte zweiteilige Konstruktion des DMS 300/FCD 300.

Die gesamte elektrische Installation erfolgt im Inneren des Installationsgehäuses vor der Installation des Elektronikteils. Anschließend wird das Elektronikteil in das Installationsgehäuse eingesteckt, befestigt, und der Frequenzumrichter ist betriebsbereit.

### **Verlegung von Stromleitungen in Schleifen**

Die Serie FCD 300 und DMS 300 erleichtert das Verlegen der Stromleitungen in Schleifen. Klemmen für 4 mm2-Leistungskabel im Gehäuse ermöglichen den Anschluss von bis zu 10 Geräten. FCD 300 und DMS 300 lassen sich in beliebiger Kombination entlang der Stromleitung installieren. Die durchschnittliche Last darf dabei 25 A nicht überschreiten.

### **Externe 24 V-Steuerungsversorgung**

Extern können bei der EX- und EB-Ausführung 24 V (20-30 V) Gleichstrom für die Absicherung des Steuerteils angeschlossen werden. Auf diese Weise sind Kommunikation und Programmierung selbst während eines Netz-Aus möglich. Die Klemmen sind für bis zu 2,5 mm2 bemessen und werden zur Schleifenverlegung verdoppelt (FCD 300). DMS 300 benötigt immer eine externe 24 V-Versorgung.

Die Installationsgehäuse T63 und T73 haben zusätzliche Durchschleifklemmen für 2 x 24 V mit 4 mm2. Angeschlossene Sensoren können getrennt von der externen Versorgung des Steuerteils versorgt werden.

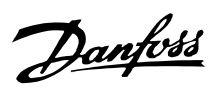

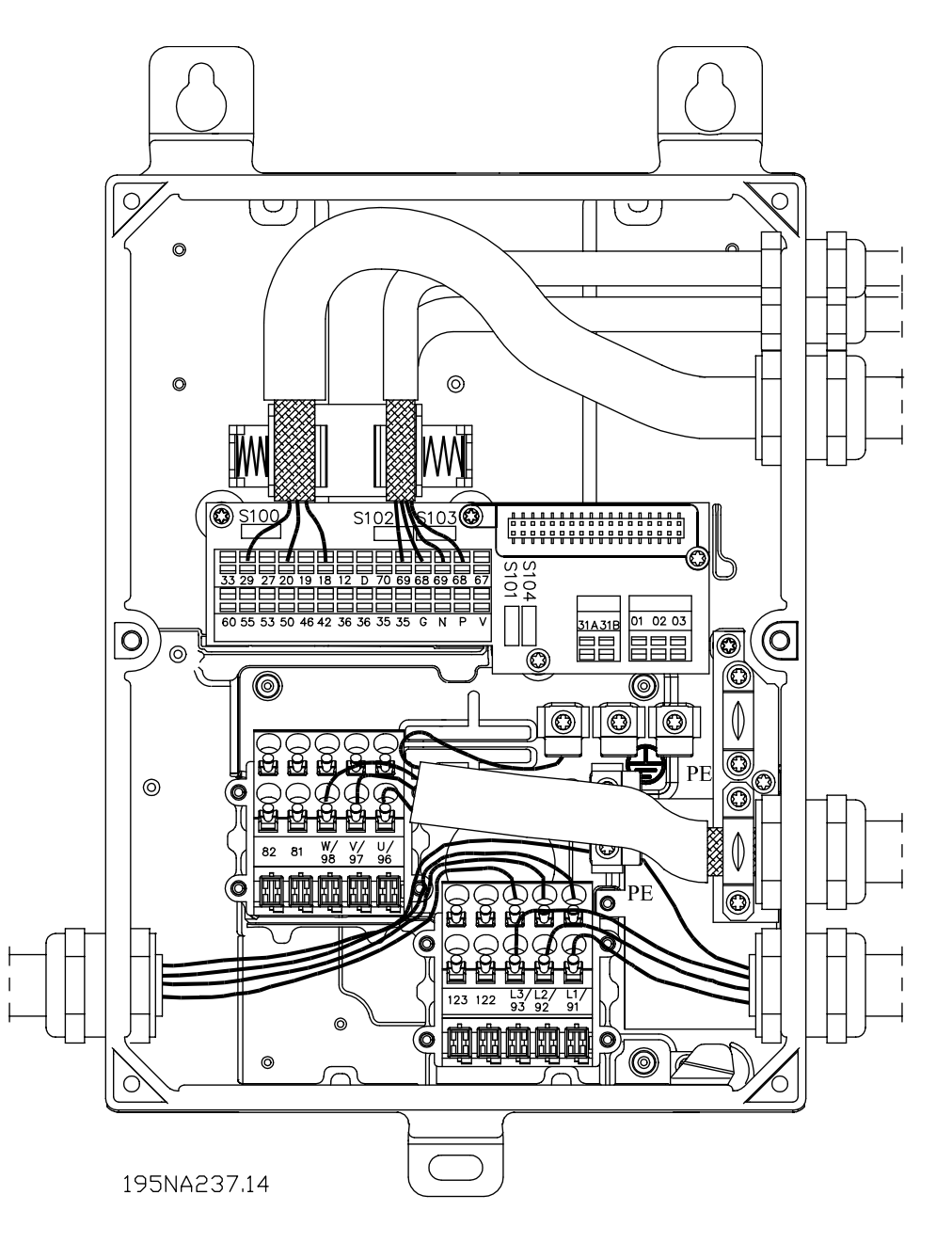

**Beispiel für Verlegung von Leistungs- und Buskabeln in Schleifen**

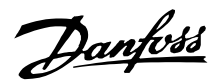

### ■ **Richtlinien für die Auswahl von Kabeln und Sicherungen in einer Strom-Installation mit FCD und DMS-Produkten**

Die Installation muss der Niederspannungsdirektive, wie in HD 384 und IEC 60364 aufgeführt, entsprechen. Dieses Kapitel kann nicht für explosive Bereiche und bei Brandgefahr herangezogen werden. Im Allgemeinen folgen die Kabelabmessungen der IEC 60364-5-523. Wenn die Installation Teil einer Maschinerie ist, muss EN 60204-1 befolgt werden. Die unter Punkt 1, 2 und 3 in der Abbildung genannten Kabel müssen durch ein Gehäuse oder Rohr geschützt werden. Die Zahlen im folgenden Abschnitt beziehen sich auf die Abbildung.

- 1. Das Kabel muss nur in der Lage sein, den maximalen Dauerstrom der Reibungsbremse zu führen. Bei Masseschluss unterbricht der nicht erneuerbare Schutzkreis des FCD den Stromfluss.
- 2. Bei Verwendung des IP 65-Bremswiderstands, von Danfoss empfohlen, wird das Kabel nur dem Dauerstrom des Bremswiderstands ausgesetzt. Wenn der Bremswiderstand überhitzt ist, wird er sich selbst trennen. Bei Verwendung eines anderen Typs Bremswiderstand, ohne Leistungsbegrenzung, muss die maximale Leistung gleich dem Nennstrom des Motors sein. Der Strom in A wäre: I = 0,77/Motorleistung, mit Motorleistung in kW; [A=V/W]. Der Nennmotorstrom kommt dem Strom im Bremswiderstand recht nahe.
- 3. Die Kabel zu den Encodern und Thermistoren sind auf PELV-Potential Die Ströme sind im mA-Bereich und durch den FCD oder DMS begrenzt. Um den PELV-Schutz der Steuerklemmen des FCD nicht zu verletzen, muss der Thermistor über eine verstärkte Isolierung entsprechend den PELV-Vorgaben verfügen. Für EMI-Zwecke müssen die Kabel separate elektrische Abschirmungen besitzen und wenn möglich getrennt von den Stromkabeln geführt werden.
- 4. Das Kabel wird durch die Stromgrenze des FCD geschützt. Bei Masseschluss und Kurzschluss von niedriger Impedanz unterbricht der FCD den Strom.
- 5. Der Strom wird vom DMS\* begrenzt, und bei Masse- und Kurzschluss durch den Unterbrecher (CB) geschützt.
- 6. Der Strom wird durch den nachgeschalteten FCD und DMS\* begrenzt. Der Unterbrecher übernimmt den Schutz bei Masse- und Kurzschluss. Die Impedanz des Vorlaufs muss so niedrig sein, dass der Unterbrecher in 5 s bei Masseschlüssen mit niedriger Impedanz trennt. (TN-Versorgung).
- 7. Wenn sich die Installation auf einer Maschine befindet (EN 60204-1) und der Abstand zwischen

T-Anschluss und dem FCD oder DMS\* weniger als 3 m beträgt, kann ein kleineres Kabel verwendet werden, das der Stromkapazität für den nachgeschalteten FCD entspricht.

8. Der Auslösestrom des vorgeschalteten Unterbrechers darf nicht größer sein als die höchsten maximalen Vorsicherungen für den kleinsten nachgeschalteten FCD oder DMS.

Siehe Abschnitt *Sicherungen* für DMS-Koordinations-Klassen.

Zu EMV-Zwecken müssen die Kabel # 2, 3 & 4 abgeschirmt oder in Metallrohren verlegt werden.

\* nur erweiterte Versionen
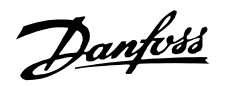

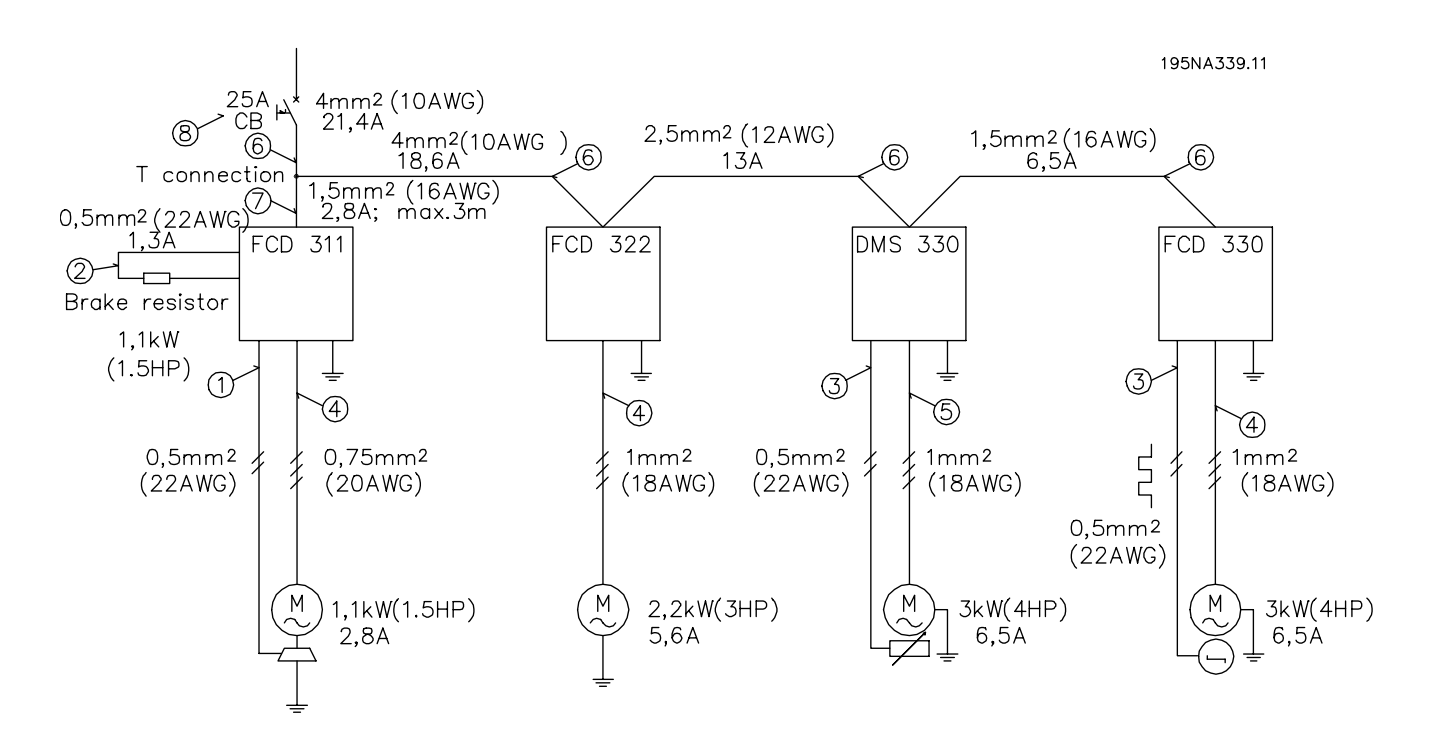

**Beispiel dezentraler Kabelabmessungen**

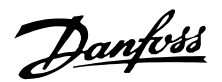

#### ■ **Service**

Frequenzumrichter oder Vorgelegemotoren von Danfoss fallen nur unter außergewöhnlichen Umständen aus. Da Ausfallzeiten Produktionsverzögerungen bedeuten, müssen Störungen schnell lokalisiert und defekte Komponenten ausgetauscht werden. Bei den dezentralen Produkten von Danfoss wird auf diese Aspekte großen Wert gelegt. Dieses Kapitel beschreibt die Maßnahmen, die den Service für dezentrale Produkte von Danfoss auszeichnen. Für detaillierte Informationen zu speziellen Serviceleistungen sehen Sie in den entsprechenden Dokumenten nach.

Zentrale Frequenzumrichter von Danfoss haben Steckverbindungen, um Wartungsarbeiten durch schnelles und fehlerfreies Austauschen zu erleichtern. Das gleiche Konzept wird bei dezentralen Frequenzumrichtern angewendet und verbessert.

#### **Plug-and-drive**

Die gesamte fortschrittliche und zuverlässige Elektronik, die für einen glattten, reaktionsstarken und sparsamen Motorbetrieb bei jedem Befehl notwendig ist, versteckt sich im Gehäusedeckel und wird beim Einsetzen auf das Bodenteil in die Anschlüsse gesteckt. Das Bodenteil besitzt wartungsfreie Käfigklammern und Schleifenvorrichtungen für Strom- und Feldbuskabel, die vor Staub, Wasser und Reinigungsmitteln geschützt sind. Einmal installiert, können Inbetriebnahme und Aufrüstung einfach durch Einstecken in einen anderen Steuerdeckel durchgeführt werden. Siehe Abbildung.

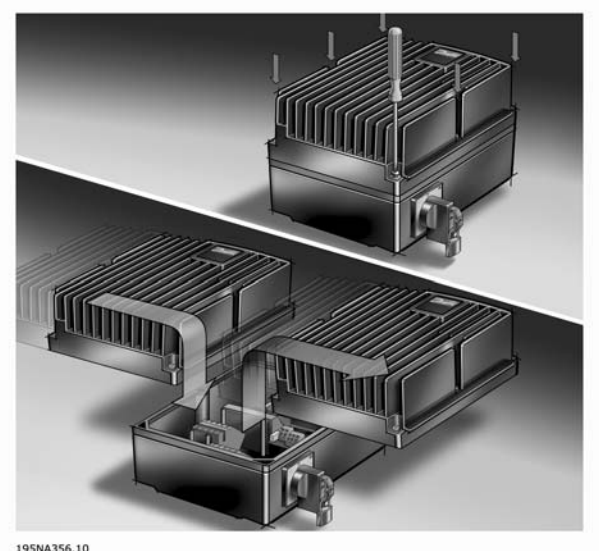

#### **Produktkonzept**

Da das Installationsgehäuse nur Stecker, Anschlüsse und Niederdruck-Leiterplatten enthält, fällt es nur äußerst selten aus. Im Fall einer Störung im

elektronischen Teil, entfernen Sie nur die sechs Schrauben, lösen Sie den elektronischen Teil und schließen Sie einen neuen an.

Sie brauchen nur standardmäßiges Installationsmaterial wie Kabelstopfbuchsen, Kabel usw. um einen dezentralen Frequenzumrichter von Danfoss in Betrieb zu nehmen oder zu warten. Spezielle Ausrüstung, wie Hybridkabel, die ein normaler Elektroinstallateur wahrscheinlich nicht auf Lager hat, wird nicht benötigt. Dies bietet hohe Flexibilität und maximale Betriebszeiten.

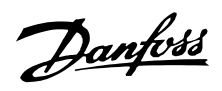

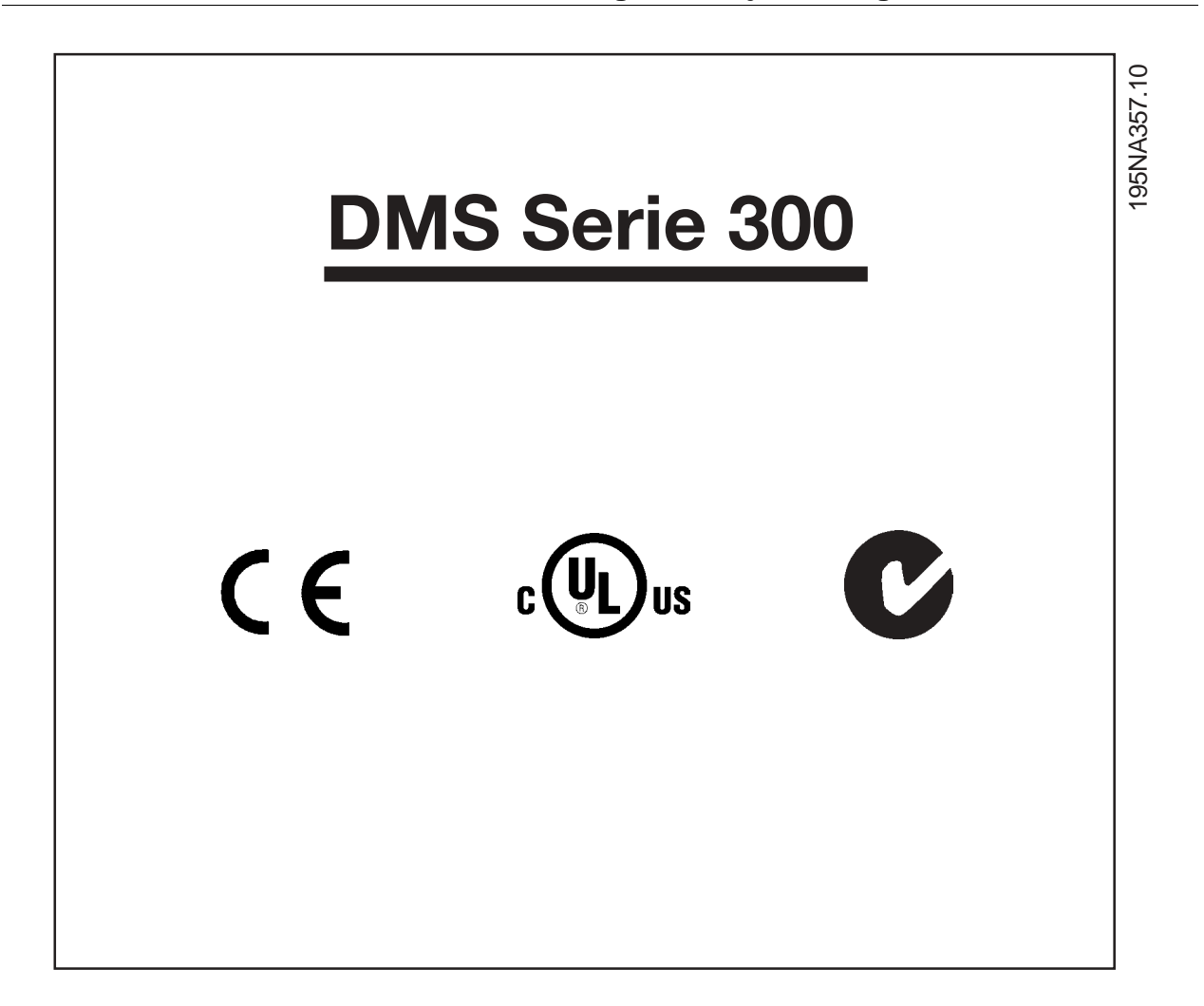

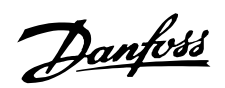

#### ■ **Betriebsanleitung**

DMS-Version Nr.02

Diese Betriebsanleitung kann für alle DMS 300-Einheiten mit Version Nr. 02 verwendet werden. Die Versionsnummer kann anhand der Seriennummer des Produkts erkannt werden. Die 5. und 6. Stelle von links bezeichnen die Versionsnummer. Die Seriennummer xxxx-02-xxx weist also auf die Versionsnummer 02 hin.

#### ■ **In diesem Handbuch verwendete Symbole**

Beim Lesen des vorliegenden Handbuchs werden Sie auf verschiedene Symbole stoßen, die Textstellen kennzeichnen, bei denen besondere Aufmerksamkeit geboten ist. Es handelt sich um folgende Symbole:

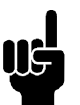

**ACHTUNG!:**

Bezeichnet einen wichtigen Hinweis

Bezeichnet einen allgemeinen Warnhinweis

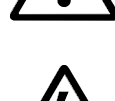

Bezeichnet eine Warnung vor Hochspannung

#### ■ **Allgemeine Warnung**

Der DMS steht bei Netzanschluss unter gefährlicher Spannung. Die elektrische Installation darf nur durch einen entsprechend qualifizierten Elektriker durchgeführt werden. Durch unsachgemäße Installation des Motors oder des DMS können ein Ausfall des Geräts, schwere Personenschäden oder sogar tödliche Verletzungen verursacht werden. Die Anweisungen in diesem Handbuch sowie alle nationalen und lokalen Sicherheitsvorschriften sind einzuhalten.

#### ■ **Sicherheitsbestimmungen**

- 1. Bei Reparaturen muß die Stromversorgung des DMS abgeschaltet werden.
- 2. Der Befehl [COASTING STOP INVERSE] an das DMS unterbricht nicht die Netzspannung und darf deshalb nicht als Sicherheitsschalter benutzt werden.

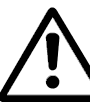

Der Benutzer bzw. der Monteur ist dafür verantwortlich, dass eine ordnungsgemäße Erdung und

Motorüberlastungsschutz entsprechend den vor Ort geltenden Sicherheitsvorschriften gewährleistet sind.

#### ■ Warnung vor unbeabsichtigtem Anlaufen

- 1. Der Motor kann mit einem digitalen Befehl, einem Busbefehl oder lokalem Stoppbefehl angehalten werden, auch wenn der DMS an Netzstrom angeschlossen ist. Ist ein unbeabsichtigtes Anlaufen des Motors gemäß den Bestimmungen zur Personensicherheit jedoch unzulässig, so sind die oben genannten Stoppfunktionen nicht ausreichend.
- 2. Wenn in der Elektronik des DMS eine Fehlfunktion vorliegt, kann ein einmal gestoppter Motor wieder anlaufen.

#### ■ **Vermeiden von Beschädigungen des DMS**

Bitte lesen Sie alle Anweisungen in diesem Handbuch durch und befolgen Sie sie.

Elektrostatische Schutzmaßnahmen; Elektrostatische Entladung (ESD). Viele elektronische Komponenten sind gegen statische Elektrizität empfindlich. Niedrige, kaum wahrnehmbare Spannungen können zu Leistungseinbußen oder zu Schäden an empfindlichen elektronischen Bauteilen führen. Wartungsarbeiten müssen mit ordnungsgemäßer ESD-Ausrüstung durchgeführt werden, um mögliche Schäden zu vermeiden.

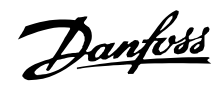

#### ■ **Beschreibung**

Der DMS von Danfoss ist ein fortschrittlicher, elektronischer Motorstarter. Er besitzt sechs Hauptfunktionen;

- 1. Anlaufregelung, einschließlich Sanftanlauf.
- 2. Auslaufregelung, einschließlich Sanftauslauf.
- 3. Thermistor-Motorschutz
- 4. Elektronischer Motorschutz (optional).
- 5. Elektromechanischer Motorschutz (optional).
- 6. Überwachung der & Systemschnittstelle.

#### ■ **Allgemeiner Aufbau**

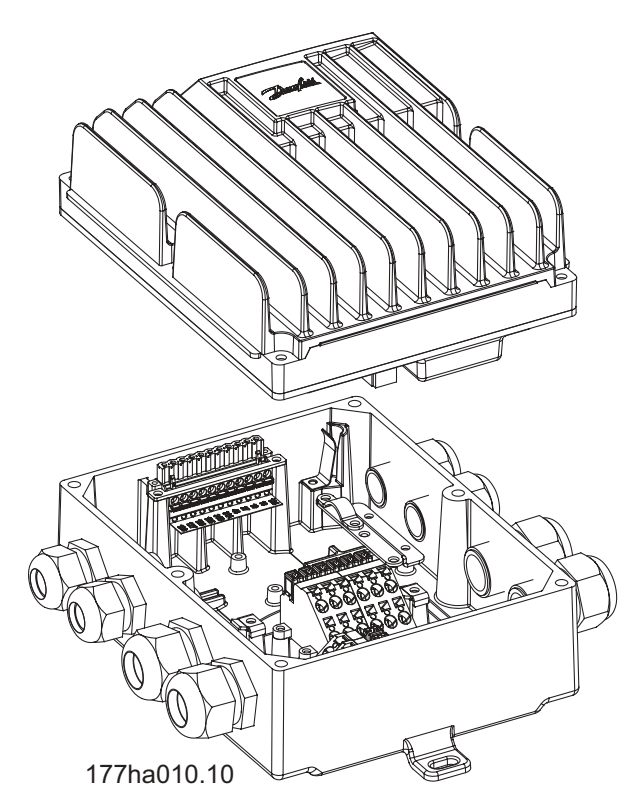

#### ■ **Konstruktion**

Der DMS besteht aus zwei trennbaren Teilen.

- 1. Installationsgehäuse, die untere Hälfte des Geräts. Das Installationsgehäuse besitzt eine Montagevorrichtung, Kabeleingänge und Erdungsstifte.
- 2. Elektronikmodul, die obere Hälfte des Geräts. Das Elektronikmodul enthält alle Stromkreise des DMS.

#### ■ **Erforderliches Werkzeug**

Für die Installation des DMS ist kein Spezialwerkzeug erforderlich. Alle Stromanschlüsse erfolgen über Käfigzugfederanschluss. Folgende Werkzeuge sind für die Installation des DMS erforderlich:

- Schraubendreher, allgemein (oder T20 Torx)
- Schraubenschlüssel,– 28 AF und 24 AF

- Dorn, für auf dem Motor montierte Versionen, falls nicht bereits auf dem Motor montiert

#### ■ **Wandmontage**

Für eine bessere Kühlung muss das Gerät vertikal montiert werden. Waagerechter Einbau ist im Bedarfsfall zulässig.

Benutzen Sie zur Montage die drei vorgesehenen Ösen. Verwenden Sie die Nylon-Unterlegscheiben zum Schutz der Farbe.

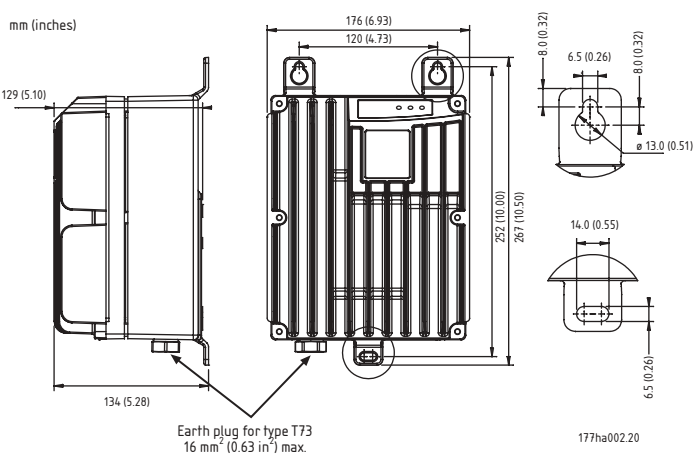

Abmessungszeichnung - DMS Wandmontage-Ausführung

#### ■ **Am Motor montiert**

- 1. Entfernen Sie die Abdeckung des Motoranschlusskastens.
- 2. Schlagen Sie 4 Schraubenlöcher aus dem Installationsgehäuse des DMS heraus, um den Motoranschlusskasten anzupassen. Zwei Lochmuster (4 Löcher für jedes) werden passend für den Danfoss Bauer-Vorgelegemotor mitgeliefert, entsprechend der Leistung des Motors. Benutzen Sie für andere Motoren die äußeren Löcher und die Adapterplatte [Bestellnr. 175N2115].
- 3. Schlagen Sie im DMS Installationsgehäuse die Stopfbuchse für das Motorkabel heraus (1 von 30 mm Durchmesser) für die Stromversorgung der Motorklemmen.
- 4. Befestigen Sie den DMS Installationskasten direkt auf den Anschlusskasten des Motors.

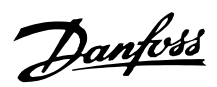

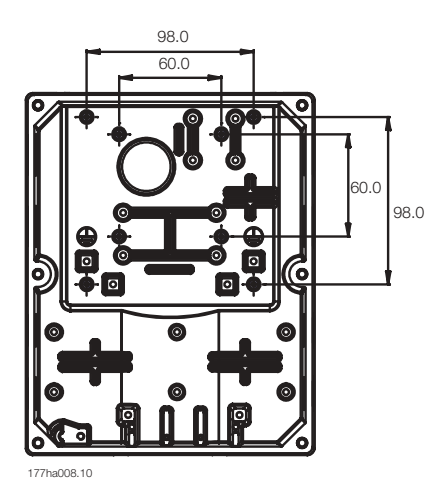

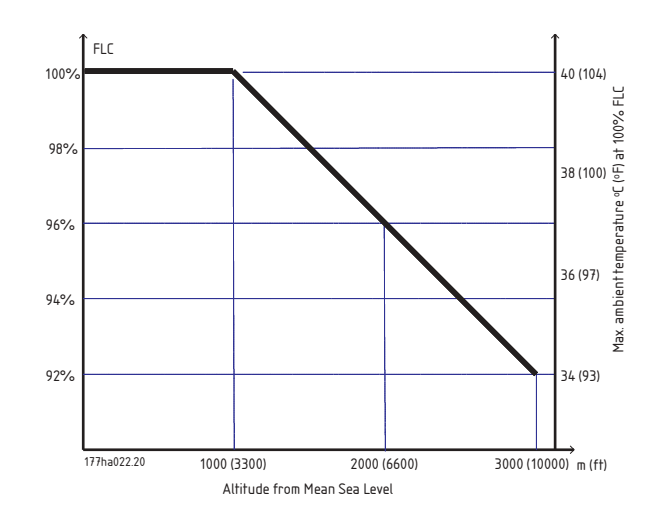

Leistungsreduzierungskurve für Höhe

Abmessungszeichnung - DMS Motormontage.

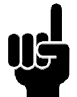

#### **ACHTUNG!:**

Nicht bei direkter Sonneneinstrahlung oder in der Nähe von Heizgeräten montieren.

#### ■ **Belüftung**

Der DMS wird durch Luftzirkulation gekühlt. Daher muss ein ungehinderter Luftstrom oberhalb und unterhalb des Motorstarters möglich sein. Bei Einbau des DMS in eine Schalttafel oder in ein anderes Gehäuse, muss sichergestellt sein, dass ein ausreichender Luftstrom durch das Gehäuse strömt, damit die Wärmeentwicklung begrenzt wird und die Temperatur im Gehäuse nicht über 40 °C steigt (der Wärmeverlust des DMS beträgt bei Nennstrom ca. 18 W).

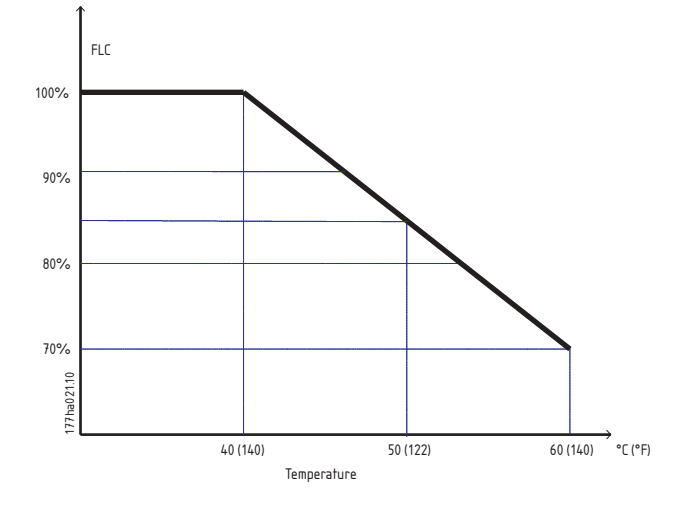

Leistungsreduzierungskurve für Temperatur

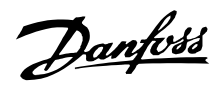

#### ■ **Netzstromanschluss**

Schließen Sie den Netzstrom an die DMS-Eingangsklemmen 1/L1, 3/L2 & 5/L3 an. Die Klemmen der erweiterten Versionen des DMS erlauben die gezeigte Verlegung des Stromkabels.

Use of screw driver to open the connector clamp

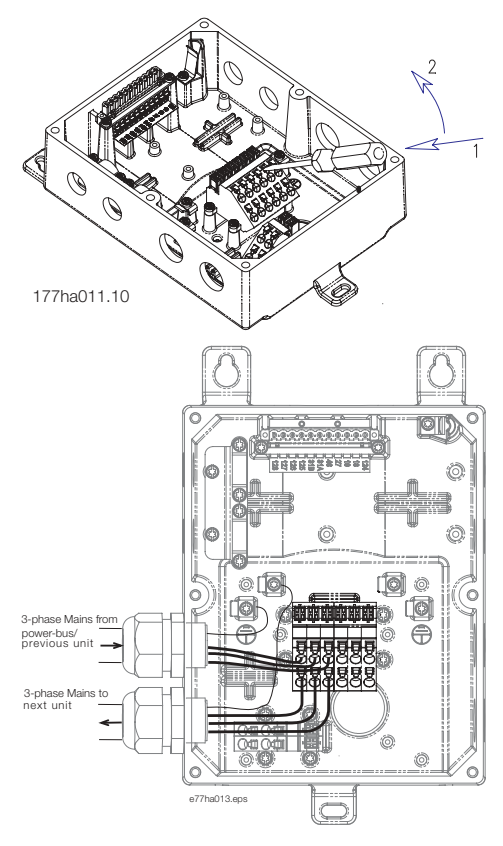

Verlegen des Stromkabels - 3-phasige Netzspannung

Motorklemmen an DMS-Ausgangsklemmen 2/T1, 4/T2 & 6/T3 anschließen. Achten Sie auf die Phasenfolge, damit Sie die richtige Drehrichtung erhalten. Die Klemmen der erweiterten Version des DMS erlauben den parallelen Anschluss von zwei Motoren an einen DMS.

Max. Querschnitt: 4 mm2 (10 AWG)

Sorgen Sie bei den Versionen ST & SB für eine Zugentlastung an Strom- und Steuerkabel, indem Sie die im DMS-Gerät mitgelieferte Kabelstütze wie gezeigt verwenden.

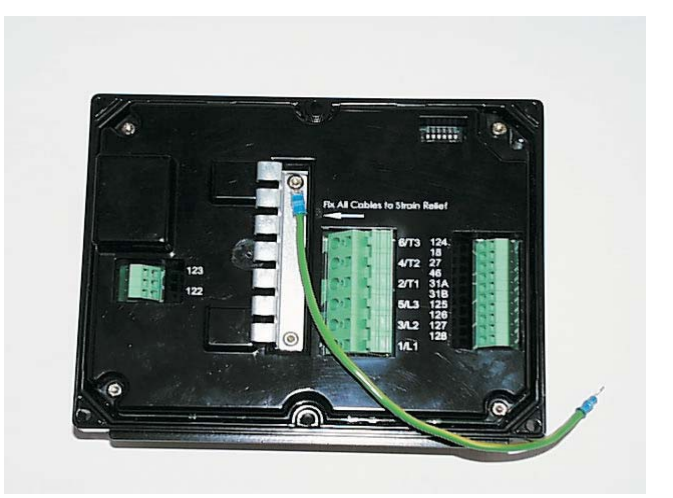

#### ■ **Leistungsfaktorkorrektur**

Wenn ein DMS mit einer statischen Leistungsfaktorkorrektur betrieben wird, muss diese an die Versorgungsseite des DMS angeschlossen werden. Der Anschluss von Leistungsfaktorkorrektur-Kondensatoren an den Ausgang des DMS führt zur Beschädigung des Geräts.

#### ■ **Steuerkabel**

Schließen Sie das Steuerkabel wie im Schaltplan beschrieben an.

> Use of a screw driver to open the connector clamp for control terminals [Press to open the clamp]

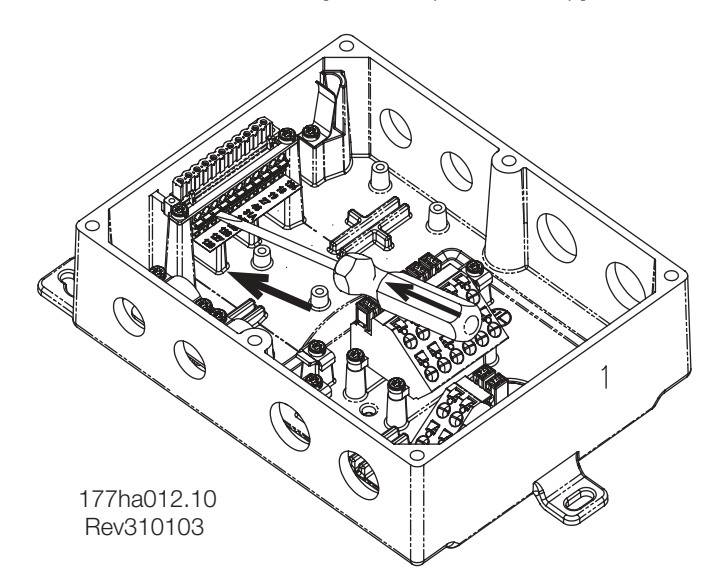

Schließen Sie den Steuerstrom/ AS-i-Schnittstelle an die dafür vorgesehenen Klemmen an.

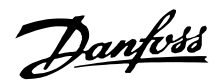

Die Kontakte zur Regelung dieser Eingänge müssen für niedrige Spannung und niedrigen Strom geeignet sein (Gold Flash oder Ähnliches). Max. Querschnitt: 2,5 mm2 (12 AWG)

Nur Kabel verwenden, die den örtlichen Bestimmungen entsprechen.

#### ■ **Motorthermistor**

Wenn der Motor mit Thermistoren ausgerüstet ist, können diese direkt an den DMS angeschlossen werden. Enfernen Sie zum Anschluss der Thermistoren zuerst die Kurzschlussverbindung und schließen Sie dann die Thermistoren an die Kontakte 31A & 31B an.

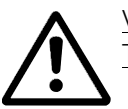

Vewenden Sie doppelt isolierte Thermistoren, die PELV entsprechen.

#### ■ **Serielle Kommunikation**

Der DMS kann mit AS-i- oder Profibus-Kommunikationsfähigkeiten ausgestattet werden. AS-i- und Profibus-Schnittstellen sind Sonderausstattung.

Der AS-i Feldbus ist an die Klemmen 125 & 126 angeschlossen.

Einzelheiten zu Profibus-Anschlussmöglichkeiten sind am Ende des Handbuchs zu finden.

#### **ACHTUNG!:**

M¢ Kommunikations- und Steuerkabel sollten in einem Abstand von mindestens 300 mm verlegt werden. Wenn dieser Abstand nicht eingehalten werden kann, sollte an eine magnetische

Abschirmung gedacht werden (z.B. durch Verlegen der Kommunikations- und Steuerkabel durch ein eigenes Rohr), um induzierte Störungen durch Gleichtaktspannungen zu verringern.

#### ■ **Erdung**

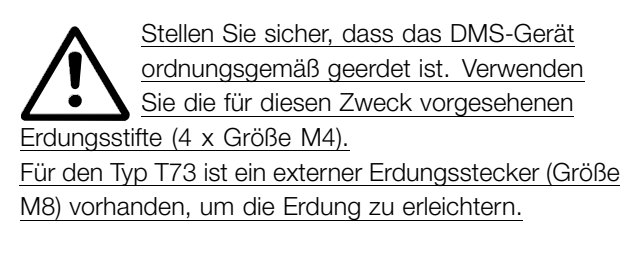

Um die IP-Schutzart des DMS zu erhalten, müssen Sie alle ungenutzten Kabeleingänge mit Blindstopfen versehen (im Lieferumfang des DMS enthalten). Bei Geräten mit externen Steckern, müssen alle Stecker korrekt angeschlossen sein.

#### ■ **Hochspannungswarnung**

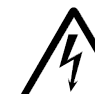

Der DMS führt lebensgefährliche Spannung, wenn er an das Stromnetz angeschlossen ist. Stellen Sie sicher, dass der DMS ordnungsgemäß angeschlossen ist und vor dem Einschalten der Stromversorgung alle Sicherheitsmaßnahmen getroffen wurden.

#### ■ **Galvanische Trennung (PELV)**

Alle Steuerklemmen und Klemmen für die serielle Kommunikation sind sicher vom Netzpotenzial getrennt, z.B. entsprechen sie den PELV-Anforderungen von EN/IEC 60947-1. Die PELV-Isolierung der Steuerungskarte ist garantiert, vorausgesetzt es sind nicht mehr als 300 V AC zwischen Phase und Erdung vorhanden.

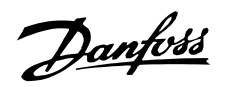

#### ■ **Schaltplan**

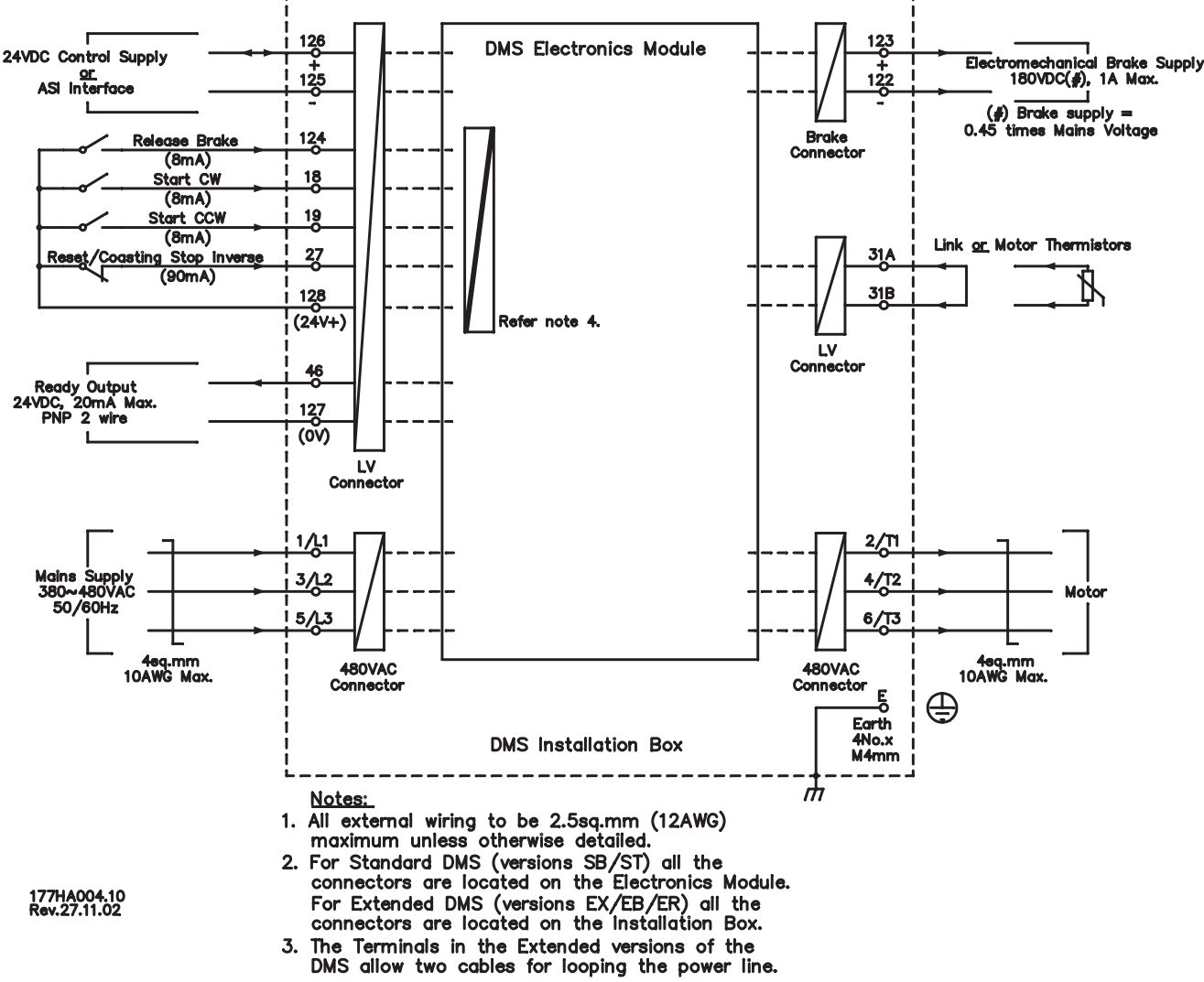

4. The control inputs are galvanically isolated.

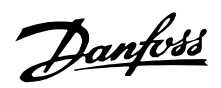

#### ■ **Einstellungen**

Einstellungen des DMS werden mit Hilfe des DIP-Schalter-Bedienfelds auf der Unterseite des Elektronikmoduls vorgenommen.

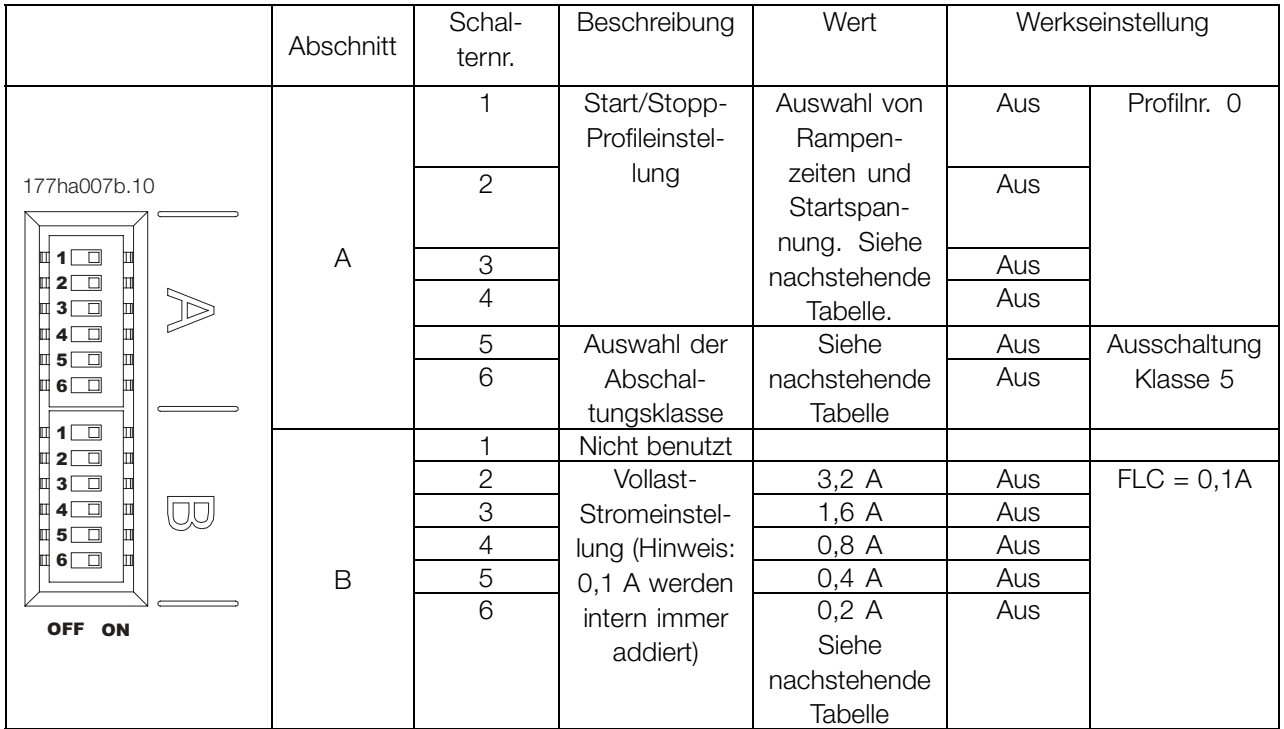

Hinweis: Grau markierte Einstellungen gelten nur für die erweiterten Versionen.

#### ■ **Start/Stopp-Profileinstellung**

Wählen Sie das Start-/ Stoppprofil aus, welches am besten zu der Anwendung passt. Benutzen Sie die DIP-Schalter A1-A4, um das Start-/Stopp-Profileinzustellen. Nachstehend werden einige Beispiele gezeigt

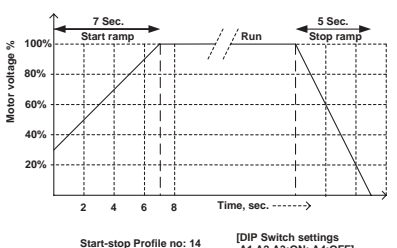

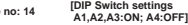

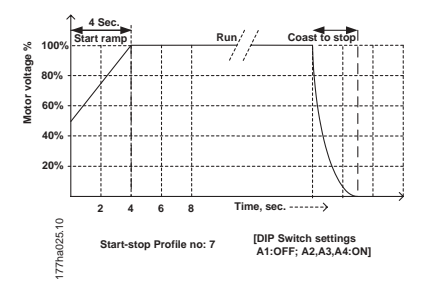

Einstellung des DMS Einstellung des DMS

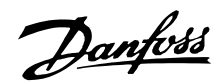

#### ■ **Tabelle für die Start/Stopp-Profileinstellung:**

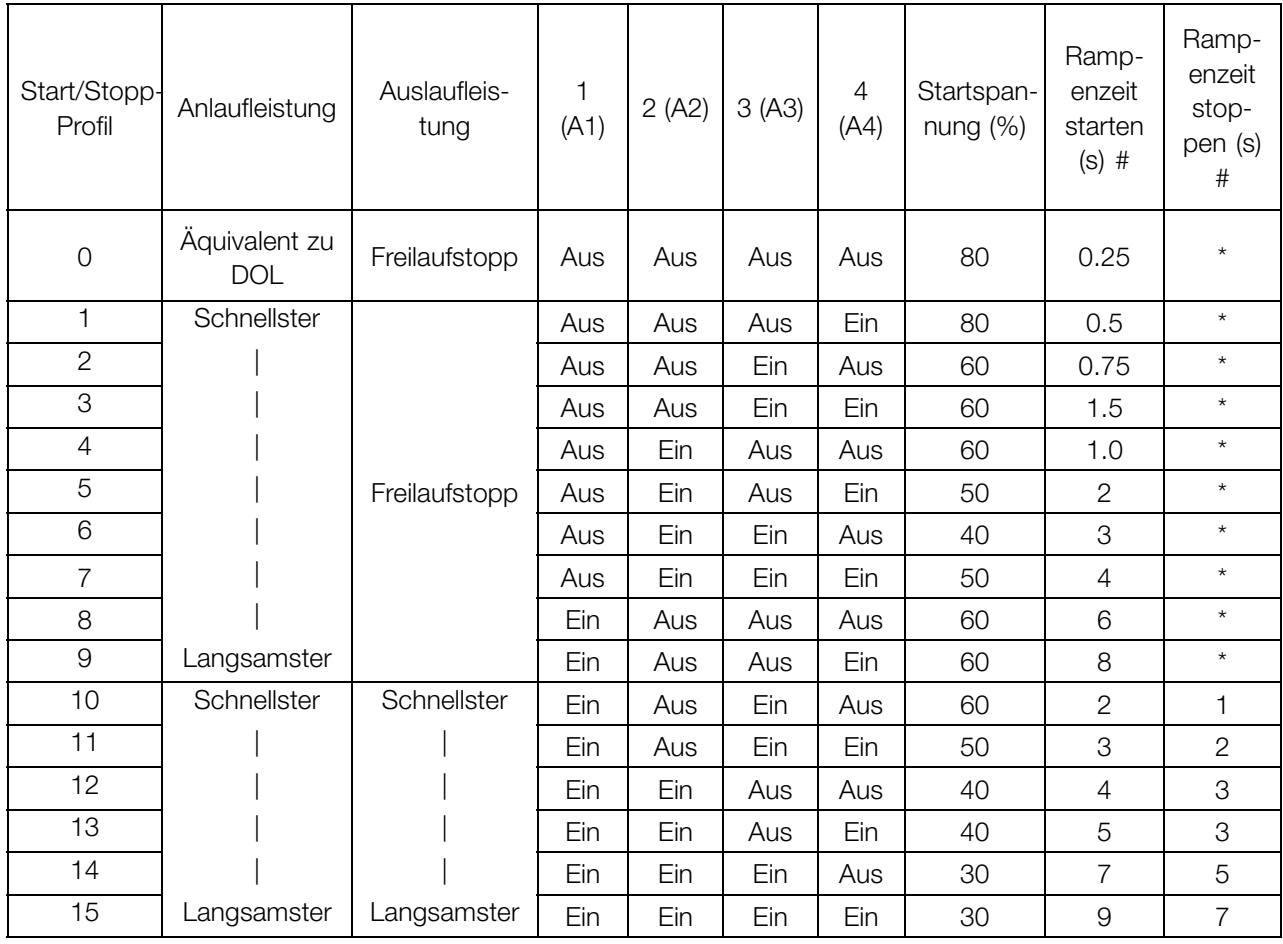

Hinweis: \* weist darauf hin, dass "Rampenzeit stoppen" nicht vom DMS gesteuert wird. Motor führt einen Freilaufstopp durch.

# Bei einigen Anwendungen kann die tatsächliche Rampenzeit an der Motorwelle von den Einstellungen abweichen.

#### ■ **Auswahl der Abschaltungsklasse:**

Diese Einstellung gilt nur für die erweiterte Version des DMS.

Der DMS-Motorüberlastschutz ist ein fortschrittlicher thermischer Motorschutz. Die Motortemperatur wird ständig vom Mikroprozessor berechnet. Dieser verwendet ein anspruchsvolles mathematisches Modell, um die Wärmeentwicklung des Motors und die Wärmeabgabe während aller Betriebsphasen, z.B. Anlaufen, Betrieb, Auslaufen & gestoppt richtig wiederzugeben.

Da diese Berechnung ständig stattfindet, macht der thermische Motorschutz Schutzsysteme wie "Excess Start Time", "Limited Starts per hour", usw., überflüssig. Kalibrieren Sie den thermischen Motorschutz des DMS auf die Abschaltungsklasse des angeschlossenen Motors. Die Motorabschaltklasse ist als die Zeitspanne definiert, die der Motor dem Strom eines festgebremsten Läufers widersteht. Die

Motorabschaltungsklasse ist auf den Motorkurven oder dem Datenblatt zu finden. For example, if a given motor can withstand Locked Rotor Current for 10 sec, set Trip Class 10 (or lower) in the DMS. If in doubt, use "Trip Class 5", which is the Factory Default setting for this parameter. With this setting, the DMS will trip & protect the motor if the Locked Rotor current sustains for more than 5 secs. Use the DIP switches A5-A6 to choose the Trip Class.

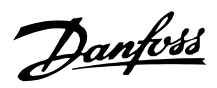

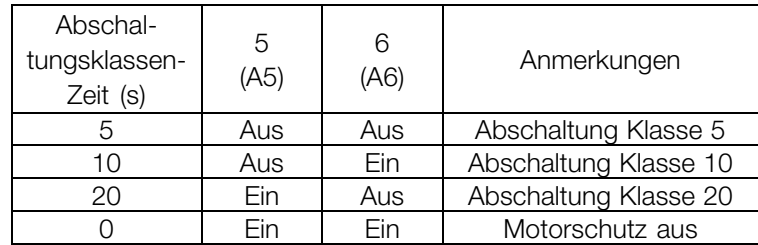

■ **Auswahltabelle für die Abschaltungsklasse :**

#### ■ **Vollast-Stromeinstellung:**

Diese Einstellung gilt nur für die erweiterte Version des DMS und bezieht sich auf die ETR-Funktion. Sie kann evtl. nicht für Strombegrenzungen verwendet werden. Kalibrieren Sie den DMS entsprechend des Typschilds des angeschlossenen Motors "Full Load Current" (FLC). Verwenden Sie die fünf (5) DIP-Schalter B2-B6, um dem Motortypschild-FLC minus 0,1 A zu entsprechen. (0,1 A werden intern zu den von den DIP-Schaltern angezeigten FLC-Ampere-Werten hinzuaddiert) Beachten Sie, dass Schalter B1 nicht verwendet wird.

#### ■ **FLC-Einstelltabelle :**

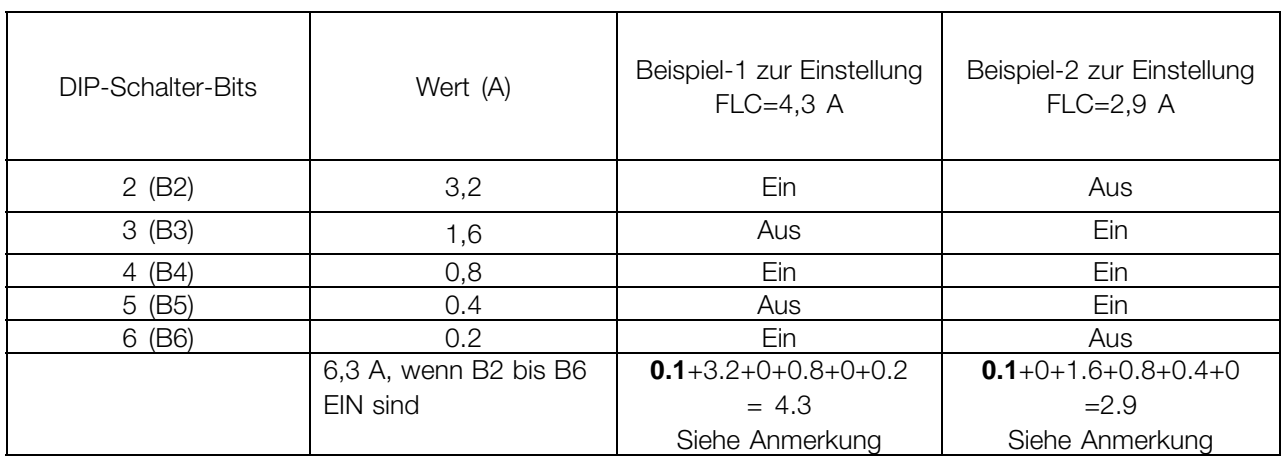

Hinweis:**0,1 A** werden intern zu den von den DIP-Schaltern angezeigten Werten hinzugefügt.

#### ■ **Vervollständigen der Installation:**

Um die Installation zu vervollständigen, montieren Sie das DMS-Elektronikmodul an das DMS-Einbaugehäuse und sichern Sie es mit den mitgelieferten Schrauben. Das Anzugsdrehmoment für die Schrauben liegt zwischen 2,5 und 3 Nm.

> Einstellung des DMS Einstellung des DMS 300

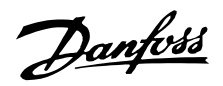

#### ■ **Betrieb**

Nachdem der DMS eingebaut, verkabelt und gemäß den Anweisungen programmiert wurde, kann er in Betrieb genommen werden.

#### ■ **Einschalten des DMS**

Die Stromversorgung des DMS kann jetzt eingeschaltet werden.

Die "EIN" LED muss beim Einschalten des 24 V CD Steuerstroms aufleuchten.

#### ■ **Motor starten**

Schließen Sie +24V DC an den inversen "Quittieren/ Motorfreilauf-Eingang (27) an.

Um den Motor in der Vorwärtsdrehrichtung zu starten, verwenden Sie den CW-Starteingang (18). Um einen Stopp einzuleiten, CW-Starteingang unterbrechen.

Um den Motor in der Rückwärtsdrehrichtung zu starten, verwenden Sie den CW-Starteingang (19). Diese Funktion ist optional. Um einen Stopp einzuleiten, CCW-Starteingang unterbrechen.

Wenn die Drehrichtung falsch ist, Netzkabel **oder** Motorphasen vertauschen.

Durch Abklemmen der +24 V DC am inversen "Quittieren/Motorfreilauf-Eingang (27) wird der DMS ausgeschaltet und der Motor stoppt.

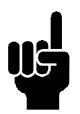

#### **ACHTUNG!:**

Wenn die beiden Starteingänge CW & und CCW zusammen aktiv sind, stoppt der Motor.

#### ■ **Lösen der Bremse**

(Nur für Ausführungen mit Bremsfunktion - Ausführungen SB, EB, ER).

Wenn ein Start initiiert ist, erzeugt der DMS automatisch einen Befehl zum Bremsenlösen. Dadurch werden vor dem Anlaufen des Motors die Bremsen gelöst. Die Motorbremse kann auch ohne Starten des Motors gelöst werden, wenn +24 V DC an den Eingang zum Bremsenlösen (124) angeschlossen werden.

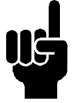

#### **ACHTUNG!:**

Die Stromversorgung des DMS ist für die Funktion der Bremsenlösung erforderlich. Der eletromechanische Bremsenschutz ist **nicht** gegen Kurzschluss geschützt.

#### ■ **Arbeiten mit der AS-i-Schnittstelle**

Das AS-i-Schaltprofil S-7.E wird verwendet und besitzt folgende Ein- und Ausgänge:

- **•** Start CW (DO)
- **•** Start CCW (D1)
- **•** Brake Control (D2)
- **•** Reset (D3)
- **•** Ready output(D0)
- **•** Run Output (D1)
- **•** Fault Output (D2)

Die Profilcodes mit den verschiedenen Varianten sind:

- **•** Profil 7E 1 für Erweiterung
- **•** Profil 7E 3 für Erweiterung mit Bremse
- **•** Profil 7E 4 für Erweiterung mit Bremse& Reversierung

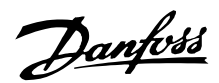

#### ■ **Bescheibung von mit dem DMS verwendeten AS-i-Profilen**

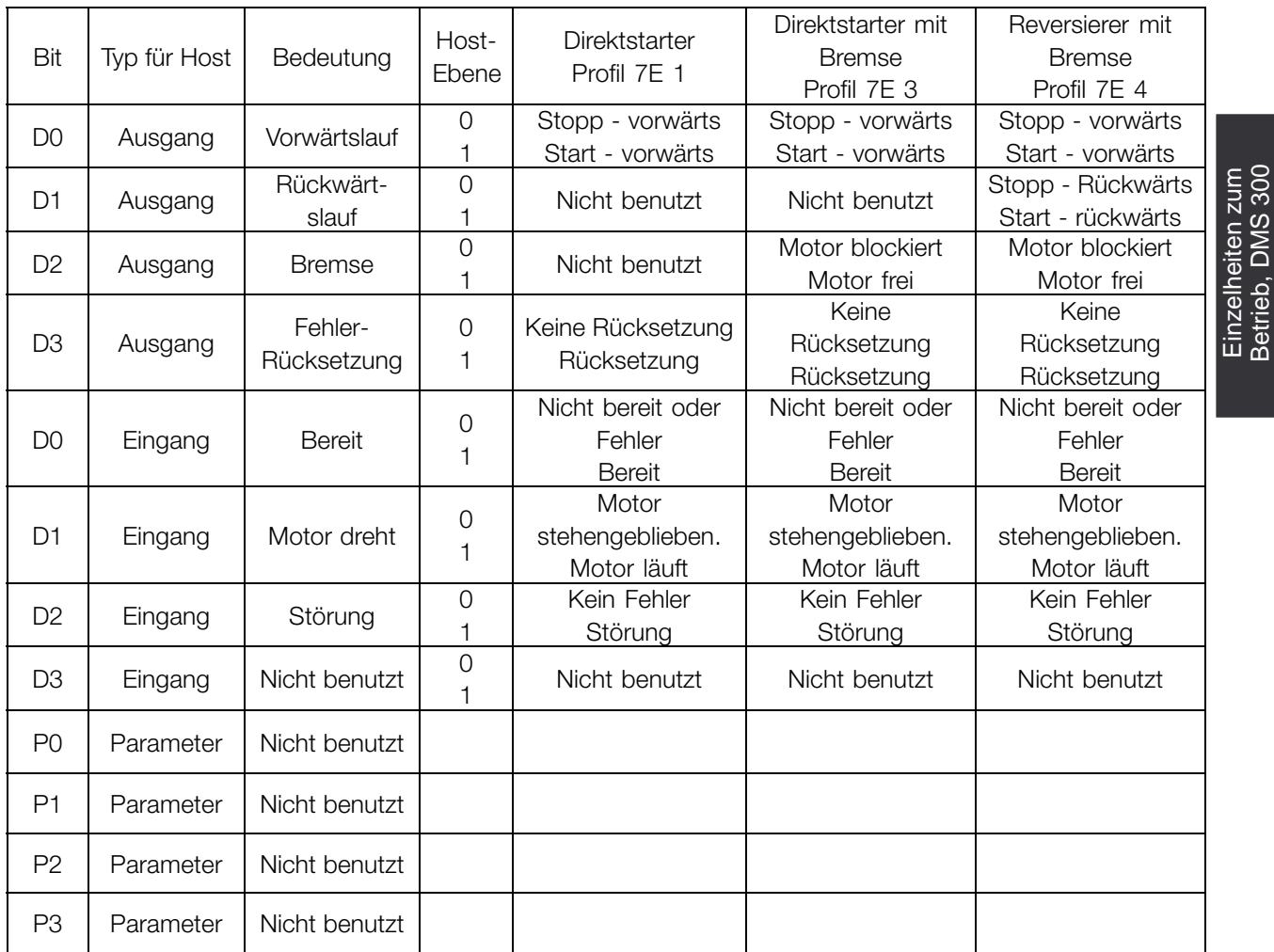

Das DMS kann mit Steuereingängen und einer AS-i-Schnittstelle betrieben werden. Das funktioniert wie folgt:

- **•** Start CW: Logically "OR"ed DMS wird gestartet, wenn einer der Eingänge aktiv ist.
- **•** Start CCW: Logically "OR"ed DMS wird gestartet, wenn einer der Eingänge aktiv ist.
- **•** Bremse: Logically "OR"ed gibt dem DMS den Befehl zum Lösen der Bremse, wenn einer der Eingänge aktiv ist.
- **•** Quittieren/Motorfreilauf invers: Logically "AND"ed.

#### **ACHTUNG!:**

Beide Eingänge müssen akiv sein, damit der DMS aktiviert wird. Wenn der AS-i-Bus für die Steuerung verwendet wird, muss der binäre, inverse Quittieren/Motorfreilauf-Eingang aktiv gehalten

werden(z.B. an +24 V DC angeschlossen)

#### **Konfigurieren des DMS mit einer Slave-Adresse:**

Verwenden Sie ein Standard AS-i Adressiergerät oder den AS-i-Master zum Konfigurieren des DMS mit der zugewiesenen Slave-Adresse auf dem AS-i-Netzwerk.

#### ■ **Maßnahmen bei Störungen**

Verwenden Sie den Quittiereingang (Quittieren/Motorfreilauf invers), um Störungen zu quittieren.

- Wenn die "EIN" LED (grün) leuchtet, ist der Steuerstrom eingeschaltet. Wenn die "Bus" LED (grün) leuchtet, ist die
	- AS-i-Buskommunikation OK.
- Wenn die "Alarm" LED (rot) leuchtet, ist der DMS im Alarm-/Abschaltzustand.

Die Anzahl der Blinkzeichen der LED weist auf den Alarm-/Abschaltzustand hin. Die Alarm-LED blinkt, abhängig von der Fehlerursache, unterschiedlich oft auf. Betrieb, DMS 300

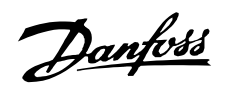

#### ■ **Deutung der "Alarm" LED**

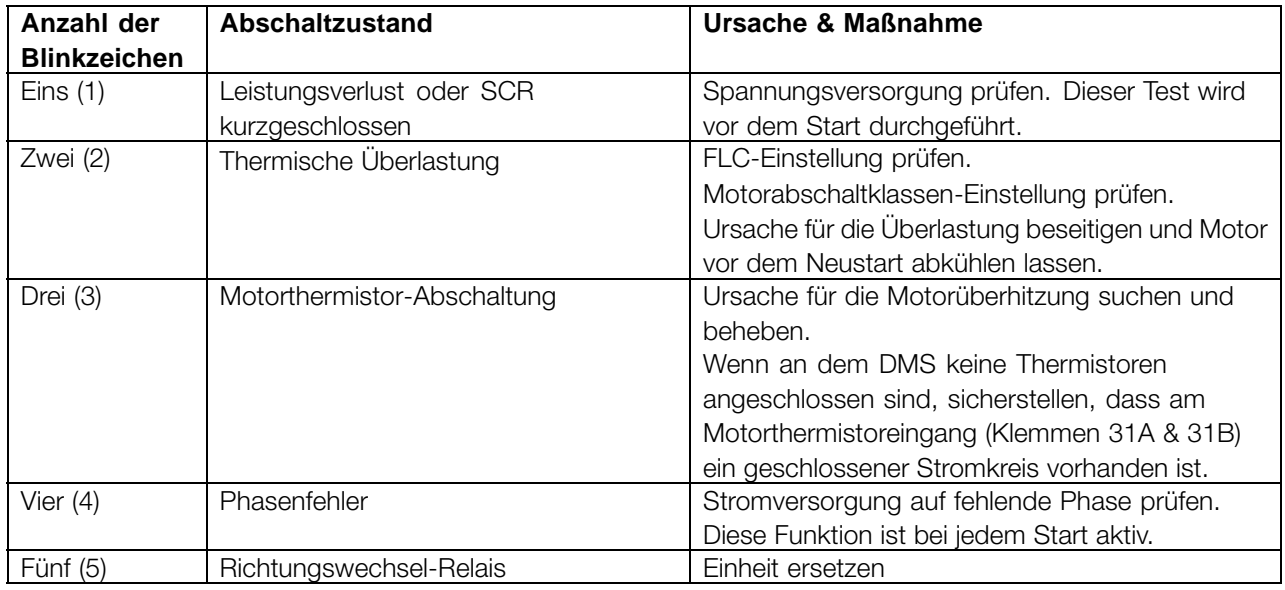

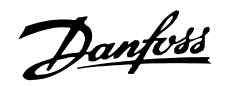

#### ■ **Allgemeine technische Daten**

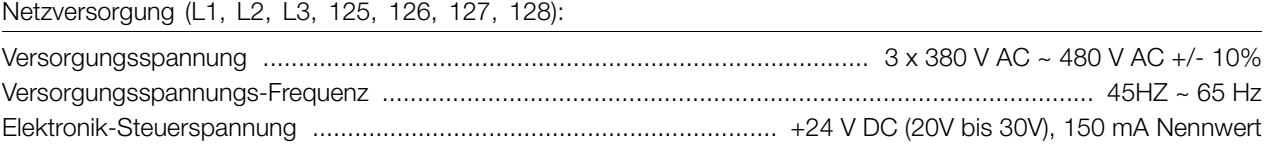

#### Steuereingänge

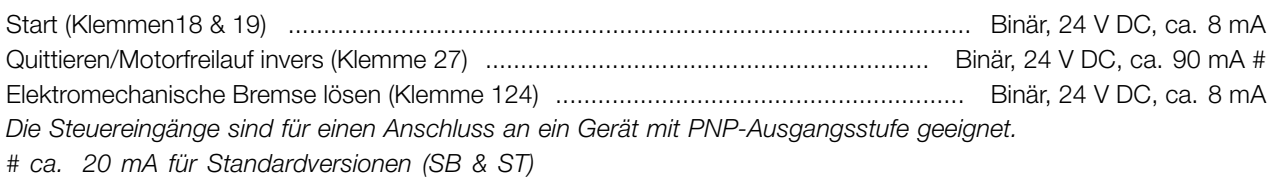

#### Ausgänge

Ausgang (Klemme 46) ....................................................................... Binär, PNP-Ausgang, 24 V DC, max. 20 mA *Der Ausgang ist gegen Kurzschluss geschützt.*

Ausgang der elektromechanischen Bremsenversorgung

Ausgang der elektromechanischen Bremsenversorgung (Klemmen 122 & 123) ................. 180 V DC, max. 1,0 A \* *\* Die Ausgangsspannung der elektromechanischen Bremsenversorgung ist proportional zur Netzspannung, welche 180 V DC bei 400 V AC Netzspannung und 205 V DC bei 460 V AC Netzspannung beträgt.*

# **Der Ausgang ist nicht gegen Kurzschluss geschützt.**

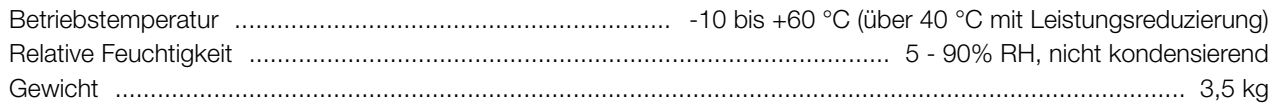

#### ■ **Nennströme (AC53a-Nennwerte)**

Diese Nennwerte gehen von einem Startstrom von 500% FLC aus. Alle Angaben sind A.

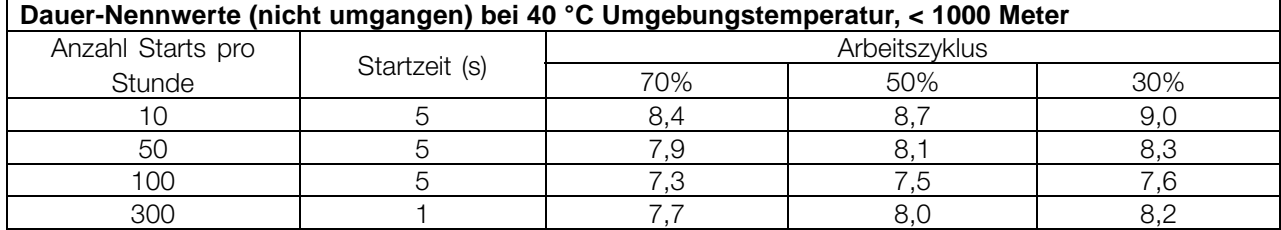

Bei Umgebungstemperaturen und Höhenangaben, die über den hier aufgelisteten Werten liegen, wenden Sie sich bitte an Danfoss.

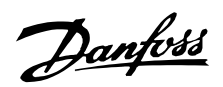

#### ■ **Bestelltypcode:**

Der DMS ist in folgenden Varianten erhältlich:

- **Standard**
- Standard mit Bremse
- Erweitert
- Erweitert mit Bremse
- Erweitert mit Bremse & Reversierung

Die erweiterten Varianten sind mit integrierter Feldbus AS-i-Schnittstelle erhältlich. Die erweiterten Varianten können mit Profibus-Schnittstelle, einschließlich 4 zusätzlicher M12-Stecker für den Anschluss von externen Sensoren geliefert werden.

Die Teilenummern der einzelnen Varianten sind in der Tabelle zu finden.

Z.B. lautet die Teilenummer für ein eine motormontierte DMS-Einheit mit Reversierfunktin und ohne Feldbus-Anschluss wie folgt: DMS330PT4P66ERD0F00T12C0

#### ■ **Zertifizierungen**

Der DMS 300 hat CE, UL, cUL und C-tick Zertifizierungen. Einzelheiten sind zu finden unter:

#### CE:

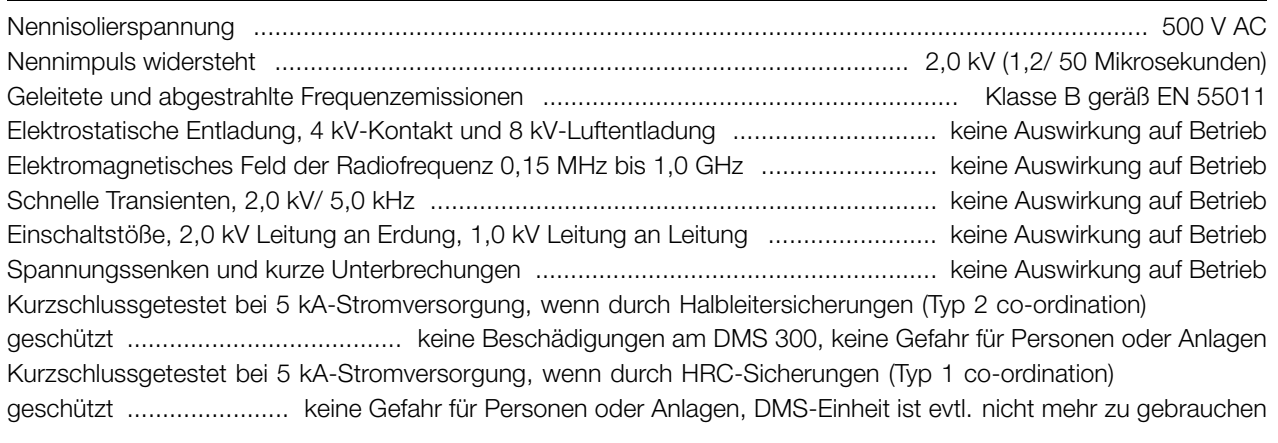

#### $\mathsf{U}$

Entspricht den Anforderungen der UL-Zertifizierung (Referenznummer E206590) ....................................................

C-tick

Entspricht IEC/EN 60947-4-2 .................................................................................................................................

IP66

Schutzgrad des Gehäuses entspricht IEC/EN 60947-1. ..........................................................................................

Damit die Zertifizierung Gültigkeit hat, darf das Produkt in keiner Weise verändert werden, darf nur für den spezifizierten Zweck eingesetzt werden und muss mit Hilfe dieses Handbuchs und/oder gemäß anderer genehmigter Anweisungen von Dafoss installiert werden.

■ Sicherungen

Der DMS 300 muss mit passenden Sicherungen gemäß der co-ordination-Anforderungen des Stromkreislaufs betrieben werden.

Max. Vorsicherungen: DMS 300 entspricht Typ 1 co-ordination mit geeigneten HRC-Sicherungen. Verwenden Sie den Typ gG 25A, 415 V AC oder gleichwertige HRC-Sicherungen.

Halbleitersicherungen sind erforderlich, um der ULund C-UL Zertifizierungzu entsprechen. Die nachstehend aufgelisteten Halbleitersicherungen werden von der Fa. Bussmann hergestellt und direkt bei dieser Firma oder deren ortlichen Händler bestellt. Bussmann, Hochgeschwindigkeitssicherung, quadratisches Gehäuse, Größe 000, 660 V, 20 A Nennleistung - Teilenr.: 170 M 1310 oder

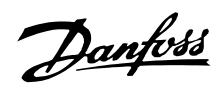

Bussmann, "British Style", BS88, Typ CT, 690 V, 20 A Nennleistung - Teilenr.: 20CT

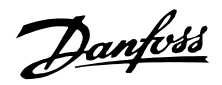

#### ■ **Besondere Varianten:**

Zusätzlich zu den vorher beschriebenen Einbaugehäusen können DMS-Einheiten als Varianten mit zusätzlichen Funktionen und Optionen angeboten werden.

#### Beispiel 1

Variante T73: DMS-Erweiterungseinheit mit Profibus-Kommunikationsoption, 4 x M12 Sensorstecker (wie oben beschrieben), plus einen speziellen Harting-Stecker für Motoranschlüsse.

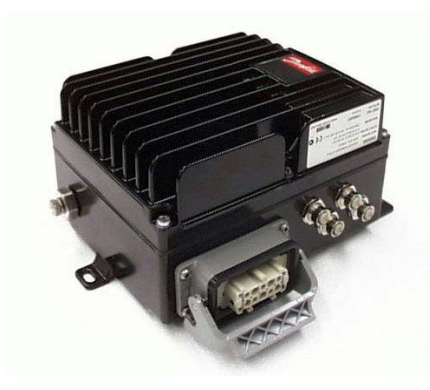

Bild einer DMS-Einheit mit Profibus-Karte, mit 4 x M12 Stecker für Sensoren und Harting-Stecker für Motoranschlüsse.

#### ■ **Motoranschluss**

Der Motor muss gemäß DESINA-Norm mit einem HAN 10E-Steckerangeschlossen werden.

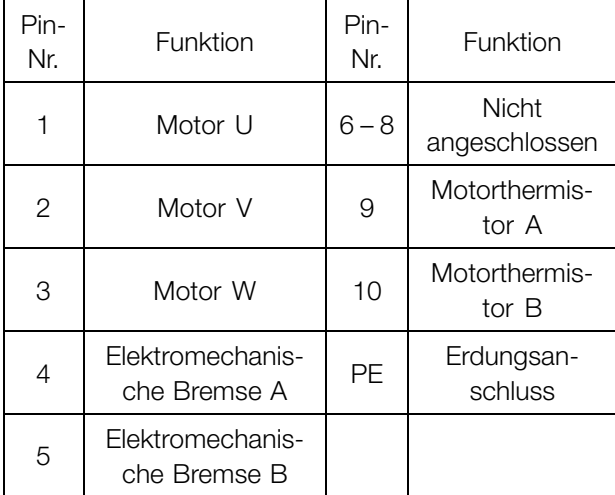

Beispiel 2

Variante T22 oder T62: Erweiterte DMS-Einheit mit integriertem Service-Schalter.

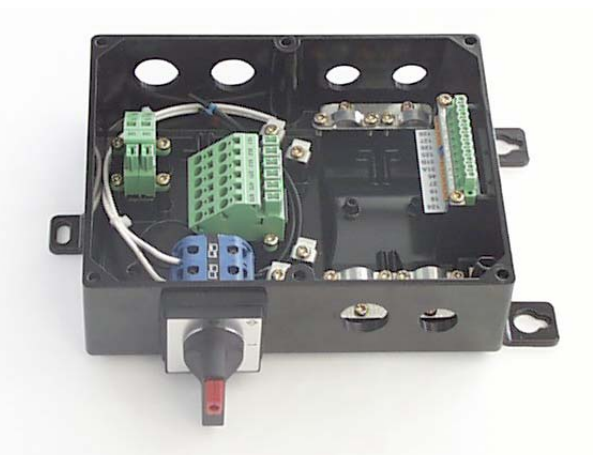

Der Service-Schalter kann entweder wie hier gezeigt zwischen die Netzversorgung der & DMS-Einheit oder zwischen DMS-Einheit und Motor angeschlossen werden.

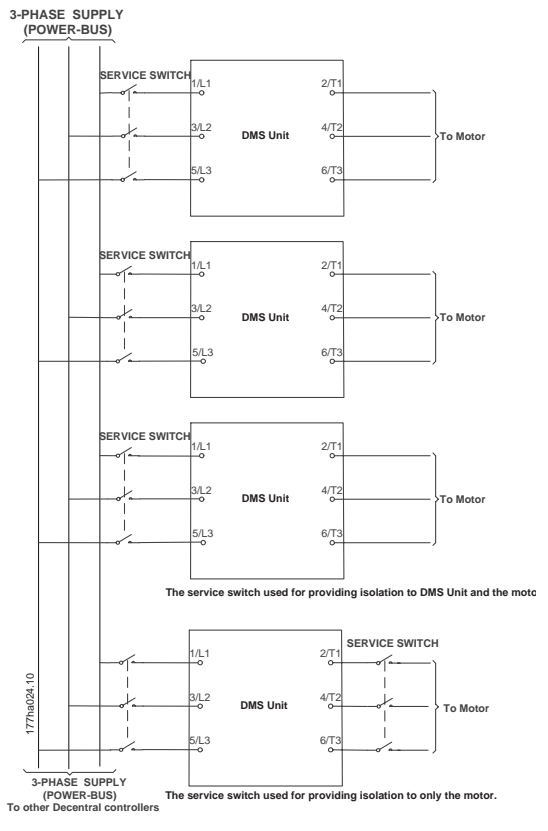

Anschlußbeispiele des Service-Schalters

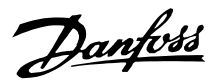

#### ■ Angaben zur Profibus-Konnektivität **ACHTUNG!:**

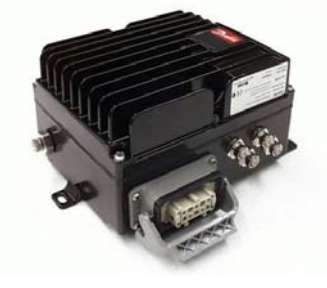

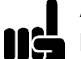

Bei Verwendung der Profibus-Schnittstelle erfolgt die vollständige Steuerung des DMS über Profibus. Die DMS-Steuerklemmen können nicht verwendet werden.

Die 24 V-Versorgung des Steuerteils wird an Klemmen 203(-) und 204(+) angeschlossen. Die Klemmen befinden sich auf der Profibus-Karte.

#### ■ **Profibus DP Slave 6 E/DC 24 V, 4 A/DC 24 V/1A**

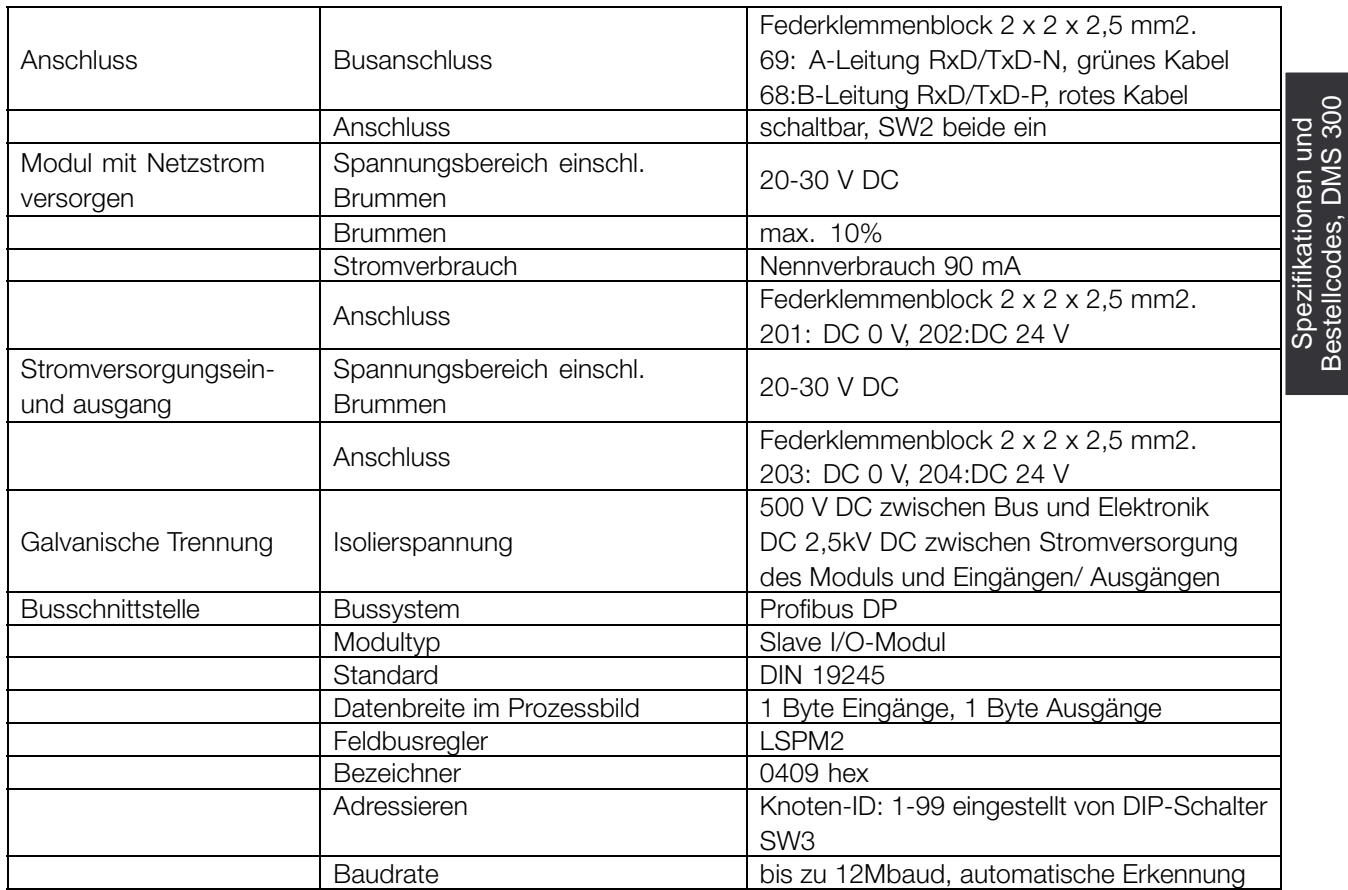

Bestellcodes, DMS 300

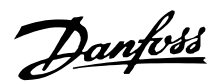

# ■ Bits-Tabelle in Steuerungs- und Zustandswort

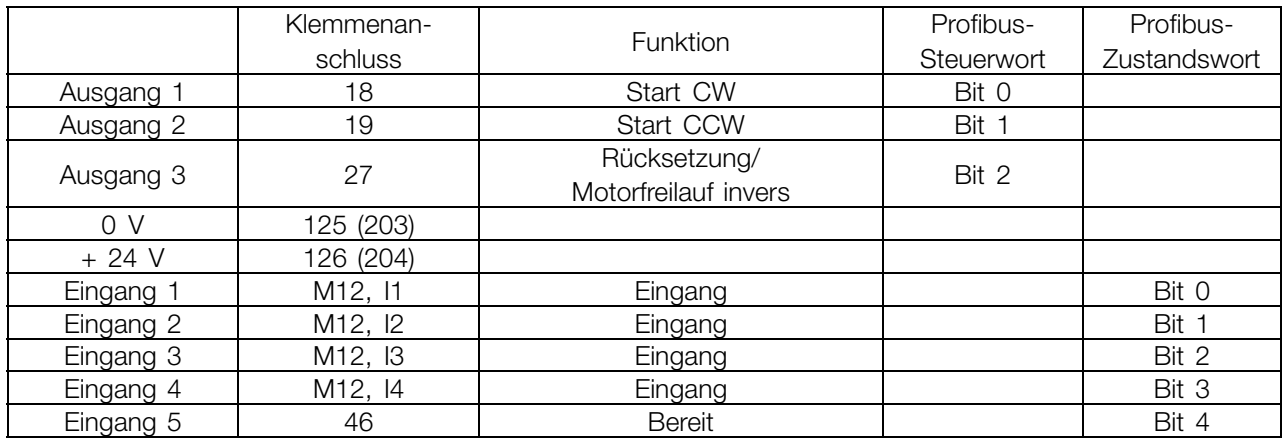

Die GSD-Datei finden Sie im Internet unter www.danfoss.com/drives

#### ■ Profibus-Stecker PCB 4 x M12

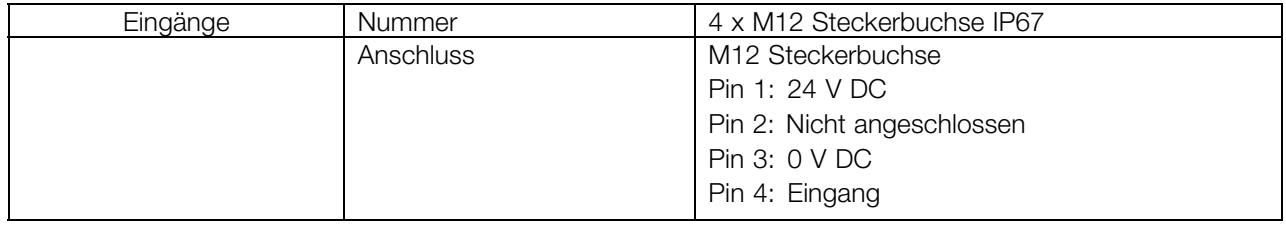

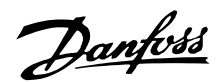

#### ■ **Profibus-Adresseneinstellung: DIP-Schalter SW3**

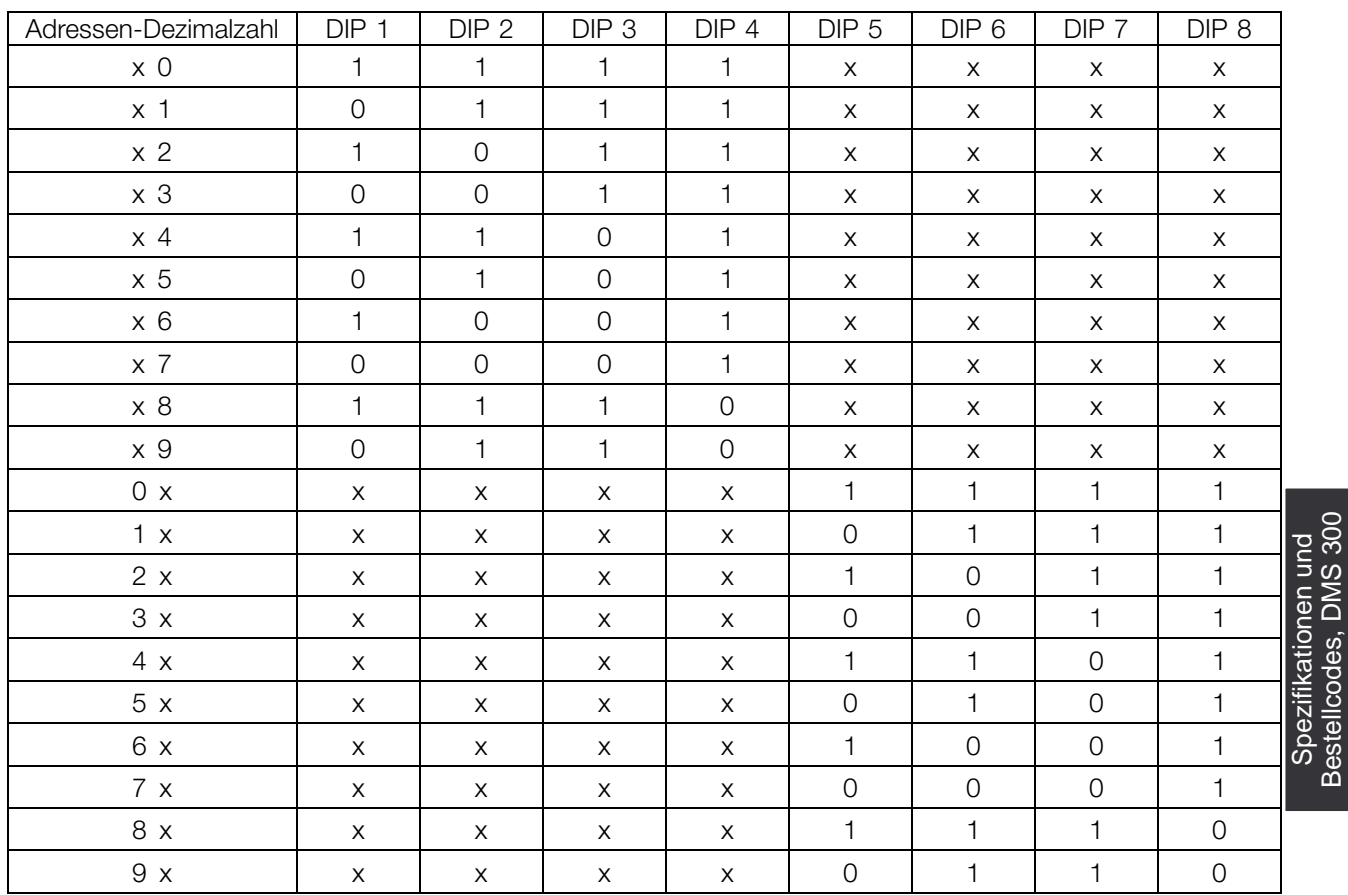

Die Adresse 00 ist nicht erlaubt. Alle nicht in der Tabelle aufgelisteten Positionen sind ebenfalls nicht erlaubt.

In solchen Fällen wird die Adresse 126dec verwendet.

Bestellcodes, DMS 300

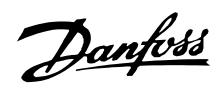

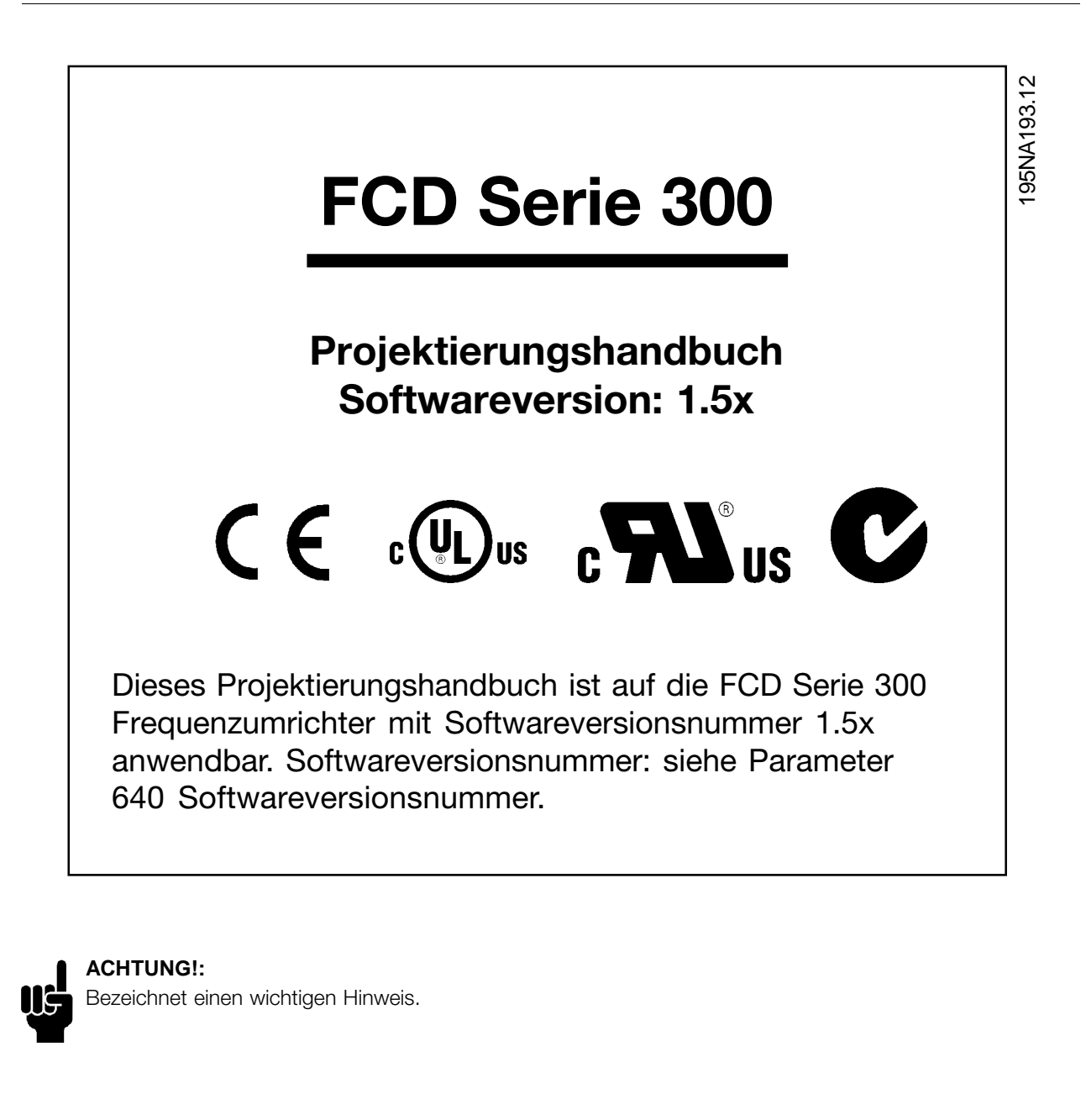

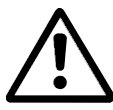

Bezeichnet eine allgemeine Warnung.

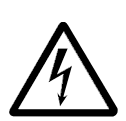

Bezeichnet eine Warnung vor Hochspannung.

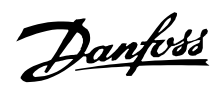

#### ■ **Allgemeine Warnung**

Der Frequenzumrichter steht bei Netzanschluß unter lebensgefährlicher Spannung. Durch unsachgemäße Installation des Motors oder Frequenzumrichters können ein Ausfall des Gerätes, schwere Personenschäden oder sogar tödliche Verletzungen verursacht werden. Beachten Sie daher stets die Hinweise in diesem Handbuch sowie die jeweils gültigen örtlichen und nationalen Vorschriften und Sicherheitsbestimmungen.

#### ■ **Diese Bestimmungen dienen Ihrer Sicherheit**

- 1. Bei Reparaturen muß die Stromversorgung des Frequenzumrichter abgeschaltet werden. Vergewissern Sie sich, daß die Netzversorgung unterbrochen und die erforderliche Zeit verstrichen ist, bevor Sie die den Wechselrichter aus der Anlage ausbauen.
- 2. Die [STOP/RESET] Taste auf dem optionalen Bedienfeld unterbricht nicht die Netzspannung und darf deshalb nicht als Sicherheitsschalter benutzt werden.
- 3. Gemäß den geltenden nationalen und örtlichen Vorschriften muß das Gerät geerdet, der Benutzer gegen die Netzspannnung und der Motor gegen Überlastung geschützt werden.
- 4. Der Ableitstrom gegen Erde ist höher als 3,5 mA.
- 5. Ein Überlastungsschutz des Motors ist in der Werkseinstellung nicht enthalten. Wenn

diese Funktion erforderlich ist, stellen Sie Parameter 128 *Thermischer Motorschutz* auf Datenwert *ETR-Abschaltung* oder Datenwert *ETR-Warnung warning* ein. Für den nordamerikanischen Markt: Die ETR-Funktionen beinhalten Motorüberlastungsschutz der Klasse 20 gemäß NEC.

#### ■ Warnung vor unbeabsichtigtem Anlaufen

- 1. Der Motor kann mit einem digitalen Befehl, einem Busbefehl oder Ort-Stopp angehalten werden, obwohl der Frequenzumrichter weiter unter Netzspannung steht, ist ein unbeabsichtigtes Anlaufen des Motors gemäß den Bestimmungen zur Personensicherheit jedoch unzulässig, so sind die oben genannten Stoppfunktionen nicht ausreichend.
- 2. Während der Parameterbearbeitung kann der Motor ohne Vorwarnung anlaufen. Daher immer die Stopptaste [STOP/RESET] auf dem optionalen Bedienfeld betätigen, bevor Datenwerte geändert werden.
- 3. Ist der Motor abgeschaltet, so kann er von selbst wieder anlaufen, sofern die Elektronik des Frequenzumrichters defekt ist, oder falls eine kurzfristige Überlastung oder ein Fehler in der Versorgungsspannung bzw. am Motoranschluß beseitigt wurde.

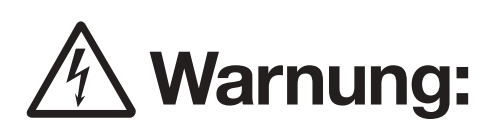

Das Berühren elektrischer Bauteile - auch wenn diese vom Netz getrennt sind! - kann extrem gefährlich sein.

FCD 300: Mindestens 4 Minuten warten.

195NA194.10

# Danfoss

# **Dezentrale Lösungen - Projektierungshandbuch**

#### ■ **Technologie**

#### ■ **Regelprinzip**

Ein Frequenzumrichter richtet die Netzwechselspannung in Gleichspannung gleich und wandelt diese anschließend in eine Wechselspannung mit variabler Amplitude und Frequenz um.

Am Motor liegt somit eine variable Spannung und Frequenz an, wodurch eine unbegrenzte Drehzahlregelung von Standard-Wechselstrommotoren möglich ist.

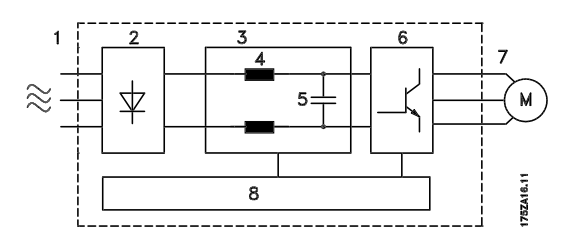

1. Netzspannung

3 x 380 - 480 V AC, 50 / 60 Hz

#### 2. Gleichrichter

Dreiphasen-Gleichrichterbrücke zur Gleichrichtung von Wechsel- in Gleichspannung.

#### 3. Zwischenkreis

Gleichspannung & cong: v2 x Netzspannung M.

#### 4. Zwischenkreisspulen

Glättung des Zwischenkreisstroms und Begrenzung der Belastung von Netz und Bauteilen (Netztransformator, Kabel, Sicherungen und Schütze).

#### 5. Zwischenkreiskondensator

Glättung der Zwischenkreisspannung.

#### 6. Wechselrichter

Umwandlung von Gleichspannung in eine variable Wechselspannung mit variabler Frequenz.

#### 7. Motorspannung

Variable Wechselspannung, abhängig von der Versorgungsspannung. Variable Frequenz: 0,2 - 132 / 1 - 1000 Hz.

#### 8. Steuerkarte

Dies ist die Steuerung der Wechselrichters, die ein Impulsmuster erzeugt, durch das die Gleichspannung in eine variable Wechselspannung mit variabler Frequenz umgewandelt wird.

#### ■ Das dezentrale Konzept

Der FCD 300 "Adjustable Speed Drive" wurde z.B. für eine dezentrale Montage in der Nahrungsmittelindustrie, Automobilindustrie oder für andere Materialhandhabungsanwendungen konstruiert.

Mit dem FCD 300 ist die Nutzung des kostensparenden Potentials möglich, indem die Elektronik dezentral plaziert wird und zentrale Bedientafeln überflüssig werden, sowie Kosten, Raum und Aufwand für Installationen und Verkabelung gespart werden.

Die Einheit ist flexibel in den Montageoptionen, indem sie alleinstehend oder am Motor montiert werden kann. Die Einheit kann auch auf einem Danfoss Bauer-Motor vorinstalliert werden (3 in 1-Lösung) Die Grundkonstruktion mit einem steckbaren Elektronikteil und einem flexiblen und "geräumigen" Kabelbehälter ist extrem servicefreundlich, und die Elektronik kann ohne Abklemmen von Kabeln ausgetauscht werden.

Der FCD 300 ist ein Teil der VLT Frequenumrichter-Familie, was gleiche Funktionalität, Programmierung und Funktion wie bei den anderen Familienmitgliedern bedeutet.

#### ■ **FCD 300 Regelprinzip**

Ein Frequenzumrichter ist ein elektronisches Gerät zur unbegrenzten Drehzahlregelung eines Wechselspannungsmotors. Der Frequenzumrichter regelt die Motordrehzahl durch Umwandlung der Netzspannung und -frequenz, z.B. 400 V / 50 Hz, in variable Werte. Von Frequenzumrichtern geregelte Wechselspannungsmotoren finden sich heute in allen Typen automatisierter Werke. Die VLT 300 Serie hat eine Regelungssystem für den Frequenzumrichter mit der Bezeichnung VVC (Voltage Vector Control). VVC regelt einen Induktionsmotor durch Zufuhr einer geeigneten Spannung mit variabler

Frequenz. Bei einer Änderung der Motorlast ändert sich auch die Versorgung und Drehzahl. Aus diesem Grund wird der Motorstrom laufend gemessen, und mit einem Motormodell werden der aktuelle Spannungsbedarf und Schlupf des Motors berechnet.

#### ■ **Programmierbare Ein- und Ausgänge in vier Parametersätzen**

Bei der FCD 300 Serie können die verschiedenen Steuereingänge und Signalausgänge programmiert sowie vier unterschiedliche anwenderdefinierte Parametersätze für alle Parameter gewählt werden. Die gewünschten Funktionen können vom Anwender

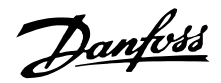

leicht über das Bedienfeld bzw. die serielle Schnittstelle programmiert werden.

#### ■ **Netzabsicherung**

Die FCD 300 Serie ist gegen gelegentlich im Netz auftretende Spannungsspitzen abgesichert, wie sie z.B. bei Kopplung mit einem Phasenkompensationssystem oder beim Durchbrennen von Sicherungen bei Blitzschlag vorkommen.

Die Motornennspannung und das volle Drehmoment können bis zu einer Unterspannung im Netz von ca. 10% beibehalten werden.

Da alle 400 V Geräte in der FCD 300 Serie über Zwischenkreisspulen verfügen, treten nur geringe harmonische Netzoberwellen auf. Hierdurch ergibt sich ein guter Leistungsfaktor (geringerer Spitzenstrom), und die Belastung der Netzinstallation bleibt gering.

#### ■ **Frequenzumrichter - Absicherung**

Die Strommessung im Zwischenkreis stellt einen perfekten Schutz für Geräte der FCD 300 Serie bei einem Kurzschluß oder Erdungsfehler am Motoranschluß dar.

Die dauernde Überwachung des Zwischenkreisstroms ermöglicht das Schalten am Motorausgang z.B. mit einem Schütz.

Die effektive Überwachung der Netzspannung sorgt für das Abschalten des Geräts bei einem Phasenausfall (wenn die Last ca. 50% übersteigt). Somit werden der Wechselrichter und die Kondensatoren im Zwischenkreis nicht überlastet und eine erhebliche Verringerung der Lebensdauer des Frequenzumrichters vermieden.

Die FCD 300 Serie bietet serienmäßig einen thermischen Schutz. Bei einer thermischen Überlastung schaltet diese Funktion den Wechselrichter ab.

#### ■ Sichere galvanische Trennung

Bei der FCD 300 Serie werden alle digitalen Einund Ausgänge, analogen Ein- und Ausgänge und die Anschlüsse der seriellen Schnittstelle von oder in Verbindung mit Schaltkreisen versorgt, die den PELV-Anforderungen an das Netzpotential entsprechen. Auch die Relaisklemmen (max. 250 V) entsprechen PELV, so daß diese an das Netzpotential angeschlossen werden können.

Siehe Abschnitt *Galvanische Trennung (PELV)* für weitere Informationen.

#### ■ **Erweiterter Motorschutz**

Die FCD 300 Serie verfügt über einen integrierten elektronischen thermischen Motorschutz. Der Frequenzumrichter berechnet die Motortemperatur auf der Basis von Strom, Frequenz und Zeit. Im Gegensatz zum herkömmlichen Bimetallschutz berücksichtigt der elektronische Schutz auch die geringere Kühlung bei niedrigen Frequenzen durch die geringere Lüfterdrehzahl (Motoren mit Eigenbelüftung). Diese Funktion kann die einzelnen Motoren bei parallel geschalteten Motoren nicht schützen. Ansonsten kann der thermische Motorschutz mit einem Motorschutzschalter CTI verglichen werden. Soll der Motor bestmöglich gegen Überhitzung bei Abdeckung oder Blockieren bzw. bei Lüfterausfall geschützt werden, so kann ein Thermistor integriert und an den Thermistoreingang des Frequenzwandlers (digitaler Eingang) angeschlossen werden, siehe Parameter 128 *Thermischer Motorschutz.*

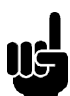

#### **ACHTUNG!:**

Diese Funktion kann die einzelnen Motoren bei parallel geschalteten Motoren nicht schützen.

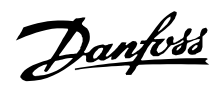

#### ■ **CE-Zeichen**

#### **Was bedeutet das CE-Zeichen?**

Das CE-Zeichen soll technische Handelshindernisse innerhalb der EFTA und EU vermeiden. Die EU hat das CE-Zeichen als einfache Kennzeichnung der Übereinstimmung eines Produkts mit den entsprechenden EU-Richtlinien eingeführt. Das CE-Zeichen sagt nichts über die Spezifikationen bzw. die Qualität des Produkts aus. Frequenzumrichter unterliegen drei EU-Richtlinien:

#### **Die Maschinen-Richtlinie (98/37/EEC)**

Alle Maschinen mit kritischen beweglichen Teilen werden von der Maschinen-Richtlinie erfaßt, die am 1. Januar 1995 in Kraft trat. Da ein Frequenzumrichter aber weitgehend ein elektrisches Gerät ist, fällt er nicht unter die Maschinen-Richtlinie. Wird ein Frequenzumrichter jedoch für den Einsatz in einer Maschine geliefert, so liefern wir Informationen zu Sicherheitsaspekten des Frequenzumrichters. Wir informieren in Form der Herstellererklärung.

#### **Die Niederspannungs-Richtlinie (73/23/EEC)**

Frequenzumrichter müssen das CE-Zeichen gemäß der Niederspannungs-Richtlinie tragen, die am 1. Januar 1997 in Kraft trat. Die Richtlinie gilt für alle elektrischen Geräte und Ausrüstungen, die in den Bereichen 50 - 1000 Volt Wechselspannung und 75 - 1500 Volt Gleichspannung betrieben werden. Danfoss nimmt die CE-Kennzeichnung gemäß der Richtlinie vor und liefert auf Wunsch eine Konformitätserklärung.

#### **Die EMV-Richtlinie (89/336/EEC)**

EMV steht für elektromagnetische Verträglichkeit. Elektromagnetische Verträglichkeit bedeutet, daß die gegenseitige Störung von Bauteilen/Geräten so gering ist, daß die Funktion der Geräte nicht beeinträchtigt wird. Die EMV-Richtlinie trat am 1. Januar 1996 in Kraft. Danfoss nimmt die CE-Kennzeichnung in Übereinstimmung mit der Richtlinie vor und liefert auf Wunsch eine Konformitätserklärung. Dieses Handbuch gibt detaillierte Hinweise für eine EMV-gerechte Installation. Wir spezifizieren außerdem die Normen, denen unsere verschiedenen Produkte entsprechen. Wir bieten die in den Spezifikationen angegebenen Filter und weitere Unterstützung zum Erzielen einer optimalen EMV an.

In der großen Mehrzahl der Anwendungsfälle werden Frequenzumrichter von Fachleuten als komplexes Bauteil eingesetzt, das Teil eines größeren Geräts, Systems bzw. Installation ist. Es sei darauf hingewiesen, daß der Installateur die Verantwortung für die endgültigen EMV-Eigenschaften des Geräts, Systems bzw. Installation trägt.

#### ■ **ATEX**

#### **Was ist ATEX?**

Die Richtlinie 94/9/EG ist in der Europäischen Union (EU) gültig, mit dem Ziel, einheitliche Standards für Anlagen und Schutzsysteme, die in potentiell explosionsgefährdeten Bereichen verwendet werden, zu schaffen. Diese Richtlinie ist seit Juli 2003 gültig, und alle Anlagen, die in potentiell explosionsgefährdeten Bereichen in der EU nach diesem Zeitpunkt installiert wurden, müssen dieser Richtlinie entsprechen. Diese Richtlinie und ihre Ableitungen werden oft als ATEX-Richtlinie bezeichnet. ATEX ist das Achronym für "ATmosphère EXplosible".

Es wurde als praktisch empfunden, gefährliche Bereiche in Zonen einzustufen, je nach Möglichkeit des Vorhandenseins einer explosiven Gas-/Staub-Atmosphäre (siehe IEC 79-10). Diese Einstufung ermöglicht es, entsprechende Schutzsysteme für die jeweilige Zone zu finden.

#### **Motoren mit regelbarer Frequenz und Spannung.**

Wenn Elektromotoren in Bereichen installiert werden, in denen Konzentrationen oder Mengen an leicht entzündlichen Gasen, Dämpfen, Nebeln, zündbaren Fasern oder Staub in der Luft sind, werden Schutzmaßnahmen installiert, um die Möglichkeit einer Explosion durch Entzündung durch Lichtbögen, Funken oder heißen Oberflächen zu verhindern, die entweder im normalen Betrieb oder bei einer Störung entstehen können.

Motoren mit regelbarer Frequenz und Spannung erfordern entweder:

- **•** Maßnahmen (oder Ausstattungen) zur direkten Temperaturregelung durch eingebaute Temperatursensoren, wie in der Motordokumentation beschrieben, oder andere geeignete Maßnahmen, um die Oberflächentemperatur des Motorgehäuses einzuschränken. Die Schutzeinrichtung muss den Motor bei einer Störung abschalten. Die Kombination aus Motor und Frequenzumrichter muss nicht zusammen getestet werden, oder
- **•** Der Motor muss für diese Aufgabe Typ-getestet sein, als Einheit zusammen mit dem Frequenzumrichter, wie in den Dokumenten entsprechend der IEC 79-0 beschrieben, und mit dem Schutzsystem ausgestattet sein.

#### **FCD 300 und ATEX**

Die folgenden Ausführungen des FCD 300 können direkt in Bereichen der Gruppe II, Kategorie 3 und Zone 22 installiert werden:

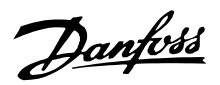

VLT® Dezentral FCD3xx-P-T4-P66-xx-R1- Dx-Fxx-T11-Cx VLT® Dezentral FCD3xx-P-T4-P66-xx-R1- Dx-Fxx-T12-Cx VLT® Dezentral FCD3xx-P-T4-P66-xx-R1- Dx-Fxx-T51-Cx VLT® Dezentral FCD3xx-P-T4-P66-xx-R1- Dx-Fxx-T52-Cx

Bereiche der Gruppe II, Kategorie 3 und Zone 22 sind charakterisiert durch:

- **•** Oberflächeninstallationen
- **•** Explosive Atmosphäre ist unwahrscheinlich, wenn sie vorkommt, ist sie wahrscheinlich nur von kurzer Dauer und nicht bei normalem Betrieb.
- **•** Das explosive Medium ist Staub.

Die maximale Oberflächentemperatur des FCD 300 bei extremen normalen Betrieb ist auf 135 °C begrenzt. Diese Temperatur muss unter der Zündtemperatur des vorhandenen Staubs liegen.

Der Monteur muss die Zone, die Kategorie und die Zündtemperatur des Staubs in der Umgebung des installierten FCD 300 bestimmen.

#### **Richtige Installation nach ATEX**

Die folgenden Aspekte müssen bei der Installation des FCD 300 in Umgebungen der ATEX-Zone 22 berücksichtigt werden:

- **•** Der Motor muss vom Hersteller für regelbare Geschwindigkeitsanwendungen konstruiert, getestet und zertifiziert sein.
- **•** Der Motor muss für den Betrieb in Zone 22 konstruiert sein, d. h. mit Schutzart "tD" entsprechend EN61241-0 und -1 oder EN50281-1-1.
- **•** Der Motor muss mit Thermistor-Schutz ausgestattet sein. Der Thermistor-Schutz muss entweder an ein externes Thermistorrelais angeschlossen werden, mit EC-Baumusterbescheinigung, oder kompatibel mit dem FCD 300 Thermistor-Eingang sein. Wenn der FCD 300 Thermistor-Schutz verwendet wird, muss der Thermistor an die Klemmen 31a und 31b angeschlossen werden und der Thermistor-Auslöser durch Programmierung des Parameters 128 auf Thermistor-Auslöser [2] aktiviert werden. Näheres siehe Parameter 128.
- **•** Kabeleingänge müssen so gewählt werden, dass der Gehäuseschutz bestehen bleibt. Es muss außerdem sichergestellt sein, dass die Kabeleingänge den Anforderungen für Klemmen und mechanische Wirkungen laut EN 50014:2000 genügen.
- **•** Der FCD muss entsprechend lokaler/nationaler Richtlinien ausreichend geerdet werden.
- **•** Installation, Überprüfung und Wartung von elektrischen Geräten in Umgebungen mit brennbaren Staub darf nur von geschulten und mit dem Schutz-Konzept vertrauten Personen durchgeführt werden.

Ihre lokale Danfoss-Vertretung kann Ihnen mit einer Konformitätserklärung weiterhelfen.

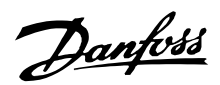

#### ■ **Abmessungen, FCD, Motormontage**

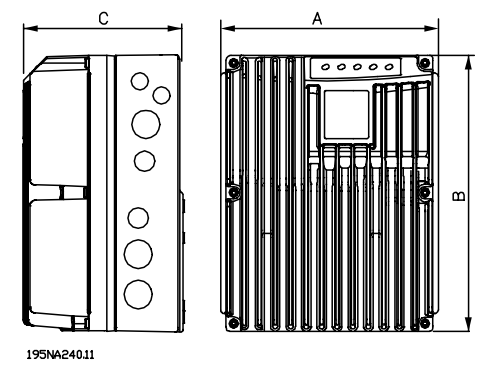

#### ■ **Mechanische Abmessungen, Einzelmontage**

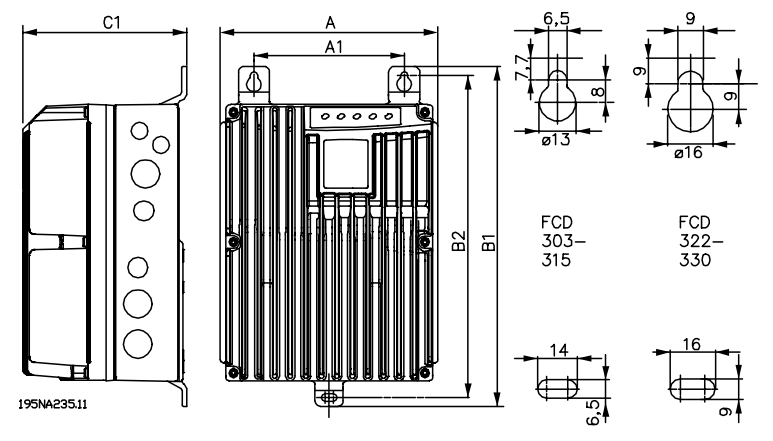

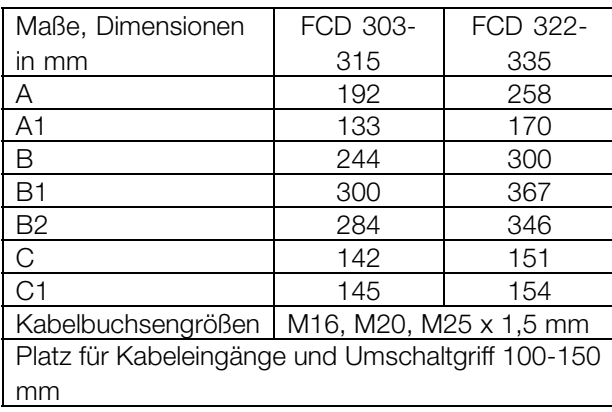

#### ■ **Abstand bei mechanischer Installation**

Alle Geräte benötigen über und unter dem Gehäuse einen Abstand von mindestens 100 mm zu anderen Bauteilen.

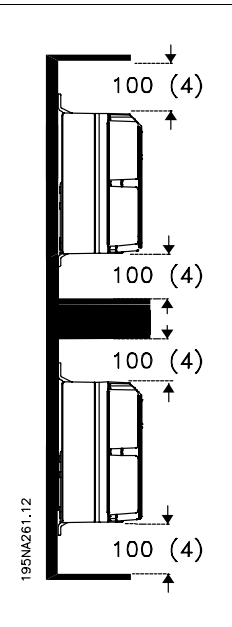

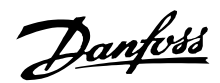

#### ■ Mechanische Installation

Beachten Sie bitte die Anforderungen für integrierten Einbau und Ferneinbau. Diese sind zur Vermeidung schwerer Personenbzw. Sachschäden einzuhalten, insbesondere bei der Installation größerer Gerätetypen.

Der FCD 300 besteht aus zwei Teilen: Dem Installationsteil und dem Elektronikteil. Beide Teile müssen getrennt werden und das Installationsteil muss zuerst befestigt werden. Nach der Verkabelung muss die Elektronik mit 6 Schrauben am Installationsteil befestigt werden. Zum Zusammendrücken der Dichtung müssen die Schrauben mit 2-2,4 Nm festgezogen werden. Dazu zunächst die beiden mittleren Schrauben, dann die 4 Eckschrauben über Kreuz anziehen.

### **ACHTUNG!:**

Netzstrom erst einschalten, nachdem die 6 Schrauben festgezogen sind.

Der FCD 300 kann wie folgt eingesetzt werden:

- Allein stehend nahe dem Motor
- Am Motor befestigt

Oder er kann vormontiert auf einem Danfoss Bauer-(Getriebe-)Motor geliefert werden. Wenden Sie sich für weitere Informationen bitte an Ihren Danfoss Bauer-Lieferanten.

Der Frequenzumrichter ist luftgekühlt. Damit das Gerät seine Kühlluft abgeben kann, muss der Freiraum über und unter dem Gerät mindestens 100 mm betragen. Zum Schutz des Geräts vor Überhitzung muss sichergestellt sein, dass die Umgebungstemperatur nicht über die für den Frequenzumrichter angegebene Maximaltemperatur ansteigt und auch die 24 Std.-Durchschnittstemperatur nicht überschritten wird. Die Maximaltemperatur im 24-Stunden-Durchschnitt kann den *Allgemeinen technischen Daten* entnommen werden. Bei höherer Umgebungstemperatur muss eine Leistungsreduzierung des Frequenzumrichters durchgeführt werden. Siehe *Leistungsreduzierung wegen erhöhter Umgebungstemperatur*. Es ist zu beachten, dass sich die Lebensdauer des Frequenzumrichters verringert, wenn keine Leistungsreduzierung wegen erhöhter Umgebungstemperatur vorgenommen wird.

#### Allein stehende Montage (Wandmontage)

Für eine bessere Kühlung muss das Gerät vertikal eingebaut werden. Bei Platzmangel kann es auch horizontal eingebaut werden. Die integrierten 3 Wandbefestigungshalterungen können bei der

Ausführung in Wandmontage zum Befestigen des Einbaugehäuses an der Befestigungsoberfläche verwendet werden. Zu Reinigungszwecken muss ein Spalt zwischen Gehäuse und Befestigungsoberfläche verbleiben. Verwenden Sie die drei mitgelieferten Unterlegscheiben zum Schutz der Lackierung.

Verwenden Sie Bolzen M6 für FCD 303-315 und M8 für FCD 322-335. *Siehe Maßblätter.*

#### Motormontage

Das Installationsgehäuse muss anstatt am Motoranschlusskasten in Aufbaumontage am Motorrahmen befestigt werden. Der Motor/Getriebemotor kann mit vertikaler oder horizontaler Welle eingebaut werden. Das Gerät darf nicht auf dem Kopf stehend montiert werden (Kühlkörper zeigt nach unten). Die Kühlung der Elektronik ist vom Motorlüfter unabhängig. Zur direkten Montage an einem Danfoss Bauer-Getriebemotor ist keine Adapterplatte notwendig. Für die Motormontage (Fremdprodukte) muss gewöhnlich eine Adapterplatte verwendet werden. Für diesen Zweck steht eine neutrale Platte einschließlich Dichtung und Schrauben für den Anbau an das Installationsgehäuse zur Verfügung. Die entsprechenden Bohrungen sowie die Dichtung für das Motorgehäuse werden vor Ort angebracht. Stellen Sie sicher, dass die mechanische Festigkeit der Befestigungsschrauben und der Gewinde für diese Anwendung ausreichend ist. Die angegebene Widerstandsfähigkeit gegen mechanische Vibrationen gilt nicht bei Montage an ein Fremdprodukt, da die Stabilität des Motorrahmens und der Gewinde nicht in die Zuständigkeit und unter die Verantwortung von Danfoss fallen. Dies gilt auch für die Schutzartklasse. Bitte beachten Sie, dass der Frequenzumrichter nicht zum Heben des Motors/Getriebemotors verwendet werden darf.

# Danfoss

# **Dezentrale Lösungen - Projektierungshandbuch**

 $4 \times M5$ 

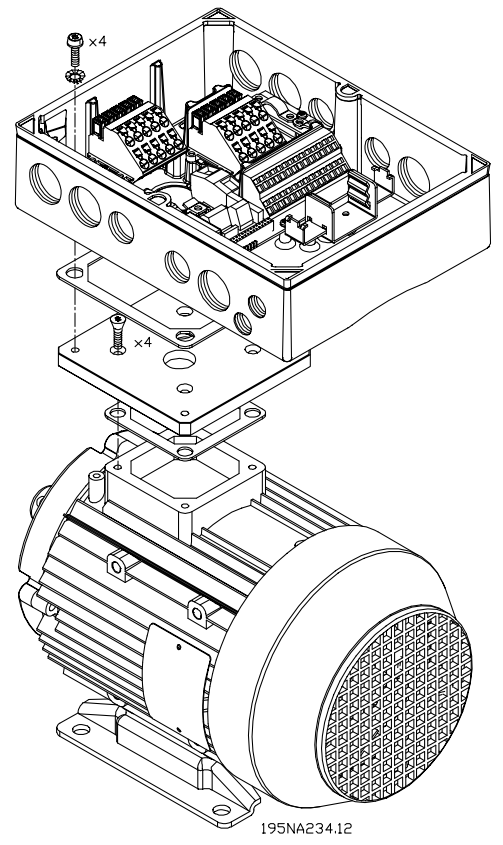

- 1. Bereiten Sie die Adapterplatte für die Montage an den Motor vor, indem Sie Befestigungslöcher und das Loch für die Kabel bohren.
- 2. Befestigen Sie die Platte mit der normalen Anschlusskastendichtung am Motor.
- 3. Schlagen Sie die 4 Schraubenlöcher für die Adapterplatte (äußere Löcher) heraus.
- 4. Montieren Sie den Anschlusskasten mit 4 Dichtschrauben und der mitgelieferten Dichtung am Motor. Verwenden Sie die mitgelieferten Zahnscheiben zur Sicherung der PE-Verbindung gemäß EN 60204. Die Schrauben müssen mit 5 Nm festgezogen werden.

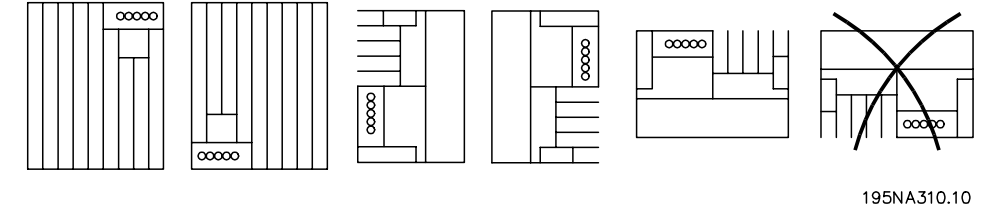

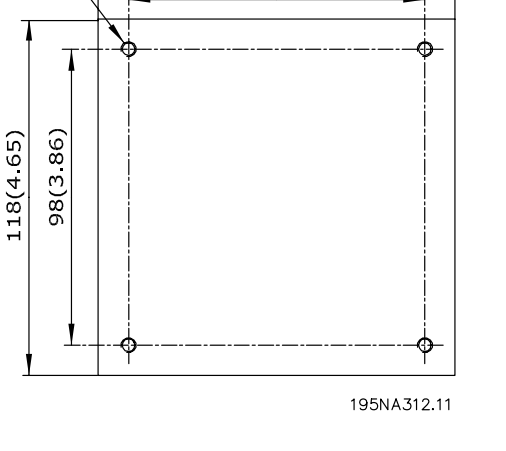

 $118(4.65)$ 

98(3.86)

**Universelle Adapterplatte**

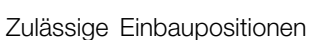

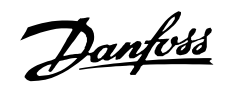

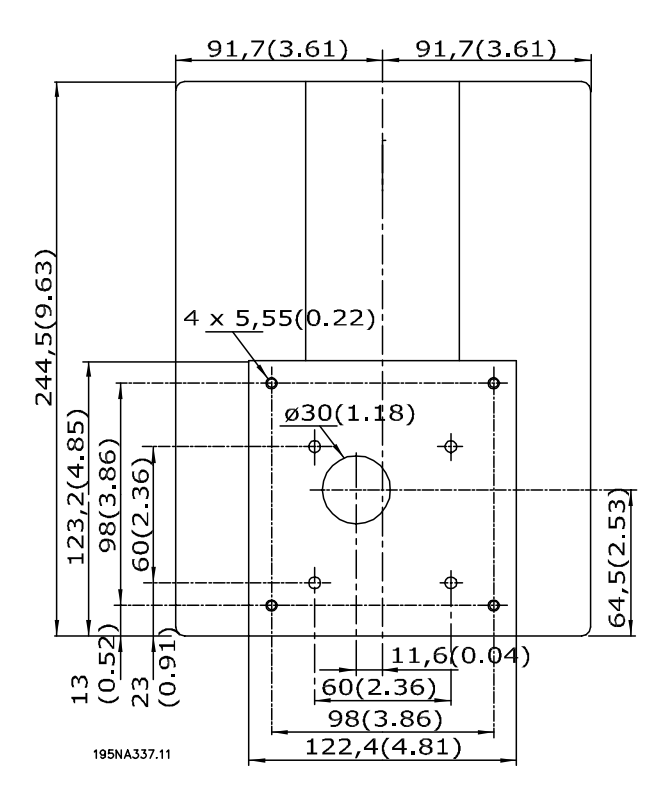

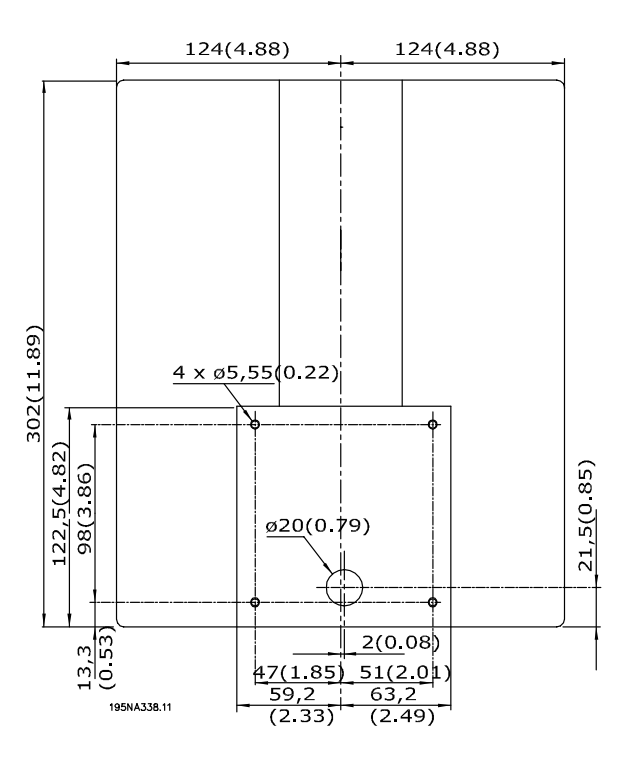

**Bodenansicht des FCD 303-315 Bodenansicht des FCD 322-330**

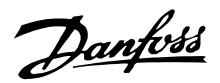

#### ■ **Allgemeine Informationen zur elektrischen Installation**

#### ■ **Hochspannungswarnung**

Der Frequenzumrichter steht bei Netzanschluß unter gefährlicher Spannung. Durch unsachgemäße Installation des Motors oder Frequenzumrichters können ein Ausfall des Gerätes, schwere Personenschäden oder sogar tödliche Verletzungen verursacht werden. Beachten Sie daher stets die Hinweise in diesem Handbuch sowie die jeweils gültigen örtlichen und nationalen Vorschriften und Sicherheitsbestimmungen Das Berühren elektrischer Teile - auch nach der Trennung vom Netz - kann lebensgefährlich sein: Warten Sie mindestens 4 Minuten.

#### **ACHTUNG!:**

Der Betreiber bzw. Elektroinstallateur ist für eine ordnungsgemäße Erdung und die Einhaltung der nationalen und örtlichen Sicherheitsbestimmungen verantwortlich.

#### ■ **Kabel**

Das Steuerkabel und das Stromkabel sollten getrennt von den Motorkabeln installiert werden, um Geräuschübertragung zu vermeiden. In der Regel reicht ein Abstand von 20 cm, es empfiehlt sich jedoch, den Abstand so groß wie möglich zu wählen; dies besonders, wenn die Kabel parallel über größere Entfernungen installiert werden.

Für empfindliche Kabel wie Telefon- und Datenleitungen wird der größtmögliche Abstand empfohlen. Beachten Sie bitte, dass der erforderliche Abstand von der Installation und der Empfindlichkeit der Signalkabel abhängt, und deshalb keine genauen Werte angegeben werden können.

Bei Verlegung in Kabelpritschen dürfen empfindliche Signalleitungen nicht in der gleichen Pritsche mit Motorkabeln verlegt werden. Wenn Signalkabel Stromkabel kreuzen, so muss dies im Winkel von 90 Grad erfolgen. Alle Ein- und Ausgangskabel zu/aus einem Schaltschrank mit überlagerten Störungen müssen abgeschirmt werden. Siehe auch *EMV-gemäße elektrische Installation*.

#### **Kabelstopfbuchsen**

Es muss sichergestellt sein, dass Kabelstopfbuchsen, die für die Umgebung passend sind, verwendet und sorgfältig montiert werden.

#### ■ **Abgeschirmte Kabel**

Die Abschirmung muss eine geringe HF-Impedanz aufweisen, die bei einer geflochtenen Abschirmung als Kupfer, Aluminium bzw. Stahl gewährleistet ist. Abschirmungen beispielsweise zum mechanischen Schutz eignen sich nicht für eine EMV-gemäße Installation. Siehe auch *Anwendung EMV-gemäßer Kabel*.

#### ■ **Zusätzlicher Schutz**

Fehlstrom-Schutzschalter, Nullung oder Erdung können ein zusätzlicher Schutz sein, vorausgesetzt, die örtlichen Sicherheitsnormen werden eingehalten. Bei Erdungsfehlern können Gleichspannungsanteile im Fehlstrom entstehen. Verwenden Sie niemals einen RCD (Fehlstrom-Schutzschalter) Typ A, da er für Fehlerströme mit Gleichspannungsanteil ungeeignet ist. Bei Verwendung von Fehlstrom-Schutzschaltern müssen die örtlichen Bestimmungen eingehalten werden. Wenn Fehlstrom-Schutzschalter verwendet werden, müssen sie geeignet sein für:

- den Schutz von Installationen mit Gleichspannungsanteil im Fehlstrom (Dreiphasen-Brückengleichrichter)
- kurzzeitiges Ableiten von Impulsstromspitzen beim Einschalten
- hohe Ableitströme.

Siehe auch RCD-Anwendungshinweise MN.90.GX.02.

#### ■ **Hochspannungsprüfung**

Eine Hochspannungsprüfung kann durch Kurzschließen der Anschlüsse U, V, W, L1, L2 und L3 und 1 s langes Anlegen von max. 2160V Gleichspannung zwischen diesem Kurzschluß und Klemme PE erfolgen.

#### ■ **Ohne Einbaugehäuse erworbene elektronische Teile**

Wurde das elektronische Teil ohne das Einbaugehäuse von Danfoss erworben, muss die Erdung für hohen Ableitstrom geeignet sein. Es wird empfohlen, das Originaleinbaugehäuse oder den Originaleinbausatz 175N2207 von Danfoss zu verwenden.

#### ■ **Vorsicht**

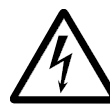

# **Schutzerdung**

Der Metallstift an der/den Ecke(n) des Elektronikteils und die Bronzefeder an der/den Ecke(n) des Einbaugehäuses sind

wichtig für die **Schutzerdung**. Achten Sie darauf, dass diese sich nicht lösen, entfernt oder beschädigt werden.

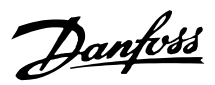

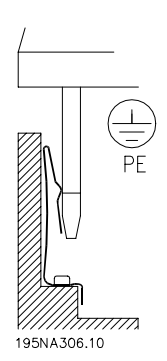

#### **ACHTUNG!:**

Elektronische Bauteile nicht bei eingeschalteter Netzspannung anschließen oder abklemmen.

#### ■ **Schutzerdung**

Die Erdung dient mehreren Zwecken.

**•** Schutzerdung (PE = Protective Earth) Die Anlage muss sorgfältig entsprechend lokalen Regelungen geerdet werden. Diese Anlage hat einen Ableitstrom von > 3,5 mA Wechselstrom. Sie muss so geerdet werden, dass sie den lokalen Regelungen für Anlagen mit hohen Ableitströmen entspricht. Dies bedeutet üblicherweise, dass die PE-Leiter mechanisch vergrößert (min. Querschnitt 10 mm2) oder verdoppelt werden müssen.

- **•** Geräusche "klammern" (Hochfrequenzen) Für eine stabile Kommunikation zwischen den Einheiten müssen abgeschirmte Kommunikationskabel eingesetzt werden (1). Die Kabel müssen richtig befestigt werden, um die Klemmen abzuschirmen, die für diesen Zweck vorgesehen sind.
- **•** Entzerrung der Spannung (Niedrigfrequenzen) Um Abgleichströme in der Abschirmung des Kommunikationskabels zu verringern, schließen Sie immer ein kurzes Erdungskabel zwischen die Einheiten des gleichen Kommunikationskabels (2) oder schließen Sie sie an einen geerdeten Rahmen an (3).
- **•** Spannungsentzerrung: Es muss für alle aus Metall bestehenden Befestigungsbauteile des Motors ein Potenzialausgleich erfolgen.

PE-Anschlüsse, Spannungsentzerrungskabel und die Abschirmung der Kommunikationskabel müssen am gleichen Potential (4) angeschlossen werden.

Halten Sie den Leiter so kurz wie möglich und nutzen Sie die größtmögliche Oberfläche.

Die Numerierung bezieht sich auf die Abbildung.

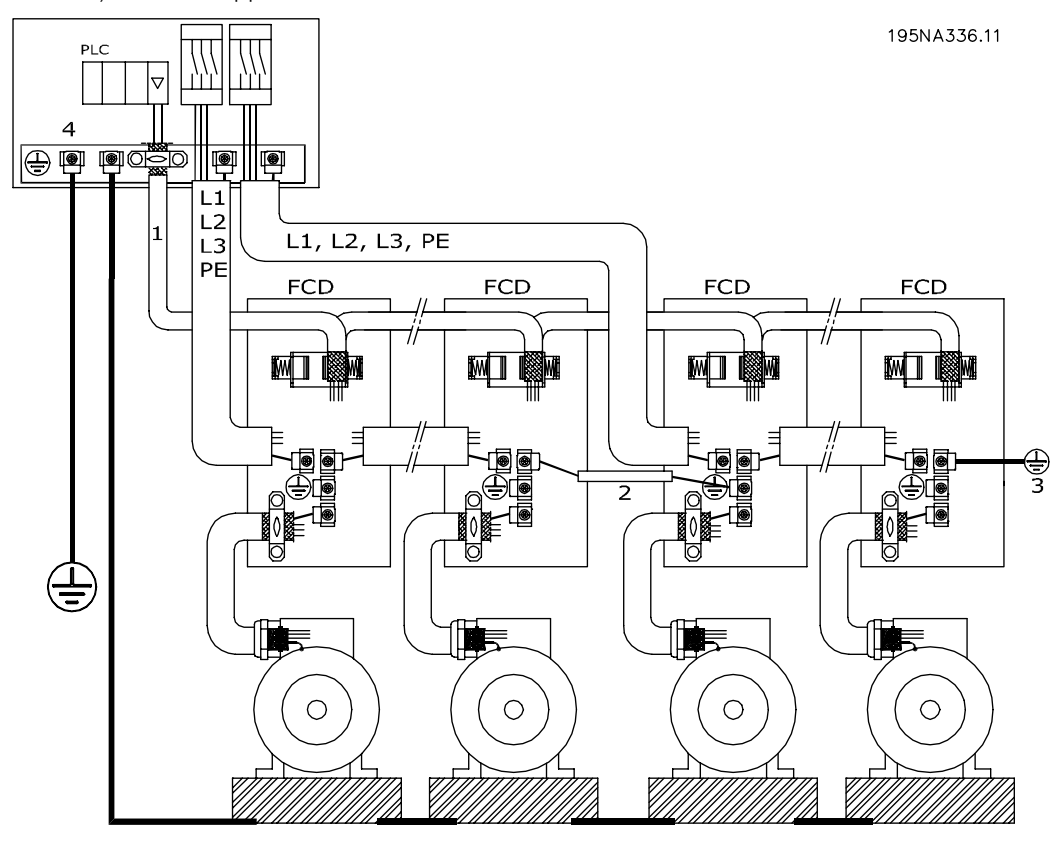

#### **Richtige Erdung der Installation**

Installation, FCD Installation, FCD<br>300

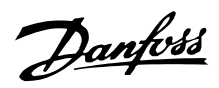

#### ■ **EMV-gemäße elektrische Installation**

Allgemeine Hinweise für eine EMV-gemäße elektrische Installation:

- Nur abgeschirmte Motorkabel und abgeschirmte Steuerkabel verwenden.
- Abschirmung beidseitig erden.
- Installation mit verdrillten Abschirmungsenden (Pigtails) vermeiden, da diese die Abschirmung bei hohen Frequenzen beeinträchtigen. Statt dessen Kabelbügel verwenden.
- Entfernen Sie nicht die Kabelabschirmung zwischen Kabelbügel und Klemme.

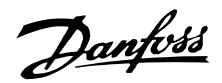

#### ■ **Anwendung EMV-gemäßer Kabel**

Um die EMV-Immunität der Steuerkabel und die EMV-Emission von den Motorkabeln zu optimieren, empfiehlt sich die Verwendung abgeschirmter Kabel. Die Fähigkeit eines Kabels, ein- und ausstrahlende elektrische Störungen zu reduzieren, hängt von der Übertragungs-Impedanz  $(Z_T)$  ab. Die Abschirmung von Kabeln ist normalerweise dafür ausgelegt, die Übertragung elektrischer Störungen zu vermindern, wobei eine Abschirmung mit einer geringen  $Z_T$  wirksamer als eine Abschirmung mit einer höheren  $Z_T$  ist.

Z<sub>T</sub> wird von den Kabelherstellern selten angegeben; durch Sichtprüfung und Beurteilung der physikalischen Eigenschaften des Kabels kann  $Z_T$  jedoch oftmals geschätzt werden.

- Z<sub>T</sub> kann aufgrund folgender Faktoren beurteilt werden:
- Übergangswiderstand zwischen den Leitern des Abschirmmaterials.
- Schirmabdeckung, d.h. die durch den Schirm abgedeckte physische Fläche des Kabels. Sie wird häufig als Prozentwert angegeben und sollte mindestens 85% betragen.
- Art der Abschirmung (geflochten oder verdrillt). Empfohlen wird eine geflochtene Ausführung oder ein geschlossenes Rohr.

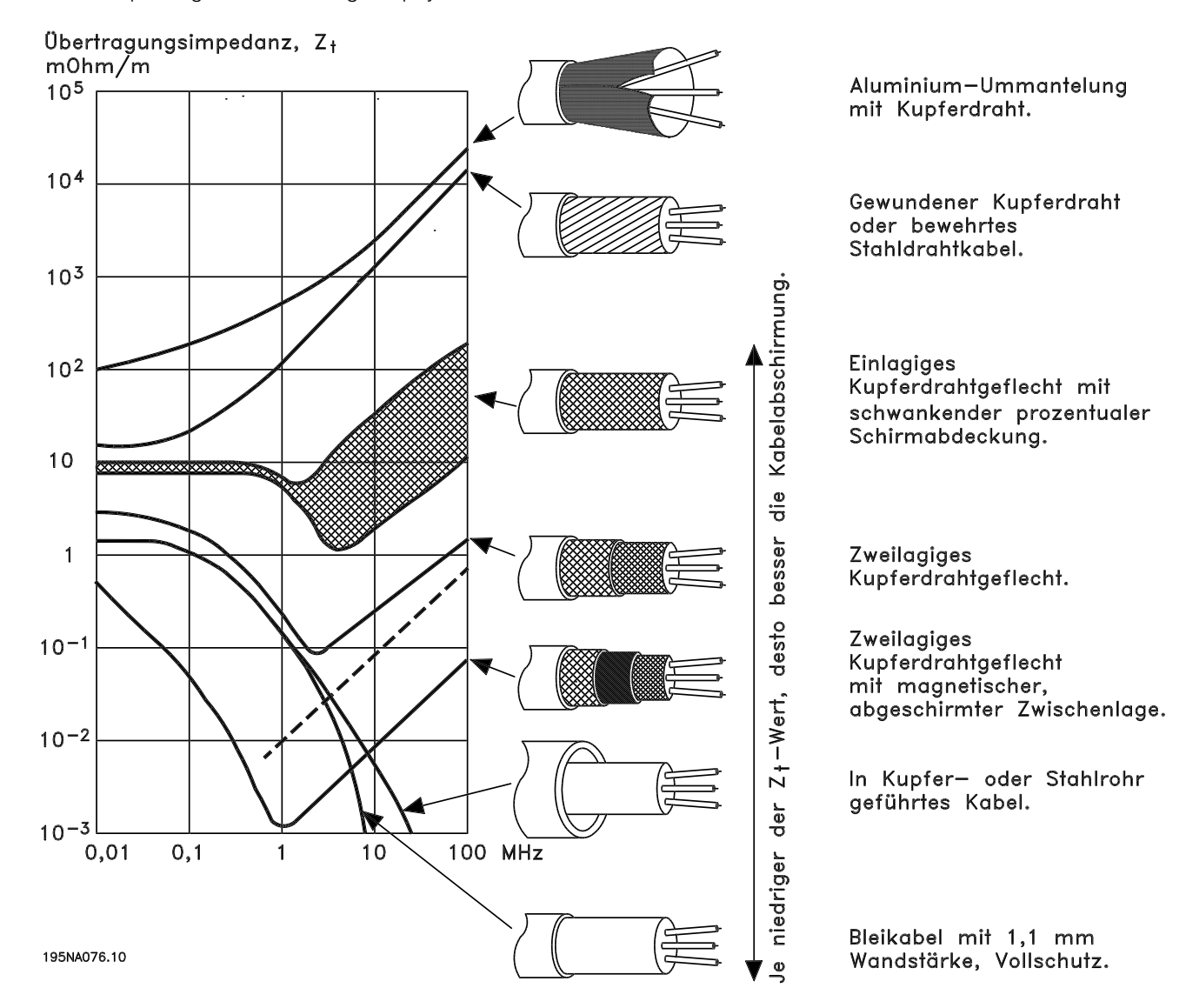
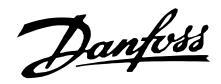

#### ■ **Erdung abgeschirmter Steuerkabel**

Steuerkabel müssen generell abgeschirmt und die Abschirmung beidseitig mittels Kabelbügeln mit dem Metallgehäuse des Gerätes verbunden werden.

Die Zeichnung unten zeigt, wie eine richtige Erdung durchzuführen ist, und was in Zweifelsfällen getan werden kann.

#### 1. **Richtiges Erden**

Steuerkabel und Kabel der seriellen Schnittstelle beidseitig mit Kabelbügeln befestigen, um bestmöglichen elektrischen Kontakt zu gewährleisten.

#### 2. **Falsches Erden**

Verdrillte Abschirmlitzen (sog. Pigtails) vermeiden, da diese die Schirmimpedanz bei höheren Frequenzen erhöhen.

#### 3. **Schutz des Erdpotenzials zwischen SPS und VLT**

Besteht zwischen dem VLT-Frequenzumrichter und der SPS (etc.) ein unterschiedliches Erdpotential, so können elektrische Störungen erzeugt werden, die das gesamte System beeinträchtigen. Das Problem kann durch Anbringen eines Ausgleichskabels gelöst werden, das neben das Steuerkabel gelegt wird. Kabelquerschnitt mindestens: 16 mm2.

#### 4. **50/60 Hz-Erdschleifen**

Bei Verwendung sehr langer Steuerkabel können 50/60 Hz-Erdschleifen auftreten, die das gesamte System beeinträchtigen. Dieses Problem kann durch Verbinden eines Schirmendes über einen 100 nF Kondensator (möglichst kurze Anschlüsse) mit Erde gelöst werden.

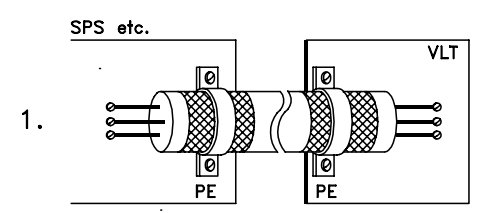

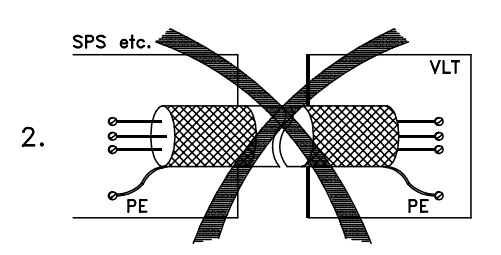

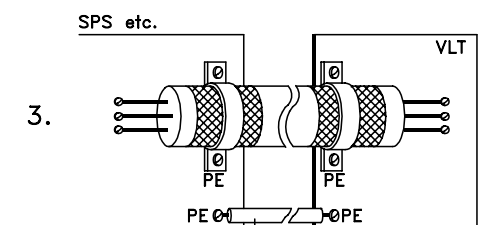

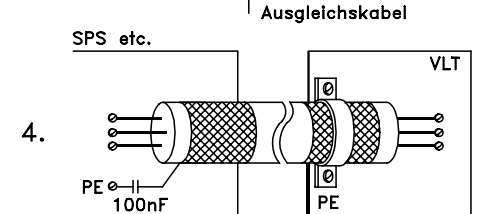

195NA100.12

# Danfoss

## **Dezentrale Lösungen - Projektierungshandbuch**

#### ■ **Schaubild**

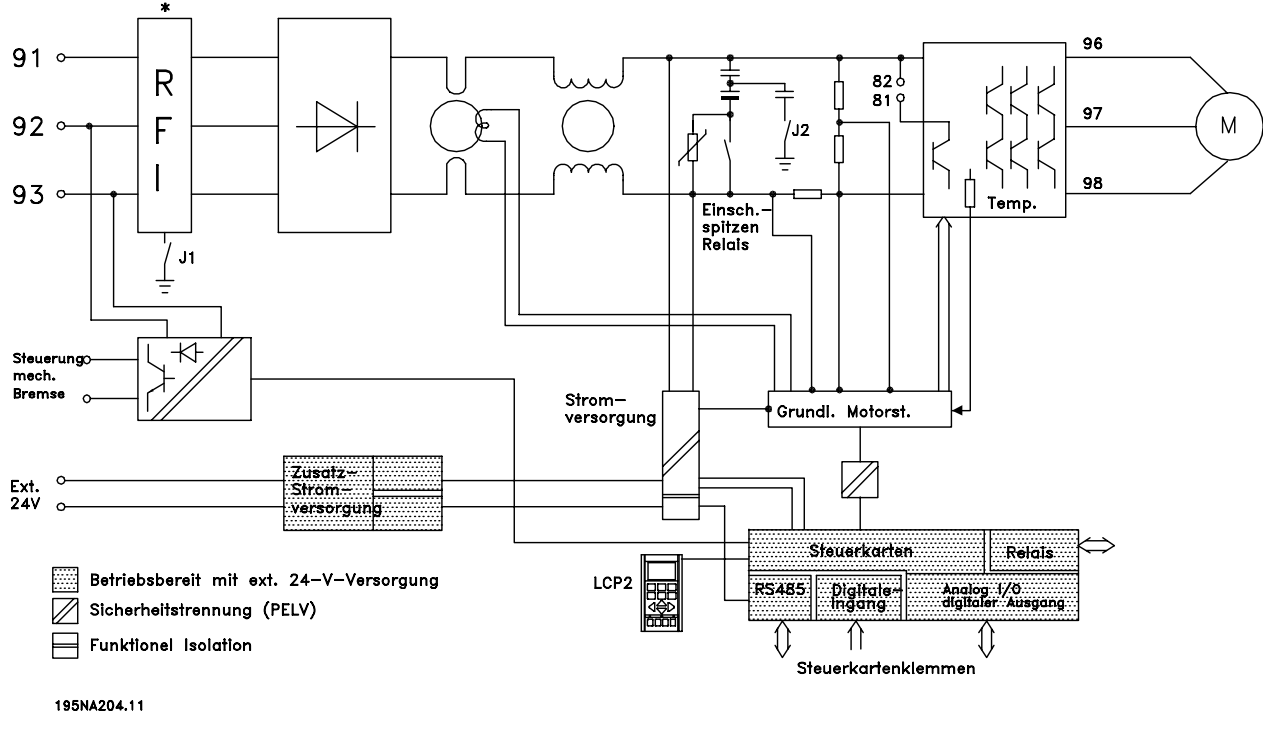

\* Integrierte Bremse, mechanische Bremsregelung und externe 24V sind Sonderzubehör.

### ■ **RFI-Schalter J1, J2**

J1 und J2 müssen in IT-Netzen und Netzen mit Dreieckerdung, in denen die Spannung zwischen Phase und Erde 300 V übersteigt, auch bei Erdungsfehlern entfernt werden. J1 und J2 können zur Reduzierung von Ableitstrom entfernt werden.

Vorsicht: Keine ordnungsgemäße Funkentstörfilterung.

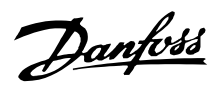

#### ■ **Position der Klemmen**

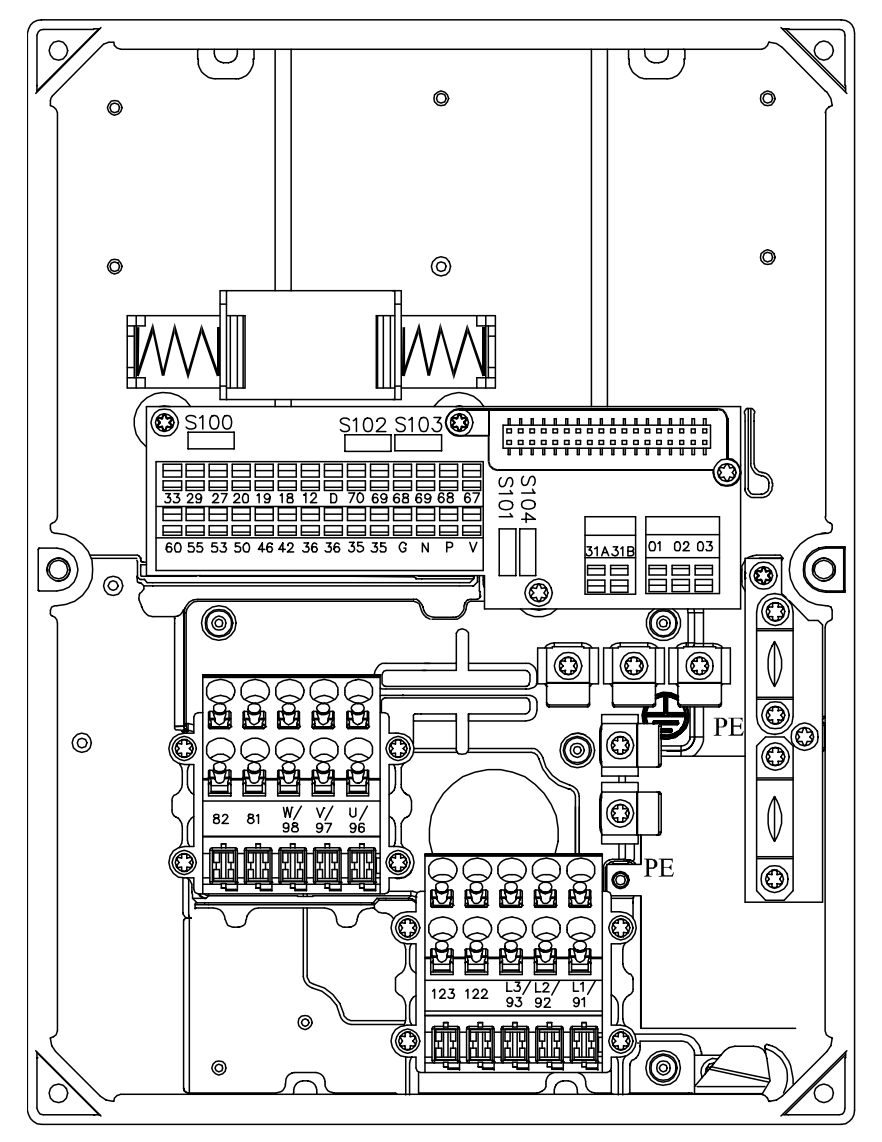

195NA307.10

T11, T12, T16, T52, T56

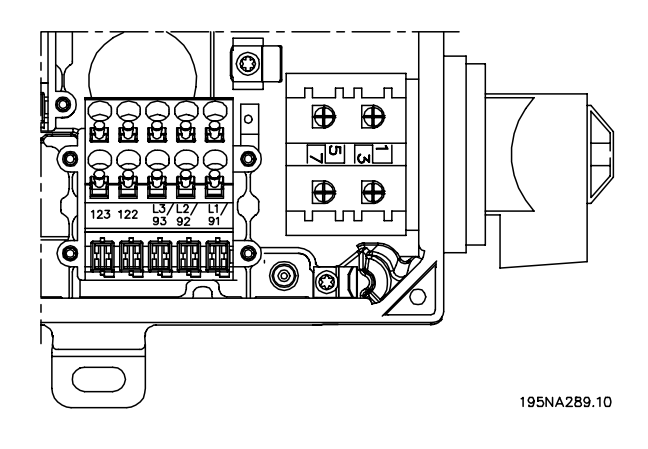

Ausführungen T22, T26, T62, T66 mit Wartungsschalter

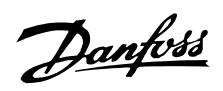

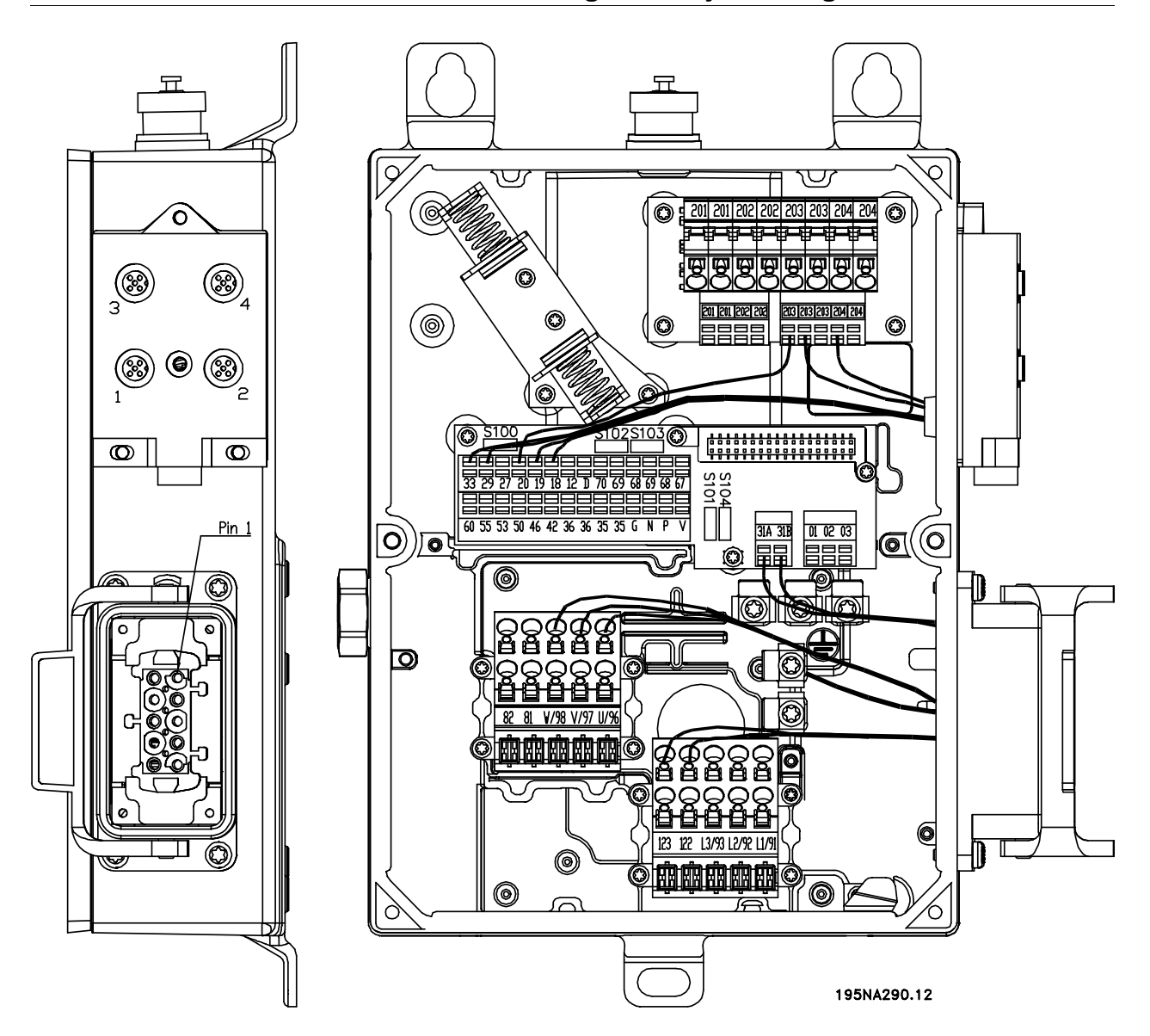

T73 Ausführung mit Motorstecker und Sensorstecker Ausführung wird von Danfoss mit Verkabelung wie dargestellt geliefert

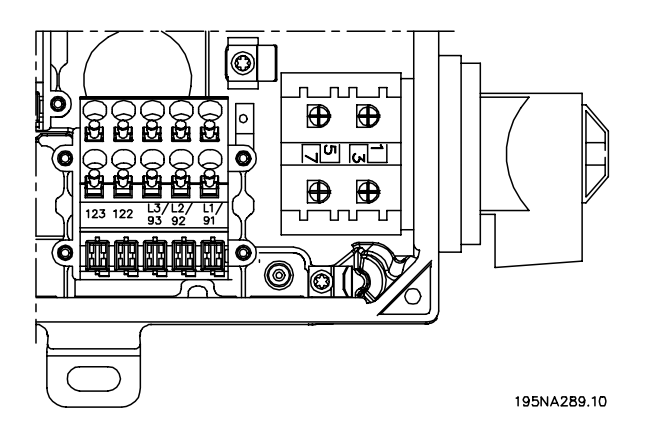

Ausführung T63 mit Wartungsschalter (kein Motorstecker)

Installation, FCD Installation, FCD

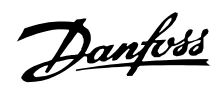

#### ■ **Netzanschluß**

**ACHTUNG!:**

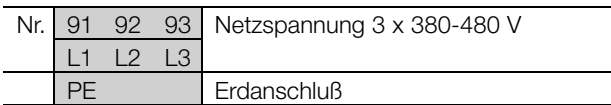

Bitte prüfen, ob die Netzspannung der auf dem Typenschild angegebenen Netzspannung

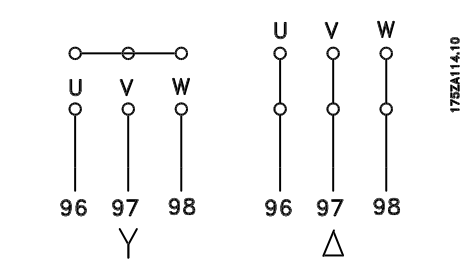

## ■ **Drehrichtung des Motors**

Zur richtigen Bemessung des Kabelquerschnitts siehe *Technische Daten*.

des Frequenzumrichters entspricht.

#### ■ **Vorsicherungen**

Für die vorschriftsmäßige Bemessung der Vorsicherungen siehe *Technische Daten*.

#### ■ **Motoranschluß**

Schließen Sie den Motor an die Klemmen 96, 97, 98 und die Erdung an Klemme PE an.

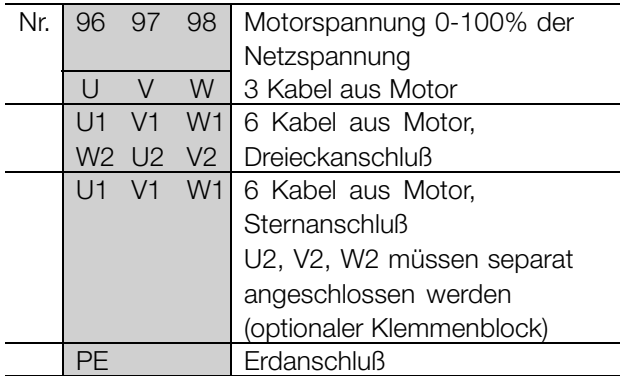

Zur richtigen Bemessung des Kabelquerschnitts siehe *Technische Daten*.

An die Frequenzumrichter können alle dreiphasigen asynchronen Standardmotoren angeschlossen werden. Normalerweise haben kleine Motoren eine Sternschaltung (230/400 V,  $\Delta$ / Y). Normalerweise haben kleine Motoren eine Sternschaltung (400/690 V,  $\Delta$ / Y). Die richtige Schaltung und Spannung sind auf dem Typenschild des Motors angegeben.

## **ACHTUNG!:**

Bei Motoren ohne Phasentrennung muß ein LC-Filter am Ausgang des Frequenzumrichters montiert werden.

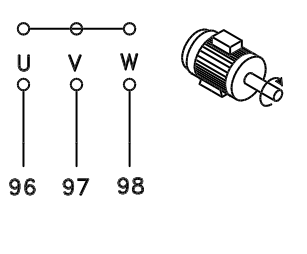

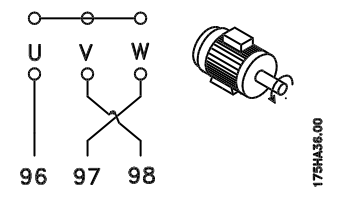

Die Werkseinstellung ist Rechtsdrehung, wobei der Ausgang des Frequenzumrichters folgendermaßen geschaltet ist:

Klemme 96 an U-Phase,

Klemme 97 an V-Phase,

Klemme 98 an W-Phase.

Die Drehrichtung kann durch Vertauschen zweier Phasen an den Motorklemmen umgekehrt werden.

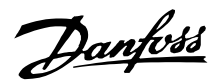

#### ■ Netz- und Motoranschluss mit Umschalter

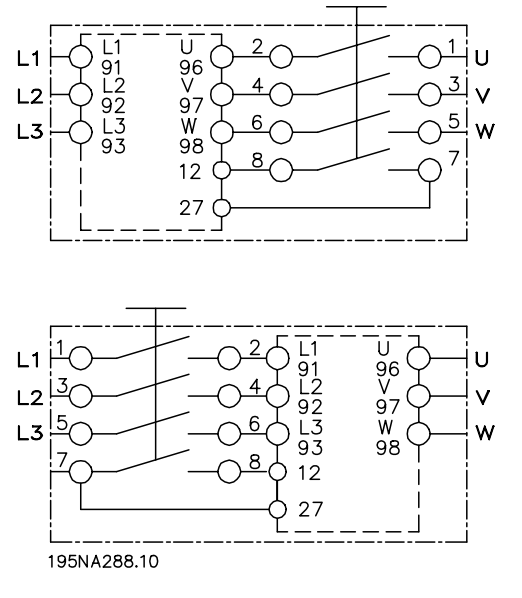

#### ■ Anschluss von HAN 10E Motorstecker für T73

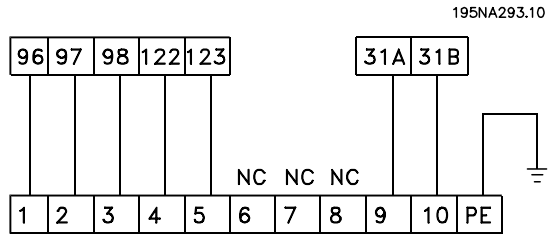

#### **DESINA HAN1OE**

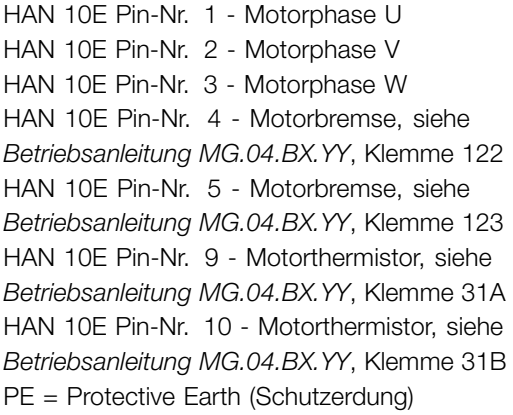

### ■ **Parallelschaltung von Motoren**

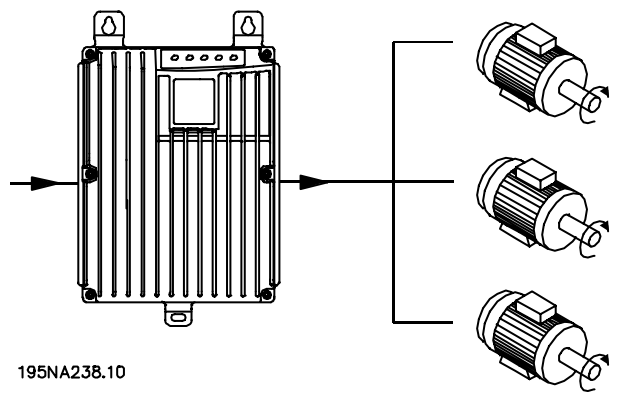

Der Frequenzumrichter kann mehrere parallelgeschaltete Motoren steuern. Wenn die Motoren verschiedene Drehzahlen haben sollen, müssen Motoren mit unterschiedlichen Nenndrehzahlen eingesetzt werden. Da sich die Drehzahl der Motoren gleichzeitig ändert, bleibt das Verhältnis zwischen den Nenndrehzahlen im gesamten Bereich gleich. Die Gesamtstromaufnahme der Motoren darf den maximalen Ausgangsnennstrom I<sub>INV</sub> des Frequenzumrichters nicht übersteigen.

Bei sehr unterschiedlichen Motorgrößen können beim Anlaufen und bei niedrigen Drehzahlen Probleme auftreten. Der Grund hierfür ist, daß durch den relativ hohen ohmschen Widerstand im Stator kleiner Motoren eine höhere Spannung zum Anlaufen und bei niedrigen Drehzahlen erforderlich ist.

In Systemen mit parallelgeschalteten Motoren kann das elektronische Thermorelais (ETR) des Frequenzumrichters nicht als Motorschutz für einzelne Motoren eingesetzt werden. Aus diesem Grund muß ein zusätzlicher Motorschutz vorgesehen werden, z.B. Thermistoren in allen Motoren (bzw. individuelles Thermorelais).

## **ACHTUNG!:**

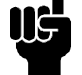

Parameter 107 *Automatische Motoranpassung, AMT* kann bei parallelgeschalteten Motoren nicht benutzt werden. Parameter 101

*Drehmomentkennlinie* muß bei parallelgeschalteten Motoren auf *Sondermotormodus* [8] eingestellt werden.

## ■ **Motorkabel**

Zur richtigen Bemessung von Querschnitt und Länge der Motorkabel siehe Technische Daten. Befolgen Sie stets die nationalen und örtlichen Vorschriften zum Kabelquerschnitt.

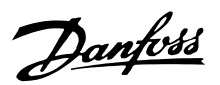

## **ACHTUNG!:**

Werden nicht abgeschirmte Kabel verwendet, werden einige EMV-Anforderungen nicht erfüllt, siehe *EMV-Prüfergebnisse* im Projektierungshandbuch.

Zur Einhaltung der EMV-Spezifikationen bzgl. der Störabstrahlung muß das Motorkabel abgeschirmt sein, sofern für das betreffende Funkentstörfilter nicht anders angegeben. Um Störpegel und Ableitströme auf ein Minimum zu reduzieren, muß das Motorkabel so kurz wie möglich gehalten werden. Die Abschirmung des Motorkabels muß mit dem Metallgehäuse des Frequenzumrichters und dem Metallgehäuse des Motors verbunden werden. Die Abschirmungen müssen mit größtmöglicher Oberfläche (Kabelschelle) angeschlossen werden. Dies wird durch unterschiedliche Montagevorrichtungen in den verschiedenen Frequenzumrichtern ermöglicht. Installation mit verdrillten Abschirmungsenden (Pigtails) vermeiden, da diese die Abschirmung bei hohen Frequenzen beeinträchtigen. Ist die Unterbrechung der Abschirmung z.B. zur Montage eines Motorschutzes oder Motorrelais erforderlich, muß die Abschirmung mit der geringstmöglichen HF-Impedanz fortgeführt werden.

#### ■ **Thermischer Motorschutz**

Das elektronische Thermorelais in UL-zugelassenen Frequenzumrichtern ist für Einzelmotorschutz UL-zugelassen, wenn Parameter 128 *Therm. Motorschu* auf *Abschalt Thermistor* und Parameter 105 *Motorstrom, IM, N* auf den Motornennstrom (siehe Typenschild des Motors) programmiert wurden.

#### ■ **Bremswiderstand**

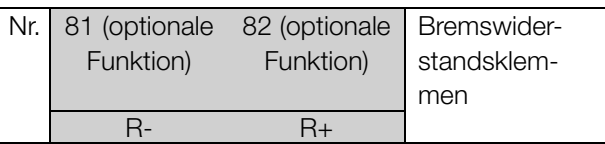

Das Anschlußkabel des Bremswiderstands muß abgeschirmt sein. Die Abschirmung mit Kabelbügeln mit dem Metallgehäuse des Frequenzumrichters und dem Metallgehäuse des Bremswiderstands verbinden. Der Querschnitt des Bremskabels muß dem Bremsmoment angepaßt werden.

Entnehmen Sie Einzelheiten zur Auslegung von Bremswiderständen dem Kapitel *Dynamische Bremse* im *Projektierungshandbuch MG.90.FX.YY*.

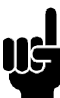

#### **ACHTUNG!:**

Beachten Sie, daß die Spannung an den Klemmen bis zu 850 V DC betragen kann.

#### ■ **Steuerung der mechanischen Bremse**

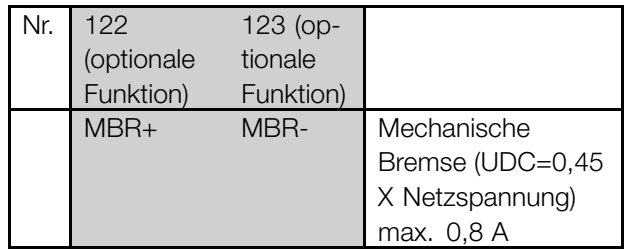

In Hebe-/Absenkanwendungen muß eine elektromagnetische Bremse gesteuert werden. Die Bremse wird über die speziellen Steuerungs-/Versorgungsklemmen 122/123 für mechanische Bremsen gesteuert. Wenn die Ausgangsfrequenz die in Parameter 138 eingestellte Bremsabschaltfrequenz überschreitet, wird die Bremse gelöst, wenn der Motorstrom den in Parameter 140 voreingestellten Wert überschreitet. Die Bremse wird aktiviert, wenn die Ausgangsfrequenz geringer als die in Parameter 139 eingestellte Bremseinschaltfrequenz ist. Tritt für den Frequenzumrichter ein Alarmzustand oder eine Überspannung auf, so wird die mechanische Bremse sofort eingeschaltet.

Wird die spezielle mechanische Bremssteuerung/Stromversorgungsklemmen (122-123) nicht verwendet, wählen Sie für Anwendungen mit e iner elektromagnetischen Bremse*Mechanische Bremssteuerung* in Parameter 323 oder 341 aus. Es kann ein Relaisausgang oder ein digitaler Ausgang (Klemme 46) verwendet werden. Für weitere Informationen siehe *Anschluß der mechanischen Bremse*.

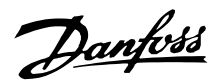

#### ■ **Elektrische Installation, Steuerkabel**

Steuerkabel müssen abgeschirmt sein. Die Abschirmung muss mit einem Bügel am Gehäuse des Frequenzumrichters aufgelegt werden. Normalerweise muss die Abschirmung auch am Gehäuse des Steuergeräts angeschlossen werden (siehe Installationsanleitung für das jeweilige Gerät).

Bei sehr langen Steuerkabeln und analogen Signalen können abhängig von der Installation in seltenen Fällen 50/60 Hz-Brummschleifen durch von den Netzkabeln übertragene Störungen auftreten. In diesem Fall kann es erforderlich sein, die Abschirmung aufzutrennen und evtl. einen 100 nF-Kondensator zwischen Abschirmung und Gehäuse zu schalten.

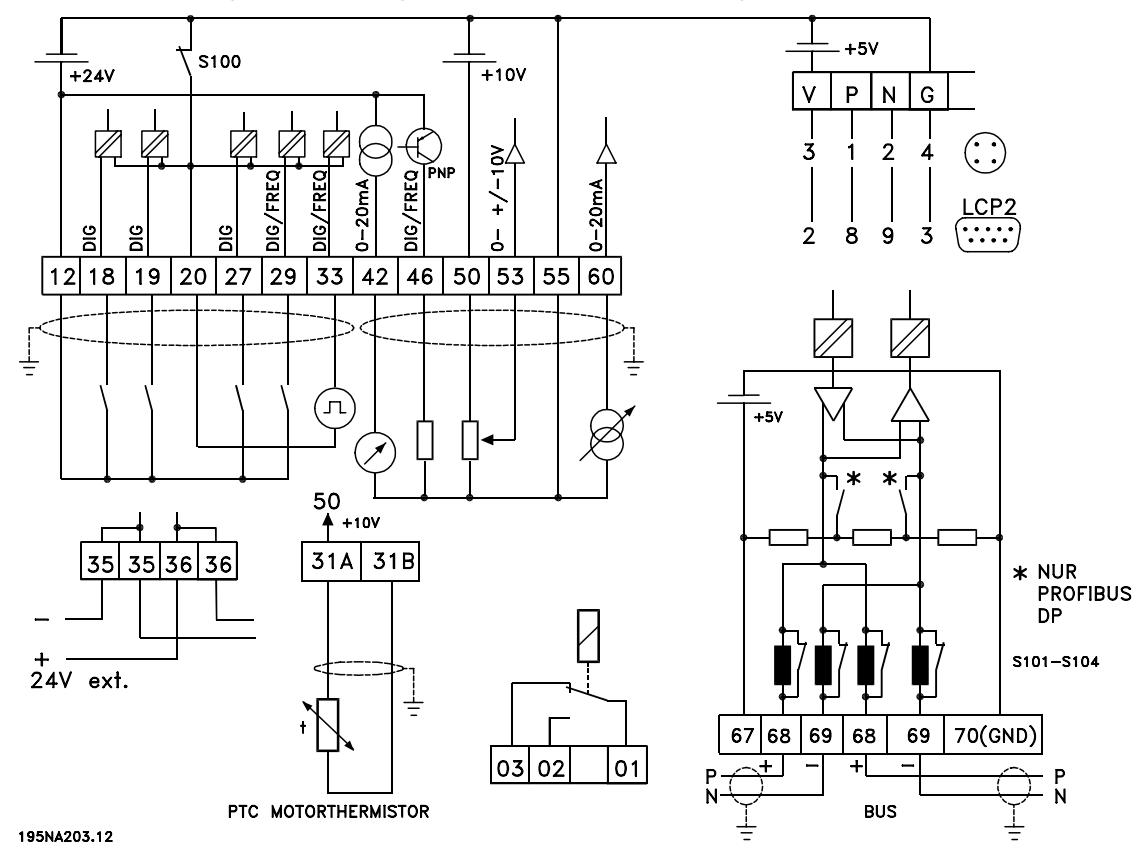

Schalter S101-104

Busleitungsdrosseln, Schalter auf EIN lassen

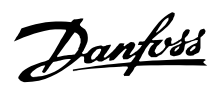

#### ■ **Anschluss von Sensoren an M12-Stecker**

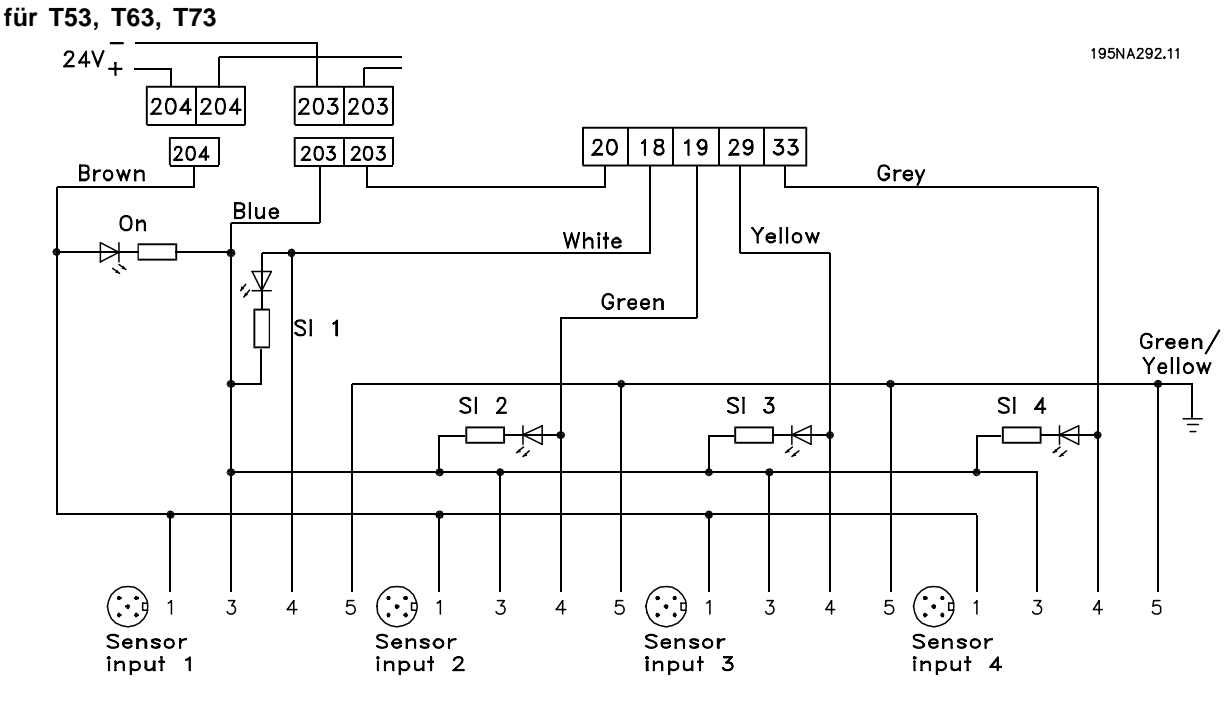

Die Spezifikationen für die Nennleistung finden Sie in der *Betriebsanleitung MG.04.BX.YY*, digitale Eingänge, Klemmen 18, 19, 29, 33. Die Klemmen 203/204 werden für die Sensorversorgung genutzt. Klemme 203 = gemeinsam Klemme  $204 = +24$  V Die Klemmen 201/202 können für eine separate 24 V-Versorgung genutzt werden.

#### ■ **Elektrische Installation, Steuerklemmen**

Zum richtigen Anschluss der Steuerkabel siehe *Erdung abgeschirmter Steuerkabel* im Projektierungshandbuch.

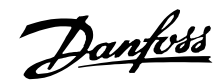

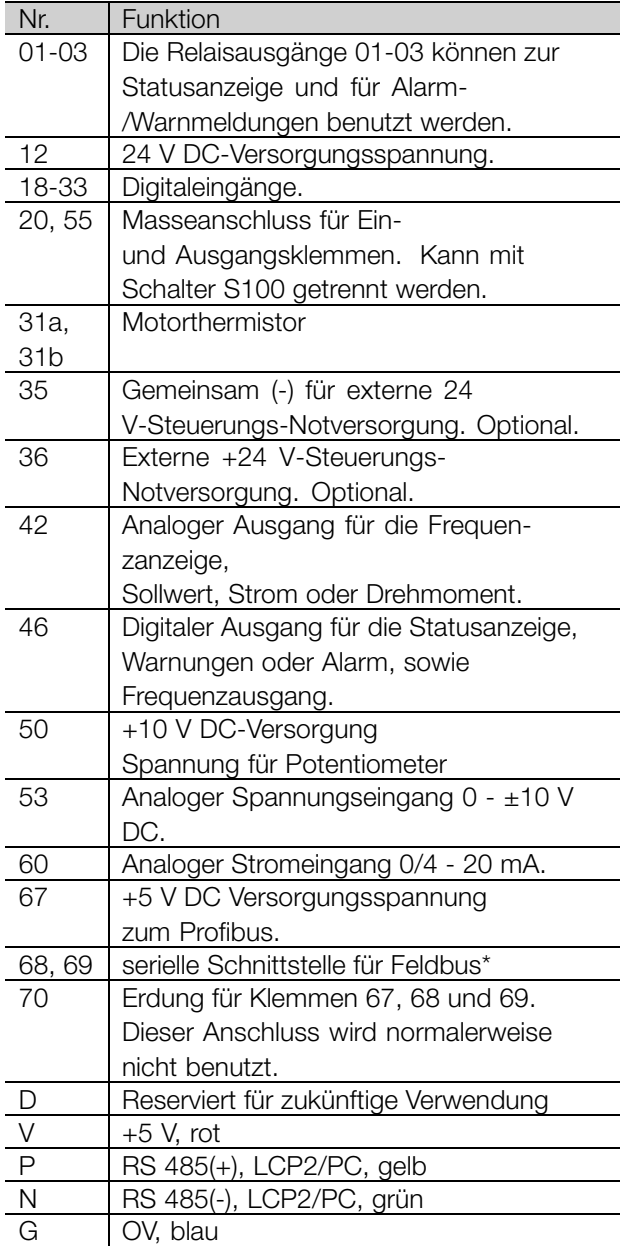

\* Siehe *VLT 2800/FCM 300/FCD 300 Profibus DP V1 Betriebsanleitungen* (MG.90.AX.YY), *VLT 2800/FCD 300 DeviceNet Betriebsanleitung* (MG.90.BX.YY) or *FCD 300 AS-Schnittstelle Betriebsanleitung* (MG.04.EX.YY).

#### ■ **PC-Kommunikation**

Anschluss an Klemmen P und N für PC-Zugriff auf einzelne Parameter. Vor der automatischen Übertragung mehrerer Parameter sollten Motor und Feldbuskommunikation gestoppt werden.

Für Varianten ohne Feldbus oder mit Profibus können Klemmen 68 und 69 verwendet werden, wenn die Profibus-Kommunikation gestoppt ist.

#### ■ **Relaisanschluß**

Zur Programmierung des Relaisausgangs siehe Parameter 323 *Relaisausgang*.

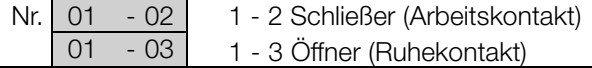

#### ■ **LCP 2-Stecker, optional**

Ein LCP2-Steuergerät kann an einen optionalen Gehäusestecker angeschlossen werden. Bestellnummer: 175N0131. LCP-Bedieneinheiten mit der Bestellnummer 175Z0401 dürfen nicht angeschlossen werden.

## ■ Einbau einer externen 24V-Stromver**sorgung (optional)**

Die externe 24-Volt-Gleichspannung dient als Niederspannungsversorgung der Steuerkarte. Dies ermöglicht den vollen Betrieb des Bedienfeldes und der seriellen Schnittstelle (einschl. Parametrierung) ohne Anschluss der Netzstromversorgung. Beachten Sie, daß eine Spannungswarnung gegeben wird, wenn 24 V DC angeschlossen wurden. Dennoch gibt es keine Abschaltung.

## **ACHTUNG!:**

Zur Aufrechterhaltung der sicheren galvanischen Trennung (Typ PELV) an den Steuerklemmen des VLT Frequenzumrichters muß die angeschlossene 24-V-DC-Versorgung vom Typ PELV sein.

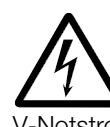

Vorsicht vor einem unbeabsichtigten Start des Motors, wenn der Netzstrom während der Funktion des 24 V-Notstromversorgung eingeschaltet wird.

#### ■ Software-Version 1.5x

Ein FCD mit Feldbus zeigt den Zustand *FC bereit* auch bei Überbrückung der Klemmen 12-27 und kann durch Digitaleingänge allein nicht in den Zustand *Motor dreht* gesetzt werden. Dazu muss einer der folgenden Parameter eingestellt werden:

- Par. 502 steht auf *Digitaleingang* oder *Bus und Klemme* oder

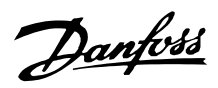

- Par. 833 oder 928 steht auf *Blockiert* oder
- Par. 678 steht auf *Standardversion*.

Das Feldbus-Zustandswort bei Netz-Ein ist ggf. anders (typisch 0603h statt 0607h), bis das erste gültige Steuerwort gesendet wird. Nachdem das erste gültige Steuerwort gesendet ist (Bit 10 = Daten gültig), ist der Zustand genau so wie in früheren Software-Versionen.

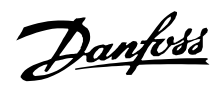

#### ■ **Anschlußbeispiele**

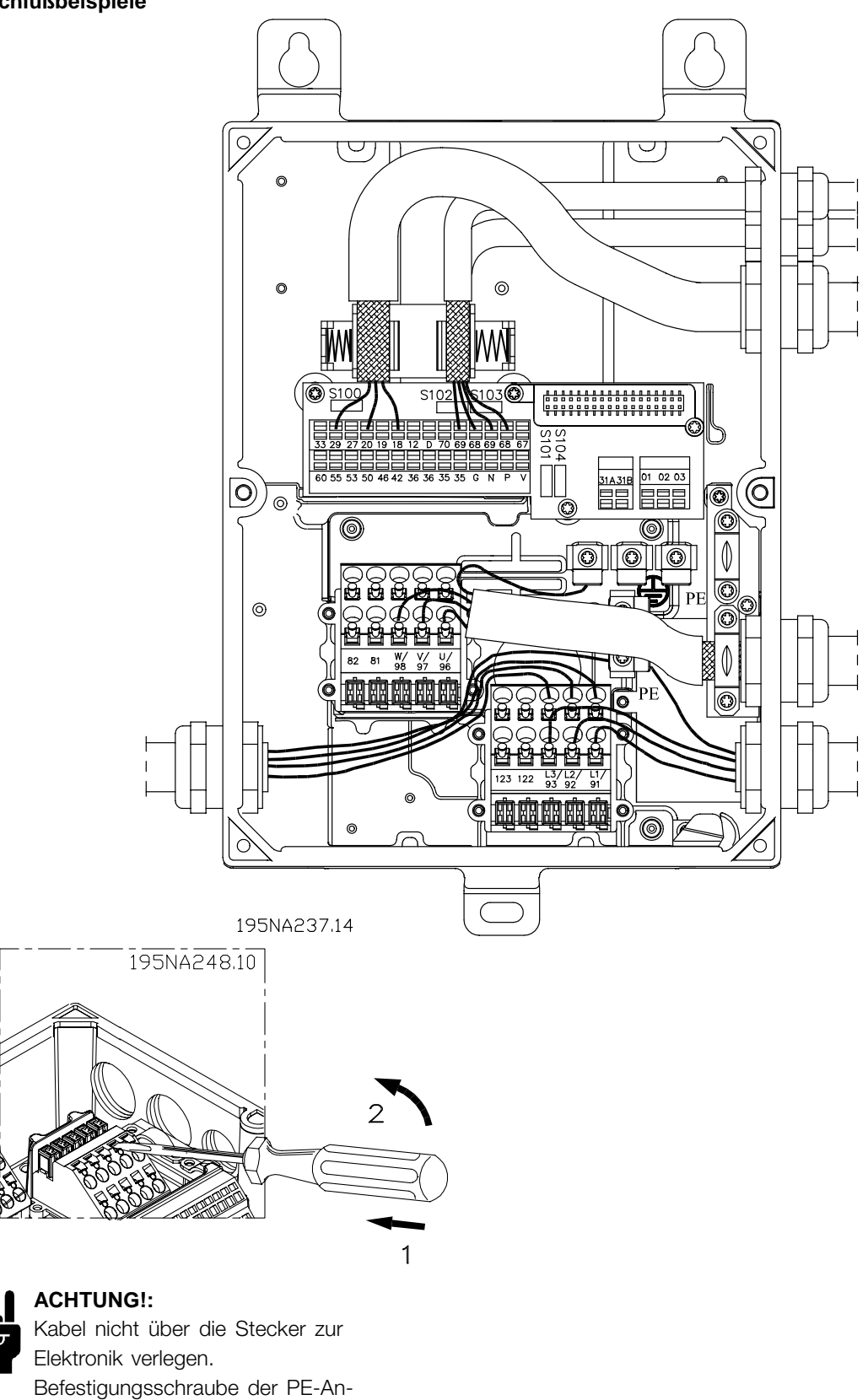

schlussfeder nicht lösen.

Installation, FCD Installation, FCD

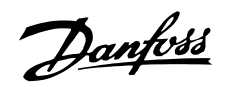

## **ACHTUNG!:**

In den nachstehenden *Anschlußbeispielen* ist zu beachten, daß die Werkseinstellung (ein) des Schalters S100 nicht geändert werden darf.

#### ■ Start/Stopp 3:

Start/Stopp mit Klemme 18 und Motorfreilaufstopp mit Klemme 27.

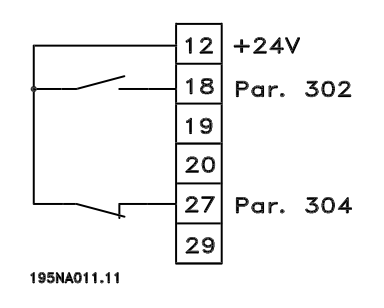

Par. 302 *Digitaleingang* = *Start* [7] Par. 304 *Digitaleingang* = *Motorfreilaufstopp invers* [2]

Für präzisen Start/Stopp werden die folgenden Einstellungen verwendet:

Par. 302 *Digitaleingang* = *Präziser Start/Stopp* [27] Par. 304 *Digitaleingang* = *Motorfreilaufstopp invers* [2]

#### ■ **Pulsstart/-stopp**

Pulsstart mit Klemme 18 und Pulsstopp mit Klemme 19. Außerdem wird die Festdrehzahlfrequenz mit Klemme 29 aktiviert.

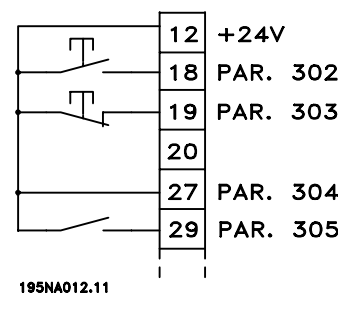

Par. 302 *Digitaleingang* = *Puls-Start* [8]

Par. 303 *Digitaleingang* = *Stopp invers* [6]

- Par. 304 *Digitaleingang* = *Motorfreilaufstopp invers* [2]
- Par. 305 *Digitaleingang* = *Festdrehzahl* [13]

#### ■ **Drehzahlkorrektur auf/ab**

Drehzahlkorrektur auf/ab mit Klemmen 29/33.

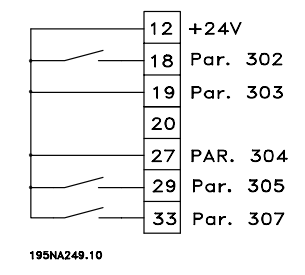

Par. 302 *Digitaleingang* = *Start* [7] Par. 303 *Digitaleingang* = *Sollwert speichern* [14] Par. 305 *Digitaleingang* = *Drehzahl auf* [16] Par. 307 *Digitaleingang* = *Drehzahl ab* [17]

#### ■ **Potentiometer Sollwert**

Spannungssollwert über ein Potentiometer.

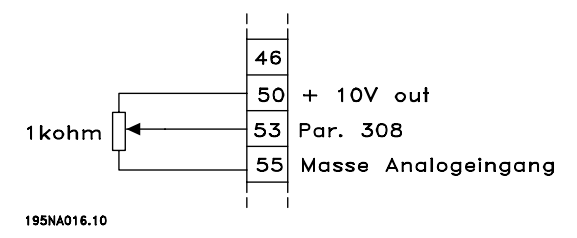

Par. 308 *Analogeingang* = *Sollwert* [1] Par. 309 *Klemme 53, min. Skalierung* = 0 Volt Par. 310 *Klemme 53, max. Skalierung* = 10 Volt

#### ■ **Anschluss eines zweiadrigen Transmitters**

Anschluss eines zweiadrigen Transmitters als Istwertgeber an Klemme 60.

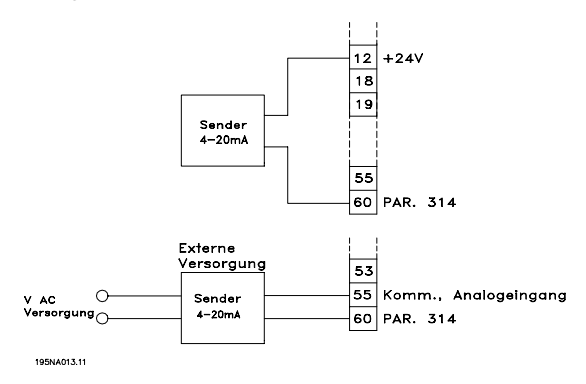

Par. 314 *Analogeingang* = *Istwert* [2] Par. 315 *Klemme 60, min. Skalierung* = 4 mA Par. 316 *Klemme 60, max. Skalierung* = 20 mA

#### ■ 4-20 mA Sollwert

4-20 mA Sollwert an Klemme 60 und Drehzahlistwertsignal an Klemme 53.

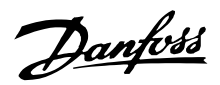

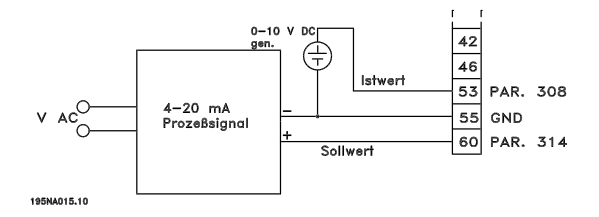

Par. 100 *Konfiguration* = *Drehzahlregelung mit Istwertrückführung* [1] Par. 308 *Analogeingang* = *Istwert* [2] Par. 309 *Klemme 53, min. Skalierung* = 0 Volt Par. 310 *Klemme 53, max. Skalierung* = 10 Volt Par. 314 *Analogeingang* = *Sollwert* [1] Par. 309 *Klemme 60, min. Skalierung* = 4 mA Par. 310 *Klemme 60, max. Skalierung* = 20 mA

#### ■ **- 50 Hz links zu 50 Hz rechts**

Mit intern montiertem Potentiometer.

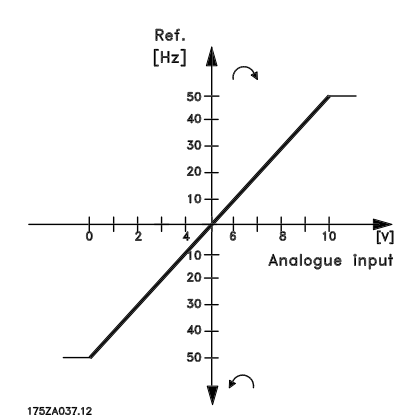

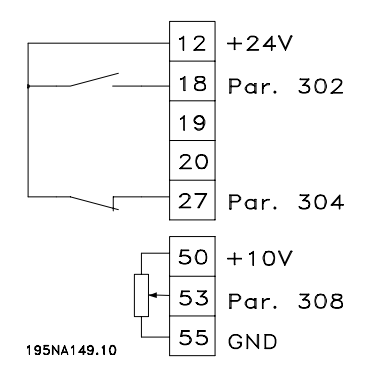

Par. 100 *Konfiguration* = *Drehzahlregelung mit Schlupfkompensation* [0] Par. 200 *Ausgangsfrequenzbereich* = *Beide Richtungen, 0-132 Hz* [1] Par. 203 *Sollwertbereich* = *Min. Soll - Max Soll.* [0] Par. 204 *Min. Sollwert* = - 50 Hz

Par. 205 *Min. Sollwert* = 50 Hz Par. 302 *Digitaleingang* = *Start* [7] Par. 304 *Digitaleingang* = *Motorfreilauf Stopp invers* [2] Par. 308 *Analogeingang* = *Sollwert* [1] Par. 309 *Klemme 53, min. Skalierung* = 0 Volt Par. 310 *Klemme 53, max. Skalierung* = 10 Volt

#### ■ **Festsollwerte**

Umschaltung zwischen 8 Festsollwerten über zwei digitale Eingänge und Parametersatz 1 und Parametersatz 2. Par.

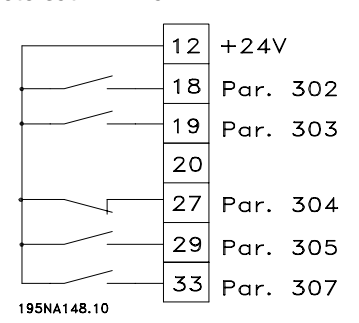

Par. 004 *Aktiver Parametersatz* = *Externe Anwahl* [5] Par. 204 *Min. Sollwert* = 0 Hz Par. 205 *Min. Sollwert* = 50 Hz Par. 302 *Digitaleingang* = *Start* [7] Par. 303 *Digitaleingang* = Parametersatzanwahl, lsb [31] Par. 304 *Digitaleingang* = *Motorfreilaufstopp invers* [2] Par. 305 *Digitaleingang* = Festsollwert, lsb [22] Par. 307 *Digitaleingang* = Festsollwert, msb [23]

*Parametersatz 1* enthält die folgenden Festsollwerte:

- Par. 215 *Festsollwert 1* = 5,00 % Par. 216 *Festsollwert 2* = 10,00 %
- Par. 217 *Festsollwert 3* = 25,00 %
- Par. 218 *Festsollwert 4* = 35,00 %
- 

*Parametersatz 2* enthält die folgenden Festsollwerte:

- Par. 215 *Festsollwert 1* = 40,00 %
- Par. 216 *Festsollwert 2* = 50,00 %
- Par. 217 *Festsollwert 3* = 70,00%
- Par. 218 *Festsollwert 4* = 100,00 %

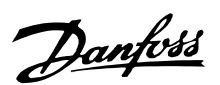

Die Tabelle zeigt die resultierende Ausgangsfrequenz:

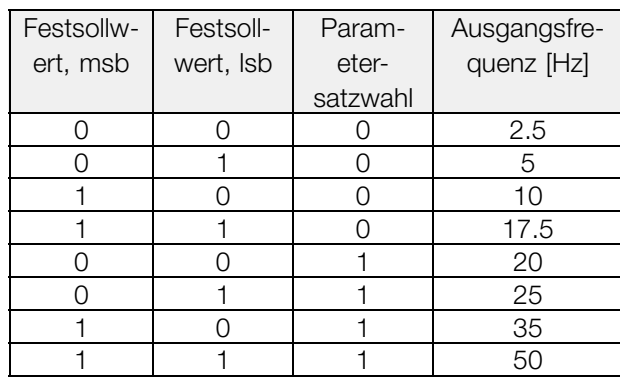

#### ■ **Anschluss der mechanischen Bremse**

Verwendung der Klemme 122/123

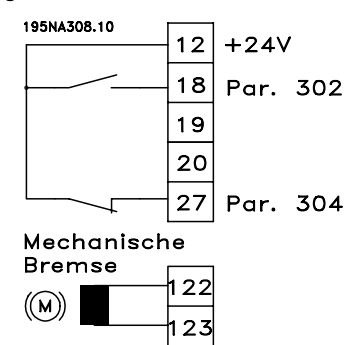

Par. 302 *Digitaleingang* = *Start* [7] Par. 304 *Digitaleingang* = *Motorfreilaufstopp invers* [2] Siehe auch Par. 138, 139, 140

Mechanische Bremse mit Beschleunigerwicklung

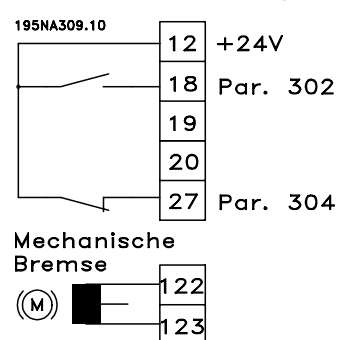

Par. 302 *Digitaleingang* = *Start* [7] Par. 304 *Digitaleingang* = *Motorfreilaufstopp invers* [2] Siehe auch Par. 138, 139, 140

Verwendung des Relais für 230 V AC-Bremse

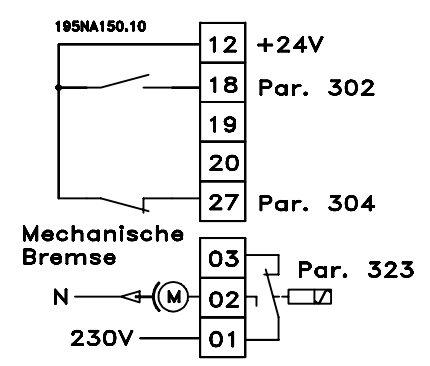

Par. 302 *Digitaleingang* = *Start* [7] Par. 304 *Digitaleingang* = *Motorfreilaufstopp invers* [2] Par. 323 *Relais-Ausgang* = *Mechanische Bremssteuerung* [25] Siehe auch Par. 138, 139, 140

*Mechanische Bremssteuerung* [25] = "0" => Die Bremse ist geschlossen. *Mechanische Bremssteuerung* [25] = "1" => Die Bremse ist offen. Für detailliertere Parametereinstellungen siehe *Steuerung der mechanischen Bremse*.

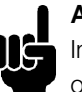

#### **ACHTUNG!:**

Internes Relais nicht für DC-Bremsen oder Bremsspannungen von mehr als 250 V verwenden.

#### ■ **Zählerstopp über Klemme 33**

Das Startsignal (Klemme 18) muss aktiv, d.h. logisch '1' sein, bis die Ausgangsfrequenz dem Sollwert entspricht. Das Startsignal (Klemme 18 = logisch '0') muss dann entfernt werden, bevor der Zählerwert in Parameter 344 den Frequenzumrichter stoppen kann.

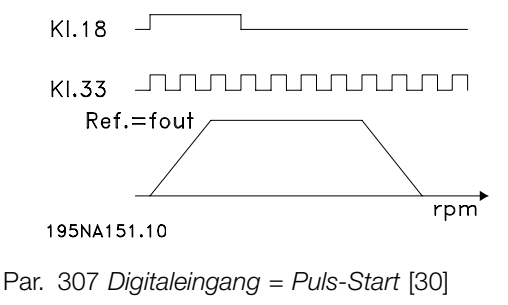

Par. 343 *Präzise Stoppfunktion* = *Zählerstopp mit Reset* [1] Par. 344 *Zählerwert* = 100000

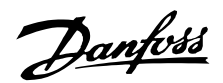

#### ■ LCP 2 Bedieneinheit, Option

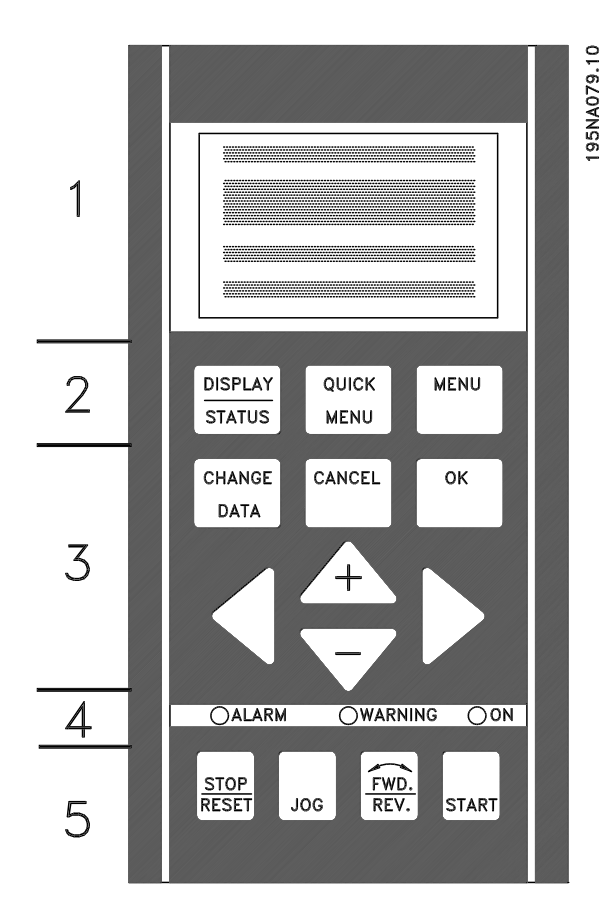

Der FCD 300 kann mit einer Bedieneinheit (LCP 2) verbunden werden, die eine vollständige Schnittstelle für Betrieb und Programmierung des Frequenzumrichters darstellt. Die Bedieneinheit LCP 2 kann bis zu drei Meter vom Frequenzumrichter entfernt aufgestellt werden, z.B. auf einer Frontplatte unter Verwendung des Zubehörsatzes.

Die Funktionen der Bedieneinheit sind in fünf Gruppen aufgeteilt:

- 1. Display
- 2. Tasten zur Änderung der Displayfunktion
- 3. Tasten zur Änderung der Programmparameter
- 4. Leuchtanzeigen
- 5. Tasten für Ortsteuerung

Alle Datenanzeigen erfolgen über ein vierzeiliges alphanumerisches Display, das im Normalbetrieb ständig vier Betriebsvariablen und drei Betriebszustände anzeigen kann. Während des Programmiervorgangs werden alle Informationen angezeigt, die für eine schnelle und effektive Parametereinstellung des Frequenzumrichters erforderlich sind. Als Ergänzung zum Display gibt es drei Leuchtanzeigen für Spannung (ON), Warnung (WARNING) und Alarm (ALARM). Alle Parametersätze des Frequenzumrichters sind

unmittelbar über das Bedienfeld änderbar, es sei denn, diese Funktion wurde *gesperrt* [1] über den Parameter 018 *Eingabesperre*.

#### ■ **Bedientasten für Parametereinstellungen**

Die Bedientasten sind nach Funktionen aufgeteilt, wobei die Tasten zwischen dem Display und den Leuchtanzeigen für die Parametereinstellung einschließlich der Auswahl der Displayanzeige im Normalbetrieb dienen.

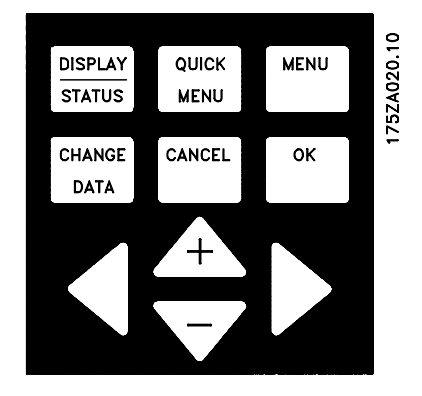

**[DISPLAY/STATUS]** dient zur Wahl der Anzeigeart oder zum Zurückkehren in den Displaymodus aus dem Schnellmenü oder Menümodus.

**[QUICK MENU]** bietet Zugriff auf die zum Schnellmenümodus gehörigen Parameter. Es kann direkt zwischen Schnellmenü- und Menümodus gewechselt werden.

**[MENU]** dient zum Programmieren sämtlicher Parameter. Es kann direkt zwischen Schnellmenüund Menümodus gewechselt werden.

**[CHANGE DATA]** dient zum Ändern eines im Menüoder Schnellmenümodus gewählten Parameters.

**[CANCEL]** wird benutzt, wenn eine Änderung des gewählten Parameters nicht ausgeführt werden soll.

**[OK]** dient zum Bestätigen der Änderung des gewählten Parameters.

**[+ / -]** dienen zur Parameterauswahl und Änderung der gewählten Parameterwerte. Diese Tasten dienen im Displaymodus zum Umschalten zwischen den Anzeigen der Betriebsvariablen.

**[< >]** dient zur Wahl der Parametergruppe und zur Bewegung des Cursors bei der Änderung numerischer Werte.

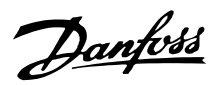

#### ■ **Leuchtanzeigen**

Ganz unten auf dem Bedienfeld befinden sich eine rote Alarmleuchte, eine gelbe Warnleuchte und eine grüne Spannungsanzeigeleuchte.

> $\sqrt{ALARM}$  $\overline{OWARNING}$   $\overline{ON}$

Beim Überschreiten bestimmter Grenzwerte wird die Alarm- und/oder Warnleuchte aktiviert, während gleichzeitig eine Status- oder Alarmanzeige auf dem Display erscheint.

#### **ACHTUNG!:**

Die Spannungsanzeigeleuchte leuchtet, wenn Spannung am Frequenzumrichter anliegt.

#### ■ **Ortsteuerung**

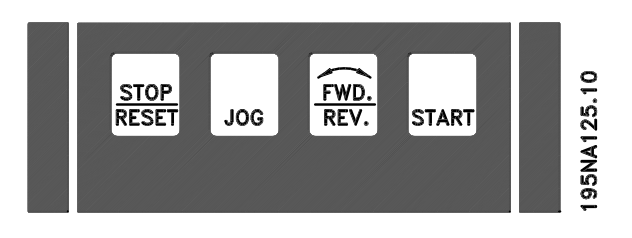

**[STOP/RESET]** dient zum Anhalten des angeschlossenen Motors oder zum Quittieren (Reset) des Frequenzumrichters nach einer Störung. Kann über Parameter 014 *Ort Festdrehzahl* aktiv oder inaktiv gewählt werden.

Ist die Stoppfunktion aktiviert, so blinkt Displayzeile 2.

#### **ACHTUNG!:**

Wenn keine externe Stoppfunktion und die [STOP/RESET] Taste als inaktiv gewählt ist, kann der Motor nur durch Abschalten der Spannung

am Motor bzw. Frequenzumrichter gestoppt werden.

**[JOG]** hebt die Ausgangsfrequenz zugunsten einer voreingestellten Frequenz auf, während die Taste gedrückt gehalten wird. Kann über Parameter 015 *Ort Festdrehzahl* aktiv oder inaktiv gewählt werden.

**[FWD / REV]** ändert den Drehsinn des Motors, der durch den Pfeil im Display angezeigt wird. Kann über Parameter 016 *Ort Reversierung* aktiv oder inaktiv gewählt werden. Die [FWD/REV] Taste ist nur aktiv, wenn Parameter 002 *Ort-/Fernsteuerung* auf *Ortsteuerung* eingestellt ist.

**[START]** dient zum Starten des Frequenzumrichters. Ist immer aktiv, die [START] Taste kann jedoch einen Stoppbefehl nicht aufheben.

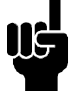

#### **ACHTUNG!:**

Wenn die Tasten für Ortbetrieb inaktiv gewählt sind, werden sie sowohl dann aktiv, wenn der Frequenzumrichter über Parameter 002 *Ort-/Fernsteuerung* auf *Ortsteuerung* als auch auf *Fernsteuerung* eingestellt wird, ausgenommen [FWD/REV], die nur im Ortbetrieb aktiv ist.

#### ■ **Anzeigemodus**

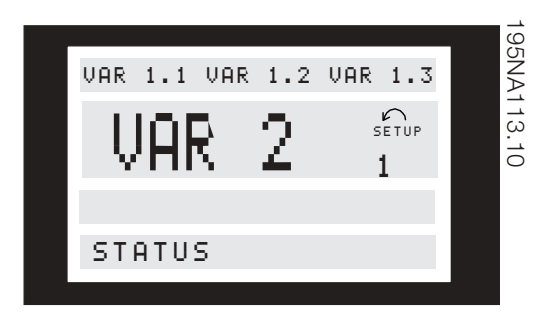

Im Normalbetrieb können nach Wahl dauernd bis zu vier verschiedene Betriebsvariablen angezeigt werden: 1,1 und 1,2 und 1,3 und 2. Der aktuelle Betriebszustand bzw. Alarm- und Warnzustände werden in Zeile 2 numerisch angezeigt.

Bei Alarmzuständen wird der aktuelle Alarm in den Zeilen 3 und 4 zusammen mit einer Erläuterung angezeigt. Warnungen blinken in Zeile 2 und werden in Zeile 1 erklärt. Das Display zeigt außerdem den aktuellen Parametersatz an.

Der Pfeil zeigt die gewählte Drehrichtung. Hier zeigt der Frequenzumrichter ein aktives Reversierungssignal an. Der Pfeilkörper verschwindet, wenn ein Stoppbefehl gegeben wird oder die Ausgangsfrequenz unter 0,01 Hz fällt. Die untere Zeile zeigt den Status des Frequenzumrichters an. Die Scrolliste gibt die Betriebsvariablen an, die im Displaymodus in Zeile 2 angezeigt werden können. Änderungen können mit den [+ / -] Tasten vorgenommen werden.

#### **Umschalten zwischen den Modi AUTO und HAND**

Durch Aufrufen der Funktion [DATEN ÄNDERN] im [DISPLAY-MODUS] wird die aktive Betriebsart des Frequenzumrichters angezeigt.

Modus über die Taste [+/-] wechseln [HAND...AUTO]

Im Modus [HAND] kann der Sollwert über die Tasten [+] und [-] verändert werden.

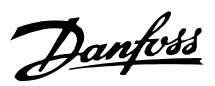

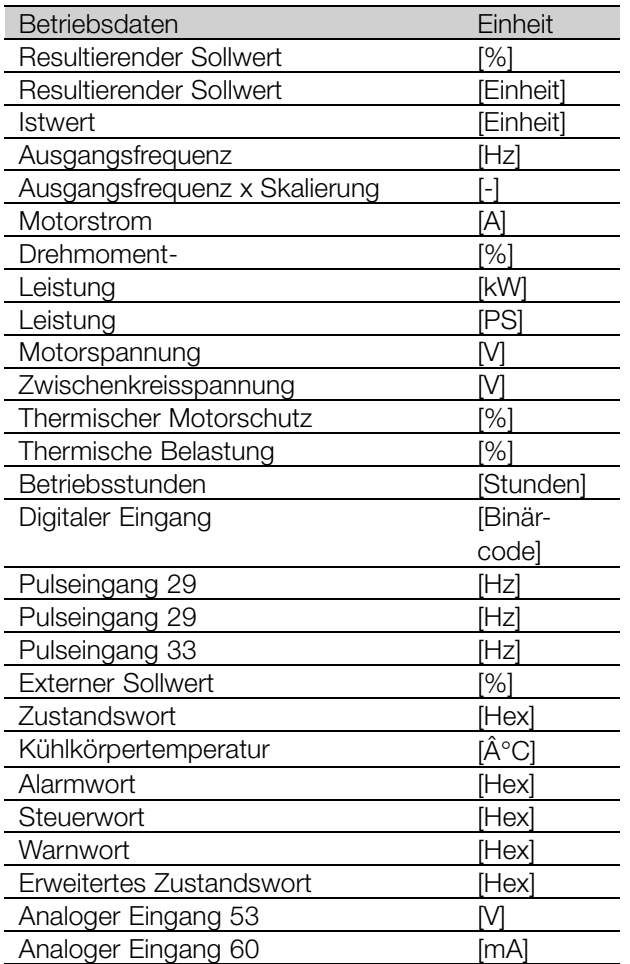

Drei Betriebsvariablen können in der ersten Displayzeile und eine Betriebsvariable in der zweiten Displayzeile angezeigt werden. Die Programmierung erfolgt über die Parameter 009, 010, 011 und 012 *Displayanzeige*.

#### ■ **Anzeigezustände des Displays**

Das Bedienfeld hat unterschiedliche Anzeigezustände, die von der für den Frequenzumrichter gewählten Betriebsart abhängen.

#### **Anzeigezustand I:**

Dieser Anzeigezustand ist Standard nach Inbetriebnahme bzw. Initialisierung.

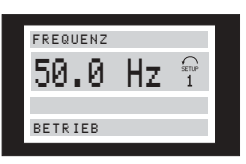

Zeile 2 zeigt den Datenwert einer Betriebsvariablen mit der dazugehörigen Einheit, und in Zeile 1 erscheint eine Erklärung zu Zeile 2. Im Beispiel wurde *Frequenz* als Anzeige über Parameter 009 *Große Displayanzeige* gewählt. Im Normalbetrieb kann mit den [+ / -] Tasten direkt eine neue Betriebsvariable eingegeben werden.

#### **Anzeigezustand II:**

Das Umschalten zwischen Anzeigezustand I und II erfolgt durch kurzes Drücken der [DISPLAY / STATUS] Taste.

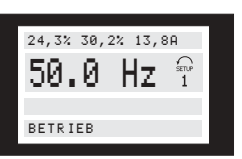

In diesem Zustand werden alle Datenwerte für vier Betriebsvariablen mit den zugehörigen Einheiten angezeigt, siehe Tabelle. Im Beispiel wurde diese Wahl getroffen: *Frequenz*, *Sollwert*, *Drehmoment* and *Strom* als Anzeige in der ersten und zweiten Zeile.

#### **Anzeigezustand IIII:**

Dieser Anzeigezustand wird aufgerufen, solange die [DISPLAY / STATUS] Taste gedrückt bleibt. Beim Loslassen der Taste erfolgt ein Wechsel zurück in Anzeigezustand II, es sei denn, die Taste wurde kürzer als ca. 1 s gedrückt - in diesem Fall erfolgt immer der Wechsel zurück in Anzeigezustand I.

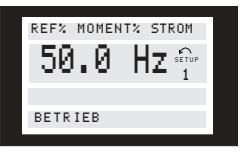

Hier werden die Parameternamen und Einheiten der Betriebsvariablen in der ersten und zweiten Zeile angezeigt. Zeile 2 der Anzeige bleibt unverändert.

#### **Anzeigezustand IV:**

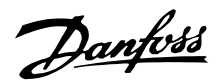

Dieser Anzeigezustand kann während des Betriebs eingestellt werden, wenn ein anderer Parametersatz geändert werden soll, ohne den Frequenzumrichter anzuhalten. Diese Funktion wird in Parameter 005 *Programmierungssatz* aktiviert.

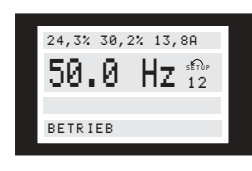

Die Nummer des Parametersatzes 2 blinkt rechts vom aktiven Satz.

#### ■ **Parametersatzwahl**

Der weite Einsatzbereich eines Frequenzumrichters kann mit einer großen Anzahl von Parametern erschlossen werden, die die Anpassung der Funktionalität an eine bestimmte Anwendung ermöglichen. Für eine bessere Übersicht über die vielen Parameter besteht die Möglichkeit, zwischen zwei Programmierungsarten zu wählen - Menümodus und Schnellmenümodus. Ersterer bietet Zugriff auf alle Parameter. Letzterer führt den Anwender durch die Parameter, wodurch in den meisten Fällen der Start des Frequenzumrichters entsprechend der vorgenommenen Parametersatzwahl möglich ist. Unabhängig von der Programmierungsart wird die Änderung eines Parameters wirksam und sowohl im Menümodus als auch im Schnellmenümodus angezeigt.

#### **Struktur des Schnellmenümodus gegenüber dem Menümodus**

Neben einem Namen ist jedem Parameter auch eine Nummer zugeordnet, die unabhängig von der Programmierungsart gleich ist. Im Menümodus sind die Parameter in Gruppen aufgeteilt, wobei die erste Stelle der Parameternummer (von links) die Gruppennummer des jeweiligen Parameters angibt.

- **•** Die [QUICK MENU] Taste bietet Zugriff auf die wichtigsten Parameter des Frequenzumrichters. Nach der Programmierung ist der Frequenzumrichter in den meisten Fällen betriebsbereit. Mit den [+ / -] Tasten kann das Schnellmenü durchgeblättert werden, und Datenwerte werden mit [CHANGE DATA] + [OK] geändert.
- **•** Der Menümodus ermöglicht die Wahl und gewünschte Änderung aller Parameter. Allerdings werden abhängig von der in Parameter 100 *Konfiguration* getroffenen Auswahl einige Parameter ausgeblendet.

#### ■ **Schnellmenü mit LCP 2 Bedieneinheit**

Das Schnellmenü wird mit der [QUICK MENU] Taste gestartet, woraufhin die folgende Anzeige erscheint:

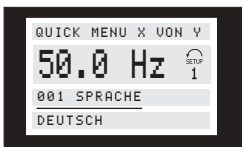

In der untersten Zeile werden Parameternummer und -name sowie Status bzw. Wert des ersten Parameters des Schnellmenüs angezeigt. Beim ersten Drücken der [QUICK MENU] Taste nach dem Einschalten des Geräts beginnt die Anzeige immer an Pos. 1 - siehe nachstehende Tabelle.

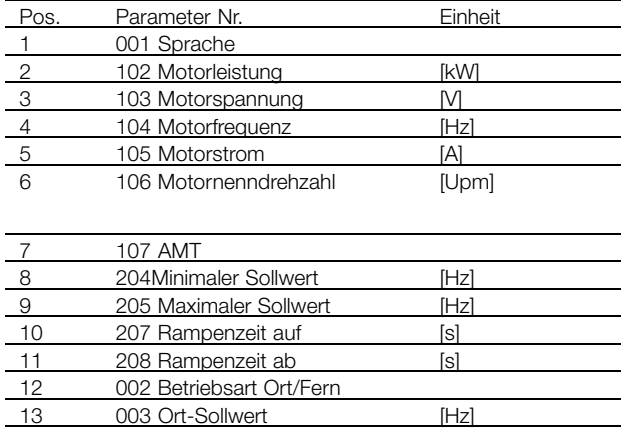

#### ■ **Parameterwahl**

Der Menümodus wird mit der [MENU] Taste eingeschaltet, woraufhin das Display folgende Anzeige bringt:

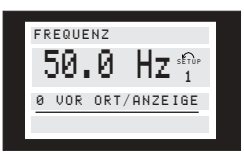

Zeile 3 des Displays zeigt Parametergruppennummer und -name.

Im Menümodus sind die Parameter nach Gruppen aufgeteilt. Die Wahl der Parametergruppe erfolgt mit den [< >] Tasten.

Folgende Parametergruppen sind verfügbar:

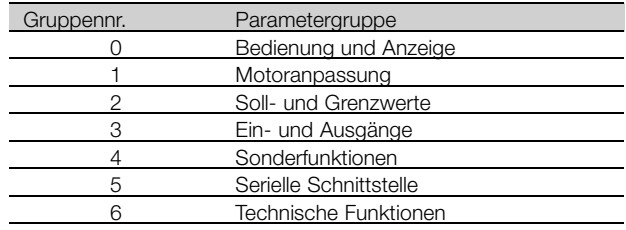

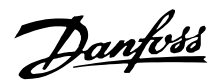

Nachdem die gewünschte Parametergruppe gewählt ist, kann jeder einzelne Parameter mit den [+ / -] Tasten gewählt werden:

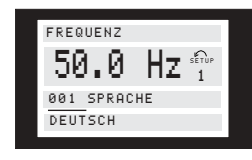

Die dritte Zeile des Displays zeigt Parameternummer und -name; der Status bzw. Wert des gewählten Parameters erscheint in der vierten Zeile.

#### **Ändern von Daten**

Die Vorgehensweise zum Ändern von Daten ist gleich unabhängig davon, ob ein Parameter im Schnell- oder im Menümodus gewählt wurde. Durch Betätigen der [CHANGE DATA] Taste wird die Änderung des gewählten Parameters ermöglicht, woraufhin der Unterstrich in Zeile 4 blinkt. Die Vorgehensweise bei der Datenänderung hängt davon ab, ob der gewählte Parameter einen numerischen Datenwert oder einen Textwert darstellt.

#### **Ändern eines Datenwertes**

Handelt es sich bei dem gewählten Parameter um einen Datenwert, so kann der Wert mit den [+ / -] Tasten geändert werden.

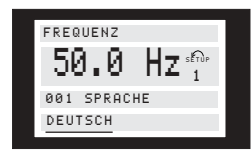

In der untersten Zeile des Displays wird der Wert angezeigt, der bei Quittierung mit [OK] eingelesen (gespeichert) wird.

#### **Änderung eines numerischen Datenwerts**

Stellt der gewählte Parameter einen numerischen Datenwert dar, so ist zunächst mit den [< >] Tasten die Ziffer zu wählen.

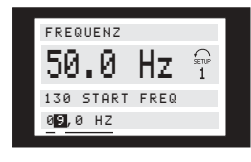

Die gewählte Ziffer kann dann beliebig mit den [+ / -] Tasten geändert werden:

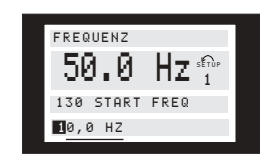

Die gewählte Ziffer wird blinkend angezeigt. In der untersten Zeile des Displays wird der Datenwert angezeigt, der bei Quittierung mit [OK] eingelesen (gespeichert) wird.

#### ■ Manuelle Initialisierung

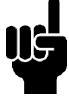

**ACHTUNG!:**

Manuelle Initialisierung ist nicht über die LCP 2 175N0131 Bedieneinheit

möglich. Eine Initialisierung über Par. 620

*Betriebsart* ist dennoch möglich:

Die folgenden Parameter werden bei der Initialisierung über Par. 620 *Betriebsart* nicht geändert.

- Par. 500 *Adresse*
- Par. 501 *Baudrate*
- Par. 600 *Betriebsstunden*
- Par. 601 *Betriebsstunden*
- Par. 602 *kWh-Zähler*
- Par. 603 *Anzahl der Einschaltungen*
- Par. 604 *Anzahl der Übertemperaturen*
- Par. 605 *Anzahl der Überspannungen*
- Par. 615-617 *Fehlerprotokoll*
- Par. 678 *Steuerkarte konfigurieren*

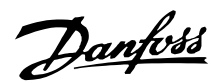

#### ■ **Betrieb** und Display

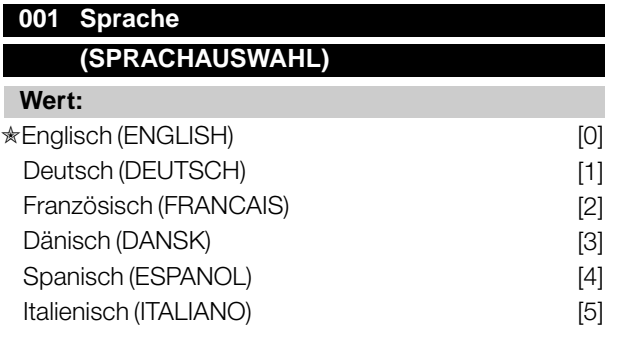

#### **Funktion:**

In diesem Parameter wird gewählt, in welcher Sprache die Anzeigen im Display erscheinen sollen, wenn die Bedieneinheit angeschlossen ist.

#### **Beschreibung der Auswahl:**

Wählbar sind die aufgeführten Sprachen. Die Werkseinstellung kann variieren.

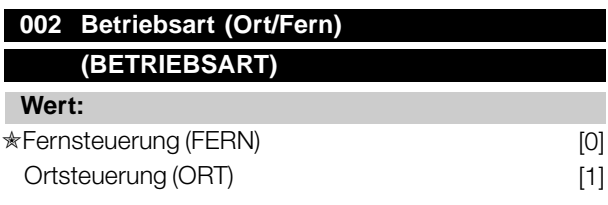

#### **Funktion:**

Zur Auswahl stehen zwei Betriebsarten für den Frequenzumrichter; *Fernsteuerung* [0] und *Ortsteuerung* [1]. Siehe auch Parameter 013 *Ortsteuerung*, falls *Ortsteuerung* [1] gewählt ist.

#### **Beschreibung der Auswahl:**

Ist *Fernsteuerung* [0] gewählt, so kann der Frequenzumrichter gesteuert werden über:

- 1. Steuerklemmen oder serielle Schnittstelle.
- 2. Taste [START]. Diese kann jedoch Stoppbefehle, die über die digitalen Eingänge oder die serielle Schnittstelle übertragen wurden, nicht außer Kraft setzen.
- 3. Tasten [STOP/RESET] und [JOG], sofern sie aktiv sind.

Ist *Ortsteuerung* [1] gewählt, kann der Frequenzumrichter gesteuert werden über:

- 1. Taste [START]. Diese kann jedoch Stoppbefehle über die Digitaleingänge nicht außer Kraft setzen (siehe Parameter 013 *Sollwert Ort Modus*).
- 2. Tasten [STOP/RESET] und [JOG], sofern sie aktiv sind.
- 3. Taste [FWD/REV], sofern diese über Parameter 016 *Ort Reversierung*, aktiv gewählt und Parameter

013 *Sollwert Ort Modus* auf *Ort ohne Schlupf* [1] oder *Ort wie Par. 100* [3] eingestellt wurde. Parameter 200 *Ausgangsfrequenzbereich* ist auf *Beide Richtungen* einzustellen.

- 4. Parameter 003 *Ort Sollwert*, der das Einstellen des Sollwertes mit den Tasten [+] und [-] ermöglicht.
- 5. Externen Steuerbefehl, der an die digitalen Eingänge angeschlossen werden kann (siehe Parameter 013 *Sollwert Ort Modus* ).

#### **ACHTUNG!:**

Die Tasten [JOG] und [FWD/REV] befinden sich auf der Bedieneinheit.

## **003 Ortsollwert (ORT SOLLWERT)**

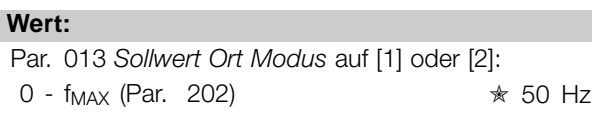

Par. 013 *Sollwert Ort Modus* auf [3] oder [4]:  $Ref_{MIN}$  - Ref  $_{MAX}$  (par. 204-205)  $\star$  0.0

#### **Funktion:**

In diesem Parameter kann manuell ein Ortsollwert eingestellt werden. Die Einheit des Ortsollwerts hängt von der in Parameter 100 *Konfiguration* gewählten Konfiguration ab.

#### **Beschreibung der Auswahl:**

Um den Ortsollwert benutzen zu können, muss Parameter 002 *Betriebsart (Ort/Fern)* auf *Ort* [1] eingestellt sein. Der Ortsollwert ist nicht über die serielle Kommunikation einstellbar.

#### ■ **Parametersatzkonfiguration**

Es kann zwischen vier Parametersätzen gewählt werden, die unabhängig voneinander programmiert werden können. Der aktive Parametersatz wird in Parameter 004 *Aktiver Parametersatz* gewählt. Bei angeschlossener Bedieneinheit erscheint die Nummer des aktiven Parametersatzes im Display unter "Setup". Der Frequenzumrichter kann auch auf *Externe Anwahl* eingestellt werden, so daß der Wechsel zwischen Parametersätzen über die digitalen Eingänge bzw. die serielle Schnittstelle möglich ist. Der Wechsel zwischen Parametersätzen kann in Werken benutzt werden, in denen z.B. ein Parametersatz für den Tagund ein anderer für den Nachtbetrieb verwendet wird.

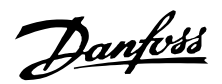

In Parameter 006 *Par.satz Kopie* kann ein Parametersatz in einen anderen kopiert werden. Mit Parameter 007 *Bedienfeldkopie* können alle Parametersätze von einem Frequenzumrichter in einen anderen übertragen werden, indem die Bedieneinheit umgestellt wird. Zuerst werden alle Parametersatzwerte in die Bedieneinheit kopiert, das dann an einen anderen Frequenzumrichter angeschlossen werden kann. Dann können alle Parametersatzwerte von der Bedieneinheit in den Frequenzumrichter kopiert werden.

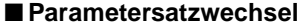

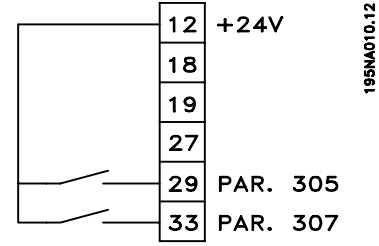

- Parametersatzwahl über Klemmen 29 und 33.

Par. 305 *Digitaler Eingang* = *Parametersatzwahl, lsb* [31] Par. 307 *Digitaler Eingang* = *Parametersatzwahl, msb* [32] Par. 004 *Aktiver Parametersatz* = *Externe Anwahl* [5]

#### **004 Aktiver Parametersatz (AKTIVER PARAMETERSATZ)**

#### **Wert:**

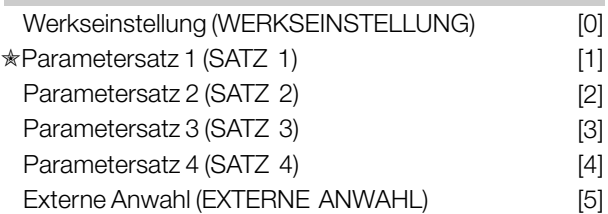

#### **Funktion:**

Hier wird der aktive Parametersatz ausgewählt. Alle Parameter sind über vier individuelle Parametersätze programmierbar. Zwischen diesen Sätzen kann in diesem Parameter über einen digitalen Eingang oder die serielle Schnittstelle gewechselt werden.

#### **Beschreibung der Auswahl:**

*Werkseinstellung* [0] enthält die ab Werk eingestellten Werte. *Parametersatz 1-4* [1]-[4] sind vier individuelle, frei wählbare Sätze. *Externe Anwahl* [5] wird benutzt, wenn der Wechsel zwischen den vier Sätzen über einen digitalen Eingang oder über die serielle Schnittstelle im Fernsteuerungsmodus erfolgen soll.

#### **005 Programmierungssatz (PAR-SATZ PROGRAM)**

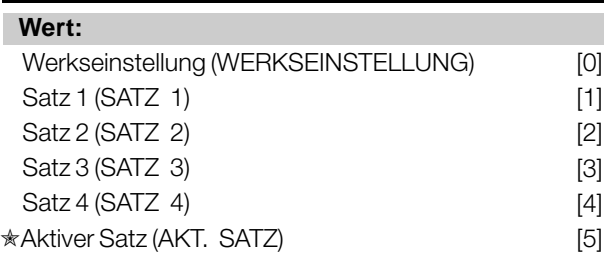

#### **Funktion:**

Hier kann gewählt werden, welcher Parametersatz während des Betriebs programmiert werden soll (sowohl über das Bedienfeld als auch die serielle Schnittstelle). Es ist z.B. möglich, *Satz 2* [2] zu programmieren, während *Satz 1* [1] als aktiver Satz in Parameter 004 *Aktiver Par.satz* gewählt ist.

#### **Beschreibung der Auswahl:**

*Werkseinstellung* [0] enthält die ab Werk gespeicherten Daten und kann als Datenquelle werden, wenn die übrigen Sätze wieder in einen bekannten Zustand zurückversetzt werden sollen. *Satz 1-4* [1]-[4] sind individuelle Sätze, die im Betrieb frei programmiert werden können. Wird *Aktiver Satz*[5] gewählt, so ist der Programmierungssatz gleich Parameter 004 *Aktiver Par.satz*.

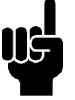

#### **ACHTUNG!:**

Werden Daten im aktiven Satz geändert bzw. in diesen kopiert, so wirken sich die Änderungen unverzüglich auf die Funktion des Gerätes aus.

## **006 Par.satz Kopie (KOPIER FUNKTION)**

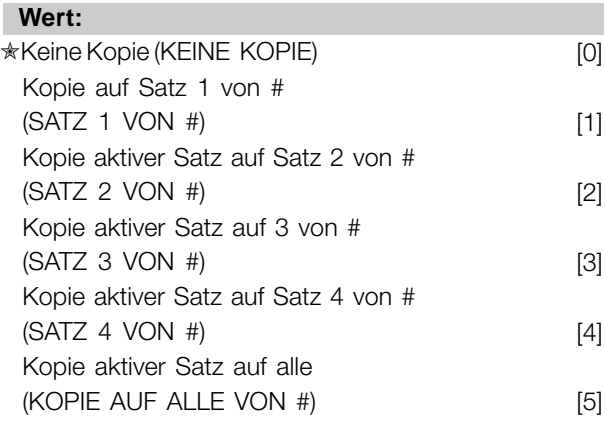

#### **Funktion:**

Kopiert wird vom in Parameter 005 *Programmierungssatz* gewählten aktiven Satz auf den/die in diesem Parameter gewählten Satz/Sätze.

Programmierung, FCD Programmierung, FCD<br>300

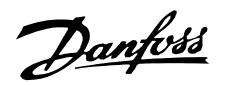

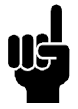

#### **ACHTUNG!:**

Es kann nur im Stoppmodus kopiert werden (Motor durch Stoppbefehl angehalten).

#### **Beschreibung der Auswahl:**

Der Kopiervorgang beginnt, nachdem die gewünschte Kopierfunktion gewählt und die Taste [OK]/[CHANGE DATA] gedrückt wurde. Das Display zeigt an, daß der Kopiervorgang abläuft.

## **007 LCP-Kopie**

## **(LCP-KOPIE)**

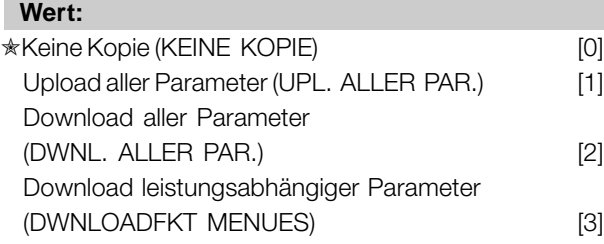

#### **Funktion:**

Parameter 007 *LCP-Kopie* wird benutzt, wenn die integrierte Kopierfunktion des Bedienfelds verwendet werden soll. Die Funktion wird benutzt, wenn beim Umstellen des LCP 2-Bedienfelds alle Parametereinstellungen von einem Frequenzumrichter auf einen anderen übertragen werden sollen.

#### **Beschreibung der Auswahl:**

Wählen Sie *Upload aller Parameter* [1], wenn alle Parameterwerte auf das Bedienfeld übertragen werden sollen. Wählen Sie *Download aller Parameter* [2], wenn alle übertragenen Parameterwerte auf den Frequenzumrichter übertragen werden sollen, an dem das Bedienfeld montiert ist. Wählen Sie *Download leistungsabhängiger Parameter* [3], wenn nur die leistungsabhängigen Parameter heruntergeladen werden sollen. Dies ist immer dann der Fall, wenn ein Download auf einen Frequenzumrichter durchgeführt werden soll, der eine andere Nennleistung als der hat, von dem die Parametereinstellungen stammen.

#### **ACHTUNG!:**

Uploads/Downloads sind nur im Stoppmodus möglich. Ein Download kann nur zu einem Frequenzumrichter mit der gleichen Software-Versionsnummer erfolgen (siehe Parameter 626 *DatenbankIdentifikationsnummer*).

#### **008 Displayskalierung der Ausgangsfrequenz (SKAL.MOT.FREQ.)**

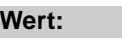

 $0,01 - 100,00$   $\star$  1,00

#### **Funktion:**

In diesem Parameter wird der Faktor gewählt, der mit der Ausgangsfrequenz malgenommen (multipliziert) wird. Der Wert wird im Display angezeigt, wenn Parameter 009-012 *Displayanzeige* auf *Ausgangsfrequenz x Skalierung* [5] eingestellt sind.

### **Beschreibung der Auswahl:**

Stellen Sie den gewünschten Skalierungsfaktor ein.

## **009 Große Displayzeile (DISPLAY ZEILE 2) Wert:** Keine Anzeige (KEINE) [0] Resultierender Sollwert [%] (SOLLWERT [%]) [1] Resultierender Sollwert [Einheit] (SOLLWERT [EINHEIT]) [2] Istwert [Einheit] (ISTWERT [EINHEIT]) [3] ✭Frequenz [Hz] (FREQUENZ [HZ]) [4] Ausgangsfrequenz x Skalierung (FREQUENZ X SKAL.) [5] Motorstrom [A] (MOTORSTROM [A]) [6] MOMENT [%] (MOMENT [%]) [7] Leistung [kW] (LEISTUNG [KW]) [8] Leistung [HP] (LEISTUNG [HP]) [9] Motorspannung [V] (MOTORSPANNUNG M) [11] DC-SPANNUNG [V] (DC-SPANNUNG M) [12] Therm. Belast. Motor [%]  $(TH. MOTORSCHUTZ [%)]$  [13] Therm. Belast. Wechselrichter [%] (FC.-SCHUTZ [%]) [14] Betriebsstunden [h] (BETRIEBSSTUNDEN) [15] Digitaleingang [Bin] (DIGITALEINGANG [BIN]) [16] Analogeingang 53 M (ANALOGEINGANG. 53 [V]) [17] Analogeingang 60 [mA] (ANALOGEINGANG. 60[MA]) [19] Puls Sollwert [Hz] (PULS EINGANG 33 [HZ]) [20] Externer Sollwert [%] (EXTERNER SOLLWERT [%]) [21] Zustandswort [Hex] (ZUSTANDSWORT [HEX])

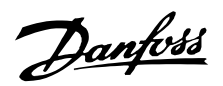

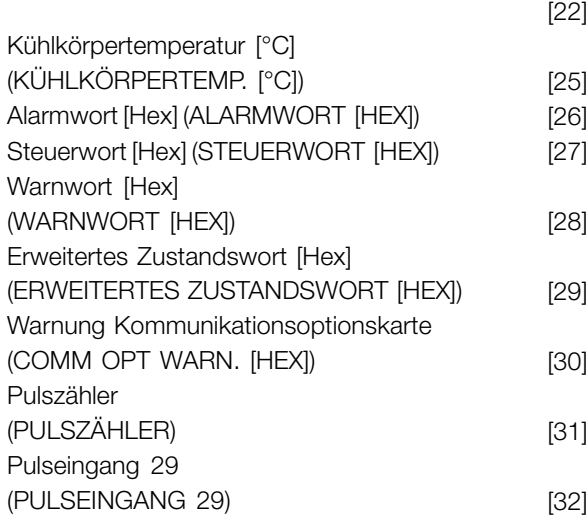

#### **Funktion:**

In diesem Parameter kann der Datenwert gewählt werden, der beim Einschalten des Frequenzwandlers in der zweiten Zeile der Bedieneinheit angezeigt werden soll. Die Datenwerte sind im Anzeigemodus auch Bestandteil der Bildlaufleiste. In den Parametern 010-012 *Kleine Displayanzeige* können drei weitere Datenwerte zur Anzeige in der ersten Displayzeile gewählt werden.

#### **Beschreibung der Auswahl:**

*Keine Anzeige* ist nur in den Parametern 010-012 *Kleine Displayanzeige* wählbar.

*Resultierender Sollwert [%]* gibt in Prozent den resultierenden Sollwert im Bereich Minimaler Sollwert, Ref <sub>MIN</sub> und maximalem Sollwert, Ref<sub>MAX</sub>.

an. *Sollwert [Einheit]* gibt den resultierenden Sollwert in Hz im Modus *Ohne Istwertrückführung* an. In Im Modus *Mit Istwertrückführung* wird die Sollwerteinheit In Parameter 416 *Prozeßeinheiten* gewählt.

*Istwert [Einheit]* gibt den resultierenden Signalwert in der in den Parametern 414 *Min. Istwert, FB NIEDRIGMIN*, 415 *Maximaler Istwert, FBMAX* und 416 *Prozeßeinheiten* gewählten Einheit/Skalierung an.

*Frequenz [Hz]* gibt die Ausgangsfrequenz des Frequenzwandlers an.

*Ausgangsfrequenz x Skalierung [-]* entspricht der aktuellen Ausgangsfrequenz f<sub>M</sub> multipliziert mit dem in Parameter 008 *Displayskalierung der Motorfrequenz*eingestellten Faktor.

*Motorstrom [A]* gibt den Phasenstrom des Motors als Effektivwert an.

*Drehmoment [%]* gibt die aktuelle Motorlast im Verhältnis zu seinem Nennmoment an.

 $\hat{\pi}$  = Werkseinstellung. () = Displaytext. [] = bei Kommunikation über serielle Schnittstelle benutzter Wert

*Leistung [kW]* gibt die aktuell vom Motor aufgenommene Leistung in kW an.

*Leistung [HP]* gibt die aktuell vom Motor aufgenommene Leistung in amerikanischen PS (HP) an.

*Motorspannung [V]* gibt die Versorgungsspannung des Motors an.

*Zwischenkreisspannung [V]* gibt die Zwischenkreisspannung des Frequenumrichters an.

*Therm. Belast. Motor [%]* gibt die berechnete/geschätzte thermische Belastung des Motors an. 100 % ist die Abschaltgrenze.

*Therm. Belast. Wechselrichter [%]* gibt die berechnete/geschätzte thermische Belastung des Frequenzumrichters an. 100 % ist die Abschaltgrenze.

*Betriebsstunden [Stunden]* gibt die Anzahl der Stunden an, die der Motor seit dem letzten Reset in Parameter 619 gelaufen ist. *Rückstellen des Betriebsstundenzählers* .

*Digitaleingang [Binärcode]* gibt den Signalzustand der 5 Digitaleingänge (18, 19, 27, 29 und 33) an. Klemme 18 entspricht dem am weitesten links stehenden Bit. '0' = Kein Signal, '1' = angeschlossenes Signal.

*Analogeingang 53 [V]* gibt den Spannungswert an Klemme 53 an.

*Analogeingang 60 [mA]* gibt den aktuellen Stromwert an Klemme 60 an.

*Pulssollwert [Hz]* gibt den an Klemme 33 angeschlossenen Sollwert in Hz an.

*Angabe der Summe der externen Sollwerte in %* (Summe aus analog/Bus/Puls/serielle Schnittstelle) im Bereich zwischen minimalem Sollwert, Ref<sub>MIN</sub> und maximalem Sollwert, Ref MAX.

*Statuswort [Hex]* gibt einen oder mehrere Zustände in Hex-Code an. Siehe auch *Serielle Kommunikation* im *Projektierungshandbuch* .

*Kühlkörpertemperatur [°C]* gibt die aktuelle Kühlkörpertemperatur des Frequenzumrichters an. Die Abschaltgrenze beträgt 90 ± 100 °C, die Wiedereinschaltgrenze  $70 \pm 5$  °C.

*Alarmwort [Hex]* gibt einen oder mehrere Alarme im Hex-Code an. Siehe auch *Serielle Kommunikation* im *Projektierungshandbuch* .

MG.90.F3.03 - VLT ist ein eingetragenes Warenzeichen vom Danfoss and andere andere eine eine eine eine eine g5

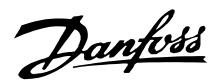

*Steuerwort [Hex]* gibt das Steuerwort des Frequenzwandlers an. Siehe auch *Serielle Kommunikation* im *Projektierungshandbuch*.

*Warnwort [Hex]* gibt eine oder mehrere Warnungen im Hex-Code an. Siehe auch *Serielle Kommunikation* im *Projektierungshandbuch*.

*Erweitertes Zustandswort [Hex]* gibt einen oder mehrere Statuszustände im Hex-Code an. Siehe auch *Serielle Kommunikation* im *Projektierungshandbuch*.

*Warnung Kommunikationsoptionskarte [Hex]* gibt bei einem Fehler im Kommunikationsbus ein Warnwort aus. Nur aktiv, wenn die Kommunikationsoptionen installiert sind. Ohne Kommunikationsoptionen wird 0 Hex angezeigt.

*Pulssollwert 29[Hz]* gibt den an Klemme 29 angeschlossenen Sollwert in Hz an.

*Puls Anzahl* gibt die Anzahl der vom Gerät registrierten Pulse an.

## **010 Kleine Displayzeile 1.1 (DISPLAY ZEILE 1.1)**

**Wert:**

Siehe Par. 009 *Große Displayanzeige* ✭ Analogeingang 53 [V] [17]

#### **Funktion:**

In diesem Parameter kann der erste von drei in der Displayzeile 1, Position 1 der LCP Bedieneinheit anzuzeigenden Datenwerten gewählt werden. Diese Funktion ist z. B. beim Einstellen des PID-Reglers nützlich, da sie die Prozessreaktionen auf Sollwertveränderungen anzeigt. Die Displayanzeige erfolgt durch Drücken der Taste [DISPLAY STATUS].

#### **Beschreibung der Auswahl:**

Siehe Parameter 009 *Große Displayanzeige.*

## **011 Kleine Displayanzeige 1.2**

#### **(DISPLAY ZEILE 1.2)**

#### **Wert:**

Siehe Parameter 009 *Große Displayanzeige* ✭ Motorstrom [A][6]

#### **Funktion:**

Siehe Funktionsbeschreibung zu Parameter 010 *Kleine Displayanzeige*.

#### **Beschreibung der Auswahl:**

Siehe Parameter 009 *Große Displayanzeige* .

## **012 Kleine Displayanzeige 1.3 (DISPLAY ZEILE 1.3)**

#### **Wert:**

Siehe Parameter 009 *Große Displayanzeige*.

✭ Istwert [Einheit] [3]

#### **Funktion:**

Siehe Funktionsbeschreibung unter Parameter 010 *Kleine Displayanzeige.*

#### **Beschreibung der Auswahl:**

Siehe Parameter 009 *Große Displayanzeige.*

## **013 Ort-Steuerung (SOLLW. ORT MODUS)**

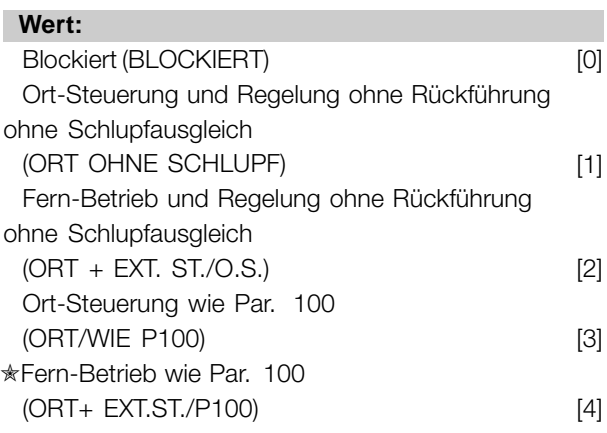

#### **Funktion:**

Hier wird die gewünschte Funktion gewählt, wenn in Parameter 002 *Betriebsart (Ort/Fern)* der Wert *Ort-Betrieb* [1] gewählt wurde.

#### **Beschreibung der Auswahl:**

Wenn *Blockiert* [0] gewählt wird, kann über Parameter 003 *Ort Sollwert* kein Sollwert eingestellt werden. Um *Blockiert* [0] zu ermöglichen, muss Parameter 002 *Betriebsart Ort/Fern* auf *Fern-Betrieb* [0] eingestellt sein.

*Ort-Steuerung ohne Schlupf* [1] wird benutzt, wenn die Drehzahl des Motors über Parameter 003 *Ort Sollwert* eingestellt werden soll. Im Falle dieser Wahl wechselt Parameter 100 *Konfiguration* automatisch auf *Drehzahlregelung mit Schlupfkompensation* [0].

*Fern-Betrieb ohne Schlupf* [2] funktioniert wie *Ort-Steuerung ohne Schlupf* [1], wobei der

 $\hat{\pi}$  = Werkseinstellung. () = Displaytext. [] = bei Kommunikation über serielle Schnittstelle benutzter Wert

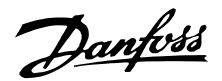

Frequenzumrichter hier jedoch auch über die Digitaleingänge gesteuert werden kann.

Bei Auswahl von [1-2] wechselt die Steuerung auf Regelung ohne Schlupfausgleich.

*Ort-Steuerung wie Par. 100* [3] wird benutzt, wenn die Drehzahl des Motors über Parameter 003 *Ort Sollwert* eingestellt werden soll, jedoch ohne dass Parameter 100 *Konfiguration* automatisch auf *Drehzahlregelung mit Schlupfkompensation* [0] wechselt.

*Fern-Betrieb wie Par. 100* [4] funktioniert wie *Ort-Steuerung wie Par. 100* [3], wobei der Frequenzumrichter hier jedoch auch über die Digitaleingänge gesteuert werden kann.

Bei Wechsel von *Fern-Betrieb* auf *Ort-Steuerung* in Parameter 002 *Betriebsart (Ort/Fern)*, während dieser Parameter auf *Fern-Betrieb ohne Schlupf* [1] eingestellt ist, werden die aktuelle Motorfrequenz und -drehrichtung beibehalten. Entspricht die aktuelle Motordrehrichtung nicht dem Reversiersignal (negativer Sollwert), so stellt sich der Sollwert auf 0.

Bei Wechsel von *Ort-Steuerung* auf *Fern-Betrieb* in Parameter 002 *Betriebsart (Ort/Fern)* während dieser Parameter auf *Fern-Betrieb ohne Schlupf* [1] eingestellt ist, ist die gewählte Konfiguration in Parameter 100 *Konfiguration* aktiv. Der Wechsel erfolgt übergangslos.

Bei Wechsel von *Fern-Betrieb* auf *Ort-Steuerung* in Parameter 002 *Betriebsart (Ort/Fern)*, während dieser Parameter auf *Fern-Betrieb wie Par. 100* [4] eingestellt ist, wird der aktuelle Sollwert beibehalten. Ist das Sollwertsignal negativ, so stellt sich der Ortsollwert auf 0.

Bei Wechsel von *Ort-Steuerung* auf *Fern-Betrieb* in Parameter 002 *Betriebsart (Ort/Fern)*, während dieser Parameter auf *Fern-Betrieb* eingestellt ist, wird der Ortsollwert durch das Fern-Sollwertsignal ersetzt.

#### **014 Ort Stopp**

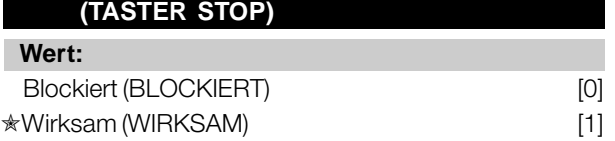

#### **Funktion:**

In diesem Parameter kann auf dem Bedienfeld und LCP-Bedienfeld die Taste [STOP] anund abgewählt werden.

#### **Beschreibung der Auswahl:**

Wird in diesem Parameter *Blockiert* [0] gewählt, so ist die Taste [STOP] nicht aktiv.

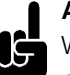

#### **ACHTUNG!:**

Wenn *Blockiert* [0] gewählt wird, kann der Motor nicht über die [STOP]-Taste angehalten werden.

## **015 Ort Festdrehzahl**

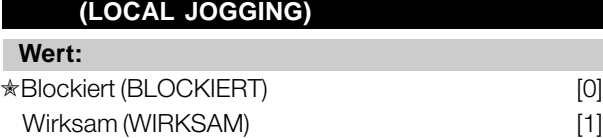

#### **Funktion:**

In diesem Parameter kann auf dem LCP-Bedienfeld die Festdrehzahlfunktion an- und abgewählt werden.

#### **Beschreibung der Auswahl:**

Wird in diesem Parameter *Blockiert* [0] gewählt, so ist die Taste [JOG] nicht aktiv.

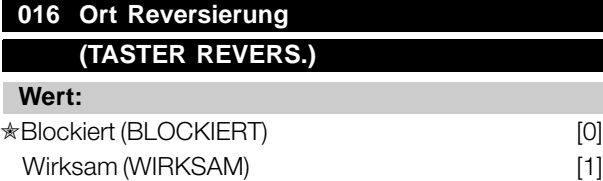

#### **Funktion:**

In diesem Parameter kann auf dem Bedienfeld die Reversierungsfunktion an-/abgewählt werden. Diese Taste kann nur benutzt werden, wenn Parameter 002 *Ort-/Fernsteuerung* auf *Ortsteuerung* [1] und Parameter 013 *Sollwert Ort Modus* auf *Ortsteuerung ohne Schlupf* [1] oder *Ortsteuerung wie Parameter 100* [3] eingestellt wurde.

#### **Beschreibung der Auswahl:**

Wird in diesem Parameter *Blockiert* [0] gewählt, so ist die Taste [FWD/REV] nicht aktiv. Siehe auch Parameter 200 *Ausgangsfrequenzbereich*.

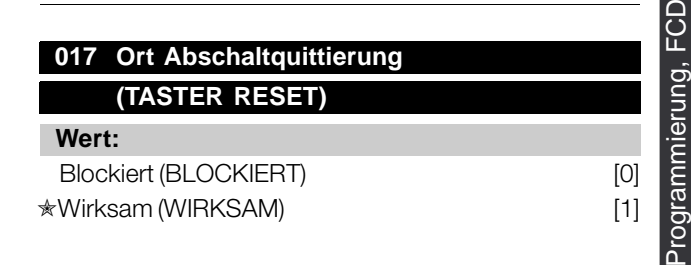

 $* =$  Werkseinstellung. () = Displaytext.  $[] =$  bei Kommunikation über serielle Schnittstelle benutzter Wert

300

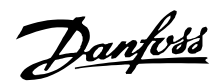

#### **Funktion:**

In diesem Parameter kann auf dem Bedienfeld die Quittierfunktion (Reset) an- und abgewählt werden.

#### **Beschreibung der Auswahl:**

Wird in diesem Parameter *BLOCKIERT* [0] gewählt, so ist die Quittierfunktion nicht aktiv.

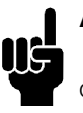

## **ACHTUNG!:**

*Blockiert* [0] nur dann wählen, wenn über die Digitaleingänge ein externes Quittiersignal angeschlossen ist.

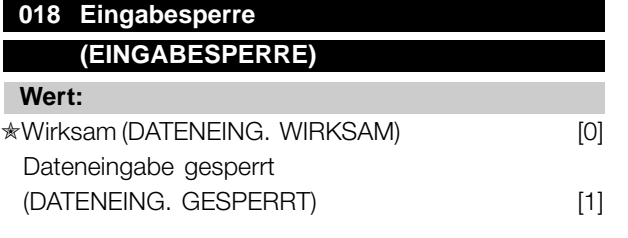

#### **Funktion:**

In diesem Parameter kann die Bedienmöglichkeit gesperrt werden, so dass über die Bedientasten keine Datenänderungen vorgenommen werden können.

#### **Beschreibung der Auswahl:**

Bei Wahl von *Eingabe gesperrt* [1] sind über die Parameter keine Datenänderungen möglich, wohl aber über die serielle Kommunikation. Parameter 009-012 *Displayanzeige* kann über das Bedienfeld geändert werden.

#### **019 Betriebszustand bei Netzeinschaltung, Ortbedienung (NETZ-EIN-MODUS)**

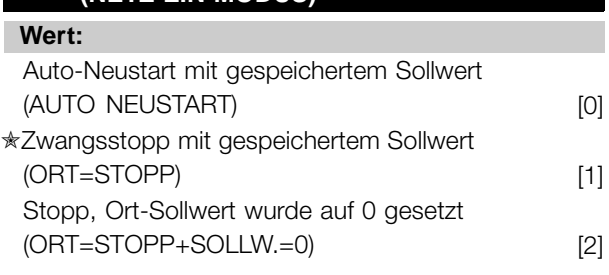

#### **Funktion:**

Einstellen des gewünschten Betriebszustandes bei Einschalten der Netzversorgung. Die Funktion ist nur aktiv, wenn in Parameter 002 *Ort-/Fernsteuerung* der Wert *Ortsteuerung* [1] gewählt wurde.

#### **Beschreibung der Auswahl:**

*Automatischer Wiederanlauf mit gespeichertem Ort-Sollwert* [0] ist zu wählen, wenn der

Frequenzumrichter mit dem Ortsollwert (einzustellen in Parameter 003 *Ortsollwert*) und dem Start/Stopp-Zustand anlaufen soll, die unmittelbar vom Abschalten der Versorgungsspannung über die Bedientasten vorgegeben waren.

*Zwangsstopp mit gespeichertem Sollwert* [1] ist zu wählen, wenn der Frequenzumrichter beim Wiedereinschalten der Versorgungsspannung weiterhin angehalten bleiben soll, bis die Taste [START] betätigt wird. Nach einem Startbefehl wird die Motordrehzahl über die Rampenfunktion bis auf den gespeicherten Sollwert des Parameters 003 *Ort Sollwert* hochgefahren.

*Zwangsstopp, Sollw. auf 0 setzen* [2] ist zu wählen, wenn der Frequenzumrichter beim Wiedereinschalten der Versorgungsspannung angehalten bleiben soll. Parameter 003 *Ortsollwert* ist auf Null zu setzen.

#### **ACHTUNG!:**

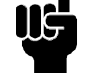

Bei Betrieb über Fernsteuerung (Parameter 002 *Ort-/Fernsteuerung*) hängt der

Start/Stopp-Zustand bei Netzeinschaltung von den externen Steuersignalen ab. Wird in Parameter 302 *Digitaleingang* der Wert *Pulsstart* [8] gewählt, so verbleibt der Motor nach der Netzeinschaltung weiterhin im gestoppten Zustand.

## **020 Eingabesperre für Handbetrieb (EINGABESPERRE HANDBETRIEB)**

#### **Wert:**

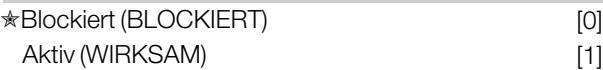

#### **Funktion:**

Mit diesem Parameter kann eingestellt werden, ob eine Umschaltung zwischen Auto- und Handbetrieb möglich ist. Im Automatikbetrieb wird der Frequenzumrichter durch externe Signale gesteuert. Im Handbetrieb erfolgt die Ansteuerung des Frequenzumrichters dagegen direkt durch die Steuereinheit über ein lokales Führungssignal.

#### **Beschreibung der Auswahl:**

Wird in diesem Parameter *BLOCKIERT* [0] gewählt, so ist die Handbetriebsanwahl nicht aktiv. Die Eingabesperre kann wahlweise aktiviert werden. Bei Auswahl von *Wirksam* [1] kann zwischen Hand- und Automatikbetrieb umgeschaltet werden.

#### **ACHTUNG!:**

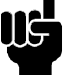

Dieser Parameter ist nur für LCP 2 gültig.

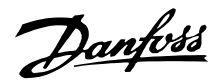

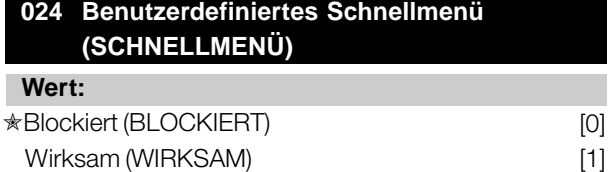

#### **Funktion:**

In diesem Parameter kann der Standard-Parametersatz für die Schnellmenütaste auf dem LCP 2-Bedienfeld ausgewählt werden.

Mit dieser Funktion können in Parameter 025 *Einst.Schnellmenü* bis zu 20 Parameter für die Schnellmenü-Taste ausgewählt werden.

#### **Beschreibung der Auswahl:**

Wird *Blockiert* [0] gewählt, so gilt der Standard-Parametersatz der Schnellmenü-Taste. Wird *Wirksam* [1] gewählt, so gilt das benutzerdefinierte Schnellmenü.

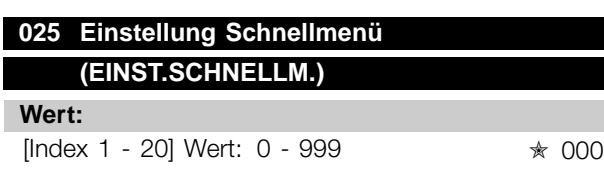

#### **Funktion:**

In diesem Parameter wird definiert, welche Parameter im Schnellmenü erforderlich sind, wenn Parameter 024 S*chnellmenü* auf *Wirksam* [1] eingestellt ist.Â Bis zu 20 Parameter können für das Schnellmenü gewählt werden.

#### **ACHTUNG!:**

Bitte beachten, dass dieser Parameter nur über das LCP 2-Bedienfeld eingestellt werden kann. Siehe *Bestellformular* .

#### **Beschreibung der Auswahl:**

Das Schnellmenü wird folgendermaßen eingestellt:

- 1. Parameter 025 *Einst.Schnellmenü* wählen und [DATEN ÄNDERN] drücken.
- 2. Index 1 zeigt den ersten Parameter im Schnellmenü. Mit den [+ / -] Tasten kann zwischen den Indexnummern gewechselt werden. Index 1 wählen.
- 3. Mit[< >] kann zwischen den drei Stellen gewechselt werden. Die Taste [<] einmal drücken. Anschließend kann die letzte Stelle der Parameternummer mit den Tasten [+ / -] gewählt werden. Index 1 auf 100 für Parameter 100 *Konfiguration* setzen.
- 4. [OK] drücken, wenn Index 1 auf 100 gesetzt ist.
- 5. Schritte 2 4 wiederholen, bis alle gewünschten Parameter für die Schnellmenü-Taste eingestellt sind.
- 6. [OK] drücken, um die Einstellung des Schnellmenüs abzuschließen.

Wenn Parameter 100 *Konfiguration* für Index 1 gewählt ist, startet das Schnellmenü bei jedem Aktivieren des Schnellmenüs mit diesem Parameter.

Beachten Sie, dass Parameter 024 *Schnellmenü* und Parameter 025 *Einst.Schnellmenü* bei der Initialisierung auf die Werkseinstellung zurückgesetzt werden.

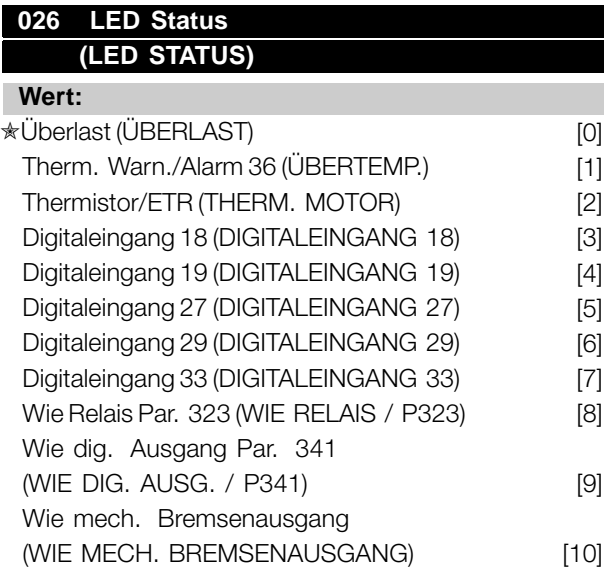

#### **Funktion:**

Dieser Parameter erlaubt dem Benutzer unter Verwendung der Status-LED verschiedene Situationen sichtbar zu machen.

#### **Beschreibung der Auswahl:**

Wählen Sie die sichtbar zu machende Funktion aus.

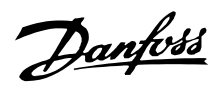

#### ■ **Last und Motor**

#### ■ **Konfiguration**

Die Wahl der Konfiguration und der Drehmomentkennlinie hat Auswirkung darauf, welche Parameter auf dem Display angezeigt werden. Ist *Mit Schlupfkompensation* [0] gewählt, werden alle Parameter mit Bezug auf die PID-Regelung ausgefiltert. Dies bedeutet, daß nur die für eine gegebene Anwendung relevanten Parameter angezeigt werden.

## **100 Konfiguration**

## **(KONFIGURATION)**

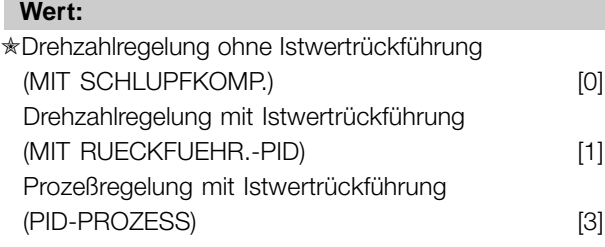

#### **Funktion:**

Dieser Parameter dient zur Auswahl der Konfiguration, an die der Frequenzumrichter angepaßt werden soll. Hierdurch wird die Anpassung an eine gegebene Konfiguration einfach, da die Parameter, die in einer gegebenen Konfiguration nicht verwendet werden, nicht aktiviert werden können.

#### **Beschreibung der Auswahl:**

Wenn *Drehzahlregelung mit Schlupfkompensation* [0] gewählt wird, wird eine normale Drehzahlregelung (ohne Rückführsignal) mit automatischer Lastund Schlupfkompensation für eine konstante Drehzahl bei unterschiedlichen Lasten erzielt. Die Kompensationen sind aktiv, können aber ggf. in Parameter 134 *Lastkompensation* und Parameter 136 *Schlupfausgleich* ausgeschaltet werden.

Wenn *Drehzahlregelung mit Istwertrückführung* [1] gewählt wird, wird eine bessere Drehzahlgenauigkeit erzielt. Es muß ein Rückführsignal hinzugefügt und der PID-Regler muß in Parametergruppe 400 *Sonderfunktionen* eingestellt werden.

Wenn *Prozeßregelung mit Istwertrückführung* [3] gewählt wird, wird der interne Prozeßregler für eine präzise Prozeßregelung in Abhängigkeit von einem gegebenen Prozeßsignal aktiviert. Das Prozeßsignal kann in den gegebenen Prozeßeinheiten oder als ein Prozentwert eingegeben werden. Es muß ein Rückführsignal vom Prozeß hinzugefügt und der PID-Regler muß in Parametergruppe 400

*Sonderfunktionen* eingestellt werden. Prozeßregelung mit Istwertrückführung ist nicht aktiv, wenn eine DeviceNet-Karte installiert ist und in Parameter 904 *Instanztypen* Instanz 20/70 bzw. 21/71 gewählt wird.

#### **101 Drehmomentkennlinie (MOMENTKENNL.)**

#### **Wert:**

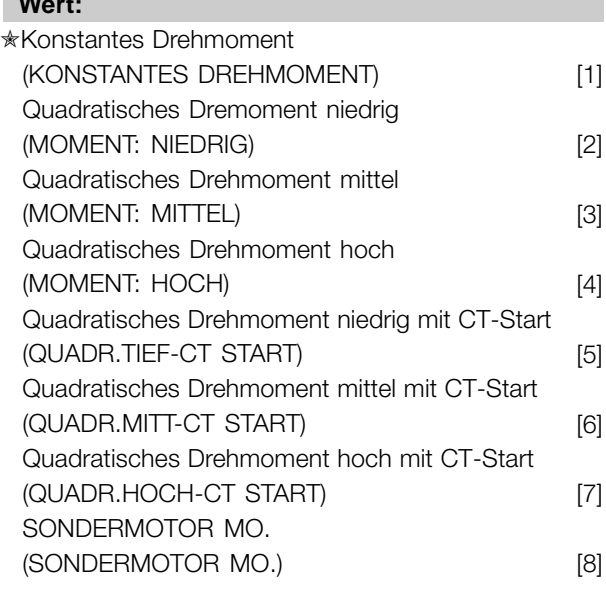

CT = Konstantmoment

#### **Funktion:**

In diesem Parameter kann das Prinzip für die Anpassung der U/f-Kennlinie des Frequenzumrichters an die Drehmomentkennlinie der Last angepasst werden. Siehe Par. 135 *U/f-Verhältnis*.

#### **Beschreibung der Auswahl:**

Wird*Konstantes Moment* [1] gewählt, so wird eine lastabhängige U/f-Kennlinie erzielt, in der die Ausgangsspannung und Ausgangsfrequenz bei steigender Last erhöht wird, um einen konstanten Motorlauf zu gewährleisten.

*Quadratisches Drehmoment niedrig* [2], *Quadratisches Drehmoment mittel* [3] oder*Quadratisches Drehmoment hoch* [4] ist bei Anwendungen mit quadratischer Belastung zu wählen (z.B. Kreiselpumpen, Lüfter). *Quadratisches Drehmoment - niedrig mit CT-Start* [5], *- mittel mit CT-Start* [6] oder *hoch mit CT-Start* [7] ist zu wählen, wenn ein höheres Losbrechmoment als mit den zuvor genannten Kennlinien gewünscht wird.

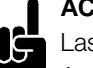

#### **ACHTUNG!:**

Last- und Schlupfkompensation ist bei Auswahl von quadratischem Drehmoment oder speziellem Motordrehmoment nicht aktiv.

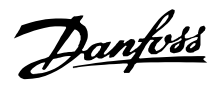

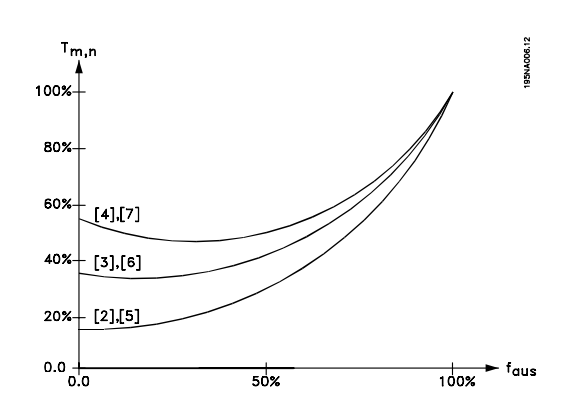

*Spezialles MOtordrehmoment* [8] ist zu wählen, wenn eine spezielle U/f-Kennlinie zur Anpassung an einen gegebenen Motor gewünscht wird. Die Eckwerte werden in den Parametern 423–-428 *Spannung/Frequenz* eingestellt.

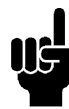

#### **ACHTUNG!:**

Bitte beachten, daß bei Änderung eines in den Typenschildparametern 102-106 eingestellten Werts eine automatische Änderung der Parameter 108 *Statorwiderstand*

erfolgt. *Statorreaktanz*.

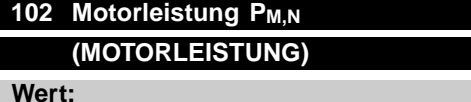

0,18 - 4 kW <sub>★</sub> Abhängig vom Gerät

#### **Funktion:**

Hier muß ein Leistungswert [kW] P<sub>M,N</sub>eingestellt werden, der der Motornennleistung entspricht. Werksseitig ist ein Nennleistungswert [kW] P M,Neingestellt, der dem Gerätetyp entspricht.

#### **Beschreibung der Auswahl:**

Einen Wert einstellen, der den Angaben auf dem Typenschild des Motors entspricht. Einstellungen in zwei Größenordnungen unter oder eine Größe über der Werkseinstellung sind möglich.

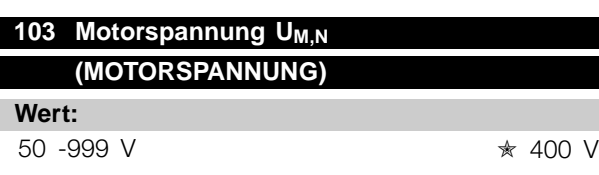

#### **Funktion:**

Hiermit wird die Nenn-Motorspannung U <sub>M,N</sub> für entweder Stern- Y oder Dreieckschaltung  $\Delta$  eingestellt.

#### **Beschreibung der Auswahl:**

Unabhängig von der Netzspannung des Frequenzwandlers einen Wert wählen, der den Angaben auf dem Typenschild des Motors entspricht.

## **104 Motorfrequenz f<sub>M,N</sub>**

## **(MOTORFREQUENZ)**

24-1000 Hz ✭ 50 Hz

#### **Funktion:**

**Wert:**

Hier wird die Motornennfrequenz  $f_{M,N}$  eingestellt.

#### **Beschreibung der Auswahl:**

Einen Wert wählen, der den Angaben auf dem Typenschild des Motors entspricht.

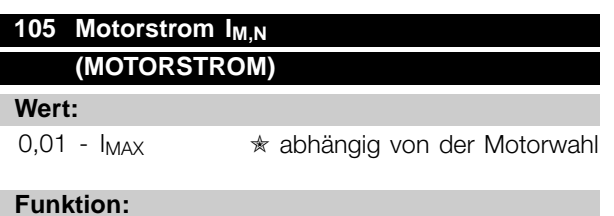

Der Motornennstrom I<sub>M,N</sub> wird bei der Berechnung des Drehmoments und des thermischen Überlastschutzes im Frequenzumrichter berücksichtigt.

#### **Beschreibung der Auswahl:**

Einen Wert einstellen, der den Angaben auf dem Typenschild des Motors entspricht. Den Motorstrom I<sub>M,N</sub> unter Berücksichtigung einer Stern- Y bzw. Dreiecksschaltung  $\Delta$  des Motors einstellen.

#### **106 Motornenndrehzahl (MOTOR NENNDREHZ.)**

#### **Wert:**

100 - f<sub>M,N</sub> x 60 (max. 60000 UPM)

✭ Abhängig von Parameter 104 *Motorfrequenz, fM,N*

#### **Funktion:**

Hier ist der Wert aus den Typenschilddaten des Motors für die Motornenndrehzahl  $n_{M,N}$  einzugeben.

#### **Beschreibung der Auswahl:**

Einen Wert wählen, der den Angaben auf dem Typenschild des Motors entspricht.

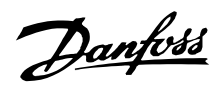

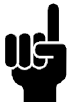

**ACHTUNG!:**

Der max. Wert ist gleich  $f_{M,N}$  x 60.  $f_{M,N}$  ist in Parameter 104 Motorfrequenz, f<sub>M,N</sub> einzustellen.

## **107 Automatische Motoranpassung, AMT (MOTORANPASSUNG)**

#### **Wert:**

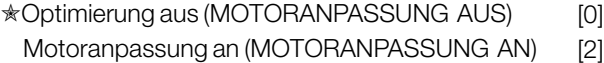

#### **Funktion:**

Bei der automatischen Motoranpassung handelt es sich um einen Algorithmus, der den Statorwiderstand RS misst, ohne dass sich die Motorachse dreht. Dies bedeutet, daß der Motor kein Drehmoment liefert. AMT ist bei der Grundeinstellung von Einheiten hilfreich, wenn der Frequenzwandler an den verwendeten Motor angepaßt werden soll. Die Funktion wird besonders dann benutzt, wenn die Werkseinstellung die Daten des Motors nicht ausreichend abdeckt.

Zur bestmöglichen Anpassung des Frequenzwandlers wird empfohlen, die AMT an einem kalten Motor durchzuführen. Achtung: wiederholte AMT-Durchläufe können zu einer Überhitzung des Motor und als Folge zu einem erhöhten Stator-Widerstand Rs führen. In der Regel ist dies jedoch nicht kritisch.

Die AMT wird folgendermaßen durchgeführt:

#### AMT starten:

- 1. STOPP-Signal geben.
- 2. Parameter 107 *Motoranpassung* auf Wert [2] *Motoranpassung ein* einstellen.
- 3. START-Signal geben und Parameter 107 *Motoranpassung* wird auf [0] zurückgesetzt, wenn die AMT abgeschlossen ist.

Die Werksteinstellung START erfordert den Anschluss der Klemmen 18 und 27 an Klemme 12.

#### AMT abschließen:

Die AMT wird durch ein QUITTIEREN-Signal abgeschlossen. Parameter 108 *Statorwiderstand, Rs* wird mit dem optimierten Wert aktualisiert.

#### AMT abbrechen:

Die AMT kann während der Optimierung durch ein STOPP-Signal abgebrochen werden.

Bei Benutzung der AMT-Funktion müssen die folgenden Punkte beachtet werden:

- Damit die AMT die Motorparameter so gut wie möglich definieren kann, müssen die richigen Typenschilddaten für den am Frequenzwandler angeschlossenen Motor in die Parameter 102 bis 106 eingegeben werden.

- Das Display zeigt Alarmmeldungen an, wenn während der Motoranpassung Fehler auftreten.
- Als Regel gilt, dass die AMT-Funktion den Wert R<sub>S</sub> für Motoren messen kann, die 1-2 mal größer oder kleiner als die Nominalgröße des Frequenzwandlers sind.
- Zum Abbrechen der Motoranpassung die [STOP/RESET] Taste drücken.

AMT darf nicht bei parallelgeschalteten Motoren verwendet werden. Während einer AMT dürfen keine Änderungen der

Parametersätze vorgenommen werden.

#### **Beschreibung der Auswahl:**

**ACHTUNG!:**

*Motoranpassung an* [2] wählen, wenn der Frequenzwandler eine automatische Motoranpassung durchführen soll.

## **108 Statorwiderstand R <sup>S</sup> (STATORWIDERSTAND)**

**Wert:**

0.000 - X.XXX  $\Omega$ 

✭ abhängig von der Motorwahl

### **Funktion:**

Nach Einstellung der Parameter 102-106 *Typenschilddaten* werden verschiedene Parameter einschließlich Statorwiderstand R automatisch eingestellt.<sub>S</sub>. Ein manuell eingegebener Wert für R<sub>S</sub> muß für einen kalten Motor gelten. Die Wellenleistung kann durch Feineinstellung von R<sub>S</sub> und X<sub>S</sub> verbessert werden, siehe Verfahren unten.

#### **ACHTUNG!:**

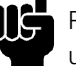

Parameter 108 *Statorwiderstand RS* und 109 *Statorreaktanz XS* werden normalerweise nicht geändert, wenn die Typenschilddaten eingestellt wurden.

**Beschreibung der Auswahl:**

RS kann folgendermaßen eingestellt werden:

- 1. Werkseinstellungen für R<sub>S</sub> verwenden, die der Frequenzumrichter selbst auf Basis der Daten auf dem Typenschild des Motors wählt.
- 2. Der Wert wird vom Motorlieferanten angegeben.
- 3. Der Wert wird durch manuelle Messung ermittelt: R<sub>S</sub> kann durch Messung des Widerstands
- ✭ = Werkseinstellung. () = Displaytext. [] = bei Kommunikation über serielle Schnittstelle benutzter Wert

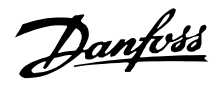

RPHASE-PHASE zwischen zwei Phasenklemmen berechnet werden.  $R_S = 0.5$  x R<sub>PHASE-PHASE</sub>.

4. R<sub>S</sub> wird automatisch eingestellt, wenn die AMA abgeschlossen ist. Siehe Parameter 107 *Automatische Motoranpassung.*

#### **109 Statorreaktanz XS (STATOR REAKTANZ)**

## **Wert:**

 $0.00 - X$ , X, XX  $\Omega$ 

✭ abhängig von der Motorwahl

#### **Funktion:**

Nach Einstellung der Parameter 102-106 *Typenschilddaten* werden verschiedene Parameter einschließlich Statorreaktanz X<sub>S</sub>X automatisch eingestellt. Die Wellenleistung lässt sich durch Einstellen von R<sub>S</sub> und X<sub>S</sub> verbessern. Vorgehensweise nachstehend beschrieben.

#### **Beschreibung der Auswahl:**

X<sub>S</sub> kann folgendermaßen eingestellt werden:

- 1. Der Wert wird vom Motorlieferanten angegeben.
- 2. Der Wert wird durch manuelle Messung von X<sub>S</sub> durch Anschluss eines Motors an das Netz und Messen der Phasenspannung U<sub>M</sub> und des Leerlaufstroms  $_{\Phi}$  ermittelt.<br>  $X_s = \frac{Um}{\sqrt{2} + 1} - \frac{X_L}{2}$

$$
\begin{array}{c}\n\sqrt{3x1}\phi & 2\\
X_L: \text{ siehe Parameter 142.}\n\end{array}
$$

3. Benutzung der Werkseinstellungen von Xs, die der VLT-Frequenzumrichter selbst aufgrund der Daten auf dem Motortypenschild wählt.

#### **117 Resonanzdämpfung (RESONANZ DÄMP.)**

## **Wert:**

 $0 - 100 %$ 

✭ 0 %

#### **Funktion:**

Reduziert bei niedriger Last die Ausgangsspannung, um Resonanzphenomene zu vermeiden.

#### **Beschreibung der Auswahl:**

Bei Auswahl von 0 gibt es keine Reduzierung. Bei Auswahl von 100% wird die Spannung bei fehlender Last auf 50% reduziert.

#### **119 Hohes Startmoment (STARTMOMENT HOCH)**

**Wert:**

 $0.0 - 0.5$  s  $\star$  0.0 s

#### **Funktion:**

Zur Gewährleistung eines hohen Anlaufmoments sind ca.  $1,8 \times 1_{\text{INV}}$  für max. 0,5 s zulässig. Allerdings wird der Strom durch die Schutzgrenze des Frequenzumrichters (Wechselrichters) begrenzt. In der Einstellung 0 s ist das Startmoment nicht erhöht.

#### **Beschreibung der Auswahl:**

Stellen Sie die notwendige Zeit ein, in der ein hohes Startmoment beim Anlauf gewünscht wird.

### **120 Startverzögerung (STARTVERZÖGERUNG)**

#### **Wert:**

 $0.0 - 10.0$  s  $\star$  0.0 s

#### **Funktion:**

Dieser Parameter aktiviert eine Startverzögerung nach Erfüllung der Startbedingungen. Nach Ablauf der Zeit geht die Ausgangsfrequenz auf den Sollwert hoch.

#### **Beschreibung der Auswahl:**

Erforderliche Zeit vor Beginn der Beschleunigung eingeben.

## **121 Startfunktion (STARTFUNKTION)**

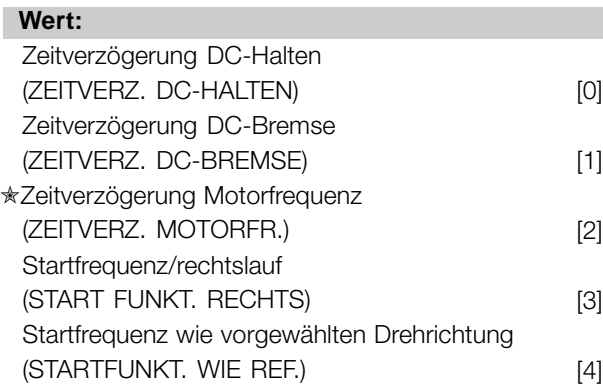

## **Funktion:**

Hiermit wird der während der Startverzögerung (Parameter 120 *Startverzögerung*) erforderliche Modus eingestellt.

Programmierung, FCD Programmierung, FCD<br>1300

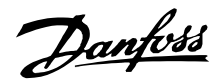

#### **Beschreibung der Auswahl:**

*Zeitverzögerung DC-Halten* [0] auswählen, um den Motor während der Startverzögerung mit einer DC-Haltespannung zu versorgen. Spannung in Parameter 137 *DC-Halt* einstellen.

*Zeitverzögerung DC-Bremse* [1] wählen, um den Motor während der Startverzögerung mit einer DC-Bremsspannung zu versorgen. Spannung in Parameter 132 *Spannung DC-Br* einstellen.

*Zeitverzögerung Motorfrequenz* [2] auswählen, und der Motor wird während der Startverzögerung nicht vom Frequenzumrichter gesteuert (Wechselrichter ausgeschaltet).

*Startfrequenz/rechtslauf* [3] wählen, um während der Startverzögerung die unter Parameter 130 *Startfrequenz* und 131 *Startspannung* beschriebene Funktion zu erhalten.

Unabhängig vom Wert, den das Sollwertsignal annimmt, ist die Ausgangsfrequenz gleich der Einstellung in Parameter 130 *Startfrequenz*, und die Ausgangsspannung entspricht der Einstellung in Parameter 131 *Startspannung*. Diese Funktion wird typisch in Hub/Senkvorrichtungen verwendet. Sie wird besonders in Anwendungen mit einem Konusanker-Motor eingesetzt, wo die Drehrichtung zu Beginn im Uhrzeigersinn erfolgt und dann von einer Sollrichtung gefolgt wird.

*Startfrequenz wie vorgewählten Drehrichtung* [4] wählen, um die in Parameter 130 *Startfrequenz* und 131 *Startspannung* beschriebene Funktion während der Startverzögerung zu erhalten.

Die Drehrichtung des Motors erfolgt immer in der Sollrichtung. Wenn das Sollwertsignal Null ist, hat die Ausgangsfrequenz 0 Hz, während die Ausgangsspannung der Einstellung in Parameter 131 *Startspannung* entspricht. Wenn das Sollwertsignal nicht Null ist, entspricht die Ausgangsfrequenz Parameter 130 *Startfrequenz* und die Ausgangsspannung Parameter 131 *Startspannung*. Diese Funktion wird typisch in Hub/Senkvorrichtungen mit Gegengewicht eingesetzt. Sie wird besonders in Anwendungen mit einem Konusanker-Motor eingesetzt. Der Konusanker-Motor kann mit Parameter 130 *Startfrequenz* und Parameter 131 *Startspannung* anlaufen

## **122 Stoppfunktion**

#### **(STOPPFUNKTION)**

#### **Wert:**

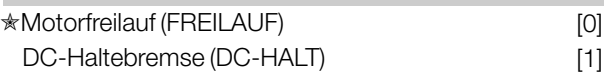

#### **Funktion:**

Hiermit wird die Funktion des Frequenzumrichters eingestellt, nachdem die Ausgangsfrequenz geringer als der Wert in Parameter 123 *Freq.Stoppfunkt.* geworden ist, oder nach einem Stoppbefehl und wenn die Ausgangsfrequenz auf 0 Hz zurückgegangen ist.

#### **Beschreibung der Auswahl:**

*Motorfreilauf* [0] ist zu wählen, wenn die Motorsteuerung durch den Frequenzumrichter ausgeschaltet werden soll (Wechselrichter ausgeschaltet).

DC-Halt [1] ist zu wählen, wenn Parameter 137 *DC-Haltespannung* aktiviert werden soll.

## **123 Mindestfrequenz für die Aktivierung der Funktion bei Stopp (FREQ.STOPPFUNKT.) Wert:**

0,1 - 10 Hz  $\star$  0.1 Hz

#### **Funktion:**

In diesem Parameter wird die Ausgangsfrequenz eingestellt, bei der die in Parameter 122 *Stoppfunktion* ausgewählte Funktion aktiviert werden soll.

#### **Beschreibung der Auswahl:**

Erforderliche Ausgangsfrequenz einstellen.

#### **ACHTUNG!:**

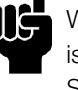

Wenn Parameter 123 höher eingestellt ist als Parameter 130, dann wird die Startverzögerungsfunktion (Parameter 120 und 121) übersprungen.

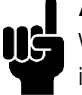

**ACHTUNG!:**

Wenn Parameter 123 zu hoch eingestellt ist und in Parameter 122 DC-Halt gewählt wurde, springt die Ausgangsfrequenz ohne Hochlaufen zu dem Wert in Parameter

123. Dies verursacht möglicherweise eine Überstromwarnung/einen Überstromalarm.

#### ■ **Gleichspannungsbremse**

Bei einer Gleichspannungsbremsung wird dem Motor eine Gleichspannung zugeführt, wodurch die Motorwelle zum Stillstand kommt. In

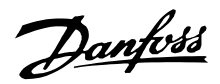

Parameter 132 *DC-Bremsspannung* kann die DC-Bremsspannung zwischen 0-100% eingestellt werden. Die maximale DC-Bremsspannung hängt von den gewählten Motordaten ab.

In Parameter 126 *Gleichspannungsbremszeit* wird die DC-Bremszeit festgelegt, und in Parameter 127 *Einschaltfrequenz der Gleichspannungsbremse* wird die Frequenz gewählt, bei der die Gleichspannungsbremse aktiv wird. Wird ein digitaler Eingang auf *DC-Bremse invers* [5] programmiert und wechselt von logisch '1' zu logisch '0', so wird die Gleichspannungsbremse aktiviert. Wird ein Stoppbefehl aktiv, so wird die Gleichspannungsbremse aktiviert, wenn die Ausgangsfrequenz geringer als die Einschaltfrequenz der Gleichspannungsbremse ist.

**ACHTUNG!:**

Die Gleichspannungsbremse darf nicht benutzt werden, wenn die Trägheit der Motorwelle mehr als 20 mal größer als die

innere Trägheit des Motors ist.

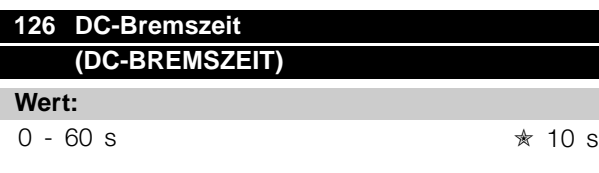

## **Funktion:**

In diesem Parameter wird die DC-Bremszeit eingestellt, zu der Parameter 132 *Spannung DC-Br* aktiv werden soll.

## **Beschreibung der Auswahl:**

Gewünschte Zeit einstellen.

## **127 DC-Bremse Startfrequenz (DC-BR.STARTFREQ.)**

#### **Wert:**

0,0 (AUS) - Par. 202 *Obere Grenze* Ausgangsfrequenz, f<sub>MAX</sub>  $\star$  OFF

#### **Funktion:**

In diesem Parameter wird die Einschaltfrequenz der DC-Bremse eingestellt, bei der die DC-Bremse in Verbindung mit einem Stoppbefehl aktiviert wird.

#### **Beschreibung der Auswahl:**

Erforderliche Frequenz einstellen.

#### **128 Thermischer Motorschutz (THERM.MOTORSCH.)**

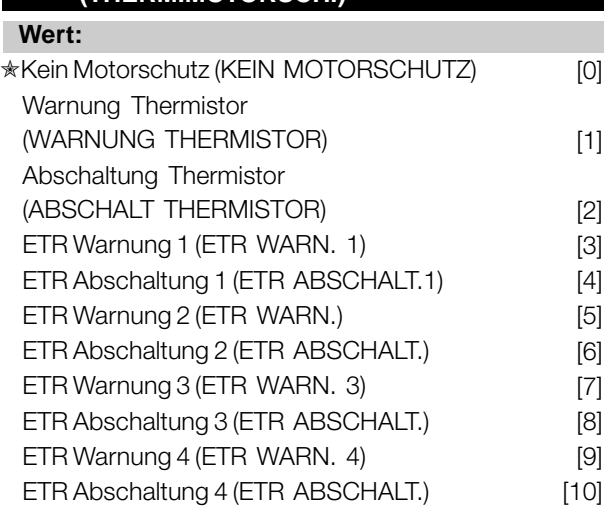

#### **Funktion:**

Der Frequenzwandler kann die Motortemperatur auf zwei unterschiedliche Weisen überwachen:

Mit einem am Motor montierten PTC-Thermistor. Der Thermistor ist zwischen Klemme 31a/31b angeschlossen. *Thermistor* muss ausgewählt werden, wenn ein möglicherweise im Motor integrierter Thermistor in der Lage sein soll, den Frequenzumwandler im Falle einer Motorüberhitzung zu stoppen. Der Abschaltwiderstand beträgt 3 k $\Omega$ .

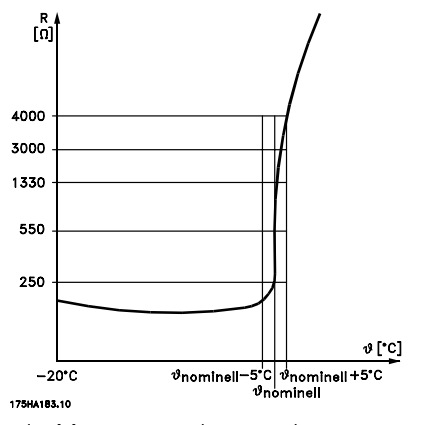

Wenn ein Motor statt dessen einen Klixon-Thermoschalter hat, kann dieser ebenfalls am Eingang angeschlossen werden. Bei parallelgeschalteten Motoren müssen die Thermistoren/Thermoschalter in Serie geschaltet werden (Gesamtwiderstand unter 3 k $\Omega$ ). Berechnung der thermischen Belastung (ETR - Elektronischer Motorschutzschalter), basiert auf aktueller Belastung und Zeit. Dies wird verglichen mit dem Motornennstrom I<sub>M,N</sub> und der Motornennfrequenz f<sub>M.N</sub>. Die Berechnungen berücksichtigen die notwendige Lastverringerung bei niedrigen Drehzahlen, wenn die innere Lüftung des Motors reduziert ist.

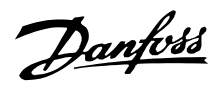

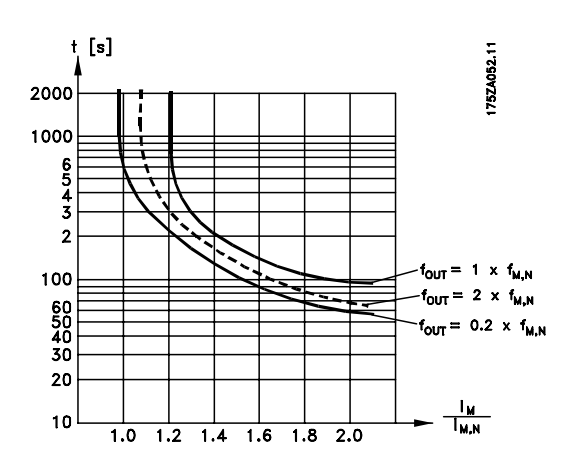

Die ETR-Funktionen 1-4 entsprechen Satz 1-4. Die ETR-Funktionen 1-4 beginnen erst mit der Lastermittlung, wenn auf die entsprechende Satzanwahl umgeschaltet wird. Dies bedeutet, dass die ETR-Funktion auch beim Wechsel zwischen zwei oder mehreren Motoren verwendet werden kann.

#### **Beschreibung der Auswahl:**

*Kein Motorschutz* [0] ist zu wählen, wenn Warnung oder Abschaltung bei überlastetem Motor nicht erfolgen sollen.

*Abschaltung Thermistor* [1] ist zu wählen, wenn eine Abschaltung erfolgen soll, wenn der angeschlossene Thermistor zu heiß wird.

*Abschaltung Thermistor* [2] ist zu wählen, wenn eine Abschaltung erfolgen soll, wenn der angeschlossene Thermistor zu heiß wird.

*ETR Warn.* ist zu wählen, wenn eine Warnung erfolgen soll, wenn der Motor nach den Berechnungen überlastet ist. Der Frequenzwandler kann auch so programmiert werden, daß er ein Warnsignal über den digitalen Ausgang gibt.

*ETR Abschaltung* ist zu wählen, wenn eine Warnung erfolgen soll, wenn der Motor nach den Berechnungen überlastet ist.

*ETR Warnung 1-4* ist zu wählen, wenn eine Warnung erfolgen soll, wenn der Motor nach den Berechnungen überlastet ist. Der Frequenzwandler kann auch so programmiert werden, daß er ein Warnsignal über den digitalen Ausgang gibt. *ETR Abschaltung 1-4* ist zu wählen, wenn eine Warnung erfolgen soll, wenn der Motor nach den Berechnungen überlastet ist.

## **ACHTUNG!:**

Diese Funktion kann die einzelnen Motoren bei parallel geschalteten Motoren nicht schützen.

#### **130 Startfrequenz**

#### **(STARTFREQUENZ)**

**Wert:**

0,0 - 10,0 Hz ✭ 0,0 Hz

#### **Funktion:**

Die Startfrequenz ist nach einem Startbefehl für die in Parameter 120 *Startverzögerung* eingestellte Zeit aktiv. Die Ausgangsfrequenz 'springt' zur nächsten eingestellten Frequenz. Einige Motoren, z.B. Konusanker-Motoren, benötigen eine erhöhte Spannung/Startfrequenz (Verstärkung), um die mechanische Bremse zu lösen. Hierzu werden die Parameter 130 *Startfrequenz* und 131 *Startspannung* benutzt.

#### **Beschreibung der Auswahl:**

Stellen sie die gewünschte Startfrequenz ein. Es wird davon ausgegangen, dass Parameter 121 *Startverzögerung* auf *Startfrequenz/Horizontalbetrieb* [3] oder *Startfrequenz/Vertikalbetrieb* [4] gesetzt und in Parameter 120 *Startverzögerung* eine Zeit eingestellt wurde sowie ein Referenzsignal vorhanden ist.

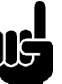

## **ACHTUNG!:**

Wenn Parameter 123 höher eingestellt ist als Parameter 130, dann wird die Startverzögerungsfunktion (Parameter 120 und 121) übersprungen.

### **131 Startspannung (STARTSPANNUNG)**

**Wert:**

 $0,0 - 200,0$  V  $\star$  0,0 V

#### **Funktion:**

*Startspannung* ist nach einem Startbefehl für die in Parameter 120 *Startverzögerung* eingestellte Zeit aktiv. Dieser Parameter kann z.B. für Hub-/Senkanwendungen (Konusankermotoren) verwendet werden.

#### **Beschreibung der Auswahl:**

Spannung auf den zum Ausschalten der mechanischen Bremse nötigen Wert einstellen. Es wird davon ausgegangen, daß Parameter 121 *Startfunktion* auf *Startfrequenz/Horizontalbetrieb* [3] bzw. *Startfrequenz/Vertikalbetrieb* [4] gesetzt und in Parameter 120 *Startverzögerung* eine Zeit eingestellt wurde sowie ein Referenzsignal vorhanden ist.

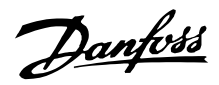

## **132 Spannung DC-Bremse (SPANNUNG DC-BR)**

#### **Wert:**

0 - 100% der max. DC-Bremsspannung  $\star$  0%

#### **Funktion:**

In diesem Parameter wird die DC-Bremsspannung eingestellt, die bei Stopp aktiviert werden soll, wenn die in Parameter 127 *DC-Bremse Startfrequenz* eingestellte DC-Bremsfrequenz erreicht ist oder *DC-Bremse invers* über einen Digitaleingang bzw. die serielle Schnittstelle aktiv ist. Anschließend ist die DC-Bremsspannung für die in Parameter 126 *DC-Bremszeit* eingestellte Zeit aktiv.

#### **Beschreibung der Auswahl:**

Als Prozentwert der vom Motor abhängigen max. DC-Bremsspannung eingeben.

## **133 Spannungsanhebung (SPANNUNGSANHEBUN) Wert:**

0,00 - 100,00 V <sub>★</sub> abhängig vom Gerät

#### **Funktion:**

Durch diesen Parameter kann ein höheres Startmoment erreicht werden. Normalerweise benötigen kleinere Motore ( < 1,0kw) eine höhere Spannungsanhebung.

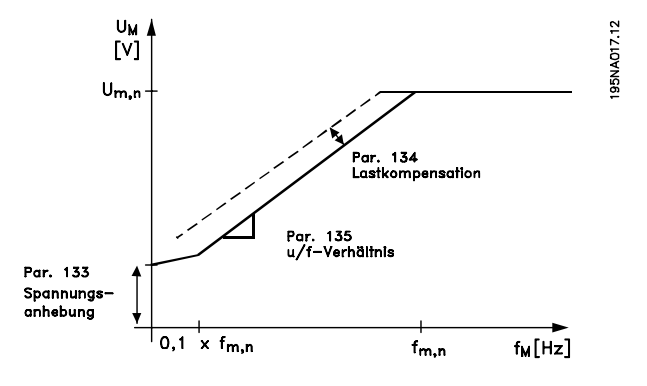

#### **Beschreibung der Auswahl:**

Der Wert wird unter sorgfältiger Berücksichtigung der Tatsache gewählt, daß der Motorstart unter der aktuellen Last nur so gerademöglich ist.

Achtung: Wird eine zu hohe Spannungsanhebung gewählt, kann dies zu Übermagnetisierung und Überhitzung des Motors führen, und der Frequenzumrichter kann abschalten.

#### **134 Lastkompensation**

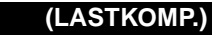

**Wert:**

0,0 - 300,0% ✭ 100,0%

#### **Funktion:**

In diesem Parameter wird die Lastkennlinie eingestellt. Bei Erhöhung der Lastkompensation erhält der Motor bei zunehmenden Lasten eine erhöhte Spannung und Frequenz. Sie wird z.B. bei Motoren/Anwendungen verwendet, bei denen eine große Differenz zwischen Vollast- und Leerlaufstrom des Motors besteht.

## **ACHTUNG!:**

Wird dieser Wert zu hoch eingestellt, kann der Frequenzumrichter wegen Überstrom abschalten.

#### **Beschreibung der Auswahl:**

Ist die Werkseinstellung nicht ausreichend, muß die Lastkompensation so eingestellt werden, daß ein Motorstart bei einer gegebenen Last möglich ist.

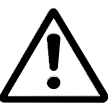

Achtung: Zu starke Lastkompensation kann zu Instabilität führen.

#### **135 U/f-Verhältnis (U/F-VERHAELTN)**

#### **Wert:**

0,00 – 20,00 V/Hz \* Abhängig vom Gerät

#### **Funktion:**

Dieser Parameter ermöglicht eine lineare Veränderung des Verhältnisses von Ausgangsspannung (U) zu Ausgangsfrequenz (f), um eine richtige Motormagnetisierung und dadurch optimale Dynamik, Genauigkeit und Effizienz zu gewährleisten. Das U/f-Verhältnis hat nur dann Auswirkungen auf die Spannungskennlinie, wenn die Auswahl *Konstantmoment* [1] in Parameter 101 *Drehmomentkennlinie erfolgte.*

#### **Beschreibung der Auswahl:**

Das U/f-Verhältnis wird nur dann geändert, wenn es unmöglich ist, die richtigen Motordaten in Parameter 102-109 einzustellen. Der in der Werkseinstellung programmierte Wert basiert auf Leerlaufbetrieb.
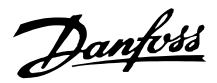

## **136 Schlupfausgleich**

**(SCHLUPFAUSGL.)**

## **Wert:**

-500 - +500% des Nenn-Schlupfausgleichs

✭ 100%

## **Funktion:**

Der Schlupfausgleich wird automatisch berechnet, d.h. auf Basis der Nenn-Motordrehzahl n<sub>M,N</sub>. In diesem Parameter kann der Schlupfausgleich fein eingestellt werden. Hierdurch werden Toleranzen des Wertes für n M<sub>N</sub> kompensiert. Schlupfausgleich ist nur dann aktiv, wenn die Auswahl *Mit Schlupfkomp.* [0] in Parameter 100 *Konfiguration* und *Konst.Moment* [1] in Parameter 101 *Drehmomentkennlinie* getroffen wurde.

## **Beschreibung der Auswahl:**

Einen Prozentwert eingeben.

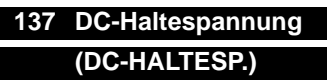

### **Wert:**

0 - 100% der max. DC-Haltespannung  $\star$  0%

### **Funktion:**

Dieser Parameter wird zum Halten des Motors (Haltemoment) bei Start/Stopp benutzt.

### **Beschreibung der Auswahl:**

Dieser Parameter kann nur verwendet werden, wenn eine Auswahl für *DC-Halt* in Parameter 121 *Startfunktion* oder 122 *Stoppfunktion* getroffen wurde. Als Prozentwert der vom Motor abhängigen max. DC-Haltespannung eingeben.

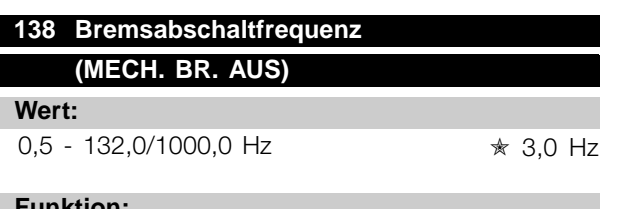

### **Funktion:**

Hier wird die Frequenz eingestellt, wann die mechanische Bremse über den in Parameter 323 *Relais 1-3, Ausgang* bzw. 341 *Ausgang 46, digital* definierten Ausgang gelöst wird (optional auch Klemme 122 und 123).

### **Beschreibung der Auswahl:**

Programmieren Sie die gewünschte Frequenz.

## **139 Bremseinschaltfrequenz**

## **(MECH.BR.EIN)**

## **Wert:**

0,5 - 132,0/1000,0 Hz ✭ 3,0 Hz

## **Funktion:**

Hier wird die Frequenz eingestellt, wann die mechanische Bremse über den in Parameter 323 *Relais 1-3, Ausgang* bzw. 341 *Ausgang 46, digital* definierten Ausgang gelöst aktiviert wird (optional auch 122 und 123).

## **Beschreibung der Auswahl:**

Programmieren Sie die gewünschte Frequenz.

## **140 Strom, Mindestwert (MIN. WERT STROM)**

### **Wert:**

0 % - 100 % des Wechselrichterausgangsstroms %

## **Funktion:**

Hiermit wird der Mindestwert des Motorstroms zum Lösen der mechanischen Bremse eingestellt. Die Stromüberwachung ist nur vom Stopp bis zu dem Punkt aktiv, an dem die Bremse gelöst wird.

## **Beschreibung der Auswahl:**

Hierbei handelt es sich um eine zusätzliche Sicherheitsvorkehrung, die garantiert, dass bei Starten eines Hebe-/Absenkvorgangs die Last nicht verloren geht.

## **142 Streureaktanz XL (STREUREAKTANZ)**

## **Wert:**

0,000 - XXX,XXX  $\Omega$ 

✭ abhängig von der Motorwahl XL ist die Summe der Rotor- und Statorstreureaktanz.

## **Funktion:**

Nach Einstellung der Parameter 102-106 *Typenschilddaten* verschiedene Parameter einschließlich der Streureaktanz XL automatisch eingestellt. Die Wellenleistung kann durch Feineinstellung der Streureaktanz XL verbessert werden.

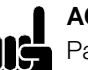

## **ACHTUNG!:**

Parameter 142 *Streureaktanz XL* wird normalerweise nicht geändert, wenn die Typenschilddaten 102-106 eingestellt wurden.

 $* =$  Werkseinstellung. () = Displaytext.  $[] =$  bei Kommunikation über serielle Schnittstelle benutzter Wert

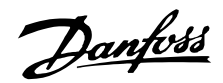

## **Beschreibung der Auswahl:**

X<sub>L</sub> kann folgendermaßen eingestellt werden:

- 1. Der Wert wird vom Motorlieferanten angegeben.
- 2. Benutzung der Werkseinstellungen von XL, die der Frequenzumrichter selbst aufgrund der Motor-Typenschilddaten wählt.

## **144 Verstärkung Wechselspannungsbremse**

## **(VERST.AC-BR.)**

## **Wert:**

 $1,00 - 1,50$   $*$  1,30

## **Funktion:**

In diesem Parameter wird die Wechselspannungsbremse eingestellt. In Parameter 144 kann das Generatormoment eingestellt werden, das auf den Motor wirken kann, ohne daß die Zwischenkreisspannung den Warnpegel übersteigt.

#### **Beschreibung der Auswahl:**

Der Wert wird erhöht, wenn ein größeres mögliches Bremsmoment gewünscht wird. Wird 1,0 gewählt, so ist die Wechselspannungsbremse nicht aktiv.

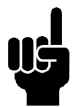

### **ACHTUNG!:**

Wird der Wert in Par. 144 erhöht, so erhöht sich gleichzeitig der Motorstrom beträchtlich, wenn Generatorlasten wirken. Der Parameter

sollte deshalb nur geändert werden, wenn durch Messungen garantiert ist, daß der Motorstrom in allen Betriebssituationen niemals den zulässigen Wert überschreitet. *Bitte beachten*: Der Strom kann nicht auf der Anzeige abgelesen werden.

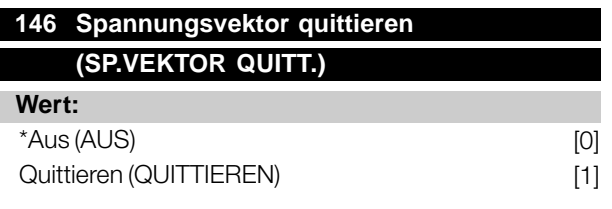

#### **Funktion:**

Wenn der Spannungsvektor quittiert wird, wird er bei jedem neuen Prozeßbeginn auf den gleichen Startpunkt gesetzt.

### **Beschreibung der Auswahl:**

Quittieren (1) wählen, wenn einmalige Prozesse jedesmal laufen, wenn sie auftreten. Hierdurch wird die Wiederholpräzision beim Stopp verbessert. Aus (0) z.B. zum Heben/Absenken oder bei Synchronmotoren benutzen. Es ist vorteilhaft, wenn Motor und Frequenzumrichter immer synchronisiert sind.

## **147 Motortyp (MOTORTYP)**

## **Wert:**

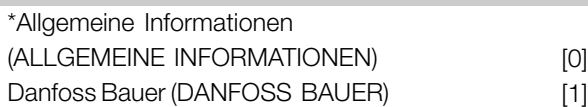

#### **Funktion:**

Durch diesen Parameter wird der an den Frequenzumwandler angeschlossene Motortyp ausgewählt.

## **Beschreibung der Auswahl:**

Der Wert kann im Allgemeinen für die meisten Motormarken ausgewählt werden. Wählen Sie "Danfoss Bauer" für optimale Einstellungen für Danfoss Bauer-Vorlegemotoren.

# Danfoss

## **Dezentrale Lösungen - Projektierungshandbuch**

## ■ **Sollwerte & Grenzwerte**

## **200 Ausgangsfrequenz Bereich**

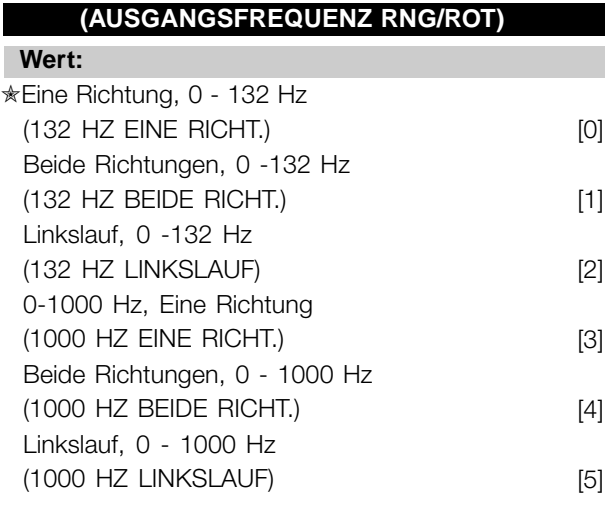

## **Funktion:**

Mit Hilfe dieses Parameters kann eine unbeabsichtigte Drehrichtungsumkehr (Reversierung) verhindert werden. Außerdem kann eine höchstzulässige Ausgangsfrequenz gewählt werden, die unabhängig von der Einstellung anderer Parameter gelten soll. Wird nicht zusammen mit *Prozeßregelung mit Istwertrückführung* in Parameter 100 *Konfiguration* benutzt.

### **Beschreibung der Auswahl:**

Stellen Sie die gewünschte Drehrichtung und die maximale Ausgangsfrequenz ein. Bitte beachten: wird *"Nur Rechtelauf"* [0]/[3] oder *"Nur Linkslauf"* [2]/[5] gewählt, ist die Ausgangsfrequenz auf den Frequenzbereich f beschränkt.MIN -f MAX. Wird *"Beide Richtungen"* [1]/[4] gewählt, ist die Ausgangsfrequenz auf den Frequenzbereich  $\pm$  f beschränkt.  $_{MAX}$  (die Minimalfrequenz ist ohne Bedeutung).

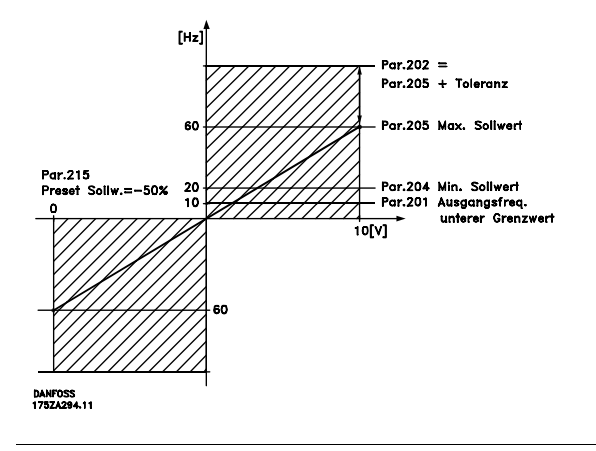

## **201 Ausgangsfrequenzgrenze niedrig, f<sub>MIN</sub> (MIN.FREQUENZ)**

## **Wert:**

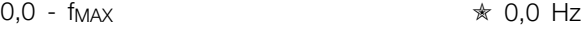

## **Funktion:**

In diesem Parameter kann für die Motorfrequenz eine Mindestgrenze gewählt werden, die die Mindestdrehzahl bestimmt, mit der der Motor laufen soll. Wenn *Beide Richtungen* in Parameter 200 *Ausgangsfrequenz Bereich/Richtung* gewählt wurde, ist die Mindestfrequenz ohne Bedeutung.

## **Beschreibung der Auswahl:**

Einstellbar ist ein Wert von 0,0 Hz bis zu der in Parameter 202 *Ausgangsfrequenzgrenze hoch, fMAX* eingestellten Höchstfrequenz.

## **202 Ausgangsfrequenzgrenze hoch, fMAX (MAX.FREQUENZ)**

#### **Wert:**

fMIN - 132/1000 Hz (Par. 200 *Ausgangsfrequenz Bereich/Richtung*)

 $*$  132 Hz

## **Funktion:**

In diesem Parameter kann für die Ausgangsfrequenz eine Höchstgrenze gewählt werden, die die Höchstdrehzahl bestimmt, mit der der Motor laufen soll.

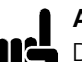

## **ACHTUNG!:**

Die Ausgangsfrequenz des Frequenzumrichters kann niemals einen Wert höher als 1/10 der Taktfrequenz (Parameter 411

*Taktfrequenz*) annehmen.

### **Beschreibung der Auswahl:**

Einstellbar ist ein Wert von fMIN bis zu dem in Parameter 200 *Ausgangsfrequenz Bereich/Richtung* gewählten Wert.

### ■ Sollwertverarbeitung

Das folgende Blockdiagramm zeigt die Sollwertverarbeitung. Es zeigt, wie eine Änderung eines Parameters den resultierenden Sollwert beeinflussen kann.

Die Parameter 203 bis 205 *Sollwert* und Parameter 214 *Sollwert-Funktion* definieren, wie die Verarbeitung

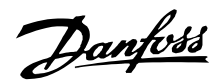

der Sollwerte erfolgen kann. Die erwähnten Parameter können mit und ohne Istwertrückführung aktiv sein.

Ferngesteuerte Sollwerte sind definiert als:

- Externe Sollwerte wie analoge Eingänge 53 und 60, Pulssollwerte über Klemme 33 und Sollwerte über die serielle Schnittstelle.
- Festsollwerte.

Der Festsollwert kann auf dem Display der LCP Bedieneinheit angezeigt werden, indem *Sollwert* [%] in den Parametern 009-012 *Displayanzeige* gewählt wird, und kann mit einer Einheit angezeigt werden, indem *Sollwert [Einheit]* gewählt wird. Die Summe der externen Sollwerte kann auf dem Display der LCP Bedieneinheit als Prozentwert des Bereichs zwischen *Minimaler Sollwert, Ref MIN* und *Maximaler Sollwert, Ref MAX* angezeigt werden. *Externer Sollwert %* [25] in den Parametern 009-012 *Displayanzeige* wählen, wenn eine Anzeige gewünscht wird.

Sollwerte und externe Sollwerte sind simultan möglich. In Parameter 214 *Sollwert-Funktion* kann eine Wahl getroffen werden, ob Festsollwerte zu den externen Sollwerten addiert werden sollen.

Es gibt auch einen unabhängigen Ort Sollwert in Parameter 003 *Ort Sollwert*, in dem der resultierende Sollwert mit den [+/-] Tasten eingestellt wird. Ist der Ort Sollwert gewählt, so ist der Ausgangsfrequenzbereich durch Parameter 201 Ausgangsfrequenzgrenze niedrig, f<sub>MIN</sub> und Parameter 202 Ausgangsfrequenzgrenze hoch, f<sub>MAX</sub> begrenzt.

Die Einheit des Ort-Sollwertes hängt ab von der Wahl in Parameter 100 *Konfiguration*.

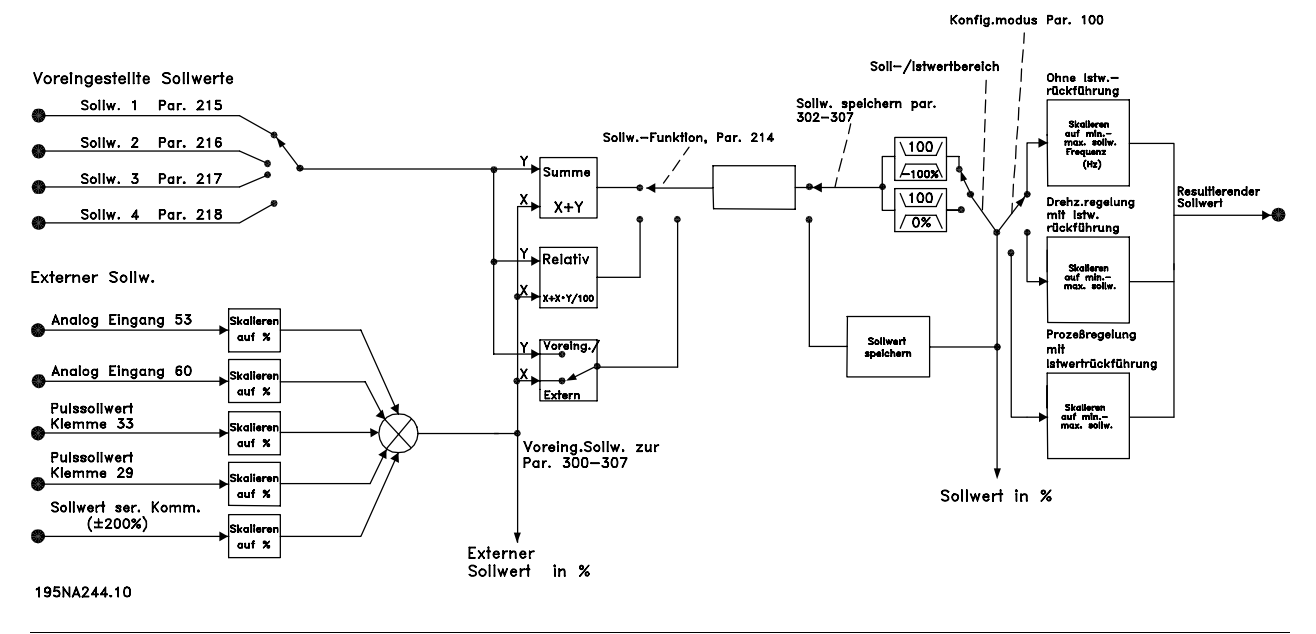

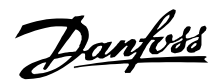

## **203 Sollwertbereich (SOLLWERTBEREICH)**

## **Wert:**

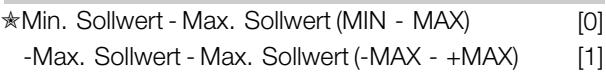

## **Funktion:**

In diesem Parameter wird gewählt, ob das Sollwertsignal positiv sein muß oder positiv und negativ sein kann. Die Mindestgrenze kann ein negativer Wert sein, es sei denn, in Parameter 100 *Konfiguration* wurde *Drehzahlregelung mit Istwertrückführung* programmiert. *Min. Sollwert - Max. Sollwert* [0] wählen, wenn *Prozeßregelung mit Istwertrückführung* [3] in Parameter 100 *Konfiguration* gewählt wurde.

### **Beschreibung der Auswahl:**

Wählen Sie den gewünschten Bereich.

## **204 Minimaler Sollwert, SOLLW.MIN (MIN-SOLLWERT)**

**Wert:**

Par. 100 *Konfig.* = *Drehzahlregelung mit Schlupfkompensation* [0].  $-100.000,000 -$  Par. 205 SOLLW. $_{MAX}$   $*$  0.000 Hz

Par. 100 *Konfig.* = *mit Istwertrückführung* [1]/[3]. -Par. 414 *Minimaler Istwert* - Par. 205 *SOLLW.MAX*  $\star$  0,000 Upm/par 416

## **Funktion:**

Der Minimale Sollwert steht für den niedrigsten Wert, den die Summe aller Sollwerte annehmen kann. Ist in Parameter 100 *Konfiguration*, *Drehzahlregelung mit Istwertrückführung* [1] oder *Prozeßregelung mit Istwertrückführung* [3] gewählt, so wird der Minimale Sollwert durch Parameter 414 *Minimaler Istwert* begrenzt. Minimaler Sollwert wird ignoriert, wenn Ort-Sollwert aktiv ist.

Die Sollwerteinheit kann der folgenden Tabelle entnommen werden:

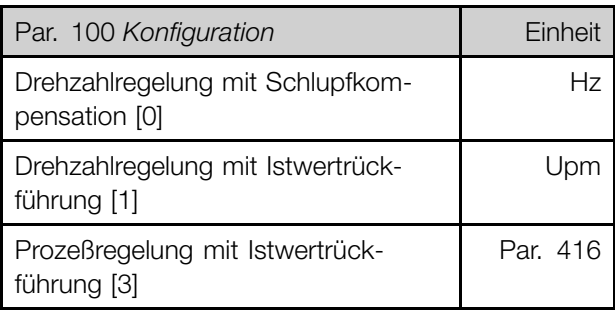

## **Beschreibung der Auswahl:**

Ein Minimaler Sollwert wird eingestellt, wenn der Motor mit einer gegebenen Mindestdrehzahl laufen soll, unabhängig davon, ob der resultierende Sollwert 0 ist.

## 205 Maximaler Sollwert, SOLLW.<sub>MAX</sub> **(MAX-SOLLWERT)**

### **Wert:**

Par. 100 *Konfig.* = *Drehzahlregelung mit Schlupfkompensation* [0]. Par. 204 *Sollwert<sub>MIN</sub>* - 1000,000 Hz  $★$  50,000 Hz

Par. 100 *Konfig.* = *Mit Istwertrückführung* [1]/[3]. Par. 204 Sollwert<sub>MIN</sub> - Par. 415 Max. Istwert  $\star$  50,000 Upm/par 416

## **Funktion:**

Der Maximale Sollwert steht für den höchsten Wert, den die Summe aller Sollwerte annehmen kann. Ist *Mit Istwertrückführung* [1]/[3] in Parameter 100 *Konfiguration* eingestellt, so kann der Maximale Sollwert den in Parameter 415 *Maximaler Istwert* eingestellten Wert nicht überschreiten. Maximaler Sollwert wird ignoriert, wenn Ort-Sollwert aktiv ist.

Die Sollwerteinheit kann der folgenden Tabelle entnommen werden:

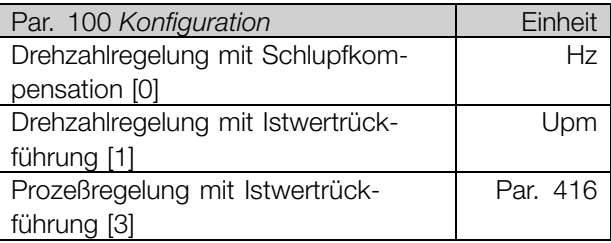

## **Beschreibung der Auswahl:**

Ein Maximaler Sollwert wird eingestellt, wenn die Motordrehzahl max. den voreingestellten Wert betragen soll, unabhängig davon, ob der resultierende Sollwert höher als der Maximale Sollwert ist.

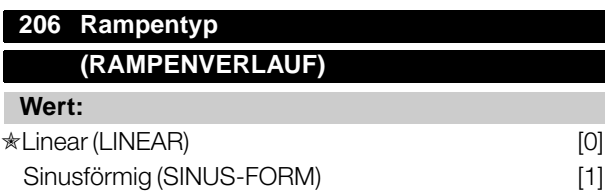

# Danfoss

## **Dezentrale Lösungen - Projektierungshandbuch**

Sinus2 förmig (SINUS 2-FORM) [2]

## **Funktion:**

Zwischen linearem, sinusförmigem und sinus2 förmigem Rampentyp kann frei gewählt werden.

## **Beschreibung der Auswahl:**

Wählen Sie den gewünschten Rampentyp abhängig von den Anforderungen an den Beschleunigungs-/Verzögerungsvorgang.

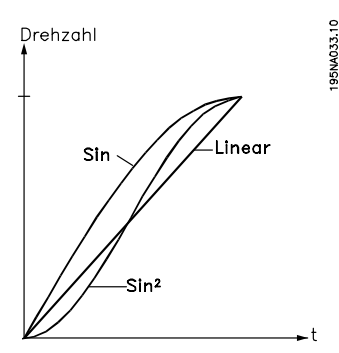

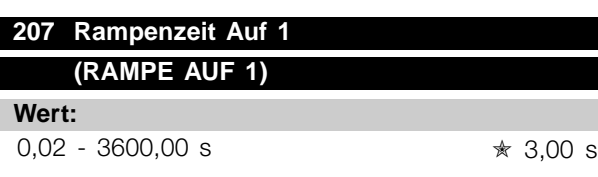

## **Funktion:**

Die Rampenzeit Auf ist die Beschleunigungszeit von 0 Hz bis zur Motornennfrequenz  $f_{M,N}$  (Parameter 104 *Motorfrequenz, f M,N*). Es wird vorausgesetzt, daß der Ausgangsstrom nicht die Stromgrenze erreicht (Einstellung in Parameter 221 *Stromgrenze ILIM*).

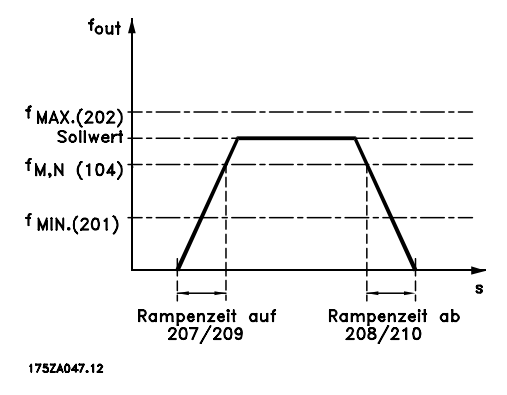

## **Beschreibung der Auswahl:**

Programmieren Sie die gewünschte Rampenzeit Auf.

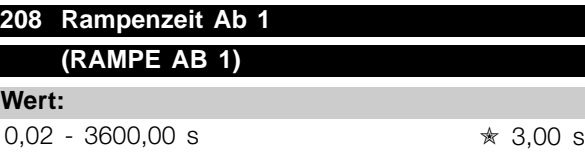

## **Funktion:**

Die Rampenzeit Ab ist die Verzögerungszeit von der Motornennfrequenz f<sub>M,N</sub> (Parameter 104 *Motorfrequenz, f M,N*) bis 0 Hz, vorausgesetzt, es entsteht im Wechselrichter keine Überspannung durch generatorischen Betrieb des Motors.

## **Beschreibung der Auswahl:**

Programmieren Sie die gewünschte Rampenzeit Ab.

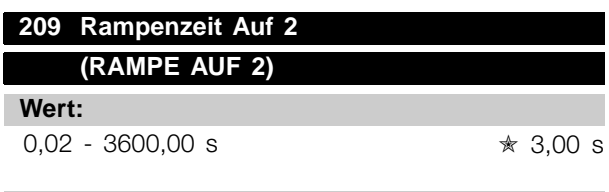

## **Funktion:**

Siehe Beschreibung von Parameter 207 *Rampenzeit Auf 1*.

## **Beschreibung der Auswahl:**

Programmieren Sie die gewünschte Rampenzeit Auf. Der Wechsel von Rampe 1 auf Rampe 2 erfolgt über die Aktivierung des Signals *Rampe 2* über einen Digitaleingang.

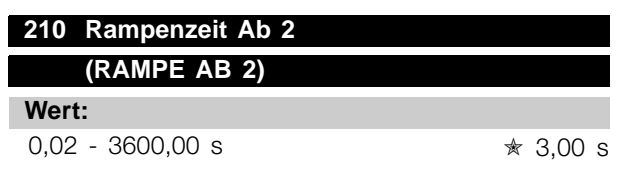

### **Funktion:**

Siehe Beschreibung von Parameter 208 *Rampenzeit Ab 1*.

## **Beschreibung der Auswahl:**

Programmieren Sie die gewünschte Rampenzeit Ab. Der Wechsel von Rampe 1 auf Rampe 2 erfolgt über die Aktivierung des Signals *Rampe 2* über einen Digitaleingang.

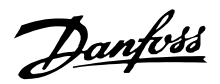

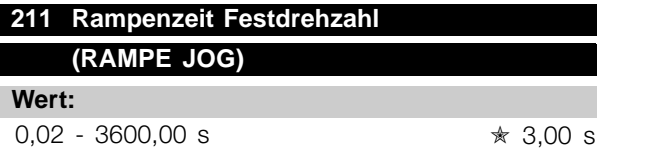

### **Funktion:**

Die Rampenzeit Festdrehzahl ist die Beschleunigungs- /Verzögerungszeit von 0 Hz bis zur Motornennfrequenz f<sub>M,N</sub> (Parameter 104 *Motorfrequenz, f<sub>M,N</sub>*). Es wird vorausgesetzt, daß der Ausgangsstrom nicht die Stromgrenze erreicht (Einstellung in Parameter 221 Stromgrenze I<sub>LIM</sub>).

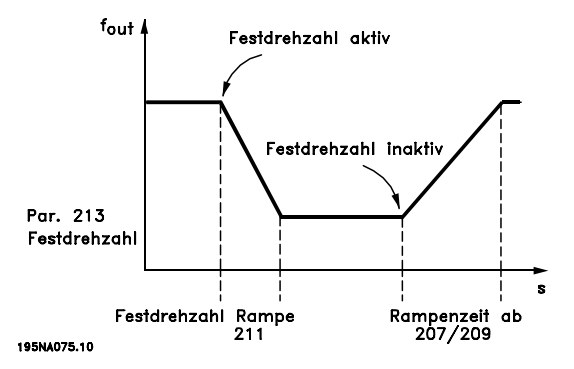

Die Rampenzeit Festdrehzahl beginnt mit der Aktivierung der Festdrehzahl über das Bedienfeld, einen der digitalen Eingänge bzw. die serielle Schnittstelle.

#### **Beschreibung der Auswahl:**

Programmieren Sie die gewünschte Rampenzeit.

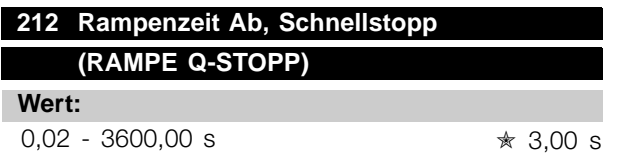

## **Funktion:**

Die Rampenzeit Ab, Schnellstopp ist die

Verzögerungszeit von der Motornennfrequenz bis 0 Hz, vorausgesetzt, es entsteht im Wechselrichter keine Überspannung durch generatorischen Betrieb des Motors bzw. wenn der zurückgespeiste Strom die Stromgrenze überschreitet (Einstellung in Parameter 221 *Stromgrenze ILIM*). Schnellstopp wird über einen der digitalen Eingänge oder die serielle Schnittstelle aktiviert.

#### **Beschreibung der Auswahl:**

Programmieren Sie die gewünschte Rampenzeit Ab.

## **213 Frequenz Festdrehzahl - Jog (FREQUENZ JOG)**

#### **Wert:**

0.0 - Par. 202 Ausgangsfrequenzgrenze hoch, f MAX ✭ 10,0 Hz

## **Funktion:**

Die Festdrehzahlfrequenz f<sub>JOG</sub> ist bei aktivierter Festdrehzahlfunktion eine feste Ausgangsfrequenz des Frequenzumrichters. Jog kann über die digitalen Eingänge, serielle Schnittstelle oder das Bedienfeld aktiviert werden, wenn diese Funktion in Parameter 015 *Taster JOG Festdrehzahl* aktiv eingestellt wurde.

#### **Beschreibung der Auswahl:**

Programmieren Sie die gewünschte Frequenz.

#### ■ Sollwert-Funktion

Das Beispiel zeigt, wie der Referenzwert berechnet wird, wenn *Festsollwerte* zusammen mit *Addierend zum Sollwert* und *Relativ* in Parameter 214 *Sollwertfunktion* benutzt werden. Die Formel zur Berechnung des resultierenden Sollwerts steht im Kapitel *Alles über den FCD 300*. Siehe auch Zeichnung unter *Sollwertverarbeitung*.

#### Die folgenden Parameter werden eingestellt:

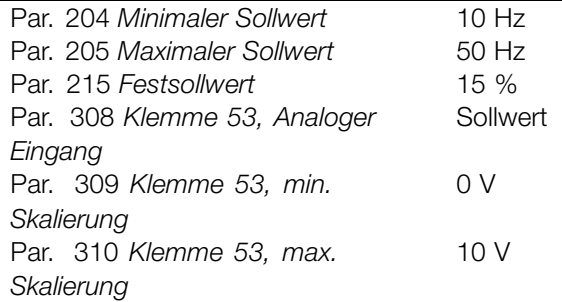

Wenn Parameter 214 *Sollwertfunktion* auf *Addierend zum Sollwert* [0] einen der Festsollwerte eingestellt wird *Festsollwerte*(Par. 215-218) werden zu den externen Sollwerten als Prozentsatz des Sollwertbereichs hinzuaddiert Wird Klemme 53 verwendet, ist eine analoge Eingangsspannung von 4 Volt der resultierende Sollwert:

## Par. 214 *Sollwert-Funktion* = Addierend zum Sollwert [0]:

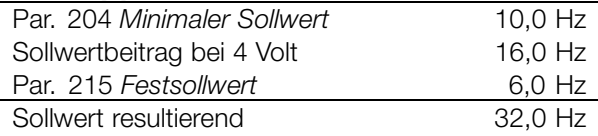

Wird Parameter 214 *Sollwert-Funktion* auf *Erhöhung des Sollwertes -Relativ* [1] eingestellt, so werden

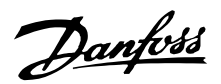

die Festsollwerte (Par. 215-218 als Prozentwert zur Summe der externen Sollwerte addiert. Wird Klemme 53 verwendet, ist eine analoge Eingangsspannung von 4 Volt der resultierende Sollwert:

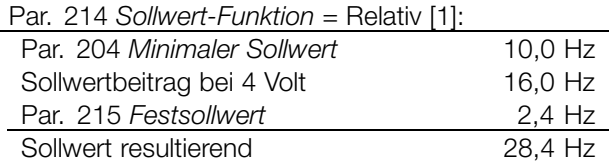

Das Diagramm zeigt den resultierenden Sollwert in Abhängigkeit vom externen Sollwert, der zwischen 0-10 Volt schwankt. Parameter 214 *Sollwert-Funktion* wird auf *Addierend zum Sollwert* [0] bzw. *Erhöhung des Sollwertes-Relativ* [1] eingestellt. Das Diagramm zeigt zudem eine Kurve, in der Parameter 215 *Festsollwert 1* auf 0 % programmiert ist.

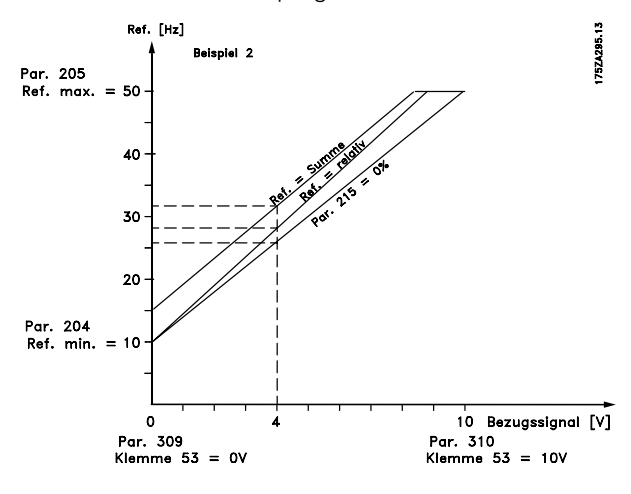

## **214 Sollwert-Funktion (SOLLWERT-FUNKT.)**

## **Wert:**

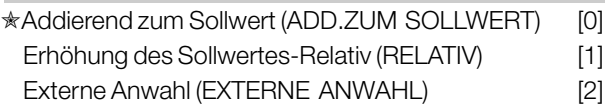

## **Funktion:**

Hier kann definiert werden, wie Festsollwerte zu den übrigen Sollwerten addiert werden sollen; hierzu *Addierend zum Sollwert* oder *Erhöhung des Sollwertes-Relativ* benutzen. Mit der Funktion *Externe Anwahl* kann auch festgelegt werden, ob Wechsel zwischen externen und Festsollwerten erfolgen soll. Externer Sollwert ist die Summe der Analogsollwerte, der Puls- und aller Bussollwerte.

#### **Beschreibung der Auswahl:**

Bei Auswahl von *Addieren zum Sollwert* [0] wird einer der Festsollwerte (Parameter 215-218 *Festsollwert* )

als prozentualer Wert des Sollwertbereichs (Ref MIN -Ref<sub>MAX</sub>) zu den übrigen externen Sollwerten addiert. Bei Auswahl von *Erhöhen des Sollwertes-Relativ* [1] wird einer der Festsollwerte (Parameter 215-218 *Festsollwert*) als prozentualer Wert der Summe der aktuellen externen Sollwerte addiert. Bei Auswahl von *Externe Anwahl* [2] kann über

einen digitalen Eingang zwischen externen und Festsollwerten gewechselt werden. Die Festsollwerte sind ein prozentualer Wert des Sollwertbereichs.

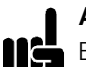

#### **ACHTUNG!:**

Bei Auswahl von Addierend zum Sollwert oder Erhöhen des Sollwertes-Relativ ist einer der Festsollwerte immer aktiv. Sollen die

Festsollwerte keine Auswirkung haben, müssen sie auf 0% (Werkseinstellung) eingestellt werden.

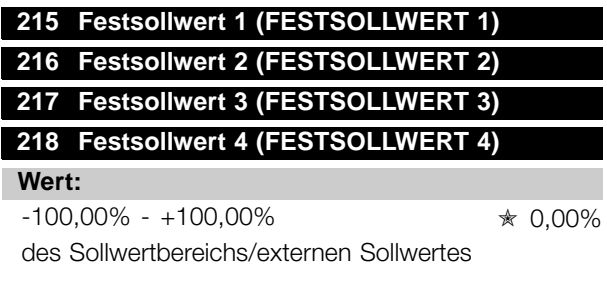

## **Funktion:**

In den Parametern 215-218 *Festsollwert* können vier Festsollwerte programmiert werden. Der Festsollwert kann als prozentualer Wert des Sollwertbereichs (Ref<sub>MIN</sub> - Ref<sub>MAX</sub>) oder als prozentualer Wert der übrigen externen Sollwerte eingegeben werden, je nachdem, welche Wahl in Parameter 214 *Sollwert-Funktion* getroffen wurde. Die Auswahl der Festsollwerte kann über die digitalen Eingänge oder die serielle Schnittstelle erfolgen.

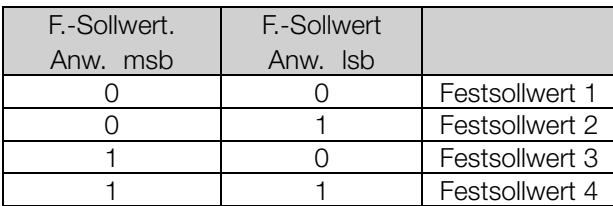

#### **Beschreibung der Auswahl:**

Programmieren Sie den/die Festsollwert(e), die wählbar sein sollen.

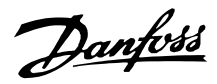

## **219 Frequenzkorrektur Auf/ Ab (ANPASSUNGSWERT-%)**

### **Wert:**

0,00 - 100% des jeweiligen Sollwertes  $\star$  0,00%

#### **Funktion:**

In diesem Parameter kann der prozentuale Wert programmiert werden, der zu den Fern-Sollwerten addiert bzw. hiervon subtrahiert werden soll. Der Fern-Sollwert ist die Summe der Festsollwerte, analogen Sollwerte, Pulssollwerte und aller etwaigen Sollwerte der seriellen Schnittstelle.

## **Beschreibung der Auswahl:**

Wenn *Frequenzkorrektur Auf* über einen digitalen Eingang aktiviert wird, wird der in Parameter 219 *Frequenzkorrektur Auf/Ab* festgelegte Wert zum Fern-Sollwert addiert.

Wenn Frequenzkorrektur Ab über einen digitalen Eingang aktiviert wird, wird der in Parameter 219 *Frequenzkorrektur Auf/Ab festgelegte Wert vom* Fern-Sollwert subtrahiert.

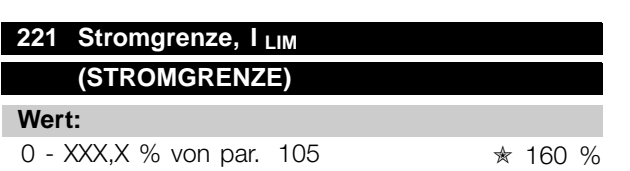

## **Funktion:**

Hier wird der maximale Ausgangsstrom ILIM programmiert. Die Werkseinstellung entspricht dem maximalen Ausgangsstrom I<sub>MAX</sub>. Soll die Stromgrenze als Motorschutz verwendet werden, programmieren Sie den Motornennstrom. Wird die Stromgrenze auf über 100% (des Ausgangsnennstroms des Frequenzumrichters I<sub>INV.</sub>) eingestellt, kann der Frequenzumrichter nur intermittierend, d.h. kurzzeitig betrieben werden. Nach einer Belastung mit mehr als I INV., muß sichergestellt werden, daß die Last für einen ausreichenden Zeitraum geringer als I<sub>INV.</sub> ist. Beachten Sie, daß bei Einstellung der Stromgrenze auf einen geringeren Wert als I<sub>INV.</sub> das Beschleunigungsmoment im gleichen Umfang reduziert wird.

#### **Beschreibung der Auswahl:**

Programmieren Sie den maximalen Ausgangsstrom ILIM.

## **223 Warnung: Strom unterer Grenzwert, IMIN-GRENZE**

## **(I-MIN GRENZE)**

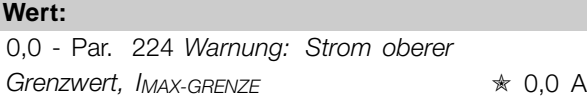

### **Funktion:**

Fällt der Ausgangsstrom unter die voreingestellte Grenze I MIN-GRENZE ab, erfolgt eine Warnung. Die Parameter 223-228 *Warnfunktionen* haben während des Hochlaufs nach einem Startbefehl und nach einem Stoppbefehl sowie während eines Stopps keine Funktion. Die Warnfunktionen werden aktiviert, wenn die Ausgangsfrequenz ihren resultierenden Sollwert erreicht hat. Die Signalausgänge können so programmiert werden, daß sie ein Warnsignal über Klemme 46 und über den Relaisausgang geben.

### **Beschreibung der Auswahl:**

Die untere Ausgangsstrom-Warngrenze IMIN-GRENZE muß innerhalb des normalen Betriebsbereichs des Frequenzumrichters programmiert werden.

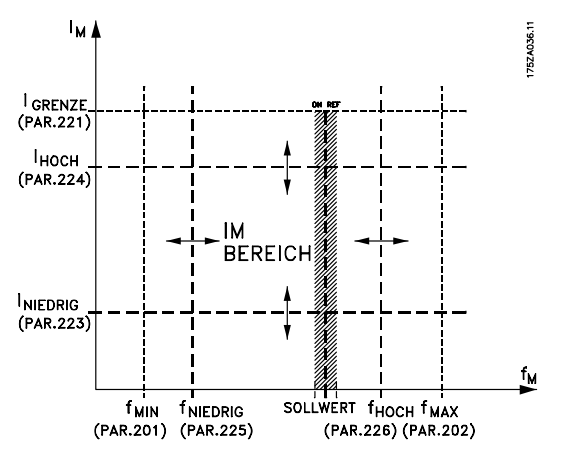

## **224 Warnung: Strom oberer Grenzwert, IMAX-GRENZE (I-MAX GRENZE)**

#### **Wert:**

0 - I<sub>MAX-GRENZE</sub>  $\star$  IMAX-GRENZE

### **Funktion:**

Übersteigt der Ausgangsstrom die voreingestellte Grenze I MAX-GRENZE, so erfolgt eine Warnung. Die Parameter 223-228 *Warnfunktionen* haben während des Hochlaufs nach einem Startbefehl und nach einem Stoppbefehl sowie während eines Stopps keine Funktion. Die Warnfunktionen werden aktiviert, wenn die Ausgangsfrequenz ihren resultierenden Sollwert erreicht hat. Die Signalausgänge können so

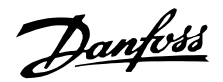

programmiert werden, daß sie ein Warnsignal über Klemme 46 und über den Relaisausgang geben.

## **Beschreibung der Auswahl:**

Der obere Signalwert des Ausgangsstroms IMAX-GRENZE muß innerhalb des normalen Betriebsbereichs des Frequenzumrichters programmiert sein. Siehe Zeichnung zu Parameter 223 *Warnung: Strom unterer Grenzwert, IMIN-GRENZE.*

## **225 Warnung: Frequenz unterer Grenzwert, fMIN-GRENZE**

**(F-MIN-GRENZE)**

**Wert:**

0,0 - Par. 226 *Warn.: Frequenz oberer Grenzwert, f<sub>MAX-GRENZE</sub>* ★ 0,0 Hz

### **Funktion:**

Fällt die Ausgangsfrequenz unter die voreingestellte Grenze f<sub>MIN-GRENZE</sub>, erfolgt eine Warnung. Die Parameter 223-228 *Warnfunktionen* haben während des Hochlaufs nach einem Startbefehl und nach einem Stoppbefehl sowie während eines Stopps keine Funktion. Die Warnfunktionen werden aktiviert, wenn die Ausgangsfrequenz ihren resultierenden Sollwert erreicht hat. Die Signalausgänge können so programmiert werden, daß sie ein Warnsignal über Klemme 46 und über den Relaisausgang geben.

### **Beschreibung der Auswahl:**

Die untere Ausgangsfrequenz-Warngrenze f MIN-GRENZE muß innerhalb des normalen Betriebsbereichs des Frequenzumrichters programmiert werden. Siehe Zeichnung zu Parameter 223 *Warnung: Strom unterer Grenzwert, I MIN-GRENZE.*

## **226 Warnung: Frequenz oberer Grenzwert fMAX-GRENZE (F-MAX-GRENZE)**

## **Wert:**

Par. 200 *Ausgangsfrequenz Bereich/Richtung* = 0-132 Hz [0]/[1]. Par. 225  $f_{MIN-GRENZE}$  - 132 Hz  $\star$  132,0 Hz

Par. 200 *Ausgangsfrequenz Bereich/Richtung* = 0-1000 Hz [2]/[3]. Par. 225  $f_{MIN-GRENZE}$  - 1000 Hz  $\star$  132,0 Hz

## **Funktion:**

Übersteigt die Ausgangsfrequenz die voreingestellte Grenze f MAX-GRENZE, so erfolgt eine Warnung. Die Parameter 223-228 *Warnfunktionen* haben während des Hochlaufs nach einem Startbefehl und nach einem Stoppbefehl sowie während eines Stopps keine Funktion. Die Warnfunktionen werden aktiviert, wenn die Ausgangsfrequenz ihren resultierenden Sollwert erreicht hat. Die Signalausgänge können so programmiert werden, daß sie ein Warnsignal über Klemme 46 und über den Relaisausgang geben.

### **Beschreibung der Auswahl:**

Die obere Ausgangsfrequenz-Warngrenze f<sub>MAX-GRENZE</sub> muß innerhalb des normalen Betriebsbereichs des Frequenzumrichters programmiert werden. Siehe Zeichnung zu Parameter 223 *Warnung: Strom unterer Grenzwert, I MIN-GRENZE*.

## **227 Warnung: Istwert unterer Grenzwert, ISTW MIN-GRENZE (WARN.ISTW.TIEF)**

## **Wert:**

-100.000,000 - Par. 228 *Warn.: ISTW.MAX-GRENZE*  $* -4000.000$ 

## **Funktion:**

Fällt das Istwertsignal unter die voreingestellte Grenze ISTW. MIN-GRENZE, erfolgt eine Warnung. Die Parameter 223-228 *Warnfunktionen* haben während des Hochlaufs nach einem Startbefehl und nach einem Stoppbefehl sowie während eines Stopps keine Funktion. Die Warnfunktionen werden aktiviert, wenn die Ausgangsfrequenz ihren resultierenden Sollwert erreicht hat. Die Signalausgänge können so programmiert werden, daß sie ein Warnsignal über Klemme 46 und über den Relaisausgang geben. Die Einheit für den Istwert bei Istwertrückführung wird in Parameter 416 *Anzeigewert* programmiert.

#### **Beschreibung der Auswahl:**

Programmieren Sie den gewünschten Wert innerhalb des Istwertbereichs (Parameter 414 *Minimaler Istwert ISTWMIN* und 415 *Maximaler Istwert, ISTWMAX*).

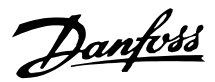

## **228 Warnung: Istwert oberer Grenzwert, ISTW MAX-GRENZE (WARN.ISTW.HOCH)**

## **Wert:**

Par. 227 *Warn.: ISTW MIN-GRENZE* - 100.000,000 ✭ 4000,000

## **Funktion:**

Übersteigt das Istwertsignal die voreingestellte Grenze ISTW. MAX-GRENZE, erfolgt eine Warnung. Die Parameter 223-228 *Warnfunktionen* haben während des Hochlaufs nach einem Startbefehl und nach einem Stoppbefehl sowie während eines Stopps keine Funktion. Die Warnfunktionen werden aktiviert, wenn die Ausgangsfrequenz ihren resultierenden Sollwert erreicht hat. Die Signalausgänge können so programmiert werden, daß sie ein Warnsignal über Klemme 46 und über den Relaisausgang geben. Die Einheit für den Istwert bei Istwertrückführung wird in Parameter 416 *Anzeigewert* programmiert.

#### **Beschreibung der Auswahl:**

Programmieren Sie den gewünschten Wert innerhalb des Istwertbereichs (Parameter 414 *Minimaler Istwert ISTWMIN* und 415 *Maximaler Istwert, ISTWMAX*).

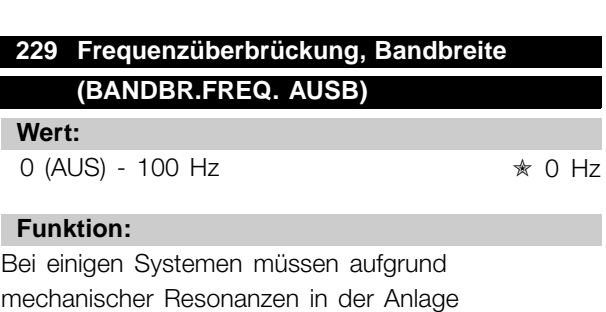

bestimmte Ausgangsfrequenzen vermieden werden. In den Parametern 230-231 *Frequenzüberbrückung* können diese Ausgangsfrequenzen programmiert werden. In diesem Parameter kann für alle diese Frequenzen eine Bandbreite definiert werden.

#### **Beschreibung der Auswahl:**

Die in diesem Parameter eingestellte Bandbreite hat ihren Mittenwert auf den in den Parametern 230 *Frequenzüberbrückung 1* und 231 *Frequenzüberbrückung 2* eingestellten Werten.

- **230 Frequenzausblendung 1 (F1- AUSBLENDUNG)**
- **231 Frequenzausblendung 2 (F2- AUSBLENDUNG)**

## **Wert:**

0 - 1000 Hz ✭ 0,0 Hz

## **Funktion:**

Bei einigen Systemen müssen aufgrund mechanischer Resonanzen in der Anlage bestimmte Ausgangsfrequenzen vermieden werden.

## **Beschreibung der Auswahl:**

Programmieren Sie die auszublendenden Frequenzen. Siehe auch Parameter 229 *Frequenzausblendung, Bandbreite*.

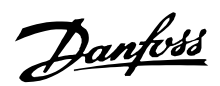

## ■ **Ein- und Ausgänge**

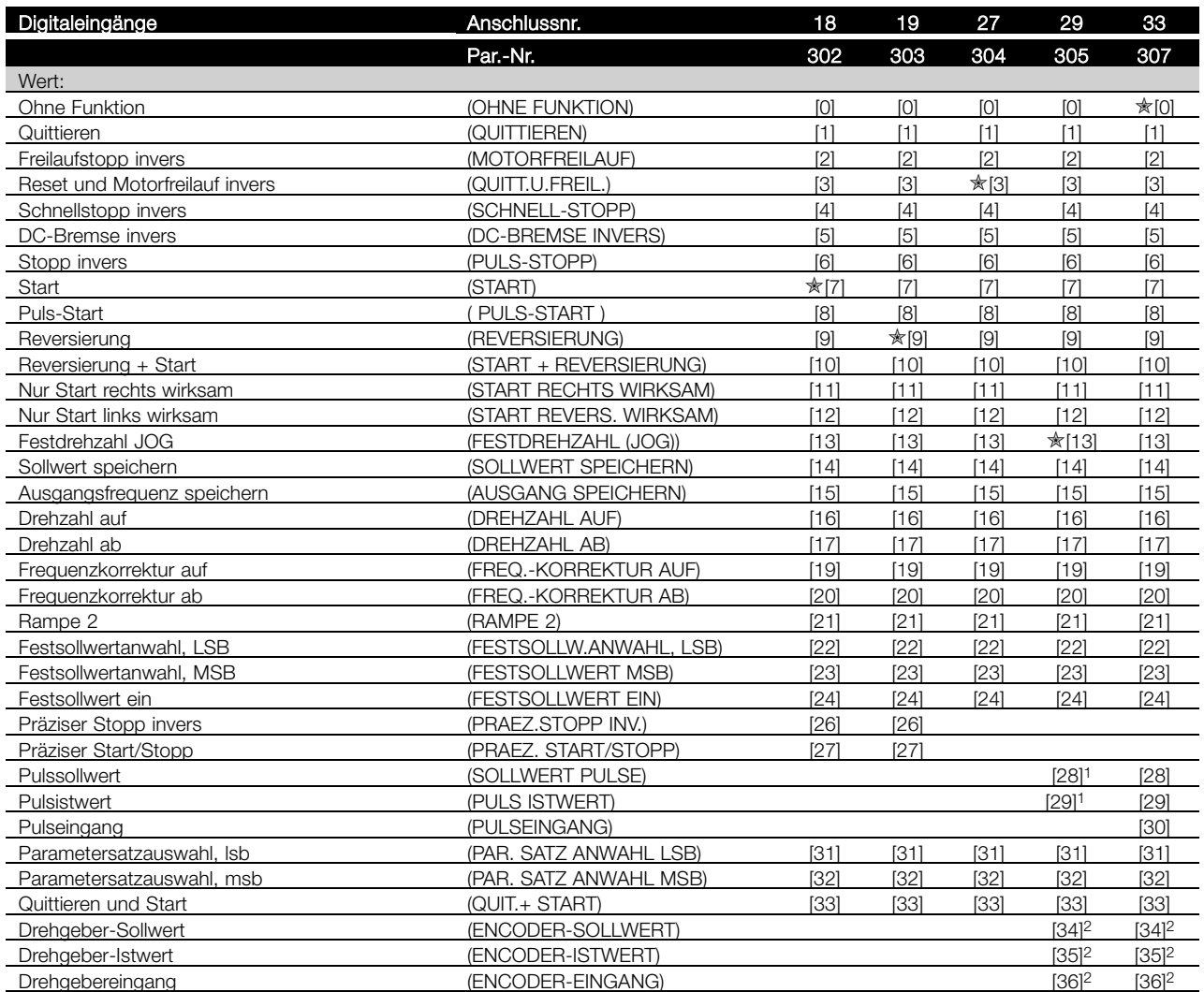

1 kann nicht gewählt werden, wenn *Pulsausgang* in

Par. 341 *Digitalausgang 46 Funktion* gewählt ist.

2 Einstellungen sind für die Klemmen 29

und 33 identisch.

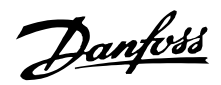

### **Funktion:**

In diesen Parametern 302-307 *Digitaleingänge* können verschiedene Funktionen in Bezug auf die Digitaleingänge (Klemmen 18-33) ausgewählt werden.

#### **Beschreibung der Auswahl:**

*Ohne Funktion* ist zu wählen, wenn der Frequenzumrichter auf die der Klemme zugeführten Signale nicht reagieren soll.

*Quittieren* setzt den Frequenzumrichter nach einem Alarm zurück, einige Alarme können jedoch erst zurückgesetzt (quittiert) werden, wenn die Netzspannung unterbrochen und dann wieder angeschlossen wird (Abschaltblockierung). Siehe Tabelle unter *Liste der Warn- und Alarmmeldungen*. Quittieren wird auf der Signalvorderflanke aktiviert.

*Freilaufstopp invers* koppelt den Motor sofort vom Frequenzumrichter ab (Ausgangstransistoren werden abgeschaltet), sodass der Motor bis zum Stopp frei ausläuft. Logisch 0" führt zum Freilaufstopp.

*Quittieren und Motorfreilauf invers* dient zum gleichzeitigen Aktivieren von Motorfreilauf und Reset. Logisch 0" führt zu Freilaufstopp und Quittieren. Quittieren wird auf der Signalabfallflanke aktiviert.

*Schnellstopp invers* dient zum Aktivieren der in Parameter 212 *Rampenzeit Ab, Schnellstopp* programmierten Schnellstopprampe. Logisch 0" führt zu Schnellstopp.

*DC-Bremse invers* dient zum Anhalten des Motors durch Anlegen einer Gleichspannung über einen bestimmten Zeitraum. Siehe dazu Parameter 126, 127 und 132 *DC-Bremse*. Beachten Sie, dass die Funktion nur aktiv ist, wenn der Wert in den Parametern 126 *DC-Bremszeit* und 132 *DC-Bremsspannung* ungleich 0 ist. Logisch 0" bewirkt DC-Bremsung.

*Stopp invers*, logisch 0" bedeutet, dass die Motordrehzahl gemäß der gewählten Rampe zum Stopp verringert wird.

Keiner der o.a. Stoppbefehle darf für Reparaturzwecke benutzt werden. Vor Beginn der Reparaturarbeiten ist sicherzustellen, dass alle Spannungseingänge abgeschaltet sind und die erforderliche Zeit (4 Min) verstrichen ist.

*Start* ist zu wählen, wenn ein Start/Stopp-Befehl gewünscht wird. Logisch 1" = Start, logisch 0" = Stopp.

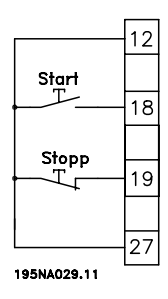

*Pulsstart*: Wird für mindestens 14 ms ein Impuls angelegt, so startet der Frequenzumrichter den Motor, sofern kein Stoppbefehl gegeben wurde. Der Motor kann durch kurzes Aktivieren von *Stopp invers* angehalten werden.

*Reversierung* dient zum Umkehren der Drehrichtung der Motorwelle. Bei Logisch 0" wird die Drehrichtung beibehalten, bei Logisch 1" erfolgt eine Umkehrung der Drehrichtung. Das Reversierungssignal ändert nur die Drehrichtung, es aktiviert nicht die Startfunktion. Nicht aktiv in *Prozessregelung mit Rückführung*. Siehe auch Parameter 200 *Ausgangsfrequenzbereich + -richtung*.

*Start + Reversierung* dient für Start/Stopp und Reversierung mit dem gleichen Signal. Es ist gleichzeitig kein anderer aktiver Startbefehl zulässig. Ist nicht für *Prozessregelung mit Rückführung* aktiv. Siehe auch Parameter 200 *Ausgangsfrequenzbereich + -richtung*.

*Nur Start rechts wirksam* wird verwendet, wenn der Motor beim Start nur im Rechtslauf drehen soll. Sollte nicht bei *Prozessregelung mit Rückführung* angewendet werden.

*Nur Start links wirksam* wird verwendet, wenn der Motor beim Start nur im Linkslauf drehen soll. Sollte nicht bei *Prozessregelung mit Rückführung* angewendet werden. Siehe auch Parameter 200 *Ausgangsfrequenzbereich + -richtung*.

*Festdrehzahl (JOG)* dient dazu, die Ausgangsfrequenz auf die in Parameter 213 *JOG Festfrequenz* einzustellen. Festdrehzahl (JOG) ist unabhängig von einem Startbefehl aktiv, allerdings nicht, wenn *Freilaufstopp invers*, *Schnellstopp invers* oder *DC-Bremse* aktiv sind.

*Sollwert speichern* speichert den aktuellen Sollwert. Der Sollwert kann nun nur mit *Drehzahl auf* und *Drehzahl ab* geändert werden. Ist *Sollwert speichern* aktiv, so wird der programmierte Sollwert nach einem Stoppbefehl und bei einem Netzausfall gespeichert.

Mit *Ausgangsfrequenz speichern* wird die aktuelle Ausgangsfrequenz (in Hz) gespeichert. Die Ausgangsfrequenz kann nun nur mit *Drehzahl auf* und *Drehzahl ab* geändert werden.

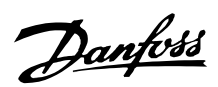

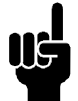

**ACHTUNG!:**

Ist *Ausgangsfrequenz speichern* aktiv, kann der Frequenzumrichter nur gestoppt werden, wenn *Freilaufstopp invers*, *Schnellstopp* oder *DC-Bremse* über einen Digitaleingang gewählt ist.

*Drehzahl auf* und *Drehzahl ab* sind zu wählen, wenn eine digitale Steuerung der Drehzahl auf/ab gewünscht wird. Diese Funktion ist nur aktiv, wenn *Sollwert speichern* oder *Ausgangsfrequenz speichern* gewählt wurde. Ist *Drehzahl auf* aktiv, so werden der Sollwert bzw. die Ausgangsfrequenz erhöht; ist *Drehzahl ab* aktiv, so werden der Sollwert bzw. die Ausgangsfrequenz reduziert. Die Ausgangsfrequenz wird über die Rampenzeiten in den Parametern 209-210 *Rampe 2* geändert.

Ein Impuls (logisch 1" mindestens für 14 ms und Pausenzeit mindestens 14 ms) führt zu einer Drehzahländerung von 0,1 % (Sollwert) bzw. 0,1 Hz (Ausgangsfrequenz). Beispiel:

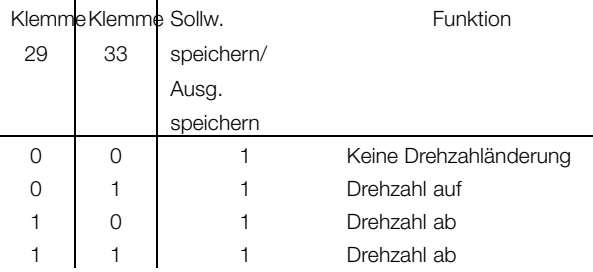

*Sollwert speichern* kann auch geändert werden, wenn der Frequenzumrichter gestoppt ist. Der Sollwert wird auch bei Netztrennung gespeichert.

*Frequenzkorrektur auf/ab* ist zu wählen, wenn der Sollwert um einen in Parameter 219 *Anpassungswert-%* eingestellten Wert erhöht oder verringert werden soll.

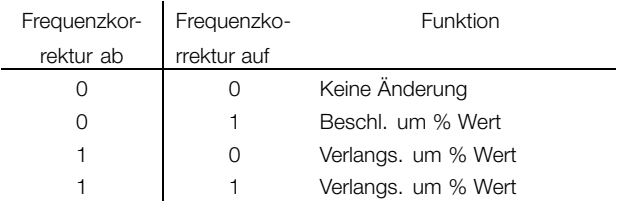

*Rampe 2* ist zu wählen, wenn zwischen Rampe 1 (Parameter 207-208) und Rampe 2 (Parameter 209-210) gewechselt werden soll. Logisch 0" bewirkt Rampe 1 und logisch 1" Rampe 2.

*Festsollwertanwahl, lsb* und *Festsollwertanwahl, msb* ermöglicht die Auswahl eines der vier Festsollwerte gemäß nachstehender Tabelle:

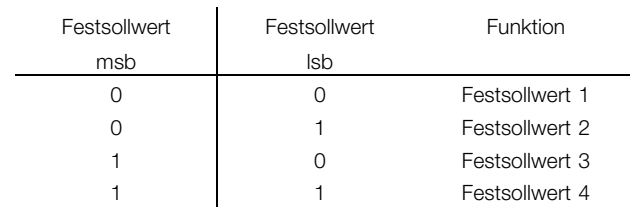

*Festsollwert ein* dient zum Wechsel zwischen externer Sollwertanwahl und Festsollwert. Voraussetzung ist die Auswahl von *Externe Anwahl* [2] in Parameter 214 *Sollwert-Funktion*. Logisch 0" = externe Sollwerte aktiv, logisch 1" = einer der vier Festsollwerte aktiv, siehe vorstehende Tabelle.

*Präziser Stopp invers* ist zu wählen, wenn eine hohe Genauigkeit bei der Wiederholung eines Stoppbefehls erzielt werden soll. Logisch 0" bedeutet, dass die Motordrehzahl gemäß der gewählten Rampe zum Stopp verringert wird.

*Präz. Start/Stopp* ist zu wählen, wenn eine hohe Genauigkeit bei der Wiederholung eines Start-/Stoppbefehls erzielt werden soll.

*Pulssollwert* ist zu wählen, wenn eine Pulsfolge (Frequenz) als Sollwertsignal gewählt ist. 0 Hz entspricht Parameter 204 Min-Sollwert, Sollw.<sub>MIN</sub>. Die in Parameter 327/328 *Pulse Max. 33/29* eingestellte Frequenz entspricht Parameter 205 Maximaler Sollwert, Sollw<sub>MAX</sub>.

*Pulsistwert* ist zu wählen, wenn das Istwertsignal eine Pulsfolge (Frequenz) ist. In Parameter 327/328 *Pulse Max. 33/29* wird die maximale Pulsistwertfrequenz eingestellt.

*Pulseingang* ist zu wählen, wenn eine spezifische Anzahl von Pulsen zu *Präziser Stopp* führen muss- Siehe dazu Parameter 343 *Präziser Stopp* und Parameter 344 *Zählerwert*.

*Parametersatzauswahl, lsb* und *Parametersatzauswahl, msb* ermöglichen die Wahl eines von vier Parametersätzen. Hierzu muss allerdings Parameter 004 auf *Externe Anwahl* gesetzt werden.

*Quittieren und Start* dient als Startfunktion. Liegen 24 V am Digitaleingang an, so wird der Frequenzumrichter zurückgesetzt, und der Motor läuft auf den Wert des Festsollwerts hoch.

*Drehgeber-Sollwert* ist zu wählen, wenn eine Pulsfolge (Frequenz) als Sollwertsignal gewählt ist. 0 Hz entspricht Parameter 204 *Min-Sollwert,*

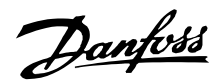

*Sollw.MIN*. Die in Parameter 327/328 *Pulse Max. 33/29* eingestellte Frequenz entspricht Parameter 205 Maximaler Sollwert, Sollw<sub>MAX</sub>.

*Encoder-Istwert* ist zu wählen, wenn das Istwertsignal eine Pulsfolge (Frequenz) ist. In Parameter 327/328 *Pulse Max. 33/29* wird die maximale Pulsistwertfrequenz eingestellt.

*Drehgebereingang* ist zu wählen, wenn eine spezifische Anzahl von Pulsen zu *Präziser Stopp* führen muss. Siehe dazu Parameter 343 *Präziser Stopp* und Parameter 344 *Zählerwert*.

Alle Drehgebereinstellungen werden zusammen mit Zweispur-Drehgebern mit Richtungserkennung verwendet.

Spur A an Klemme 29 angeschlossen. Spur B an Klemme 33 angeschlossen.

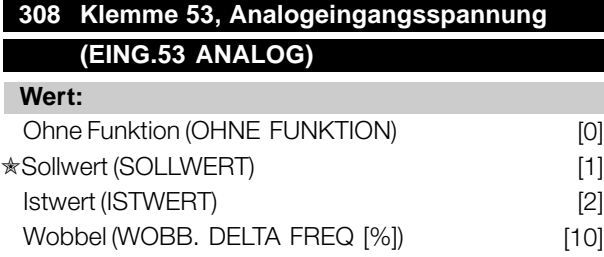

#### **Funktion:**

In diesem Parameter können die verschiedenen Funktionen für Klemme 53 eingestellt werden. Die Skalierung des Eingangssignals erfolgt in Parameter 309 *Klemme 53, min. Skalierung* und Parameter 310 *Klemme 53, max. Skalierung*.

### **Beschreibung der Auswahl:**

*Ohne Funktion* [0]. Ist zu wählen, wenn der Frequenzumrichter nicht auf die an diese Klemme angeschlossenen Signale reagieren soll. *Sollwert* [1]. Wenn diese Funktion gewählt ist, kann der Sollwert mit einem analogen Sollwertsignal geändert werden. Werden Sollwertsignale an mehr als einen Eingang angeschlossen, so werden diese Sollwertsignale addiert. Wird ein Spannungsistwertsignal angeschlossen, ist *Istwert* [2] an Klemme 53 zu wählen. *Wobbel* [10]

Die Dreieckfrequenz kann über Analogeingang gesteuert werden. Ist *WOBB. DELTA FREQ* als Analogeingang gewählt (Par. 308 oder Par. 314) ist der in Par. 702 gewählte Wert gleich 100 % des Analogeingangs.

Beispiel: Analogeingang = 4-20 mA, Dreieckfreq. Par.  $702 = 5$  Hz  $\rightarrow$  4 mA = 0 Hz und 20 mA = 5  $\hat{\pi}$  = Werkseinstellung. () = Displaytext. [] = bei Kommunikation über serielle Schnittstelle benutzter Wert

Hz. Bei Wahl dieser Funktion siehe Anleitung Wobbel MI28JXYY für weitere Informationen.

## **309 Klemme 53, min. Skalierung (EIN.53 SKAL-MIN)**

**Wert:**

0,0 - 10,0 Volt ✭ 0,0 Volt

## **Funktion:**

In diesem Parameter wird der Signalwert eingestellt, der dem minimalen Sollwert bzw. minmalen Istwert, Parameter 204 *Minimaler Sollwert, Ref<sub>MIN</sub>* / 414 *Minimaler Istwert, FBMIN* entspricht.

## **Beschreibung der Auswahl:**

Gewünschten Spannungswert einstellen. Aus Genauigkeitsgründen sollte eine Kompensation für Spannungsabfall in langen Signalkabeln erfolgen. Soll die Timeout-Funktion verwendet werden (Parameter 317 *Zeit nach Sollwertfehler* und 318 *Funktion nach Sollwertfehler*), so muß der programmierte Wert höher als 1 Volt sein.

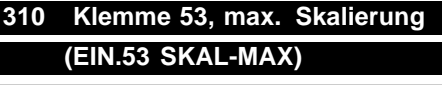

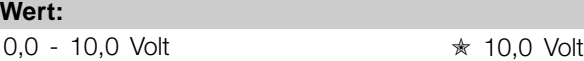

### **Funktion:**

In diesem Parameter wird der Signalwert eingestellt, der dem maximalen Sollwert bzw. maximalen Istwert, Parameter 205 Maximaler Sollwert, Ref<sub>MAX</sub> / 414 *Maximaler Istwert, FBMAX* entspricht.

### **Beschreibung der Auswahl:**

Gewünschten Spannungswert einstellen. Aus Genauigkeitsgründen sollte eine Kompensation für Spannungsabfall in langen Signalkabeln erfolgen.

## **314 Klemme 60, Analogeingangsstrom (EING.60 ANALOG) Wert:**

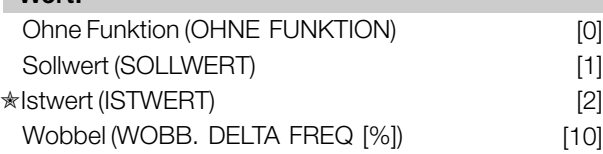

## **Funktion:**

In diesem Parameter können die verschiedenen Funktionsmöglichkeiten des Eingangs an Klemme 60

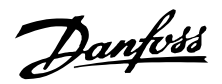

gewählt werden. Die Skalierung des Eingangssignals erfolgt in Parameter 315 *Klemme 60, min. Skalierung* und Parameter 316 *Klemme 60, max. Skalierung*.

## **Beschreibung der Auswahl:**

*Ohne Funktion* [0]. Ist zu wählen, wenn der Frequenzumrichter nicht auf die an diese Klemme angeschlossenen Signale reagieren soll. *Sollwert* [1]. Wenn diese Funktion gewählt ist, kann der Sollwert mit einem analogen Sollwertsignal geändert werden. Sind Sollwertsignale mit mehreren Eingängen verbunden, müssen diese Sollwertsignale addiert werden.

Ist ein Stromistwertsignal angeschlossen, wählen Sie *Istwert* [2] an Klemme 60.

*Wobbel* [10]

Die Dreieckfrequenz kann über Analogeingang gesteuert werden. Ist *WOBB. DELTA FREQ* als Analogeingang gewählt (Par. 308 oder Par. 314) ist der in Par. 702 gewählte Wert gleich 100 % des Analogeingangs.

Beispiel: Analogeingang = 4-20 mA, Dreieckfreq. Par.  $702 = 5$  Hz  $\rightarrow$  4 mA = 0 Hz und 20 mA = 5 Hz. Bei Wahl dieser Funktion siehe Anleitung Wobbel MI28JXYY für weitere Informationen.

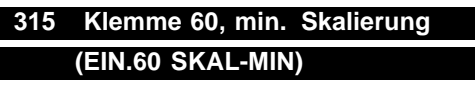

## **Wert:**

0,0 - 20,0 mA  $\star$  4.0 mA

### **Funktion:**

In diesem Parameter kann der Signalwert eingestellt werden, der dem minimalen Sollwert oder minimalen Istwert in Par. 204 Min. Sollwert, Ref<sub>MIN</sub> bzw. 414 *Min. Istwert, FBMIN* entspricht.

## **Beschreibung der Auswahl:**

Gewünschten Stromwert einstellen. Soll die Timeout-Funktion verwendet werden (Parameter 317 *Zeit nach Sollwertfehler* und 318 *Funktion nach Sollwertfehler),* so muss der programmierte Wert höher als 2 mA sein.

## **316 Klemme 60, max. Skalierung (EIN.60 SKAL-MAX)**

## **Wert:**

0,0 - 20,0 mA ✭ 20,0 mA

### **Funktion:**

In diesem Parameter wird der Signalwert eingestellt, der dem maximalen Sollwert, Parameter 205 *Maximaler Sollwert, Ref MAX* entsprechen soll.

#### **Beschreibung der Auswahl:**

Gewünschten Stromwert einstellen.

## **317 Zeit nach Sollwertfehler (ZEITN.SOLLW.FEHL)**

**Wert:**  $1 - 99 s$   $\star$  10 s

#### **Funktion:**

Fällt der Signalwert des an einer der Eingangsklemmen 53 bzw. 60 angeschlossenen Soll- bzw. Istwertsignals länger als die eingestellte Zeit unter 50% der minimalen Skalierung, so wird die in Parameter 318 *Funktion nach Sollwertfehler* eingestellte Funktion aktiviert. Diese Funktion ist nur aktiv, wenn in Parameter 309 *Klemme 53, min. Skalierung* ein Wert höher als 1 Volt bzw. in Parameter 315 *Klemme 60, min. Skalierung* ein Wert höher als 2 mA gewählt wurde.

### **Beschreibung der Auswahl:**

Erforderliche Zeit einstellen.

#### **318 Funktion nach Sollwertfehler (FUNKT.N.SOLLWF.) Wert:**

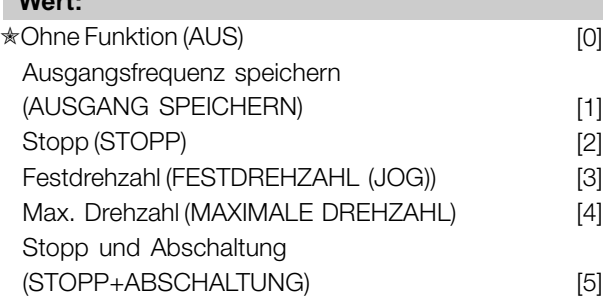

## **Funktion:**

Dieser Parameter ermöglicht die Auswahl der Funktion, die nach Ablauf des Timeout (Parameter 317 *Zeit nach Sollwertfehler* ) aktiviert werden soll. Tritt eine Timeout-Funktion gleichzeitig mit einer Bus-Timeout-Funktion (Parameter 513

ခြင် Programmierung, FCD Programmierung,

300

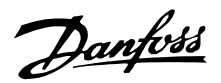

*Bus-Timeout-Zeit* ), so wird die Timeout-Funktion in Parameter 318 aktiviert.

## **Beschreibung der Auswahl:**

Die Ausgangsfrequenz des Frequenzumrichters kann:

- auf dem aktuellen Wert gespeichert werden [1],
- bis zum Stopp fahren [2],
- bis zur Festdrehzahl fahren [3],
- bis zur max. Ausgangsfrequenz fahren [4],
- bis zum Stopp mit anschließender Abschaltung fahren [5].

## **319 Analogausgang Klemme 42 (FUNKTION AUS. 42)**

#### **Wert:**

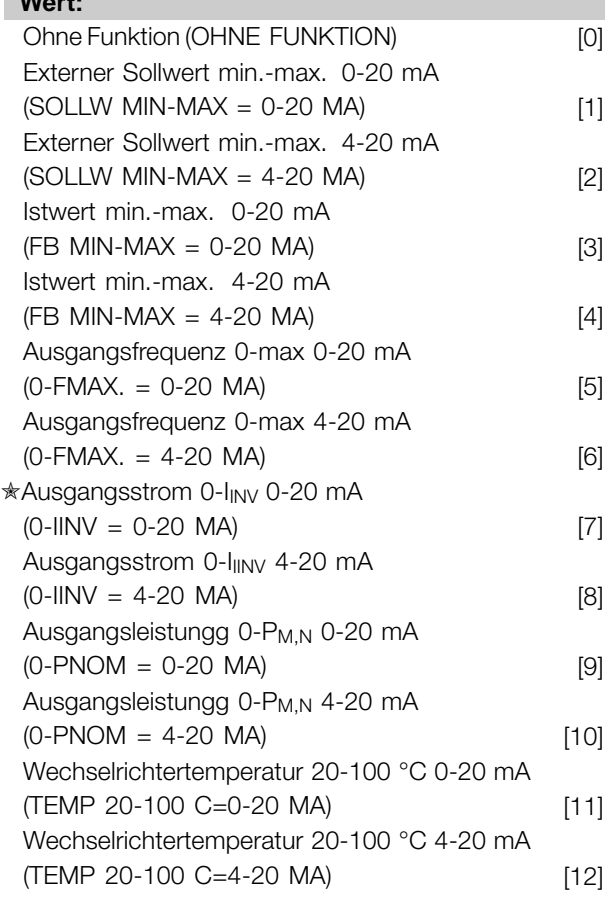

#### **Funktion:**

Der analoge Ausgang kann für die Angabe eines Prozesswertes dienen. Es ist die Auswahl aus den beiden Ausgangssignalen 0 - 20 mA und 4 - 20 mA möglich.

Bei Verwendung als Spannungsausgang (0 - 10 V) muss ein Abschlusswiderstand von 500  $\Omega$  gegen Masse (Klemme 55) geschaltet werden. Bei Verwendung als Stromausgang darf der Gesamtanschlusswiderstand 500  $\Omega$  nicht überschreiten.

#### **Beschreibung der Auswahl:**

*Ohne Funktion*. Wird gewählt, wenn der analoge Ausgang nicht benutzt wird.

#### *Externer SollwMIN - SollwMAX 0-20 mA/4-20 mA.*

Es entsteht ein Ausgangssignal, das proportional zum resultierenden Sollwert im Intervall Minimaler Sollwert, Sollw<sub>MIN</sub> - Maximaler Sollwert, Sollw<sub>MAX</sub> (Parameter 204/205) ist.

## *SWMIN-SWMAX 0-20 mA/ 4-20 mA.*

Es entsteht ein Ausgangssignal, das proportional zum Istwert im Intervall Minimaler Istwert, Istw<sub>MIN</sub> -Maximaler Istwert, Istw<sub>MAX</sub> (Parameter 414/415) ist.

#### *0-fMAX 0-20 mA/4-20 mA.*

Es entsteht ein Ausgangssignal, das proportional zur Ausgangsfrequenz im Intervall  $0 - f_{MAX}$  (Parameter 202 *Ausgangsfrequenzgrenze hoch, fMAX*) i st.

#### *0-IINV 0-20 mA/4-20 mA.*

Es entsteht ein Ausgangssignal, das proportional zum Ausgangsstrom im Intervall  $0 - I_{\text{INV}}$  ist.

### *0-PM,N 0-20 mA/4-20 mA.*

Es entsteht ein Ausgangssignal, das proportional zur aktuellen Ausgangsleistung ist. 20 mA entspricht dem in Parameter 102 Motorleistung, P<sub>M,N</sub> eingestellten Wert.

### *0 - Temp.MAX 0-20 mA/4-20 mA.*

Es entsteht ein Ausgangssignal, das proportional zur aktuellen Kühlkörpertemperatur ist. 0/4 mA entspricht einer Kühlkörpertemperatur von weniger als 20 °C, und 20 mA entspricht 100 °C.

## **323 Relaisausgang 1-3 (AUSG. 1-3 RELAIS)**

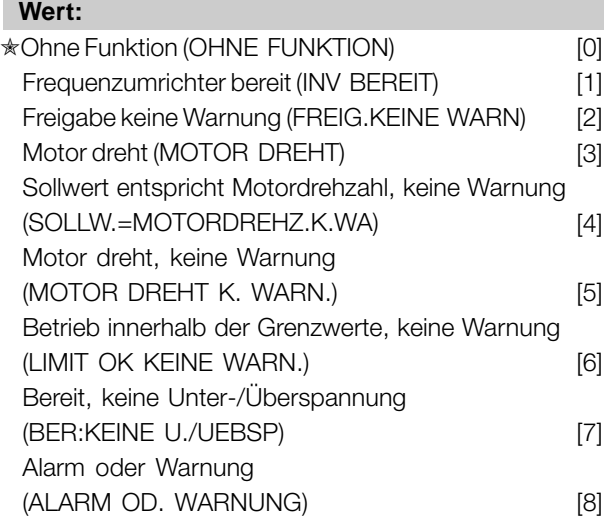

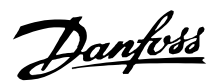

Strom höher als Stromgrenze, par.

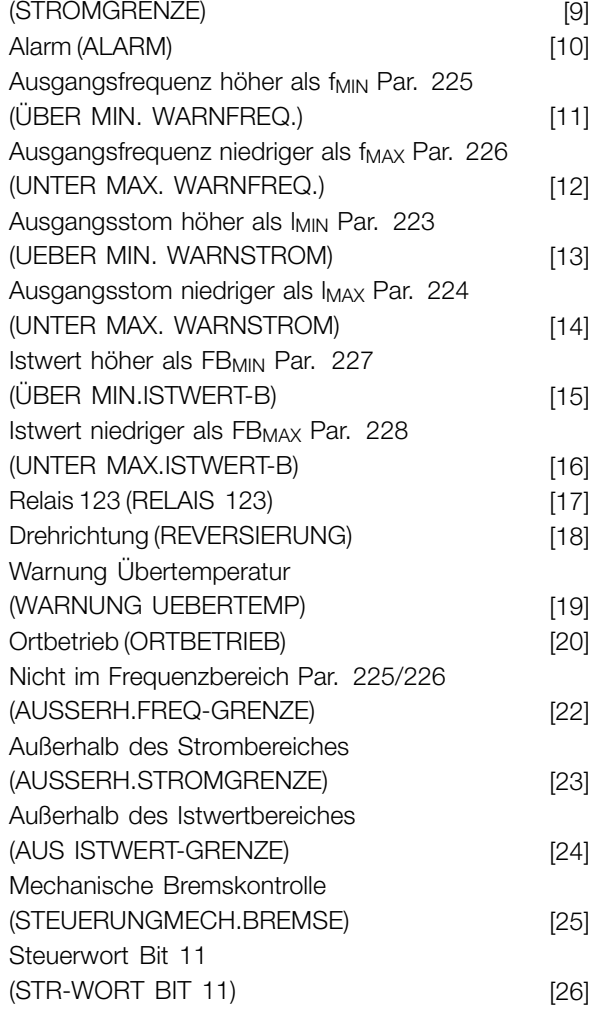

### **Funktion:**

Der Relaisausgang kann zur Statusangabe oder für eine Warnung benutzt werden. Der Ausgang wird aktiviert (1–2 geschlossen), wenn eine bestimmte Bedingung erfüllt ist.

#### **Beschreibung der Auswahl:**

*Ohne Funktion*. Ist zu wählen, wenn der Frequenzumrichter nicht auf Signale reagieren soll.

*Frequenzumrichter bereit*, die Versorgungsspannung liegt an der Steuerkarte des Frequenzumrichters an, und der Frequenzumrichter ist betriebsbereit.

*Freigabe, keine Warnung*, der Frequenzumrichter ist betriebsbereit, es wurde aber noch kein Startbefehl gegeben. Keine Warnung.

*Motor dreht*, es wurde ein Startbefehl gegeben.

*Sollwert entspricht Motordrehzahl, keine Warnung* , Drehzahl entspricht Sollwert.

*Motor dreht, keine Warnung*, es wurde ein Startbefehl gegeben. Keine Warnung.

 $\hat{\pi}$  = Werkseinstellung. () = Displaytext. [] = bei Kommunikation über serielle Schnittstelle benutzter Wert

*Alarm oder Warnung*, der Ausgang wird durch einen Alarm oder eine Warnung aktiviert.

*Stromgrenze*, der Ausgangsstrom ist höher als der in Parameter 221 Stromgrenze I<sub>LIM</sub> programmierte Wert.

*Alarm oder Warnung*, der Ausgang wird durch einen Alarm aktiviert.

Ausgangsfrequenz höher als f<sub>MIN</sub>, die Ausgangsfrequenz hat den in Parameter 225 eingestellten Wert überschritten *Warnung: Frequenz* unterer Grenzwert, f<sub>MIN</sub>.

*Ausgangsfrequenz niedriger als fMAX,* die Ausgangsfrequenz hat den in Parameter 226 eingestellten Wert unterschritten *Warnung: Frequenz obere Grenze, f MAX*.

*Ausgangsstrom höher als IMIN*, der Ausgangsstrom hat den in Parameter 223 eingestellten Wert überschritten *Warnung: Strom unterer Grenzwert, IMIN*.

*Ausgangsstrom niedriger als IMAX*, der Ausgangsstrom hat den in Parameter 224 eingestellten Wert unterschritten *Warnung: Strom oberer Grenzwert, IMAX*.

*Istwert höher als FBMIN*, der Istwert hat den in Parameter 227 eingestellten Wert *Warnung: Istwert niedrig, ISTWTIEF*.

*Istwert niedriger als FBMIN*, der Istwert hat den in Parameter 228 eingestellten Wert unterschritten *Warnung: Strom oberer Grenzwert, IMAX*.

*Relais 123*, wird nur mit Profibus verwendet.

*Reversierung* Der Relaisausgang wird aktiviert, wenn der Motor vorwärts dreht. Wenn der Motor rückwärts dreht, ist der Wert 0 V DC.

*Warnung Übertemperatur*, die Temperaturgrenze ist entweder im Motor oder Frequenzumrichter oder an einem am digitalen Eingang angeschlossenen Thermistor überschritten.

*Ortsteuerung,* der Ausgang ist aktiv, wenn in Parameter 002 *Ort-/Fernsteuerung Ortsteuerung* [1] ausgewählt wurde.

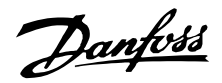

*Nicht im Frequenzbereich*, die Ausgangsfrequenz ist außerhalb des in den Parametern 225 und 226 programmierten Bereichs.

*Nicht im Strombereich*, der Motorstrom ist außerhalb des in den Parametern 223 und 224 programmierten Bereichs.

*Nicht im Istwertbereich*, das Istwertsignal ist außerhalb des in den Parametern 227 und 228 programmierten Bereichs.

*Steuerung mechanische Bremse*, ermöglicht die Steuerung einer externen mechanischen Bremse (siehe Abschnitt zur Steuerung der mechanischen Bremse im Projektierungshandbuch).

*Steuerwort Bit 11*, Bit 11 des Steuerworts, der Relayausgang wird gemäß Bit 11 eingestellt/zurückgesetzt.

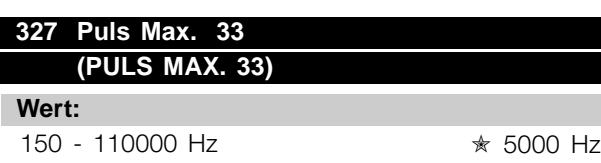

### **Funktion:**

Mit diesem Parameter wird der Signalwert eingestellt, der dem maximalen Sollwert in Parameter 205 *Max. Sollwert, Sollw. entspricht. MAX* oder dem maximalen Istwert in Parameter 415 *Maximaler Istwert, FBMAX*.

#### **Beschreibung der Auswahl:**

Gewünschten Pulssollwert oder Pulsistwert für Klemme 33 einstellen.

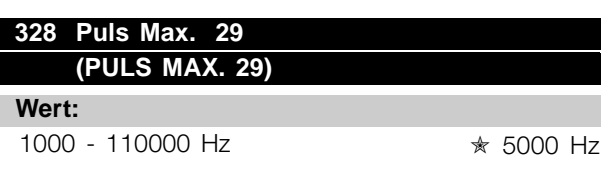

#### **Funktion:**

Mit diesem Parameter wird der Signalwert eingestellt, der dem maximalen Sollwert in Parameter 205 *Max. Sollwert, Sollw. entspricht. MAX* oder dem maximalen Istwert in Parameter 415 *Maximaler Istwert, FBMAX*.

### **Beschreibung der Auswahl:**

Gewünschten Pulssollwert oder Pulsistwert für Klemme 29 einstellen.

## **341 Digitalausgang Klemme 46 (DO 46 FUNKTION)**

#### **Wert:**

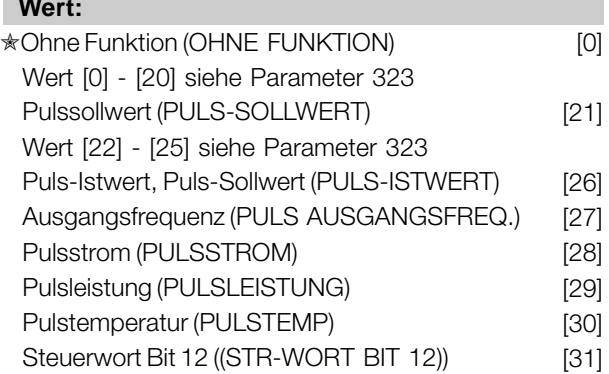

#### **Funktion:**

Der digitale Ausgang kann zur Statusangabe oder für eine Warnung benutzt werden. Der digitale Ausgang (Klemme 46) gibt ein 24 V Gleichspannungssignal, wenn eine bestimmte Bedingung erfüllt ist.

### **Beschreibung der Auswahl:**

*Externer SollwMIN - SollwMAX Par. 0-342* Es ergibt sich ein Ausgangssignal, das proportional zum resultierenden Sollwert im Intervall Minimaler Sollwert, Sollw<sub>MIN</sub> - Maximaler Sollwert, Sollw<sub>MAX</sub> (Parameter 204/205) ist.

### *IstwMIN - IstwMAX Par. 0-342*

Es ergibt sich ein Ausgangssignal, das proportional zum Istwert im Intervall Minimaler Istwert, Istw<sub>MIN</sub> -Maximaler Istwert, Istw<sub>MAX</sub> (Parameter 414/415) ist.

#### *0-fMAX Par. 0-342*

Es ergibt sich ein Ausgangssignal, das proportional zur Ausgangsfrequenz im Intervall 0 - f<sub>MAX</sub> (Parameter 202 Ausgangsfrequenzgrenze hoch, f<sub>MAX</sub>) ist.

#### *0-IINV. Par. 0-342.*

Es ergibt sich ein Ausgangssignal, das proportional zum Ausgangsstrom zwischen  $0 - I_{\text{INV}}$  ist.

#### *0-PM,N Par. 0-342.*

Es ergibt sich ein Ausgangssignal, das proportional zur aktuellen Ausgangsleistung ist. Par. 342 entspricht dem in Parameter 102 eingestellten Wert *Motorleistung, P<sub>M.N</sub>.* 

### *0 - Temp.MAX Par. 0-342.*

Es ergibt sich ein Ausgangssignal, das proportional zur aktuellen Kühlkörpertemperatur ist. 0 Hz entspricht einer Kühlkörpertemperatur von weniger als 20 °C und 20 mA entspricht 100 °C.

 $* =$  Werkseinstellung. () = Displaytext.  $[] =$  bei Kommunikation über serielle Schnittstelle benutzter Wert

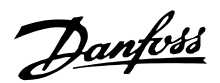

*Stuerwort Bit 12*, Bit 12 des Steuerwortes. Der digitale Ausgang wird gemäß Bit 12 eingestellt/zurückgesetzt.

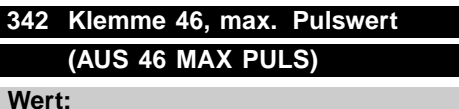

150 - 10000 Hz ✭ 5000 Hz

#### **Funktion:**

Dieser Parameter dient zur Einstellung der Maximalfrequenz des Pulsausgangssignals.

### **Beschreibung der Auswahl:**

Gewünschte Frequenz einstellen.

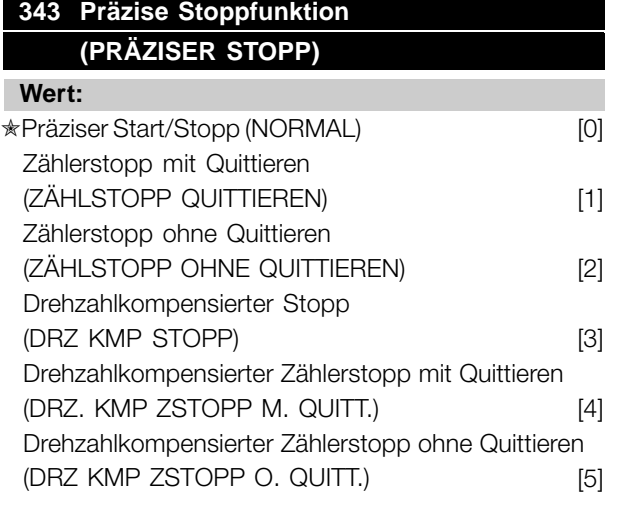

## **Funktion:**

In diesem Parameter wird die auf einen Stoppbefehl folgende Stoppfunktion gewählt. Alle sechs Auswahlmöglichkeiten enthalten eine präzise Stopproutine und gewährleisten so eine hohe Wiederholgenauigkeit.

Die Auswahlmöglichkeiten stellen Kombinationen der nachfolgend beschriebenen Funktionen dar.

### **ACHTUNG!:**

Pulsstart [8] darf nicht zusammen mit der präzisen Stoppfunktion benutzt werden.

### **Beschreibung der Auswahl:**

*Präziser Rampenstopp* [0] wird gewählt, um eine hohe Wiederholgenauigkeit am Stoppunkt zu erzielen. *Zählerstopp*. Sobald der Frequenzumrichter ein Puls-Startsignal erhalten hat, läuft er, bis die anwenderprogrammierte Pulszahl an Klemme 33 empfangen wurde. Auf diese Weise

aktiviert ein internes Stoppsignal den normalen Rampenstopp (Parameter 208).

Die Zählerfunktion wird auf der Flanke des Startsignals (beim Übergang von Stopp zu Start) aktiviert (startet die Zählung).

*Drehzahlkompensierter Stopp*. Um unabhängig von der aktuellen Drehzahl präzise am gleichen Punkt zu stoppen, wird ein empfangenes Stoppsignal intern verzögert, wenn die aktuelle Drehzahl geringer als die maximale Drehzahl ist (Einstellung in Parameter 202). *Quittieren*. *Zählerstopp* und *Drehzahlkompensierter Stopp* können mit oder ohne Quittieren kombiniert werden.

*Zählerstopp mit Reset* [1]. Nach jedem präzisen Stopp wird die Anzahl der während Rampe Ab auf 0 Hz gezählten Pulse zurückgesetzt.

*Zählerstopp ohne Quittieren* [2]. Die während Rampe Ab auf 0 Hz gezählte Anzahl von Pulsen wird vom Zählerwert in Parameter 344 subtrahiert.

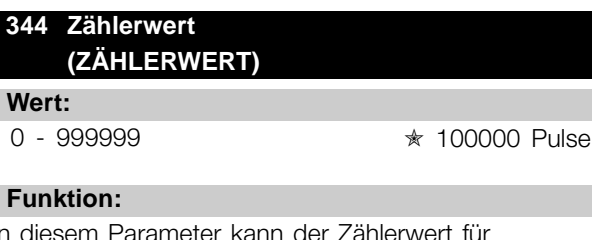

In diesem Parameter kann der Zählerwert für die integrierte präzise Stoppfunktion (Parameter 343) gewählt werden.

### **Beschreibung der Auswahl:**

Die Werkseinstellung ist 100000 Pulse. Die höchste Frequenz (max. Auflösung), die an Klemme 33 registriert werden kann, beträgt 67,6 kHz.

## **349 Verzögerung Drehzahlkompensierung (VERZ. DREHZKOMP)**

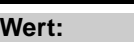

0 ms - 100 ms  $\star$  10 ms

## **Funktion:**

In diesem Parameter kann die Systemverzögerungszeit (Sensor, SPS usw.) eingestellt werden. Bei drehzahlkompensiertem Stopp hat die Verzögerungszeit bei verschiedenen Frequenzen einen wesentlichen Einfluß darauf, wie gestoppt wird.

#### **Beschreibung der Auswahl:**

Die Werkseinstellung ist 10 ms. Hierbei entspricht die Gesamtverzögerung von Sensor, SPS und anderer Hardware dieser Einstellung.

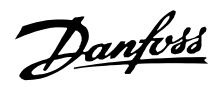

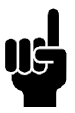

## **ACHTUNG!:**

Nur wirksam für drehzahlkompensierten Stopp.

<sup>✭</sup> = Werkseinstellung. () = Displaytext. [] = bei Kommunikation über serielle Schnittstelle benutzter Wert

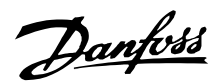

### ■ **Sonderfunktionen**

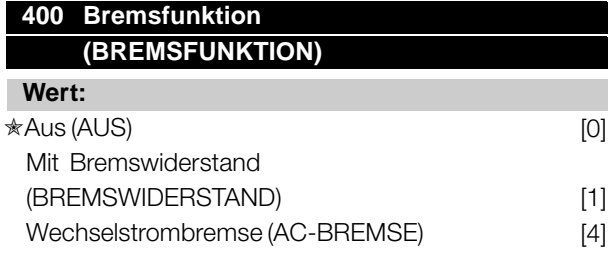

### **Funktion:**

*Mit Bremswiderstand* [1] ist zu wählen, wenn der Frequenzwandler über einen an den Klemmen 81, 82 angeschlossenen Bremswiderstand verfügt. Der Anschluß eines Bremswiderstands ermöglicht eine höhere Zwischenkreisspannung beim Bremsen (generatorischer Betrieb).

*Wechselstrombremse* [4] kann zur Verbesserung der Bremswirkung verwendet werden, ohne Bremswiderstände zu benutzen. Bitte beachten, daß *Wechselstrombremse* [4] nicht so wirksam ist wie *Mit Bremswiderstand* [1].

## **Beschreibung der Auswahl:**

*Mit Bremswiderstand* [1] wählen, wenn ein Bremswiderstand angeschlossen ist. *Wechselstrombremse* [4] wählen, wenn kurzzeitige generatorische Lasten auftreten. Zur Einstellung der Bremse siehe Parameter 144 *Verst. AC-BR*.

## **ACHTUNG!:**

Eine geänderte Auswahl wird erst wirksam, wenn die Netzspannung getrennt und wieder angeschlossen wird.

## **405 Quittierfunktion (QUITTIERUNGSART)**

## **Wert:**

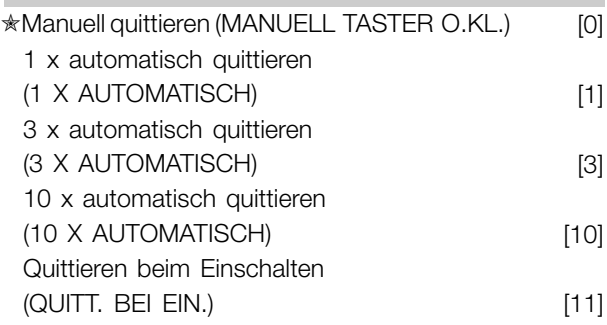

#### **Funktion:**

Dieser Parameter ermöglicht die Wahl, ob nach einer Abschaltung die Quittierung und der Neustart manuell erfolgen oder der Frequenzumrichter die Quittierung und den Neustart automatisch durchführen soll. Außerdem kann die Anzahl der

Neustartversuche eingestellt werden. Die Zeit zwischen den Versuchen wird in Parameter 406 *Automatische Wiedereinschaltzeit* eingestellt.

## **Beschreibung der Auswahl:**

Wenn *Manuell quittieren* [0] gewählt wird, erfolgt das Quittieren mit der [STOP/RESET] Taste, über einen digitalen Eingang oder die serielle Schnittstelle. Wenn der Frequenzumrichter nach einer Abschaltung die Quittierung und den Neustart automatisch durchführen soll, dann ist Datenwert [1], [3] oder [10] zu wählen. Wenn *Quittieren beim Einschalten* [11] gewählt wird, quittiert der Frequenzumrichter bei einem Fehler in Zusammenhang mit einem Netzspannungsausfall.

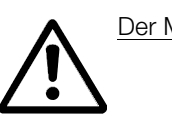

Der Motor kann ohne Vorwarnung anlaufen.

## **406 Automatische Wiedereinschaltzeit (MAX.WIEDEREIN-Z)**

## **Wert:**

 $0 - 10 s$   $\star$  5 s

## **Funktion:**

In diesem Parameter wird die Zeit eingestellt, die zwischen einer Abschaltung und der Einleitung der automatischen Quittierungsfunktion vergehen soll. Voraussetzung ist, daß automatisches Quittieren in Parameter 405 *Quittierfunktion* gewählt wurde.

## **Beschreibung der Auswahl:**

Erforderliche Zeit einstellen.

## **409 Zeitverzögerung Stromgrenze, ILIM (ZEITVERZ.STR.GR) Wert:**

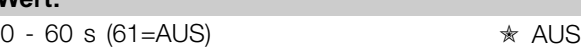

### **Funktion:**

Wenn der Frequenzumrichter registriert, daß der Ausgangsstrom die Stromgrenze ILIM (Parameter 221 *Stromgrenze* ) während der eingestellten Zeit erreicht hat, schaltet er ab. Verwendung zum Schutz der Anwendung, ähnlich wie der ETR, falls angewählt, für den Motorschutz.

## **Beschreibung der Auswahl:**

Wählen Sie, wie lange der Frequenzumrichter der Ausgangsstrom an der Stromgrenze I<sub>LIM</sub> halten soll, bevor er abschaltet. In der Einstellung AUS hat

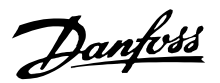

Parameter 409 *Zeitverzögerung Stromgrenze, ILIM* keine Funktion, d.h. es findet keine Abschaltung statt.

## **411 Taktfrequenz (TAKTFREQUENZ)**

#### **Wert:**

3000 -14000 Hz ✭ 4500 Hz

## **Funktion:**

Der eingestellte Wert bestimmt die Taktfrequenz des Wechselrichters. Eine Änderung der Taktfrequenz kann Störgeräusche vom Motor verringern.

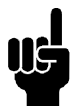

## **ACHTUNG!:**

Die Ausgangsfrequenz des Frequenzumrichters kann niemals einen Wert höher als 1/10 der Taktfrequenz annehmen.

### **Beschreibung der Auswahl:**

Bei laufendem Motor wird die Taktfrequenz in Parameter 411 *Taktfrequenz* auf ein möglichst geringes Motorgeräusch eingestellt.

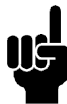

## **ACHTUNG!:**

Die Taktfrequenz wird automatisch als Funktion der Last reduziert. Siehe *Temperaturabhängige Taktfrequenz* unter *Sonderfunktionen* .

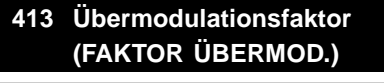

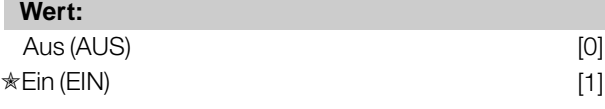

## **Funktion:**

In diesem Parameter kann die Übermodulationsfunktion der Ausgangsspannung eingestellt werden.

### **Beschreibung der Auswahl:**

*Aus* [0] bedeutet, daß keine Übermodulation der Ausgangsspannung erfolgt und damit ein Drehmoment-Rippel an der Motorwelle vermieden wird. Dies kann z.B. bei Schleifmaschinen von Vorteil sein. *Ein* [1] bedeutet, daß eine Ausgangsspannung erzielt werden kann, die höher als die Netzspannung ist (bis 5 %).

## **414 Minimaler Istwert, FBMIN (MIN. ISTWERT)**

### **Wert:**

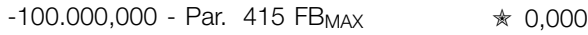

## **Funktion:**

Parameter 414 *Minimaler Istwert, FBMIN* und 415 *Maximaler Istwert, FB MAX* dienen zum Skalieren des Displays, so daß dieses das Istwertsignal in einer Prozeßeinheit proportional zum Eingangssignal anzeigt.

### **Beschreibung der Auswahl:**

Den Wert einstellen, der im Display als minimaler Istwert am gewählten Istwert-Eingang angezeigt werden soll (Parameter 308/314 *Analogeingänge*).

## **415 Maximaler Istwert, FBMAX**

## **(MAX. ISTWERT) Wert:**

FB<sub>MIN</sub> - 100.000,000 <del>★</del> 1500,000

### **Funktion:**

Siehe Beschreibung zu Parameter 414 *Minimaler Istwert, FBMIN*.

### **Beschreibung der Auswahl:**

Den Wert einstellen, der bei Erreichen des maximalen Istwerts am gewählten Istwert-Eingang im Display angezeigt werden soll (Parameter 308/314 *Analogeingänge*).

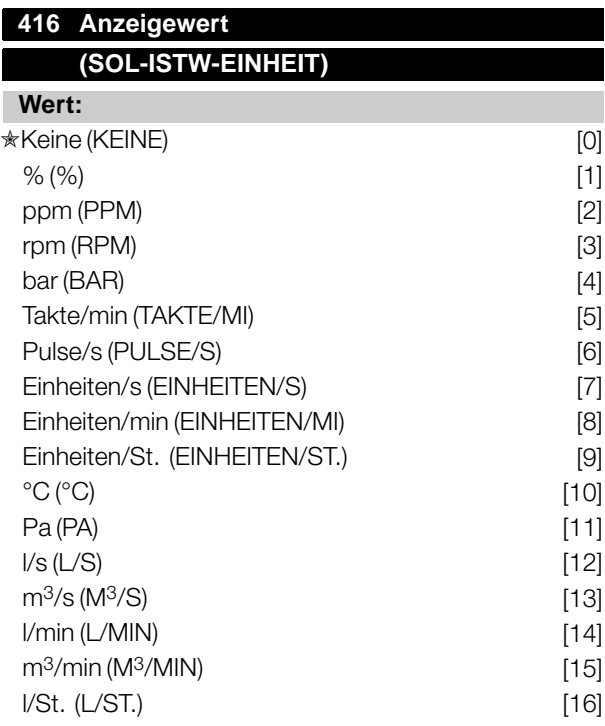

 $\hat{\pi}$  = Werkseinstellung. () = Displaytext. [] = bei Kommunikation über serielle Schnittstelle benutzter Wert

MG.90.F3.03 - VLT ist ein eingetragenes Warenzeichen vom Danfoss 130

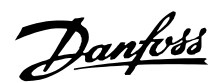

 $m^3$ /St (M $^3$ /ST) [17]  $kg/s$  (KG/S) [18] kg/min (KG/MIN) [19] kg/St. (KG/ST.) [20] Tonnen/min (T/MIN) [21] Tonnen/St (T/ST) [22] Meter (M) [23] Nm (NM) [24]  $m/s$  (M/S) [25] m/min (M/MIN) [26]  $\mathrm{P} \left( \mathrm{P} \right)$  [27]  $\ln$  wg (IN WG) [28] Gallonen/s (GAL/S) [29]  $Ft<sup>3</sup>/s$  (FT $<sup>3</sup>/S$ ) [30]</sup> Gallonen/min (GAL/MIN) [31]  $Ft<sup>3</sup>/min (FT<sup>3</sup>/MIN)$  [32] Gallonen/St (GAL/ST) [33] Ft<sup>3</sup>/St (FT<sup>3</sup>/ST) [34] Lb/s (LB/S) [35] Lb/min (LB/MIN) [36] Lb/St (LB/ST) [37]  $Lb$  ft ( $LB$  FT) [38] Ft/s (FT/S) [39] Ft/min (FT/MIN) [40]

### **Funktion:**

Möglichkeit zur Auswahl verschiedener Einheiten zur Anzeige auf dem Display. Die Einheit wird angezeigt, wenn eine Bedieneinheit angeschlossen ist und *Sollwert [Einheit]* [2] oder *Istwert [Einheit]* [3] in einem der Parameter 009-012 *Displayzeile* und im Displaymodus ausgewählt wurde. Die Einheit wird in *Prozeßregelung mit Istwertrückführung* auch als Einheit für Min./Max. Sollwert und Min./Max. Istwert benutzt.

### **Beschreibung der Auswahl:**

Gewünschte Einheit für das Soll-/Istwertsignal wählen.

## ■ **FCD 300 Regler**

Der FCD 300 hat zwei integrierte PID-Regler, einen zur Drehzahl- und einen zur Prozeßregelung. Drehzahlregelung und Prozeßregelung erfordern ein Istwertsignal zurück zu einem Eingang. Es gibt mehrere Einstellungen für beide PID-Regler, die in den selben Parametern erfolgen, aber die Wahl des Reglertyps beeinflußt die Auswahl, die in den gemeinsamen Parametern getroffen werden muß.

In Parameter 100 *Konfiguration* erfolgt die Reglerwahl, und zwar *Drehzahlregelung mit Istwertrückführung* [1] bzw. *Prozeßregelung mit Istwertrückführung* [3].

### Drehzahlregelung

Diese PID-Regelung ist für Anwendungen optimiert, bei denen eine bestimmte Motordrehzahl konstant gehalten werden muß. Die spezifischen Parameter für die Drehzahlregelung sind Parameter 417 bis Parameter 421.

#### Prozeßregelung

Die PID-Regelung hält einen konstanten Prozeßmodus (Druck, Temperatur, Durchfluß usw.) bei und regelt die Motordrehzahl auf der Basis des Sollwert-/Einstellwert- und Istwertsignals. Ein Transmitter liefert der PID-Regelung ein Istwertsignal vom Prozeß als einen Ausdruck des aktuellen Prozeßmodus. Das Istwertsignal ändert sich mit der Prozeßlast. Dies bedeutet, daß es einen Unterschied zwischen Sollwert/Einstellwert und dem aktuellen Prozeßmodus gibt. Dieser Unterschied wird von der PID-Regelung kompensiert, indem die Ausgangsfrequenz abhängig vom Unterschied zwischen Sollwert/Einstellwert und Istwertsignal erhöht bzw. verringert wird.

Die integrierte PID-Regelung im Frequenzumrichter wurde für die Anwendung in Prozeßanwendungen optimiert. Dies bedeutet, daß der Frequenzumrichter über eine Reihe von Spezialfunktionen verfügt. Zuvor mußte ein System für diese Spezialfunktionen eingerichtet werden, indem zusätzliche I/O-Module installiert und das System programmiert wurde. Bei Einsatz des Frequenzumrichters müssen keine zusätzlichen Module installiert werden. Die für die Prozeßregelung spezifischen Parameter sind Parameter 437 bis Parameter 444.

## ■ **PID-Funktionen**

Einheit für Sollwert/Istwert

Wird *Drehzahlregelung mit Istwertrückführung* in Parameter 100 *Konfiguration* gewählt, so ist die Einheit für Soll-/Istwert immer Upm.

Wenn *Prozeßregelung, Istwertrückführung* in Parameter 100 gewählt wurde, *wird die Konfiguration* des Geräts in Parameter 416 definiert *Prozeßeinheiten*.

## Istwert

Ein Istwertbereich muß für beide Regler voreingestellt werden. Dieser Istwertbereich begrenzt gleichzeitig den potentiellen Sollwertbereich so, daß wenn die Summe aller Sollwerte außerhalb des Istwertbereichs liegt, der Sollwert auf den Istwertbereich begrenzt wird. Das Istwertsignal muß an eine Klemme am Frequenzwandler angeschlossen werden. Ist

Programmierung, FCD Programmierung, FCD<br>| 300

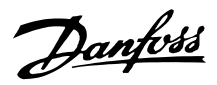

Istwert an zwei Klemmen gleichzeitig gewählt, so werden die beiden Signale addiert.

Verwenden Sie die nachstehende Übersicht, um festzulegen, welche Klemme benutzt und welche Parameter programmiert werden sollen.

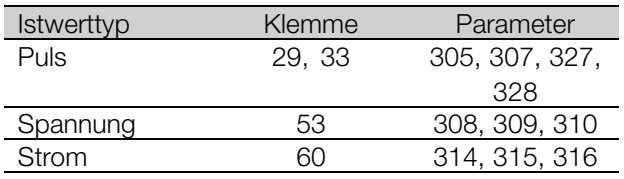

Für den Spannungsverlust in langen Signalkabeln kann eine Korrektur vorgenommen werden, wenn ein Signalgeber (Transmitter) mit Spannungsausgang verwendet wird. Die Korrektur erfolgt in Parametergruppe 300 *Min./Max Skalierung*.

Auch sind die Parameter 414/415 *Min./Max. Istwert* auf einen Wert in einer Prozeßeinheit einzustellen, der den minimalen und maximalen Skalierungswerten für Signale entspricht, die an die Klemme angeschlossen sind.

#### **Sollwert**

In Parameter 205 Maximaler Sollwert, Ref<sub>MAX</sub> kann ein maximaler Sollwert eingestellt werden, der die Summe aller Sollwerte, d.h. den resultierenden Sollwert skaliert. Der minimale Sollwert in Parameter 204 drückt den Mindestwert aus, den der resultierende Sollwert annehmen kann.

Alle Sollwerte werden addiert, und die Summe stellt den Sollwert dar, von dem die Regelung abhängt. Der Sollwertbereich kann auf einen Bereich begrenzt werden, der kleiner als der Istwertbereich ist. Dies kann dann von Vorteil sein, wenn ein unbeabsichtigter Wechsel zu einem externen Sollwert vermieden werden soll, durch den sich die Summe der Sollwerte zu weit vom optimalen Sollwert entfernen würde. Der Sollwertbereich kann den Istwertbereich nicht überschreiten.

Werden Festsollwerte gewünscht, so werden sie in den Parametern 215 bis 218 *Festsollwert* eingestellt. Siehe Beschreibung *Sollwert-Funktion* und *Sollwertverarbeitung*.

Wird ein Stromsignal als Istwertsignal benutzt, so kann als Analogsollwert nur Spannung benutzt werden. Verwenden Sie die nachstehende Übersicht, um festzulegen, welche Klemme benutzt und welche Parameter programmiert werden sollen.

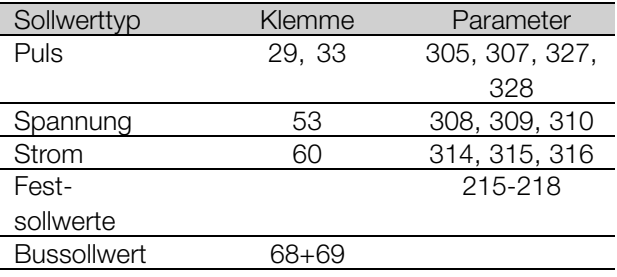

Beachten Sie, daß der Bussollwert nur über die serielle Schnittstelle eingestellt werden kann.

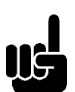

#### **ACHTUNG!:**

Für nicht benutzte Klemmen empfiehlt sich die Einstellung *ohne Funktion* [0].

## Differentiator-Verstärkungsgrenze

Kommt es in einer Anwendung zu sehr schnellen Änderungen des Soll- oder Istwertes, so ändert sich die Abweichung zwischen Sollwert/Einstellung und dem aktuellen Prozeßmodus sehr schnell. Der Differentiator kann dann zu dominant werden. Dies deshalb, weil er auf die Abweichung zwischen Sollwert und aktuellem Prozeßmodus reagiert, und je schneller sich die Abweichung ändert, desto stärker wird die Beeinflussung der Frequenz durch den Differentiator. Die Beeinflussung der Frequenz durch den Differentiator kann deshalb so begrenzt werden, daß sowohl eine vernünftige Differentiationszeit für langsame Änderungen als auch eine angemessene Beeinflussung der Frequenz bei schnellen Änderungen eingestellt werden können. Dies erfolgt durch die Drehzahlregelung in Parameter 420 *Drehzahl PID Diff.verstärk.grenze* und die Prozeßregelung in Parameter 443 *Prozeß PID Diff.verstärk.grenze* .

#### **Tiefpaßfilter**

Wenn das Rückführsignal sehr gestört sein sollte, kann es mit Hilfe eines integriertenTiefpaßfilters gedämpft werden. Eine geeignete Tiefpaßfilter-Zeitkonstante ist voreingestellt.

Wird der Tiefpaßfilter auf 0,1 s eingestellt, so beträgt die Eckfrequenz 10 RAD/s entsprechend  $(10 / 2 \times p) = 1.6$  Hz. Dies bedeutet, daß alle Ströme/Spannungen gedämpft werden, die mit mehr als 1,6 Schwingungen pro Sekunde schwingen. Mit anderen Worten wird nur ein Istwertsignal geregelt, das mit einer Frequenz von weniger als 1,6 Hz schwankt. Die passende Zeitkonstante wird unter Drehzahlregelung in Parameter 421 *Drehzahl PID Tiefpaßfilterzeit* und unter Prozeßregelung in Parameter 444 gewählt. *Prozeß PID Tiefpaßfilterzeit*.

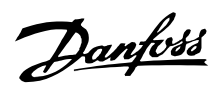

#### Inverse Regelung

Normale Regelung bedeutet, daß die Motordrehzahl erhöht wird, wenn der Sollwert/Einstellwert größer als das Istwertsignal ist. Soll invers geregelt werden, wobei die Drehzahl verringert wird, wenn der Sollwert/Einstellwert größer als das Istwertsignal ist, so muß Parameter 437 *Prozeß PID normal/invers Regelung* auf *Invers* programmiert werden.

#### Anti-Windup

Der Prozeßregler ist ab Werk mit aktiver Anti-Windup-Funktion eingestellt. Diese Funktion bewirkt, daß im Fall des Erreichens einer Frequenz-, Strom- oder Spannungsgrenze der Integrator auf einer Frequenz initialisiert wird, die der aktuellen Ausgangsfrequenz entspricht. Hierdurch wird die Integration einer Abweichung zwischen Sollwert und dem aktuellen Prozeßmodus vermieden, die mit einer Drehzahländerung nicht auszugleichen ist. Diese Funktion kann in Parameter 438 *Prozeß PID anti windup* abgeschaltet werden.

### Anlaufverhältnisse

In einigen Anwendungen führt eine optimale Einstellung des Prozeßreglers dazu, daß bis zum Erreichen des gewünschten Prozeßwertes eine unangemessen lange Zeit vergeht. Bei solchen Anwendungen kann es vorteilhaft sein, eine Ausgangsfrequenz zu definieren, auf die der Frequenzumrichter den Motor hochregeln muß, bevor der Prozeßregler aktiviert wird. Dies erfolgt durch Programmieren einer Startfrequenz in Parameter 439 *Prozeß PID Startfrequenz*.

### ■ **Istwertverarbeitung**

Die Istwertverarbeitung ist im folgenden Diagramm gezeigt. Das Diagramm zeigt, welche Parameter die

Istwertverarbeitung beeinflussen und wie dies geschieht. Es kann zwischen Spannungs-, Stromund Pulsistwertsignalen gewählt werden.

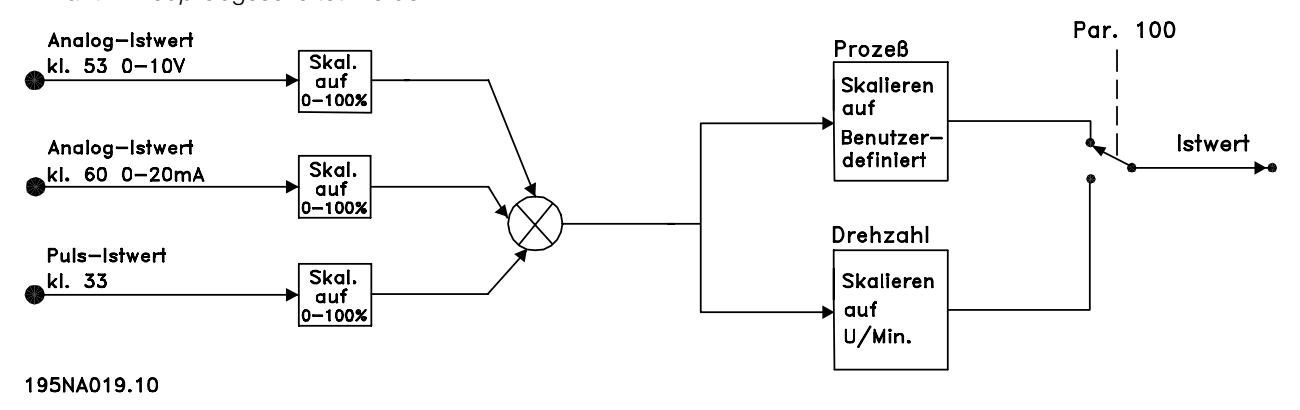

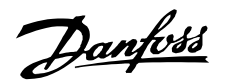

## **ACHTUNG!:**

Die Parameter 417-421 werden nur benutzt, wenn in Parameter 100 *Konfiguration* die Einstellung *Drehzahlregelung mit*

*Istwertrückführung* [1] erfolgte.

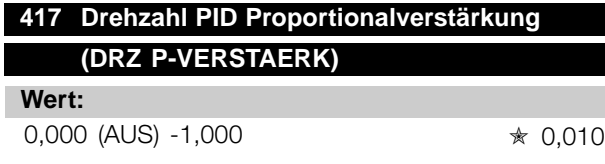

#### **Funktion:**

Proportionalverstärkung gibt an, um welchen Faktor die Regelabweichung (Abweichung zwischen Istwertsignal und Sollwert) verstärkt werden soll.

#### **Beschreibung der Auswahl:**

Eine schnelle Regelung wird bei hoher Verstärkung erzielt. Ist die Verstärkung jedoch zu hoch, so kann der Prozeß durch Übersteuerung instabil werden.

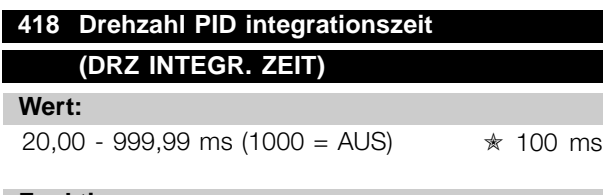

### **Funktion:**

Die Integrationszeit bestimmt, wie lange der PID-Regler zum Ausgleichen der Regelabweichung benötigt. Je größer die Regelabweichung, desto stärker ist der Frequenzbeitrag des Integrators. Die Integrationszeit ist die Zeit, die der Integrator benötigt, um die gleiche Änderung wie die Proportionalverstärkung zu erzielen.

### **Beschreibung der Auswahl:**

Eine schnelle Regelung wird bei kurzer Integrationszeit erzielt. Ist diese Zeit jedoch zu kurz, so kann der Prozeß instabil werden. Ist die Intergrationszeit lang, so kann es zu großen Abweichungen vom gewünschten Sollwert kommen, da der Prozeßregler lange braucht, um die Regelabweichung auszugleichen.

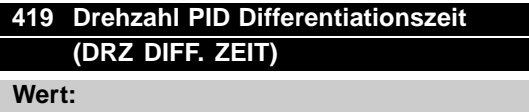

0,00 (AUS) - 200,00 ms ✭ 20,00 ms

#### **Funktion:**

Der Differentiator reagiert nicht auf eine konstante Regelabweichung. Er wirkt nur bei Änderungen der Regelabweichung. Je schneller sich die

Regelabweichung ändert, desto stärker wird die Verstärkung des Differentiators. Die Verstärkung ist proportional zur Geschwindigkeit, mit der sich die Regelabweichung ändert.

#### **Beschreibung der Auswahl:**

Eine schnelle Regelung wird bei einer langen Differentiationszeit erreicht. Ist diese Zeit jedoch zu lang, so kann der Prozeß instabil werden. Wenn die Differentiationszeit 0 ms beträgt, ist die D-Funktion nicht aktiv.

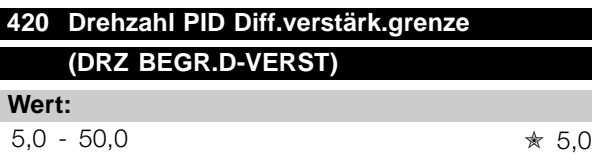

#### **Funktion:**

Für die Verstärkung des Differentiators kann eine Grenze eingestellt werden. Da die D-Verstärkung mit höheren Frequenzen zunimmt, kann eine Begrenzung der Verstärkung sinnvoll sein. Hierdurch läßt sich ein reines D-Glied bei niedrigen Frequenzen und ein konstantes D-Glied bei höheren Frequenzen erzielen.

#### **Beschreibung der Auswahl:**

Gewünschte Verstärkungsgrenze einstellen.

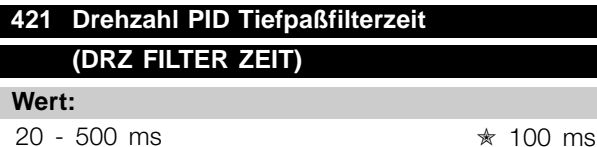

#### **Funktion:**

Störungen des Istwertsignals werden durch ein Tiefpaßfilter erster Ordnung gedämpft, um ihren Einfluß auf die Regelung zu mindern. Dies kann z.B. von Vorteil sein, wenn das Signal stark gestört ist. Siehe Zeichnung.

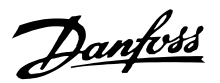

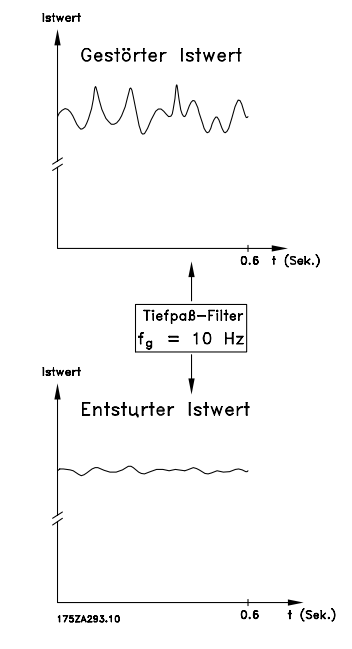

### **Beschreibung der Auswahl:**

Wird eine Zeitkonstante (t) von 100 ms programmiert, so ist die Eckfrequenz des Tiefpaßfilters 1/0,1 = 10 RAD/s entsprechend  $(10 / 2 \times \pi) = 1.6$  Hz. Der Prozeßregler wird daher nur ein Istwertsignal regeln, das sich mit einer Frequenz von weniger als 1,6 Hz ändert. Ändert sich das Istwertsignal um mehr als 1,6 Hz, so wird es durch das Tiefpaßfilter gedämpft.

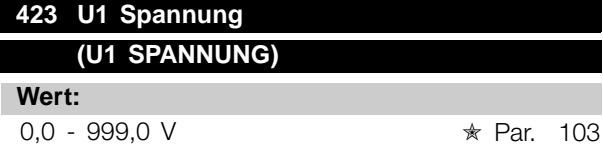

#### **Funktion:**

Die Parameter 423-428 werden benutzt, wenn in Parameter 101 *Drehmomentkennlinie* die Auswahl *Spezial Motor Modus* [8] erfolgte. Auf der Basis von vier definierbaren Spannungen und drei Frequenzen kann eine U/f-Kennlinie festgelegt werden. Die Spannung bei 0 Hz wird in Parameter 133 *Startspannung* eingestellt.

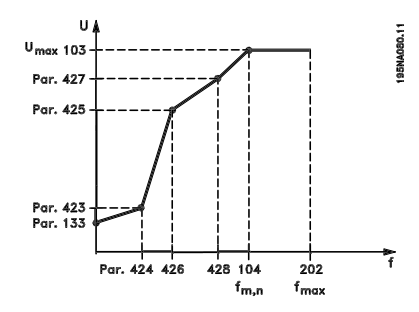

#### **Beschreibung der Auswahl:**

Ausgangsspannung (U1) für die erste Ausgangsfrequen z (F1), Parameter 424 *F1 Frequenz* einstellen.

## **424 F1 Frequenz (F1-FREQUENZ)**

#### **Wert:**

0,0 - Par. 426 *F2 Frequenz*

✭ Par. 104 *Motorfrequenz*

#### **Funktion:**

Siehe Parameter 423 *U1 Spannung* .

### **Beschreibung der Auswahl:**

Ausgangsfrequenz (F1) passend für die erste Ausgangsspannung (U1), Parameter 423 *U1 Spannung* einstellen.

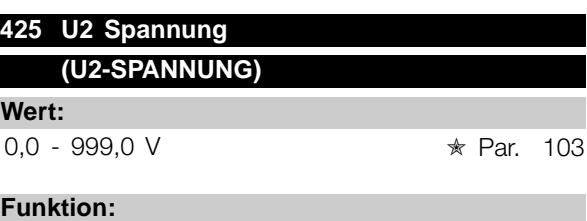

Siehe Parameter 423 *U1 Spannung*.

#### **Beschreibung der Auswahl:**

Ausgangsspannung (U2) passend für die zweite Ausgangsfrequenz (F2), Parameter 426 *F2 Frequenz*einstellen.

## **426 F2 Frequenz (F2-FREQUENZ)**

#### **Wert:**

Par. 424 *F1 Frequenz* - Par. 428 *F3 Frequenz* ✭ Par. 104 *Motorfrequenz*

### **Funktion:**

Siehe Parameter 423 *U1 Spannung*.

## **Beschreibung der Auswahl:**

Ausgangsfrequenz (F2) passend für die zweite Ausgangsspannung (U2), Parameter 425 *U2 Spannung* einstellen.

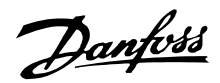

## **427 U3 Spannung**

## **(U3-SPANNUNG)**

**Wert:**

0,0 - 999,0 V <sub>★</sub> Par. 103

## **Funktion:**

Siehe Parameter 423 *U1 Spannung*.

## **Beschreibung der Auswahl:**

Ausgangsspannung (U3) passend für die dritte Ausgangsfrequenz (F3), Parameter 428 *F3 Frequenz* einstellen.

## **428 F3 Frequenz**

## **(F3-FREQUENZ)**

### **Wert:**

Par. 426 *F2 Frequenz* - 1000 Hz ✭ Par. 104 *Motorfrequenz*

### **Funktion:**

Siehe Parameter 423 *U1 Spannung*.

### **Beschreibung der Auswahl:**

Ausgangsfrequenz (F3) passend für die dritte Ausgangsspannung (U3), Parameter 427 *U3 Spannung* einstellen.

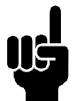

## **ACHTUNG!:**

Die Parameter 437-444 werden nur benutzt, wenn in Parameter 100 *Konfiguration* die Einstellung *Prozeßregelung mit*

*Istwertrückführung* [3] erfolgte.

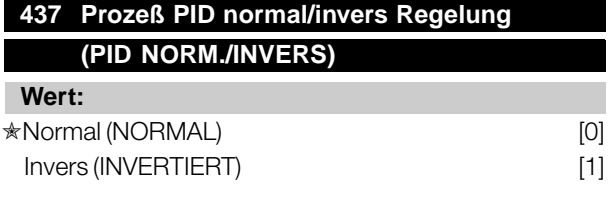

## **Funktion:**

Hier kann gewählt werden, ob der Prozeßregler die Ausgangsfrequenz bei Regelabweichung zwischen Sollwert/Istwert und dem tatsächlichen Prozeßzustand erhöhen/verringern soll.

## **Beschreibung der Auswahl:**

Wenn der Frequenzumrichter die Ausgangsfrequenz bei einem Anstieg des Istwertsignals verringern soll, *Normal* [0] wählen.

Wenn der Frequenzumrichter die Ausgangsfrequenz bei einem Anstieg des Istwertsignals erhöhen soll, *Invers* [1] wählen.

## **438 Prozeß PID anti windup (PID ANTI WINDUP)**

## **Wert:**

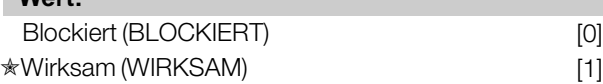

### **Funktion:**

Hier kann gewählt werden, ob der Prozeßregler weiterhin mit dem Ausregeln einer Regelabweichung fortfahren soll, obwohl eine Erhöhung bzw. Verringerung der Ausgangsfrequenz nicht möglich ist.

## **Beschreibung der Auswahl:**

Die Werkseinstellung ist *Wirksam* [1], was dazu führt, daß das Integrationsglied im Verhältnis zur aktuellen Ausgangsfrequenz initialisiert wird, wenn entweder die Stromgrenze, Spannungsgrenze oder die maximale bzw. minimale Frequenz erreicht ist. Der Prozeßregler schaltet erst dann wieder zu, wenn die Regelabweichung entweder Null ist oder ihr Vorzeichen geändert hat. *Blockiert* [0] ist zu wählen, wenn der Integrator weiterhin wegen der Regelabweichung integrieren soll, obwohl diese sich nicht ausregeln läßt.

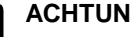

## **ACHTUNG!:**

Wird *Blockiert* [0] gewählt, so muß der Integrator bei einer Vorzeichenänderung der Regelabweichung erst von dem Niveau herabintegrieren, das durch eine frühere Regelabweichung erreicht wurde, bevor eine Änderung

## **439 Prozeß PID Startfrequenz (PID-START FREQ.)**

der Ausgangsfrequenz erfolgen kann.

## **Wert:**

f<sub>MIN</sub> - f<sub>MAX</sub> (Parameter 201/202)

✭ Par. 201 *Ausgangsfrequenz niedrig, fMIN*

## **Funktion:**

Bei einem Startsignal reagiert der Frequenzumrichter als *Drehzahlregelung ohne Istwertrückführung* und ändert sich erst dann in *Regelung mit Istwertrückführung*, wenn die programmierte Startfrequenz erreicht ist. Hierdurch kann eine Frequenz eingestellt werden, die der Drehzahl entspricht, mit der der

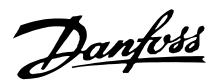

Prozeß normalerweise abläuft; somit lassen sich die gewünschten Prozeßbedingungen schneller erreichen.

## **Beschreibung der Auswahl:**

Gewünschte Startfrequenz einstellen.

## **ACHTUNG!:**

Wenn der Frequenzumrichter vor Erreichen der gewünschten Startfrequenz die Stromgrenze erreicht, wird der Prozeßregler nicht aktiviert. Um den Regler dennoch aktivieren zu

können, muß die Startfrequenz auf die gewünschte Ausgangsfrequenz verringert werden. Dies kann während des Betriebs erfolgen.

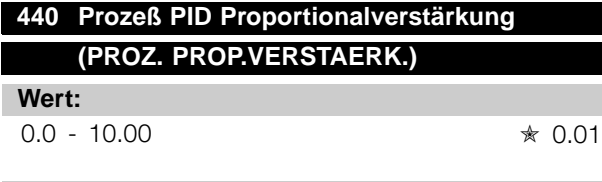

## **Funktion:**

Die Proportionalverstärkung gibt an, wie stark die Regelabweichung zwischen Sollwert- und Istwertsignal verstärkt werden soll.

#### **Beschreibung der Auswahl:**

Eine schnelle Regelung wird bei hoher Verstärkung erzielt. Ist die Verstärkung jedoch zu hoch, kann der Prozeß durch Übersteuerung instabil werden.

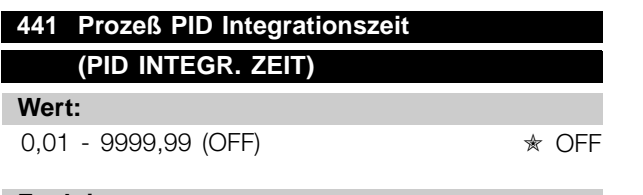

#### **Funktion:**

Der Integrator bewirkt eine steigende Verstärkung bei einer konstanten Regelabweichung zwischen Sollwert- und Istwertsignal. Je größer die Abweichung, desto schneller der Anstieg der Verstärkung. Die Integrationszeit ist die Zeit, die der Integrator benötigt, um die gleiche Verstärkung wie die Proportionalverstärkung zu erzielen.

### **Beschreibung der Auswahl:**

Eine schnelle Regelung wird bei kurzer Integrationszeit erzielt. Ist diese Zeit jedoch zu kurz, kann der Prozeß durch Übersteuerung instabil werden. Ist die Integrationszeit lang, so kann es zu großen Abweichungen vom gewünschten Sollwert kommen,

da der Prozeßregler lange braucht, um die Regelabweichung auszugleichen.

## **442 Prozeß PID Differentiationszeit (PID DIFF. ZEIT)**

0,00 (OFF) - 10,00 s ★ 0,00s

## **Funktion:**

**Wert:**

Der Differentiator reagiert nicht auf eine konstante Regelabweichung. Er erzeugt nur dann eine Verstärkung, wenn sich die Regelabweichung ändert. Je schneller sich die Regelabweichung ändert, desto stärker wird die Verstärkung des Differentiators. Die Verstärkung ist proportional zur Geschwindigkeit, mit der sich die Regelabweichung ändert.

#### **Beschreibung der Auswahl:**

Bei langer Differentiationszeit wird eine schnelle Regelung erreicht. Ist diese Zeit jedoch zu lang, so kann der Prozeß durch Übersteuerung instabil werden.

## **443 Prozeß PID Diff. Verstärk.Grenze (PID DIFF. VERST.)**

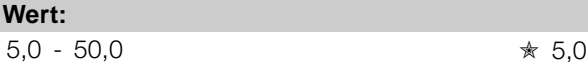

## **Funktion:**

Für die Verstärkung des Differentiators kann eine Grenze eingestellt werden. Die Verstärkung des Differentiators steigt bei schnellen Abweichungen; es kann daher sinnvoll sein, diese Verstärkung zu begrenzen. Hierdurch wird eine reine Verstärkung des Differentiators bei langsamen Änderungen und eine konstante Verstärkung bei schnellen Regelabweichungen erzielt.

### **Beschreibung der Auswahl:**

Gewünschte Grenze für die Differentiatorverstärkung einstellen.

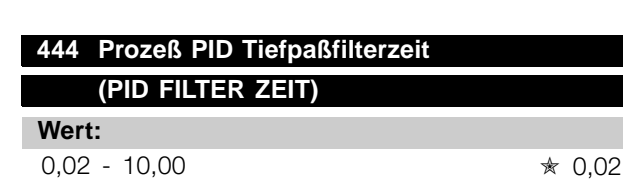

## **Funktion:**

Störungen des Istwertsignals werden durch ein Tiefpaßfilter erster Ordnung gedämpft, um ihren Einfluß

 $\hat{\pi}$  = Werkseinstellung. () = Displaytext. [] = bei Kommunikation über serielle Schnittstelle benutzter Wert

Programmierung, FCD 300

Programmierung, FCD

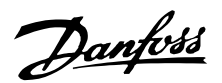

auf die Prozeßregelung zu mindern. Dies kann z.B. von Vorteil sein, wenn das Signal stark gestört ist.

## **Beschreibung der Auswahl:**

Gewünschte Zeitkonstante (t) wählen. Wird eine Zeitkonstante (t) von 0,1 s programmiert, so ist die Eckfrequenz des Tiefpaßfilters 1/0,1 = 10 RAD/s entsprechend (10 /( $2 \times \pi$ )) = 1,6 Hz. Der Prozeßregler wird daher nur ein Istwertsignal regeln, das sich mit einer Frequenz von weniger als 1,6 Hz ändert. Ändert sich das Istwertsignal um mehr als 1,6 Hz, so wird es durch das Tiefpaßfilter gedämpft.

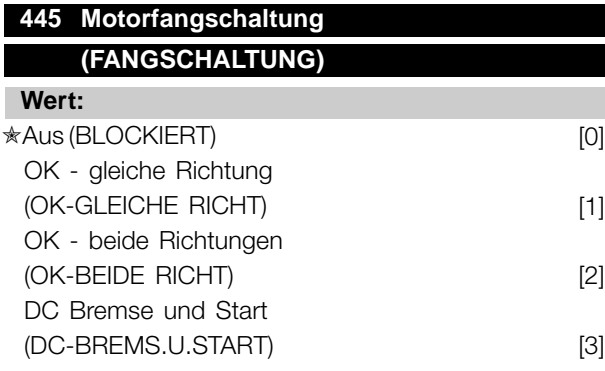

### **Funktion:**

Diese Funktion ermöglicht das 'Abfangen' eines drehenden Motors, der z.B. aufgrund eines Netzausfalls nicht mehr vom Frequenzumrichter geregelt wird. Die Funktion wird immer dann aktiviert, wenn ein Startbefehl aktiv ist. Damit der Frequenzumrichter den Motor abfangen kann, muß die Motordrehzahl geringer sein als die der in Parameter 202 *Ausgangsfrequenzgrenze hoch, fMAX* eingestellten Frequenz entsprechende Frequenz.

#### **Beschreibung der Auswahl:**

*Blockiert* [0] wählen, wenn diese Funktion nicht gewünscht wird.

*OK - gleiche Richtung* [1] wählen, wenn der Motor beim Einsatz der Funktion nur in die gleiche Richtung drehen kann. *OK - gleiche Richtung* [1] sollte gewählt werden, wenn in Parameter 200 *Ausgangsfrequenz Bereich/Richtung* die Auswahl *Eine Richtung* getroffen wurde.

*OK - beide Richtungen* [2] wählen, wenn der Motor beim Einsatz der Funktion in beide Richtungen drehen kann.

*DC Bremse und Start* [3] wählen, wenn der Frequenzumrichter den Motor zuerst mit der DC-Bremse bremsen kann, worauf der Startbefehl erfolgt. Voraussetzung ist, daß die Parameter 126-127/132 *DC Bremse* aktiviert sind. Bei

schnellerem Motorleerlauf kann der Frequenzumrichter einen drehenden Motor nicht abfangen, ohne daß *DC Bremse und Start* gewählt ist.

### Einschränkungen:

- Zu geringe Trägheit führt zu einer Lastbeschleunigung, die gefährlich sein oder das richtige Abfangen eines drehenden Motors verhindern kann. Statt dessen DC Bremse wählen.
- Wird die Last z.B. durch den Motorleerlauf angetrieben, so kann das Gerät aufgrund von Überspannung abschalten.
- Die Fangschaltung funktioniert nicht bei Drehzahlen unter 250/min.

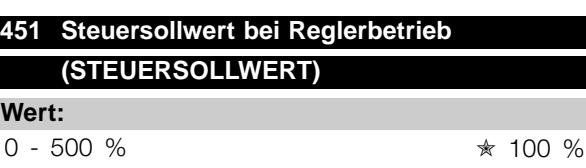

## **Funktion:**

Dieser Parameter ist nur aktiv, wenn in Parameter 100 *Konfiguration* die Wahl *Drehzahlregelung mit Istwertrückführung* erfolgt ist. Ein prozentualer Anteil des Sollwerts wird nicht vom PID-Regler erfaßt und damit auch nicht geregelt. Jede Sollwertänderung wirkt sich somit direkt auf die Motordrehzahl aus. Mit dem Steuersollwert wird dabei eine hohe Dynamik bei weniger Oberwellen erreicht.

#### **Beschreibung der Auswahl:**

Der gewünschte Prozentwert kann zwischen f MIN - f MAX gewählt werden. Werte über 100 % werden benutzt, wenn die Sollwertänderungen nur gering sind.

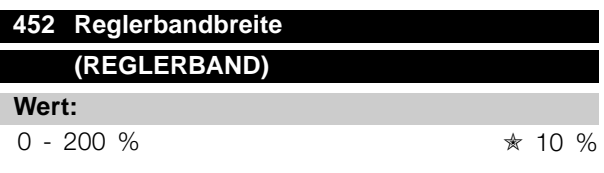

### **Funktion:**

Dieser Parameter ist nur aktiv, wenn in Parameter 100 *Konfiguration* die Wahl *Drehzahlregelung mit Istwertrückführung* erfolgt ist.

Die Reglerbandbreite (Bandbreite) begrenzt den Ausgang des PID-Reglers als Prozentsatz der Motorfrequenz f<sub>M,N</sub>,

### **Beschreibung der Auswahl:**

Der gewünschte Prozentwert kann für die Motorfrequenz f <sub>M,N</sub> gewählt werden. Bie reduzierter

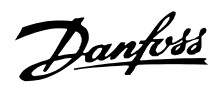

Reglerbandbreite sind die Drehzahlschwankungen bei der Ersteinstellung geringer.

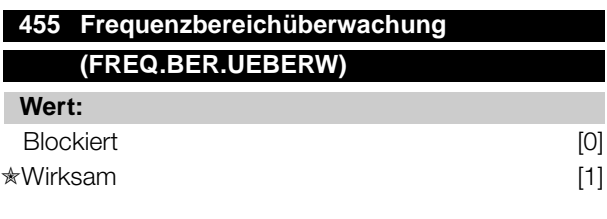

## **Funktion:**

Dieser Parameter wird verwendet, wenn Warnung 35 *Regelabweichung Frequenzbereich* bei Prozeßregelung mit Istwertrückführung in der Anzeige abgeschaltet werden muß. Dieser Parameter beeinflußt nicht das Warnwort 2.

### **Beschreibung der Auswahl:**

*Wirksam* [1] wählen, um die Anzeige im Display zu aktivieren, wenn Warnung 35 *Regelabweichung Frequenzbereich* auftritt. *Blockiert* [0]wählen, um die Anzeige im Display zu deaktivieren, wenn Warnung 35 *Regelabweichung Frequenzbereich* auf tritt.

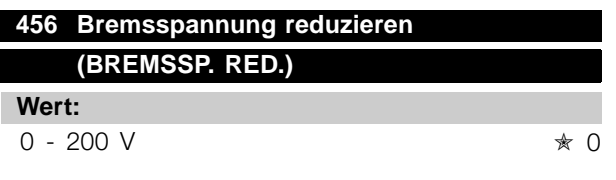

## **Funktion:**

Einstellung der Spannung, um die der Wert für Widerstandsbremsung reduziert wird. Nur aktiv, wenn in Parameter 400 "Mit Bremswiderstand" gewählt ist.

#### **Beschreibung der Auswahl:**

Je mehr der Wert reduziert wird, um so schneller erfolgt die Reaktion auf eine generatorische Überlast. Sollte nur benutzt werden, wenn es Probleme mit Überspannung in den Zwischenkreisen gibt.

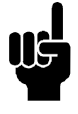

### **ACHTUNG!:**

Eine geänderte Auswahl wird erst wirksam, wenn die Netzspannung getrennt und wieder angeschlossen wird.

Programmierung, FCD Programmierung, FCD 300

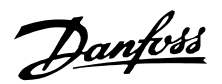

## ■ **Serielle Kommunikation mit FCD 300**

## ■ **Protokolle**

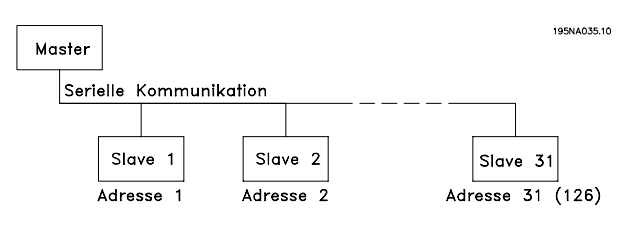

Alle Frequenzumrichter verfügen serienmäßig über eine RS 485-Schnittstelle, die die Wahl zwischen zwei Protokollen ermöglicht. Die beiden in Parameter 512 *Telegrammprofil* wählbaren Protokolle sind:

- **•** Profidrive
- **•** FC Protocol

Um FC Protocol zu wählen, wird Parameter 512 *Telegrammprofil* auf *FC Protocol* [1] eingestellt.

#### ■ **Telegrammübermittlung**

### Steuer- und Antworttelegramme

Die Telegrammübermittlung in einem Master-Slave-System wird vom Master gesteuert. Es können maximal 31 Slaves an einen Master angeschlossen werden, sofern keine Repeater verwendet werden. Werden Repeater verwendet, so können maximal 126 Slaves an einen Master angeschlossen werden.

Der Master sendet kontinuierlich an die Slaves addressierte Steuertelegramme und wartet auf deren Antworttelegramme. Die Antwortzeit eines Slave beträgt maximal 50 ms.

Nur wenn ein Slave ein fehlerfreies, an ihn adressiertes Telegramm empfangen hat, kann er ein Antworttelegramm senden.

#### Broadcast

Ein Master kann das gleiche Telegramm gleichzeitig an alle an den Bus angeschlossenen Slaves senden. Bei einer solchen Broadcast-Kommunikation sendet der Slave dem Master keine Antworttelegramme über den richtigen Empfang des Telegramms. Broadcast-Kommunikation erfolgt im Adreßformat (ADR), siehe *Telegrammstruktur*.

## Inhalt eines Byte

Jedes übertragene Byte beginnt mit einem Startbit. Danach werden 8 Datenbits übertragen, was einem Byte entspricht. Jedes Byte wird über ein Paritätsbit abgesichert, das auf "1" gesetzt wird, wenn Paritätsgleichheit gegeben ist (d.h. eine gleiche Anzahl binärer Einsen in den 8 Datenbits und dem Paritätsbit

zusammen). Ein Byte endet mit einem Stoppbit und besteht somit insgesamt aus 11 Bits.

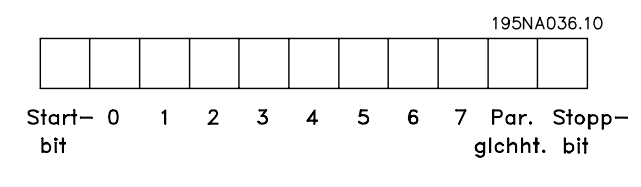

### ■ **Telegrammaufbau**

Jedes Telegramm beginnt mit einem Startbyte (STX) = 02 Hex, gefolgt von einem Byte zur Angabe der Telegrammlänge (LGE) und einem Byte, das die Adresse des Frequenzumrichters (ADR) angibt). Danach folgt eine Anzahl Datenbytes (variabel, abhängig von der Telegrammart). Das Telegramm schließt mit einem Datensteuerbyte (BCC).

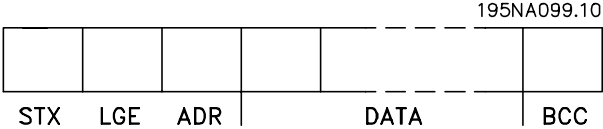

## **Telegrammtiming**

Die Kommunikationsgeschwindigkeit zwischen einem Master und einem Slave hängt von der Baudrate ab. Die Baudrate des Frequenzumrichters muss der des Masters entsprechen und wird in Parameter 501 *Baudrate* gewählt .

Nach einem Antworttelegramm vom Slave muss eine Pause von mindestens 2 Byte (22 Bit) eingelegt werden, bevor der Master ein neues Telegramm senden kann. Bei einer Baudrate von 9600 Baud muss die Pause mindestens 2,3 ms dauern. Wenn der Master das Telegramm gesendet hat, darf die Antwortzeit des Slave zurück zum Master höchstens 20 ms betragen, und es wird eine Pause von 2 Byte eingelegt.

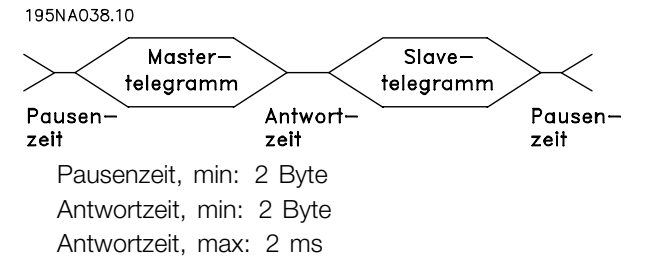

Die Zeit zwischen den einzelnen Bytes in einem Telegramm darf zwei Bytes nicht überschreiten, und das Telegramm muss innerhalb der 1,5fachen normalen Telegrammzeit übertragen sein. Bei einer Baudrate von 9600 Baud und einer Telegrammlänge von 16 Byte ist das Telegramm nach 27,5 ms übertragen.

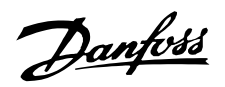

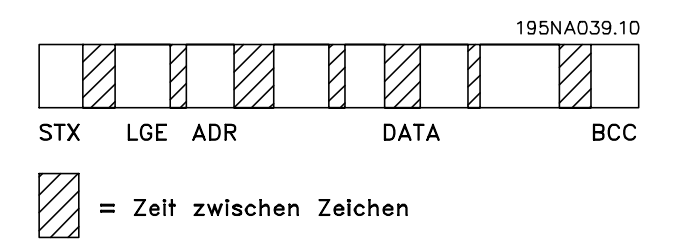

#### Telegrammlänge (LGE)

Die Telegrammlänge ist die Anzahl der Datenbytes plus Adressbyte ADR plus Datensteuerbyte BCC.

Die Länge der Telegramme mit 4 Datenbyte beträgt:  $LGE = 4 + 1 + 1 = 6$  Byte

Telegramme mit 12 Datenbyte haben folgende Länge: LGE =  $12 + 1 + 1 = 14$  Byte

Die Länge von Telegrammen, die Texte enthalten, ist 10+n-Byte. 10 stellen die festen Zeichen dar, während das 'n' variabel ist (je nach Textlänge).

#### Frequenzumrichteradresse (ADR)

Es werden zwei verschiedene Adressformate verwendet, wobei der Adressbereich des Frequenzumrichters entweder 1-31 oder 1-126 ist.

1. Adressformat 1-31

Das Byte für den Adressbereich 1-31 hat

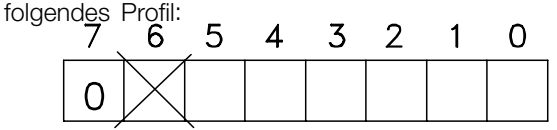

195NA040.10

Bit 7 = 0 (Adressformat 1-31 aktiv) Bit 6 wird nicht verwendet Bit  $5 = 1$ : Broadcast, Adressbits (0-4) werden nicht benutzt Bit 5 = 0: Kein Broadcast

Bit 0-4 = Frequenzumrichteradresse 1-31

### 2. Adressformat 1-126

Das Byte für den Adressbereich 1 - 126

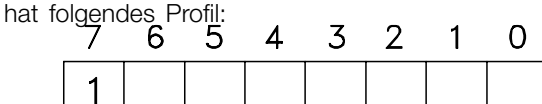

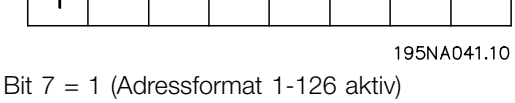

Bit 0-6 = Frequenzumrichteradresse 1-126 Bit  $0-6 = 0$  Broadcast

Der Slave sendet das Adressbyte in seinem Antworttelegramm an den Master unverändert zurück.

#### Beispiel:

Schreiben an Frequenzumrichteradresse 22 (16H) im Adressformat 1-31:

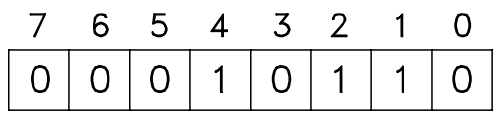

195NA042.10

Datensteuerbyte (BCC)

Das Datensteuerbyte wird in diesem Beispiel erläutert: Bevor das erste Byte im Telegramm empfangen wird, beträgt die errechnete Prüfsumme (BCS) 0.

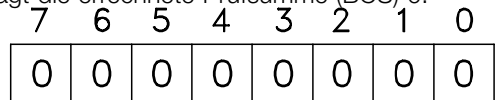

195NA043.10

Wenn das erste Byte (02H) empfangen wurde: BCS = BCC EXOR "erstes Byte"

(EXOR = exklusiv-oder)

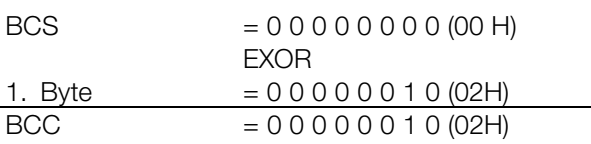

Jedes nachfolgende Byte wird mit BCS EXOR verknüpft und erzeugt ein neues BCC, z.B.:

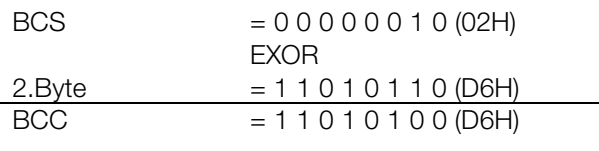

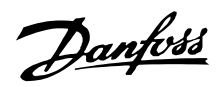

## ■ **Datenbytes**

Die Struktur der Datenblöcke hängt von der Telegrammart ab. Es gibt drei Telegrammarten, und die Telegrammart gilt sowohl für Steuer- (Master Slave) als auch Antworttelegramme (Slave Master). Die drei Telegrammarten sind:

- Parameterblock zur Übertragung von Parametern zwischen Master und Slave. Der Datenblock besteht aus 12 Bytes (6 Wörtern) und enthält zudem den Prozeßblock.

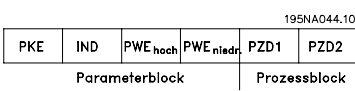

- Der Prozeßblock besteht aus einem Datenblock mit vier Bytes (2 Wörtern) und enthält:
	- Steuerwort und Sollwert
	- Zustandswort und aktuelle Ausgangsfrequenz (vom Slave zum Master)

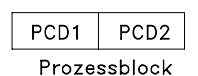

- Textblock zum Lesen oder Schreiben von Texten über den Datenblock.

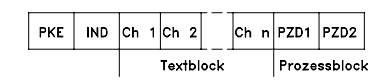

Parameterbefehle und -antworten (AK).

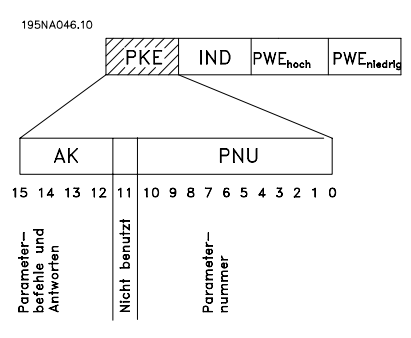

Die Bits Nr. 12-15 dienen zur Übertragung von Parameterbefehlen vom Master zum Slave und den vom Slave bearbeiteten Rückantworten zurück zum Master.

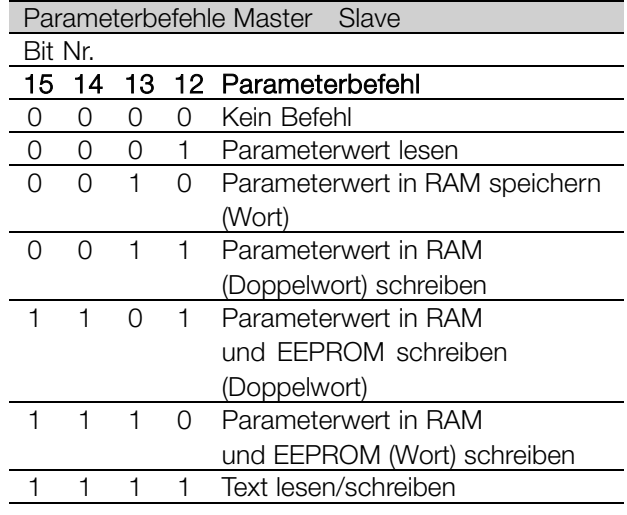

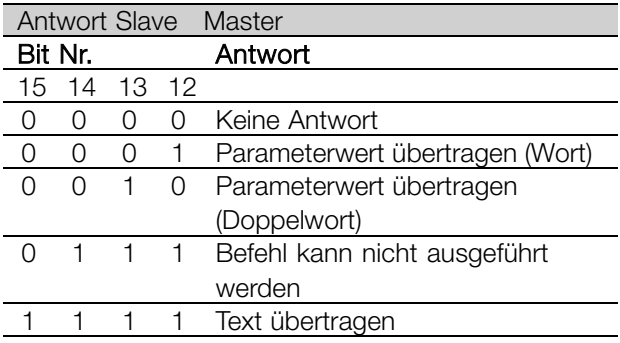

Kann der Befehl nicht ausgeführt werden, so sendet der Slave diese Antwort: 0111 *Befehl kann nicht ausgeführt werden* und gibt eine der folgenden Fehlermeldungen im Parameterwert (PWE) ab:

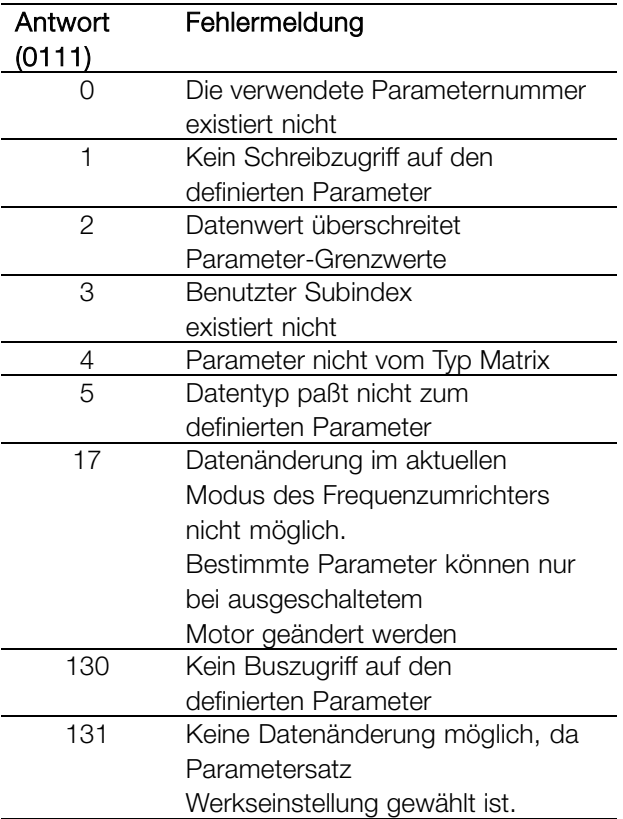

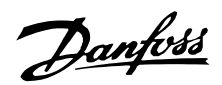

Parameternummer (PNU)

Die Bits Nr. 0-10 dienen zur Übertragung der Parameternummer. Die Funktion des betreffenden Parameters ist der Parameterbeschreibung im Kapitel *Programmierung* zu entnehmen.

Index

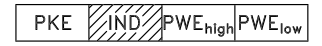

Der Index wird zusammen mit der Parameternummer für den Lese/Schreibzugriff auf Parameter mit einem Index verwendet, z.B. Parameter 615 *Fehlercode*. Der Index besteht aus 2 Bytes, einem Lowbyte und einem Highbyte, es wird aber nur das Lowbyte als Index benutzt.

## Beispiel - Index:

Der erste Fehlercode (Index [1]) in Parameter 615 *Fehlercode* muß gelesen werden.

PKE = 1267 Hex (lese Parameter 615 *Fehlercode*.)  $IND = 0001$  Hex - Index Nr. 1.

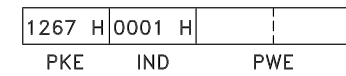

Der Frequenzumrichter antwortet im Parameterwertblock (PWE) mit einem Fehlercodewert von 1 - 99. Siehe *Übersicht der Warn- und Alarmmeldungen*, um den Fehlercode zu identifizieren.

## Parameterwert (PWE)

PKE **IND** PWE<sub>high</sub>PWE

Der Parameterwertblock besteht aus 2 Wörtern (4 Bytes), und der Wert hängt vom definierten Befehl (AK) ab. Verlangt der Master einen Parameterwert, so enthält der PWE-Block keinen Wert. Soll der Master einen Parameterwert ändern (write), so wird der neue Wert in den PWE-Block geschrieben und zum Slave gesendet. Antwortet der Slave auf eine Parameteranfrage (read), so wird der aktuelle Parameterwert im PWE-Block an den Master übertragen. Wenn ein Parameter keinen numerischen Wert enthält, sondern mehrere Datenoptionen, z.B. Parameter 001 *Sprache* wobei [0] *Englisch* und [3] *Dänisch* entspricht, wird der Datenwert durch Eingabe des Werts in den PWE-Block gewählt. Siehe *Beispiel - Wahl eines Datenwertes*.

Über die serielle Schnittstelle können nur Parameter des Datentyps 9 (Textblock) gelesen werden. Parameter 621 - 635 *Typenschild* ist vom Datentyp 9. Zum Beispiel kann in Parameter 621 *Frequenzumrichtertyp* die Geräteleistung und Netzspannung gelesen werden. Wird eine Textkette übertragen (gelesen), so ist die Telegrammlänge variabel, da die Texte unterschiedliche Längen haben. Die Telegrammlänge ist im zweiten Byte (LGE) des Telegramms definiert. Um einen Text über den PWE-Block lesen zu können, muß der Parameterbefehl (AK) auf 'F' Hex eingestellt werden.

Das Indexzeichen wird verwendet, um anzuzeigen, ob es sich um einen Lese- oder Schreibbefehl handelt. In einem Lesebefehl muß der Index das folgende Format haben:

$$
\begin{array}{c|c}\n\hline\n04 & 00 \text{ H} \\
\hline\n\text{Highbyte} & \text{Lowbyte} \\
\hline\n\text{IND}\n\end{array}
$$

Einige Frequenzumrichter haben Parameter, in die Text geschrieben werden kann. Um einen Text über den PWE-Block schreiben zu können, muß der Parameterbefehl AK) auf 'F' Hex gesetzt werden. Für einen Schreibbefehl muß der Text folgendes Format haben:

$$
\begin{array}{c|c}\n\hline\n05 & 00 \text{ H} \\
\hline\n\text{Highbyte} & \text{Lowbyte} \\
\hline\n\text{IND}\n\end{array}
$$

Vom Frequenzumrichter unterstützte Datentypen:

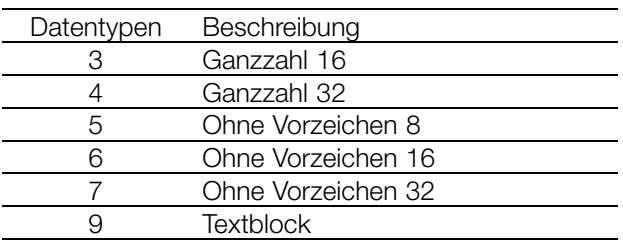

Ohne Vorzeichen bedeutet, daß im Telegramm kein Vorzeichen vorkommt.

Beispiel - Schreiben eines Parameterwertes:

Parameter 202 Ausgangsfrequenzgrenze hoch, f<sub>MAX</sub> soll auf 100 Hz geändert werden. Der Wert muß nach einem Netzausfall wieder aufgerufen werden und wird daher in das EEPROM geschrieben.
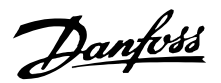

PKE = E0CA Hex - Schreiben für Parameter 202 Ausgangsfrequenzgrenze hoch,  $f_{MAX}$  $IND = 0000$  Hex  $PWE_{HIGH} = 0000$  Hex PWELOW = 03E8 Hex - Datenwert 1000 entsprechend 100 Hz, siehe Konvertierung.

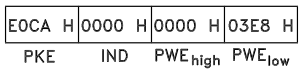

Die Antwort des Slave an den Master lautet:

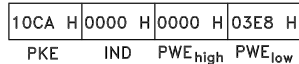

#### Beispiel - Wahl eines Datenwertes:

Es soll kg/ST [20] in Parameter 416 *Anzeigewert* gewählt werden. Der Wert muß nach einem Netzausfall wieder aufgerufen werden und wird daher in das EEPROM geschrieben.

PKE = E19F Hex - Schreiben für Parameter 416 *Anzeigewert*  $IND = 0000$  Hex  $PWE_{HIGH} = 0000$  Hex PWELOW = 0014 Hex - Datenoption kg/ST [20] wählen

> $\vert$ E1AO H $\vert$ OOOO H $\vert$ OOOO H $\vert$ OO14 H $\vert$  $PKE$ IND PWE<sub>high</sub> PWE<sub>low</sub>

Die Antwort des Slave an den Master lautet:

 $111$ AO HOOOO HOOOO HOO14 H  $PKE$ IND PWE<sub>high</sub> PWE<sub>low</sub>

*Beispiel - Lesen eines Parameterwertes:* Der Wert in Parameter 207 *Rampenzeit auf 1* soll ausgelesen werden.

Der Master sendet folgende Anfrage:

PKE = 10CE Hex - Lesen Parameter 207 *Rampenzeit auf 1*  $IND = 0000$  Hex  $PWE_{HIGH} = 0000$  Hex  $PWE_{LOW} = 0000$  Hex

> $\vert$ 10CF H $\vert$ 0000 H $\vert$ 0000 H $\vert$ 0000 H $\vert$ PKE IND PWE<sub>high</sub> PWE<sub>low</sub>

Wenn der Wert in Parameter 207 *Rampenzeit auf 1* 10 s ist, ist die Antwort des Slave an den Master:

> 10СГ Н 0000 Н 0000 Н 000А Н IND PWE<sub>high</sub> PWE<sub>low</sub> **PKE**

Konvertierung:

Das Kapitel *Werkseinstellungen* zeigt die verschiedenen Attribute für jeden Parameter. Da ein Parameterwert nur als Ganzzahl übertragen werden kann, muß ein Konvertierungsfaktor für Dezimalstellen verwendet werden.

#### Beispiel:

Parameter 201 *Ausgangsfrequenzgrenze niedrig fMIN* hat einen Konvertierungsfaktor von 0,1. Soll die Mindestfrequenz auf 10 Hz eingestellt werden, so muß der Wert 100 übertragen werden, da ein Konvertierungsfaktor von 0,1 bedeutet, daß der Wert mit 0,1 multipliziert wird. Der Wert 100 wird somit als 10,0 erkannt.

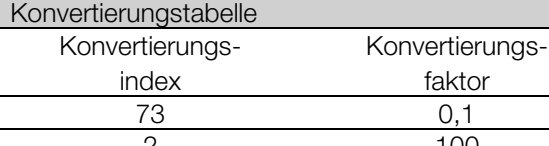

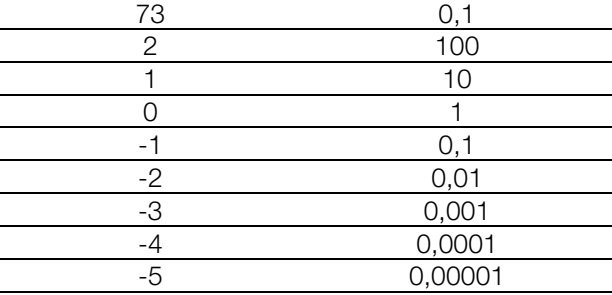

#### ■ **Prozeßbytes**

Der Block der Prozeßbytes ist in zwei Blöcke mit je 16 Bit aufgeteilt, die immer in der definierten Sequenz kommen.

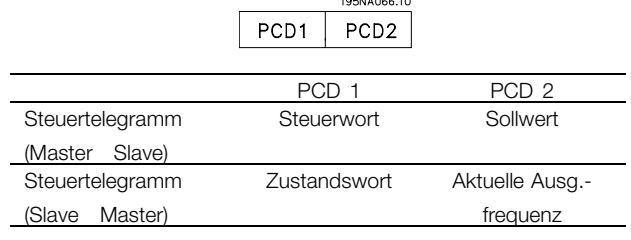

#### ■ **Steuerwort gemäß FC-Protokoll**

Zur Wahl von *FC-Protokoll* im Steuerwort muss Parameter 512 *Telegramm-Profil* auf *FC-Protokoll*[1] eingestellt werden.

Das Steuerwort dient zum Senden von Befehlen von einem Master (z. B. einem PC) zu einem Slave (Frequenzumrichter).

Śfeuer ÍSer. Komm Master > Slave Sollw. 15 14 13 12 11 10 9 8 7 6 5 4 3 2 1 0 Bit Nr.

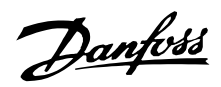

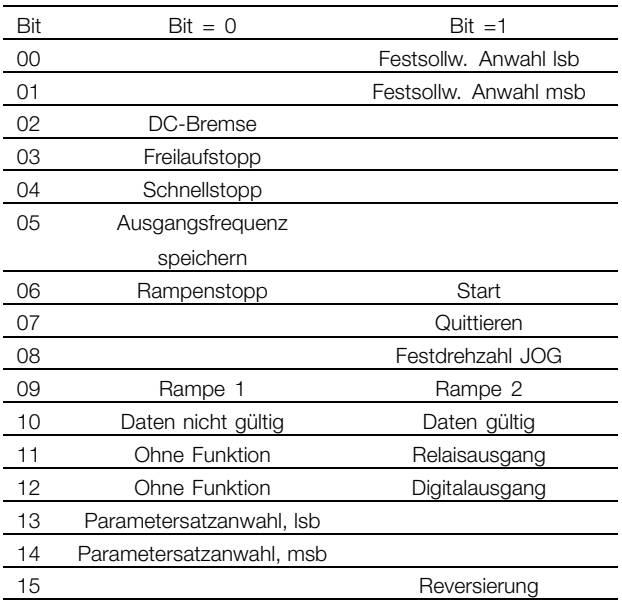

#### Bit 00/01:

Bit 00/01 dient zur Wahl zwischen den beiden vorprogrammierten Sollwerten (Parameter 215-218 *Festsollwert*) nach folgender Tabelle:

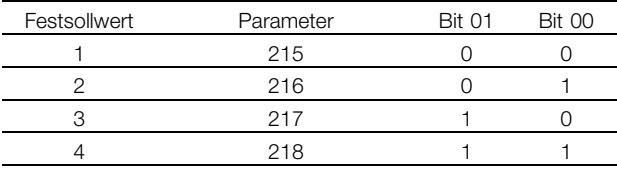

#### **ACHTUNG!:**

In Parameter 508 *Anwahl Festdrehzahl* wird definiert, wie Bit 00/01 mit der entsprechenden Funktion an den Digitaleingängen verknüpft ist.

#### Bit 02, DC-Bremse:

Bit 02 = 0" bewirkt DC-Bremsung und Stopp. Bremsspannung und -dauer werden in den Parametern 132 *Spannung DC-Bremse* und Parameter 126 *DC-Bremszeit* voreingestellt. Hinweis: In Parameter 504 *DC-Bremsung* wird definiert, wie Bit 02 mit der entsprechenden Funktion an einem Digitaleingang verknüpft ist.

#### Bit 03, Freilaufstopp:

Bit 03 = 0" bewirkt, dass der Frequenzumrichter den Motor sofort abschaltet (die Ausgangstransistoren werden abgeschaltet), sodass der Motor im Freilauf ausläuft.

Bei Bit 03 = 1" kann der Frequenzumrichter den Motor starten, wenn die anderen Startbedingungen erfüllt sind. Hinweis: In Parameter 502 *Motorfreilauf* wird definiert, wie Bit 03 mit der entsprechenden Funktion an einem Digitaleingang verknüpft ist.

#### Bit 04, Schnellstopp:

Bit 04 = 0" bewirkt einen Stopp, indem die Motordrehzahl über Parameter 212 *Rampenzeit Ab, Schnellstopp* bis zum Stopp reduziert wird.

#### Bit 05, Ausgangsfrequenz speichern:

Bei Bit 05 = 0" wird die aktuelle Ausgangsfrequenz (in Hz) gespeichert. Die gespeicherte Ausgangsfrequenz kann nun nur mit den auf *Drehzahl auf* und *Drehzahl ab* programmierten Digitaleingängen geändert werden.

### **ACHTUNG!:**

Ist *Ausgangsfrequenz speichern* aktiv, so kann der Frequenzumrichter nicht über Bit 06 *Start* oder einen Digitaleingang gestoppt

werden. Der Frequenzumrichter kann nur durch Folgendes gestoppt werden:

- **•** Bit 03, Freilaufstopp
- **•** Bit 02, DC-Bremse
- **•** Digitaleingang programmiert auf *DC-Bremse*, *Freilaufstopp* oder *Reset und Freilaufstopp*.

#### Bit 06, Rampenstopp/-start:

Bit 06 = 0" bewirkt einen Stopp, indem die Motordrehzahl über den entsprechenden Parameter für *Rampenzeit Ab* bis zum Stopp reduziert wird. Bei Bit 06 = 1" kann der Frequenzumrichter den Motor starten, wenn die anderen Startbedingungen erfüllt sind. Hinweis: In Parameter 505 *Start* wird definiert, wie Bit 06 mit der entsprechenden Funktion an einem Digitaleingang verknüpft ist.

### Bit 07, Quittieren:

Bit 07 = 0" bewirkt kein Quittieren.

Bit 07 = 1" bewirkt das Quittieren einer Abschaltung. Quittieren wird auf der ansteigenden Signalflanke aktiviert, d. h. beim Übergang von logisch 0" zu logisch 1".

#### Bit 08, Festdrehzahl JOG:

Bei Bit 08 = 1" wird die Ausgangsfrequenz durch Parameter 213 *Frequenz JOG* bestimmt.

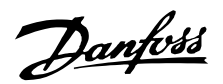

#### Bit 09, Auswahl von Rampe 1/2:

Bit 09 = 0" bedeutet, dass Rampe 1 (Parameter 207/208) aktiv ist. Bei Bit 09 = 1" ist Rampe 2 aktiv (Parameter 209/210).

### Bit 10, Daten nicht gültig/Daten gültig:

Dient dazu, dem Frequenzumrichter mitzuteilen, ob das Steuerwort benutzt oder ignoriert werden soll. Bei Bit 10 = 0" wird das Steuerwort ignoriert, bei Bit 10 = 1" wird es benutzt. Diese Funktion ist relevant, weil das Steuerwort immer im Telegramm enthalten ist, unabhängig davon, welcher Telegrammtyp benutzt wird; d. h. es ist möglich, das Steuerwort auszuschalten, wenn es im Zusammenhang mit dem Aktualisieren bzw. Lesen von Parametern nicht benutzt werden soll.

#### Bit 11, Ohne Funktion:

Bit 11 = Relaisausgangssteuerung.

#### Bit 12, Ohne Funktion:

Bit 12 = Digitalausgangssteuerung.

#### Bit 13/14, Parametersatzauswahl:

Mit Bit 13 und 14 werden die vier Menü-Parametersätze entsprechend der folgenden Tabelle gewählt:

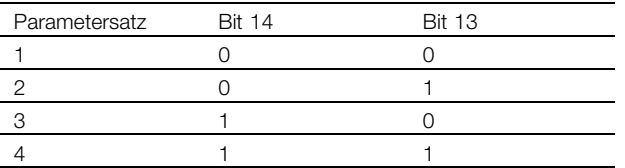

Die Funktion ist nur möglich, wenn in Parameter 004 *Parametersatz Betrieb* die Option *Externe Anwahl* gewählt ist.

Hinweis: In Parameter 507 *Parametersatzanwahl* wird definiert, wie Bit 13/14 mit der entsprechenden Funktion an den Digitaleingängen verknüpft ist.

#### Bit 15 Reversierung:

Bit 15 = 0" bewirkt keine Reversierung. Bit 15 = 1" bewirkt eine Reversierung. Hinweis: In der Werkseinstellung ist Reversierung in Parameter 506 *Drehrichtung* auf *Digital* eingestellt. Bit 15 bewirkt eine Reversierung nur dann, wenn entweder *Bus*, *Bus oder Klemme* oder *Bus und Klemme* gewählt ist.

#### ■ **Zustandswort gemäß FC-Profil**

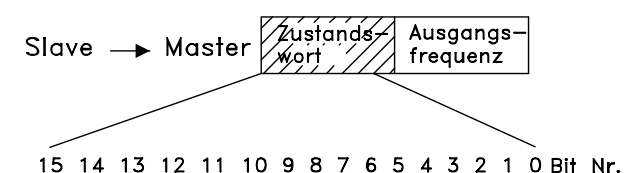

Das Zustandswort dient dazu, einem Master (z.B. einem PC) den Zustand eines Slave (Frequenzumrichters) mitzuteilen. Slave Master

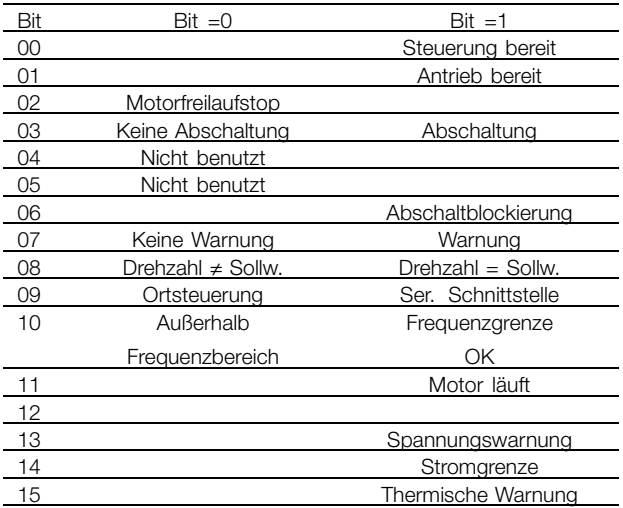

#### Bit 00, Steuerung bereit:

Bit 00 = '1'. Der Frequenzwandler ist betriebsbereit. Bit 00 = '0'. Der Frequenzwandler ist nicht betriebsbereit.

#### Bit 01, Antrieb bereit:

Bit 01 = '1'. Der Frequenzumrichter ist betriebsbereit, es ist aber ein aktiver Freilaufbefehl über die digitalen Eingänge oder die serielle Schnittstelle vorhanden.

#### Bit 02, Motorfreilaufstop:

Bit 02 = '0'. Der Frequenzwandler hat den Motor freigegeben.

Bit 02 = '1'. Der Frequenzumrichter kann den Motor starten, wenn ein Startbefehl gegeben wird.

#### Bit 03, Keine Abschaltung/Abschaltung:

Bei Bit 03 = '0' ist der Frequenzwandler nicht im Fehlermodus.

Bei Bit 03 = '1' hat der Frequenzwandler abgeschaltet und benötigt ein Zurücksetzsignal, um den Betrieb wieder aufzunehmen.

#### Bit 04, Nicht benutzt:

Bit 04 wird im Zustandswort nicht benutzt.

#### Bit 05, Nicht benutzt:

Bit 05 wird im Zustandswort nicht benutzt.

Bit 06, Abschaltsperre:

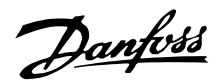

Bei Bit 06 = '0' befindet sich der Frequenzwandler nicht im Abschaltsperrmodus.

Bei Bit 06 = '1' befindet sich der Frequenzwandler nicht im Abschaltsperrmodus und kann erst nach dem Trennen der Stromversorgung zurückgesetzt werden. Die Abschaltung kann entweder über eine externe 24 V-Steuerungsnotversorgung oder nach dem erneuten Anschließen an die Stromversorgung zurückgesetzt werden.

### Bit 07, Keine Warnung/Warnung:

Bei Bit 07 = '0' sind keine Warnungen vorhanden. Bei Bit 07 = '1' ist eine Warnung vorhanden.

#### Bit 08, Drehzahl≠ Ref./Drehzahl=Ref.:

Bei Bit 08 = '0' läuft der Motor, die aktuelle Drehzahl ist aber anders als der voreingestellte Drehzahlsollwert. Dies kann z.B. bei der Drehzahlzunahme/-abnahme beim Start/Stop der Fall sein.

Bei Bit 08 = '1' entspricht die aktuelle Motordrehzahl dem voreingestellten Drehzahlsollwert.

#### Bit 09, Ort-Steuerung/serielle Kommunikationssteuerung:

Bei Bit 09 = '0' ist die Taste [STOP/RESET] auf der Bedieneinheit aktiviert, oder es ist *Ortsteuerung* in Parameter 002 *Ort-/Fernsteuerung* gewählt. Es ist nicht möglich, den Frequenzwandler über die serielle Schnittstelle zu steuern.

Bei Bit 09 = '1' kann der Frequenzumrichter über die serielle Schnittstelle gesteuert werden.

#### Bit 10, Nicht im Frequenzbereich:

Bit 10 = '0', wenn die Ausgangsfrequenz den in Parameter 201 *Ausgangsfrequenzgrenze niedrig* oder Parameter 202 *Ausgangsfrequenzgrenze hoch* definierten Wert erreicht hat. Bit 10 = '1' bedeutet, daß die Ausgangsfrequenz innerhalb der definierten Grenzwerte liegt.

### Bit 11, Motor läuft/läuft nicht:

Bei Bit 11 = '0' läuft der Motor nicht.

Bei Bit 11 = '1' hat der Frequenzumrichter ein Startsignal erhalten bzw. ist die Ausgangsfrequenz größer als 0 Hz.

#### Bit 13, Spannungswarnung hoch/niedrig:

Bei Bit 13 = '0' sind keine Spannungswarnungen vorhanden.

Bei Bit 13 = '1' ist die Gleichspannung im Zwischenkreis des Frequenzumrichters zu hoch oder zu niedrig.

#### Bit 14, Stromgrenzwert:

Bei Bit 14 = '0' ist der Ausgangsstrom geringer als der Wert in Parameter 221 *Stromgrenze ILIM*. Bei Bit 14 = '1' ist der Ausgangsstrom größer als der Wert in Parameter 221 *Stromgrenzwert*

*ILIM* und der Frequenzumrichter schaltet nach einer voreingestellten Zeit ab.

#### Bit 15, Thermische Warnung:

Bei Bit 15 = '0' ist keine thermische Warnung vorhanden. Bei Bit 15 = '1' ist die Temperaturgrenze im Motor, Frequenzwandler oder bei einem an einem digitalen Eingang angeschlossenen Thermistor überschritten.

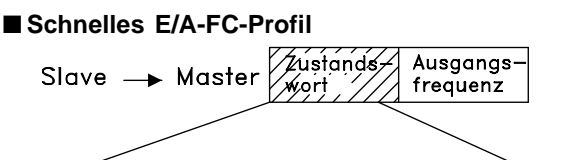

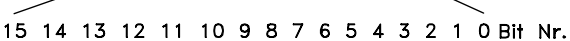

Das *Schnelle E/A-FC-Profil* kann zur Überwachung der Digitaleingänge durch einfaches Lesen des Zustandsworts verwendet werden. Der Eingangszustand im Zustandswort zeigt den tatsächlichen Eingangszustand (1 oder 0) unabhängig von der ausgewählten Digitaleingangsfunktion. Das schnelle E/A-Profil steht nur bei Frequenzumrichtern mit Profibus zur Verfügung. Die Antwortzeit von Eingangsänderungen bis zur Verfügbarkeit am Profibus beträgt ca. 10 ms.

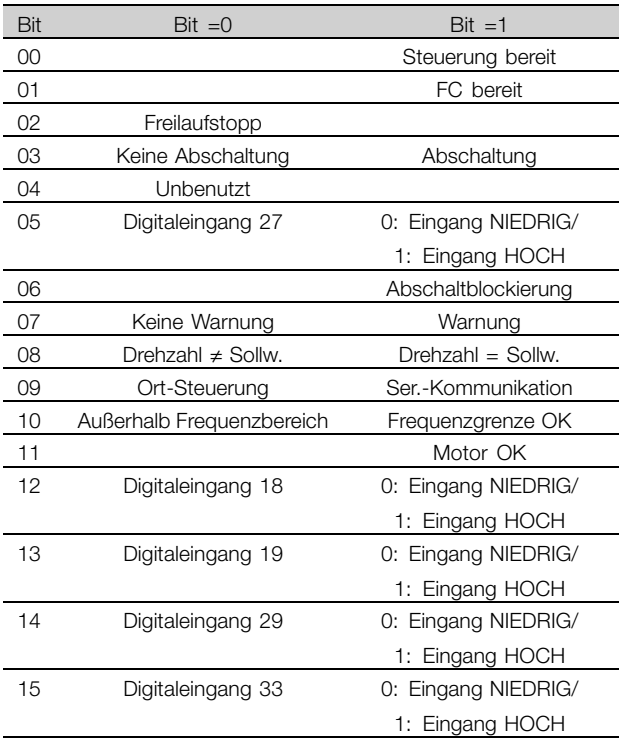

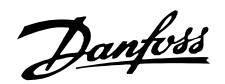

#### ■ **Steuerwort gemäß Feldbusprofil.**

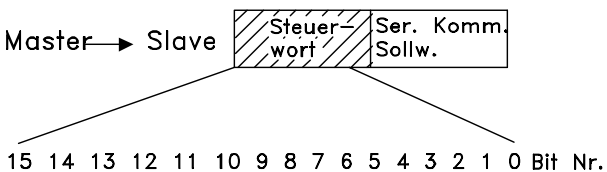

Zur Wahl von *Profidrive* im Steuerwort muss Parameter 512 *Telegrammprofil* auf *Profidrive* [0] eingestellt werden.

Das Steuerwort dient zum Senden von Befehlen von einem Master (z. B. einem PC) zu einem Slave (Frequenzumrichter). Master Slave.

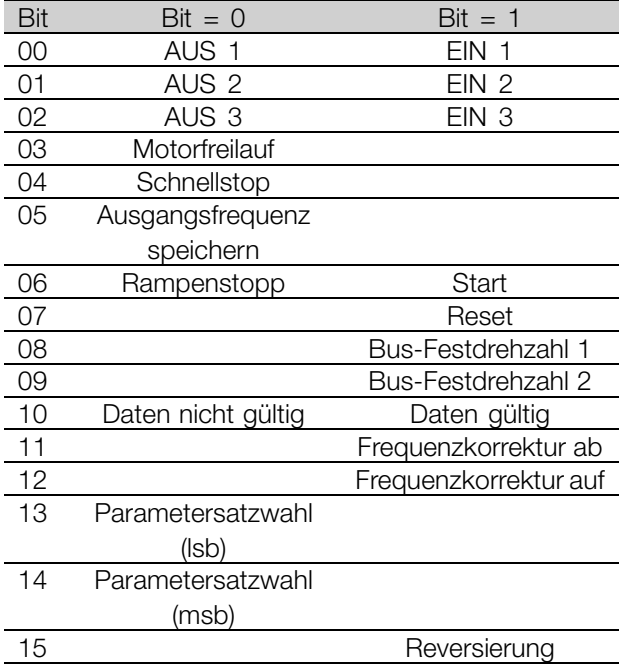

#### Bit 00-01-02, OFF1-2-3/ON1-2-3:

Bit 00-01-02 = '0' führt zum Rampenstopp unter Verwendung der Rampenzeiten in den Parametern 207/208 bzw. 209/210.

Ist *Relais 123* in Parameter 323 *Relaisausgang* gewählt, so wird das Ausgangsrelais bei einer Ausgangsfrequenz von 0 Hz aktiviert.

Bei 00-01-02 = '1' kann der Frequenzumrichter den Motor starten, wenn die anderen Startbedingungen erfüllt sind.

#### Bit 03, Motorfreilauf:

Siehe Beschreibung unter *Steuerwort gemäß FC-Protokoll.*

#### Bit 04, Schnellstopp:

Siehe Beschreibung unter *Steuerwort gemäß FC-Protokoll.*

Bit 05, Ausgangsfrequenz speichern: Siehe Beschreibung unter *Steuerwort gemäß FC-Protokoll.*

Bit 06, Rampenstop/Start:

Siehe Beschreibung unter *Steuerwort gemäß FC-Protokoll.*

#### Bit 07, Quittieren:

Siehe Beschreibung unter *Steuerwort gemäß FC-Protokoll.*

#### Bit 08, Festdrehzahl 1:

Bei Bit 08 = "1" wird die Ausgangsfrequenz durch Parameter 509 *Bus-Festdrehzahl 1* bestimmt.

#### Bit 09, Festdrehzahl 2:

Bei Bit 09 = "1" wird die Ausgangsfrequenz durch Parameter 510 *Bus-Festdrehzahl 2* bestimmt.

#### Bit 10, Daten nicht gültig/Daten gültig:

Siehe Beschreibung unter *Steuerwort gemä ß FC-Protokoll.*

#### Bit 11, Frequenzkorrektur ab:

Dient zur Reduzierung des Drehzahlsollwertes mit dem Wert in Parameter 219 *Frequenzkorrektur Auf/Ab*. Bit 11 = '0' bewirkt keine Änderung des Sollwertes. Bei Bit 11 = '1' wird der Sollwert reduziert.

#### Bit 12, Frequenzkorrektur auf

Dient zur Erhöhung des Drehzahlsollwertes mit dem Wert in Parameter 219 *Frequenzkorrektur Auf/Ab*. Bit 12 = '0' bewirkt keine Änderung des Sollwertes. Bei Bit 12 = '1' wird der Sollwert erhöht. Sind sowohl *Frequenzkorrektur ab* als auch*Frequenzkorrektur auf* aktiviert (Bits 11 and 12 = "1"), hat Verlangsamen die höchste Priorität, d.h., der Drehzahlsollwert wird verringert.

#### B it 13/14, Parametersatzwahl:

Siehe Beschreibung unter *Steuerwort gemäß FC-Protokoll.*

#### Bit 15 Reversierung:

Siehe Beschreibung unter *Steuerwort gemäß FC-Protokoll.*

#### ■ **Zustandswort gemäß Profidrive-Protokoll**

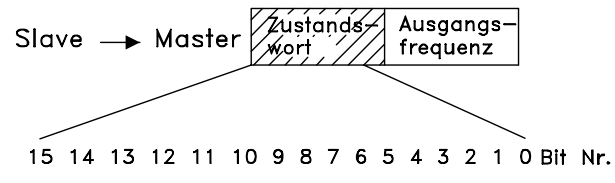

Das Zustandswort dient dazu, einem Master (z.B. einem PC) den Zustand eines Slave (Frequenzumrichters) mitzuteilen. Slave Master.

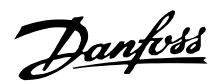

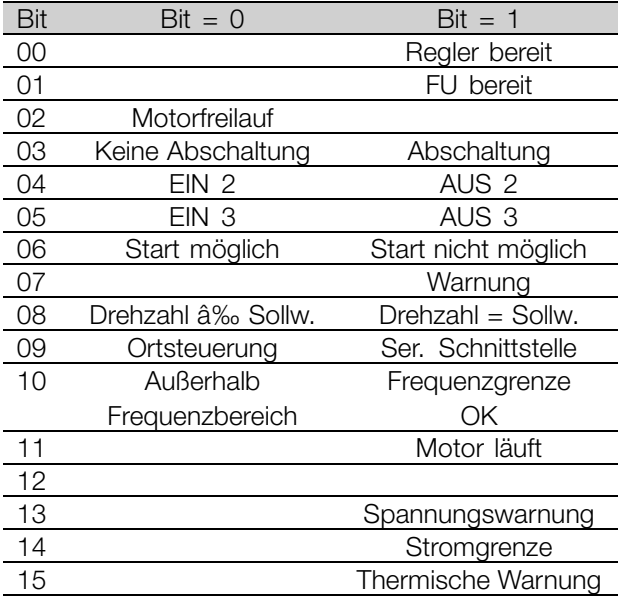

Bit 00, Steuerung nicht bereit/Bereit: Bei Bit 00 = '0' ist Bit 00, 01 oder 02 des Steuerwortes '0' (AUS1, AUS2 oder AUS3), oder der Frequenzumrichter hat abgeschaltet. Bei Bit 00 = '1' ist der Frequenzumrichter betriebsbereit.

#### Bit 01, Antrieb bereit:

Siehe Beschreibung unter *Zustandswort gemäß FC-Prokokoll.*

#### Bit 02, Motorfreilaufstop:

Bei Bit 02 = '0' sind die Bits 00, 02 ode 03 im Steuerwort "0" (AUS1, AUS3 oder Motorfreilauf). Bei Bit 02 = '1' sind die Bits 00, 01, 02 und 03 im Steuerwort "1", und der Frequenzumrichter hat nicht abgeschaltet.

Bit 03, Keine Abschaltung/Abschaltung: Siehe Beschreibung unter *Zustandswort*

#### Bit 04, EIN 2/AUS 2:

*gemäß FC-Prokokoll.*

Bei Bit  $04 = '0'$  ist Bit 01 im Steuerwort = '1'. Bei 04 = '1' ist Bit 01 im Steuerwort = '0'.

#### Bit 05, EIN 3/AUS 3:

Bei Bit  $05 = '0'$  ist Bit 02 im Steuerwort = '1'. Bei Bit  $0.5 = '1'$  ist Bit 02 im Steuerwort =  $'0'$ .

#### Bit 06, Start möglich/Start nicht möglich:

Bit 06 = '1' nach Quittierung einer Abschaltung, nach Aktivierung von AUS2 oder AUS3 und nach Netzanschluss. *Start möglich* wird durch Einstellen von Bit 00 im Steuerwort auf '0' quittiert, und Bit 01, 02 und 10 werden auf '1' eingestellt.

### Bit 07, Warnung:

Siehe Beschreibung unter *Zustandswort gemäß FC-Prokokoll.*

Bit 08, Drehzahl: Siehe Beschreibung unter *Zustanddwort gemäß FC-Protokoll*.

Bit 09, Keine Warnung/Warnung: Siehe Beschreibung unter *Zustandswort gemäß FC-Prokokoll.*

Bit 10, Drehzahl ≠ Sollw./Drehz. = Sollw.: Siehe Beschreibung unter *Zustandswort gemäß FC-Prokokoll.*

Bit 11, Motor läuft/läuft nicht: Siehe Beschreibung unter *Zustandswort gemäß FC-Prokokoll.*

Bit 13, Spannungswarnung hoch/niedrig: Siehe Beschreibung unter *Zustandswort gemäß FC-Prokokoll.*

Bit 14, Stromgrenzwert: Siehe Beschreibung unter *Zustandswort gemäß FC-Prokokoll.*

Bit 15, Thermische Warnung:

Siehe Beschreibung unter *Zustandswort gemäß FC-Prokokoll.*

#### ■ **Bussollwert**

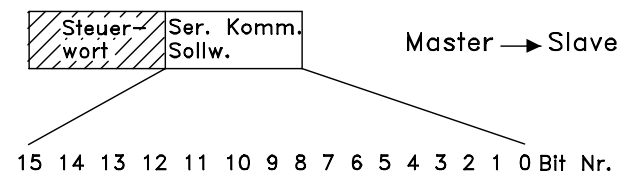

Der Bussollwert wird in Form eines 16-Bit-Wortes an den Frequenzumrichter übertragen. Der Wert wird in ganzen Zahlen 0 - ±32767 (±200%) übertragen. 16384 (4000 Hex) entspricht 100%.

Der Bussollwert hat folgendes Format: 0-16384 (4000 Hex) 0-100% (Par. 204 *Minimaler Sollwert* - Par. 205 *Maximaler Sollwert*).

Mit dem Bussollwert kann der Drehsinn geändert werden. Dies erfolgt durch Umrechnung des binären Sollwerts in ein Zweierkomplement. Siehe Beispiel.

#### Beispiel - Steuerwort und Bussollwert:

Der Frequenzumrichter soll einen Startbefehl erhalten, und der Sollwert soll auf 50% (2000 Hex) des Sollwertbereichs eingestellt werden. Steuerwort = 047F Hex Startbefehl.

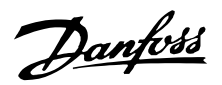

+ 1

### **Dezentrale Lösungen - Projektierungshandbuch**

Sollwert = 2000 Hex 50% Sollwert.

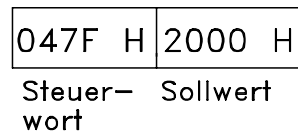

Der Frequenzumrichter soll einen Startbefehl erhalten, und der Sollwert soll auf -50% (-2000 Hex) des Sollwertbereichs eingestellt werden.

Der Sollwert wird erst in ein Einerkomplement umgerechnet, und dann wird binär 1 addiert, um ein Zweierkomplement zu erhalten:

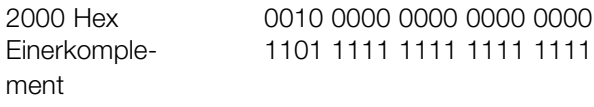

Zweierkomplement 1110 0000 0000 0000 0000 Steuerwort = 047F Hex Startbefehl Sollwert = E000 Hex -50% Sollwert.

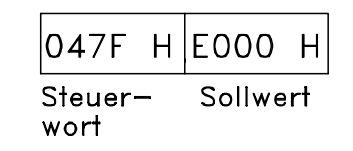

#### ■ **Aktuelle Ausgangsfrequenz**

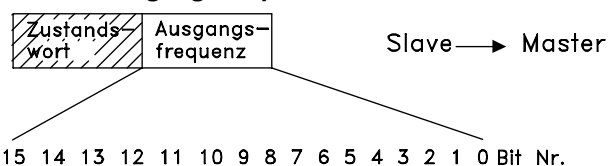

Der Wert der aktuellen Ausgangsfrequenz des Frequenzumrichters wird als 16-Bit-Wort übertragen. Der Wert wird in ganzen Zahlen 0 - ±32767 (±200%) übertragen. 16384 (4000 Hex) entspricht 100%.

Die Ausgangsfrequenz hat folgendes Format: 0-16384 (4000 Hex)  $\cong$  0-100% (Par. 201 *Ausgangsfrequenzgrenze niedrig* - Par. 202 *Ausgangsfrequenzgrenze hoch*).

Beispiel - Zustandswort und aktuelle Ausgangsfrequenz Der Master erhält eine Zustandsmeldung vom Frequenzumrichter, daß die aktuelle Ausgangsfrequenz 50% des Ausgangsfrequenzbereichs beträgt. Par. 201 *Ausgangsfrequenzgrenze niedrig* = 0 Hz Par. 202 *Ausgangsfrequenzgrenze hoch* = 50 Hz

 $Z$ ustandswort = 0F03 Hex. Ausgangsfrequenz= 2000 Hex 50% des Frequenzbereichs, entsprechend 25 Hz.

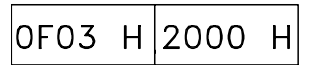

Zustands-Ausgangswort frequenz

# Danfoss

### **Dezentrale Lösungen - Projektierungshandbuch**

#### ■ **Serielle Kommunikation**

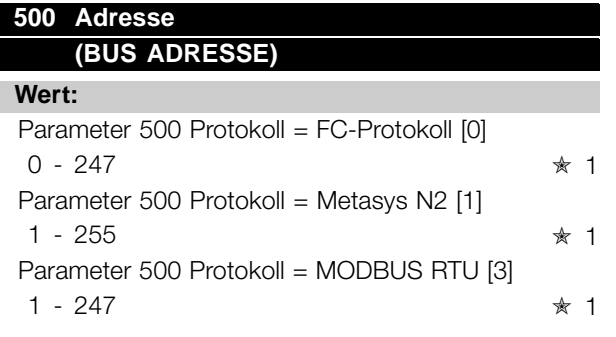

#### **Funktion:**

In diesem Parameter kann für jeden Frequenzumrichter eine Adresse in einem seriellen Kommunikationsnetz angegeben werden.

#### **Beschreibung der Auswahl:**

Die einzelnen Frequenzumrichter müssen eine eindeutige Adresse erhalten.

Sind mehr als 31 Geräte (Frequenzumrichter + Master) angeschlossen, so muß ein Verstärker (Repeater) benutzt werden.

Parameter 500 *Adresse* kann nicht über die serielle Schnittstelle gewählt werden, sondern muß an der Bedieneinheit eingestellt werden.

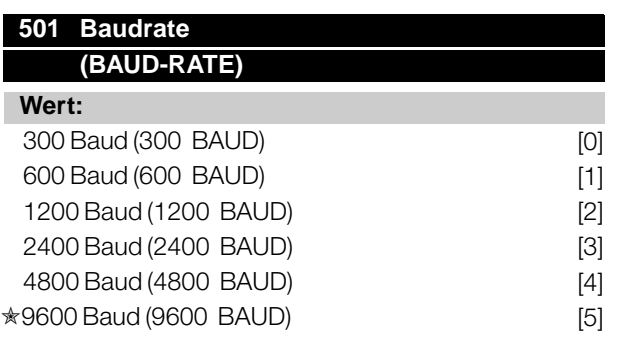

#### **Funktion:**

In diesem Parameter wird die Datenübertragungsgeschwindigkeit über die serielle Schnittstelle eingestellt. Die Baudrate ist als die Anzahl der pro Sekunde übertragenen Bits definiert.

#### **Beschreibung der Auswahl:**

Die Übertragungsgeschwindigkeit des Frequenzumrichters ist so zu programmieren, daß sie der Übertragungsgeschwindigkeit des Masters entspricht. Parameter 501 *Baudrate* kann nicht über die serielle Schnittstelle gewählt werden, sondern muß an der Bedieneinheit eingestellt werden.

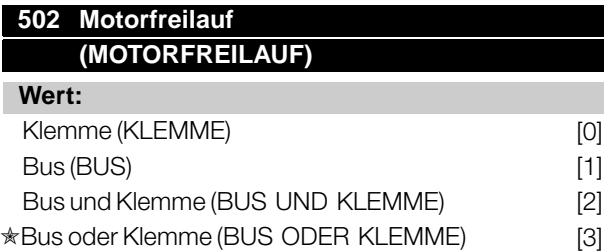

#### **Funktion:**

In den Parametern 502-508 kann man anwählen, ob der Frequenzumrichter über die Klemmen und/oder den Bus gesteuert werden soll.

Bei Wahl von *Bus* [1] kann der jeweilige Befehl

nur über den Bus gegeben werden.

Bei Wahl von *Bus und Klemme* [2] kann die Funktion auch über eine Klemme aktiviert werden.

#### **Beschreibung der Auswahl:**

Die nachstehende Tabelle zeigt für jede der folgenden Wahlmöglichkeiten, wann der Motor läuft und wann er im Freilauf ist: *Klemme* [0], *Bus* [1], *Bus und Klemme* [2] bzw. *Bus oder Klemme* [3].

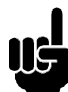

#### **ACHTUNG!:**

Beachten Sie, daß *Motorfreilauf* und Bit 03 im Steuerwort bei logisch '0' aktiv sind.

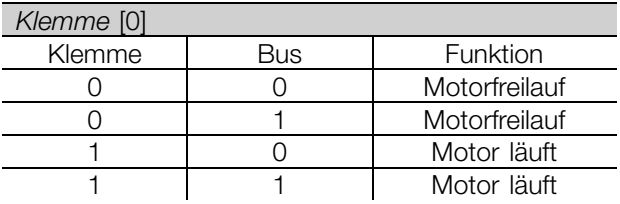

*Bus* [1] Klemme Bus Funktion 0 0 Motorfreilauf 0 1 1 Motor läuft 1 0 Motorfreilauf 1 | 1 | Motor läuft

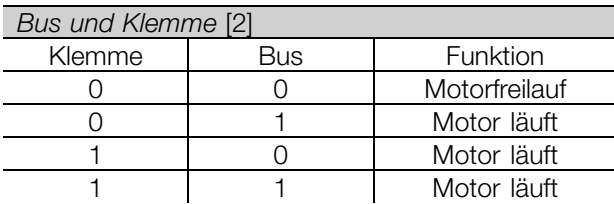

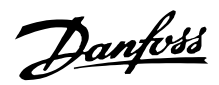

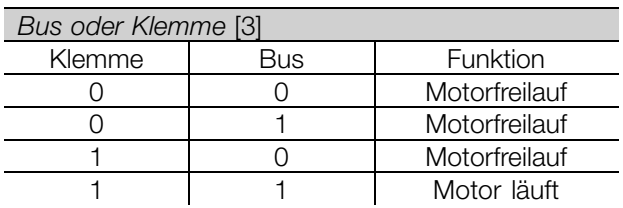

### **503 Schnellstopp**

**(SCHNELL-STOPP)**

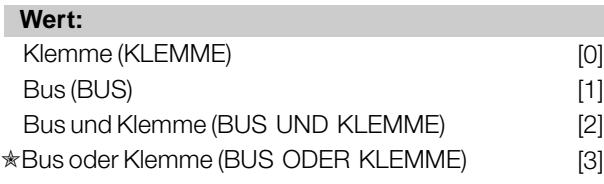

#### **Funktion:**

Siehe Beschreibung zu Parameter 502 *Motorfreilauf.*

#### **Beschreibung der Auswahl:**

Die nachstehende Tabelle zeigt für jede der folgenden Wahlmöglichkeiten, wann der Motor läuft und wann er im Schnellstoppmodus ist: *Klemme* [0], *Bus* [1], *Bus und Klemme* [2] oder *Bus oder Klemme* [3].

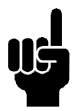

#### **ACHTUNG!:**

Beachten Sie, daß *Schnellstopp invers* und Bit 04 im Steuerwort bei logisch '0' aktiv sind.

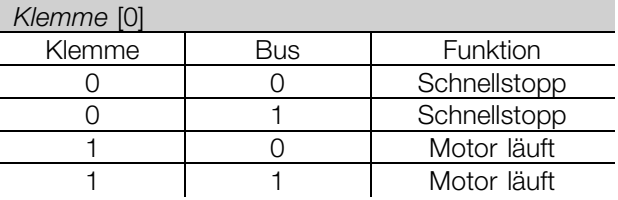

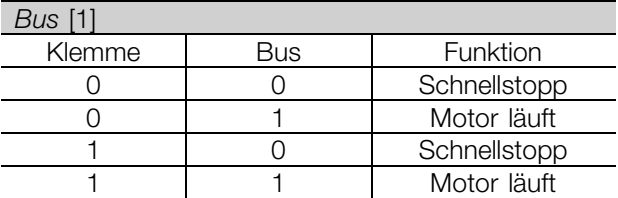

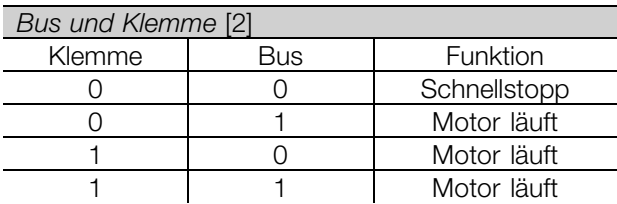

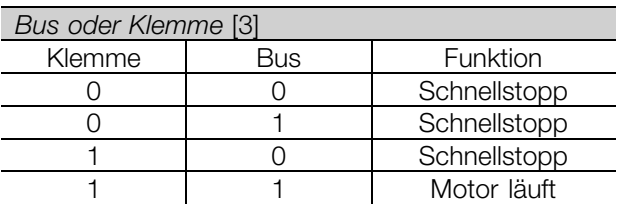

### **504 Gleichspannungsbremse (DC-BREMSUNG)**

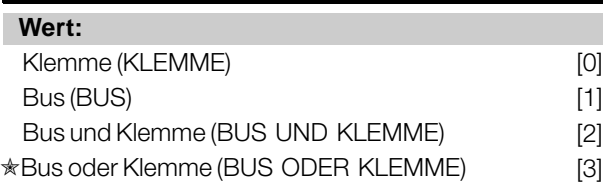

#### **Funktion:**

Siehe Beschreibung zu Parameter 502 *Motorfreilauf.*

### **Beschreibung der Auswahl:**

Die nachstehende Tabelle zeigt für jede der folgenden Wahlmöglichkeiten, wann der Motor läuft und wann die Gleichspannungsbremse arbeitet *Klemme* [0], *Bus* [1], *Bus und Klemme* [2] oder *Bus oder Klemme* [3].

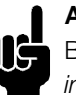

### **ACHTUNG!:**

Beachten Sie, daß *Gleichspannungsbremse invers* und Bit 02 im Steuerwort bei logisch '0' aktiv sind.

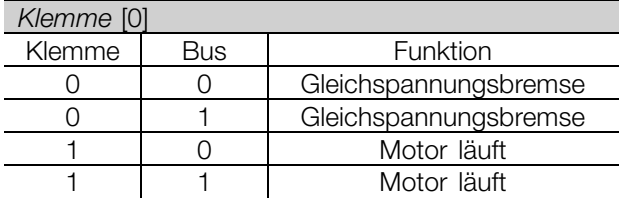

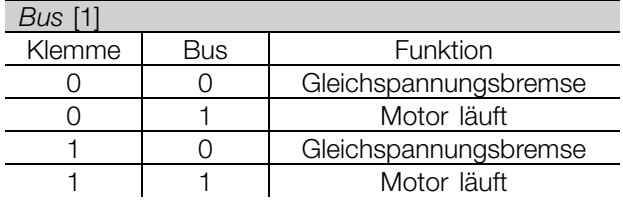

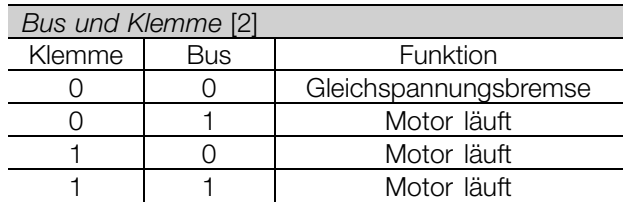

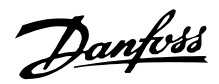

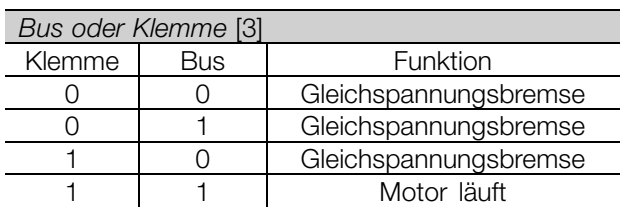

## **505 Start**

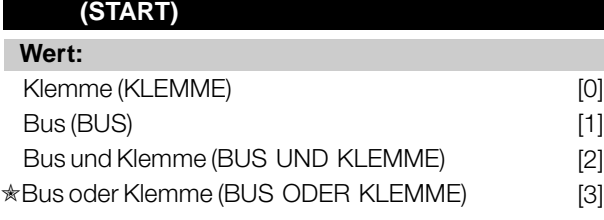

#### **Funktion:**

Siehe Beschreibung zu Parameter 502 *Motorfreilauf.*

#### **Beschreibung der Auswahl:**

Die nachstehende Tabelle zeigt für jede der folgenden Wahlmöglichkeiten, wann der Motor gestoppt ist und wann der Frequenzumrichter einen Startbefehl erhält: *Klemme* [0], *Bus* [1], *Bus und Klemme* [2] oder *Bus oder Klemme* [3].

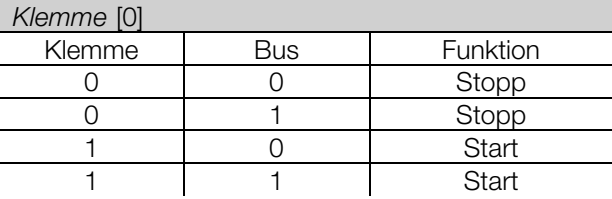

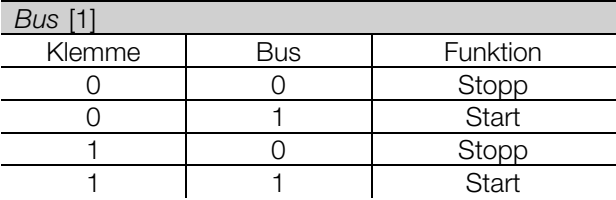

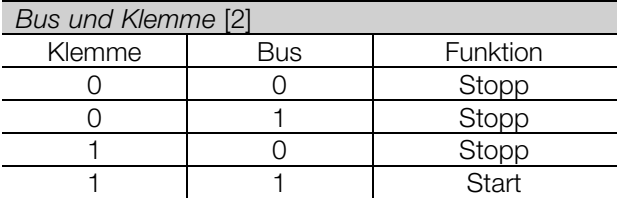

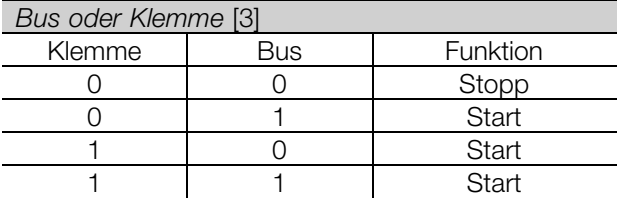

### **506 Drehrichtung**

#### **(DREHRICHTUNG)**

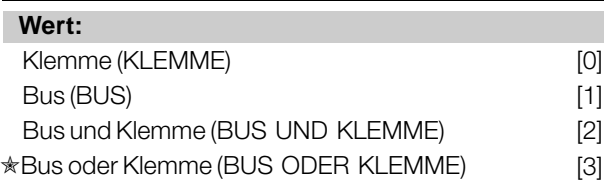

#### **Funktion:**

Siehe Beschreibung zu Parameter 502 *Motorfreilauf.*

#### **Beschreibung der Auswahl:**

Die nachstehende Tabelle zeigt für jede der folgenden Wahlmöglichkeiten, wann der Motor im Rechtslauf und wann er im Linkslauf läuft: *Klemme* [0], *Bus* [1], *Bus und Klemme* [2] oder *Bus oder Klemme* [3].

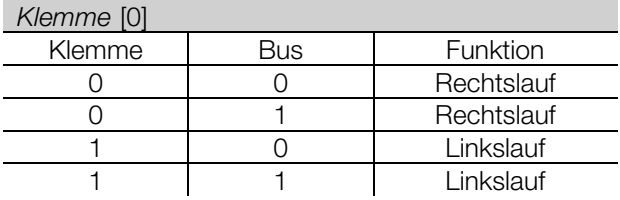

#### *Bus* [1]

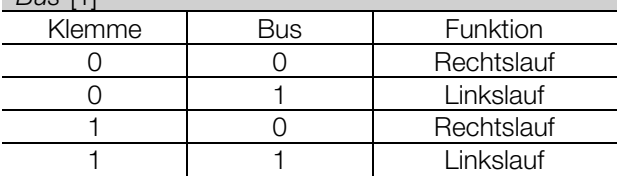

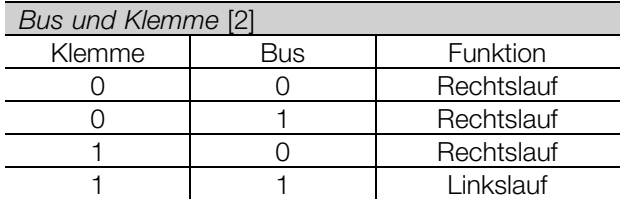

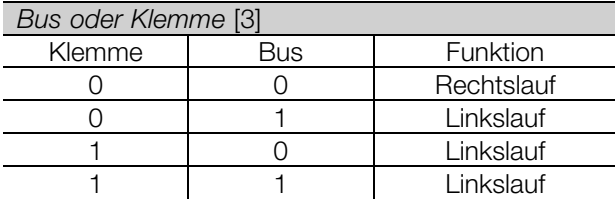

#### **507 Parametersatzanwahl (PARAM.SATZ ANW.)**

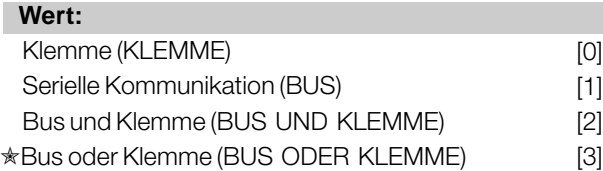

Programmierung, FCD Programmierung, FCD 300

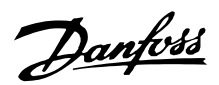

#### **Funktion:**

Siehe Beschreibung zu Parameter 502 *Motorfreilauf.*

#### **Beschreibung der Auswahl:**

Die nachstehende Tabelle zeigt für jede der folgenden Wahlmöglichkeiten, welcher Parametersatz (Parameter 004 *Aktiver Parametersatz* ) gewählt ist: *Klemme* [0], *Bus* [1], *Bus und Klemme* [2] oder *Bus oder Klemme* [3].

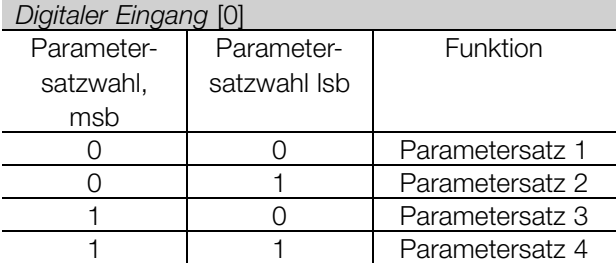

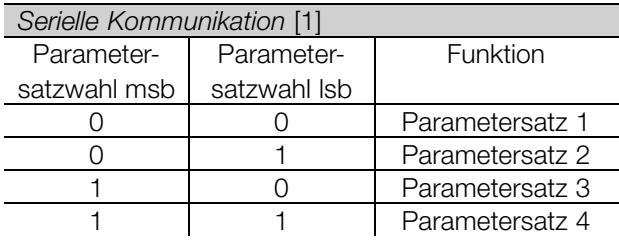

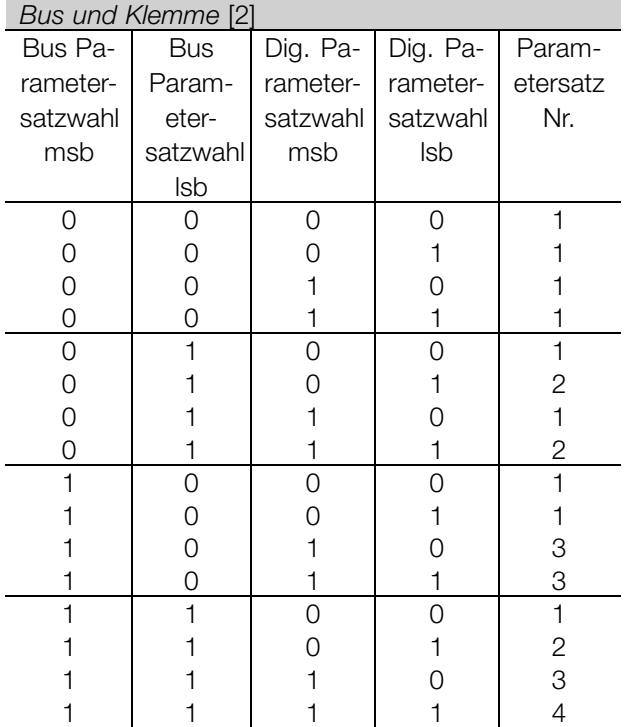

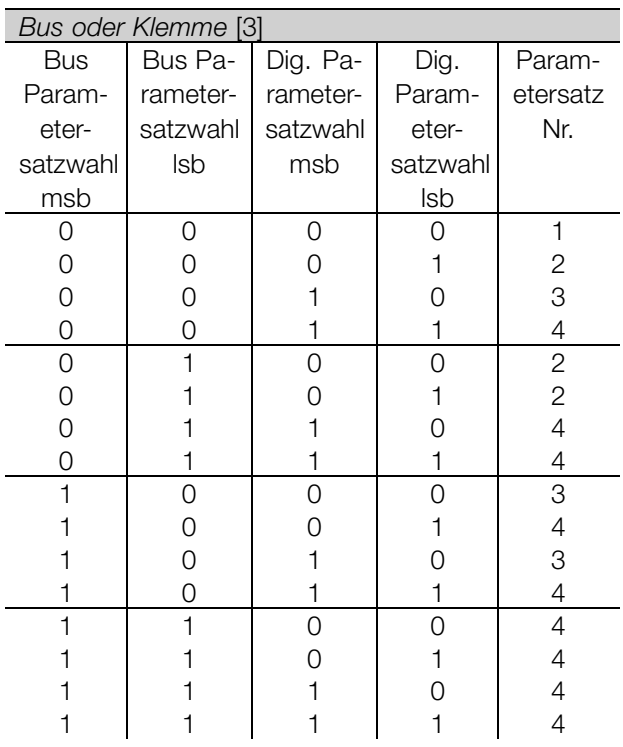

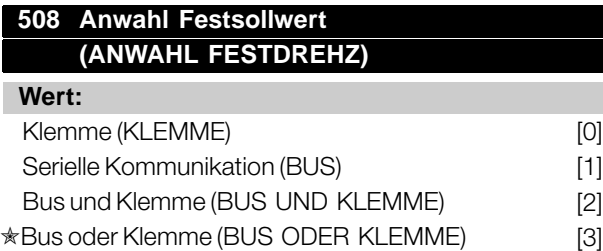

#### **Funktion:**

Siehe Beschreibung zu Parameter 502 *Motorfreilauf.*

#### **Beschreibung der Auswahl:**

Festsollwerte über serielle Kommunikation sind aktiv, wenn Parameter 512 *Telegrammprofil* auf *FC Protocol* [1] eingestellt ist.

### **509 Bus-Festdrehzahl 1 (BUS JOGDREHZ. 1) 510 Bus-Festdrehzahl 2 (BUS JOGDREHZ. 2)**

**Wert:**

0,0 - Par. 202 *Ausgangsfrequenzgrenze hoch*

✭ 10,0 Hz

#### **Funktion:**

Zeigt Parameter 512 *Telegrammprofil* die Wahl *Profidrive* [0], so können zwei Festdrehzahlen (Jog 1 bzw. Jog 2) über die serielle Schnittstelle gewählt werden. Die Funktion ist gleich wie in Parameter 213 *Frequenz Festdrehzahl - Jog* .

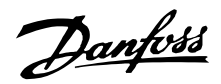

#### **Beschreibung der Auswahl:**

Die Festdrehzahlfrequenz f<sub>JOG</sub> kann zwischen 0 Hz und f MAX gewählt werden.

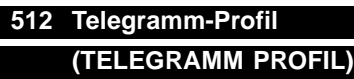

#### **Wert:**

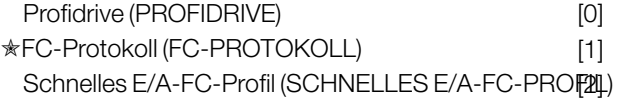

#### **Funktion:**

Es kann zwischen drei verschiedenen Steuerwortprofilen gewählt werden.

#### **Beschreibung der Auswahl:**

Wählen Sie das gewünschte Steuerwortprofil. Nähere Informationen zu Steuerwortprofilen siehe *Serielle Schnittstelle für FCD 300*.

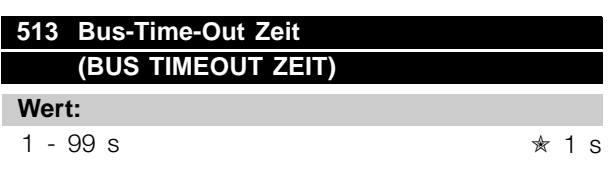

#### **Funktion:**

In diesem Parameter wird die voraussichtlich maximale Zeit eingestellt, die zwischen zwei aufeinanderfolgenden Telegrammen vergeht. Wird diese Zeit überschritten, so wird ein Ausfall der seriellen Kommunikation angenommen, wobei die entsprechende Reaktion in Parameter 514 *Bus-Time-Out Funktion* einzustellen ist.

#### **Beschreibung der Auswahl:**

Gewünschte Zeit einstellen.

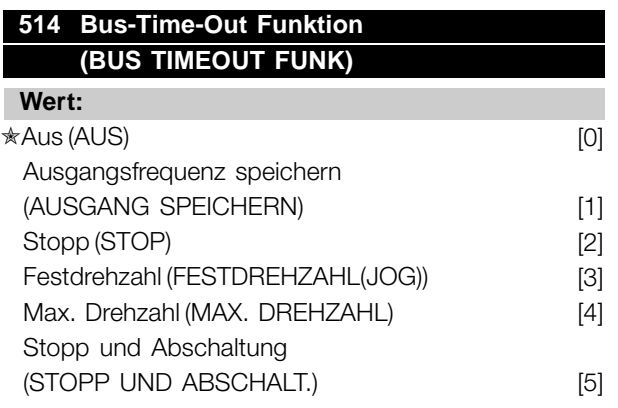

#### **Funktion:**

In diesem Parameter wird die Reaktion des Frequenzumrichters beim Überschreiten der in Parameter 513 *Bus-Time-Out Zeit* eingestellten Zeit eingestellt. Bei Aktivierung von Wahl [1] bis [5] werden die Ausgangsrelais deaktiviert.

#### **Beschreibung der Auswahl:**

Die Ausgangsfrequenz des Frequenzumrichters kann auf dem aktuellen Wert gespeichert werden, bis zum Stopp fortfahren, auf dem Wert von Parameter 213 *Frequenz Festdrehzahl-Jog* bzw. von Parameter 202 Ausgangsfrequenzgrenze, hoch f<sub>MAX</sub> gespeichert werden oder anhalten und eine Abschaltung auslösen.

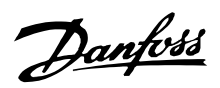

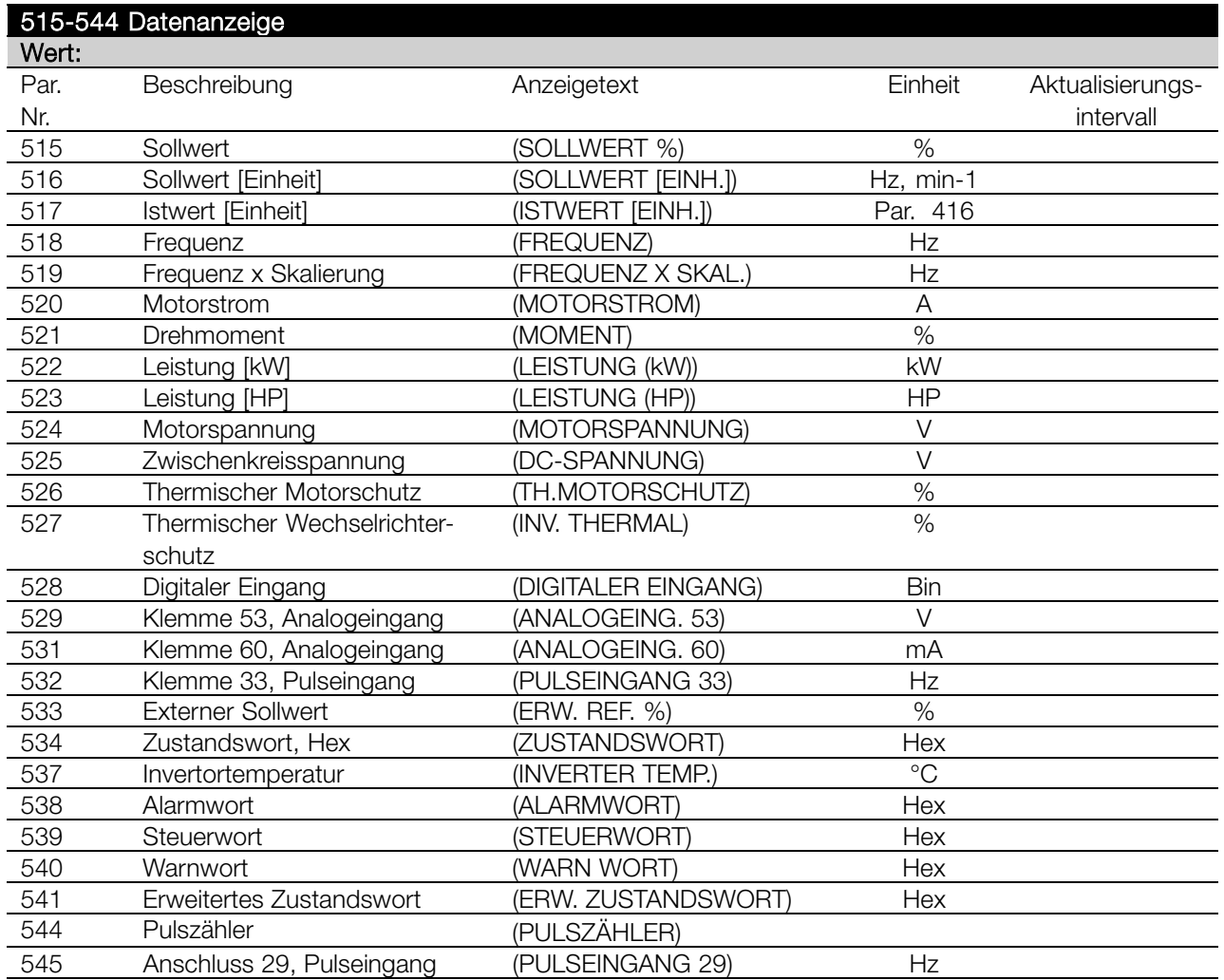

#### **Funktion:**

Diese Parameter können über die serielle Schnittstelle und über das LCP-Display ausgelesen werden. Siehe auch Parameter 009-012 *Displayanzeige*.

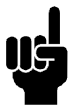

### **ACHTUNG!:**

Die Parameter 515-541 können nur über die serielle Schnittstelle ausgelesen werden.

#### **Beschreibung der Auswahl:**

*Sollwert %, Parameter 515:*

Gibt in Prozent den resultierenden Sollwert im Bereich Minimaler Sollwert, Ref<sub>MIN</sub> und maximalem Sollwert, Ref<sub>MAX</sub>. Siehe auch Sollwertverarbeitung.

#### *Sollwert [Einheit], Parameter 516:*

Zeigt den resultierenden Sollwert in Hz im Betrieb ohne Istwertrückführung (Parameter 100) an. Bei einer Istwertrückführung wird die Sollwerteinheit in Parameter 416 ausgewählt *Prozeßeinheiten* .

#### *Istwert [Einheit], Parameter 517:*

Angabe des resultierenden Istwerts mit der Einheit/Skalierung, die in den Parametern 414, 415 und 416 gewählt ist. Siehe auch Sollwertverarbeitung.

*Frequenz [Hz], Parameter 518:* Zeigt die Ausgangsfrequenz des Frequenzumrichters an.

*Frequenz x Skalierung [-], Parameter 519:* Entspricht der aktuellen Motorfrequenz f<sub>M</sub> multipliziert mit dem in Parameter 008 *Displayskalierung der Ausgangsfrequenz*.

*Motorstrom [A], Parameter 520:* Angabe des Motorphasenstroms gemessen als Effektivwert.

*Drehmoment [Nm], Parameter 521:* Angabe der aktuellen Motorlast im Verhältnis zum Nenndrehmoment des Motors.

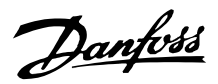

*Leistung [kW], Parameter 522:* Angabe der aktuellen Leistungsaufnahme des Motors in kW.

*Leistung [HP], Parameter 523:* Angabe der aktuellen Leistungsaufnahme des Motors in amerikanischen PS (HP).

*Motorspannung, Parameter 524:* Angabe der Spannung für den Motor.

*Zwischenkreisspannung, Parameter 525:* Angabe der Zwischenkreisspannung im Frequenzwandler.

*Thermischer Motorschutz [%], Parameter 526:* Angabe der berechneten/geschätzten thermischen Belastung des Motors. 100% ist die Abschaltgrenze. Siehe auch Parameter 128 *Thermischer Motorschutz*.

*Thermischer Wechselrichterschutz [%], Parameter 527* Angabe der berechneten/geschätzten thermischen Belastung des Frequenzumrichters. 100% ist die Abschaltgrenze.

*Digitaler Eingang, Parameter 528:*

Angabe des Signalzustands der fünf digitalen Eingänge (18, 19, 27, 29 und 33). 18 entspricht dem am weitesten links stehenden Bit. '0' = kein Signal, '1' = Signal angeschlossen.

*Klemme 53, analoger Eingang [V], Parameter 529:* Angabe des Spannungswerts für das Signal an Klemme 53.

*Klemme 60 analoger Eingang [mA], Parameter 531:* Angabe des aktuellen Werts für das Signal an Klemme 60.

*Pulseingang 33 [Hz], Parameter 532:* Angabe einer an Klemme 33 angeschlossenen Pulsfrequenz in Hz.

*Externer Sollwert, Parameter 533:* Angabe der Summe der externen Sollwerte in % (Summe aus analog/Bus/Puls/serielle Schnittstelle) im Bereich zwischen minimalem Sollwert, Ref<sub>MIN</sub> und maximalem Sollwert, Ref<sub>MAX</sub>.

*Zustandswort, Parameter 534:* Angabe des aktuellen Zustandsworts für den Frequenzwandler in Hex. Siehe *Serielle Schnittstelle für VLT 2800.*

*Wechselrichtertemperatur, Parameter 537:* Zeigt die aktuelle Wechselrichtertemperatur im Frequenzwandler an. Die Abschaltgrenze beträgt 90-100 °C, die Wiedereinschaltgrenze 70 ± 5 °C.

#### *Alarmwort, Parameter 538:*

Angabe des aktuellen Alarmworts für den Frequenzwandler in Hex. Siehe *Warnwort, erweitertes Zustandswort und Alarmwort.*

#### *Steuerwort, Parameter 539:*

Angabe des aktuellen Steuerworts für den Frequenzwandler in Hex. Siehe *Serielle Schnittstelle für FCD 300.*

#### *Warnwort, Parameter 540:*

Angabe in Hex, ob für den Frequenzumrichter eine Warnung eingestellt ist. Siehe *Warnwort, erweitertes Zustandswort und Alarmwort.*

#### *Warnwort 2, Parameter 541:*

Angabe in Hex, ob für den Frequenzumrichter eine Warnung eingestellt ist. Siehe *Warnwort, erweitertes Zustandswort und Alarmwort.*

#### *Pulszähler, Parameter 544:*

Dieser Parameter kann über das Bedienfelddisplay (009–012) ausgelesen werden. Im Betrieb mit Zählerstopp ermöglicht dieser Parameter mit oder ohne Quittierung die vom Gerät registrierten Pulse anzuzeigen. Die höchste Frequenz beträgt 67,6 kHz, die geringste 5 Hz. Der Zähler wird zurückgesetzt, wenn der Zählerstopp erneut gestartet wird.

*Pulseingang 29 [Hz], Parameter 545:* Angabe einer an Klemme 29 angeschlossenen Pulsfrequenz in Hz.

#### **561 Protokoll (PROTOKOLL)**

#### **Wert:**

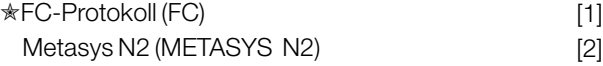

#### **Funktion:**

Es kann zwischen zwei verschiedenen Protokollen gewählt werden.

#### **Beschreibung der Auswahl:**

Wählen Sie das gewünschte Steuerwortprotokoll.

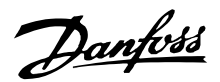

Nähere Informationen zur Verwendung des Metasys N2-Protokolls finden Sie in MG91C1XX.

### **570 Modbus Parität und Nachrichtenrahmung (M.BUS PAR./FRAME)**

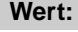

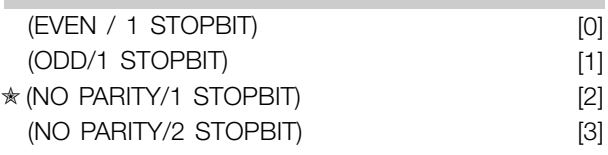

#### **Funktion:**

Dieser Parameter stellt die Modbus RTU-Schnittstelle des Frequenzumrichters für korrekte Kommunikation mit dem Master-Regler ein. Die Parität (EVEN (GERADE), ODD (UNGERADE) oder NO PARITY (KEINE PARITÄT)) muss in Übereinstimmung mit der Einstellung des Master-Reglers eingestellt werden.

#### **Beschreibung der Auswahl:**

Wählen Sie die Parität, die der Einstellung für den Modbus Master-Regler entspricht. Gerade oder ungerade Parität wird manchmal benutzt, damit ein übertragenes Wort auf Fehler geprüft werden kann. Da Modbus RTU das effizientere CRC-Fehlerprüfverfahren (Cyclic Redundancy Check) benutzt, wird Paritätsprüfung in Modbus RTU-Netzwerken nur selten verwendet.

### **571 Modbus-TImeout Kommunikation (M.BUS KOM.TIME.)**

#### **Wert:**

10 ms - 2000 ms  $\star$  100 ms

#### **Funktion:**

Dieser Parameter bestimmt, wie lange das Modbus RTU des Frequenzumrichters zwischen den vom Master-Regler gesendeten Zeichen höchstens wartet. Wenn die eingestellt Zeit überschritten wird, geht die Modbus RTU-Schnittstelle davon aus, dass die Nachricht vollständig empfangen wurde.

#### **Beschreibung der Auswahl:**

In der Regel reichen 100 ms für Modbus RTU-Netzwerke aus, obschon einige mit einem Timeout-Wert von nur 35 ms arbeiten. Bei einer zu knappen Einstellung dieses Werts entgeht der Modbus RTU-Schnittstelle möglicherweise ein Teil der Nachricht. Da die CRC-Prüfung ungültig sein wird, ignoriert der Frequenzumrichter die Nachricht. Die daraus resultierenden wiederholten

 $\hat{\pi}$  = Werkseinstellung. () = Displaytext. [] = bei Kommunikation über serielle Schnittstelle benutzter Wert

Versuche, Nachrichten zu übertragen, verlangsamen die Kommunikation im Netzwerk.

Wird ein zu hoher Wert eingestellt, wartet der Frequenzumrichter länger als nötig bis er feststellt, dass die Nachricht vollständig ist. Dies verzögert die Reaktionszeit des Frequenzumrichters auf die Nachricht und verursacht möglicherweise ein Timeout beim Master-Regler. Die daraus resultierenden wiederholten Versuche, Nachrichten zu übertragen, verlangsamen die Kommunikation im Netzwerk.

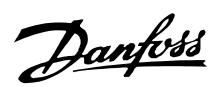

#### ■ **Technische Funktionen**

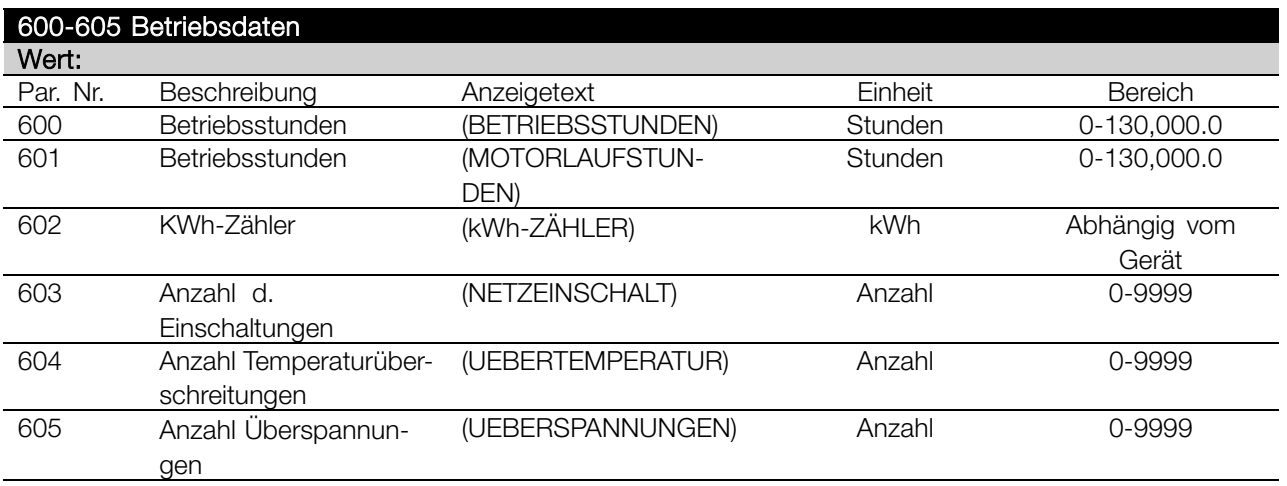

#### **Funktion:**

Diese Parameter können über die serielle Schnittstelle und über die Bedieneinheit ausgelesen werden.

#### **Beschreibung der Auswahl:**

*Parameter 600, Betriebsstunden:* Gibt die Anzahl der Betriebsstunden des Frequenzumrichters an. Der Wert wird stündlich und bei einem Netzausfall gespeichert. Dieser Wert kann nicht zurückgesetzt werden.

#### *Parameter 601, Motorlaufstunden:*

Gibt die Anzahl der Motorlaufstunden seit dem Rückstellen in Parameter 619 *Rückstellen des Betriebsstundenzählers* an. Der Wert wird stündlich und bei einem Netzausfall gespeichert.

#### *Parameter 602, kWh-Zähler:*

Gibt die Ausgangsleistung des Frequenzumrichters in kWh an. Die Berechnung basiert auf dem mittleren kW-Wert über eine Stunde. Dieser Wert kann in Parameter 618, *Reset kWh-Zähler*, zurückgesetzt werden. Bereich: 0 - geräteabhängig.

*Parameter 603, Anzahl d. Einschaltungen:* Gibt die Anzahl der Einschaltungen der Betriebsspannung am Frequenzumrichter an.

*Parameter 604, Anzahl d. Übertemperaturen:* Gibt die Anzahl der am Kühlkörper des Frequenzumrichters festgestellten Übertemperaturfehler an.

*Parameter 605, Anzahl d. Überspannungen:* Gibt die Anzahl der Überspannungen in der Zwischenkreisspannung des Frequenzumrichters an. Die Zählung erfolgt nur, wenn Alarm *Überspannung* aktiv ist.

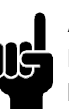

#### **ACHTUNG!:**

Die Parameter 615-617 *Fehlerprotokoll* können nicht über das integrierte Bedienfeld ausgelesen werden.

### **615 Fehlerprotokoll: Fehlercode (F-SP. FEHLERCODE)**

#### **Wert:**

[Index 1 - 10] Fehlercode: 0 - 99

#### **Funktion:**

In diesem Parameter kann der Grund für eine Abschaltung des Frequenzumrichters ausgelesen werden. Es sind 10 [1-10] Protokollwerte definiert. Die niedrigste Protokollnummer [1] enthält den neuesten/zuletzt gespeicherten Datenwert. Die höchste Protokollnummer [10] enthält den ältesten gespeicherten Datenwert. Tritt eine Abschaltung auf, kann der Grund hierfür, die Zeit sowie ein möglicher Wert des Ausgangsstroms bzw. der Ausgangsspannung ausgelesen werden.

#### **Beschreibung der Auswahl:**

Angabe als ein Fehlercode, dessen Nummer sich auf eine Tabelle bezieht. Siehe Tabelle unter *Übersicht der Warn- und Alarmmeldungen*.

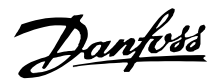

### **616 Fehlerprotokoll: Zeit**

### **(F-SP. ZEIT)**

### **Wert:**

[Index 1 - 10] Stunden: 0 - 130.000,0

#### **Funktion:**

In diesem Parameter kann die Gesamtzeit der Betriebsstunden gemeinsam mit den letzten zehn Abschaltungen ausgelesen werden.

Es werden 10 [1-10] Protokollwerte angegeben. Die niedrigste Protokollnummer [1] enthält den neuesten/zuletzt gespeicherten Datenwert und die höchste Protokollnummer [10] den ältesten Datenwert.

#### **Beschreibung der Auswahl:**

Anzeige als ein Wert.

### **617 Fehlerprotokoll: Wert**

#### **(F-SP.WERT)**

**Wert:**

[Index 1 - 10] Wert: 0 - 9999

#### **Funktion:**

In diesem Parameter kann ausgelesen werden, bei welchem Wert eine Abschaltung erfolgte. Die Einheit des Wertes hängt davon ab, welcher Alarm in Parameter 615 *Fehlerprotokoll: Fehlercode* aktiv ist.

#### **Beschreibung der Auswahl:**

Anzeige als ein Wert.

#### **618 Rückstellen des kWh-Zählers (RÜCK. KWH-ZÄHLER) Wert:**

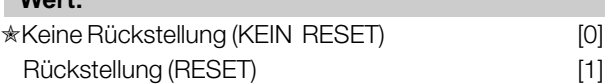

#### **Funktion:**

Rückstellung von Parameter 602 *kWh-Zähler* auf Null.

### **Beschreibung der Auswahl:**

Wird *Reset* [1] gewählt und die [OK] Taste gedrückt, so wird der kWh-Zähler des Frequenzumrichters auf Null zurückgesetzt. Dieser Parameter kann nicht über die serielle Schnittstelle gewählt werden.

### **ACHTUNG!:**

Wird die [OK] Taste gedrückt, so wird der Zähler auf Null zurückgestellt.

### **619 Rückstellen des Betriebsstundenzählers (RUECK STD. ZAEHL)**

#### **Wert:**

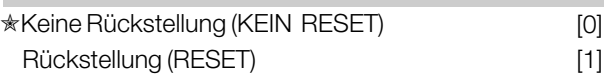

### **Funktion:**

Rückstellen von Parameter 601 *Motorlaufstunden* auf Null.

#### **Beschreibung der Auswahl:**

Wird *Reset* [1] gewählt und die [OK] Taste gedrückt, so wird Parameter 601 des Frequenzumrichters *Motorlaufstunden* auf Null zurückgesetzt. Dieser Parameter kann nicht über die serielle Schnittstelle gewählt werden.

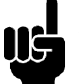

### **ACHTUNG!:**

Wird die [OK] Taste gedrückt, so wird der Parameter auf Null zurückgestellt.

#### **620 Betriebsart (BETRIEBSART)**

#### **Wert:**

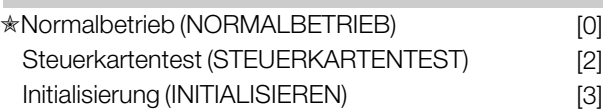

#### **Funktion:**

Neben seiner üblichen Funktion kann dieser Parameter für den Steuerkartentest verwendet werden. Außerdem kann eine Initialisierung auf die Werkseinstellung für alle Parameter in allen Parametersätzen durchgeführt werden mit Ausnahme der Parameter 500 *Adresse*, 501 *Baudrate*, 600-605 *Betriebsdaten* und 615-617 *Fehlerprotokoll*.

#### **Beschreibung der Auswahl:**

Normalbetrieb [0] dient für den Normalbetrieb des Motors.

Steuerkartentest [2] wird gewählt, wenn die analogen/digitalen Ein- und Ausgänge, die Relaisausgänge und die 10 V- und 24 V-Spannungen der Steuerkarte geprüft werden sollen.

Der Test wird folgendermaßen durchgeführt.

- 18 19 27 29 33 46 sind verbunden.
- 20 55 sind verbunden.
- 42 60 sind verbunden.
- 01 50 sind verbunden.
- 02 53 sind verbunden.
- 03 31B sind verbunden.

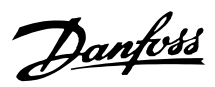

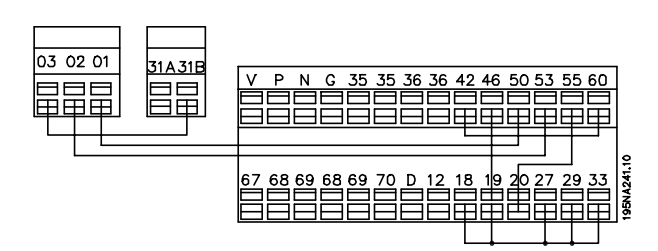

Folgendes Verfahren für den Steuerkartentest verwenden:

- 1. Steuerkartentest wählen.
- 2. Netzspannung abschalten und warten, bis die Displaybeleuchtung erlischt.
- 3. Anschlüsse nach Zeichnung und Beschreibung vornehmen.
- 4. Netzspannung anschließen.
- 5. Der Frequenzumwandler führt einen automatischen Test der Steuerkarte durch.

Wenn die LEDs einen Code blinken (4 LEDs abwechselnd), ist der Steuerkartentest fehlgeschlagen (siehe Abschnitt *Interne Fehler* für weitere Informationen. Steuerkarte wechseln, um den Frequenzwandler zu starten. Wenn der Frequenzumwandler im Normal-/Displaymodus startet, ist der Test erfolgreich verlaufen. Nach Abnehmen des Teststeckers ist der Frequenzumwandler betriebsbereit. Parameter 620 *Betriebsart* wird automatisch auf *Normalbetrieb* [0] eingestellt.

*Initialisieren* [3] wird gewählt, wenn die Werkseinstellung des Gerätes benutzt werden soll. Initialisierungsverfahren:

- 1. *Initialisieren* [3] wählen.
- 2. Netzspannung abschalten und warten, bis die Displaybeleuchtung erlischt.
- 3. Netzspannung anschließen.
- 4. Es erfolgt die Initialisierung für alle Parameter in allen Parametersätzen mit Ausnahme der Parameter 500 *Adresse*, 501 *Baudrate*, 600-605 *Betriebsdaten* und 615-617 *Fehlerprotokoll* .

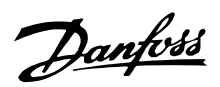

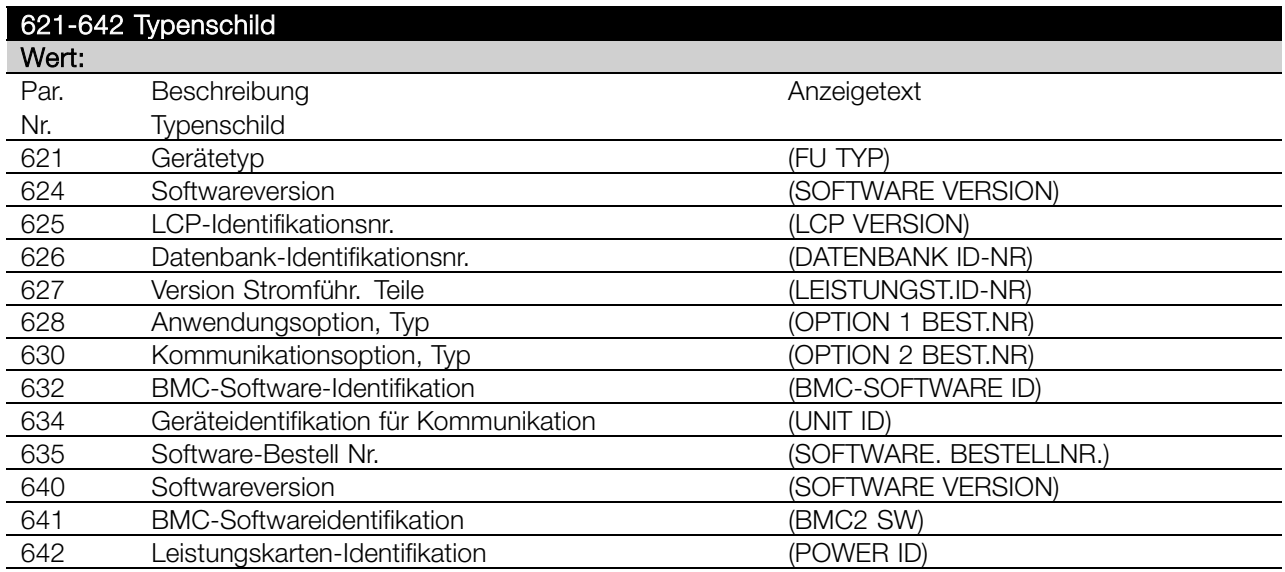

#### **Funktion:**

Die Hauptdaten der Einheit können aus den Parametern 621 bis 635 gelesen werden. *Typenschild* verwendet die LCP-Bedieneinheit oder die serielle Schnittstelle. Die Parameter 640 - 642 werden auch auf dem integrierten Display des Geräts angezeigt.

#### **Beschreibung der Auswahl:**

*Parameter 621 Typenschild: Frequenzumrichtertyp:* Gibt Typ und Netzspannung des Frequenzumrichters an. Beispiel: FCD 311.380-480 V

*Parameter 624 Typenschild: Softwareversion:* Gibt die aktuelle Softwareversionsnummer des Frequenzumrichters an. Beispiel: V 1.00

*Parameter 625 Typenschild: LCP-Identifikationsnummer:* Gibt die Identifikationsnummer der LCP-Bedieneinheit des Gerätes an. Beispiel: ID 1,42 2 kB

*Parameter 626 Typenschild: Datenbank-Identifikationsnummer:* Gibt die Identifikationsnummer der Software-Datenbank an. Beispiel: ID 1,14.

*Parameter 627 Typenschild: Leistungsteil-Identifikationsnummer:* Gibt die Identifikationsnummer des Leistungsteils des Gerätes an. Beispiel: ID 1,15.

*Parameter 628 Typenschild: Anwendungsoption, Typ:* Gibt die Typen der im Frequenzumrichter installierten Anwendungsoptionen an.

*Parameter 630 Typenschild: Kommunikationsoption, Typ::* Gibt die Typen der im Frequenzumrichter installierten Kommunikationsoptionen an.

*Parameter 632 Typenschild: BMC-Softwareidentifikation:* Gibt die BMC-Softwareidentifikationsnummer an.

*Parameter 634 Typenschild: Geräteidentifikation für Kommunikation:*

Gibt die Kommunikationsidentifikationsnummer an.

*Parameter 635 Typenschild: Software-Bestellnr.:* Gibt die Software-Bestellnr. an.

*Parameter 640 Typenschild: Softwareversion:* Gibt die aktuelle Softwareversionsnummer des Frequenzumrichter an. Beispiel: 1.00

*Parameter 641 Typenschild: BMC-Softwareidentifikation:*

Gibt die BMC-Softwareidentifikationsnummer an.

*Parameter 642 Typenschild: Leistungskartenidentifikation:*

Gibt die Identifikationsnummer des Leistungsteils des Gerätes an. Beispiel: 1.15

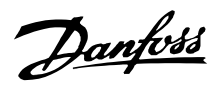

### **678 Steuerkarte konfigurieren**

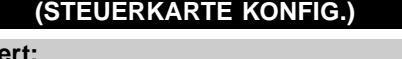

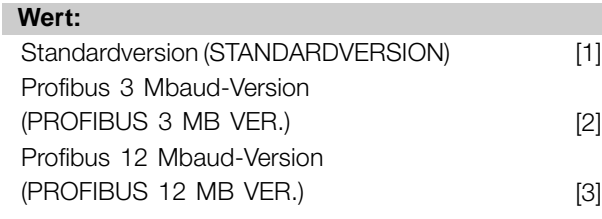

### **Funktion:**

Dieser Parameter ermöglicht die Konfiguration einer Profibus Control Card. Der Standardwert hängt vom Gerät ab, dass ebenfalls den maximal erreichbaren Wert aufweist. Das bedeutet, eine Steuerkarte kann nur mit einer niedrigeren Leistungsversion kombiniert werden.

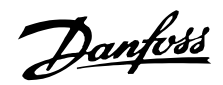

#### ■ **Dynamische Bremse**

Mit dem FCD 300 kann die dynamische Bremse in Anwendungen auf zwei Arten verbessert werden, entweder mit Bremswiderständen oder mit der Wechselstrombremse.

Danfoss bietet eine vollständige Palette von Bremswiderständen für alle FCD 300 Frequenzumrichter an.

Der *Bremswiderstand* hat die Aufgabe, beim Bremsen eine Belastung des Zwischenkreises herbeizuführen und hierdurch sicherzustellen, daß die Bremsleistung vom Bremswiderstand absorbiert werden kann. Ohne Bremswiderstand würde die Zwischenkreisspannung bis zum Einsetzen der Schutzabschaltung weiter ansteigen. Der Vorteil bei der Verwendung eines Bremswiderstands ist, daß hohe Lasten wie Förderbänder schnell gebremst werden können.

Danfoss hat eine Lösung gewählt, in der der Bremswiderstand kein integraler Bestandteil des Frequenzumrichters ist. Dem Anwender bieten sich hierdurch folgende Vorteile:

- Die Widerstands-Zykluszeit kann den Anforderungen entsprechend gewählt werden.
- Die beim Bremsen erzeugte Wärme kann aus dem Gehäuse geleitet und evtl. weiter genutzt werden.
- Keine Überhitzung elektronischer Bauteile, selbst wenn der Bremswiderstand überhitzt ist.

An die kleinen Bremsrarbeitszyklen kann ein interner Bremswiderstand angebaut werden.

*Wechselstrombremse* ist eine integrierte Funktion für Anwendungen, bei denen begrenztes dynamisches Bremsen erforderlich ist. Mit der Wechselstrombremse kann die Bremsleistung im Motor statt im Bremswiderstand absorbiert werden. Die Funktion ist für Anwendungen gedacht, bei denen das erforderliche Bremsmoment weniger als 50% des Nennmoments beträgt. Wechselstrombremse wird in Par. 400 *Bremsfunktion* gewählt.

### **ACHTUNG!:**

Die Wechselstrombremse kann nicht verwendet werden, wenn das erforderliche Bremsmoment mehr als 50% des Nennbremsmoments beträgt. In diesen Fällen muß

ein Bremswiderstand benutzt werden.

#### ■ **Bremsschaltung**

Die Zeichnung zeigt eine Bremsschaltung mit einem Frequenzumrichter.

In den folgenden Abschnitten werden die in der Zeichnung angegebenen Ausdrücke und Abkürzungen zu Bremsschaltungen verwendet.

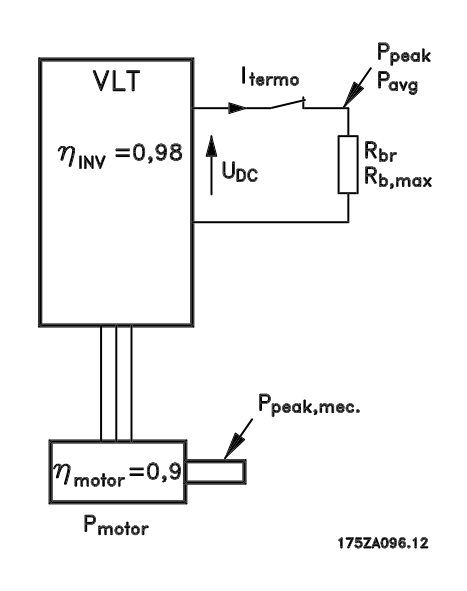

#### ■ **Berechnung des Bremswiderstands**

Damit der Frequenzumrichter beim Bremsen des Motors nicht als Sicherheitsmaßnahme abschaltet, muß der Widerstandswert auf der Basis der Spitzenbremsleistung und der Zwischenkreisspannung gewählt werden.

$$
R_{br} = \frac{UDC^2}{P_{Peak}} \qquad [\Omega]
$$

Es ist ersichtlich, daß der Bremswiderstand von der Zwischenkreisspannung (UDC) abhängt. Bei Frequenzumrichtern mit einer Versorgungsspannung von 3 x 380 - 480 Volt, wird die Bremse bei 770 Volt (UDC) aktiv.

Nach Wahl kann auch de von Danfoss empfohlene Bremswiderstand verwendet werden (R REC). Hierdurch wird gewährleistet, daß der Frequenzumrichter mit dem höchsten Bremsmoment (MBR). Der empfohlene Bremswiderstand kann der Bestelltabelle für Bremswiderstände entnommen werden. RREC wird folgendermaßen berechnet:

$$
R_{rec} = \frac{U_{DC}^{2} \times 100}{P_{Motor} \times Mbr(\%) \times \eta Motor \times \eta inv} \qquad [\Omega]
$$

#### **ACHTUNG!:**

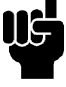

Prüfen Sie, ob der Bremswiderstand eine Spannung von 850 Volt verträgt, wenn Sie keine Danfoss-Bremswiderstände benutzen.

ηMotor liegt gewöhnlich bei 0,90 und η INV ist gewöhnlich 0,98. Für 400 Volt, RREC bei 160% Bremsmoment wie folgt berechnet werden:

400 Volt  $R_{rec} = \frac{420139}{P_{Motor}}$ 

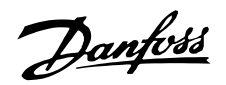

**ACHTUNG!:**

Der gewählte Bremswiderstand darf höchstens einen um 10% geringeren ohmschen Widerstand als der von Danfoss empfohlene haben. Bei Wahl eines Bremswiderstands mit einem geringeren Widerstand besteht die Gefahr von Überstrom, der das Gerät zerstören kann.

#### ■ Berechnung der Bremsleistung

Bei der Berechnung der Bremsleistung muß sichergestellt werden, daß die mittlere und Spitzenleistung im Bremswiderstand abgeführt werden kann. Die mittlere Leistung wird durch die Periodenzeit des Bremsvorgangs bestimmt, d.h. dadurch, wie lange die Bremse im Verhältnis zur Prozeßdauer betätigt wird. Die Spitzenleistung wird durch das Bremsmoment bestimmt, d.h. daß der Bremswiderstand beim Bremsen die Energiezufuhr abführen kann. Die Zeichnung verdeutlicht den Zusammenhang zwischen mittlerer und Spitzenleistung.

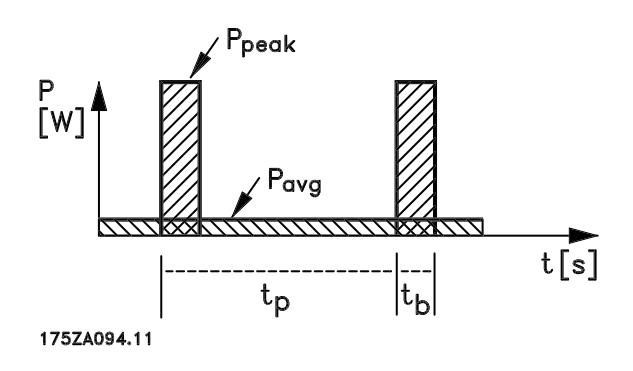

#### ■ **Berechnung der Spitzenleistung am Bremswiderstand**

PPEAK, MEC ist die Spitzenleistung, mit der der Motor an der Motorwelle bremst. Sie wird folgendermaßen berechnet:

$$
PPEAK, MEC = \frac{PMOTOR \times MBR(\%)}{100} \qquad [W]
$$

Ppeak gibt die Bremsleistung am Bremswiderstand an, wenn der Motor die Bremse betätigt. PPEAK ist geringer als P PEAK, MEC, da die Leistung durch den Wirkungsgrad des Motors und Frequenzumrichters reduziert wird. Die Spitzenleistung wird folgendermaßen berechnet:

$$
P_{PEAK} = \frac{P_{MOTOR \times MBR(\%) \times \eta \, INV \times \eta \, MOTOR}}{100} \qquad [W]
$$

Bei Wahl des von Danfoss empfohlenen Bremswiderstands (RREC) ist gewährleistet, daß der Bremswiderstand ein Bremsmoment von 160% an der Motorwelle erzeugen kann.

### ■ **Berechnung der mittleren Leistung am Bremswiderstand**

Die mittlere Leistung wird durch die relative Dauer des Bremsvorgangs bestimmt, d.h. dadurch, wie lange die Bremse im Verhältnis zur Prozessdauer betätigt wird. Der Arbeitszyklus des Bremsvorgangs wird folgendermaßen berechnet:

$$
4 \,rb e its zyklus = \frac{T_b \times 100}{T_p} \qquad [\%]
$$

 $T_p$  = Die Prozesszeit in Sekunden.  $T<sub>b</sub> =$  Die Bremszeit in Sekunden.

Danfoss liefert Bremswiderstände mit variablen Arbeits zyklen bis zu 40 %. Beispielsweise können bei einem Arbeitszyklus von 10 % die Bremswiderstände PSpitzen für 10 % der Prozessdauer aufnehmen. Die übrigen 90 % der Periodendauer werden für das Abführen überschüssiger Wärme genutzt. Die mittlere Leistung bei 10 % Arbeitszyklus kann folgendermaßen berechnet werden:

$$
P_{avg} = P_{Spitze} \ x \ 10 \ \%\quad [W]
$$

Die Durchschnittsleistung bei 40 % Arbeitszyklus kann folgendermaßen berechnet werden:

$$
P_{avg} = P_{Spitze} \qquad x \; 40 \; \% \quad [W]
$$

Diese Berechnungen gelten für intermittierendes Bremsen mit Perioden bis 120 Sekunden.

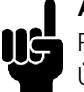

#### **ACHTUNG!:**

Perioden über 120 Sekunden können zur Überhitzung des Widerstands führen.

#### ■ **Kontinuierliches Bremsen**

Für kontinuierliches Bremsen muß ein Bremswiderstand gewählt werden, bei dem die konstante Bremsleistung nicht die mittlere Leistung P AVG des Bremswiderstands übersteigt. Wenden Sie sich für weitere Informationen bitte an Ihren Danfoss-Lieferanten.

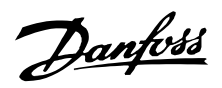

#### ■ **Optimales Widerstandsbremsen**

Dynamisches Bremsen ist hilfreich von maximaler Drehzahl herunter auf eine bestimmte Frequenz. Unterhalb dieser Frequenz wird Gleichstrombremsen nach Bedarf angewendet. Am effizientesten erfolgt dies mittels einer Kombination aus dynamischem Bremsen und Gleichstrombremsen. Siehe Abbildung.

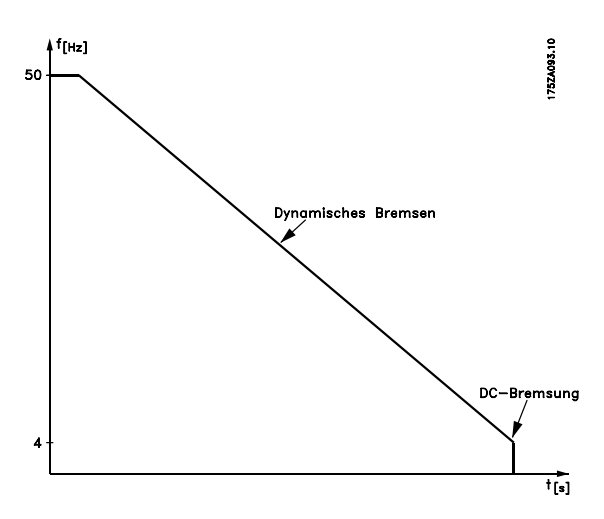

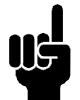

#### **ACHTUNG!:**

Beim Wechseln von dynamischem Bremsen zu Gleichstrombremsen gibt es eine ganz kurze Zeit (2-6 ms) mit sehr niedrigem Bremsmoment.

So wird die optimale Einschaltfrequenz für Gleichstrombremsen berechnet:

SchlupfS=  $\frac{n-n_n}{n} \times 100$  [%]

Synchrondrehzahl  $n = \frac{f \times 60}{p}$  [1/Min]

 $f =$  Frequenz p = Anzahl der Polpaare *nn* = Rotordrehzahl

Einschaltfrequenz für Gleichstrombremsen  $= 2xSxf100 Hz$ 

### ■ **Bremskabel**

Max. Länge [m]: 10 m Das Anschlußkabel des Bremswiderstands muß abgeschirmt sein. Die Abschirmung mit Kabelbügeln an der leitfähigen Rückseite des Frequenzumrichters und am Metallgehäuse des Bremswiderstands anschließen.

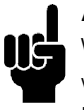

#### **ACHTUNG!:**

Wenn keine Danfoss-Bremswiderstände benutzt werden, muß sichergestellt werden, daß die Induktion für den Bremswiderstand gering ist.

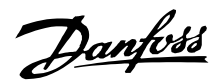

#### ■ **Sicherheitsmaßnahmen bei der Installation**

Bei der Installation eines Bremswiderstands müssen die bestmöglichen Vorkehrungen zur Vermeidung von Überlastungen getroffen werden, da die durch einen Bremswiderstand erzeugte Abwärme eine Feuergefahr darstellen kann.

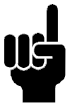

### **ACHTUNG!:**

Der Bremswiderstand muß auf nicht brennbarem Material montiert werden.

Zum Schutz der Installation ist ein Thermorelais als Schalter für den Frequenzumrichter montiert, das den Frequenzumrichter bei zu hohem Bremsstrom abschaltet. Die 40% Bremswiderstände von Danfoss enthalten einen KLIXON-Schalter. Widerstände in Flachbauweise sind selbstschützend.

Die Bremsstromeinstellung am Thermorelais wird folgendermaßen berechnet:

$$
I_{THERMAL} = \sqrt{\frac{P_{AVG}}{R_{BR}}}
$$

R<sub>BR</sub> ist der aktuelle Wert des Bremswiderstands. Die Zeichnung zeigt eine Installation mit einem Thermorelais.

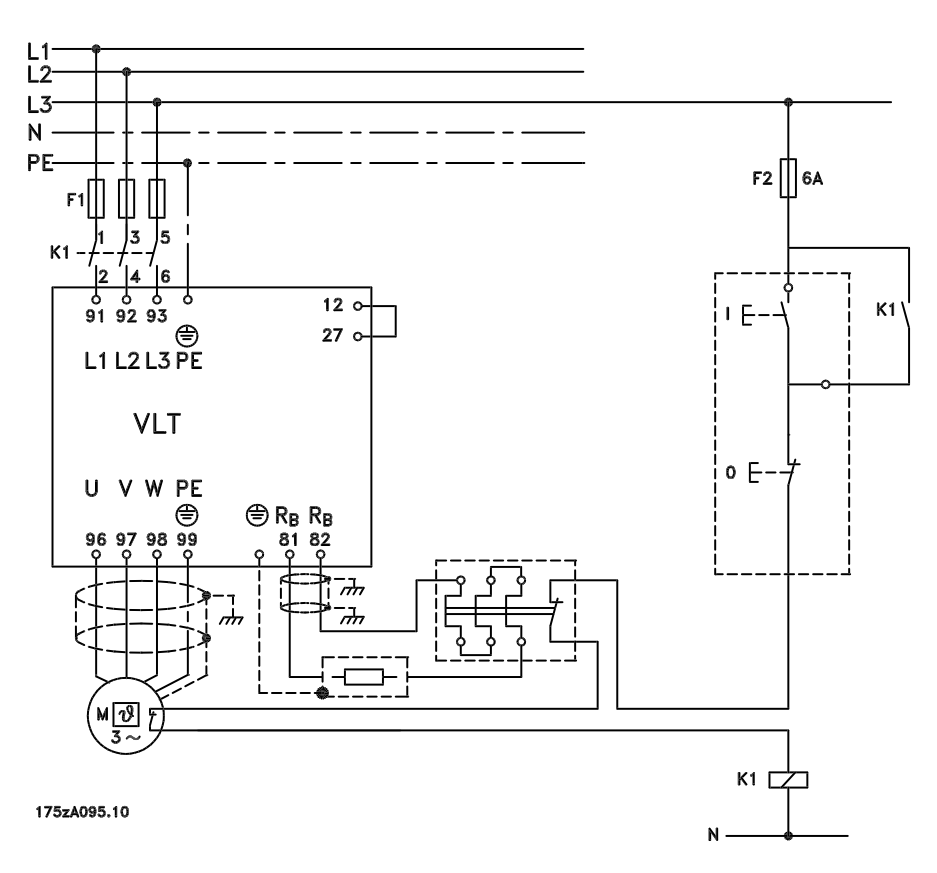

#### ■ **Interner Bremswiderstand**

Für gelegentliches Bremsen oder Bremsen mit niedrigem Arbeitszyklus sind intern zu befestigende Bremswiderstände erhältlich. (*Siehe Zubehör für den FCD 300*).

■ **Abmessungen der Flachbau-Bremswiderstände 100 W 200 W**

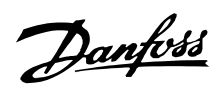

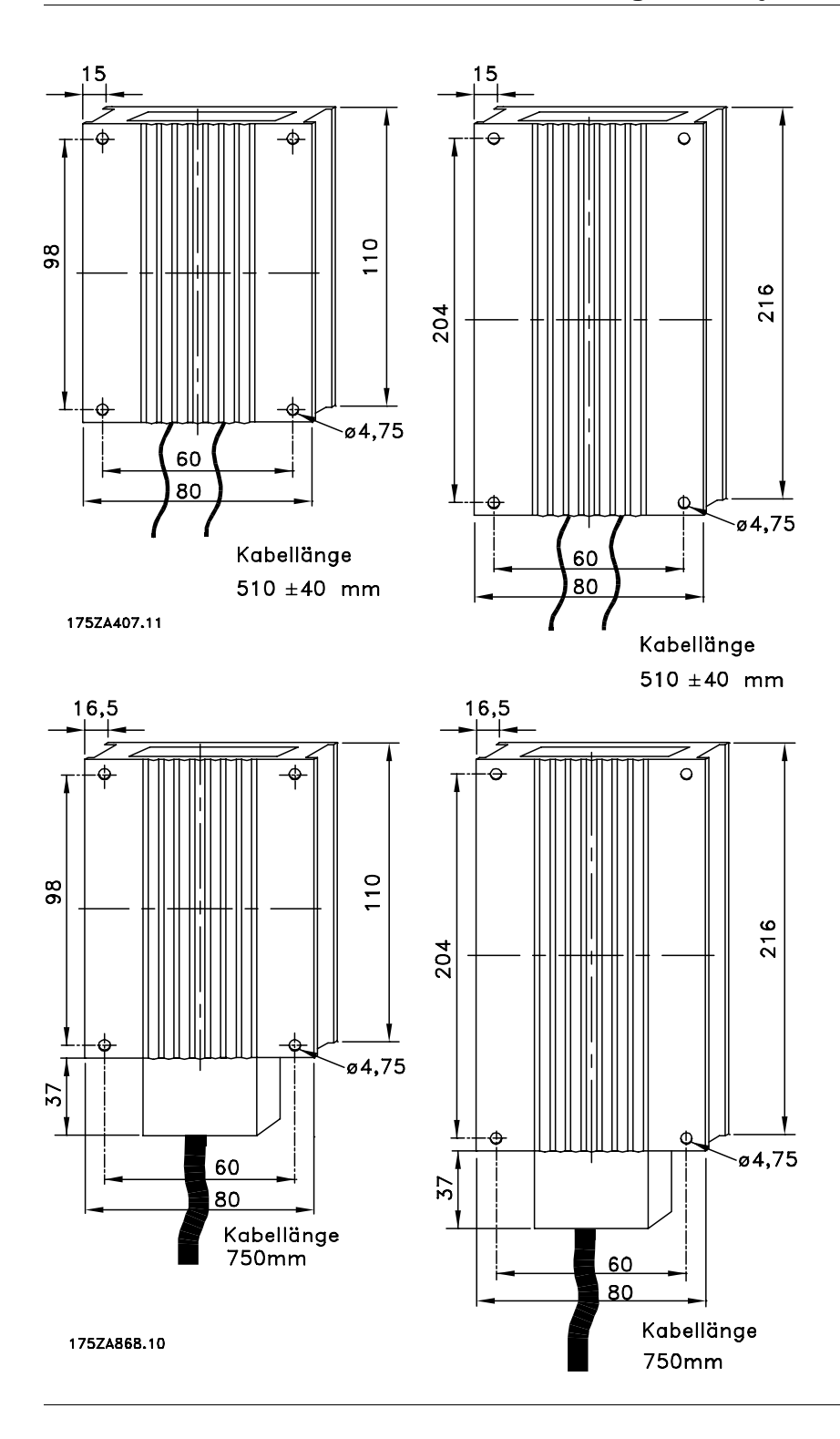

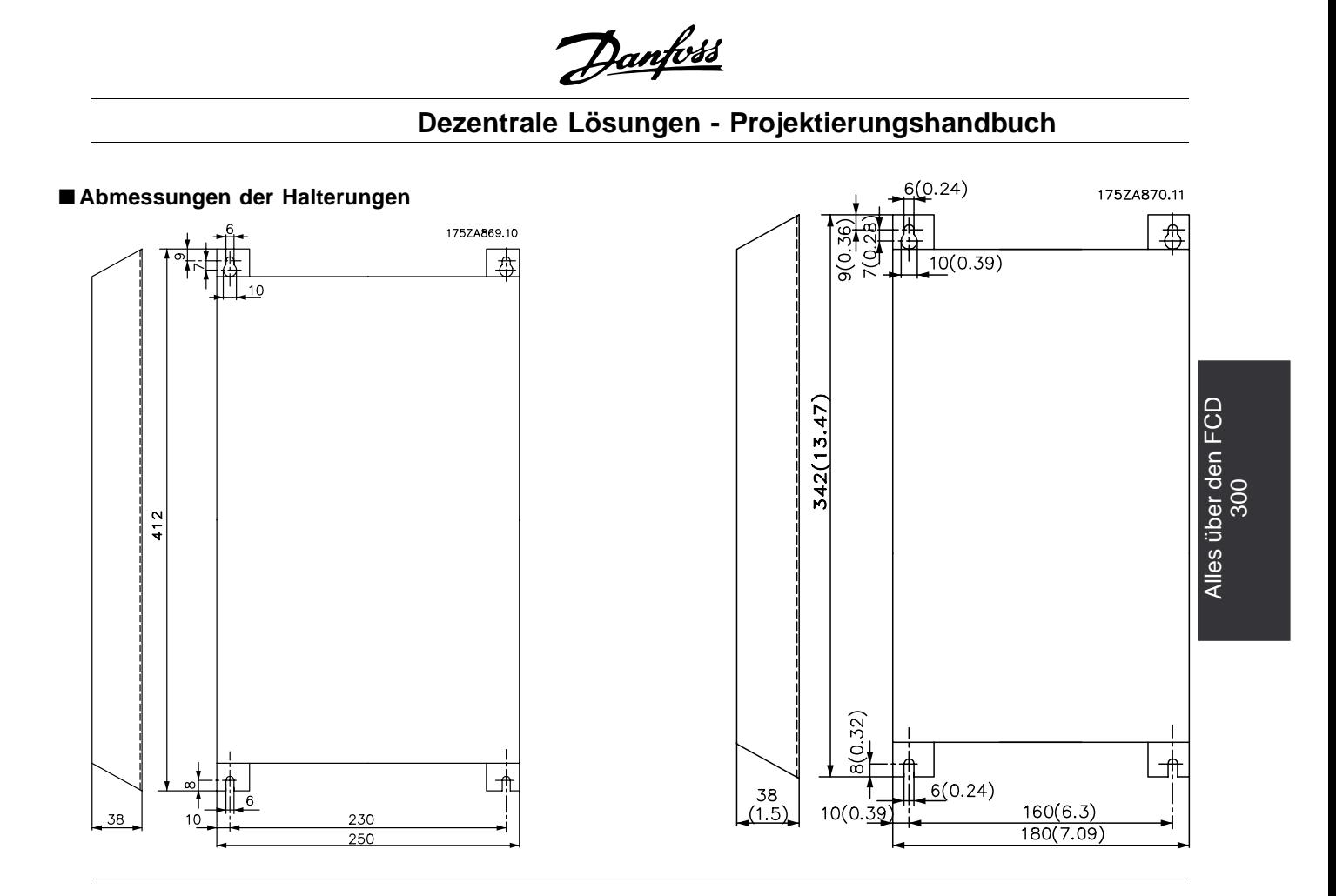

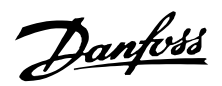

#### ■ **Besondere Bedingungen**

#### ■ Galvanische Trennung (PELV)

PELV wird durch galvanische Trennbauteile zwischen den Steuerkreisen und den mit der Netzspannung verbundenen Schaltungen erzielt. Die Trennbauteile sind so aufgebaut, daß sie die Anforderungen bzgl. erhöhter Isolierung durch die erforderlichen Kriechstrom-/Luftabstände erfüllen. Diese Anforderungen sind in der Norm EN 50 178 beschrieben. Ebenfalls ist es erforderlich, daß die Installation gemäß den örtlichen/nationalen PELV-Vorschriften erfolgt.

Alle Steuerklemmen, Klemmen für die serielle Kommunikation und Relaisklemmen sind sicher vom Netzpotential getrennt, d.h. sie entsprechen den PELV-Anforderungen. Schaltungen, die an den Steuerklemmen 12, 18, 19, 20, 27, 29, 33, 42, 46, 50, 55, 53 und 60 angeschlossen sind, sind galvanisch miteinander verbunden. Wenn Schalter S100 geöffnet wird, werden die Potentiale der Gruppen 18, 19, 20, 27, 29, 33 von allen anderen Eingängen/Ausgängen getrennt. In diesem Fall kann Klemme 12 nicht zur Stromversorgung der digitalen Eingänge dieser Klemmen verwendet werden. Die an die Klemmen 67 - 70 angeschlossene serielle Kommunikation ist galvanisch von den Steuerklemmen isoliert, hierbei handelt es sich jedoch nur um eine funktionelle Isolation. Die Relaiskontakte an den Klemmen 1 - 3 sind von den anderen Steuerkreisen durch erhöhte Isolation getrennt, d.h. sie erfüllen PELV selbst wenn an den Relaisklemmen Netzpotential anliegt.

Die nachfolgend aufgeführten Bauelemente sorgen für die sichere galvanische Trennung. Sie erfüllen die Anforderungen an erhöhte Isolation und die zugehörigen Tests nach EN 50 178.

- 1. Transformator und Optokoppler in der Spannungsversorgung.
- 2. Optokoppler zwischen Basis-Motorsteuerung und Steuerkarte
- 3. Isolation zwischen Steuerkarte und Leistungsteil.
- 4. Relaiskontakte und Klemmen für andere Schaltungen auf der Steuerkarte.

PELV-Isolation der Steuerkarte ist unter folgender Bedingung garantiert:

Max. 300 V zwischen Phase und Erde.

Ein an die Klemmen 31a-31b angeschlossener Thermistor muß doppelt isoliert sein, um PELV zu erhalten. Danfoss Bauer liefert doppelt isolierte Thermistoren.

Siehe auch Abschnitt *Blockschaltbild* im Projektierungshandbuch.

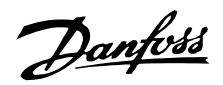

#### ■ **Ableitströme und RCD-Relais**

Ableitstrom zur Erde wird hauptsächlich durch die Kapazität zwischen den Motorphasen und der Abschirmung der Motorkabel verursacht. Wird ein Funkentstörfilter benutzt, so trägt es zu zusätzlichem Ableitstrom bei, da der Filterkreis über Kondensatoren mit Erde verbunden ist. Die Größe des Ableitstroms hängt von den folgenden

Faktoren ab (Angabe in der Reihenfolge der Bedeutung): 1. Länge des Motorkabels

- 2. Motorkabel abgeschirmt/nicht abgeschirmt
- 3. Hohe Taktfrequenz
- 4. Funkentstörfilter ja/nein
- 5. Motor am Standort geerdet/nicht geerdet

Der Ableitstrom ist bei Handhabung und Betrieb des Frequenzumrichters dann sicherheitsrelevant, wenn der Frequenzumrichter (aufgrund eines Fehlers) nicht geerdet ist.

### **ACHTUNG!:**

Da der Ableitstrom > 3,5 mA beträgt, muß eine verstärkte Erdung angeschlossen werden. Dies ist eine Anforderung zur Einhaltung der

EN 50178. Niemals Fehlerstromschutzschalter (Typ A) verwenden, die nicht für DC-Fehlerströme aus Drehstrom-Gleichrichterlasten geeignet sind.

Wenn Fehlerstromschutzschalter verwendet werden, müssen sie geeignet sein für:

- den Schutz von Installationen mit Gleichspannungsanteil im Fehlstrom (Drehstrom-Gleichrichterbrücke),
- kurzzeitiges Ableiten von Impulsstromspitzen beim Einschalten,
- hohen Ableitstrom (300 mA)

### ■ **Extreme Betriebsbedingungen Kurzschluss**

Der Frequenzumrichter ist gegen Kurzschlüsse an den Motorklemmen U, V, W (96, 97, 98) geschützt. Ein Kurzschluss zwischen zwei Motorklemmen führt zu einem Überstrom im IGBT-Modul, wodurch alle Transistoren im IGBT-Modul unabhängig voneinder abschalten. Der Wechselrichter schaltet sich nach 5-10

µs ab, und der Frequenzumrichter zeigt einen Fehlercode an; dies hängt allerdings von der Impedanz und der Motorfrequenz ab.

#### **Erdungsfehler**

Das IGBT-Modul schaltet bei einem Erdschluss an einer der beiden Motorklemmen U, V, W (96, 97, 98) innerhalb von 100 µs ab; dies hängt allerdings von der Impedanz und der Motorfrequenz ab.

#### **Schalten am Ausgang**

Die Motorklemmen U, V, W (96, 97, 98) zum Motor können unbegrenzt ein- und ausgeschaltet werden. Der Frequenzumrichter kann durch Schalten der Motorklemmen nicht beschädigt werden. Es können allerdings Störmeldungen auftreten.

### **Generatorische Überspannung**

Die Spannung in den Zwischenkreisen steigt, wenn der Motor als Generator arbeitet. Das IGBT-Modul schaltet zum Schutz des Frequenzumrichters ab, wenn eine bestimmte Spannung erreicht ist. Generatorische Überspannung kann in zwei Fällen auftreten:

- 1. Die Last treibt den Motor an, d.h., die Last erzeugt Energie.
- 2. Bei Verzögerung (Rampe ab), wenn das Trägheitsmoment hoch, die Last gering und die Rampe-ab-Zeit zu kurz ist, um die Energie als Verlust an den Frequenzumrichter, den Motor und die Installation abzugeben. Der Regler versucht, die Rampe, wenn möglich, zu korrigieren.

Der Fehler kann durch einen Bremswiderstand beseitigt werden, sofern der Frequenzumrichter über ein integriertes Bremsmodul verfügt. Wenn der Frequenzumrichter kein integriertes Bremsmodul hat, kann eine Wechselspannungsbremse verwendet werden, siehe Parameter 400 *Bremsfunktion*. Siehe Abschnitt *Bremswiderstände*.

### **Statische Überlastung**

Wenn der Frequenzumrichter überlastet ist (Stromgrenze in Parameter 221 *Stromgrenze ILIM* ist erreicht), reduziert der Regler die Ausgangsfrequenz, um die Belastung zu reduzieren.

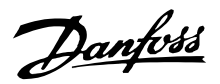

Bei extremer Überlastung kann ein Ausgangsstrom auftreten, der den Frequenzumrichter nach ca. 1,5 s abschalten lässt. Siehe Parameter 409 Zeitverzögerung Stromgrenze, I<sub>LIM</sub>. Eine extreme Überlastung führt zu einer Reduzierung der Taktfrequenz auf 3000 Hz.

#### ■ **dU/dt am Motor**

Wenn ein Transistor im Wechselrichter öffnet, steigt die Spannung an den Motorklemmen um ein Spannungs-/Zeitverhältnis (dU/dt) an, das bestimmt wird durch:

- Motorkabel (Typ, Querschnitt, Induktion, Kapazität, Länge, abgeschirmt/nicht abgeschirmt)
- **Netzspannung**

Selbstinduktion im Motorkabel führt zu einem Überschwingen U<sub>PEAK</sub> der Ausgangsspannung bei jedem Öffnen eines Transistors im Wechsekrichter. Nach UPEAK stabilisiert sich die Ausgangsspannung auf einen Pegel, der von der Zwischenkreisspannung bestimmt wird. UPFAK und dU/dt beeinflussen die Lebensdauer des Motors, dies gilt besonders für Motoren ohne Phasentrennungspapier. Bei kurzem Motorkabel (wenige Meter) ist das Überschwingen U PEAK gering, während dU/dt hoch ist. Wenn die Kabellänge größer geworden ist, vergrößert sich U, PEAK während dU/dt kleiner wird.

#### ■ **Schalten am Eingang**

Die Wartezeit zwischen dem Schalten der Netzspannung an den Klemmen 91, 92 und 93 muss mindestens 30 s betragen. Anlaufzeit ca. 2,3 s

#### ■ **Störgeräusche**

Die Störgeräusche vom Frequenzumrichter stammen aus zwei Quellen:

- 1. DC-Zwischenkreisspulen,
- 2. Wechselrichter.

Nachfolgend sind typische, in einem Abstand von 1 m vom Gerät und bei Vollast gemessene Werte angegeben:

FCD 303-335 3 x 400 V: 52 dB(A).

#### ■ **Leistungsreduzierung wegen erhöhter Umgebungstemperatur**

Die Umgebungstemperatur (TAMB, MAX) ist die maximal zulässige Temperatur. Der über 24 h gemessene Durchschnittswert (T<sub>AMB,AVG</sub>) muss mindestens 5

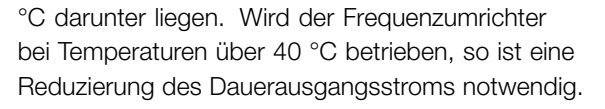

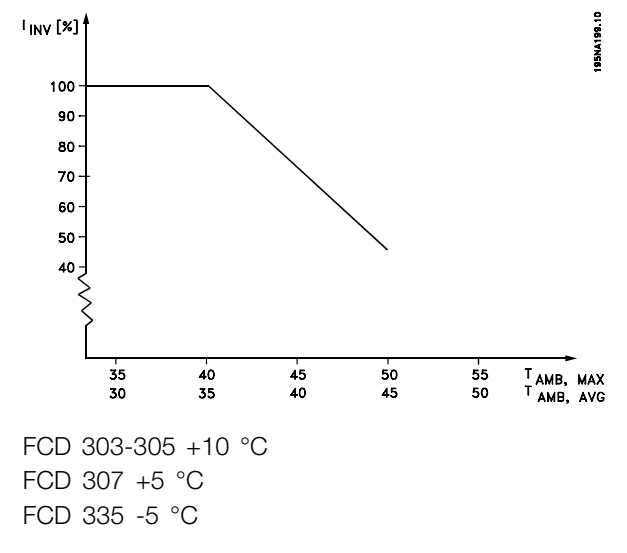

#### ■ **Temperaturabhängige Taktfrequenz**

Diese Funktion ermöglicht die höchstmögliche Taktfrequenz ohne thermische Überlastung des Frequenzwandlers. Die innere Temperatur stellt das Maß dafür dar, wie die Taktfrequenz auf der Last, der Umgebungstemperatur, der Netzspannung und der Kabellänge basieren kann.

Diese Funktion gewährleistet, daß der Frequenzwandler die Taktfrequenz automatisch zwischen  $f_{sw,min}$  und  $f_{sw}$ max einstellt (Parameter 411), siehe Abbildung unten.

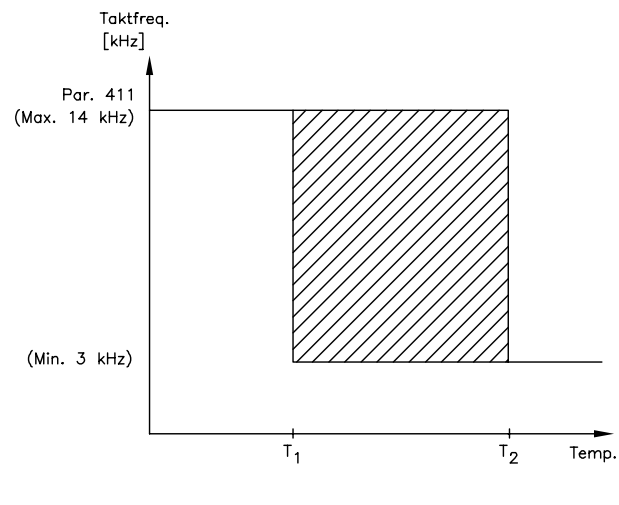

175NA020.13

### ■ **Luftdruckabhängige Leistungsreduzierung**

Unterhalb einer Höhe von 1000 m über dem Meeresspiegel ist keine Leistungsreduzierung nötig. Oberhalb von 1000 m müssen die Umgebungstemperatur (TAMB) oder der max. Ausgangsstrom

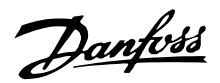

(I MAX) entsprechend dem nachstehenden Diagramm reduziert werden:

- 1. Höhenabhängige Ausgangsstromreduzierung bei T<sub>AMB</sub> = max. 40 °C.
- 2. Höhenabhängige Reduzierung von TAMB bei 100% Ausgangsstrom.

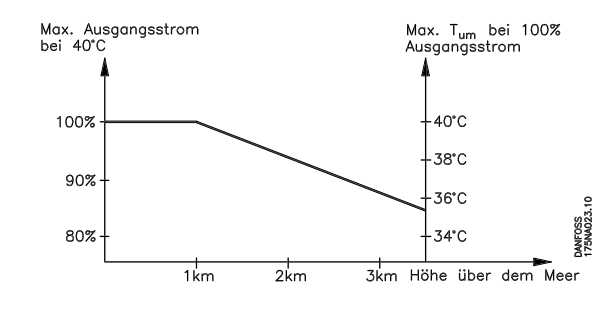

#### ■ **Leistungsreduzierung beim Betrieb mit niedriger Drehzahl**

Wenn ein Motor an einen Frequenzumrichter angeschlossen wird, muss auf ausreichende Kühlung des Motors geachtet werden. Bei niedrigen Drehzahlen kann das Motorgebläse keine ausreichende Kühlluftmenge liefern. Dieses Problem tritt auf, wenn das Lastmoment über den gesamten Regelbereich konstant ist (z.B. bei einem Förderband). Die verringerte Kühlluftmenge bestimmt die zulässige Last im Dauerbetrieb. Soll der Motor kontinuierlich mit einer Drehzahl laufen, die weniger als die Hälfte der Nenndrehzahl beträgt, so muss dem Motor zusätzliche Kühlluft zugeführt werden. Anstelle einer Zusatzkühlung kann auch der Belastungsgrad des Motors reduziert werden. Dies kann durch die Verwendung eines größeren Motors erfolgen. Die Konstruktion des Frequenzumrichters setzt den möglichen Motorgrößen, die an den Frequenzumrichter angeschlossen werden können, allerdings Grenzen.

#### ■ **Motorkabellänge**

Der Frequenzumrichter wurde mit einem 10 m langen unabgeschirmten und einem 10 m langen abgeschirmten Kabel geprüft und ist für den Betrieb mit einem Motorkabel mit Nennquerschnitt ausgelegt.

#### ■ **Vibrationen und Erschütterungen**

Der Frequenzumrichter wurde mit einem den folgenden Normen entsprechenden Verfahren geprüft:

- IEC 68-2-6: Vibration (sinusförmig) 1970.
- IEC 68-2-34: Regellose Vibration, Breitband
- allgemeine Anforderungen.

IEC 68-2-35: Regellose Vibration, Breitband - hohe Reproduzierbarkeit.

- IEC 68-2-36: Regellose Vibration, Breitband
- mittlere Reproduzierbarkeit.

#### ■ **Luftfeuchtigkeit**

Der Frequenzumrichter wurde gemäß der Norm IEC 68-2-3, EN 50178 Pkt. 9.4.2.2/ DIN 40040 Klasse E bei 40 °C konstruiert. Zyklische Dampfhitze IEC 68-2-30. 100% Luftfeuchtigkeit mit Temperaturzyklus.

#### ■ **UL-Standard**

Dieses Gerät ist UL-zugelassen.

#### ■ **Wirkungsgrad**

Um den Energieverbrauch so gering wie möglich zu halten, ist es sehr wichtig, den Wirkungsgrad eines Systems zu optimieren. Der Wirkungsgrad sollte bei jedem einzelnen Systembauteil so hoch wie möglich sein.

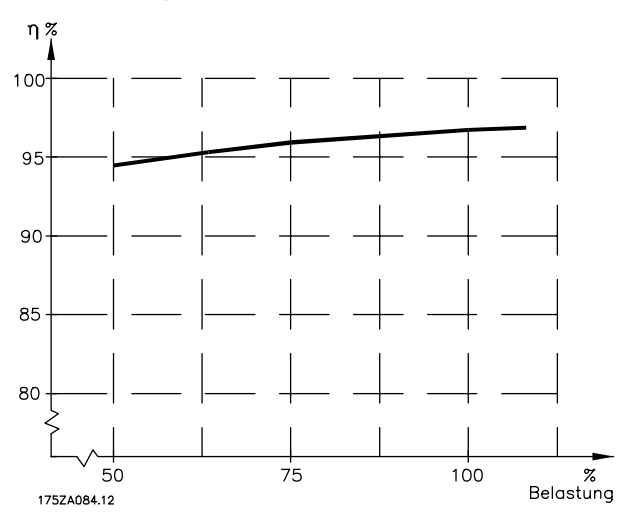

#### **Wirkungsgrad von Frequenzumrichtern (** $η<sub>INV</sub>$ **)**

Die Belastung des Frequenzumrichters hat nur eine geringe Auswirkung auf seinen Wirkungsgrad. Allgemein ist der Wirkungsgrad bei der Motornennfrequenz f <sub>M.N</sub>nahezu gleich, ganz gleich, ob der Motor 100% Nenndrehmoment liefert oder 75%, z.B. bei Teillastbetrieb.

Dies bedeutet auch, daß sich der Wirkungsgrad des Frequenzumrichters auch bei Wahl einer anderen U/f-Kennlinie nicht ändert. Die U/f-Kennlinie hat allerdings Auswirkungen auf den Wirkungsgrad des Motors.

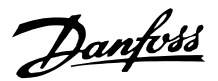

Der Wirkungsgrad sinkt leicht, wenn die Taktfrequenz auf einen Wert über 4,5 kHz (Parameter 411 *Taktfrequenz*) eingestellt wird. Der Wirkungsgrad sinkt bei einer hohen Netzspannung (480 V) ebenfalls leicht ab.

#### **Wirkungsgrad des Motors (η MOTOR)**

Der Wirkungsgrad des am Frequenzumrichter angeschlossenen Motors hängt von der Sinusform des Stroms ab. Allgemein ist der Wirkungsgrad ebenso gut wie beim Netzbetrieb. Der Wirkungsgrad des Motors hängt vom Motortyp ab.

Im Bereich von 75-100% des Nenndrehmoments ist der Wirkungsgrad des Motors praktisch konstant, unabhängig davon, ob er vom Frequenzumrichter gesteuert oder direkt am Netz betrieben wird.

Allgemein hat die Taktfrequenz keinen Einfluß auf den Wirkungsgrad bei kleinen Motoren.

#### **Systemwirkungsgrad (**η**SYSTEM)**

Zur Ermittlung des System-Wirkungsgrads ist der Wirkungsgrad des Frequenzumrichters (u<sub>INV</sub>mit dem Wirkungsgrad des Motors (η) zu multiplizieren. <sub>MOTOR</sub>):  $η$ SYSTEM =  $η$  INV  $X$   $η$  MOTOR.

Das obige Diagramm zeigt den Systemwirkungsgrad bei verschiedenen Belastungen.

#### ■ **Störungen/Oberwellenin der Netzversorgung**

Ein Frequenzumrichter nimmt vom Netz einen nicht-sinusförmigen Strom auf, der den Eingangsstrom IRMS erhöht. Ein nicht-sinusförmiger Strom kann mit Hilfe einer Fourier-Analyse in Sinusströme mit verschiedener Frequenz zerlegt werden, d.h. in verschiedene Oberwellenströme IN mit einer Grundfrequenz von 50 Hz:

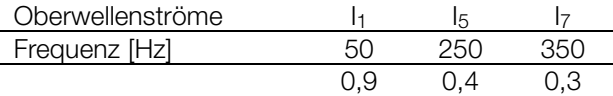

Die Oberschwingungsströme haben keinen direkten Einfluss auf die Leistungsaufnahme, sie erhöhen jedoch die Wärmeverluste in der Anlage (Transformator, Kabel). Bei Anlagen mit einem relativ hohen Prozentsatz an Gleichrichterbelastung ist es deshalb wichtig, die Oberwellen auf einem niedrigen Pegel zu halten, um eine Überlastung des Transformators und hohe Temperaturen in den Leitungen zu vermeiden. Einige der Oberwellen können eventuell Kommunikationsgeräte stören, die an denselben Transformator angeschlossen sind, oder Resonanzen in Verbindung mit Blindstromkompensationsanlagen verursachen.

#### ■ **Leistungsfaktor**

Der Leistungsfaktor (Pf) ist das Verhältnis zwischen  $I_1$  und  $I_{RMS}$ . Leistungsfaktor für eine Drehstromversorgung:

$$
Pf = \frac{\sqrt{3} \times U \times I1 \times cos\phi}{\sqrt{3} \times U \times I_{RMS}}
$$

Der Leistungsfaktor gibt an, wie stark der Frequenzumrichter das Versorgungsnetz belastet. Je geringer der Leistungsfaktor, desto höher der Eingangsstrom IRMS für die gleiche kW-Leistung. Ein hoher Leistungsfaktor zeigt zudem an, daß die verschiedenen harmonischen Ströme gering sind.

### ■ **Emissionstestergenisse nach generischen Normen und PDS-Produktstandard**

Die folgenden Testergebnisse wurden mit einem Frequenzumwandler der FCD Serie 300 400 V mit abgeschirmtem Steuerkabel, Steuerbox mit Potentiometer, abgeschirmtem Motorkabel, abgeschirmtem Bremskabel sowie einer LCP-Bedieneinheit mit Kabel erzielt.

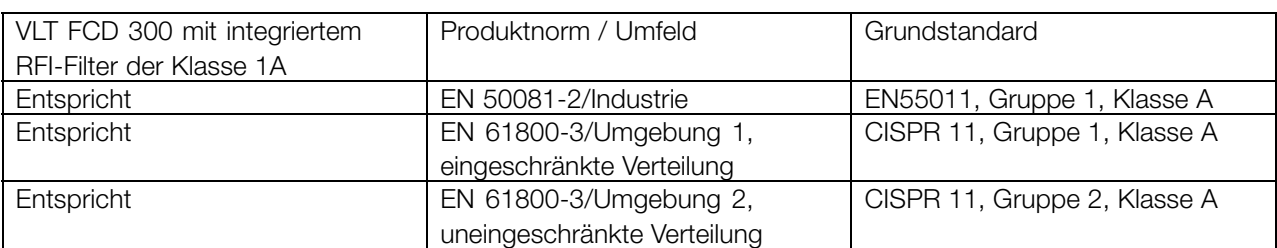

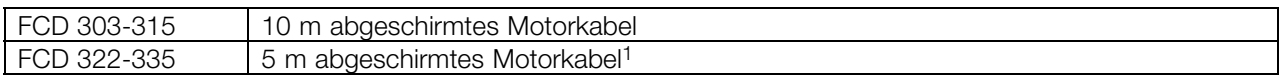

<sup>1</sup> Wenden Sie sich wegen des 10-m-Kabels bitte an Danfoss.

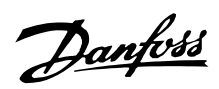

#### **ACHTUNG!:**

Bei FCD 300 mit RFI-Filter der Klasse 1A handelt es sich um ein Produkt, das dem eingeschränkten Verkauf gemäß IEC61800-3 unterliegt. In einer häuslichen Umgebung kann dieses Produkt Funkstörungen verursachen. In diesem Fall muss der Benutzer entsprechende Maßnahmen treffen.

### ■ **Immunitätstestergebnisse gemäß generischen Standards, PDS-Produktnormen und Grundstandards**

Zur Dokumentation wurden EMC-Immunitätstests nach folgenden Produktnormen mit einem

System durchgeführt, das aus einem FCD 300, abgeschirmtem Steuerkabel und einer Steuerbox mit Potentiometer, abgeschirmtem Motorkabel, abgeschirmtem Bremskabel und einer LCP-Bedieneinheit mit Kabel besteht.

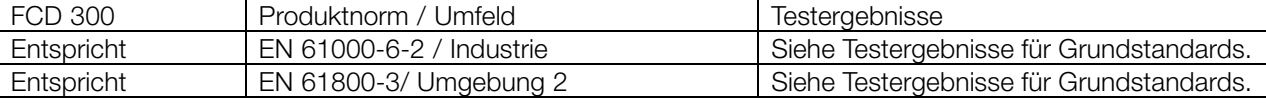

### **Benutzte EMC-Normen Emission**

**EN 50081-2:** Generischer Emissionsstandard Teil 2: Industrieumfeld.

**IEC/EN 61800-3:** Elektrische Power-Drive-Systeme mit veränderbarer Drehzahl Teil 3: EMV-Produktstandard mit spezifischen Testmethoden.

**EN 55011:** Industrie-, Forschungs- und medizinische (ISM) Hochfrequenzgeräte. Grenzwerte und Messmethoden.

**CISPR 11:** Industrie-, Forschungs- und medizinische (ISM) Hochfrequenzgeräte. Grenzwerte und Messmethoden.

#### **Immunität**

**IEC/EN 61000-6-2:** Generischer Immunitätsstandard Teil 2: Industrieumfeld.

**IEC/EN 61800-3:** Elektrische Power-Drive-Systeme mit veränderbarer Drehzahl Teil 3: EMV-Produktstandard mit spezifischen Testmethoden.

#### **Grundstandards**

**IEC/EN 61000-4-2:** Immunitätstest für

elektrostatische Entladung.

**IEC/EN 61000-4-3:** Immunitätstest für abgestrahlte, hochfrequente, elektromagnetische Feldern.

**IEC/EN 61000-4-4:** Immunitätstest für schnelle

transiente elektrische Störgrößen/Burst. Simulation schnell umschaltender transienter

Störgrößen, wie z. B. Relaiskontaktaufprall,

Unterbrechung von induktiven Lasten usw.

**IEC/EN 61000-4-5:** Immunitätstest für Überspannung.

Simulation von Überspannungsstörungen durch Umschalten und Blitzschläge bei Strom und Verbindungsleitungen.

**IEC/EN 61000-4-6:** Immunität für erzeugte Störungen, bedingt durch hochfrequente Felder.

**IEC/EN 61000-4-11:** Immunitätstest für Spannungssenken, kurze Unterbrechungen und Spannungsvariationen.

**VDE 0160 (1990):** Test mit Klasse W2 Hochenergietestpuls.

Simulation von Hochenergiespannungsstörungen verursacht durch durchgebrannte Hauptsicherungen in den Stromleitungen.

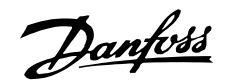

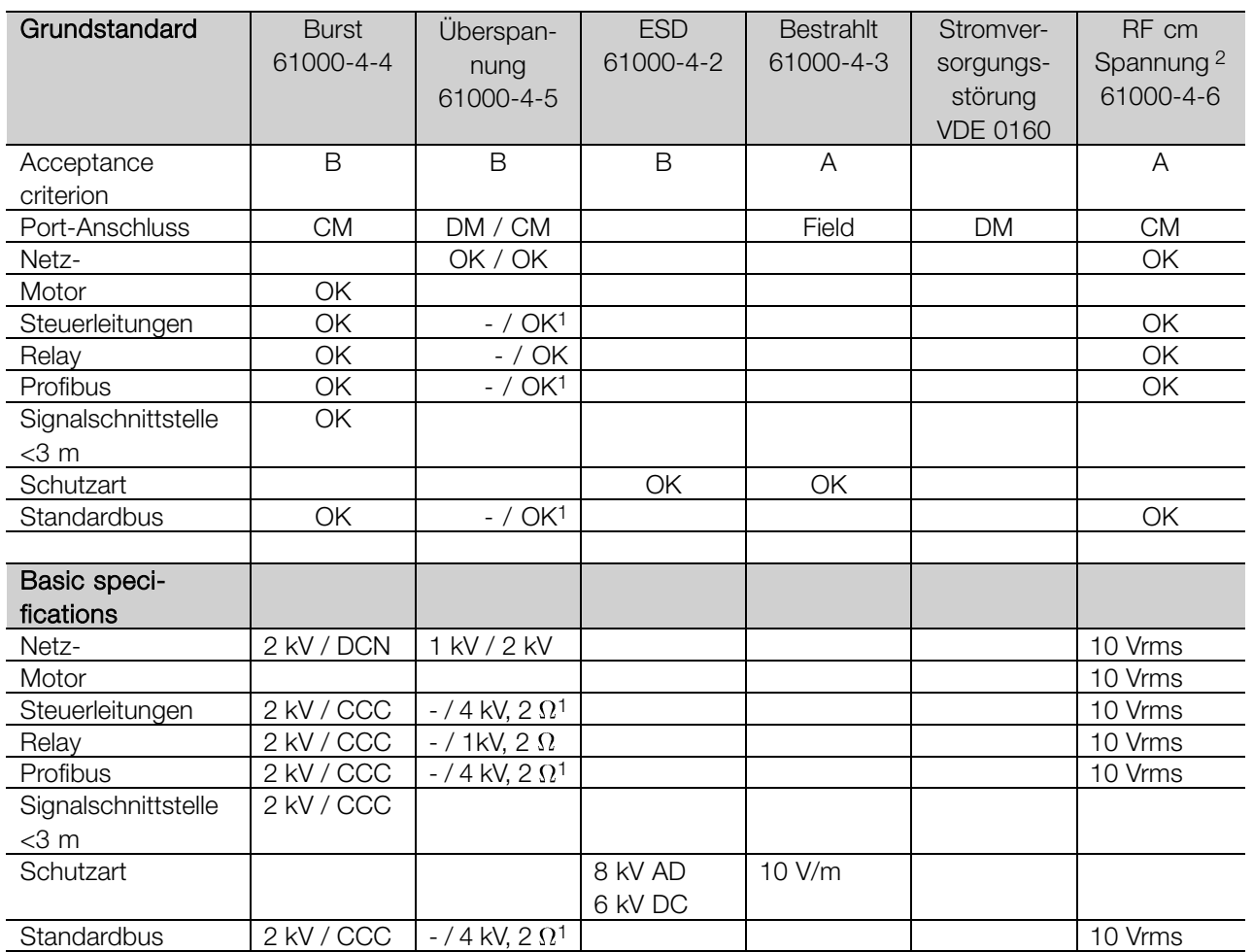

DM: Differentialmodus

CM: Gemeinsamer Modus

CCC: Capacitive clamp coupling (5 kHz)

DCN: Direct coupling network (5 kHz)

- 1. Einschuss auf Kabelabschirmung.
- 2. Electromagnetic clamp.

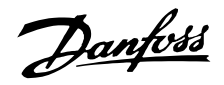

#### ■ **Aggressive Umgebungen**

Da der FCD 300 bis IP66 gekapselt ist, ist er für den Einsatz in mittelmäßig aggresiver Umgebung gut gerüstet.

#### ■ **Reinigung**

Das Gehäuse (IP66/NEMA Typ 4x Innenraum) bietet Schutz gegen das Eindringen von Schmutz und Wasser und ist für die Reinigung gemäß Anforderungen der Nahrungsmittelindustrie in den von den Herstellern empfohlen Konzentrationen geeignet. Hochdruckreinigung aus kurzer Entfernung über einen längeren Zeitraum kann Dichtungen und Aufkleber beschädigen.

#### ■ **Fehlerdiagnose**

Der tatsächliche Status kann auf der Außenseite der FCD-Produkte abgelesen werden. Die Bedeutung der fünf LEDs, die den Status des Geräts anzeigen, können Sie der Tabelle entnehmen.

Weitere detaillierte Statusinformationen können Sie mit einer Bedieneinheit (LCP2 - siehe Foto) erhalten. Dieses kann auf der Außenseite angeschlossen werden (ohne das Gehäuse zu öffnen), wenn der LCP2-Stecker wie auf der Abbildung dargestellt, installiert ist. Das LCP2 ist eine leicht zu bedienende benutzerfreundliche Schnittstelle, um auf alle Parameter zugreifen und sie verändern zu können. Es zeigt die Parameter in sechs verschiedenen Sprachen an.

Der FCD 300 enthält ein Protokoll mit allen relevanten Informationen und Störungen. Informationen über die letzten 10 Störungen werden gespeichert und mit drei verschiedenen Parametern gekennzeichnet, um bei der Fehlerdiagnose zu helfen.

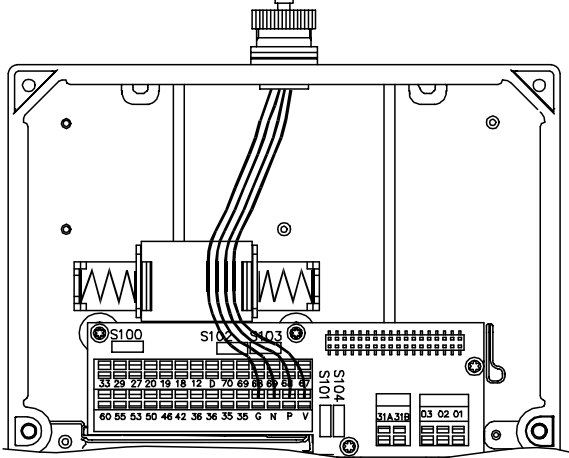

195NA340.10

### **LCP2-Stecker**

**Parameter 616** speichert die Zeit der Störung, wie von der integrierten Uhr gemessen.

**Parameter 617** enthält einen Störungscode, der die Art der Störung definiert.

**Parameter 618** speichert einen für diesen Fall relevanten Messwert. Üblicherweise die unmittelbar vor der Störung gemessene Zwischenkreisspannung oder den Ausgangsstrom.

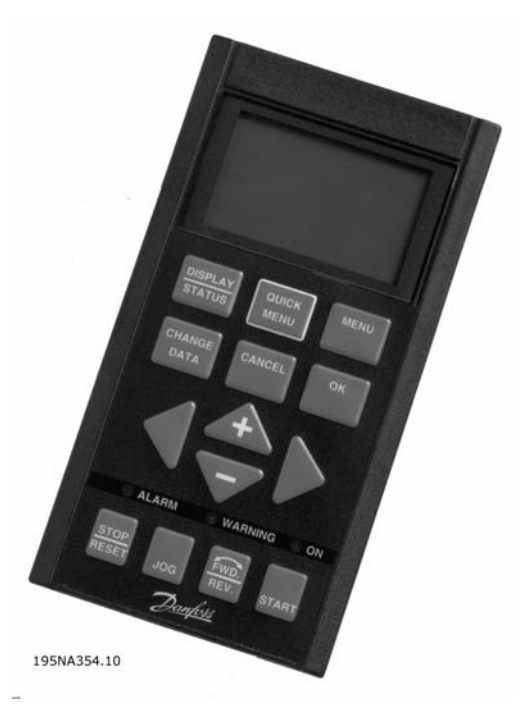

#### **Bedieneinheit**

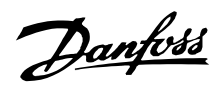

### **LED Fehlerdiagnose am dezentralen FCD 300**

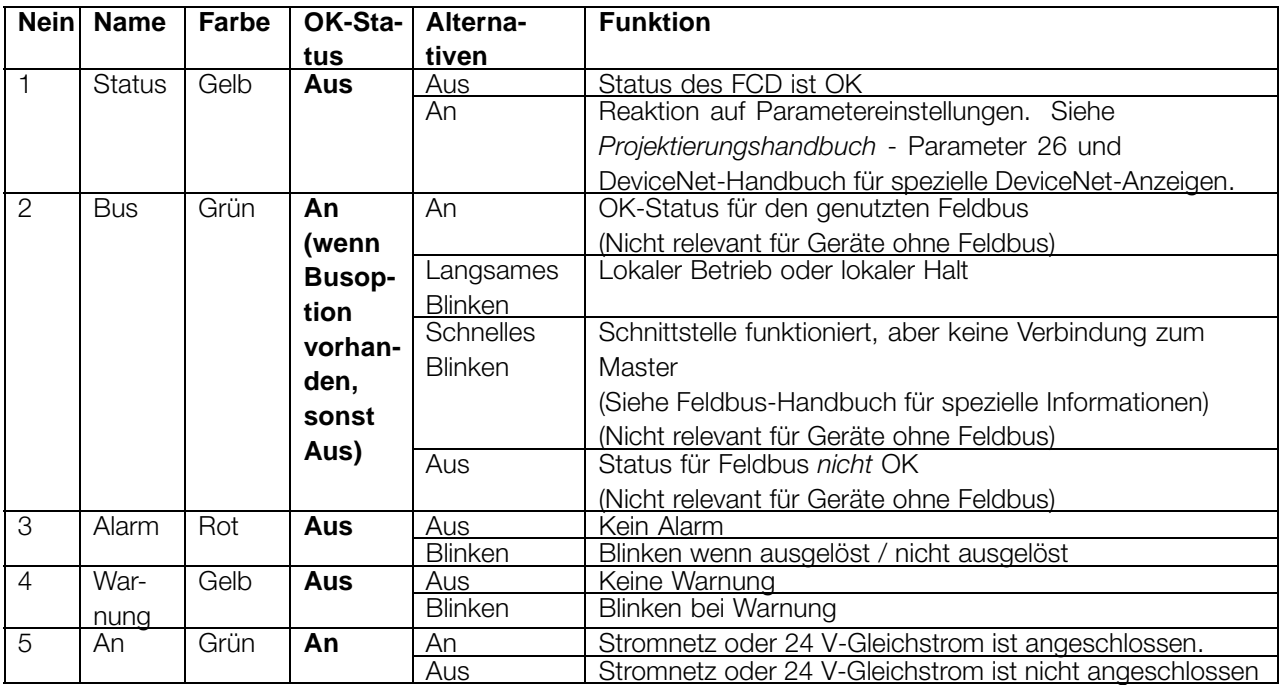

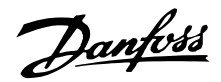

#### ■ **Warn- und Alarmmeldungen**

Auf den LEDs des LCP2 erscheint eine Warnung oder ein Alarm. Eine Warnung wird angezeigt, bis der Fehler beseitigt ist, während ein Alarm dauernd blinkt, bis die [STOP/RESET] Taste gedrückt wird. Die Tabelle zeigt die verschiedenen Warn- und Alarmmeldungen des LCP2 an und ob ein Fehler zur Abschaltung des Frequenzumrichters führt. Nach einer *Abschaltung* (Alarm- und Warn-LED blinken gleichzeitig) wird die Netzversorgung abgeschaltet und der Fehler beseitigt. Die Netzversorgung wird dann wieder angeschlossen und der Frequenzumrichter zurückgesetzt. Der Frequenumrichter ist nun betriebsbereit. A *Eine Abschaltung* kann manuell auf drei verschiedene Weisen zurückgesetzt werden: 1. Mit der Steuertaste [STOP/RESET].

- 2. Über einen digitalen Eingang.
- 3. Über die serielle Schnittstelle.

Außerdem kann in Parameter 405 ein automatischer Reset gewählt werden. *Quittierfunktion*. Wenn sowohl Warnung als auch Alarm markiert sind, kann dies bedeuten, daß eine Warnung vor einem Alarm erfolgt. Es kann auch bedeuten, daß der Anwender programmieren kann, ob eine Warnung oder ein Alarm für einen gegebenen Fehler erfolgen soll. Dies ist z.B. in Parameter 128 *Thermischer Motorschutz* möglich. Nach einer Abschaltung läuft der Motor im Freilauf, und auf dem Frequenumrichter blinkt ein Alarm und eine Warnung; wenn der Fehler verschwindet, blinkt nur der Alarm. Nach einem Reset ist der Frequenumrichter wieder betriebsbereit.

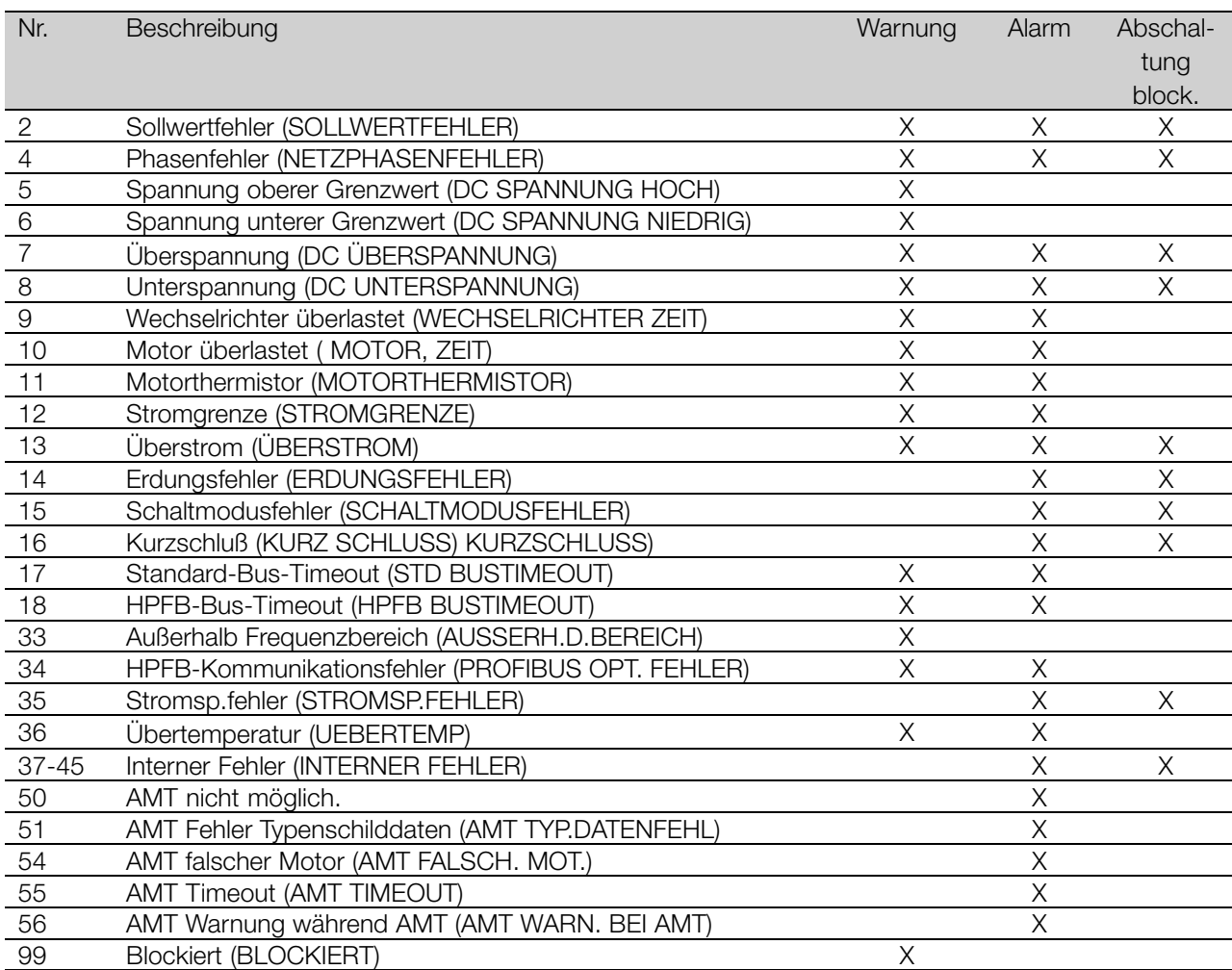

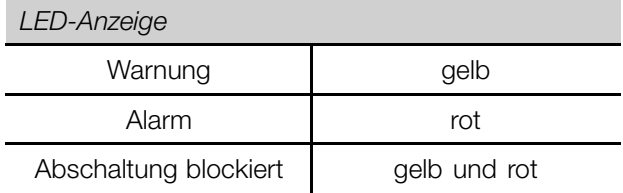
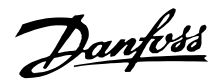

### **WARNUNG/ALARM 2: Sollwertfehler**

Das Spannungs- bzw. Stromsignal an Eingang 53 bzw. 60 liegt unter 50% des mit Parameter 309 bzw. 315 vorgegebenen Einstellwerts *Eingang, Skal-Min*.

### **WARNUNG/ALARM 4: Netzphasenfehler**

Fehlende Phase in der Netzspannung. Versorgungsspannung des Frequenzumrichters prüfen. Dieser Fehler ist nur bei Drehstromversorgung aktiv. Der Alarm kann nur bei schwankender Last erfolgen. In diesem Fall müssen die Schwankungen z.B. durch eine Trägheitsscheibe gedämpft werden.

### **WARNUNG 5: Spannungswarnung hoch**

Ist die Zwischenkreisspannung (UDC) höher als *Spannungswarnung hoch*, so gibt der Frequenzumrichter eine Warnung, und der Motor läuft unverändert weiter. Bleibt UDC über dem Grenzwert für Spannungswarnung, so schaltet der Wechselrichter nach einem festen Zeitraum ab. Die Zeit ist geräteabhängig und auf 5 -10 s eingestellt. Hinweis: Der Frequenzumrichter schaltet mit einem Alarm 7 (Überspannung) ab. Eine Spannungswarnung kann auftreten, wenn die angeschlossene Netzspannung zu hoch ist. Prüfen, ob die Versorgungsspannung zum Frequenzumrichter paßt, siehe *Technische Daten*. Eine Spannungswarnung kann auch erfolgen, wenn die Motorfrequenz aufgrund einer zu kurzen Rampenzeit zu schnell reduziert wird.

### **WARNUNG 6: Spannungswarnung niedrig**

Ist die Zwischenkreisspannung (UDC) geringer als *Spannungswarnung niedrig*, so gibt der Frequenzumrichter eine Warnung, und der Motor läuft unverändert weiter. Bleibt UDC über dem Grenzwert für Spannungswarnung, so schaltet der Wechselrichter nach einem festen Zeitraum ab. Die Zeit ist geräteabhängig und auf 2 - 25 s eingestellt. Hinweis: Der Frequenzumrichter schaltet mit einem Alarm 5 (Unterspannung) ab. Eine Spannungswarnung kann auftreten, wenn die angeschlossene Netzspannung zu niedrig ist. Prüfen, ob die Versorgungsspannung zum Frequenzumrichter paßt, siehe *Technische Daten*. Beim Abschalten des Frequenzumrichters wird kurz Warnung 6 (und Warnung 8) angezeigt.

### **WARNUNG/ALARM 7: Überspannung**

Überschreitet die Zwischenkreisspannung (UDC) die *Überspannungsgrenze* des Wechselrichters, so wird der Wechselrichter abgeschaltet, bis UDC erneut unter die Überspannungsgrenze fällt. Bleibt UDC über der Überspannungsgrenze, so schaltet der Wechselrichter nach einem festen Zeitraum ab. Die Zeit ist geräteabhängig und auf 5 - 10 s eingestellt. Eine UDC-Überspannung kann auftreten, wenn die Motorfrequenz aufgrund einer zu kurzen

Rampenzeit zu schnell reduziert wird. Hinweis: *Spannungswarnung hoch* (Warnung 5) kann somit auch einen Alarm 7 auslösen.

#### **WARNUNG/ALARM 8: Unterspannung**

Unterschreitet die Zwischenkreisspannung (UDC) die *Unterspannungsgrenze* des Wechselrichters, so wird der Wechselrichter abgeschaltet, bis UDC erneut die Unterspannungsgrenze überschreitet. Bleibt UDC unter dem *Unterspannungsgrenzwert*, so schaltet der Wechselrichter nach einem festen Zeitraum ab. Die Zeit ist geräteabhängig und auf 2 - 15 s eingestellt. Eine Unterspannung kann auftreten, wenn die angeschlossene Netzspannung zu niedrig ist. Prüfen, ob die Versorgungsspannung zum Frequenzumrichter paßt, siehe *Technische Daten*. Beim Abschalten des Frequenzumrichters wird kurz Warnung 8 (und Warnung 6) angezeigt. Hinweis: *Spannungswarnung niedrig* (Warnung 6) kann so auch einen Alarm 8 auslösen.

### **WARNUNG/ALARM 9: Wechselrichter überlastet**

Der elektronische thermische Wechselrichterschutz zeigt an, daß der Frequenzumrichter aufgrund von Überlastung (Ausgangsstrom zu lange zu hoch) abschalten wird. Der Zähler des elektronischen thermischen Wechselrichterschutzes gibt bei 98% eine Warnung und schaltet bei 100% mit einem Alarm ab. Der Frequenzumrichter kann erst dann zurückgesetzt werden, wenn der Zählerwert unter 90% fällt. Der Fehler liegt in einer zu langen Überlastung des Frequenzumrichters.

#### **WARNUNG/ALARM 10: Motor überlastet**

Der Motor ist gemäß der elektronischen thermischen Wechselrichterfunktion zu heiß. In Parameter 128 kann gewählt werden, ob der Frequenzumrichter eine Warnung oder einen Alarm ausgeben soll, wenn der Zähler 100% erreicht. Der Fehler besteht darin, daß der Motor zu lange Zeit mit mehr als 100% belastet worden ist. Prüfen, ob die Motorparameter 102–106 korrekt eingestellt sind.

#### **WARNUNG/ALARM 11: Motorthermistor**

Der Motor ist zu warm, oder der Thermistor/Thermistoranschluß ist gelöst. In Parameter 128 *Thermischer Motorschutz* kann eingestellt werden, ob der Frequenzumrichter eine Warnung oder einen Alarm ausgeben soll. Prüfen Sie, ob der PTC-Thermistor ordnungsgemäß zwischen Klemme 31a und 31b angeschlossen ist.

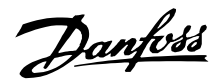

### <span id="page-181-0"></span>**WARNUNG/ALARM 12: Stromgrenze**

Der Ausgangsstrom ist größer als der Wert in Parameter 221 *StromgrenzeLIM*, und der Frequenzumrichter schaltet nach der in Parameter 409 *Abschaltverzögerung* eingestellten Zeit ab.

### **WARNUNG/ALARM 13: Überstrom**

Die Spitzenstromgrenze des Wechselrichters (ca. 200% des Ausgangsnennstroms) ist überschritten. Die Warnung dauert ca. 1-2 s, wonach der Frequenzumrichter abschaltet und einen Alarm gibt. Frequenzumrichter ausschalten und prüfen, ob sich die Motorwelle drehen läßt und die Motorgröße zum Frequenzumrichter paßt.

### **ALARM 14: Erdschluß**

Es ist ein Erdschluß zwischen den Ausgangsphasen und Erde entweder im Kabel zwischen Frequenzumrichter und Motor oder im Motor vorhanden. Frequenzumrichter ausschalten und den Erdschluß beseitigen.

### **ALARM 15: Schaltmodusfehler**

Fehler im Schaltnetzteil (interne Stromversorgung). Bitte wenden Sie sich an Ihre Danfoss-Vertretung.

### **ALARM 16: Kurzschluß**

Kurzschluß an den Motorklemmen oder im Motor. Stromversorgung des Frequenzumrichters trennen und Kurzschluß beseitigen.

#### **WARNUNG/ALARM 17: Standard-Bus-Timeout**

Es besteht keine Kommunikation zum Frequenzumrichter. Die Warnung ist nur aktiv, wenn Parameter 514 *Bus-Time-Out-Funktion* auf einen anderen Wert als AUS gesetzt ist. Wird Parameter 514 *Bus-Time-Out-Funktion* auf *Stopp und Abschaltung* [5] gesetzt, so erfolgt zuerst eine Warnung, dann Rampe ab mit Abschaltung und einem Alarm. Parameter 513 *Bus-Time-Out-Zeit* kann ggf. erhöht werden.

### **WARNUNG/ALARM 18: HPFT-Bus-Timeout**

Es besteht keine Kommunikation mit der Kommunikationsoptionskarte des Frequenzumrichters. Die Warnung ist nur aktiv, wenn Parameter 804 *Bus-Time-Out Funktion* auf einen anderen Wert als AUS gesetzt wurde. Wird Parameter 804 *Bus-Time-Out-Funktion* auf *Stopp und Abschaltung* gesetzt, so erfolgt zuerst eine Warnung, dann Rampe ab mit Abschaltung und einem Alarm. Parameter 803 *Bus Zeitintervall* kann ggf. erhöht werden.

### **WARNUNG 33: Regelabweichung Frequenzbereich**

Diese Warnung ist aktiv, wenn die Ausgangsfrequenz den Wert in *Ausgangsfrequenzgrenze niedrig*

(Parameter 201) bzw. *Ausgangsfrequenzgrenze hoch* (Parameter 202) erreicht hat. Ist der Frequenzumrichter auf *Prozeßregelung mit Istwertrückführung* (Parameter 100) eingestellt, so bleibt die Warnung auf dem Display aktiv. Ist der Frequenzumrichter in einem anderen Modus als *Prozeßregelung mit Istwertrückführung* , so wird Bit 008000 *Außerhalb des Frequenzbereichs* in Warnwort 2 aktiv, es ist aber keine Warnung auf dem Display aktiv.

### **WARNUNG/ALARM 34: HPFB Kommunikationsfehler**

Der Kommunikationsfehler tritt nur in Profibus-Versionen auf.

### **ALARM 35: Stromsp. Fehler**

Dieser Alarm tritt auf, wenn der Frequenzumrichter zu oft innerhalb von 1 min an das Netz angeschlossen wurde.

### **WARNUNG/ALARM 36: Kühlkörper**

Steigt die Innentemperatur über 75 - 85 °C (geräteabhängig), so gibt der Frequenzumrichter eine Warnung, und der Motor läuft unverändert weiter. Steigt die Temperatur weiter, so wird die Taktfrequenz automatisch reduziert. Siehe *Temperaturabhängige Taktfrequenz* .

Steigt die Innentemperatur des Kühlkörpers über 92 - 100 °C (geräteabhängig), so schaltet der Frequenzumrichter ab. Der Temperaturfehler kann erst dann zurückgesetzt werden, wenn die interne Kühlkörpertemperatur unter 70 °C abgesunken ist. Die Toleranz beträgt  $\pm$  5 °C. Die Erhitzung kann folgende Ursachen haben:

- Zu hohe Umgebungstemperatur.
- Zu lange Motorkabel.
- Zu hohe Netzspannung.

#### **ALARM 37-45: Interner Fehler**

Die internen Fehler 0–8 werden mittels LED-Alarm, Warnung, Bus und Zustand als blinkender Code angezeigt.

Alarm 37, interner Fehler Nr. 0: Kommunikationsfehler zwischen Steuerkarte und BMC2.

Alarm 38, interner Fehler Nr. 1: Flash-EEPROM-Fehler auf Steuerkarte.

Alarm 39, interner Fehler Nr. 2: RAM-Fehler auf Steuerkarte.

Alarm 40, interner Fehler Nr. 3: Kalibrationskonstante in EEPROM.

Alarm 41, interner Fehler Nr. 4: Datenwerte in EEPROM.

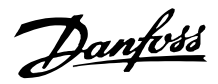

<span id="page-182-0"></span>Alarm 42, interner Fehler Nr. 5: Fehler in Motorparameter-Datenbank.

Alarm 43, interner Fehler Nr. 6: Allgemeiner Steuerkartenfehler.

Alarm 44, interner Fehler Nr. 7: Minimale Softwareversion der Steuerkarte oder BMC2

Alarm 45, interner Fehler Nr. 8: I/O-Fehler (digitaler Ein-/Ausgang, Relais oder analoger Ein-/Ausgang)

### **ACHTUNG!:**

Beim Neustart nach einem Alarm 38-45 zeigt der VLT-Frequenzumrichter einen Alarm 37 an. In Parameter 615 kann der eigentliche

Alarmcode ausgelesen werden.

### **ALARM 50: AMT nicht möglich.**

Es kann eine von drei Möglichkeiten vorliegen:

- Der ermittelte RS-Wert liegt nicht im zulässigen Grenzwertbereich.
- Der Motorstrom in mindestens einer der Motorphasen ist zu gering.
- Der benutzte Motor ist wahrscheinlich für die Durchführung der AMT-Berechnungen zu klein.

### **ALARM 51: AMT-Fehler Typenschilddaten**

Es besteht eine Inkonsistenz zwischen den festgestellten Motordaten. Motordaten für den relevanten Parametersatz prüfen.

#### **ALARM 54: AMT falscher Motor**

AMT kann mit dem benutzten Motor nicht durchgeführt werden.

### **ALARM 55: AMT Timeout**

Die Berechnungen dauern zu lange, möglicherweise aufgrund von Störungen in den Motorkabeln.

#### **ALARM 56: AMT Warnung während AMT**

Eine Frequenzumrichter-Warnung erfolgt während der AMT.

#### **WARNUNG 99: Gesperrt**

Siehe Parameter 18.

### ■ **Warnwörter, erweiterte Zustandswörter und Alarmwörter**

Warnwörter, Zustandswörter und Alarmwörter werden im Hex-Format angezeigt. Bei mehreren Warn-, Zustands- bzw. Alarmwörtern werden alle Warn-, Zustands bzw. Alarmwörter angezeigt. Warn-, Zustands- und Alarmwörter können auch über die serielle Schnittstelle mit den Parametern 540, 541 bzw. 538 ausgelesen werden.

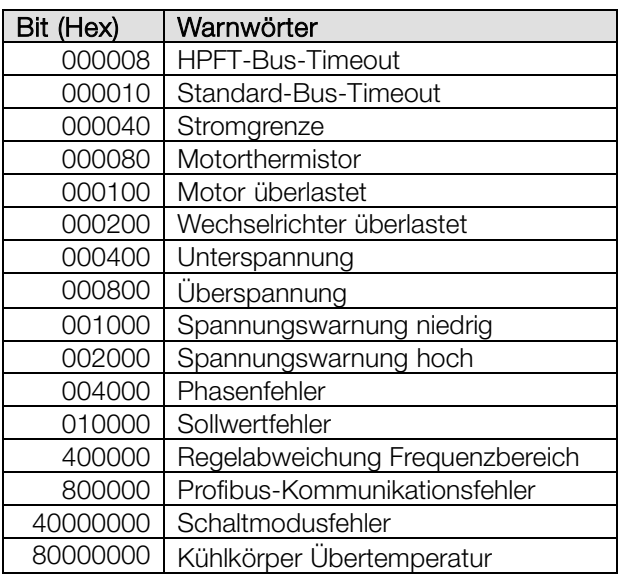

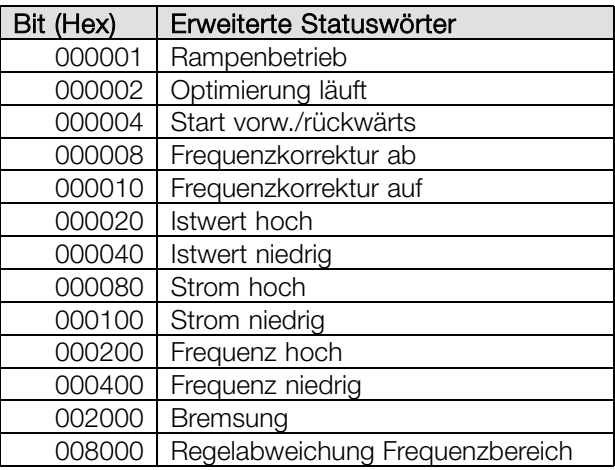

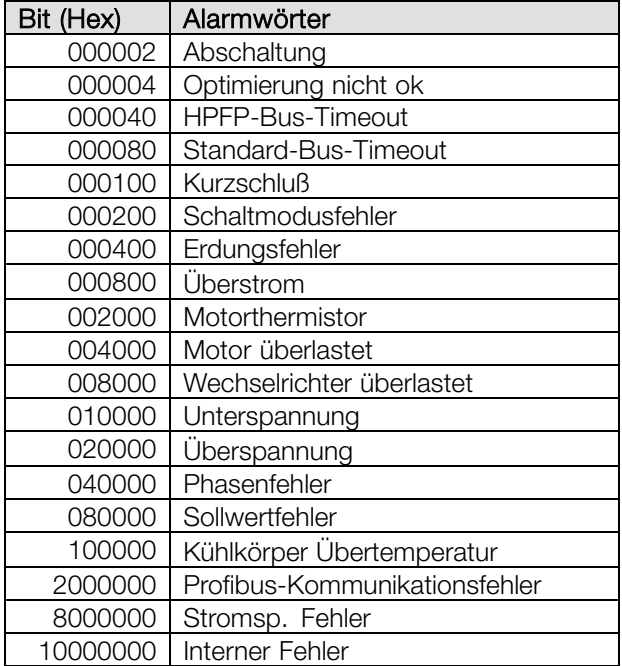

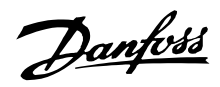

#### ■ **Ersatzteile**

Das Elektronikteil kann komplett als Ersatzteil verwendet werden. Die folgenden vier Bauteile können als Ersatzteil für sämtliche FCD 303-330 (mit und ohne Profibus) verwendet werden. Für die Wartung von DeviceNet- und AS-interface ist eine zusätzliche Steuerkarte erforderlich, die für die

Aktualisierung des Ersatz-Elektronikteils benötigt wird.

FCD 303 178B1484 FCD 307 178B1485 FCD 315 178B1486 FCD 330 178B2301

Die Bauteile können durch Auswahl der korrekten Motorgröße um eine Größe verkleinert werden. Die Profibus-Funktion kann in Parameter 678 geändert/deaktiviert werden. Die Steuerkarte ist zur Reparatur des Elektronikteils ebenfalls austauschbar.

Profibus, 12-MB-Steuerkarte 175N2338 DeviceNet-Steuerkarte 175N2324 AS-interface-Steuerkarte 175N2325

Für die Wartung des Einbaugehäuses ist unter der Bestellnummer 175N2121 ein Kit mit verschiedenen Bauteilen, Steckern und Klemmen-Leiterplatte erhältlich.

#### **Wartungskit 175N2404**

Normalerweise kann der FCD 300 nicht mit geöffnetem Deckel betrieben werden. Mit dem Wartungskit können Elektronikteil und Einbaugehäuse verbunden werden, ohne die Teile zusammenzustecken. Dies ist z. B. sinnvoll, wenn im Rahmen der Wartung Messungen an den Eingangs-/Ausgangsklemmen vorgenommen werden müssen.

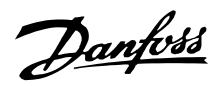

### ■ **Allgemeine technische Daten**

Netzversorgung (L1, L2, L3):

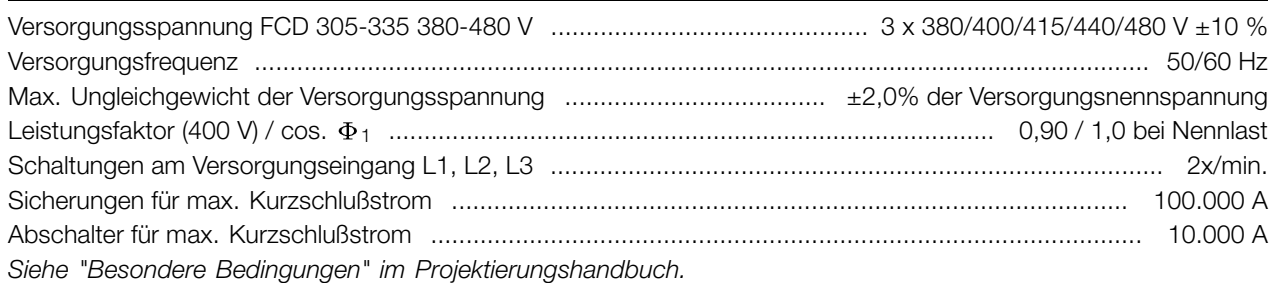

### Ausgangsdaten (U, V, W):

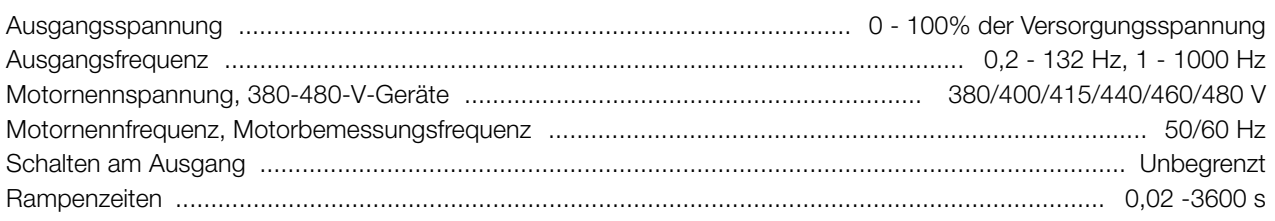

### Drehmomentkennlinien:

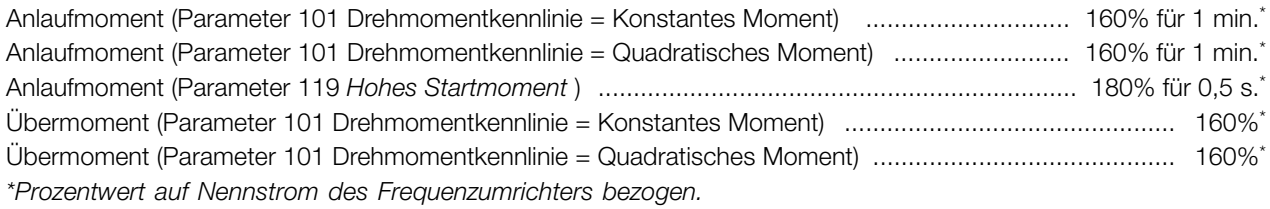

### Steuerkarte, digitale Eingänge:

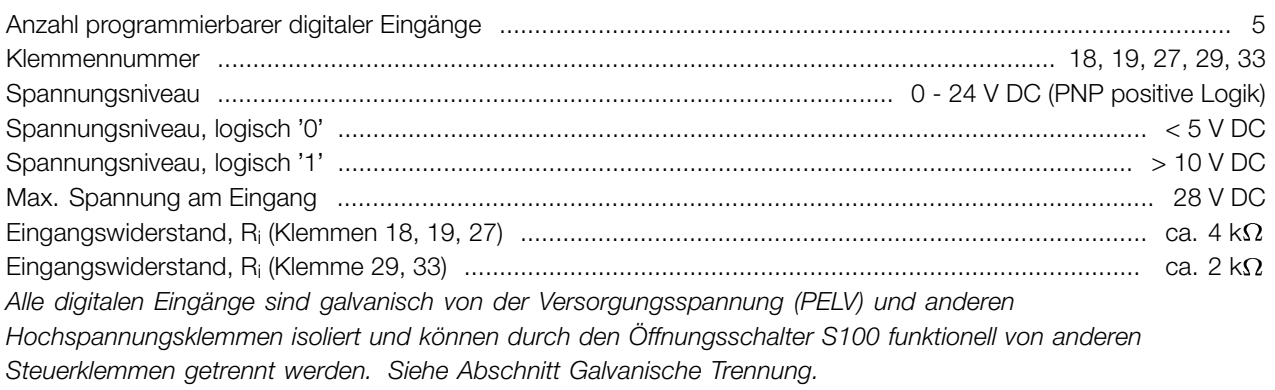

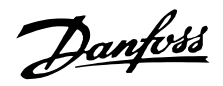

### Steuerkarte, analoge Eingänge:

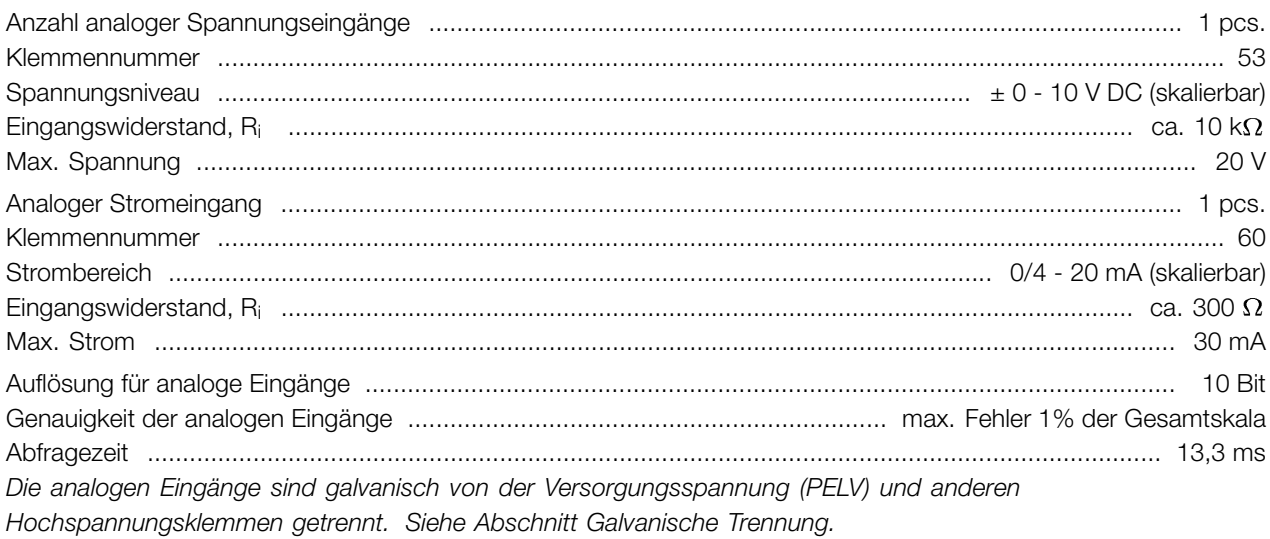

#### Steuerkarte, Pulseingang:

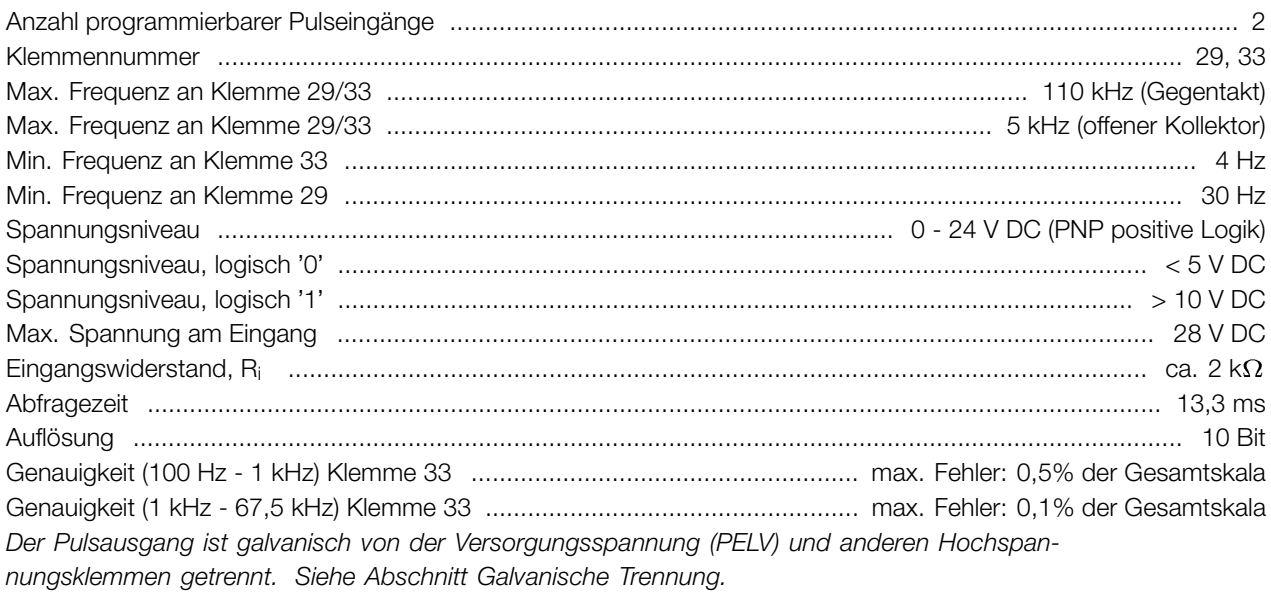

### Steuerkarte, Digital/Frequenzausgang:

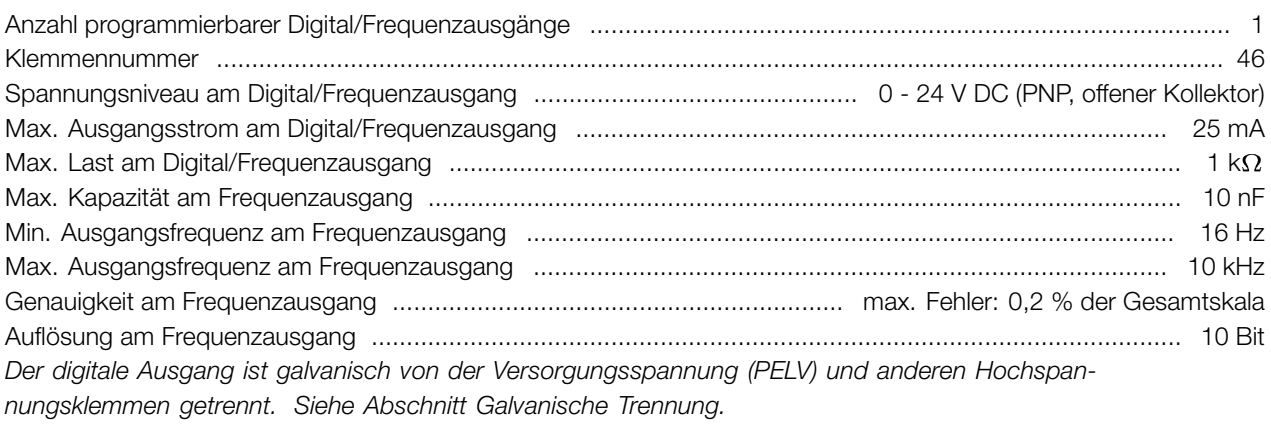

### Steuerkarte, Analogausgang:

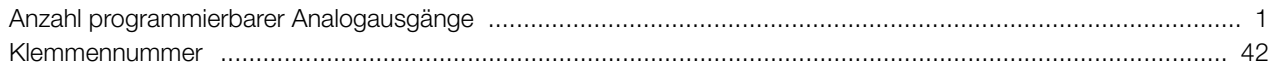

Alles über den FCD<br>300

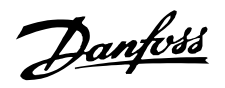

<span id="page-186-0"></span>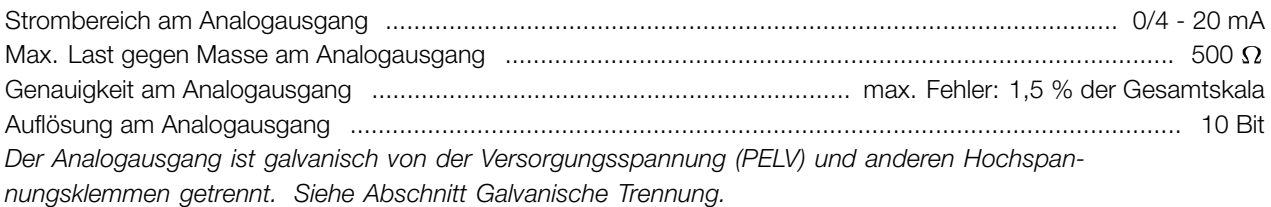

### Steuerkarte, 24 V DC-Ausgang:

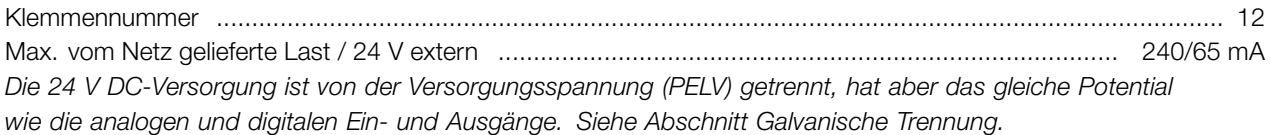

### Steuerkarte, 10 V DC-Ausgang:

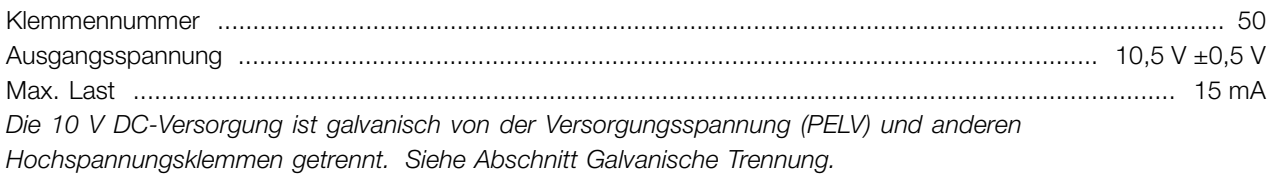

### Steuerkarte, RS 485 serielle Schnittstelle:

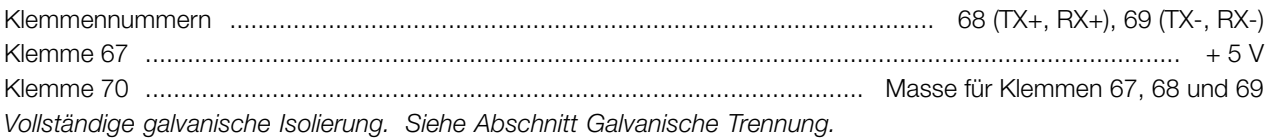

#### Relaisausgänge: 1)

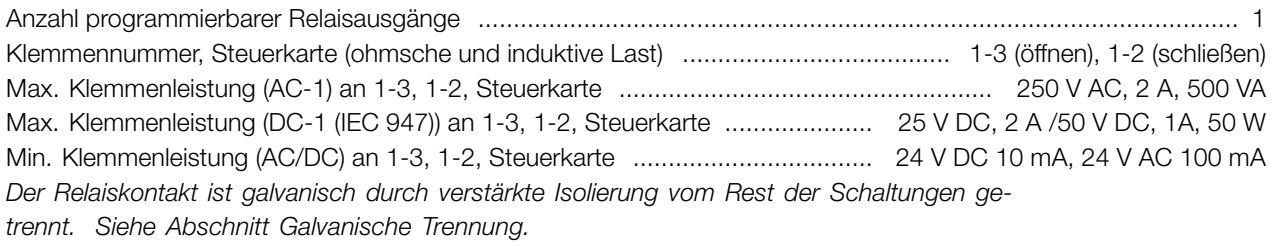

Hinweis: Nennwerte für ohmsche Last - cosphi >0,8 für bis zu 300.000 Schaltvorgänge. Induktive Lasten mit cosphi 0,25 ca. 50 % Last oder 50 % Lebensdauer.

### Externe 24 V-Gleichstromversorgung:

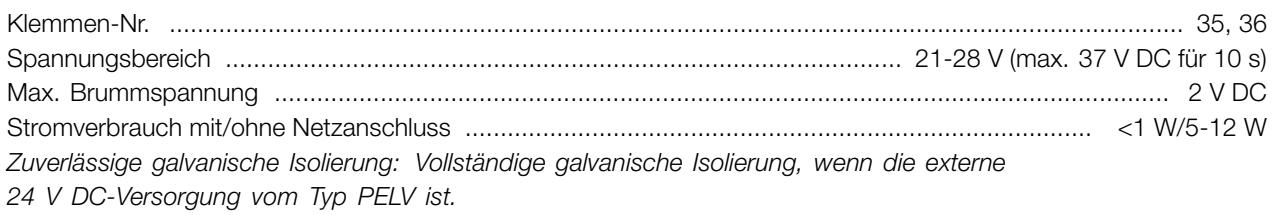

#### Sensorversorgung (T63, T73):

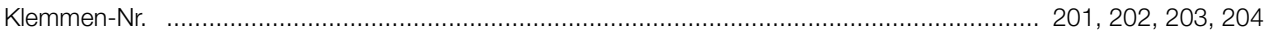

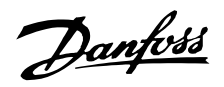

<span id="page-187-0"></span>Kabellängen und -querschnitte:

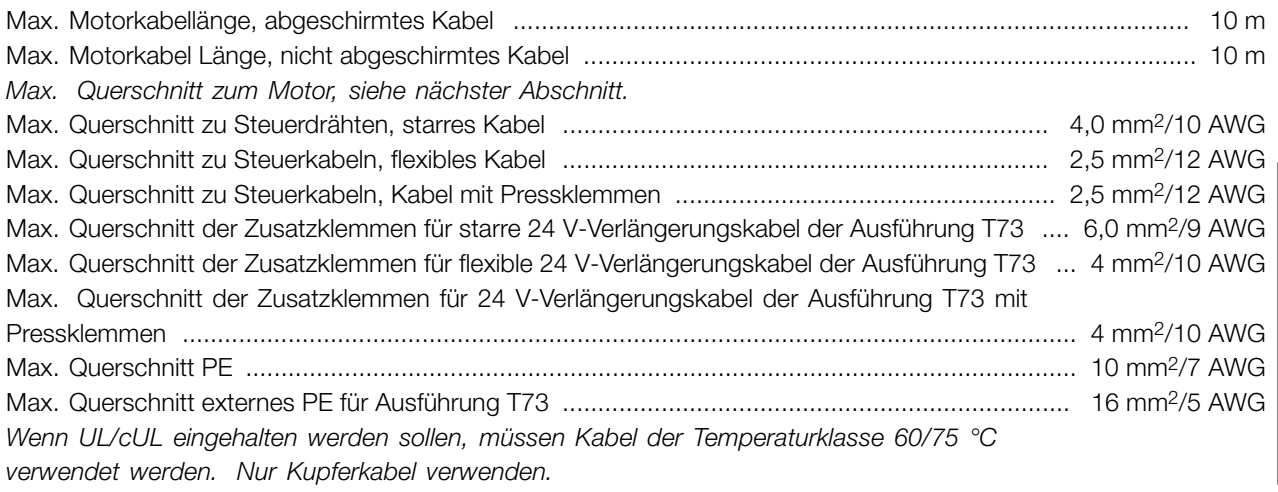

**Für die Übereinstimmung mit EN 55011 1A muss das Motorkabel abgeschirmt sein. Siehe EMV-Emission.**

Steuerungseigenschaften:

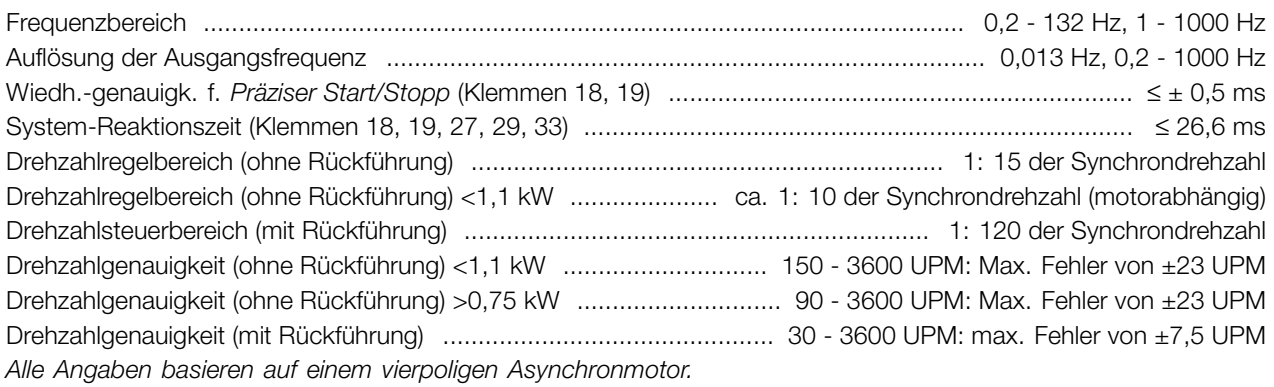

Umgebung:

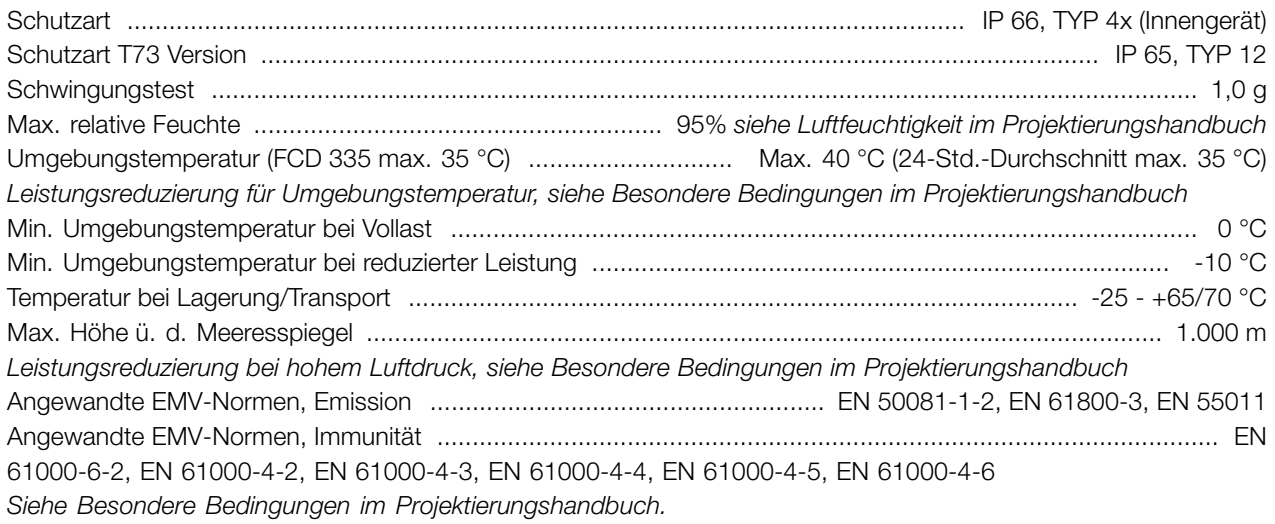

#### Sicherungsvorrichtungen:

- **•** Elektronischer thermischer Motorschutz gegen Überlastung.
- **•** Die Temperaturüberwachung des Kühlkörpers gewährleistet ein Abschalten des Frequenzumrichters bei einer Temperatur von 100 °C. Eine Überlasttemperatur kann erst zurückgesetzt werden, wenn die Kühlkörpertemperatur unter 70 °C sinkt.
- **•** Der Frequenzumrichter ist gegen Kurzschlüsse an den Motorklemmen U, V, W geschützt.

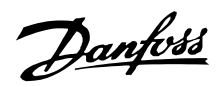

- **•** Bei einer fehlenden Netzphase schaltet der Frequenzumrichter ab.
- **•** Die Überwachung der Zwischenkreisspannung gewährleistet, daß der Frequenzumrichter abschaltet, wenn die Zwischenkreisspannung zu niedrig oder zu hoch ist.
- **•** Der Frequenzumrichter ist gegen Erdschluß an den Motorklemmen U, V, W geschützt.

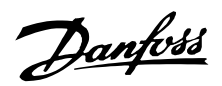

### <span id="page-189-0"></span>■ **Technische Daten, Netzversorgung 3 x 380-480 V**

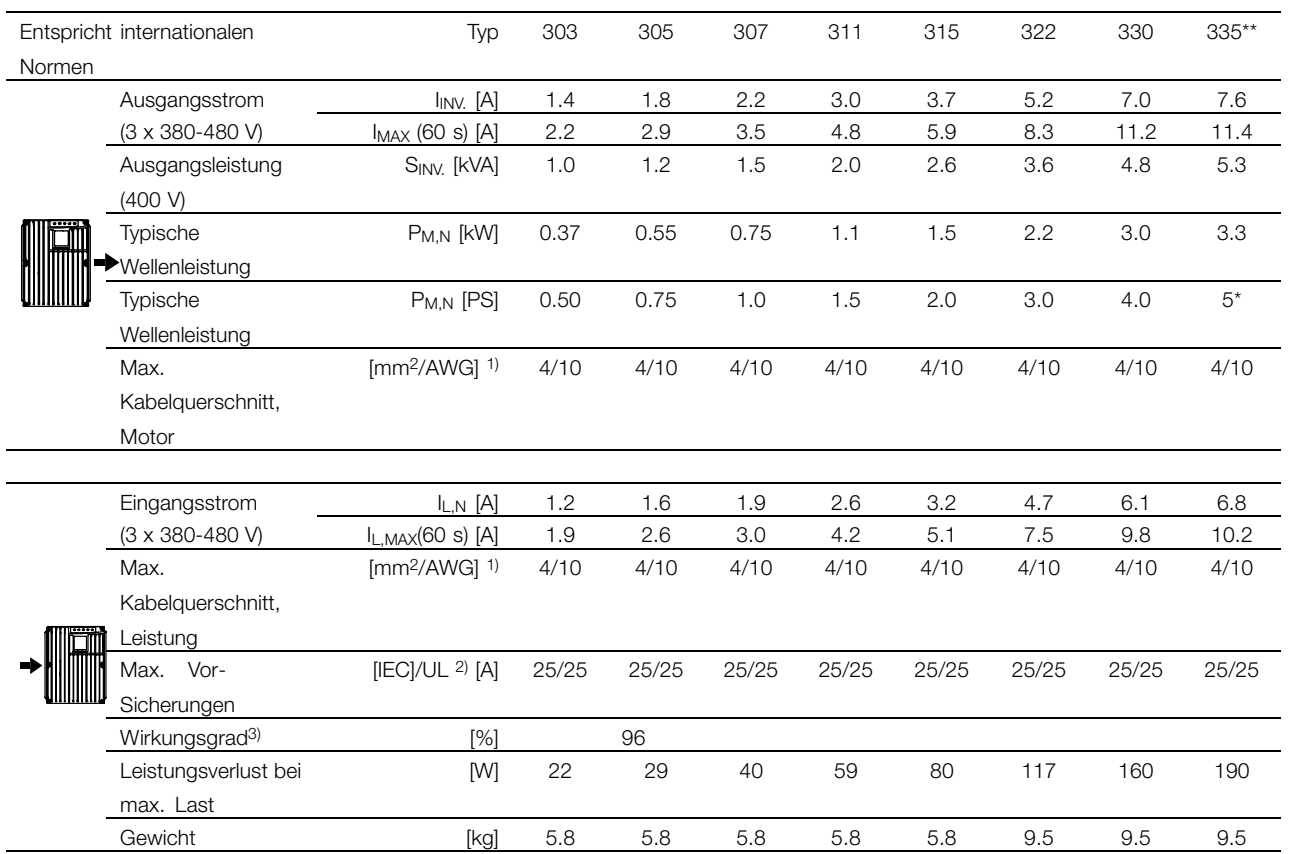

\* Bei Netzspannung von min. 3 x 460-480 V

 $**$  t<sub>amb</sub> max. 35 $^{\circ}$  C.

1. American Wire Gauge = Amerikanisches

Drahtmaß. Der max. Kabelquerschnitt ist der größte Kabelquerschnitt, der an die Klemmen angeschlossen werden kann. Nationale und örtliche Vorschriften müssen immer beachtet werden.

2. Es müssen Vorsicherungen des Typs gG / gL oder entsprechende Trennschalter verwendet werden. Wenn Sie UL/cUL aufrecht erhalten möchten, müssen Abzweigleitungssicherungen gemäß NEC verwendet werden. Alternativ dazu kann ein Trennschalter des Typs Danfoss CTI 25 MB oder ein gleichwertiges Produkt verwendet werden. Die Sicherungen/Trennschalter müssen für den Schutz in einer Schaltung ausgelegt sein, die max.

100.000 A bzw. 10.000 A liefern kann.

3. Gemessen mit einem 10 m langen abgeschirmten

Motorkabel bei Nennlast und -frequenz.

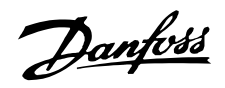

### <span id="page-190-0"></span>■ **Im Lieferumfang enthalten**

Nachfolgend eine Liste der für den FCD 300 verfügbaren Dokumentation. Beachten Sie, daß es länderspezifische Abweichungen geben kann.

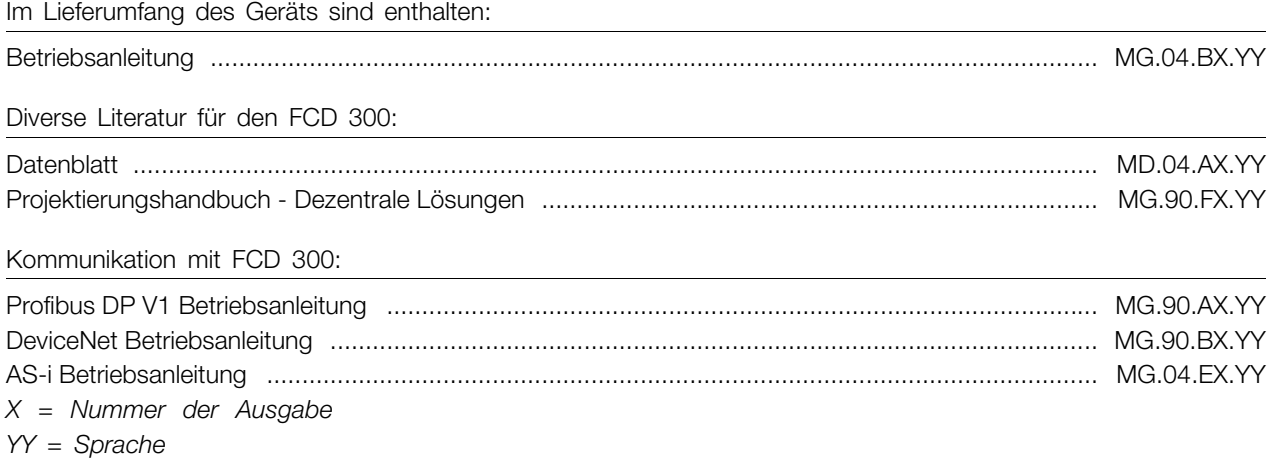

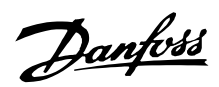

### <span id="page-191-0"></span>■ **Werkseinstellungen**

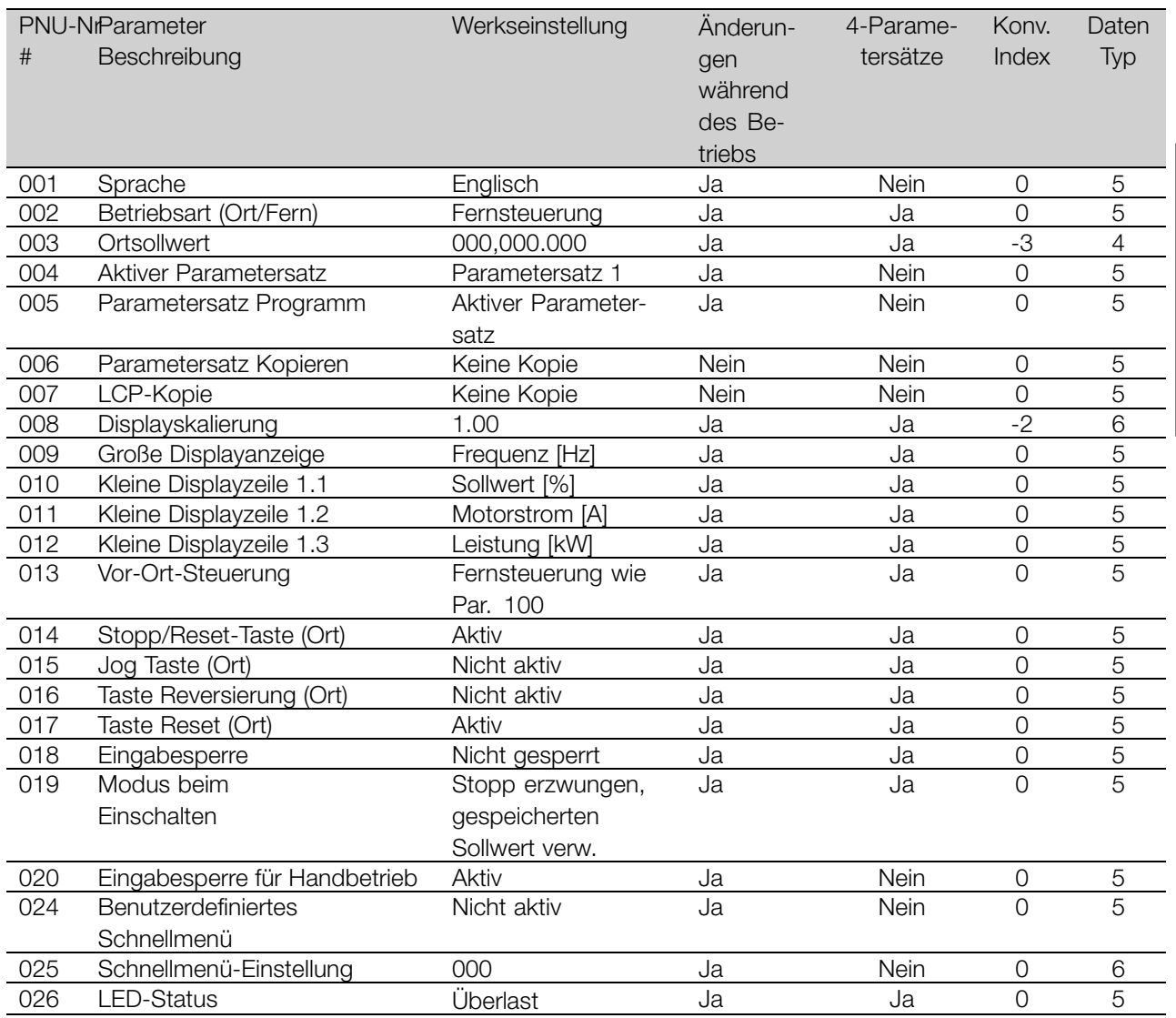

### 4-Parametersätze:

"Ja" bedeutet, dass der Parameter in jedem der vier Parametersätze individuell programmiert werden kann, d. h. ein einzelner Parameter kann vier verschiedene Datenwerte annehmen. "Nein" bedeutet, dass der Datenwert in allen Parametersätzen gleich ist.

### Konv.index:

Die Zahl bezieht sich auf eine Umrechnungszahl, die beim Schreiben oder Lesen mit einem Frequenzumrichter über die serielle Schnittstelle verwendet werden muss.

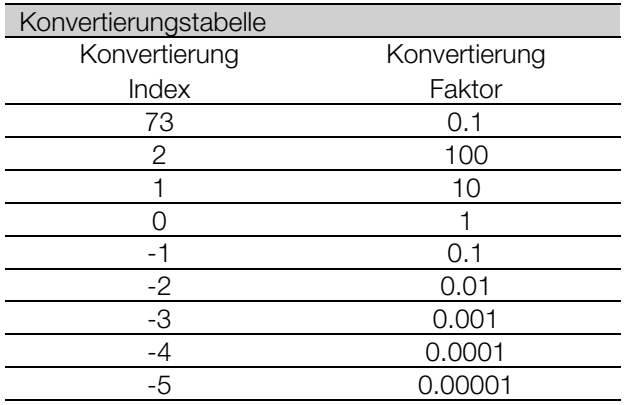

Siehe auch *Serielle Schnittstelle*.

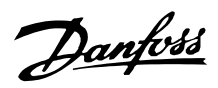

Datentyp: Der Datentyp zeigt den Typ und die Länge des Telegramms.

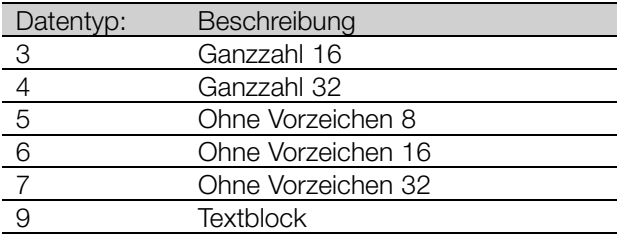

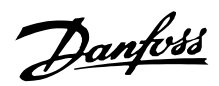

### ■ **Werkseinstellungen - FCD 300**

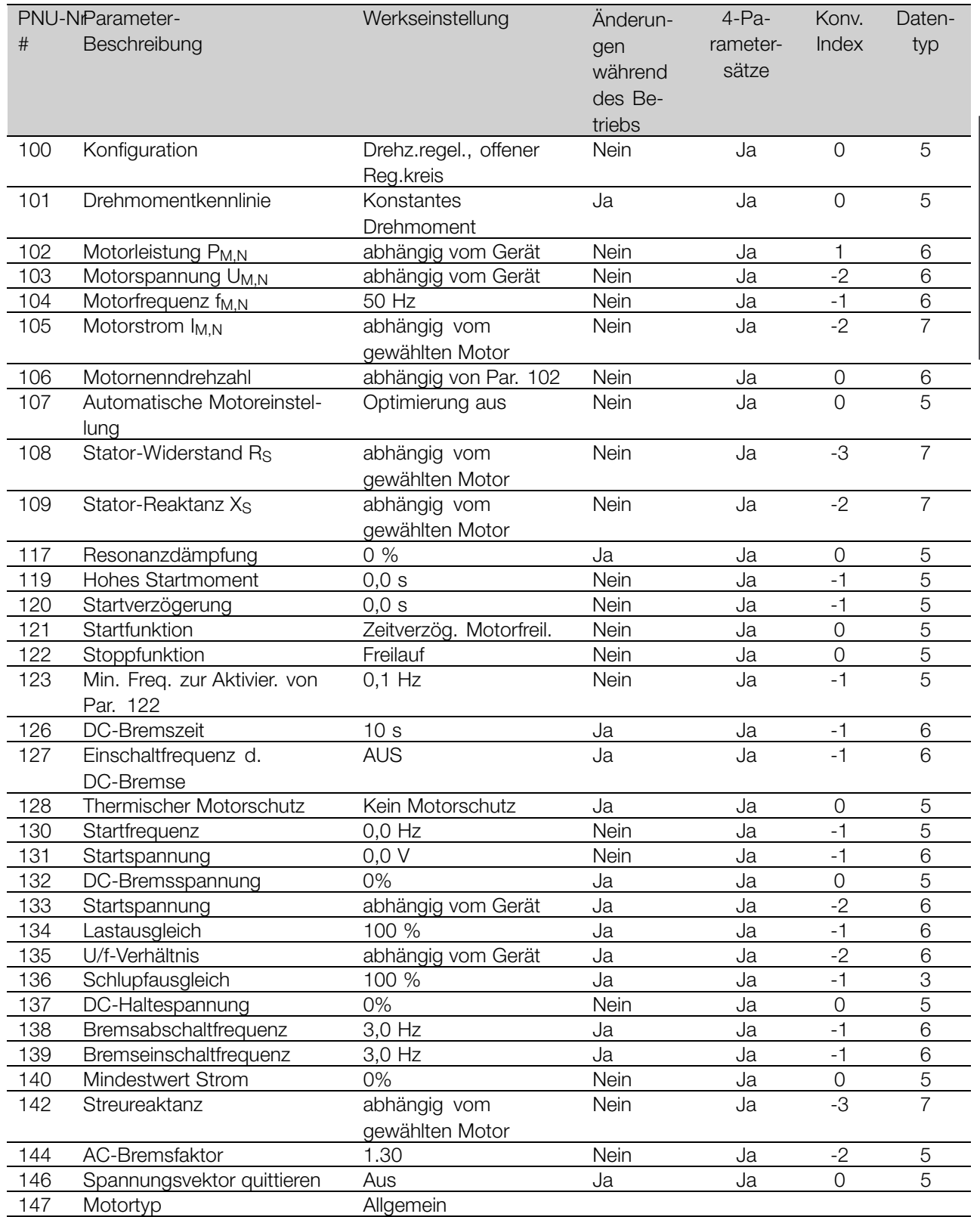

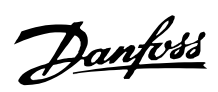

### ■ **Werkseinstellungen**

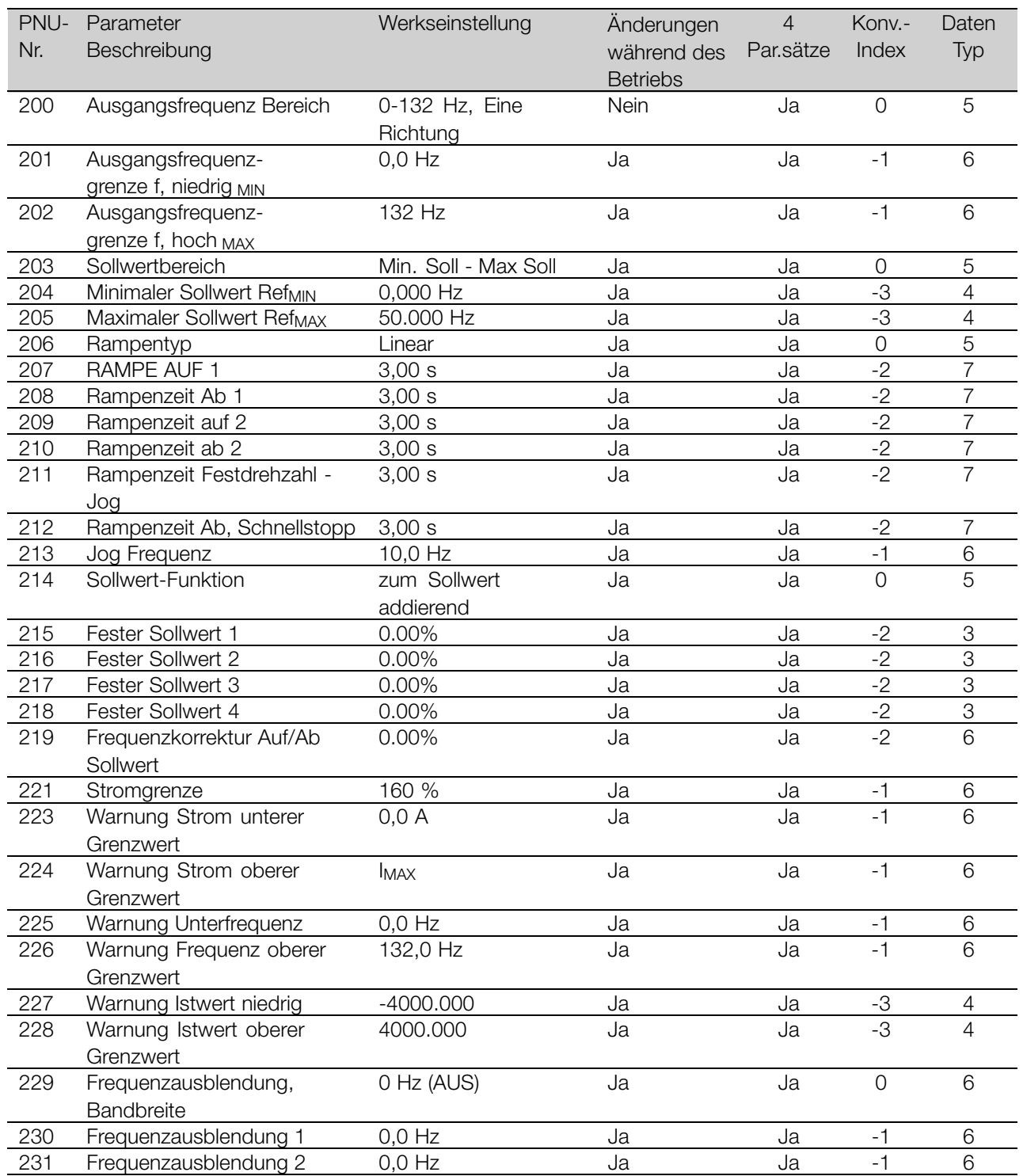

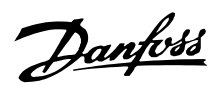

### ■ **Werkseinstellungen - FCD 300**

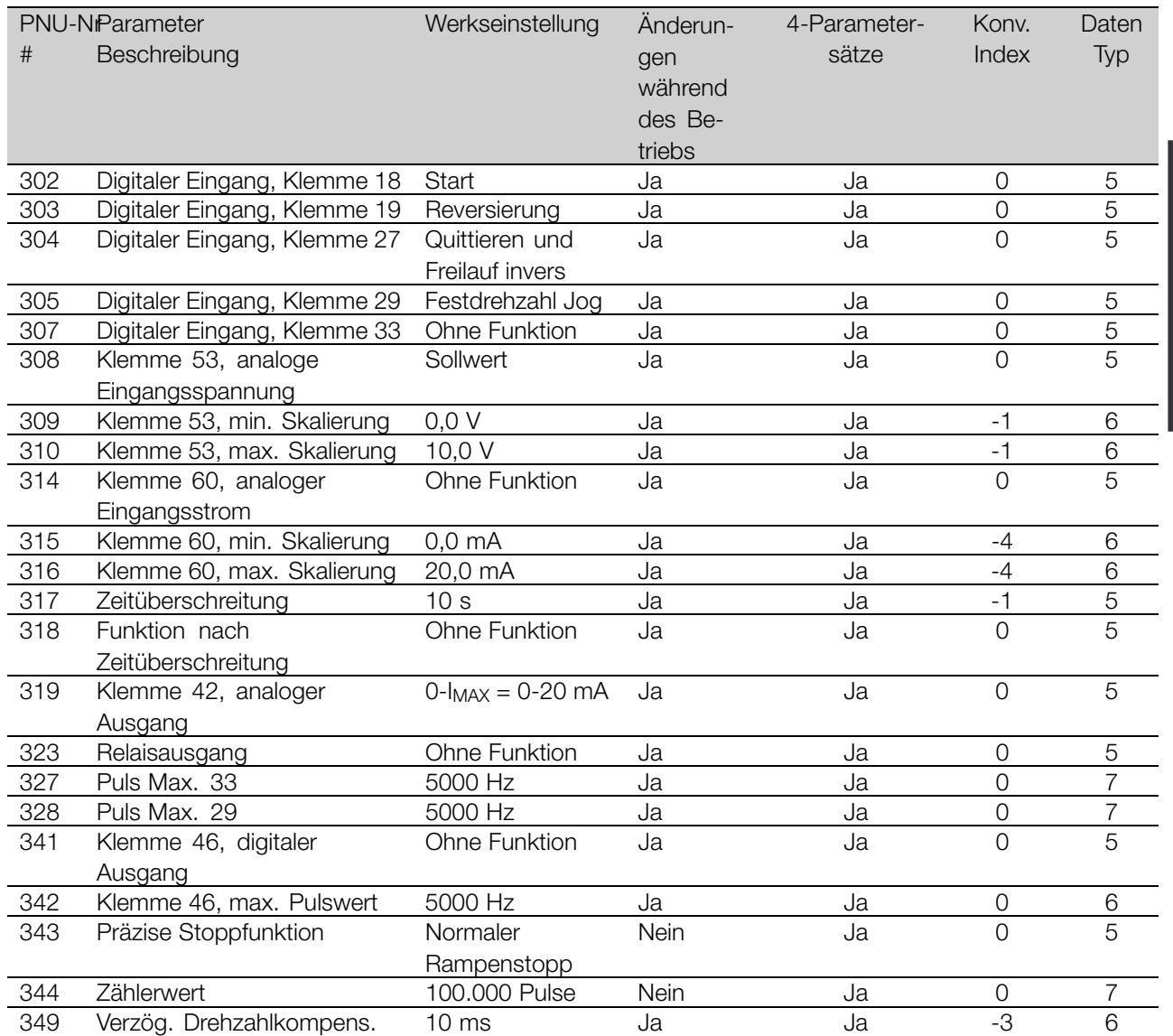

Alles über den FCD Alles über den FCD<br>300

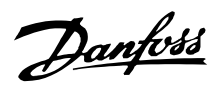

### ■ **Werkseinstellungen - FCD 300**

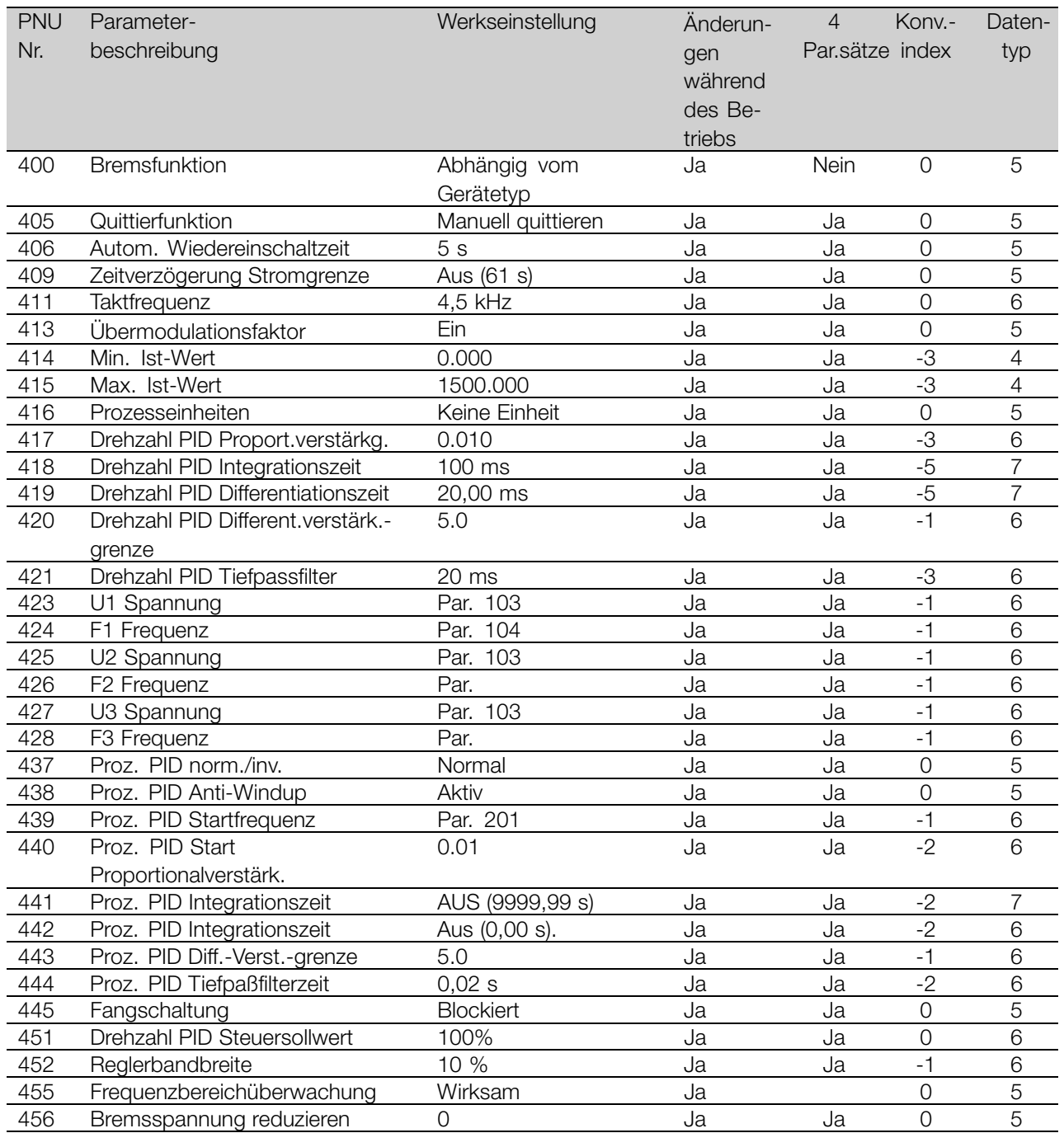

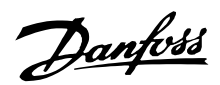

### ■ **Werkseinstellungen - FCD 300**

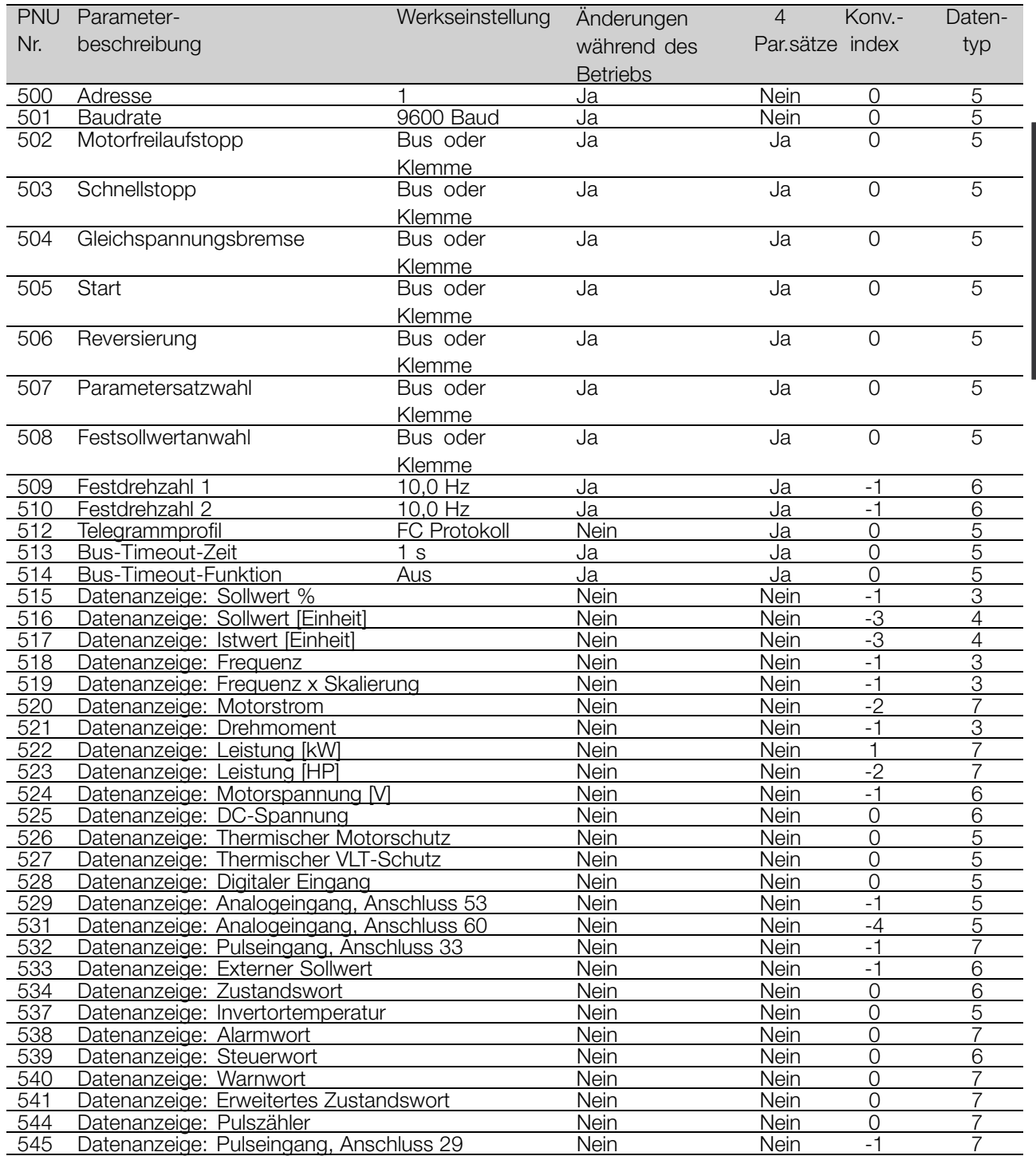

Alles über den FCD Alles über den FCD<br>300

MG.90.F3.03 - VLT ist ein eingetragenes Warenzeichen vom Danfoss 197

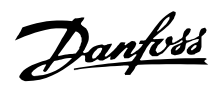

### ■ **Werkseinstellungen - FCD 300**

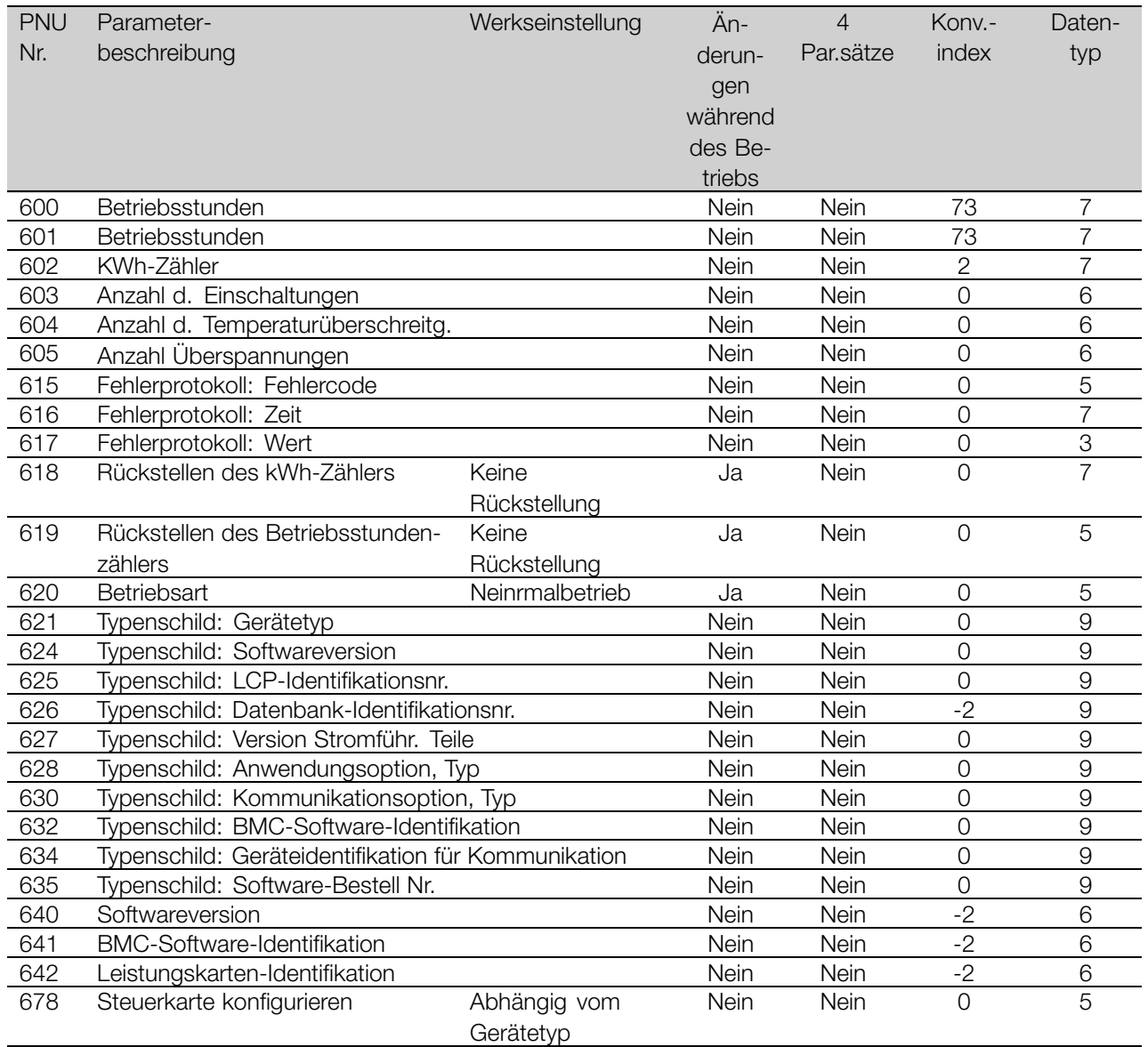

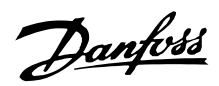

### ■ **Index**

## **A**

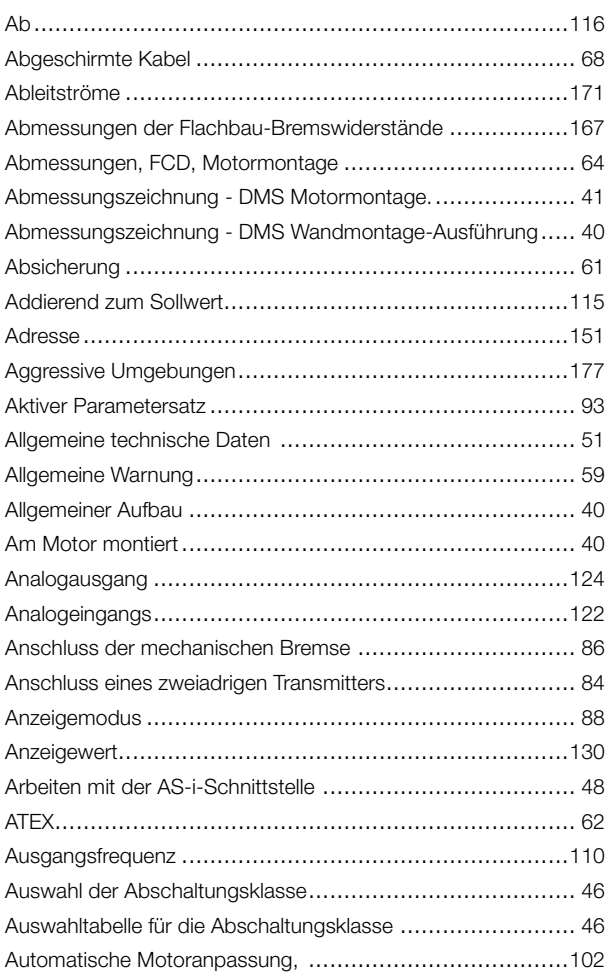

### **B**

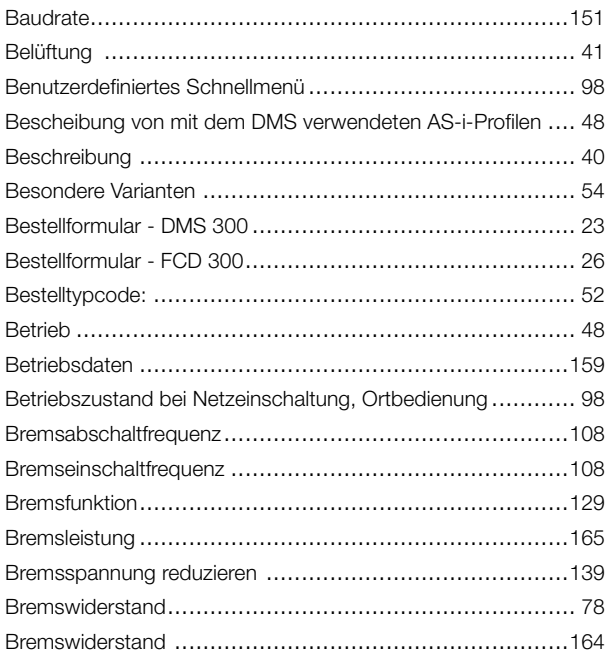

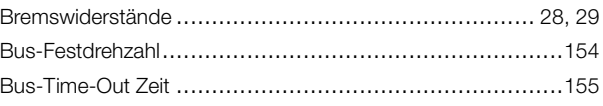

# **C**

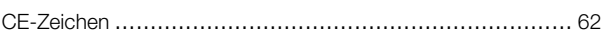

# **D**

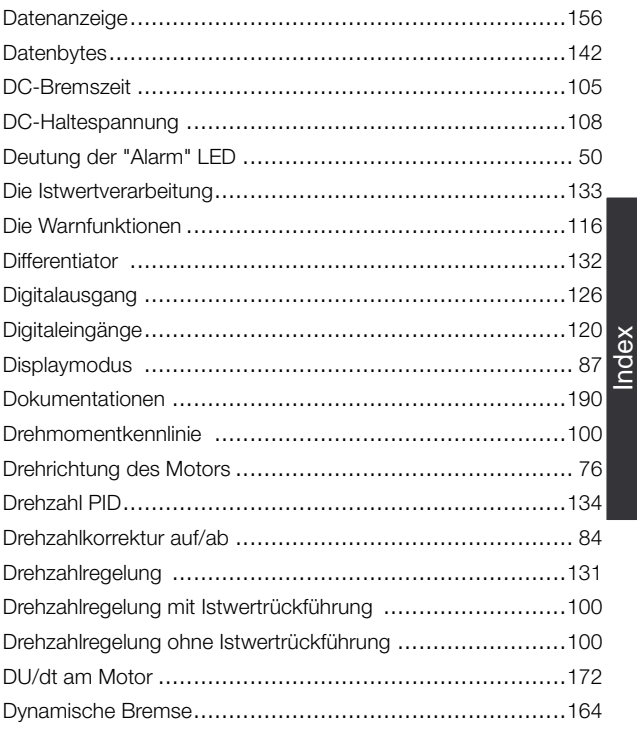

# **E**

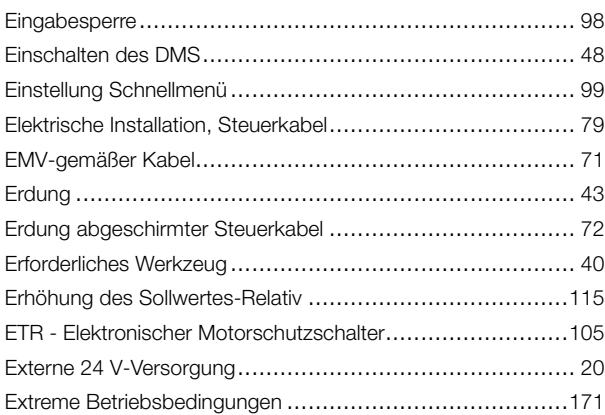

### **F**

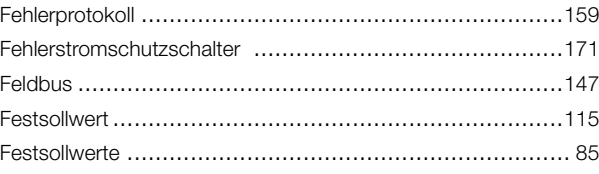

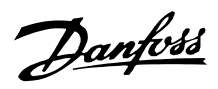

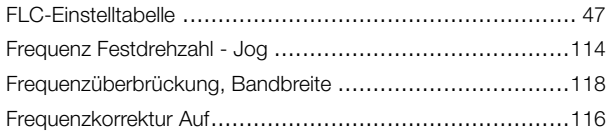

# G

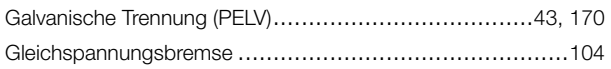

### $\overline{\mathsf{H}}$

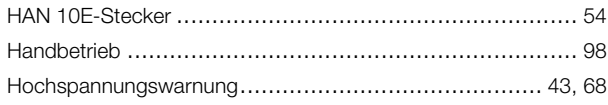

### $\overline{\phantom{a}}$

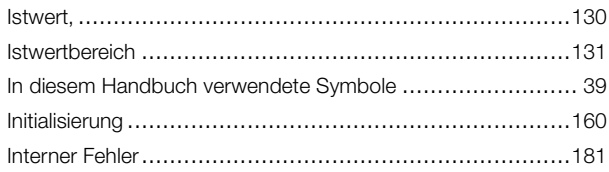

# $\overline{\mathsf{K}}$

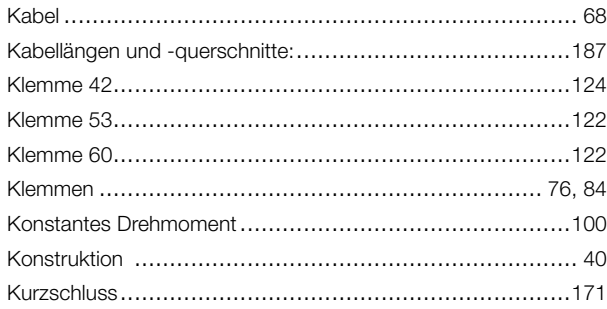

# $\mathsf{L}% _{T}=\mathsf{L}_{T}\!\left( \mathsf{L}_{T}\right) ,$

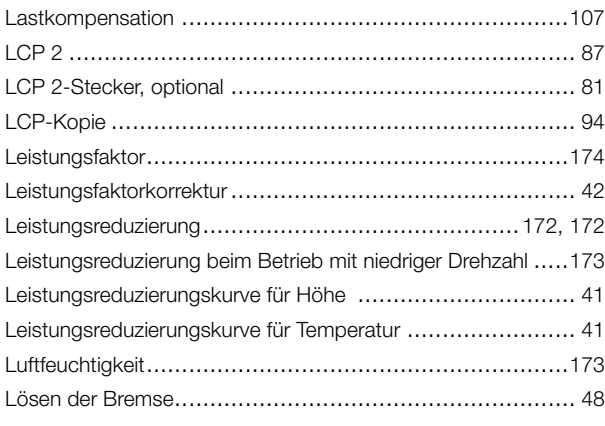

### $\mathbf M$

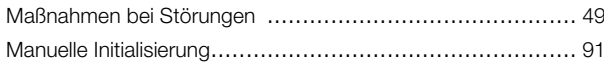

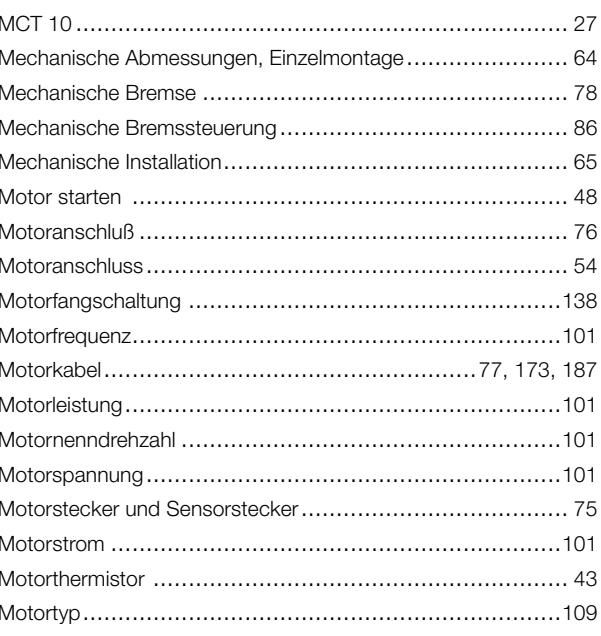

### $\overline{\mathsf{N}}$

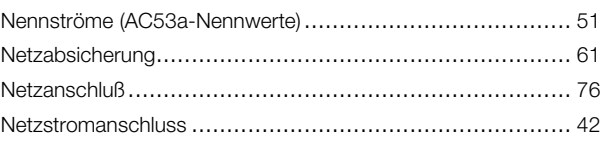

# $\mathbf{o}$

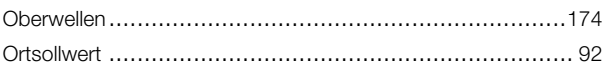

### $\mathsf{P}$

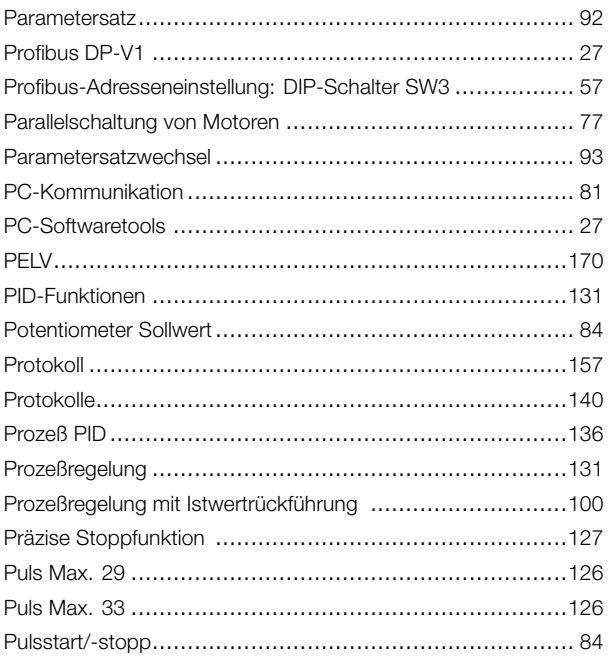

 $\mathsf Q$ 

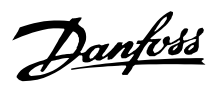

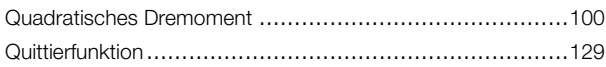

## $\mathsf{R}$

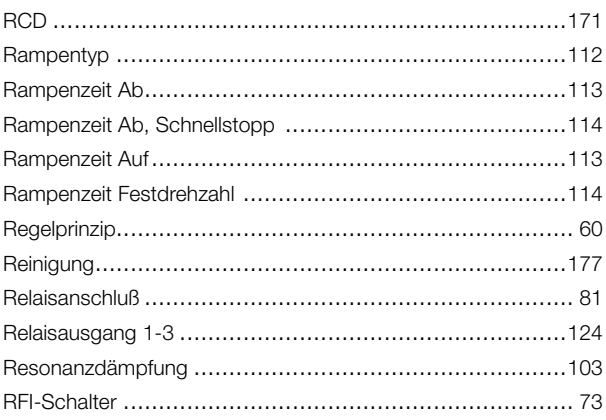

# $\mathbf{s}$

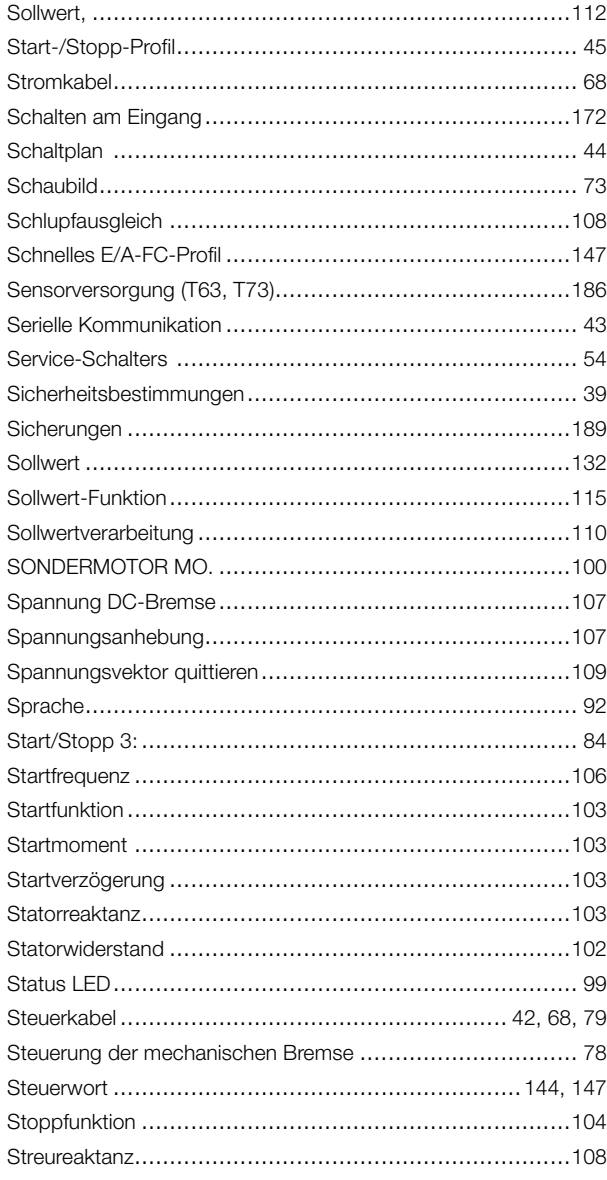

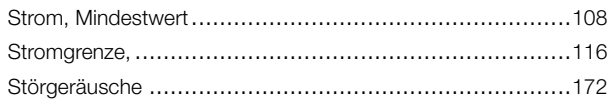

### $\mathbf T$

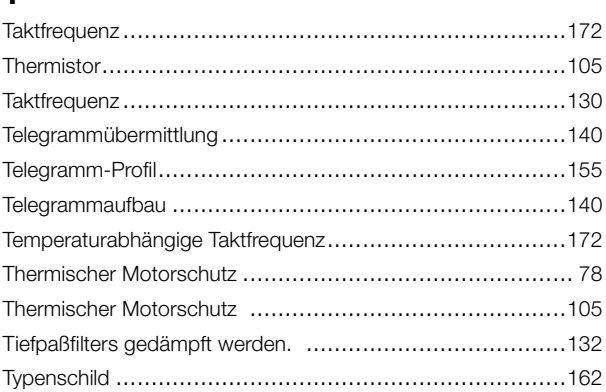

### $\overline{U}$

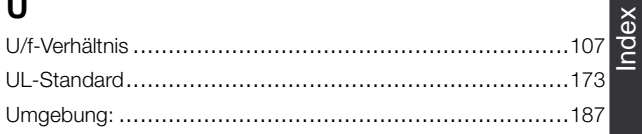

# $\mathsf{V}$

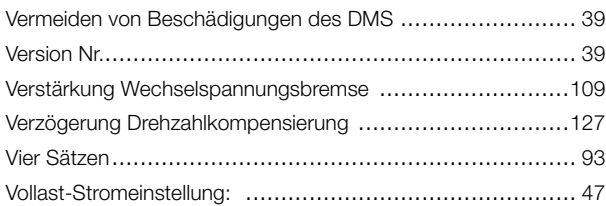

### $\mathbf W$

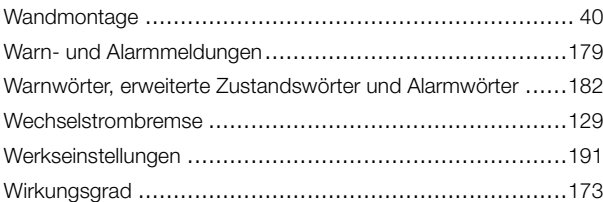

# $\mathsf{z}$

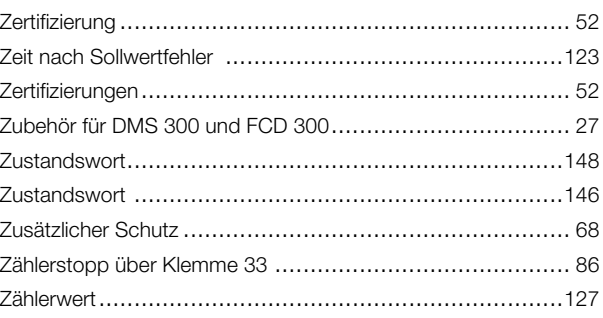

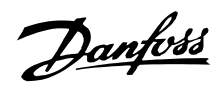

# Ü

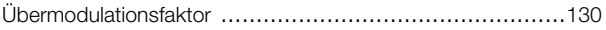

# $\overline{\mathbf{4}}$

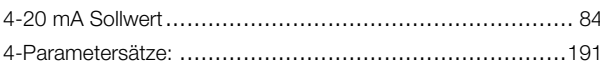

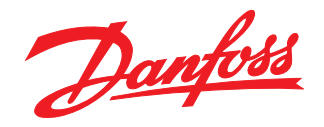

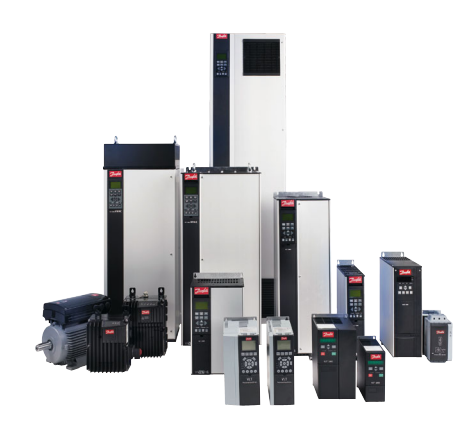

www.danfoss.com/drives

Die in Katalogen, Prospekten und anderen schriftlichen Unterlagen, wie z.B. Zeichnungen und Vorschlägen enthaltenen Angaben und technischen Daten sind vom Käufer vor Übernahme<br>und Anwendung zu prüfen. Der Käufer kann aus d

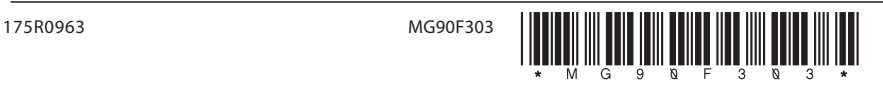